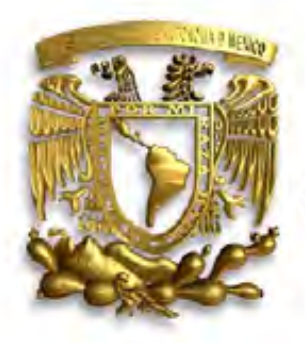

## *UNIVERSIDAD NACIONAL AUTONOMA DE MÉXICO*

## *FACULTAD DE INGENIERÍA*

 *DIVISIÓN DE INGENIERÍAS CIVIL Y GEOMÁTICA* 

# *"APLICACIÓN DE LOS SISTEMAS DE INFORMACIÓN GEOGRÁFICA A LA INVESTIGACIÓN ARQUEOLÓGICA"*

# *T E S I S*

 *QUE PARA OBTENER EL TÍTULO DE:* 

 *INGENIERO TOPÓGRAFO Y GEODESTA* 

 *P R E S E N T A :* 

 *JUAN CARLOS SAMPEDRO MENDOZA* 

 *DIRECTOR DE TESIS: ING. JOSÉ BENITO GÓMEZ DAZA* 

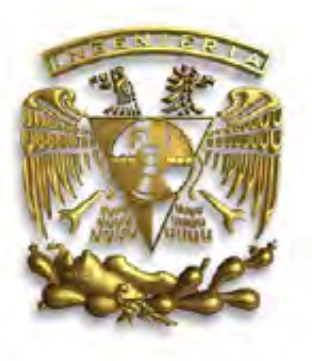

 *MÉXICO, D.F. FEBRERO 2010.* 

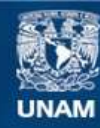

Universidad Nacional Autónoma de México

**UNAM – Dirección General de Bibliotecas Tesis Digitales Restricciones de uso**

## **DERECHOS RESERVADOS © PROHIBIDA SU REPRODUCCIÓN TOTAL O PARCIAL**

Todo el material contenido en esta tesis esta protegido por la Ley Federal del Derecho de Autor (LFDA) de los Estados Unidos Mexicanos (México).

**Biblioteca Central** 

Dirección General de Bibliotecas de la UNAM

El uso de imágenes, fragmentos de videos, y demás material que sea objeto de protección de los derechos de autor, será exclusivamente para fines educativos e informativos y deberá citar la fuente donde la obtuvo mencionando el autor o autores. Cualquier uso distinto como el lucro, reproducción, edición o modificación, será perseguido y sancionado por el respectivo titular de los Derechos de Autor.

**VNIVERIDAD NACIONAL** 

**AVFWWA DE MEXICO** 

**DIVISIÓN DE INGENIERÍAS CIVIL Y GEOMÁTICA COMITÉ DE TITULACIÓN** FING/DICyG/SEAC/UTIT/003/10

Señor JUAN CARLOS SAMPEDRO MENDOZA Presente

En atención a su solicitud me es grato hacer de su conocimiento el tema que propuso el profesor ING. JOSÉ BENITO GÓMEZ DAZA, que aprobó este Comité, para que lo desarrolle usted como tesis de su examen profesional de INGENIERO TOPÓGRAFO Y GEODESTA.

#### "APLICACIÓN DE LOS SISTEMAS DE INFORMACIÓN GEOGRÁFICA A LA INVESTIGACIÓN ARQUEOLÓGICA"

**INTRODUCCIÓN** 

- $\mathbf{I}$ . LOS SISTEMAS DE INFORMACIÓN GEOGRÁFICA
- $II.$ LA GEORREFERENCIACIÓN Y LA CARTOGRAFÍA
- $III.$ LOS SISTEMAS DE INFORMACIÓN GEOGRÁFICA Y SU APLICACIÓN EN LA INVESTIGACIÓN ARQUEOLÓGICA
- IV. **FUNDAMENTOS DE ARCGIS**
- V. EJEMPLO DE APLICACIÓN
- VI. **CONCLUSIONES** 
	- **BIBLIOGRAFIA**

Ruego a usted cumplir con la disposición de la Dirección General de la Administración Escolar en el sentido de que se imprima en lugar visible de cada ejemplar de la tesis el Título de ésta.

Asimismo le recuerdo que la Ley de Profesiones estipula que deberá prestar servicio social durante un tiempo mínimo de seis meses como requisito para sustentar Examen Profesional.

Atentamente "POR MI RAZA HABLARÁ EL ESPÍRITU" Cd. Universitaria a 15 de Enero del 2010. EL PRESIDENTE

**ING. RODOLFO SOLIS UBALDO** 

RSU/MTH\*gar.

Agradecimientos

Quiero dejar constancia de mi agradecimiento de manera muy especial

A la Facultad de Ingeniería de la Universidad Nacional Autónoma de México por darme la oportunidad de concluir esta carrera.

A mis profesores el Ing. Víctor Manuel Mozo y Tenorio, el Ing. José Benito Gómez Daza, el Ing. Adolfo Reyes Pizano, la Ing. Guadalupe González, la Ing. Clemencia Santos Cerquera, el Ing. Casiano Jiménez Cruz, el Ing. Raymundo Arvisu Díaz, el Ing. Erick de Valle Salgado, el Ing. Mario Guevara Salazar y el Ing. Robles Almeralla, por su apoyo y el aporte de sus conocimientos en mi formación durante el desarrollo de la carrera.

A mis compañeros y compañeras de la Facultad de Ingeniería que de alguna manera han formado parte de mi formación en esta etapa de mi vida.

Este trabajo lo dedico en especial:

A mis padres Carlos Sampedro Ávila e Irma Mendoza Morales por su apoyo, comprensión y paciencia.

A mis hermanos Sandra Isela, José Antonio y Alma Sonia.

A mis sobrinos Natalie Sofía, Iván, Carlos Enrique, Aldo Antonio, Salvador, Alma Lesly y Luís Ángel.

A mis cuñados Eufemia, Enrique e Ismael.

A Magdalena Sepúlveda Ávila por los momentos que hemos pasado juntos, te extraño chiquita.

*INDICE* 

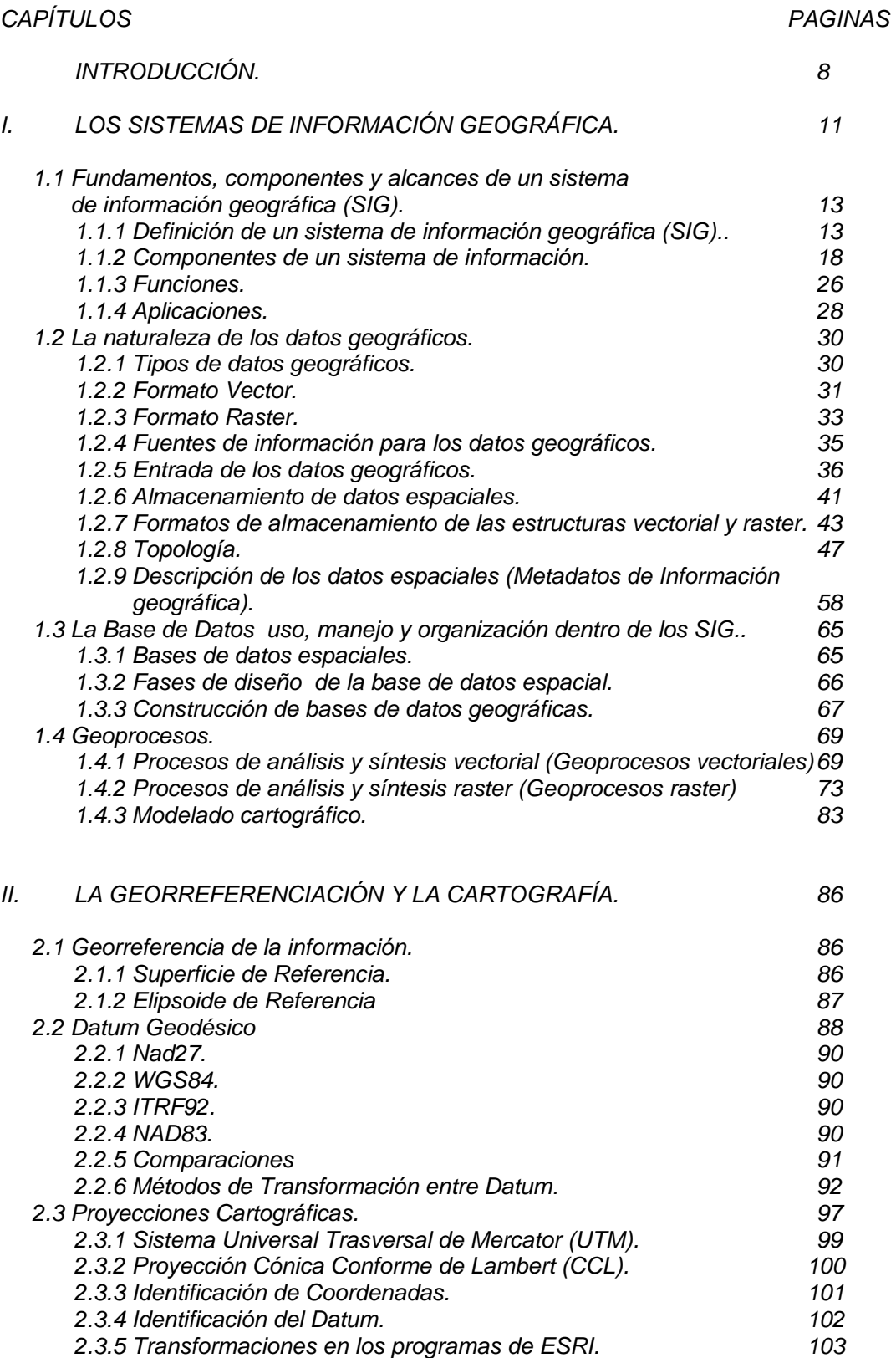

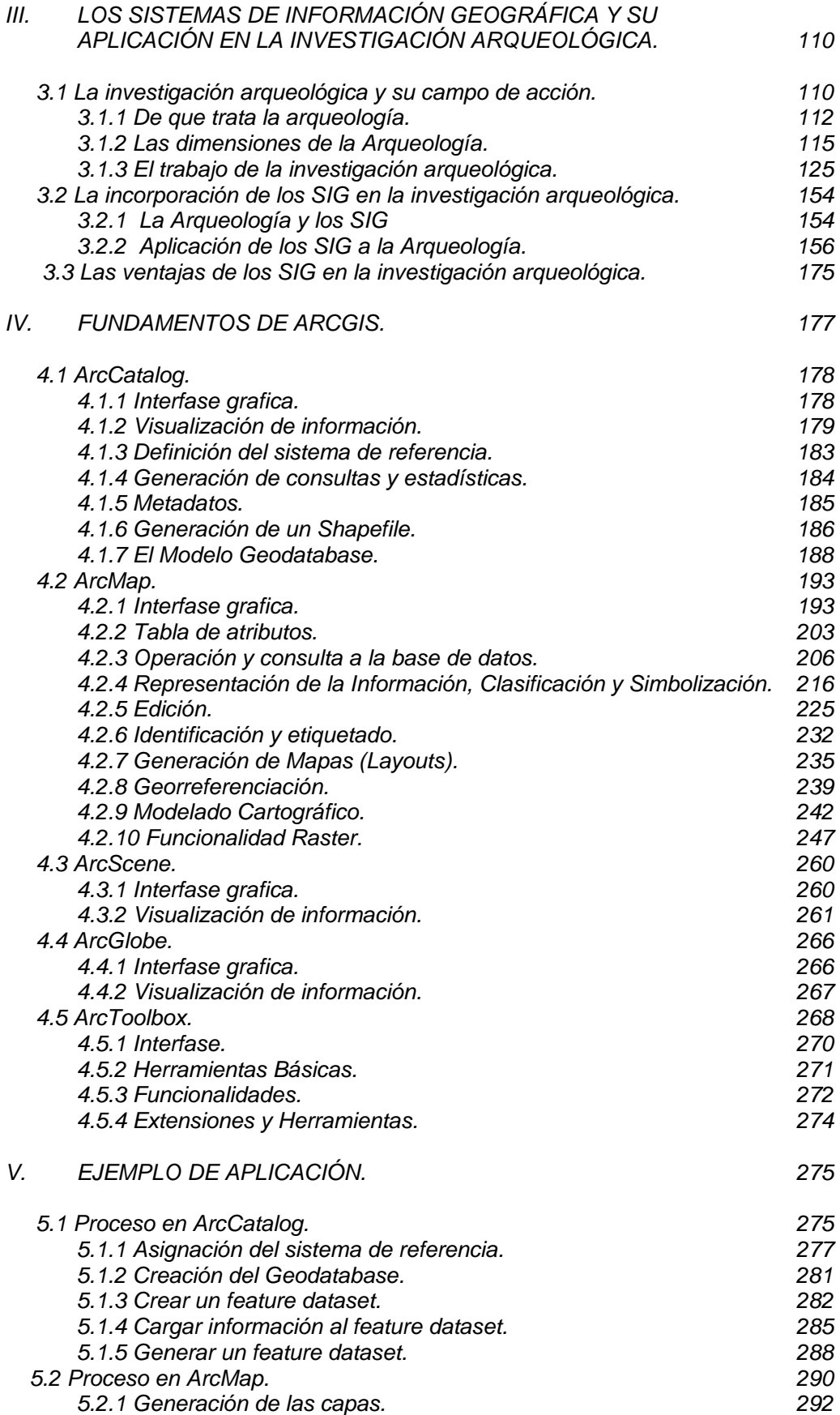

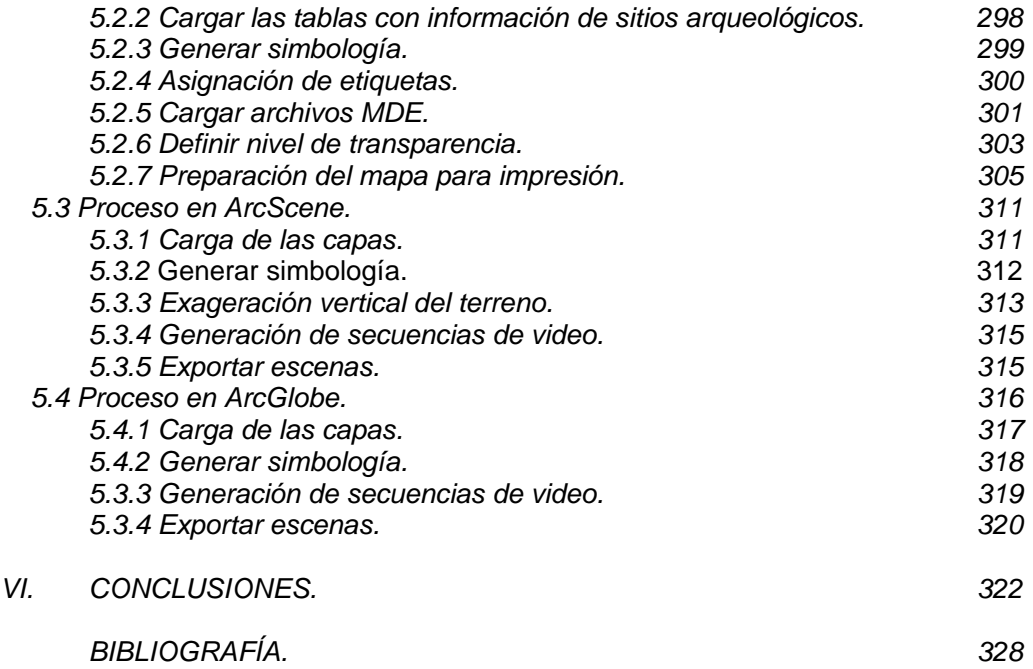

## *INTRODUCCIÓN.*

*El presente trabajo de investigación tiene como fin presentar la aplicación de los sistemas de información geográfica en la investigación arqueológica.* 

*La temática del presente trabajo se deriva de la falta de conocimiento tecnológico de los Sistemas de Información Geográfica que se tiene en el ámbito de la investigación arqueológica, esto debido a que los investigadores en esta rama de la antropología (llámese arqueólogos), no tienen la formación académica para el empleo correcto de cualquier sistema de información*  geográfica, dado que dentro de su formación curricular<sup>1</sup> los conocimientos de *fotogrametría, cartografía y topografía son básicos. De hecho actualmente los Sistemas de Información Geográfica, solo a nivel posgrado se ha incluido como materia opcional, la cual también es muy superficial por un lado y por otro, los profesores que la imparten la han aprendido a manera de receta, para la aplicación a problemáticas especificas, en cursos en el extranjero cuando estudiaron el doctorado, o en cursillos dados por empresas que distribuyen un determinado software para el manejo de un sistema de información geográfica. Lo que implica que cuando se enfrentan a un problema reproyección, no lo puedan resolver, porque que no tienen la formación académica de un Ingeniero Geomático (Ingeniero Topógrafo y Geodesta, Ingeniero Topógrafo y Fotogrametrista, Ingeniero en Geodesia, Ingeniero Cartógrafo, Ingeniero en Percepción Remota), que es el especialista en las ramas de la Geodesia, Cartografía, Fotogrametría, Topografía, Percepción Remota y Sistemas de Información Geográfica, esenciales en el diseño, programación, implementación y funcionamiento de cualquier sistema de información geográfica.* 

*De lo anterior se desprende que el alcance de este trabajo es meramente tecnológico, con la finalidad de mostrar los diferentes conceptos teóricos y metodológicos que implica un sistema de información geográfica y la utilización de información concreta derivada de la Geodesia, Cartografía, Fotogrametría, Topografía, Percepción Remota y Sistemas de Información Geográfica para su correcta aplicación.* 

*La interpretación de los datos descriptivos, producto de un sistema de información geográfica; siempre estará en función del grado de imaginación o "fantasía" del investigador. Pero tales datos pueden ser erróneos, si no se emplea correctamente el Sistema de Información Geográfica.* 

*Es por ello, que se trata, con el desarrollo de este trabajo mostrar los elementos esenciales para el empleo correcto de la información espacial dentro de un sistema de información geográfica y los alcances que se pueden tener al aplicarlos en la investigación arqueológica.* 

 $\overline{a}$ 

<sup>&</sup>lt;sup>1</sup> En la curricula de la carrera de arqueología Cartografía y Fotogrametría se imparten en un solo curso denominado Cartografía y en tanto que Topografía se imparte junto con dibujo en una materia denominada Topografía y Dibujo.

*Para ello se ha desarrollado el presente trabajo en 5 capítulos, en los cuales se desglosa cada uno de los conceptos y la metodología de los sistemas de información geográfica vinculados con las necesidades de la Investigación Arqueológica a través de la aplicación de la información derivada de la Geodesia, Cartografía, Fotogrametría, Topografía, Percepción Remota y Sistemas de Información Geográfica.* 

*El primer capítulo denominado "Los Sistemas de Información Geográfica trata sobre la definición de lo que es un sistema de información geográfica, cuales son los elementos físicos que lo componen, que funciones tiene y cuales son sus aplicaciones. Así mismo, se hace referencia sobre la naturaleza de los datos geográficos, los formatos vector y raster, cuales son las fuentes de información de tales datos, así como la entrada y almacenamiento de la información espacial, la topología y los metadatos. También se habla sobre el uso, manejo y organización de bases de datos. Además se trata sobre las generalidades de los geoprocesos vectoriales y raster y su modelado cartográfico.* 

*El segundo capitulo se denomino "La Georreferenciación y la Cartografía", en el se habla sobre la importancia que tiene la georreferencia de la información, así como el concepto de datum, los tipos de datums empleados en México, la identificación de datums y los métodos de transformación entre datums (Nad27 a WGS84; WGS84 a ITRF92; Nad27 a ITRF92). Así mismo en este capitulo se trata sobre las proyecciones cartográficas (CCL y UTM), la identificación de coordenadas (Geográficas, CCL y UTM), y los métodos de transformación de coordenadas (CCL a UTM, UTM a Geográficas, Geográficas a CCL, CCL a Geográficas, Geográficas a UTM y de UTM a CCL).* 

*El tercer capitulo denominado "Los sistemas de información geográfica y su aplicación en la investigación arqueológica", hace mención sobre que trata la arqueología, su campo de acción, cuales son sus dimensiones y el trabajo que se desarrolla en la investigación arqueológica. Así mismo, se hace referencia con ejemplos, sobre la incorporación, aplicación y ventajas de los sistemas de información geográfica en la investigación arqueológica.* 

*El cuarto capitulo denominado "Fundamentos de ArcGis", trata sobre los módulos ArcCatalog, ArcMap, ArcScene, ArcGlobe y ArcToolbox, su Interfase Grafica, la administración de información, Metadatos, la asignación del sistema de referencia, la realización de consultas, generación de estadísticas, la creación de Shapes y Geodatabases, La tabla de atributos y consultas a la base de datos, la representación, clasificación y simbolización de la Información, la edición, identificación y etiquetado, la georreferenciación y funcionalidad raster, el modelado cartográfico y la* generación de mapas (Layouts).

*El quinto capitulo denominado "Ejemplo de aplicación" trata sobre los procesos realizados a partir del desarrollo de un mapa arqueológico, utilizando los módulos de ArcCatalog, ArcMap, ArcScene, ArcGlobe y ArcToolbox y con lo*  *cual se ejemplifican las diferentes aplicaciones que se pueden hacer en la investigación arqueológica.* 

*Se espera que este trabajo sea un manual de apoyo que contribuya al entendimiento y la correcta aplicación de los datos espaciales generados durante la investigación arqueológica para su procesamiento dentro de un sistema de información geográfica.* 

## *CAPITULO I.*

## *LOS SISTEMAS DE INFORMACIÓN GEOGRÁFICA.*

*En la década de los años setentas, con el desarrollo de la tecnología informática, aparecieron una serie de programas cuya finalidad era gestionar datos espaciales georreferenciados.* 

*En ese entonces se necesitaba de un equipo potente, para poder trabajar con ellos; pero al irse desarrollando tecnológicamente, se ha ido simplificando la utilización de este tipo de programas.* 

*Los Sistemas de Información Geográfica (S.I.G.) han sido implementados a partir de distintas áreas del conocimiento de las ciencias de la tierra. Entre estas se encuentran: la topografía, la geodesia, la cartografía temática, la geografía, la edafología, la fotogrametría, la hidrología, la geología, la geomorfología, etc. Las últimas incorporaciones han sido la utilización de las redes informáticas, los sensores remotos y el análisis de la imagen de satélite.* 

*Los Sistemas de Información Geográfica(SIG), son una herramienta que facilita la compilación, análisis y divulgación de los datos geográficos.* 

*Además, ofrecen numerosas ventajas respecto a la cartografía convencional, porque que de forma automática permiten manejar datos espaciales internamente referenciados, producir mapas temáticos y realizar procesos de información de tipo digital.* 

*El desarrollo de los SIG ha sido paralelo al progreso del hardware y del software informático. Los avances en la tecnología de los ordenadores personales (PC) se han visto correspondidos con Sistemas de Información Geográfica más potentes y fáciles de manejar.* 

*Entre las ventajas del uso del ordenador en las aplicaciones S.I.G. se encuentran:* 

- *a) una realización rápida y de bajo costo,*
- *b) generación de mapas para necesidades específicas,*
- *c) facilitan la realización de análisis por conjunción de paquetes estadísticos y S.I.G.,*
- *d) minimización del uso de mapas impresos como almacén de información,*
- *e) creación de mapas en 3D de difícil ejecución manual,*
- *f) fácil actualización y revisión al estar en una base de datos digitales modificable.*

*Actualmente la fotografía aérea y la imagen satélite hacen posible la interpretación dinámica de los paisajes y sus cambios a lo largo del tiempo.* 

*Acontecimientos como el avance de la erosión, la distribución de los incendios forestales, la expansión de las ciudades, pueden ser seguidos e interpretados espacialmente gracias a la incorporación de esta información en bases de datos digitales por ordenador. Por este motivo, los datos digitales se encuentran codificados como elementos gráficos de un S.I.G. que permiten un rápido análisis.* 

*Los aportes más importante de los SIG, con respecto a otros sistemas de información, son el marco de referencia donde se organiza y su capacidad de realizar análisis geográficos.* 

#### *1.1 Fundamentos, componentes y alcances de un sistema de información geográfica (SIG).*

#### *1.1.1 Definición de un sistema de información geográfica (SIG).*

*Para empezar, el primer paso debe ser el establecimiento del marco conceptual.* 

*Para ello se debe definir con la mayor precisión posible que son los Sistemas de Información Geográfica (SIG).* 

#### *¿Qué es un SIG?*

*Los S.I.G. son una tecnología que permite gestionar y analizar la información espacial; surgieron como resultado de la necesidad de disponer rápidamente de información para resolver problemas y contestar a preguntas de modo inmediato.* 

*Básicamente un SIG (GIS en inglés) es un sistema de información<sup>2</sup> especializado en el manejo y análisis de información geográfica<sup>3</sup> (geoespacial).* 

*Al hablar de los Sistemas de Información Geográfica se puede aludir a tres aspectos: software, proyecto y disciplina.* 

*Cuando se dice que se ha comprado un SIG, normalmente se está haciendo referencia al software que comercializan las diferentes empresas.* 

*Si, por el contrario, se afirma que se está elaborando un SIG, se habla de un proyecto, es decir, de la adquisición o uso de un programa, la recolección de la información, la introducción en el sistema, el análisis y la preparación para el manejo por parte de determinados usuarios.* 

*Pero si se hace referencia a los SIG en general, usualmente se alude a la disciplina que incluye el software, el hardware, los proyectos concretos que se organizan y cualquier otra aplicación, uso o elemento que esté relacionado con dicha tecnología.* 

*Como el objetivo es crear el marco conceptual de referencia básico que permita hablar de los SIG. Se presenta una recopilación de definiciones del concepto:* 

*La primera referencia al término S.I.G<sup>4</sup> . aparece referida a "una aplicación informática cuyo objetivo es desarrollar un conjunto de tareas con información geográfica digitalizada". (Tomlinson 1984).* 

 $2$  Como "Sistema de Información" se entiende la unión de la información y herramientas informáticas (programas o software) para su análisis con unos objetivos concretos.

<sup>3</sup> Al incluir el término "Geográfica" se asume que la información es espacialmente explícita, es decir, incluye la posición en el espacio.

<sup>4</sup> Se trataba del Sistema de Información Geográfica de Canadá (C.G.I.S.).

*Sistema digital para el análisis y manipulación de todo tipo de datos geográficos a fin de aportar información útil para las decisiones territoriales (Tomlinson, 1984).* 

*Un Sistema de Información Geográfica es "un sistema informático diseñado para el manejo, análisis y cartografía de información espacial" (Berry 1987).* 

*Sistema para capturar, almacenar, validar, integrar, manipular, analizar y representar datos referenciados sobre la tierra (Doe, 1987).* 

*SIG como denominación de bases de datos computadorizada que contiene información espacial (Cebrián, 1988).* 

*Vemos a un Sistema de Información Geográfica esencialmente como una herramienta para la investigación urbana y regional, análisis de políticas, simulación de actuaciones y planificación. Un SIG consiste en una base de datos que contiene datos referenciados espacialmente y, que como un LIS (Land Information System ), tiene una serie de procedimientos y técnicas para la recolección, actualización y análisis de los datos (Scholten y Van Der Vlungt, 1990).* 

*Actualmente, puede ser considerado como SIG, los sistemas de software que incluyen cuatro funciones (entrada, almacenaje, manipulación, y análisis y representación); y debe realizar eficientemente las cuatro tareas (Marble, 1990).* 

*Un sistema de hardware, software y procedimientos elaborados para facilitar la obtención, gestión, manipulación, análisis, modelado, representación y salida de datos espacialmente referenciados para resolver problemas complejos de planificación y gestión (NCGIA<sup>5</sup> , 1990).* 

*Sistema computarizado que provee los siguientes cuatro conjuntos de operaciones para tratar datos georreferenciados: 1) entrada de datos; 2) uso de los datos (almacenamiento y recuperación); 3) manipulación y análisis; 4) salida (Aronoff, 1991).* 

*Un sistema de base de datos computarizados para captura, almacenaje, recuperación, análisis y visualización de datos espaciales (Huxhold, 1991).* 

*Un Sistema de Información Geográfica puede ser concebido como una especialización de un sistema de bases de datos, caracterizado por su capacidad de manejar datos geográficos, que están georreferenciados y los cuales pueden ser visualizados como mapas (Bracken y Webster, 1992.)* 

*Es un sistema de información elaborado para facilitar la obtención, gestión, manipulación, análisis, modelado, representación y salida de datos espacialmente referenciados, para resolver problemas complejos de planificación y gestión (Bosque 1992).* 

*Modelo informatizado del mundo real, descrito en un sistema de referencia ligado a la tierra, establecido para satisfacer unas necesidades de* 

 $\overline{a}$ 

 $<sup>5</sup>$  National Center for Geographic Information and Analysis (NCGIA) de USA.</sup>

*información específicas respondiendo a un conjunto de preguntas concretas (Rodríguez Pascual, 1993).* 

*Un SIG abarca tecnología de la información, gestión de la información, asuntos legales y de negocios, y conceptos específicos de materias de un gran abanico de disciplinas, pero es implícito en la idea de SIG que es una tecnología usada para tomar decisiones en la solución de problemas que tenga al menos una parte de componente espacial (Maguire, Goodcjild y Rhind, 1991) (Cassetari, 1993).* 

*Conjunto integrado de medios y métodos informáticos, capaz de recoger, verificar, intercambiar, almacenar, gestionar, actualizar, manipular, recuperar, transformar, analizar y mostrar datos espacialmente referenciados a la tierra (Rodríguez Pascual, 1993).* 

*Software utilizado para automatizar, analizar y representar datos gráficos georreferenciados y organizados según un modelo topológico (AESIGT, 1993).* 

*Una base de datos espacializada que contiene objetos geométricos (Cebrián, 1994).* 

*Un SIG es un intento más o menos logrado según los casos de constituir una visión esquemática de una realidad compleja (Bosque, 1994).* 

*Un Sistema de Información Geográfica es una colección de tecnología de la información, datos y procedimiento de captación de información, almacenamiento, manipulación, análisis y presentación en mapas y estadísticas sobre características que puedan ser representadas en mapas (Huxhold y Levisohn, 1995).* 

*Un SIG no es simplemente un sistema informático para hacer mapas, aunque pueda crearlos a diferentes escalas, en diferentes proyecciones y con distintos colores. Un SIG es una herramienta de análisis. La mayor ventaja de un SIG es que permite identificar las relaciones espaciales entre características de varios mapas. Un SIG no almacena un mapa en sentido convencional, ni almacena una imagen concreta o vista de una área geográfica. En vez de ello, un SIG almacena los datos a partir de los cuales se puede crear la escala deseada, dibujada para satisfacer un producto. En suma un SIG no contiene mapas o gráficos, sino una base de datos. El concepto de las bases de datos es central para un SIG, y es la principal diferencia entre un SIG y un simple graficador o sistemas informático de cartografía, que solo puede producir buenos gráficos (UNDERTANDING GIS, 1995).* 

*Los SIG, más que una tecnología, son un instrumento nuevo de percepción y comprensión del territorio (De Abreu, 1996).* 

*Un conjunto de herramientas para reunir, introducir, almacenar, recuperar, transformar y cartografiar datos espaciales sobre el mundo real para un conjunto particular de objetivos (Burrough y Mcdonnell, 1988 y 1997).* 

*Tal como se observa, estas definiciones no sólo son sucesivas en el tiempo, sino que además cada una supone un mayor nivel de complejidad respecto a la anterior. Unas hacen referencia únicamente a las bases de datos espaciales; algunas, a las herramientas (software) de tratamiento de estos datos (paquete de módulos de S.I.G.); otras , incluyen el hardware utilizado y los procedimientos complementarios que puedan ser necesarios.* 

*A partir de la información anterior, se puede afirmar que la idea de los SIG concebida hace unos 40 años han evolucionado de igual manera que su conceptualización.* 

*Como se puede observar es realmente complejo explicar el concepto de S.I.G. y no hay un consenso a la hora de definir un S.I.G., debido a que se integra dentro de un mismo concepto tanto los componentes como las funciones. Asimismo, existen otras muchas definiciones de S.I.G., algunas de ellas acentúan su componente de base de datos, otras en sus funcionalidades y otras enfatizan el hecho de ser una herramienta de apoyo en la toma de decisiones; pero todas coinciden en que se trata de un sistema integrado para trabajar con información espacial, herramienta esencial para el análisis y toma de decisiones en muchas áreas del conocimiento.* 

*En conclusión un Sistema de Información Geográfica puede definirse como un sistema de hardware y software que tiene como objeto la obtención, almacenamiento, gestión, manipulación, procesamiento, análisis, modelado, representación y salida de datos espacialmente referenciados, sobre el mundo real, para resolver problemas complejos de planificación, gestión e investigación.*

*Además de las propiedades que se pueden extraer de las anteriores definiciones recolectadas, y de esta última, se deben señalar otros aspectos que caracterizan a los SIG.* 

*1. La capacidad de visualización de información geográfica compleja a través de mapas.* 

*2. La funcionalidad de los SIG como una base de datos sofisticada, en la que se mantiene y relaciona información espacial y temática.* 

*3. La diferencia con las bases de datos convencionales estriba en que toda la información contenida en un SIG está unida a entidades geográficamente localizadas. Por ello en un SIG la posición de las entidades constituye el eje del almacenamiento, recuperación y análisis de los datos.* 

*4. Son una tecnología de integración de información.* 

*5. Se han desarrollado a partir de innovaciones tecnológicas habidas en campos especializados, de la geografía y otras ciencias (tratamiento de imágenes, análisis fotogramétricos, cartografía automática, etc.), para constituir un sistema único, más potente que la suma de las partes.* 

*6. Permiten unificar la información en estructuras coherentes y aplicar a la misma una colección variada de funciones: análisis, visualización, edición, etc.* 

*7. El carácter integrador y abierto, hace de los SIG área de contacto entre variados tipos de aplicaciones informáticas, destinadas al manejo de información con propósitos y formas diversos: programas estadísticos, bases de datos, programas gráficos, hojas de cálculo, procesadores de texto, etc.* 

*8. Los límites y diferencias entre los SIG, los programas de diseño asistido (CAD), los de cartografía temática y los de tratamiento de imágenes. Estriban en el modelo de datos y en las capacidades de análisis de información espacial.* 

## *1.1.2 Componentes de un sistema de información.*

*Los componentes necesarios para llevar a cabo las tareas de un S.I.G. son los siguientes (Figura 1.1):* 

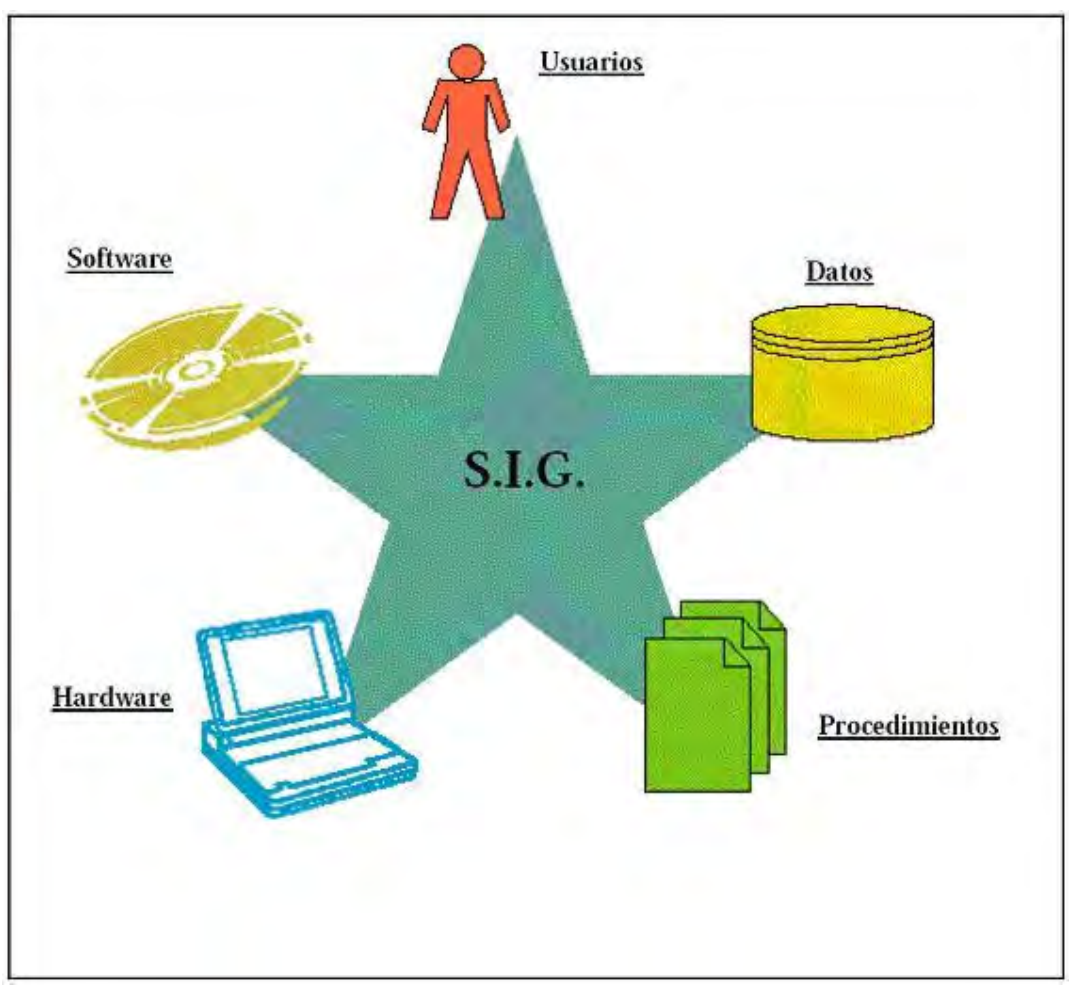

*Figura 1.1 Componentes de los S.I.G.* 

*Básicamente un Sistema<sup>6</sup> de Información Geográfica7 (SIG) está estructurado por cinco elementos fundamentales que son: hardware, software, datos, procedimientos (método) y usuarios.* 

<sup>————————————————————&</sup>lt;br><sup>6</sup> El vocablo 'sistema' aplicado a un conjunto de útiles informáticos denota un rasgo estructural en la relación existente entre las partes.

<sup>&</sup>lt;sup>7</sup> La connotación "Información geográfica" hace referencia a la abstracción o representación de la realidad geográfica (paisaje).

#### *1.1.2.1 Hardware.*

*Los S.I.G. funcionan en un amplio rango de tipos de ordenadores desde equipos centralizados hasta configuraciones individuales o de red. Esta organización requiere de hardware específico para cumplir con las necesidades de cada aplicación.* 

*El hardware o el componente físico del sistema (Bosque, 1992) se compone de una plataforma de ordenador (estación de trabajo, PC, etc.) y una serie de periféricos englobados en dos grupos fundamentales: de entrada y de salida (Figura 1.2) .* 

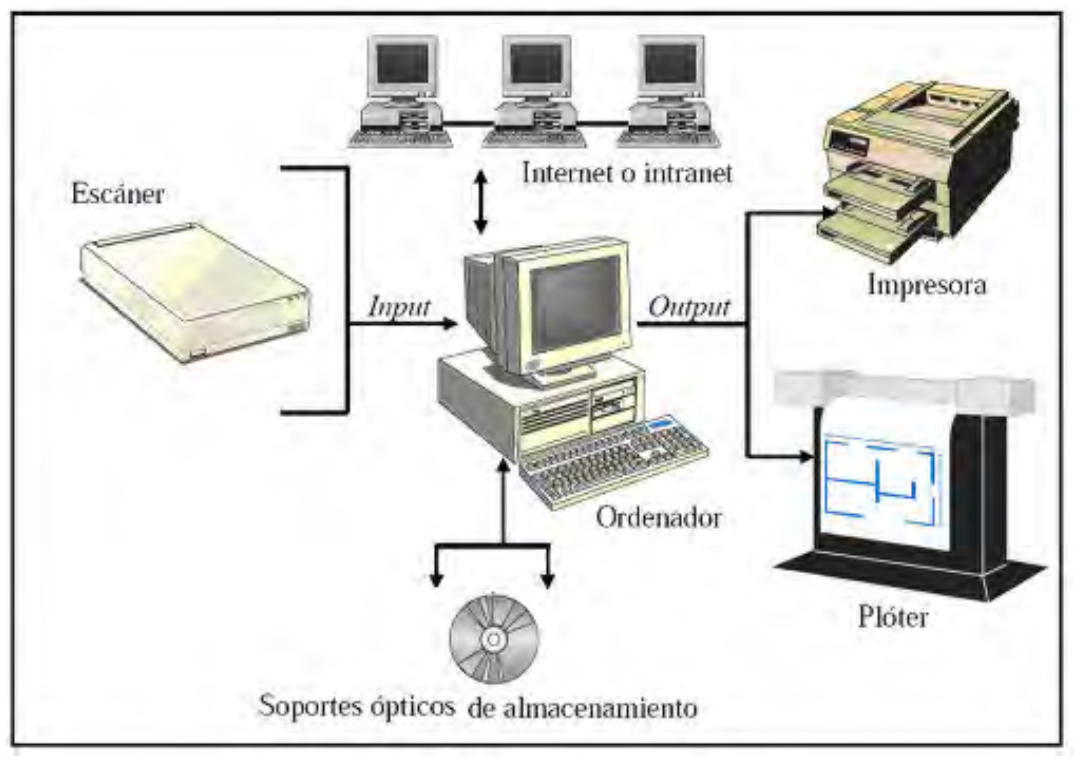

*Figura 1.2 Componentes de hardware para un S.I.G.* 

*En los primeros se pueden incluir los scanners (lectores raster o barredores electrónicos) y el teclado; en los segundos, plotter o trazador, impresoras y monitores.* 

*Como grupo aparte, estan las unidades de almacenamiento. En ellas se pueden incluir unidades de CDrom y DVDrom.* 

*El ordenador está compuesto por un disco duro para almacenar datos y programas, pero se puede proporcionar capacidad extra vía red o en CD-ROMs y otros dispositivos. El usuario controla el ordenador y los periféricos (plóter, impresora, tableta digitalizadora, etc.) mediante la pantalla del ordenador, el teclado y el ratón. La comunicación entre distintos ordenadores se hace posible a través de redes locales, globales o vía Internet.* 

*Para introducir información de mapas (input) se dispone de un escáner, que se utiliza para convertir los mapas y documentos a formato digital, por lo tanto, éstos pueden ser utilizados por los programas de ordenador.* 

*Para mostrar los resultados de los mapas (output) se dispone de un plóter o una impresora u otro tipo de dispositivo de representación, que se utiliza para presentar los resultados del procesamiento de los datos.* 

## *1.1.2.2 Software.*

*En cuanto al software, es el encargado de realizar las operaciones y la manipulación de los datos.* 

*Los programas S.I.G. proporcionan las herramientas y funcionalidades necesarias para almacenar, analizar y mostrar información geográfica. Los componentes principales del software S.I.G. son:* 

- *a) Sistema de manejo de base de datos.*
- *b) Una interfase gráfica de usuarios (IGU) para el fácil acceso a las herramientas.*
- *c) Herramientas para captura y manejo de información geográfica.*
- *d) Herramientas para soporte de consultas, análisis y visualización de datos geográficos.*

*Los programas de ordenador de un S.I.G. se suelen dividir en 5 partes funcionales (Figura 1.3):* 

- *1) Introducción de datos y verificación (input).*
- *2) Almacenamiento de datos y manejo de bases de datos.*
- *3) Transformación de los datos.*
- *4) Interacción con el usuario.*
- *5) Salida de los datos y presentación (output).*

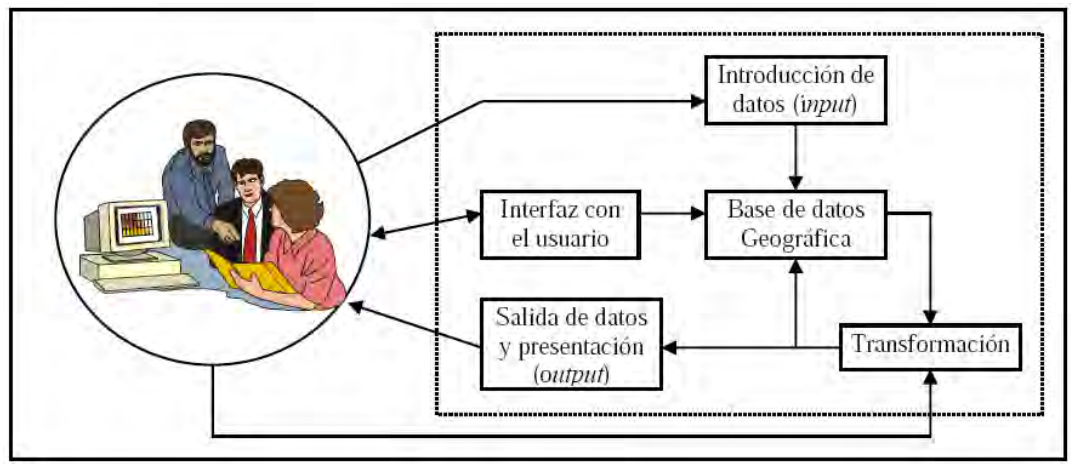

*Figura 1.3. Los componentes principales del software para un S.I.G.* 

## *1) Introducción de datos y verificación (input).*

*La introducción de los datos (Figura 1.4) incluye todos los aspectos para capturar datos espaciales desde diversas fuentes: mapas existentes, observaciones de campo y sensores (fotografías aéreas, satélites e instrumentos de grabación) y poder convertirlos en un formato estándar digital* 

*La mayoría de las herramientas utilizadas por el S.I.G. están disponibles. La más básica es la introducción de datos a través de la pantalla con la ayuda del teclado y/o del ratón, el resto son el escáner (para convertir directamente los mapas y las imágenes fotogramétricas de vuelos aéreos o de satélites), la tableta digitalizadora, y otros dispositivos necesarios para la lectura y/o escritura de los datos como las unidades de CD-ROM, ZIP y disquete.* 

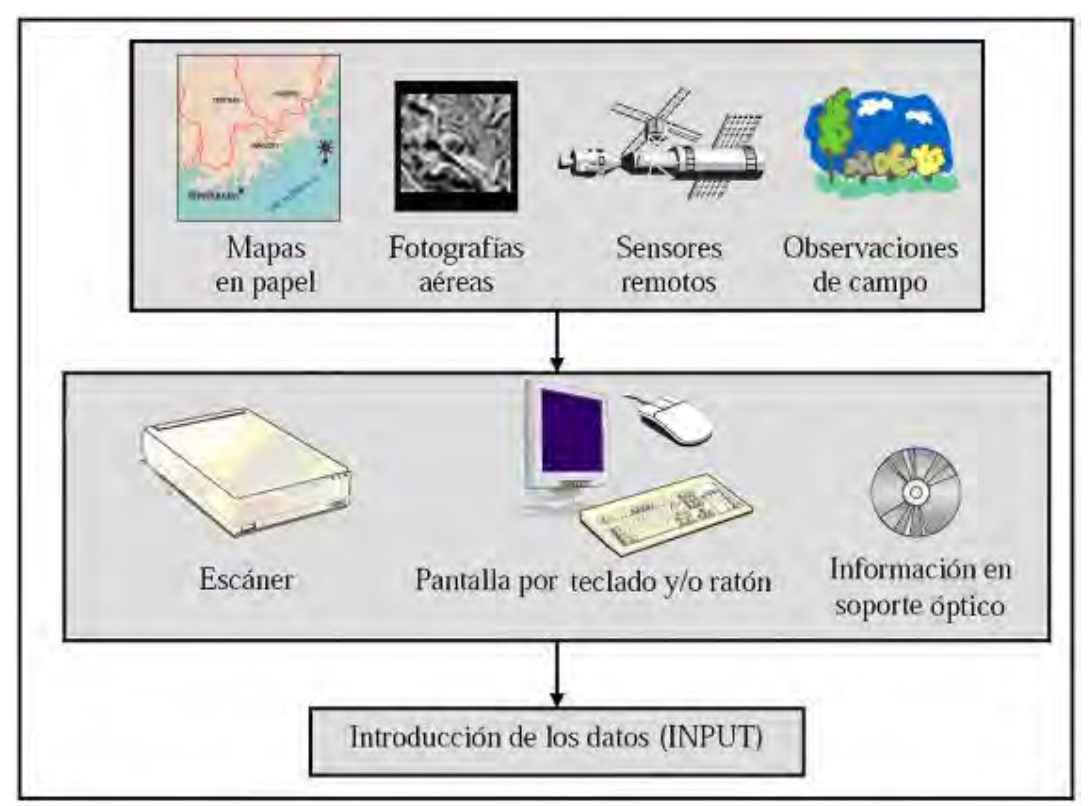

*Figura 1.4. Recolección e introducción de datos.* 

## *2) Almacenamiento de datos y manejo de bases de datos.*

*El almacenamiento de datos y el manejo de las bases de datos (Figura 1.5) concierne a los datos sobre su localización, relaciones (topología) y atributos de los elementos geográficos (puntos, líneas, áreas, y entidades más complejas que representan los objetos de la superficie terrestre) están estructurados y organizados. De esta forma, éstos deben ser manipulados por un ordenador tal y como son percibidos por los usuarios del sistema.* 

*El programa de ordenador que se utiliza para organizar la base de datos se conoce como Sistema de Manejo de Bases de Datos.* 

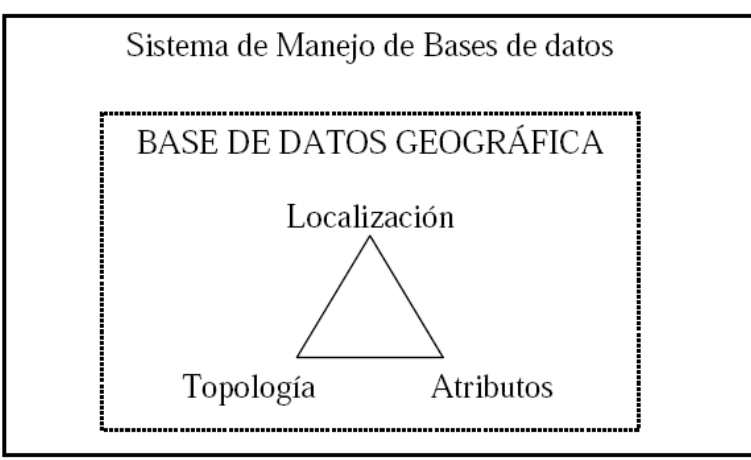

*Figura 1.5. Los componentes de la base de datos geográfica.* 

## *3) Transformación de los datos.*

*La transformación de los datos (Figura 1.6) abarca 2 clases de operaciones:* 

*a) Transformaciones necesarias para eliminar errores de los datos o para actualizarlos o para insertarlos en otros conjuntos de datos.* 

*b) La gran serie de métodos de análisis que pueden ser aplicados a los datos para lograr respuestas a las preguntas formuladas en el S.I.G.* 

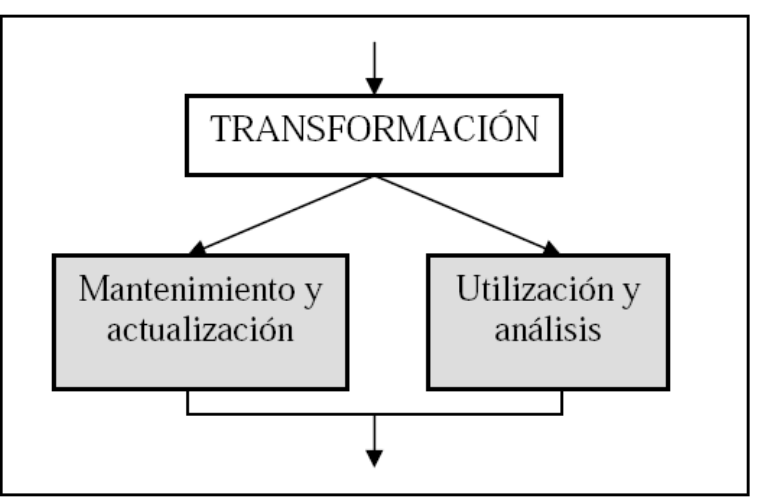

*Figura 1.6 Transformación de los datos.* 

*Las transformaciones pueden operar con los datos espaciales (topología) y los aspectos no espaciales de los datos, por separado o en combinación. La mayoría de estas transformaciones, como las asociadas a los cambios de escala, ajuste de los datos a las nuevas proyecciones,* 

*recuperación de datos lógicos y cálculo de las áreas o perímetros, son de una naturaleza tan general que podemos esperar encontrarlos en cualquier tipo de S.I.G. de una forma u otra. Otros tipos de manipulación pueden ser aplicaciones extremadamente específicas, y su incorporación en un S.I.G. particular sólo puede ser satisfecha en los usuarios particulares que tengan dicho sistema.* 

## *4) Interacción con el usuario.*

*La interacción entre el usuario y los S.I.G. es imprescindible para la introducción de los datos y la creación de los modelos para analizar los mismos. La introducción del ordenador personal, el ratón u otros dispositivos de punteros, y las multi-ventanas del software han facilitado en gran manera las tareas S.I.G. de ordenador.* 

## *5) Salida de los datos y presentación (output).*

*Las salidas de los datos y la presentación (Figura 1.7) corresponden al formato en que los datos están representados y cómo los resultados de los análisis informan a los usuarios. Los datos suelen estar presentados como mapas, tablas o figuras (gráficas y tablas) en una variedad de tipos que se extienden desde la imagen efímera en la pantalla del ordenador, pasando por las copias conseguidas en la impresora o plóter a la información almacenada en soporte magnético en formato digital.* 

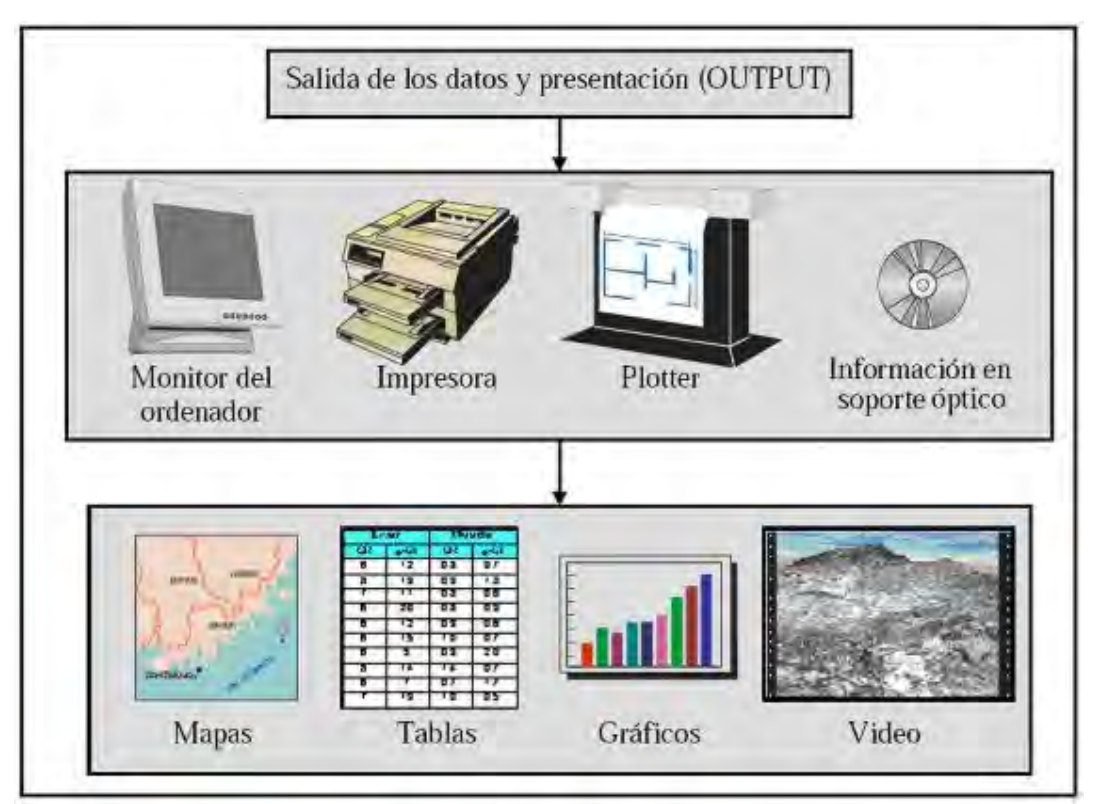

*Figura 1.7 Salida y presentación de los datos.* 

*Actualmente la mayoría de los proveedores de software S.I.G. distribuyen productos fáciles de usar y pueden reconocer información geográfica estructurada en muchos formatos distintos.* 

*La variedad de modelos depende de las diferentes casas comerciales que intentan introducir su producto. La facilidad de acceso, la capacidad de almacenamiento y procesamiento y la posibilidad de análisis complejos serán elementos esenciales a valorar en la calidad de un programa SIG. Cada vez es más numerosa la oferta de programas destacando algunos como Arcinfo, Idrisi, Mapinfo, Osu-Map, Erdas, etc. (Tabla 1.1).* 

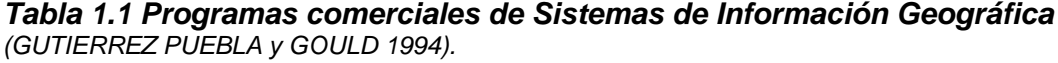

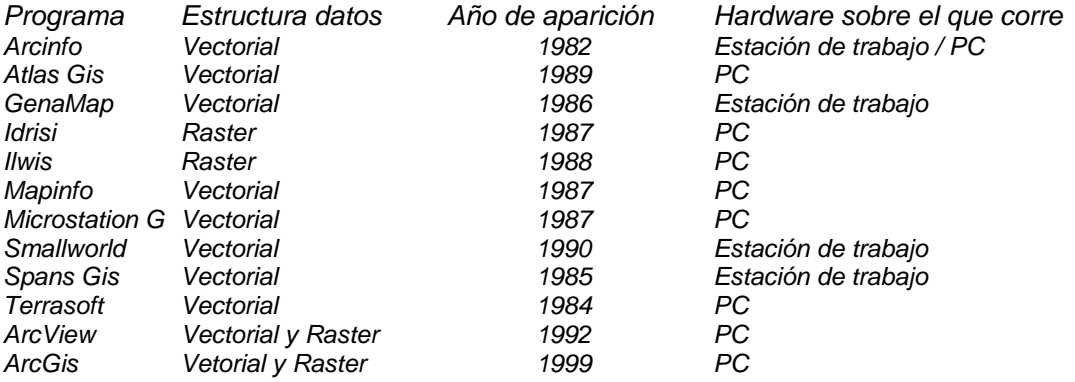

#### *1.1.2.3 Datos.*

*El componente más importante para un S.I.G. es la información. Se requieren "buenos" datos de soporte para que el S.I.G. pueda resolver los problemas y contestar a las preguntas de la forma más acertada posible.* 

*Los datos geográficos constituyen la base de todo el sistema; sin ellos no tiene sentido ni el software ni el hardware, ni siquiera los usuarios.* 

*La dificultad en la recolección de algunos y lo perentorio de su actualidad provoca que sea este elemento el más costoso de todos los componentes de un proyecto SIG.* 

*La consecución de "buenos" datos generalmente absorbe entre un 60 y 80 % del presupuesto de implementación del S.I.G., y la recolección de los datos es un proceso largo que frecuentemente demora el desarrollo de productos que son de utilidad.* 

*Los datos geográficos y alfanuméricos pueden obtenerse por recursos propios u obtenerse a través de proveedores de datos. Mantener, organizar y manejar los datos debe ser política de la organización.* 

*El éxito del proyecto no está garantizado si no se tiene asegurada la actualización periódica de los datos. La dificultad en su representación es otro factor a tener en cuenta a la hora de organizar e introducir la información en el sistema.* 

#### *1.1.2.4 Usuarios.*

*Los usuarios también tienen un papel importante en la configuración estructural de un SIG.* 

*Todo está orientado para su uso. No tiene sentido una estructura bien montada que no esté pensada para ser utilizada por personal específico.* 

*Las tecnologías S.I.G. son de valor limitado sin los especialistas en manejar el sistema y desarrollar planes de implementación del mismo. Sin el personal experto en su desarrollo, la información se desfasa y se maneja erróneamente, y el hardware y el software no se manipula con todo su potencial.* 

*Hay dos tipos de usuarios; los especializados y el público en general. Se denomina especializados a aquellos técnicos que trabajan con los sistemas en algunas de sus fases (introducción de datos, corrección, análisis, elaboración de cartografía, etc.), y que por ello deben tener una formación especializada; y público en general sería aquel que en algún momento tuviera que requerir información, sea la que fuese, de un SIG concreto. En este caso no se requiere una gran formación, y la adaptación debe estar en el sistema que debe ser "amigable".* 

## *1.1.2.5 Método.*

*El método estará determinado por un plan de trabajo que se diseñará en función de unos objetivos marcados al iniciar el proyecto. Un mismo software puede variar al ser usado para temas distintos y por ello necesitar de métodos de trabajo distinto.* 

*Para que un S.I.G. tenga una implementación exitosa debe basarse en un buen diseño y en unas reglas de actividad definidas, que son los modelos y las prácticas operativas exclusivas en cada organización.* 

*De estos componentes, el hardware (ordenador), el software (programas del ordenador) y un contexto apropiado de organización, que incluye personal capacitado, son fundamentales. Los usuarios pueden superar con frecuencia*  los obstáculos de los otros componentes del S.I.G., pero no a la inversa. El *mejor software y hardware del mundo no pueden compensar la incompetencia de quien los maneja.* 

#### *1.1.3 Funciones.*

#### *1.1.3.1 Entrada de datos:*

*Un SIG debe tener la capacidad para recibir datos de distintas maneras:* 

#### *a) Digitalización directa*

*Mapas en papel o más recientemente mediante el método "heads up digitizing", en el cual se usa una foto aérea o una reproducción escaneada de un plano y digitaliza los elementos que se deseen de ese plano o foto.* 

#### *b) Entrada de coordenadas en archivos digitales*

*Se aplica en casos diversos donde existen tablas que tienen coordenadas, tales como los que existen en Topografía y las que se reciben directamente de aparatos GPS.* 

#### *c) Teledetección*

*Aunque esta es una ciencia aparte, usualmente es complementaria con los SIG porque los productos generados de un procesador de imágenes suelen ser otras capas de información que pueden ser utilizadas por los SIG.* 

*Por ejemplo, un procesador de imágenes puede derivar índices de vegetación, de humedad, y otros además de derivar mapas de cubierta de terreno. En otras ocasiones puede suceder que la imagen satelital se use como base para derivar otras capas de información en un SIG.* 

#### *1.1.3.2 Output. Salida de información:*

*Representación gráfica, y cartográfica en papel y digital. Es importante tener las herramientas para hacer mapas y reproducir gráficas de calidad. Un SIG. debe permitir obtener mapa, gráficos y tablas de datos; obtenidos de los distintos procesos de análisis y de aquellos que se almacenan en la base de datos.* 

#### *1.1.3.3 Manipulación de los datos*

*Debe proveer herramientas para el manejo de esta información. Por ejemplo: Funciones para la transformación matemática de coordenadas: proyecciones cartográficas, transformaciones de datum, transformaciones geométricas: rotación, reducción o ampliación de tamaños (escala)* 

#### *1.1.3.4 Reformateo:*

*Integración, generalización y depuración de la información.* 

#### *1.1.3.5 Importación y exportación de datos.*

#### *1.1.3.6 Análisis.*

*Es el componente más importante dentro de un SIG. Principalmente se trata de usar la información disponible para producir nueva información. Un SIG debe tener las siguientes funciones analíticas:* 

#### *a) Selección geográfica.*

*Se basa en búsquedas simples o complejas tanto en el aspecto geográfico como en la base de datos. Ejemplo – Seleccionar todos los suelos de tipo lómico y que a la vez no tengan uso de suelo urbano.* 

#### *b) Proximidad*

*Determinar qué cosas están cerca de cuáles otras basado en distancias. El ejemplo más común es el uso de buffers, por lo general con radios determinados o cambiantes según categorías previamente definidas. Ejemplo – Localizar todos los edificios que estén dentro del margen de 100 metros a lo largo de una alineación de carretera propuesta.* 

#### *c) Sobreposición cartográfica (overlay & map algebra)*

 *Reclasificación, funciones por celda, alrededores de una celda o por zonas de grupos de celdas con igual valor dentro de un mismo layer.* 

#### *d) Rutas óptimas*

*Selección de rutas con la menor distancia posible. Pueden darse en medios tales como una red de carreteras, de drenajes, tuberías, etc. En otros casos se puede derivar rutas a base de superficies como la elevación.* 

*Ejemplos – Rutas óptimas de entrega de paquetes. Trazado de una nueva carretera, usando variables como elevación, inclinación, y dirección de la inclinación del terreno.* 

#### *1.1.4 Aplicaciones.*

*Un Sistema de Información Geográfica es una herramienta que permite la integración de bases de datos espaciales y la implementación de diversas técnicas de análisis de datos.* 

*La base de un S.I.G. es, una serie de capas de información espacial en formato digital que representan diversas variables (formato ráster), o bien capas que representan objetos (formato vectorial) a los que corresponden varias entradas en una base de datos enlazada. Esta estructura permite combinar en un mismo sistema, información con orígenes y formatos muy diversos, incrementando la complejidad del sistema (Figura 1.8).* 

*Mediante los S.I.G. se pueden realizar operaciones entre las capas, y así obtener resultados en formato imagen o en tablas. Todos estos resultados pueden utilizarse para la elaboración de análisis y modelos. Por lo tanto, no hay que considerar a los S.I.G. como una herramienta sólo de captura, almacenamiento, manejo y presentación de mapas.* 

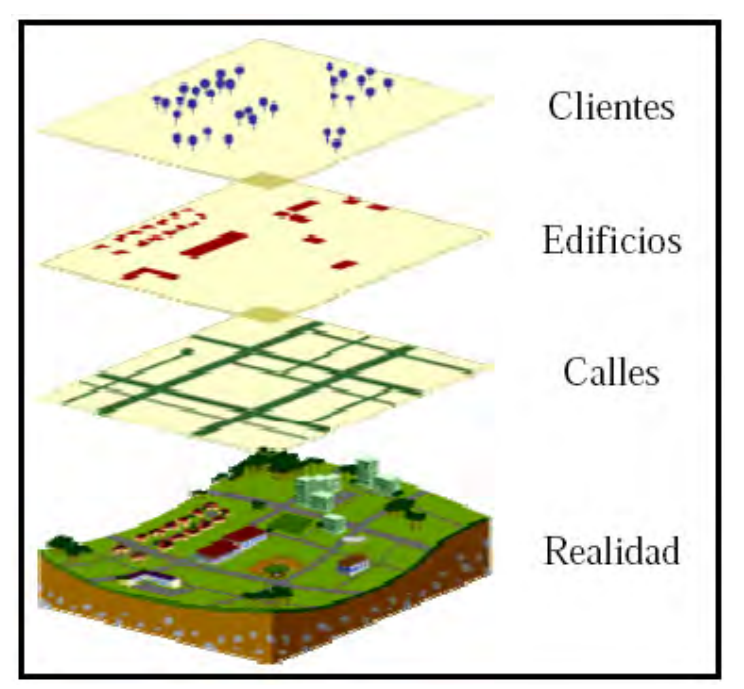

*Figura 1.8 Ejemplo de S.I.G.* 

*Por tanto, cualquier actividad relacionada con el espacio, puede beneficiarse del trabajo con S.I.G. Entre las aplicaciones más usuales destacan:* 

*a) Científicas: ciencias medioambientales y relacionadas con el espacio, desarrollo de modelos empíricos, modelización cartográfica, modelos dinámicos y teledetección.* 

*b) Gestión: cartografía automática, información pública, catastro, planificación física, ordenación territorial, planificación urbana, estudios de impacto ambiental, evaluación de recursos y seguimiento de actuaciones.* 

*c) Empresarial: marketing, estrategias de distribución, planificación de transportes y localización óptima.* 

*Aunque, todas estas disciplinas utilicen los S.I.G. para resolver cuestiones distintas, todas realizan y ejecutan tareas comunes, siendo estas:* 

*a) Organización de datos: almacenar datos con el fin de sustituir una mapoteca analógica (mapas físicos en papel) por una mapoteca digital (mapas en el ordenador) posee ventajas obvias, entre las cuales pueden ser citadas una reducción en el espacio físico; el fin del deterioro de los productos en papel; la rápida recuperación de los datos; la posibilidad de producir copias sin perdida de calidad; y otras más.* 

*b) Visualización de datos: la posibilidad de seleccionar los niveles de información deseados; de acuerdo con el contexto, permite acoplar los mapas temáticos elegidos superándose cualquier producto en papel. La capacidad de análisis del ojo humano, a pesar de estar subestimada, es esencial en un estudio que implica información espacial.* 

*c) Producción de mapas: en general los S.I.G. poseen herramientas completas para la producción de mapas, siendo bastante simples la inclusión de rejillas de coordenadas, escala gráfica y numérica, leyenda, flecha norte y textos diversos, siendo mucho más indicados para la cartografía que los simples sistemas C.A.D. (Computer-Aided Design).* 

*d) Consulta espacial: posiblemente la función más importante de los S.I.G es la posibilidad de preguntar cuáles son las propiedades de un determinado objeto, o en qué lugares tienen tales propiedades. La interacción entre el usuario y los datos se convierte en dinámica y extremadamente poderosa.* 

*e) Análisis espacial: consiste en el uso de un conjunto de técnicas de combinación entre los niveles de información (capas), con el fin de evidenciar patrones o establecer relaciones dentro de los datos que quedaban anteriormente ocultos al analista. Es una manera de inferir significado a partir del cruce de los datos.* 

*f) Previsión: uno de los propósitos de los S.I.G. es el de verificación de escenarios, modificando los parámetros para evaluar cómo los eventos, naturales o no, ocurrirían si las condiciones fuesen diferentes, obteniendo un conocimiento más general de los objetos o el área en estudio.* 

*g) Creación de modelos: la capacidad de almacenamiento, recuperación y análisis de datos espaciales convierte a los S.I.G. en plataformas ideales para el desarrollo y aplicación de modelos distribuidos espacialmente, y para la validación de escenarios hipotéticos.* 

#### *1.2 La naturaleza de los datos geográficos.*

*Para sacar partido de las posibilidades que proporcionan las herramientas espaciales de modelización computarizadas es esencial entender cómo funcionan los modelos utilizados para representar los datos geográficos y codificarlos en estos dispositivos.* 

*Uno de los problemas fundamentales en el desarrollo de un proyecto de SIG es adaptar una realidad compleja y continua, para representarla de forma simplificada y en elementos discretos. Es inevitable que para una correcta codificación de los datos espaciales en un ordenador se tenga que utilizar el propio código informático, cuyas instrucciones están basadas en series de interruptores, que están en 1 de 2 estados ("on" u "off', "verdadero" o "falso", "si" o "no"). Estos estados están codificados por los números 1 y 0 respectivamente y el sistema binario de base 2 es la base fundamental del código de computación.* 

*Por tanto, los datos geográficos necesitan ser convertidos en registros discretos en el ordenador utilizando estos interruptores para representar la localización, presencia o ausencia, tipo, etc. de la información espacial. El desarrollo de una base de datos espacial conlleva una simplificación de la realidad para adaptarla a un modelo de datos.* 

#### *1.2.1 Tipos de datos geográficos.*

*Existen dos tipos de variables geográficas:* 

#### *1.2.1.1 Datos discretos.*

*Es el tipo de dato que se constituye por elementos separados unos de otros o individualmente distintos. Se representan mediante el modelo vectorial en forma de puntos, líneas, o polígonos.* 

#### *1.2.1.2 Datos continuos.*

*Se representan mediante la agrupación de celdas que tratan de imitar este tipo de datos. En realidad cada celda tiene un valor separado. La variable más común que se representa de esta manera es la elevación, pero pueden ser muchas más como por ejemplo, precipitación, temperatura, niveles de acidez en el suelo, etc. Los programas ráster trabajan este tipo de representación de datos.* 

*Por la manera en que se guarda la información que representa los datos geográficos en un SIG, existen dos formatos de datos: vectorial y ráster (Figura 1.9).* 

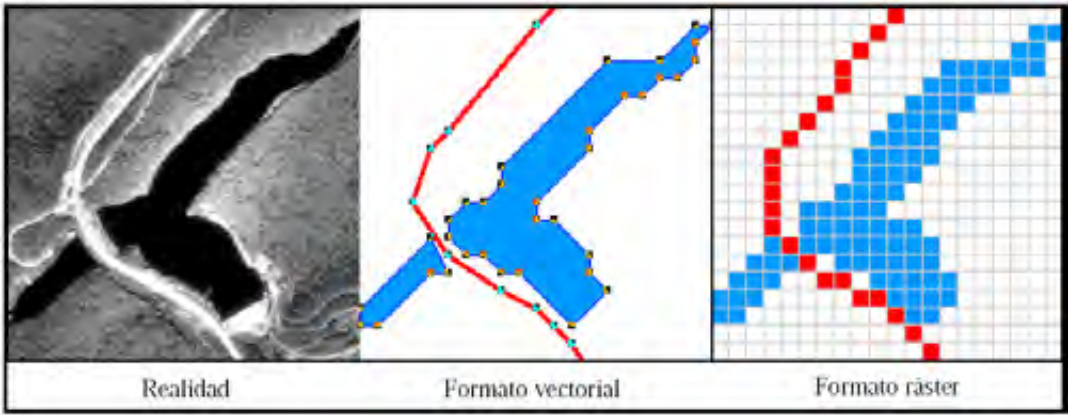

*Figura 1.9 Formatos digitales de representar los datos geográficos.* 

*La representación de la realidad que se haga en la base de datos espacial es una de las cuestiones fundamentales, ya que condiciona enormemente la estructura de la misma y los modos de trabajo posteriores. Las ventajas e inconvenientes de uno u otro dependen en gran medida de la aplicación o análisis que se quiera llevar a cabo y de los resultados que se quieran obtener. Actualmente, se tiende a compaginar al máximo ambos modelos para conseguir una mayor versatilidad.* 

#### *1.2.2 Formato Vector.*

*En el modelo vectorial se considera que la realidad está dividida en una serie de objetos discretos (puntos, líneas, polígonos) a los que se puede asignar diversas propiedades, cualitativas o cuantitativas.* 

*Estos objetos se codifican por su posición en el espacio (puntos y líneas) o por la posición de sus límites (polígonos). Los cambios de escala van a suponer en muchos casos que los objetos cambien de un tipo a otro.* 

#### *1.2.2.1 Representación vectorial*

*Se basa en los elementos (primitivos) llamados punto, línea y polígono para representar la geografía. Esta representación es utilizada por programas SIG vectoriales como ESRI ArcInfo, Manifold System y otros ya en la categoría de Desktop Mapping Programs como MapInfo, AtlasGIS, ArcView.* 

*La estructura de datos que utiliza puntos, líneas y polígonos para describir la información geográfica es conocida como estructura vectorial (Figura 1.10).* 

*Las unidades vectoriales están caracterizadas por el hecho de que su localización geográfica puede ser definida independiente y de forma muy precisa, mediante sus relaciones topológicas.* 

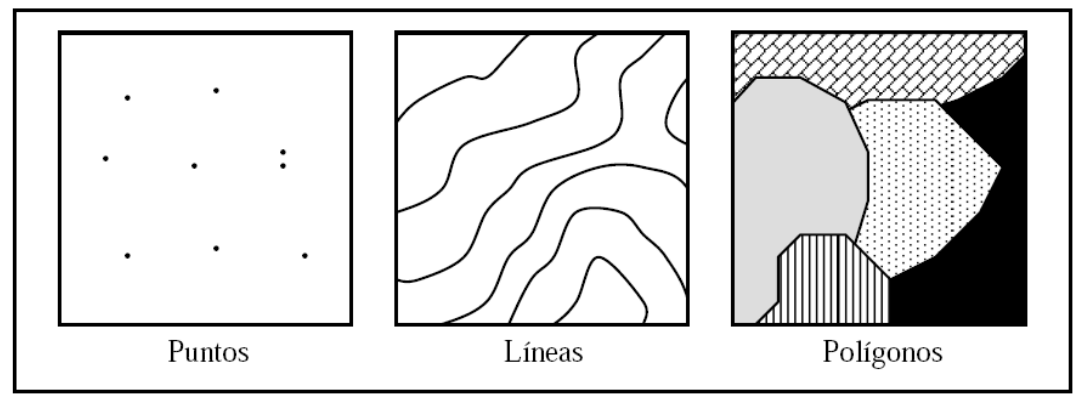

*Figura 1.10. Estructuras vectoriales principales.* 

*Las capas vectoriales son útiles para describir los distintos elementos del terreno, tales como carreteras, red hidrográfica, límites administrativos, y otros.* 

*Para ello, almacenan una serie de puntos (cada uno referenciado mediante un par de coordenadas espaciales) que describen la localización de los elementos (si son puntos), o su trayectoria o límite mediante una secuencia de puntos unidos por líneas rectas.* 

*Estas unidades simples son suficientes para un manejo eficiente de los datos. Siendo muy útiles para operar con datos complejos, debido a que son unidades independientes en un sistema de información.* 

*Los puntos son la estructura vectorial más simple, cuya información sólo requiere una posición X,Y y un valor Z opcional para el atributo. Las líneas simples o sueltas están compuestas por puntos con sus correspondientes coordenadas X,Y y un valor Z global para el atributo de la línea. Los arcos o cadenas son objetos más complejos y se utilizan para representar líneas curvadas o no rectilíneas (Figura 1.11).* 

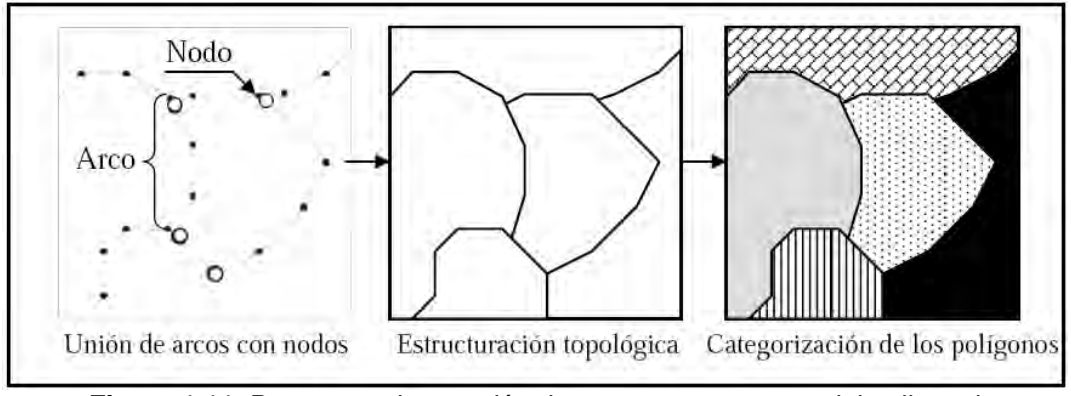

*Figura 1.11. Pasos para la creación de una estructura vectorial poligonal.* 

*Cuando estos arcos se unen, deben estar conectados en un tipo especial de punto llamado nodo, cuya función consiste en aportar la información sobre el tipo de criterio utilizado para la conexión de los arcos. Los nodos también se utilizan para recoger la información sobre los límites de los*  *arcos que al conectarse forman polígonos, proporcionando información sobre los polígonos vecinos de la izquierda y derecha, y sobre polígonos encerrados.* 

*Los métodos utilizados para conectar arcos y convertirlos en polígonos dependen del software del S.I.G. Una vez creados los polígonos, ya se pueden catalogar introduciendo los atributos correspondientes a cada polígono.* 

## *1.2.2.2 Ventajas y desventajas de la estructura vectorial.*

## *Ventajas:*

*a) Buena representación en los modelos de datos.* 

*b) Estructura de datos compacta.* 

*c) La topología puede ser descrita explícitamente, por tanto es favorable para un análisis de redes.* 

*d) La transformación sencilla de coordenadas (georreferenciación) y georrectificación.* 

*e) La representación gráfica es precisa a todas las esclas.* 

*f) La recuperación, actualización y generalización de los gráficos y atributos es posible.* 

## *Desventajas:*

*a) Estructura de datos compleja.* 

*b) La combinación de varias redes de polígonos por intersección y traslape es difícil y requiere un ordenador potente.* 

*c) La representación y ploteado suele ser costosa y cara, particularmente a alta resolución,* 

*d) Los análisis espaciales con unidades básicas como polígonos son imposibles sin datos extra, porque éstos se consideran internamente homogéneos.* 

*e) Los procesos de interacciones espaciales son más complicados, porque cada entidad espacial dispone de un sistema y forma diferente.* 

## *1.2.3 Formato Raster.*

*La información espacial también puede estar representada en conjuntos de unidades regulares constituido por celdas o píxeles en forma de mosaico (1.12). La forma más simple es la celda cuadrada (píxel) y la malla regular en forma de mosaico se conoce como estructura ráster.* 

*En el modelo ráster se considera la realidad como un continuo basado en la variación continua y en el que las fronteras son la excepción. La representación se realiza dividiendo ese continuo en una serie de celdas o píxeles, y asignándole a cada una un valor para cada una de las variables consideradas. Los cambios de escala van a reflejarse en el tamaño de estas celdas.* 

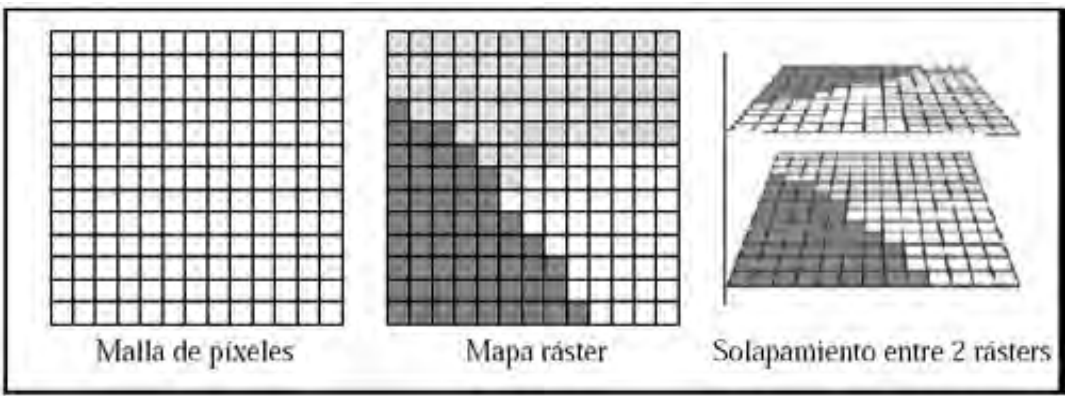

*Figura 1.12 La estructura ráster.* 

## *1.2.3.1 Representación ráster.*

*Se basa en la unidad fundamental llamada celda o píxel, los cuales definen toda una capa de información. Esta representación es utilizada por programas GIS tales como Idrisi, MapCalc, ArcInfoGRID y otros en la categoría de Image Processors tales como ERDAS y otros. Algunos programas pueden combinar ambos modelos como lo hace Idrisi, ARCINFO, y Manifold.* 

*En la estructura ráster, la localización de las entidades se define con la referencia directa a la matriz de datos en el que cada píxel está asociado con una parcela cuadrada de territorio.* 

*La resolución o escala de los datos ráster es la relación entre el tamaño de píxel y el tamaño representado por la celda en la zona.* 

*La variación de la información se puede presentar en la matriz de datos con diferentes números por píxel. Cada píxel contiene su propio atributo. Las operaciones típicas del análisis espacial son sencillas de llevar a cabo con la estructura ráster, ya que se pueden combinar los atributos de varias capas rásters.* 

*En resumen, las imágenes ráster describen una región del espacio mediante una rejilla de unidades regulares (celdas o píxeles). Cada una de estas celdas contiene un valor numérico que expresa una determinada característica del terreno en esa localización. Éstas son muy apropiadas para la descripción de datos espaciales continuos como altitud, contenido de biomasa, temperatura y precipitación.* 

## *1.2.3.2 Ventajas e inconvenientes de la estructura ráster.*

## *Ventajas:*

*a) Estructura de datos simples.* 

*b) Manipulación sencilla mediante localización específica de los atributos de los datos.* 

*c) Muchos tipos de análisis espaciales y filtros pueden ser aplicados.* 

*d) Los modelos matemáticos son fáciles porque todas las entidades espaciales tienen una forma simple y regular.* 

*e) La tecnología es barata.* 

*f) Muchas formas de datos están disponibles.* 

#### *Desventajas:*

*a) Gran volumen de datos (ocupa más capacidad de disco duro).* 

*b) Al utilizar píxeles de gran tamaño para reducir el tamaño de los ficheros, se reduce también la resolución, teniendo como resultado pérdida de información y estructuras con poca definición.* 

*c) Los mapas ráster en crudo son poco elegantes, aunque esto no llegue a ser un problema.* 

*d) Las transformaciones de coordenadas son difíciles y en tiempo demoran mucho, aunque se utilice algoritmos especiales y hardware potente, incluso así puede resultar que pierda información o se distorsione.* 

#### *1.2.4 Fuentes de información para los datos geográficos.*

*Es de importancia fundamental entender lo mejor posible la información que se está utilizando para poder decir cuál será la validez o confiabilidad de los datos.* 

#### *a) Información primaria.*

*Es la que se recoge directamente en el lugar a ser investigado. Las encuestas, el uso de medidores de distinto tipo son ejemplos de cómo se puede generar información de lo que llamamos también "de primera mano". Sin embargo realizar este tipo de tarea puede ser costoso y se necesita usualmente hacer muestreos ante la dificultad de realizar estudios en la totalidad de los casos.* 

#### *b) Información secundaria.*

*Es aquélla que se utiliza de fuentes que ya colectaron la información y que no se tiene control de cómo fue recopilada. Ejemplos de esto son los Censos, información derivada de estudios anteriores y otros.* 

*Hacemos la distinción que no necesariamente una es mejor que la otra sino que se puede tener más control sobre las mediciones cuando lo hacemos de primera mano. Del mismo modo, también podemos viciar las mediciones intencionalmente o no.* 

*Por lo regular tendemos a confiar en las fuentes de información secundarias. Por esto es necesario revisar la documentación (metadato) de estas fuentes de información para poder tener una mejor idea de la utilidad de los datos que se usará.*
*Una buena documentación provee datos tales como los métodos de medición, cómo se efectuó el muestreo, fechas, datos usados, población estimada, etc. Con esto recalcamos que esta información es valiosa para poder saber la validez de los análisis que se hagan en cualquier sistema de información.* 

*La creación de una base de datos de S.I.G. es una operación compleja que puede estar compuesta por la captura de datos, verificación y procesos de estructuración. Debido a que los datos geográficos están disponibles de muchas formas analógicas o digitales, como mapas, fotografías aéreas, imagen satélite, tablas, etc.* 

*Una base de datos espacial puede estar construida por varios modos distintos, que no tienen que ser mutuamente exclusivos. Estos son:* 

- *a) Adquirir datos de forma digital desde un suministrador de datos.*
- *b) Digitalizar datos analógicos existentes.*
- *c) Interpolar desde observaciones puntuales a superficies continuas.*

*En todos estos casos, los datos deben ser registrados y codificados geométricamente para un sistema de coordenadas generalmente aceptado, de este modo éstos pueden ser almacenados en la estructura de base de datos del S.I.G. El resultado deseado podrá ser una base de datos actual y completa que soporte los subsiguientes análisis de los datos y modelos.* 

*Las fuentes de datos geográficos son el papel o mapas topográficos digitales o mapas temáticos, que son una representación gráfica de la distribución geográfica de la información espacial. Estos mapas están dibujados a una cierta escala y muestran los atributos de las entidades en diferentes símbolos o colores. La localización de las entidades de la superficie del terreno se especifica mediante métodos de un sistema de coordenadas convenido.* 

*La mayor importancia de los datos espaciales en un S.I.G. radica en la localización con respecto a una estructura común de referencia (georreferenciación). Para la mayoría de S.I.G., la estructura común de referencia está proporcionada por un sistema de coordenadas geográficas.* 

### *1.2.5 Entrada de los datos geográficos.*

*La introducción manual de los datos; para la estructura ráster (Figura 1.13) y vectorial (Figura 1.14) en un S.I.G. requiere 4 etapas principales:* 

- *a) Entrada de los datos espaciales.*
- *b) Entrada de los atributos de los datos.*
- *c) Verificación y edición de los datos espaciales y atributos.*
- *d) Conexión de los datos espaciales con los atributos (cuando sea necesario).*

*La variedad de estructuras usadas en el S.I.G. también requiere que los datos sean introducidos de muchas formas diferentes. Las principales diferencias aparecen en el segundo y tercer estado de los procesos.* 

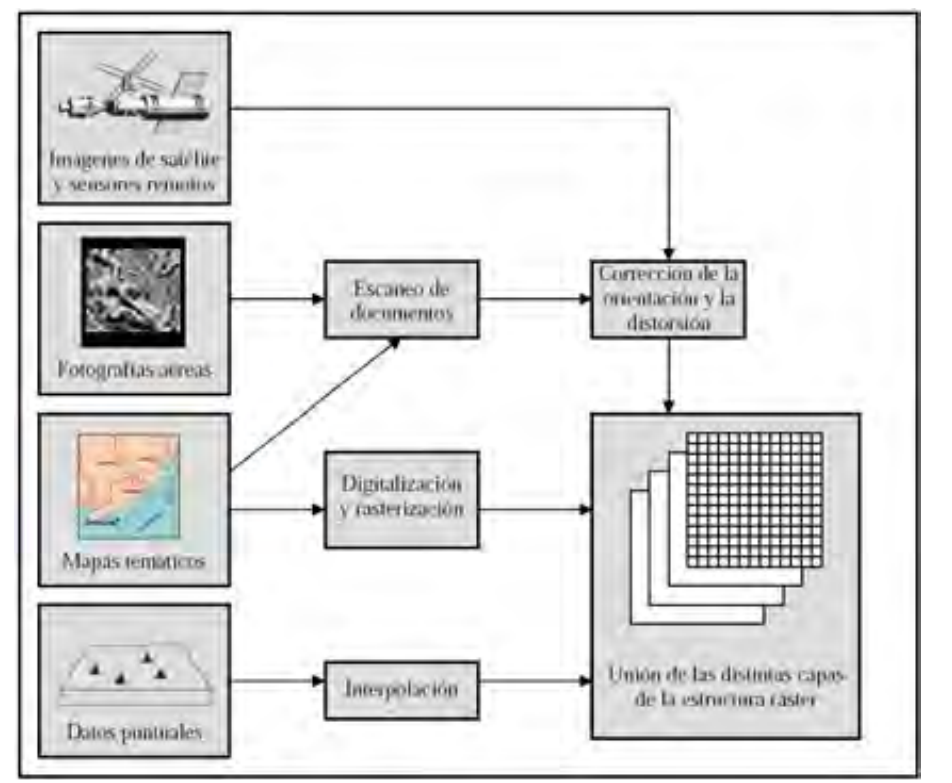

*Figura 1.13 Captura y procesado de datos para construir una base de datos ráster.* 

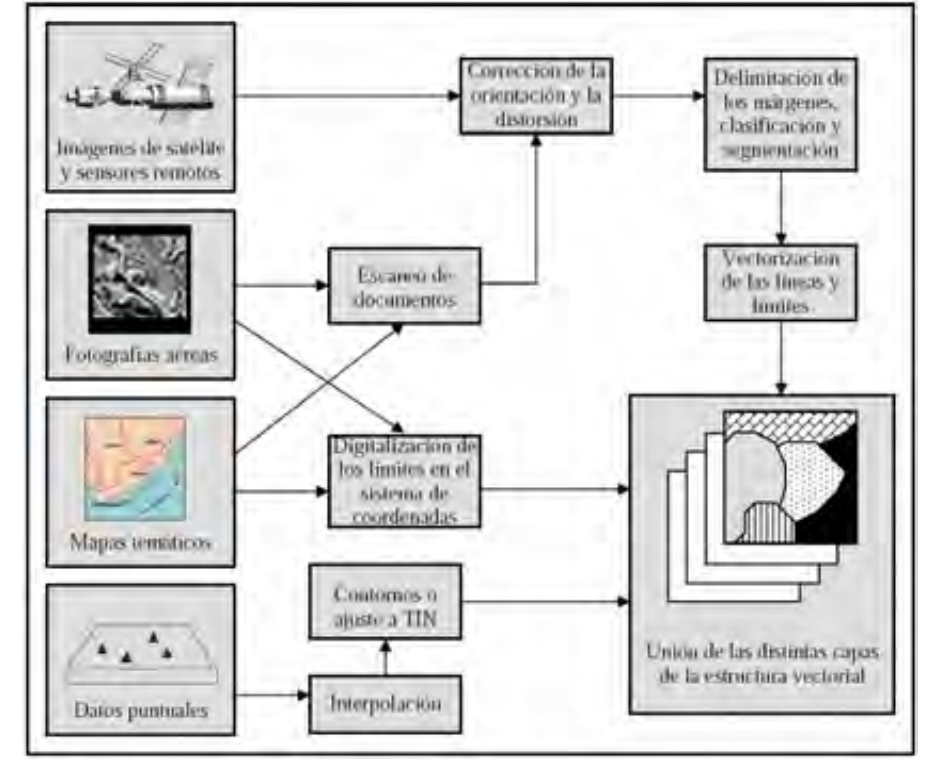

*Figura 1.14 Captura y procesado de datos para construir una base de datos vectorial.* 

#### *1.2.5.1 Introducción de los datos espaciales.*

*Los datos geográficos se presentan en forma de puntos, líneas o áreas (polígonos), los cuales están definidos usando una serie de coordenadas.* 

*Éstas se obtienen mediante georreferenciacion del sistema de referencia geográfica del mapa o fotografía aérea o por sobreposición de una rejilla encima del mismo.* 

*El modo más simple de introducir los datos es teclear las coordenadas en un programa de S.I.G. La enorme labor de introducir los datos mediante la escritura de las coordenadas y su introducción mediante el teclado en un archivo de ordenador puede ser reducido en gran medida por el uso de dispositivos de hardware como escáneres o los restituidores espaciales para codificar las coordenadas X e Y de los puntos deseados.* 

## *1.2.5.1.1 Escáner.*

*Los escáneres son dispositivos para convertir los datos analógicos en imágenes rásters digitales (Figura 1.15), (Éstos se utilizan para la captura geográfica de datos para convertir los mapas de papel en imágenes rásters de gran resolución, las cuales pueden ser usadas directamente o mas adelante procesadas para obtener representaciones vectoriales.* 

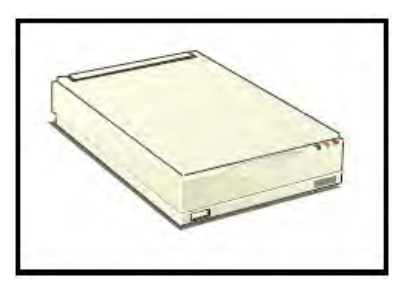

*Figura 1.15 Escáner.* 

*Los escáneres trabajan con el principio de que las coloraciones de un mapa reflejan un haz de luz diferente al de áreas que están en negro; estas diferencias en intensidades se almacenan digitalmente (usando 32 bits por pixel para ortofotos digitales de alta calidad) para obtener una imagen digital que constituya una malla de valores reflejados. Estas imágenes son muy similares a las imágenes rásters obtenidas por sensores remotos.* 

*La imagen escaneada resultante puede ser vectorizada o transformada en otro tipo de estructura ráster para introducción directa en el S.I.G. Un buen ajuste, corrección de escala y alineamiento debe ser controlado a través de puntos de control conocidos y localizados, como si fueran marcas de registro que pueden estar definidas directamente desde una imagen escaneada y procesada automáticamente. Una vez que se ha completado esto, el mapa digital puede ser entonces introducido en el S.I.G. utilizando un formato de transferencia o intercambio.* 

# *1.2.5.1.2 Restituidor digital.*

*El tercer tipo de aparato utilizado para la captura de datos geográficos digitales es el restituidor digital o stereoplotter. Se trata de un instrumento fotogramétrico utilizado para almacenar los niveles o posiciones del terreno y otras entidades directamente desde los estereopares fotográficos (tomados de la misma área, pero desde un punto de vista ligeramente diferente). En desarrollos recientes, se obtienen estereoimágenes digitales desde sensores de satélites, grabaciones en video, y cámaras digitales, siendo empleadas para generar datos de elevaciones utilizando especializados algoritmos fotogramétricos en sistemas de procesado de imágenes. Los restituidores digitales se utilizan de forma extensiva para la captura de elevaciones continuas para modelos digitales de elevaciones y ortofotomapas.* 

# *1.2.5.1.4 Rasterización.*

*Proceso por el cual se transforman datos vectoriales en una malla de píxeles o imagen ráster (Figura 1.16). Consiste básicamente en situar una malla sobre el mapa vectorial, para codificar los píxeles en función de los datos que posean en mayor medida. La capacidad de rasterización la soporta la mayoría de software S.I.G.* 

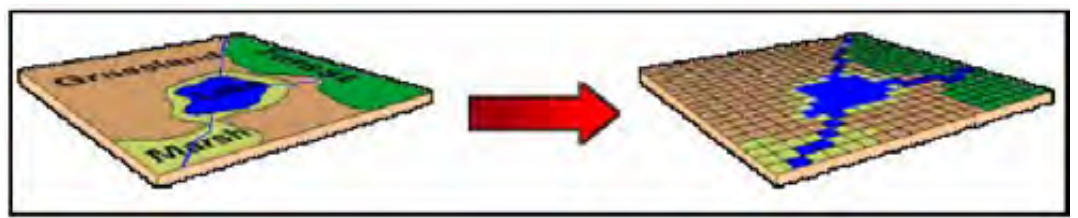

*Figura 1.16 Rasterización.* 

# *1.2.5.1.5 Vectorización.*

*Proceso inverso a la rasterización, que consiste en la conversión de una imagen raster a una vectonal (Figura 1.17). Frecuentemente se realiza mediante software que proporciona algoritmos que convierten el conjunto de píxeles en datos lineales. El proceso supone enhebrar una línea a través de los píxeles de la imagen escaneada utilizando los algoritmos conocidos como de afinamiento.* 

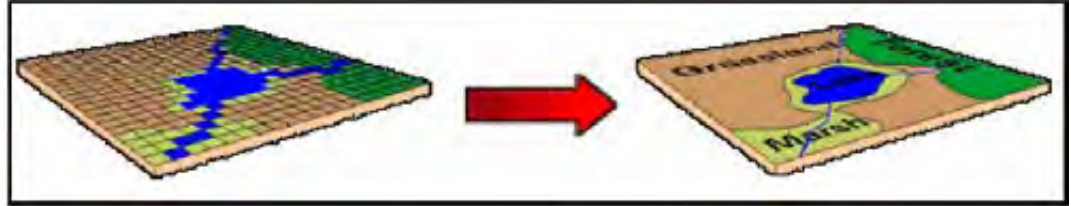

*Figura 1.17 Vectorización.* 

*Estos reducen las líneas pixelizadas a sólo un píxel de ancho. Posteriormente, permiten la conexión de unidades de líneas o áreas usando algoritmos que localizan y unen los píxeles vecinos con el mismo valor, o a través de operaciones controladas por el usuario. Los resultados frecuentemente requieren una edición para codificar las unidades individuales y corregir errores en la conectividad de las líneas, especialmente si se utilizan métodos automáticos de vectorización.* 

# *1.2.5.2 Introducción de los atributos de los datos.*

*Los atributos o categorías de los datos son aquellas propiedades de las entidades espaciales que son necesarias para poder manejar los datos en el S.I.G., sin ser ellas mismas espaciales. Por ejemplo, una carretera puede ser capturada como un conjunto de píxeles contiguos o como una entidad lineal y representada en la parte espacial del S.I.G. por un color o símbolo que diferencia esta entidad de las demás (Figura 1.18).* 

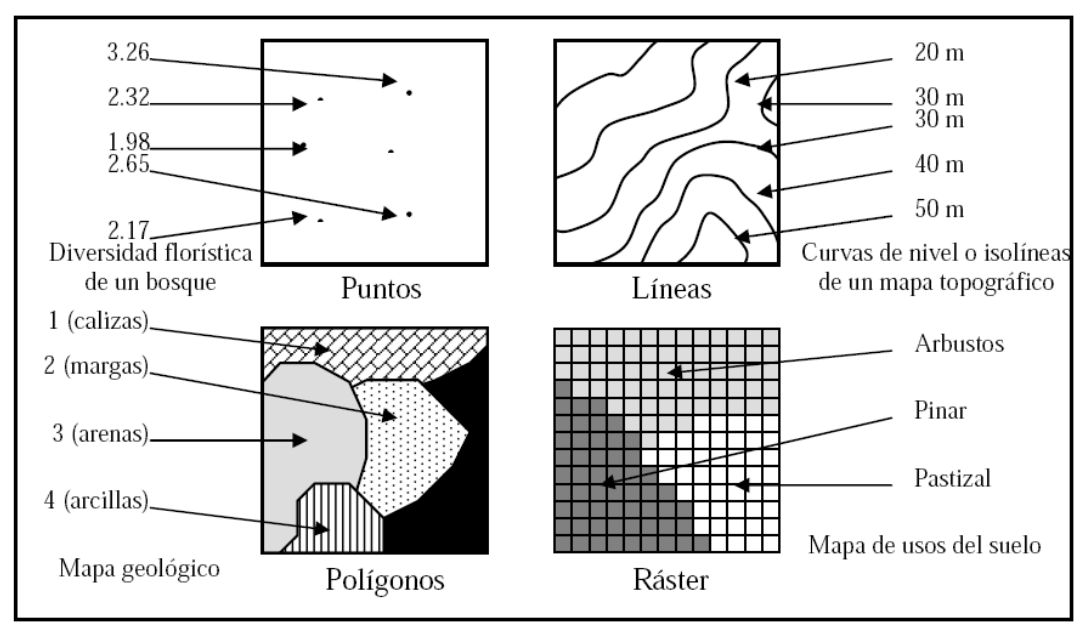

*Figura 1.18 Las estructuras de atributos de datos principales.* 

## *1.2.5.3 Verificación y edición de los datos espaciales y atributos:*

*Una vez que los datos ya han sido introducidos es importante verificarlos por si se han cometido errores (posibles imprecisiones, omisiones, y otros problemas) previos a la conexión de los datos espaciales y de atributos.* 

## *1.2.5.4 Conexión de los datos espaciales con los atributos.*

*En los S.I.G. con bases de datos relacionadas, el proceso final de la captura manual de datos consiste en la conexión de las bases de datos espaciales con las de atributos, a través de identificadores, los cuales son*  *comunes en ambos. Los identificadores para los datos de puntos o líneas se generan automáticamente, o deben ser añadidos manualmente durante la digitalización o en el proceso de escaneo/vectorización. Los identificadores de los polígonos se añaden usualmente después de la generación de la topología una vez que los polígonos han sido formados éstos poseen un identificador único, tanto por digitalización interactiva o usando algoritmos de "punto en polígono" para transferir los códigos de identificación de puntos digitalizados o entidades de texto al polígono en el que se encuentran.* 

## *1.2.6 Almacenamiento de datos espaciales.*

*Es importante el almacenamiento de los datos en el ordenador, tanto para su manejo como para su recuperación posterior.* 

*La construcción de una base de datos digital es un proceso costoso y que consume mucho tiempo. Es esencial que los mapas de información digital sean transferidos de la memoria del disco duro local del ordenador a un medio de almacenamiento permanente, donde se pueda preservar con seguridad ( Figura 1.19).* 

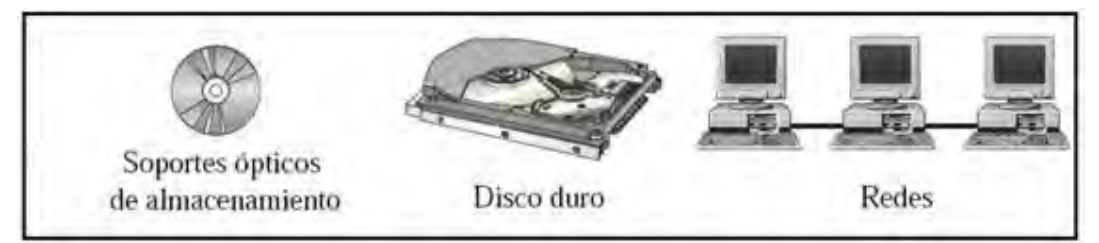

*Figura 1.19 Los componentes de almacenamiento y distribución de datos para un S.I.G.* 

*Los datos digitales quedan almacenados en soporte óptico, sin embargo, su formato es variable y refleja el coste del soporte; dónde y con qué frecuencia que estos datos van a ser usados. El almacenamiento puede realizarse atendiendo a dos razones:* 

#### *1.2.6.1 Almacenamiento extraíble.*

*Las formas de almacenamiento extraíbles o portátiles están en soporte óptico y pueden ser extraídas del dispositivo del ordenador y usadas en cualquier otro dispositivo del mismo tipo. Éstos se usan para copias de seguridad (backing up) de datos que se están utilizando actualmente, y para archivar aquellos que ya no se usan.* 

*Los principales tipos de medios disponibles son: el Cd Room y el DVD que son los productos más familiares en la mayoría de ordenadores.* 

#### *Soporte óptico:*

*Son los discos ópticos o CDs (Compact Disc), que tienen aproximadamente 13 cm de diámetro y son capaces de almacenar 700 Mb. Actualmente existe una gran variedad de discos ópticos diferentes que se* 

*distinguen por su habilidad de escribir datos en el disco. El tipo más común es el CD-ROM (Read only memory) como medio de almacén de datos y de software, como bien dice su nombre sólo permite la lectura de datos. Otro tipo es el CD-RW (ReWritable) que posee la misma capacidad y permite la reescritura de los datos. Recientemente, ha aparecido el DVD (Digital Versatile Disk) con una capacidad de almacenamiento de 4.7 Gb.* 

## *1.2.6.2 Almacenamiento no extraible o fijo y redes.*

*Es el tipo de almacenamiento que se realiza en el soporte magnético del disco duro del ordenador. Con la caída de precios del megabyte de disco duro y las mayores capacidades de almacenamiento que se alcanzan (cientos de Gb), ya no es necesario almacenar los datos en otros medios por falta de espacio, y todos los datos se pueden almacenar en un único disco duro.* 

*El principal problema estriba en compartir los datos; los usuarios tendrán que utilizar sólo el ordenador en el que se hayan almacenado o hecho copias de sus datos para poder trabajar con ellos. Esto es obviamente un inconveniente y conduce a una gran duplicación en el almacenamiento de los datos, y produce dificultades a la hora de conocer cuál es la versión más reciente de la base de datos. Para minimizar estos problemas las organizaciones han optado por el trabajo en red, donde un número de usuarios puede acceder a los mismos datos y software sin necesidad de duplicarlos.* 

*Hay dos tipos principales de redes: Local Area Network (LAN5) y Wide Area Networks (WAN5). Las LANs son ordenadores conectados entre sí, juntos en un mismo espacio. Las WANs son ordenadores que se conectan desde lugares geográficamente diferentes.* 

*La unión de los ordenadores se hace por medio de cable (cobre o fibra optica) o sin cable (radio, microondas, láser e infrarrojos). Normalmente se emplean estos últimos en las WANs.* 

#### *1.2.7 Formatos de almacenamiento de las estructuras vectorial y ráster.*

*El almacenamiento de la información geográfica depende del tipo de números (byte, entero o real) y del tipo de archivo (ASCII, binario o binario empaquetado) que se utilicen.* 

*Los números de un mapa vectorial se presentan de forma entera o real y se archivan en formato ASCII o binario. En cambio, en un mapa ráster pueden presentarse de forma byte, entera o real y se archivan en formato ASCII, binario o binario empaquetado.* 

## *1.2.7.1 Tipos de formatos numéricos.*

*La base de datos asociada a un SIG se compone de campos y records con estos tipos de datos.* 

#### *a) Numéricos.*

*Se dividen principalmente en:* 

*Binarios: Usados para tipos especiales de información: cierto o falso o para objetos como imágenes, etc. Fechas: Un tipo especial de dato numérico Enteros: Cualquier número positivo o negativo que no incluya una fracción. Reales: Incluyen los números enteros y cualquier número con fracción.* 

*b) Texto (string).* 

*Las cadenas de caracteres se usan para describir características nominales o de cualidades de los récord en una base de datos.* 

*c) Objetos (archivos, imágenes, etc).* 

*Las bases de datos modernas también pueden guardar imágenes y la geometría que define los puntos líneas y polígonos mediante formatos numéricos binarios.* 

*Los números de tipo byte son enteros positivos en el rango de 0 a 255. Este tipo de datos son un subrango dentro de los de tipo entero. Son usados en los casos donde el rango numérico es más limitado y sólo requieren para su almacenamiento 8 bits (1 byte), ocupando menor espacio en el disco duro (la mitad de espacio en el disco duro con respecto a los archivos enteros normales).* 

*Los números enteros son números sin parte fraccionaria o componente decimal (como 1, 2, 3, etc.), con un rango que oscila de -32768 a +32767. Estos se utilizan para su almacenamiento 16 bits (2 bytes), que es el doble que el tipo byte y la mitad que el formato real. Los enteros pueden utilizarse para representar números en sí o como códigos para representar atributos no* 

*numéricos o categorías de datos. Normalmente se utilizan los números enteros como estándar en la creación de mapas.* 

*Los números reales admiten parte fraccionaria y se utilizan cuando las variables son continuas y deben ser almacenados con gran precisión o cuando el rango de los datos sobrepasa los rangos de los números enteros (p.e. 6,2654). Los datos reales pueden almacenar un rango de ±3.3710 a ±8.4310-, con una precisión de siete cifras decimales significativas, ya que reservan algunos bits para la parte decimal y el resto para las cifras elevadas que utilizan potencias de 10. Por consiguiente, estos números no se codifican de forma exacta y éstos pueden tener errores de redondeo cuando se utilizan cifras mas grandes que las que permiten.* 

*Los números reales se almacenan en formato de coma flotante, y requieren más memoria (32 bits, es decir, 4 bytes por número). Este tipo de datos se encuentra sobre todo en los Modelos Digitales de Elevación (M.D.E.).* 

## *1.2.7.2 Tipos de archivos de almacenamiento de los datos numéricos.*

## *1.2.7.2.1 Archivos ASCII.*

*ASCII es un acrónimo de American Standard Code for Information Interchange (Código Estándar Americano para Intercambio de Información). Se trata de un sistema de caracteres de codificación reconocido casi universalmente (letras del alfabeto, números, símbolos, etc.). Los archivos de datos que contienen caracteres en este sistema de codificación se denominan a menudo archivos ASCII, aunque también se conocen comúnmente como archivos de "texto". Este sistema de codificación utiliza grupos de 8 dígitos binarios para representar los números de 0 a 255. Cada uno de estos números representa un carácter. Por ejemplo, el número 65 representa la letra A mayúscula. Así, cada carácter ASCII necesita sólo un byte (8 bits) de memoria para su almacenamiento. Hay, claramente, más códigos que letras del alfabeto, números, etc. Debido a su reconocimiento universal, es el sistema de codificación más utilizado para intercambio entre sistemas informáticos. No obstante, no es el modo más eficiente de almacenar datos numéricos.* 

### *1.2.7.2.2 Archivos binarios.*

*Es un formato de archivo de datos en que los números se almacenan en representación binaria. El sistema binario está fundamentado en base 2, donde los números se cuentan usando 1 y 0, y los datos se representan usando series de columnas donde el primer conteo tiene unidad 2°, el segundo conteo 21, el tercero 22, y así sucesivamente. Por ejemplo, la secuencia binaria 0010 representa el valor 2 del sistema decimal, la conversión se hace tal como aparece a continuación:* 

*23\*0 + 22 \* 0 + 21 \* 1 + 2° \* 0 = 2 (en base 10).* 

*Los archivos binarios requieren 1 byte/número para los datos enteros, y 4 bytes/número para los datos reales. Los archivos binarios son más eficientes que los archivos ASCII para almacenar datos numéricos. Por ejemplo, el número entero 30.000 necesita 5 bytes para almacenarse en caracteres ASCII y solamente 2 bytes para almacenarse como un número entero codificado en sistema binario (111010100110000), en el que cada carácter binario requiere sólo un bit.* 

### *1.2.7.2.3 Archivos binarios empaquetados.*

*Se trata de una Codificación por Grupos de Longitud Variable (Run-Length), que es una técnica de compresión de datos para imágenes ráster, cuyas celdas contienen datos enteros. Supongamos una imagen que contiene una fila con los siguientes valores:* 

#### *4444445 5555555666622222222222233333*

*La codificación por grupos de longitud variable para esta línea sería:* 

### *64854612253*

*que indica 6 cuatros, 8 cincos, 4 seises, 12 doses y 5 treses. Esta codificación indica la longitud de la secuencia de los códigos enteros de las celdas. La codificación por grupos de longitud variable se corresponde con la estructura de almacenamiento denominada binario empaquetado. Como el nombre sugiere, los códigos se almacenan en archivos binarios.* 

#### *1.2.7.3 Tipos de almacenamiento en software de S.I.G.*

*La mayor parte del software S.I.G. no suele almacenar la información de una sola imagen en un único archivo. Normalmente se encuentra dividida en archivos de datos y archivos de documentación como en Idrisi, por otra parte también se encuentra separada en archivos de bases de datos y archivos de referencias y características geométricas como en ArcGIS, de forma que en cada uno de ellos se tienen diferentes datos sobre una misma imagen. Al descomponer una imagen en distintos archivos más simples es una gran ventaja, ya que permite poder trabajar o modificar sobre el archivo en cuestión sin tener que manipular toda la imagen.* 

*La forma de almacenamiento de una imagen depende del formato (vectorial o en ráster).* 

*A continuación, se indican las características de estos dos formatos.* 

*En formato vectorial se suelen encontrar normalmente tres tipos de vectores: puntos, líneas y polígonos, dependiendo del tipo de datos que tengamos que manejar se utilizará un tipo u otro. Cabe mencionar que dependiendo del software utilizado los datos pueden estar en archivos de*  *documentación y datos espaciales, o en archivos de bases de datos y de referencias geométricas.* 

*En el caso de tener almacenados los datos en un mismo par de archivos, compuestos por un archivo que contiene los datos espaciales y su correspondiente archivo de documentación, el archivo de datos se puede almacenar en distintos formatos (ASCII o binario). Esta forma de almacenamiento se lleva a cabo en Idrisi (Figura 1.20).* 

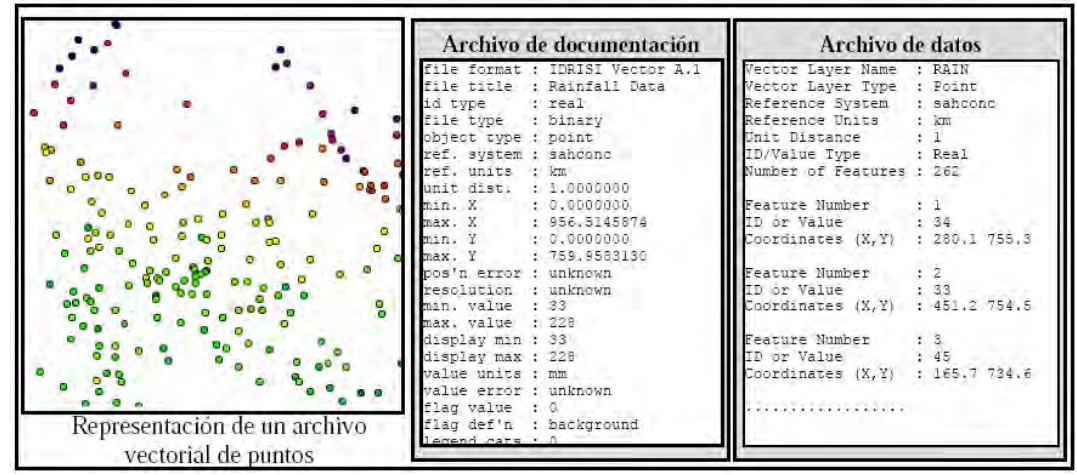

*Figura 1.20. Archivo vectorial codificado en archivos de documentación y datos.* 

*Si se almacenan los datos en archivos de bases de datos (archivos de referencia) y características geométricas, entonces los datos están estructurados de una forma muy versátil a la hora de introducir nuevas características para las zonas delimitadas. Este modelo lo sigue ArcGIS ( Figura 1.21).* 

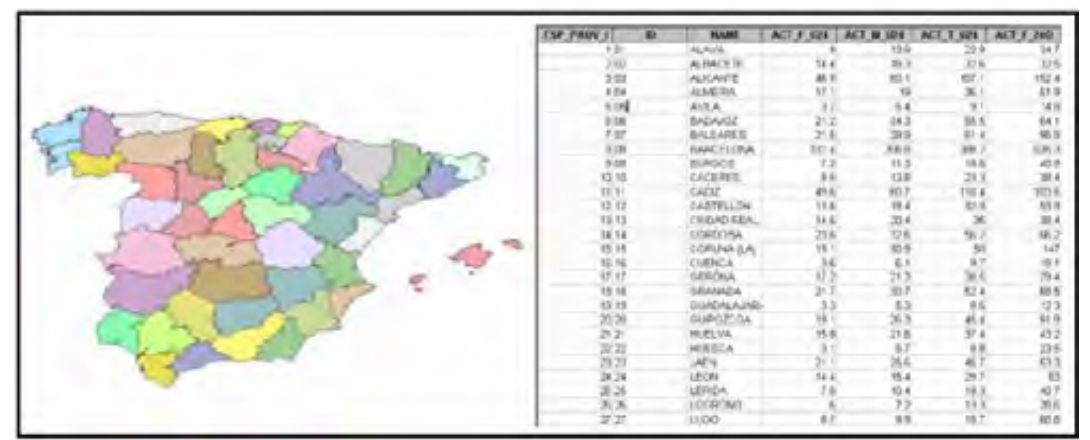

*Figura 1.21. Archivo vectorial codificado en archivos de bases de datos.* 

#### *1.2.8 Topología.*

*En el contexto de los SIG, el termino topología hace referencia a las propiedades de vecindad o contigüidad, inclusión, conectividad y proximidad (Moldes, 1995), es decir, propiedades no métricas y que permanecen invariables ante cambios morfológicos, de escala o de proyección.* 

*La topología define las relaciones espaciales de un objeto de manera cualitativa, es decir, ignorando toda relación de medida.* 

*Lo anterior presenta una serie de ventajas a la hora de concebir el análisis de situación de objetos topográficos al incorporar en la computadora un esquema lógico que mediante el algoritmo conveniente puede asemejar y acercarse a innumerables procesos humanos que precisan de esa visión de la realidad, y que hasta el nacimiento del SIG (GIS) como tecnología debían ser manuales o en el mejor de los casos asistidas.* 

*En el caso de GIS raster la implantación de topología se realiza implicitamente al disponer del valor de clase de la celda. Ello unido a una eficiente y rápida interrelacionabilidad de los datos, debido a su propia estructura hacen que el proceso topológico sea sencillo, no siendo necesarias las complejas operaciones propias de las estructuras de datos vector.* 

#### *1.2.8.1 Las estructuras de datos vector.*

*El control de la topología ejecuta una serie de procedimientos preestablecidos dependiendo del sistema SIG utilizado.* 

 *La generación topológica tiene como finalidad estudiar y en su caso corregir topológicamente los datos de entrada, de acuerdo al modelo topológico destino.* 

*Esta forma de actuar puede darnos una serie de ventajas:* 

*a) Intercambio controlado entre diferentes modelos topológicos.* 

- *b) Conocimiento de la "bondad topológica" con que se integraron los datos.*
- *c) Selección condicionable de la información de entrada.*

*d) Detección de errores geométricos.* 

*De lo anterior se desprende que previo a la redacción de un control de este tipo deben conocerse perfectamente las estructuras topológicas origen y destino.* 

*La topología es el establecimiento de las relaciones espaciales de un objeto geométrico topográfico o no con los de su entorno, la ventaja de estructurar topológicamente la topografía terrestre es que los aspectos cartográficos temáticos en su sentido más amplio son gestionables de manera* 

*eficiente mediante una adecuada combinación de base de datos e inforgrafía<sup>8</sup> (SIG).* 

*Una estructura topológica consiste en la representación de los detalles de las conexiones entre los diferentes objetos espaciales.* 

*Facilita una definición precisa de los objetos y sus relaciones con otros objetos, permitiendo obtener de manera inmediata cualquier relación de adyacencia, conectividad, proximidad, etc.* 

*Permite responder a preguntas del tipo:* 

*¿Cuáles son las fincas que están contenidas en cada municipio? ¿Cuáles son los centros comerciales que quedan a menos de 1 km de una vía principal?* 

*Para crear topología se han de cumplir unos requisitos de limpieza topológica de la información gráfica:* 

*a) Las líneas deben tener sus conectar con exactitud (evitar overshoots y undershoots).* 

*b) Los bordes de polígonos adyacentes deben coincidir.* 

*c) Existencia de nodos en las intersecciones.* 

 $\overline{a}$ 

*Las relaciones entre nodos, arcos y polígonos se denominan "relaciones topológicas", que pueden ser: puntuales, lineales (de red), superficiales (de polígono).* 

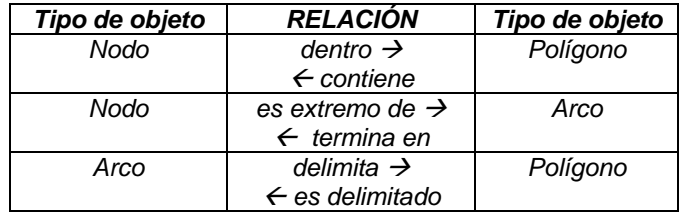

*Los nodos corresponden a elementos puntuales, extremos de líneas e intersección de arcos. Los arcos son una sucesión de puntos que describe la ubicación y forma de un elemento lineal (empiezan y terminan en nodos). Los vértices son elementos intermedios de los arcos. Los polígonos son zonas encerradas por uno o varios arcos.* 

<sup>8</sup> Infografía o gráficos por ordenador: Es el empleo de equipos informáticos para generar o modificar imágenes. Los gráficos por ordenador o computadora son imágenes de dos y tres dimensiones creadas por computadora, que se emplean con fines científicos, artísticos o industriales. Antes de mostrar la imagen por pantalla, ésta debe encontrarse en la memoria del ordenador. La ventaja de guardar la imagen en memoria es que se pueden aplicar diversas técnicas matemáticas para modificar la información correspondiente a cada píxel.

# *1.2.8.2 Reglas en las relaciones topológicas.*

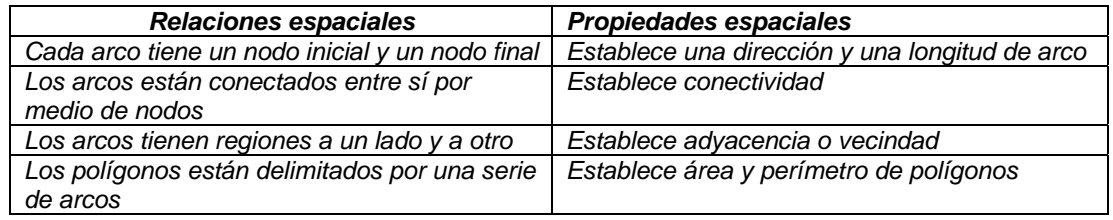

# *1.2.8.3 Tipos de Relaciones Topológicas entre elementos Gráficos.*

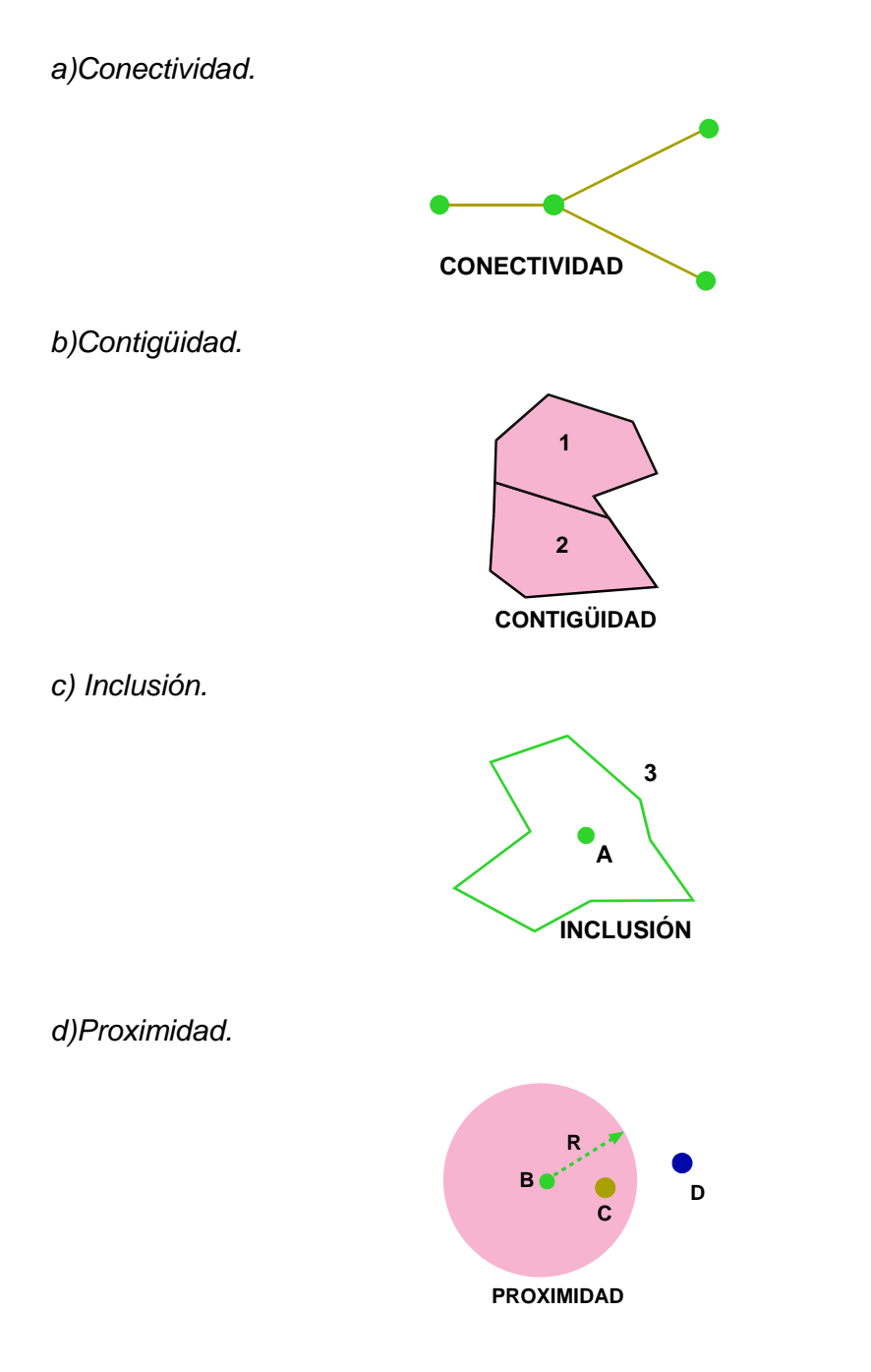

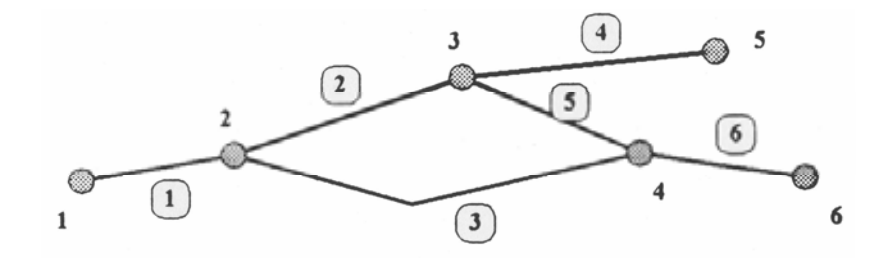

*Tabla de nodos* 

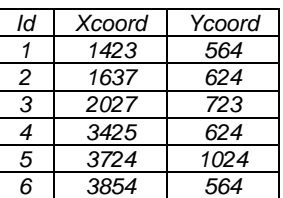

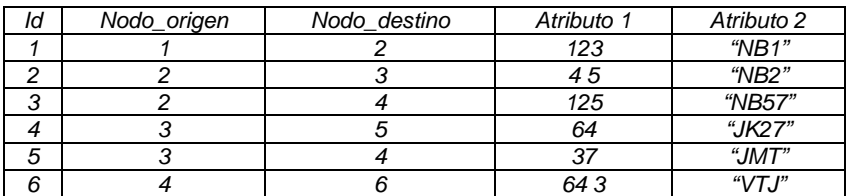

# *Tabla de arcos*

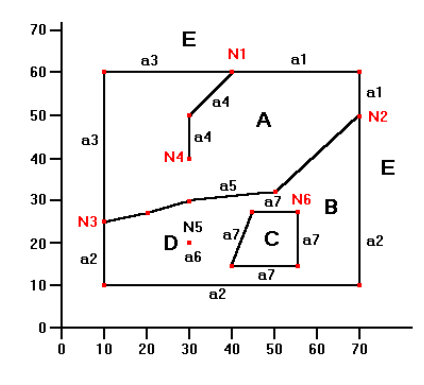

*Coordenadas de arcos* 

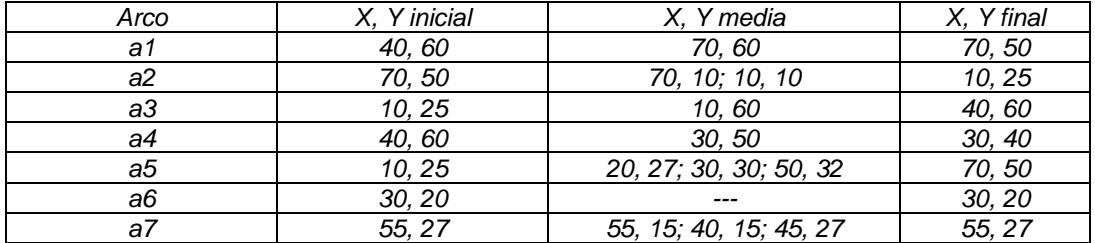

# *Topología de Polígonos*

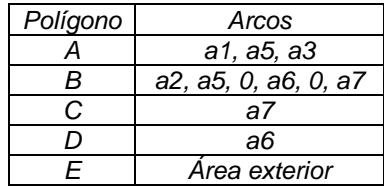

# *Topología de nodos*

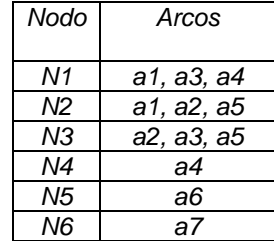

# *Topología de arcos*

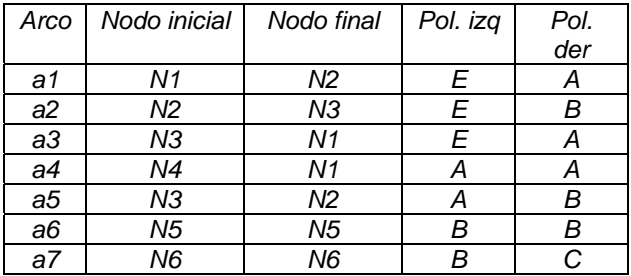

# *1.2.8.4 Proceso de creación de la Topología*

## *Definición geométrica.*

*Consiste en una serie de registros que describen digitalmente los puntos, líneas y zonas a partir de los cuales se generará la topología. Una vez creada la topología, la definición geométrica pasa a un nivel secundario.* 

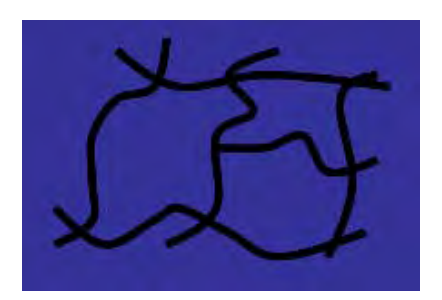

*Generación.* 

*Se obtienen los registros que definen las relaciones o conexiones existentes entre los elementos gráficos básicos, así como sus normas generales de funcionamiento.* 

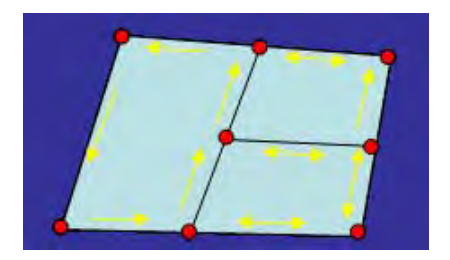

*Carga de datos asociados.* 

*Se incorporan los registros que controlan el sistema de funcionamiento de las estructuras topológicas. Si la topología no ha definido previamente los sentidos de las calles, los datos asociados (tiempos) carecen de significado.* 

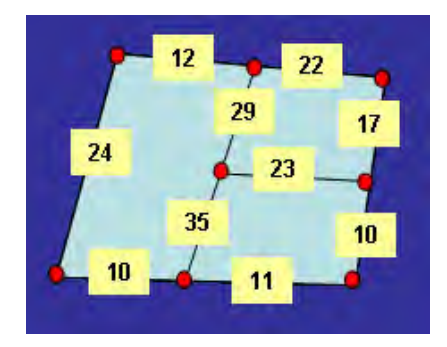

*Codificación numérica o digital de la topología.* 

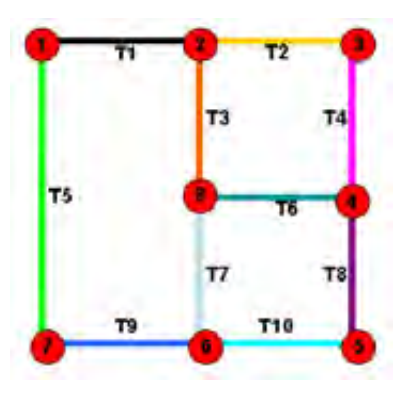

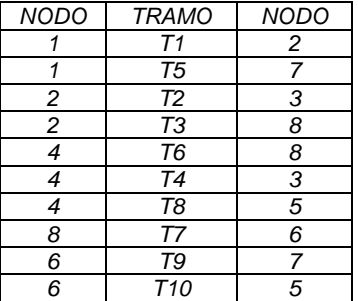

*Definición de sentidos.* 

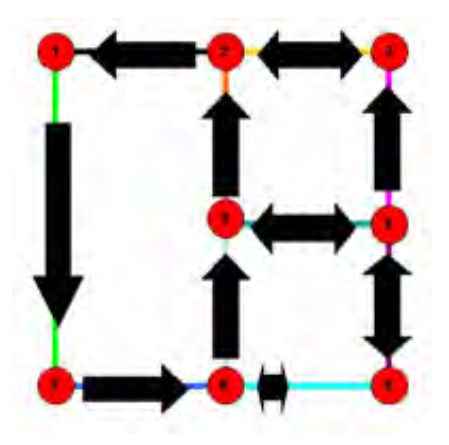

*Codificación numérica o digital de la topología.* 

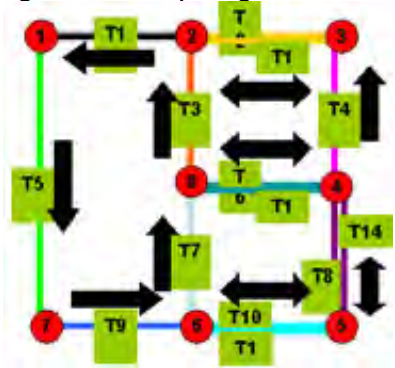

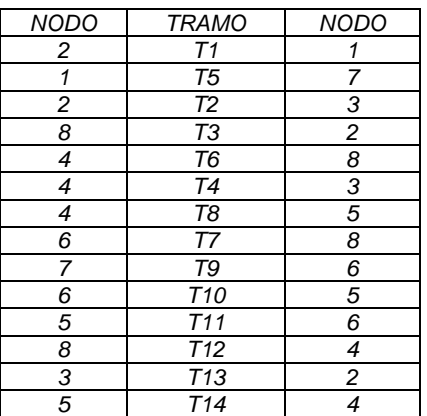

*Definición de tiempos.* 

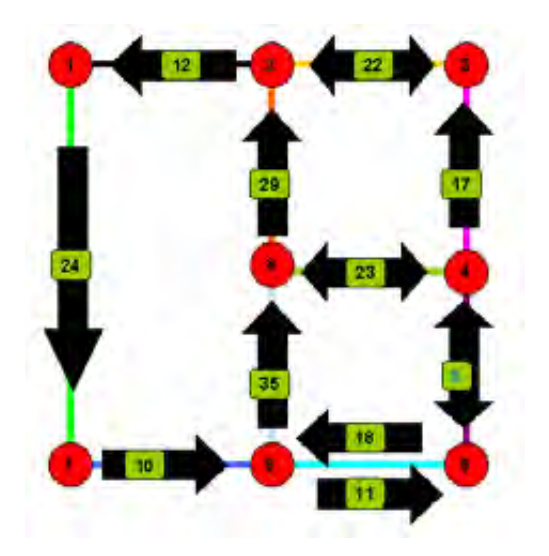

*Codificación numérica o digital de atributos.* 

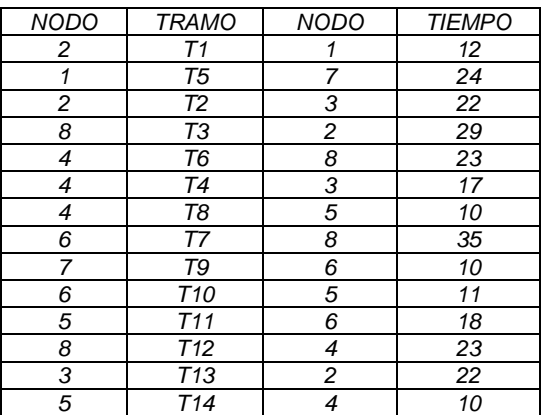

# *1.2.8.5 Estructuras Topológicas.*

# *1.2.8.5.1 Estructuras topológicas parciales*

# *1.2.8.5.1.1 Estructura Cadena-Nodo ("Diccionario de Vértices")*

*Las Coordenadas de los vértices sólo se almacenan una vez. No existen objetos superficiales, tan sólo puede haber objetos puntuales, textuales y lineales, todos ellos codificados y con nombres asignados.* 

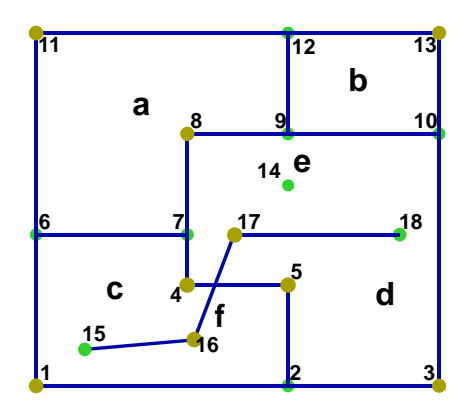

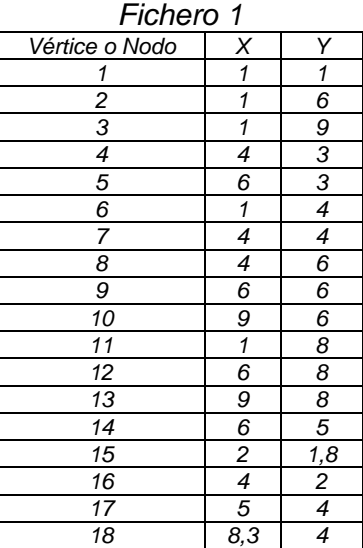

*Fichero 2. Diccionario de Vértices. a, 6, 7, 8,9 ,12, 11, 6 b, 9,10,13,12,9 c,1,2,5,4,7,6,1 d,2,3,10,9,8,7,4,5,2 e,14 f,15,13,17,18* 

# *1.2.8.5.1.2 Pseudotopología de Arcos*

*Los Arcos se asocian a los punteros de la base de datos mediante códigos comunes.* 

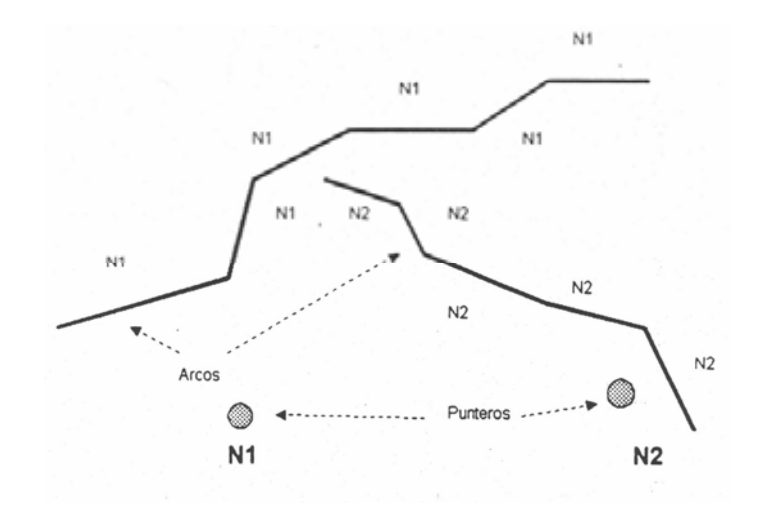

*1.2.8.5.1.3 Pseudotopología de Polígonos* 

*Los Arcos se asocian a polígonos mediante códigos comunes. Los Arcos entre dos polígonos se repiten.* 

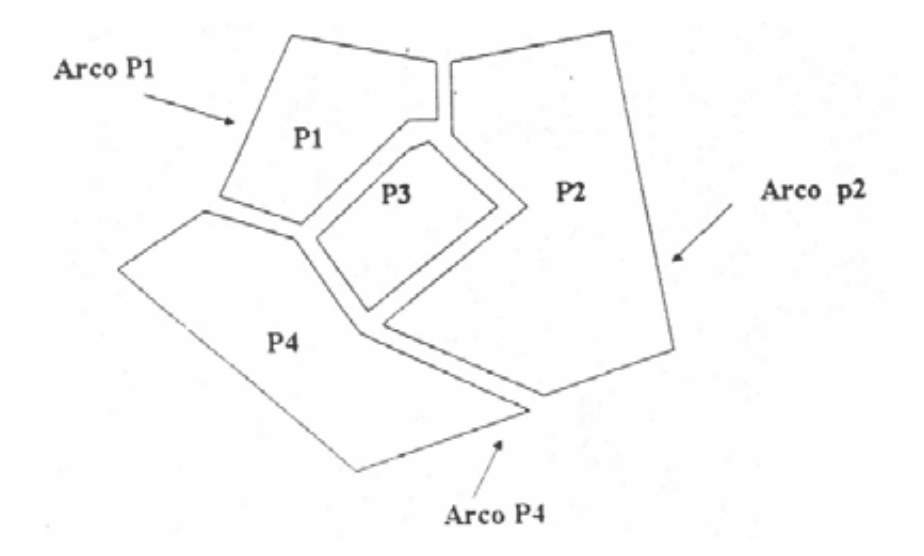

# *1.2.8.5.2 Estructuras con topología completa*

# *1.2.8.5.2.1 Estructura Arco-Nodo (Topología Completa)*

*Es la estructura más característica de los SIG vectoriales. En ella se especifican: Las líneas que están conectadas. Los segmentos que delimitan un polígono. Los polígonos que son contiguos.* 

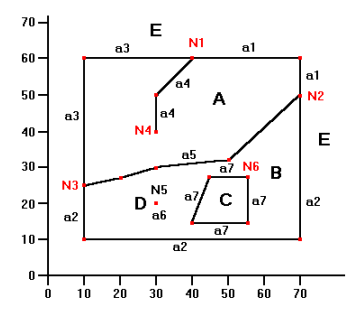

*Coordenadas de arcos* 

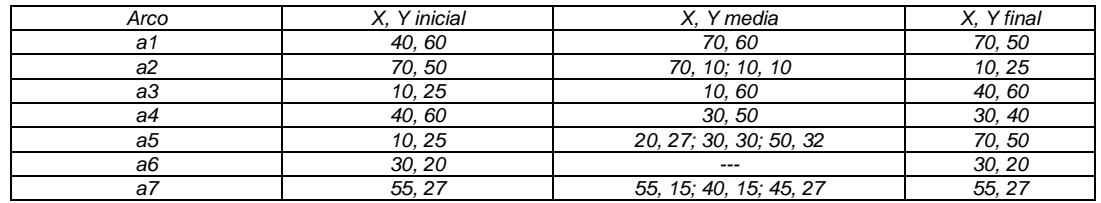

#### *Topología de Polígonos*

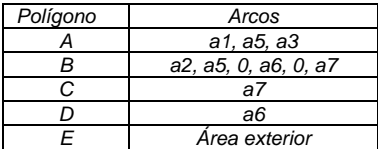

## *Topología de nodos*

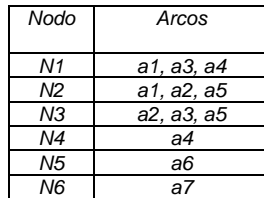

## *Topología de arcos*

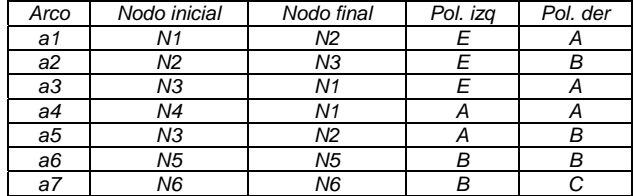

## *1.2.9 Descripción de los datos espaciales (Metadatos de Información Geográfica).*

*La necesidad de tener una estructura bien organizada que permita documentar fácilmente la información existente y la que se cree en un futuro; de forma tal que se puedan hacer búsquedas en dicha estructura, publicar características fundamentales de esta y hacer sobre ella análisis sin gran dificultad ha sido solventada con la creación de los metadatos.* 

### *1.2.9.1 Concepto y Origen de los Metadatos.*

*Los datos geográficos digitales constituyen una descripción del mundo real para su uso y análisis en una computadora. Estos datos son una abstracción, por lo que, de una misma realidad puede haber distintas abstracciones; para garantizar un uso correcto de estos, es necesaria la documentación de los mismos.* 

*La Conferencia de las Naciones Unidas sobre el Medio Ambiente y Desarrollo en su Agenda 21, en 1992, le dió importancia a la globalización de la información geoespacial de recursos naturales con el objetivo de fomentar una óptima planificación y un adecuado manejo a favor del desarrollo sostenible. Desde entonces han surgido diversas iniciativas con el propósito de globalizar datos geoespaciales. El punto de partida para lograr estos objetivos es una descripción de la información producida ( metadatos).* 

*El concepto «Metadato» fue formalmente empleado por Jack Myers en la década de los 60 con el objetivo de describir conjuntos de datos.* 

*Un Metadato es un conjunto de información que identifica diferentes aspectos relacionados a grupos de datos o a datos específicos y permite conocer características de esos datos que los particularizan dentro de un conjunto. Describe aspectos de los datos geoespaciales como son: calidad, actualización, referencia geoespacial, autor, entre otras. Constituyen información sobre la forma y el contenido de los recursos informativos.* 

*La primera y más extendida a nivel mundial definición que se le dio al término Metadato fue: «Datos que describen datos». Los metadatos constituyen información sobre la información misma.* 

*Los datos que conforman un metadato generalmente dan respuesta a las preguntas quién, qué, cuándo, cómo, dónde y porqué. En el metadato usualmente se recoge información sobre cada una de las etapas de la existencia de los datos que se documentan, así como de su semántica, aspecto vital para lograr un uso adecuado del mismo.* 

*Los metadatos tienen como funcionalidad práctica fundamental ayudar a los usuarios a discernir si la información es la más adecuada para un fin concreto sin tener que consultarla directamente.* 

*El usuario podrá obtener elementos para la identificación de la información buscada a través de palabras claves que caracterizan la información geográfica.* 

### *1.2.9.2 Categorías de Metadatos.*

*Los metadatos se pueden agrupar en tres categorías principales: Descubrimiento, Exploración y Explotación.* 

## *a) Descubrimiento.*

*Los metadatos de Descubrimiento son los que facilitan el intercambio de datos porque son los encargados de dar a conocer y publicitar cuales son los datos existentes. Estos metadatos cuentan con el conjunto mínimo de información necesaria que permite a los usuarios captar la naturaleza y el contenido de los datos. En otras palabras, en estos metadatos encontraremos respuesta a las preguntas: qué, por qué, cuándo, quién, dónde y cómo.* 

*El nivel de detalle empleado en la información que recoge el metadato geográfico depende directamente del tipo de dato y de los métodos que se diseñen para su acceso. Los datos pueden ser muy variados: imágenes, texto, vectores, «ráster», puntos, polígonos, entre otros. Frecuentemente este tipo de metadato tiene que ver con los elementos comunes existentes entre los datos, formando así colecciones.* 

## *b) Exploración.*

*Los metadatos de Exploración brindan información suficiente para que los usuarios sean capaces de discernir que datos satisfacen un interés particular; por lo que en este nivel es necesaria una información más detallada sobre conjuntos de datos de forma puntual, lo que trae consigo que el metadato tenga mayor tamaño y sea más específico. Es decir, estos metadatos permiten al usuario saber si los datos pudieran ser usados con un fin determinado.* 

## *c) Explotación.*

*Los metadatos de Explotación contienen aquellas propiedades imprescindibles para el acceso, transferencia, carga, interpretación y uso de los datos por un cliente final. Este nivel de metadatos incluye frecuentemente diccionarios de datos, la organización, proyección, características geométricas y otras propiedades de los datos que posibilitan su actualización, almacenamiento y un uso correcto y eficiente de los mismos.* 

#### *1.2.9.3 Importancia del uso de Metadatos de Información Geográfica.*

*La calidad de los datos utilizados es un elemento fundamental en cualquier proceso productivo y no fue hasta hace pocos años que se le empezó a dar la importancia que tiene. La exactitud del dato geográfico, siempre ha estado presente en la creación de datos geoespaciales pero no se habían* 

*adoptado ningún Sistema de Gestión de la Calidad. Uno de los métodos para medir la calidad de la información geoespacial es la utilización de metadatos.* 

*El uso de metadatos permite identificar rápidamente al conjunto de datos que satisface un interés determinado, lo que hace su uso crucial en el diseño y desarrollo de cualquier proyecto. Los metadatos son imprescindibles en la construcción de una sólida infraestructura de datos geoespaciales y su utilización facilita la documentación de los datos.* 

*El uso de metadatos trae ventajas como son (Manso Callejo 2002):* 

*a) Una mejor organización de la institución o compañía y con ello mejores resultados.* 

*b) Mantiene el valor de la inversión en datos geográficos. Hace persistente el conocimiento acerca de los datos cuando el personal calificado que los creo o que tiene relación directa con ellos y conoce todas sus características, deja de prestar servicios en la institución.* 

*c) Brinda información sobre los datos disponibles de manera que posibilita su catalogación, así como facilita información de los lugares y formas de almacenamiento de dichos datos.* 

*d) Provee información rápida a potenciales comercializadores de los datos geográficos.* 

*e) Mediante la información que ofrecen es posible el procesamiento de archivos provenientes de fuentes no conocidas o ajenas al usuario que está consultando.* 

*f) Facilita la ubicación y la detección de los datos, para así lograr identificarlos, localizarlos, accederlos y que puedan ser utilizados por personas o instituciones que los requieran.* 

*g) Provee una guía de los datos geográficos en cuanto a sus rasgos principales. • Después que los datos de interés han sido localizados guía la interpretación y el uso de los mismos.* 

*h) Posibilita un mejor y mayor intercambio de datos entre organizaciones. De esta manera es mucho más claro qué se ofrece y qué se requiere, lo que facilita la cooperación y el trabajo coordinado inter-institucional acerca de temas geoespaciales.* 

*i) Propicia un mecanismo para mantener y auditar los datos existentes.* 

*j) Facilita la comunicación y el intercambio entre el personal especializado y el mundo exterior. Fortalece las relaciones empresa-sociedad.* 

*k) Previene la duplicación de la información, porque facilita verificar si existe un dato con características similares.* 

# *1.2.9.4 Problemas en el mundo de metadatos de Información Geográfica.*

*Existe una diversidad de formas de conformar un metadato, aspecto que está determinado por el hecho que el metadato es un texto libre, puesto que es la documentación del dato geoespacial, por lo que cada organización o institución le da el formato que responde más a sus intereses concretos y particulares. Esta diversidad de formatos trae consigo el no entendimiento de*  las partes que participan en un intercambio o transferencia de datos; problema

*que viene acompañado de un gran nivel de dificultad y costo, ya que se tienen que hacer transformaciones de un formato de meta-datos a otro.* 

*En esta conversión de formatos hay mucha pérdida de información y pueden ocurrir incongruencias o incompletitud lógica de los datos que antes de la transformación estaban en perfecto estado. Además a esto se suma que este proceso requiere de la participación de especialistas de forma directa para la supervisión de toda la conversión, lo que aumenta el costo de la misma.* 

# *1.2.9.5 Estándares Internacionales para Metadatos de Información Geográfica.*

*Los problemas de formato en los metadatos, así como en los datos tienen una solución en el establecimiento de estándares por parte de organizaciones internacionales; después de haber sometido los intereses particulares a un análisis de forma colegiada con profesionales de las ramas afines y miembros de la comunidad científica de diversos países y haber discutido las diferentes formas de representación de metadatos existentes hasta el momento.* 

*Existe un debate a nivel mundial que tiene como centro los metadatos y la determinación de aquellos elementos que tienen el peso mayor en la descripción de un conjunto de datos.* 

*El objetivo de estos estándares es mantener una estructura que describa los datos geográficos con un alto grado de solidez y rigor. Estos estándares son usados por analistas, proyectistas y diseñadores de sistemas de información geográfica, así como por otros profesionales de diversas ramas para entender los pilares principales y requisitos para estandarización de la información geográfica.* 

*Sin los recursos que ofrece la estandarización es muy difícil establecer comparaciones que tengan un sentido específico, ya que la ausencia de elementos comunes da al traste con la completitud de cualquier diferenciación seria. Es válido señalar que un estándar no detalla como se debe implementar estrictamente, sino que deja abierta la posibilidad del modelado y de la utilización de medios para materializarlo.* 

## *1.2.9.6 Importancia del uso de Estándares.*

*La creación de definiciones e implementaciones de meta-datos debe estar basada en alguno de estos estándares internacionales, lo cual ofrece ciertas ventajas como son (Manso Callejo 2002):* 

*a) Definen y determinan qué elemento del dato geográfico debe documentarse y cómo.* 

*b) Provee una terminología común y ofrece un conjunto de definiciones para la documentación de los datos.* 

*c) Favorece el intercambio y transferencia de datos.* 

*d) Favorece la publicación de las características fundamentales de los datos en un formato conocido por los usuarios, la publicación de los metadatos cobra un sentido realmente práctico y fructífero.* 

*e) Permite una gestión sólida de los metadatos.* 

*f) Representan de forma general cualquier metadato de información geográfica. g)Ofrecen una base a través de la cuál pudieran desarrollarse perfiles nacionales o más específicos para una materia o interés determinado.* 

*En la actualidad se sigue trabajando en la confección de nuevos estándares que definan exhaustivamente datos geográficos y sus metadatos.* 

## *1.2.9.7 Principales Estándares para Metadatos de Información Geográfica.*

*Existen estándares que han adquirido gran importancia en la actualidad debido al uso del que son objeto. Ellos son amplios en el alcance de sus definiciones y detallan la información a todos los niveles.* 

# *a) Estándar de Contenidos para Metadatos Digitales Geoespaciales (Content Standard for Digital Geospatial Metadata, U.S 1994) http://www.fgdc.gov.*

*El Estándar de Contenidos fue aprobado en Estados Unidos de América en 1994 por el Comité Federal de Datos Geográficos (Federal Geographic Data Commitee, FGDC). Este estándar tenía como objetivo apoyar directamente el desarrollo de una Infraestructura Digital Espacial en el ámbito nacional. Ha sido acogido por muchos gobiernos como son EE.UU., Canadá y el Reino Unido a través del Marco Nacional de Datos Geográficos (National Geographic Data Frameworlk, NGDF); es usado también por muchas organizaciones como el órgano Sudafricano de Descubrimiento de Datos Espaciales, la Red Interamericana de Datos Geoespaciales de varios países latinoamericanos y organizaciones asiáticas.* 

## *b) Euro Norme Voluntaire 1267 por el CEN (Comité Europeo de Normalización, 1998).*

*En 1992 el Comité Europeo de Normalización creó el comité técnico 287 que se encargaría de todo lo referente a estándares de información geoespacial. CEN ha creado una familia completa de normas para el intercambio y transferencia de información geográfica digital: Informes CEN (CEN Report, CR) y categoría de normas experimentales, un ejemplo es la norma ENV (Euro Norme Voluntaire) 1267 Geographic Information-Data description Metadata.* 

#### *c) Recommendations on Metadata 1999.*

*En febrero de 1999 el Centro para la Observación de la Tierra de la Comisión Europea (CEO) publicó el estándar Recommendations on Metadata que normaliza todo lo referente servicios e información relacionados con la observación de la tierra.* 

## *d) ISO TC211 Standard (19115 - Committee Draft).*

*La Organización Internacional de Estándares (International Standards Organisation) creó el Comité Técnico 211 (TC211) en 1994, que se encargaría de todo lo referente a la Geoinformación. Uno de los trabajos más reciente de este comité es la presentación en el 2003 de ISO 19115 que normaliza todos los aspectos referentes al mundo de los metadatos geográficos.* 

*La norma ISO19115 brinda una colección de términos para un conjunto significativo de datos, como son entre otras: las categorías de la clasificaciones del recurso, los formatos, los medios de almacenamiento, los tipos de fechas, el estado de progreso de la información, las restricciones de acceso y uso datos.* 

*Hay casos en los que el estándar recomienda utilizar listas de códigos definidos por otras organizaciones. Ejemplo de esto son los códigos que identifican los sistemas de referencias espaciales, los elipsoides de referencia o los parámetros de proyección cartográfica; para estos elementos se recomienda el uso de las codificaciones definidas por el European Petroleum Survey Group (EPSG). Se sugiere además el uso de diccionarios para obtener términos relacionados con lugares, tiempo, estratos, etc., en este caso se aconseja el uso de los diccionarios del (CEO), el de la Nasa o la UNESCO.* 

*El Dublín Core es un estándar de metadatos de carácter genérico. Este recoge los elementos más importantes de descubrimiento que debe contener un metadato en tan sólo 15 campos (Manso Callejo 2002).* 

*En la actualidad muchos de los estándares existentes tienen gran cantidad de elementos en común (aproximadamente el 40% de los términos).* 

*Una discusión mundial ha dado como conclusión que el estándar propuesto por ISO reúne los suficientes elementos como para satisfacer la mayoría de los distintos requisitos internacionales, ya que este estándar tuvo presente la experiencia de todos los estándares que lo precedieron, por lo que se observa una tendencia entre el resto de los estándares a migrar hacia este estándar.* 

*El Open Geospatial Consortium (OGC) conocido también como Open GIS Consortium fue creado en 1994 y reúne a más de 250 organizaciones públicas y privadas. Tiene como objetivo la definición de estándares abiertos e interoperables dentro de los SIG. Su trabajo, en la definición de estándares, tiene como metas que estos posibiliten la interoperación de los sistemas de geoprocesamiento y faciliten el intercambio de la información geográfica.* 

*Este estándar está basado en la norma ISO 19115, con él se pueden representar de forma general la mayoría de los metadatos de información geoespacial para cualquier interés. Abarca los elementos fundamentales de los datos geográficos y la selección de estos responde a los intereses de múltiples profesionales del ramo y organizaciones que participaron en su confección.* 

*Este estándar OGC está estrechamente vinculado con todas las especificaciones planteadas por esta organización internacional y a su vez tienen su base muchas de ellas en normas ISO.* 

#### *1.2.9.7 Vinculación entre datos geográficos y metadatos.*

*La creación de metadatos hasta hace muy poco no utilizaba recursos de automatización. Con el desarrollo de los estándares internacionales y con la aparición de sistemas de software que recolectan datos geoespaciales se ha producido un aumento en la calidad de producción de metadatos, hasta el punto de haber alcanzado una gestión sólida de los mismos.* 

*La creciente inclusión de los datos geográficos en los sistemas corporativos de información, los servicios de catalogación y la aparición de nuevos SIG comerciales han estrechado el vínculo dato geoespacial metadato.* 

*Los metadatos podrían existir en varios niveles de detalle:* 

*• Colección de datos (serie de satélites)* 

- *Producto de datos (mosaico de imágenes)*
- *Unidad de datos ( conjunto de datos vectoriales)*
- *Grupo de características de un determinado tipo (grupo determinado de carreteras)*
- *Entidad con una característica específica (una sola carretera)*

*Independientemente del nivel de abstracción que posea el diseño del metadato, siempre debe mantenerse la vinculación a datos u objetos geoespaciales.* 

*En la actualidad la mayor cantidad de metadatos existentes pertenecen al nivel de conjunto de datos. Recolectores de datos geográficos cada vez más sofisticados están incluyendo metadatos a otros niveles de detalle tales que se preserve toda la riqueza de la información. Los estándares de metadatos como la ISO 19115, admiten varios niveles de abstracción de metadatos.* 

#### *1.3 La Base de datos uso, manejo y organización dentro de los SIG.*

*Un aspecto fundamental dentro de los sistemas SIG es la forma de almacenar la información. Si bien en el inicio de estos sistemas era habitual que la gestión de esta información se realizara mediante programas propios, la tendencia actual es la de desligar el producto SIG del gestor de la base de datos utilizado, de forma que sea posible utilizar cualquiera de los productos que para este fin existen en el mercado.* 

*Las bases de datos de los SIG contienen datos gráficos y alfanuméricos, integrados para formar una completa fuente de información. La exactitud y el nivel de resolución son elementos importantes en el desarrollo de una base de datos de un SIG, y vienen determinados por el uso al que vaya destinado el sistema.* 

*Así, un SIG diseñado para aplicaciones de ingeniería requerirá, en general, un alto nivel de exactitud y una gran resolución.* 

*Sin embargo, sistemas pensados para planificaciones o análisis parcelarios no requieren ese alto nivel de exactitud y detalle, sobre todo teniendo en cuenta que el precio de una base de datos gráfica aumenta exponencialmente cuando se incrementa el nivel de resolución.* 

*Ambos aspectos, coste y nivel de detalle, deben ser analizados cuidadosamente con objeto de optimizar el diseño de una base de datos para un Sistema de Información Geográfica.* 

*La generación de la base de datos inicial incluye la captura e integración de datos que generalmente proceden de fuentes diversas.* 

*Estas fuentes a menudo presentan diferentes escalas y formatos que deben ser unificados.* 

*Una base de datos completamente integrada requiere unas entidades de control y referencia a las que se deben ajustar otras entidades que se incorporan en las distintas capas de la Base de Datos.* 

*Cada una de las capas y entidades tienen una serie de características que influirán en el desarrollo de la Base de Datos inicial, en los procesos de mantenimiento y en las aplicaciones en las que vayan a ser utilizadas.* 

## *1.3.1 Bases de datos espaciales.*

*Una base de datos espacial es una colección de datos referenciados espacialmente, que actúan como un modelo de la realidad; en el sentido de que ella representa una serie o aproximación de fenómenos. Esos fenómenos seleccionados son considerados suficientemente importantes para ser*  representados en forma digital. La representación digital puede ser para el *pasado, presente o futuro (NCGIA, 1990; Haithcoat, 1999).* 

*Una Base de Datos Geográfica es una colección de datos organizados de tal manera que sirvan efectivamente para una o varias aplicaciones SIG. Esta base de datos comprende la asociación entre sus dos principales componentes: datos espaciales y atributos o datos no espaciales (ESRI 2002).* 

*La esencia de un SIG está constituida por una base de datos geográfica. Una base de datos geográfica requiere de un conjunto de procedimientos que permitan hacer un mantenimiento de ella tanto desde el punto de vista de su documentación como de su administración. La eficiencia está determinada por los diferentes tipos de datos almacenados en diferentes estructuras.* 

*Los atributos gráficos son guardados en archivos y manejados por el software de un sistema SIG. Los objetos geográficos son organizados por temas de información, o capas de información, llamadas también niveles.* 

*La reglas según las cuales se modeliza el mundo real por medio de objetos discretos constituyen el modelo de datos.* 

#### *1.3.2 Fases de diseño de la base de datos espacial.*

*Para el diseño de la base de datos (Figura 1.22 ) se tiene en cuenta: el desarrollo de su estructura, la definición de sus contenido y la determinación de los datos (IGAC Conceptos básicos sobre sistemas de información geográfica 1995).* 

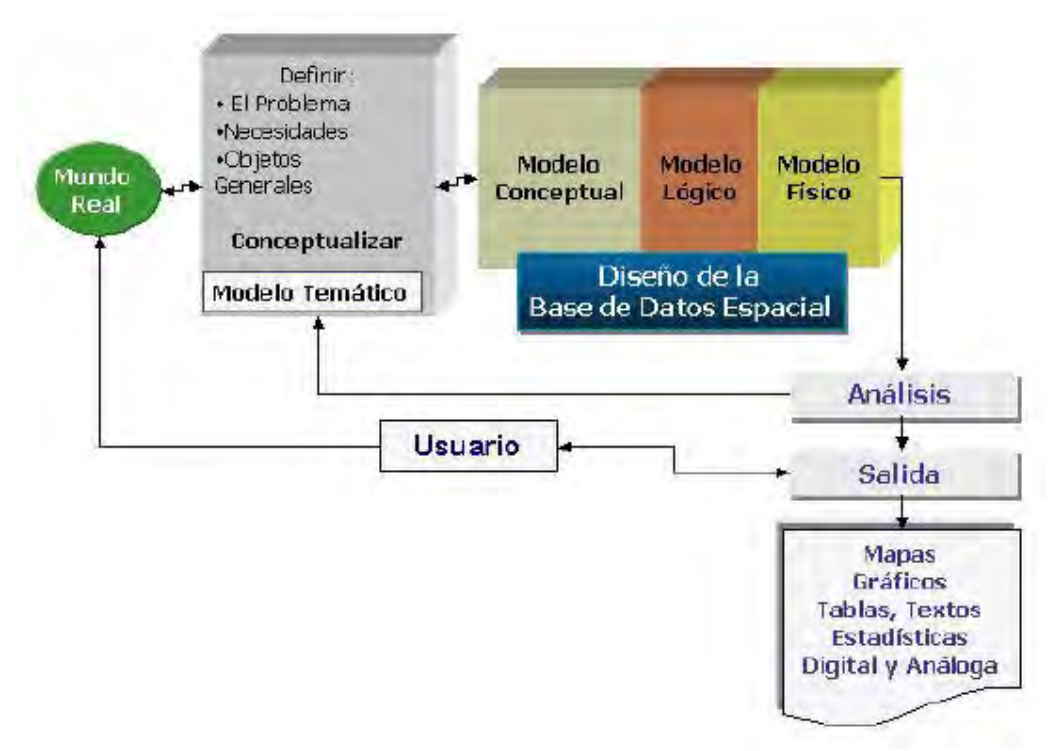

*Figura 1.22. Diagrama del diseño de una Base de Datos Espacial.* 

#### *1.3.2.1 Diseño de Modelo Conceptual.*

*El modelo conceptual para una base de datos espacial se refiere a la forma como están caracterizados los elementos del mundo real cuando se almacenan en la base de datos (IGAC 1996).* 

## *1.3.2.2 Diseño del Modelo Lógico.*

*Es el desarrollo completo y detallado de modelo conceptual en el que se encuentra una descripción detallada de cada una de las entidades, el diseño de las tablas y los niveles de información gráfica, con sus atributos, identificadores, relaciones, tipo de dato, longitud del dato, y geometría (punto, línea o polígono); que constituyen la base de datos espacial. (IGAC, 1996).* 

*El modelo conceptual y el modelo lógico, son independientes de los programas y equipos que se vayan a utilizar y de su correcta concepción depende el éxito del SIG.* 

### *1.3.2.2 Diseño del Modelo Físico.*

*Corresponde a la implementación de la base de datos espacial en un programa o software específico. Las especificaciones dependen del tipo de software utilizado.* 

*El modelo físico incluye en la base de datos espacial* 

*a) Imágenes: Imágenes fotográficas, de satélite, aerofotografías, esquemas.* 

- *b) Complementarias a las imágenes: Archivos de texto.*
- *c) Información descriptiva de los objetos: Diccionario de Datos, Metadatos.*

*Los software de gestión de bases de datos convencionales y de bases de datos espaciales, tienen la funcionalidad de generar el diccionario de datos en forma automática. Este contiene la denominación técnica de las entidades, su definición, geometría, criterio de registro, fuente de los datos, atributos, dominio (posibles valores del campo), relaciones y restricciones, entre otros.* 

#### *1.3.3 Construcción de bases de datos geográficas.*

*La construcción de una base de datos geográfica implica un proceso de abstracción para pasar de la complejidad del mundo real a una representación simplificada que pueda ser procesada por el lenguaje de las computadoras actuales. Este proceso de abstracción tiene diversos niveles y normalmente comienza con la concepción de la estructura de la base de datos, generalmente en capas; en esta fase, y dependiendo de la utilidad que se vaya a dar a la información a compilar, se seleccionan las capas temáticas a incluir (figura 1.23).* 

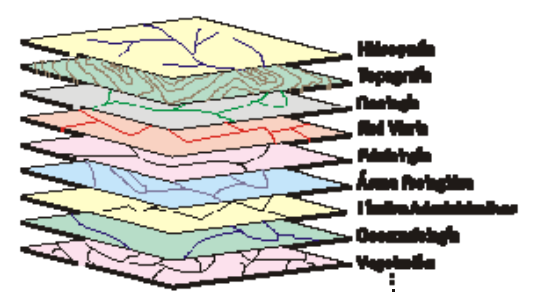

*Figura 1.23 Capas tematicas.* 

*Pero la estructuración de la información espacial procedente del mundo real en capas conlleva cierto nivel de dificultad.* 

*En primer lugar, la necesidad de abstracción que requieren las máquinas implica trabajar con elementos básicos de dibujo, de tal forma que toda la complejidad de la realidad ha de ser reducida a puntos, líneas o polígonos.* 

*En segundo lugar, existen relaciones espaciales entre los objetos geográficos que el sistema no puede obviar; la topología, que en realidad es el método matemático-lógico usado para definir las relaciones espaciales entre los objetos geográficos puede llegar a ser muy compleja, ya que son muchos los elementos que interactúan sobre cada aspecto de la realidad.* 

*La topología de un SIG reduce sus funciones a cuestiones mucho más sencillas, como conocer el polígono (o polígonos) a que pertenece una determinada línea, o bien saber qué agrupación de líneas forman una determinada carretera.* 

*Existen diversas formas de modelar estas relaciones entre los objetos geográficos o topología. Dependiendo de la forma en que ello se lleve a cabo se tiene uno u otro tipo de Sistema de Información Geográfica dentro de una estructura de dos grupos principales: SIG vectoriales y SIG Raster (Figura 1.24). No existe un modelo de datos que sea superior a otro, sino que cada uno tiene una utilidad específica.* 

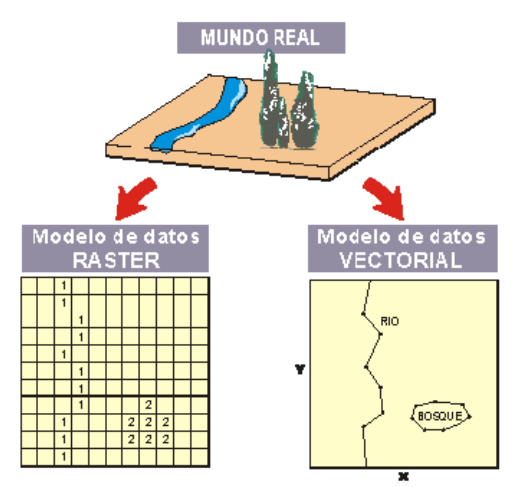

*Figura 1.24 Modelos de datos vectoriales y rasters.* 

*Un Sistema de Información Geográfica (SIG) es mucho más que un productor de mapas de alta calidad. El corazón de un SIG son los llamados Geoprocesos. Según el modelo de datos utilizado, las formas de realizar los geoprocesos cambian.* 

# *GEOPROCESOS*

# *INFORMACIÓN + HERRAMIENTAS = NUEVA INFORMACIÓN*

*1.4.1 Procesos de análisis y síntesis vectorial (geoprocesos vectoriales).* 

## *1.4.1.1 Funciones de superposición gráfica ("OVERLAY")*

## *1.4.1.1.1 "Union" o unión.*

*Realiza una unión geométrica de las capas de entrada. El resultado es una nueva capa con todos los elementos de las capas de entrada y sus atributos. Todas las capas de entrada deben contener polígonos (Figura 1.25).* 

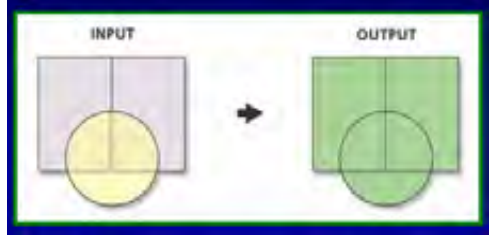

*Figura 1.25* 

# *1.4.1.1.2 "lntersect" o intersección.*

*Realiza una intersección geométrica de las capas de entrada. El resultado es una nueva capa que contiene solo los elementos o partes de elementos que intersectan todas las capas de entrada y sus atributos. Las capas de entrada pueden ser de distinto tipo (puntos, líneas o polígonos); de modo que es posible realizar cualquier tipo de combinación. Al combinar capas que poseen elementos con distinta geometría, la geometría de la capa de salida será por defecto la misma que la de la capa de entrada con menor dimensión (Figura 1.26).* 

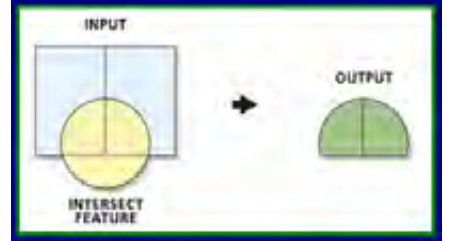

*Figura 1.26*

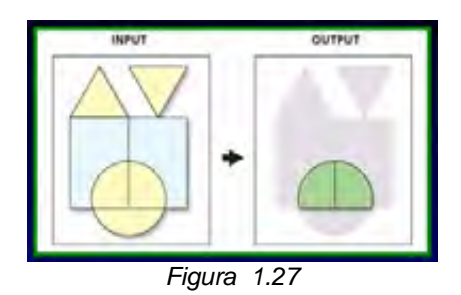

*Entrada y salida lineal (Figura 1.28).* 

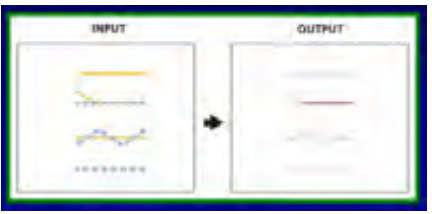

*Figura 1.28*

*Entrada y salida puntual(Figura 1.29).* 

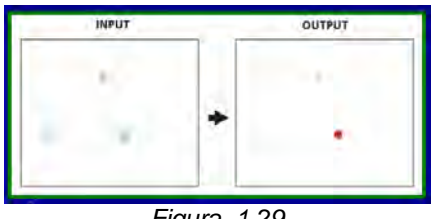

*Figura 1.29*

*Entrada lineal y poligonal / salida lineal (Figura 1.30).* 

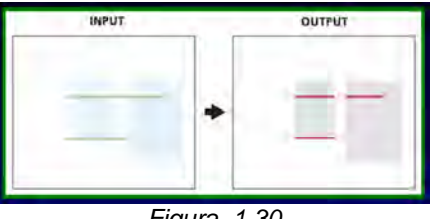

*Figura 1.30* 

*Entrada puntual, lineal y poligonal / salida puntual (Figura 1.31).* 

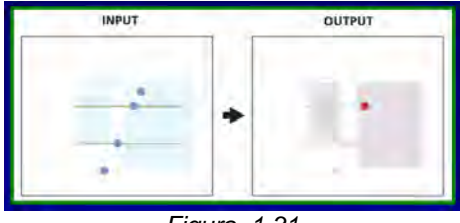

*Figura 1.31*

## *1.4.1.2 Funciones de generalización.*

## *1.4.1.2.1 "Dissolve" o disolución.*

*Agrega elementos a partir de uno o varios atributos especificados, mediante la disolución de bordes. El resultado es una nueva capa en la cual los elementos con el mismo valor o combinación de valores serán agregados en un solo elemento. Esta capa de salida contendrá solo el o los campos a partir de los cuales se realice la disolución. Se puede realizar un "dissolve" a una capa de puntos, líneas o polígonos (Figura 1.32).* 

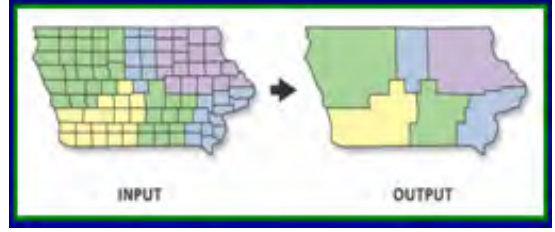

*Figura 1.32*

## *1.4.1.3 Funciones de extracción.*

#### *1.4.1.3.1 "Clip"*

*Extrae los elementos de la capa de entrada que intersecten los elementos de la capa de corte. El resultado es una nueva capa con los elementos extraídos y todos sus atributos originales. Los elementos a extraer pueden ser puntos, líneas o polígonos. Sin embargo el "clip" debe ser una capa de polígonos (Figura 1.33).* 

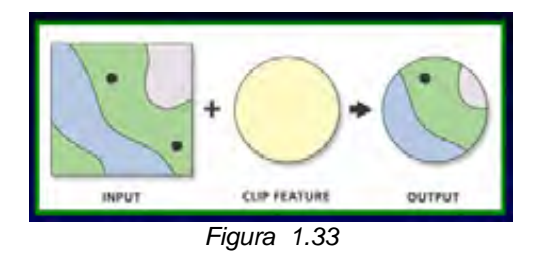

*Entrada y salida lineal (Figura 1.34).* 

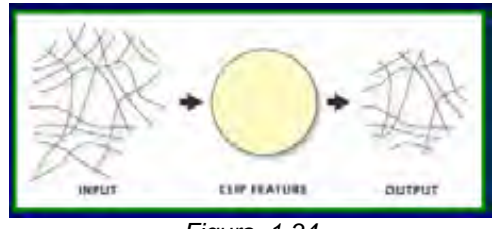

*Figura 1.34*
*Entrada y salida puntual (Figura 1.35).* 

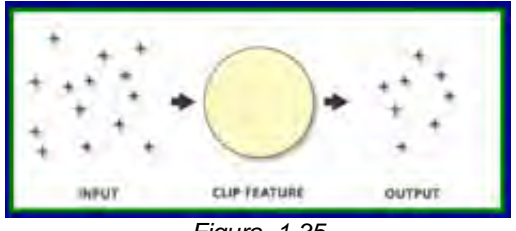

*Figura 1.35*

# *1.4.1.4 Funciones de distancia.*

# *1.4.1.4.1 "Buffer" o corredor (simple).*

*Área cuyos puntos se encuentran a una distancia menor o igual a aquella que se especifique respecto a otro elemento. El resultado es la creación de nuevos objetos poligonales que rodean a los objetos sobre los que se realiza el análisis. Es posible construir corredores a partir de elementos con cualquier tipo de geometría (puntos líneas y polígonos). Es posible realizar un "dissolve" para remover polígonos sobrepuestos (Figura 1.36).* 

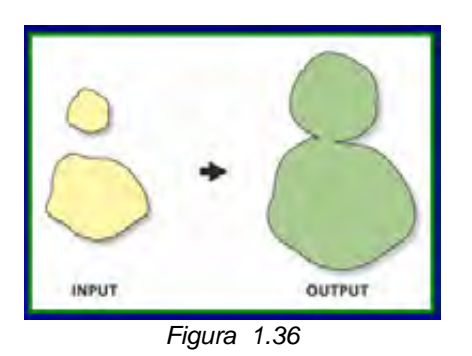

*1.4.1.4.2 "Multiple Ring Buffer" o corredor multiple (Figura 1.37).* 

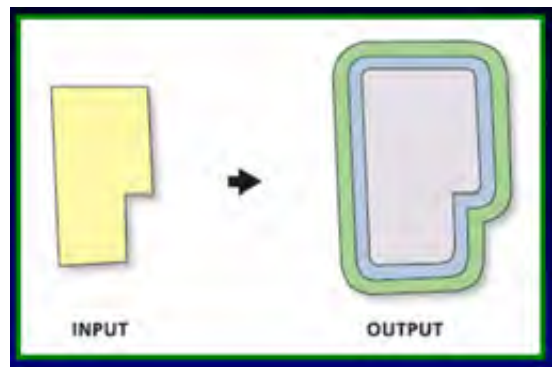

*Figura 1.37*

### *1.4.2 Procesos de análisis y síntesis raster (geoprocesos raster).*

*En el modelo raster el mundo real se representa por medio de celdas. El proceso de creación de un raster se puede comprender imaginando lo que ocurriría al superponer una malla regular sobre el área de estudio; el espacio queda estructurado como una matriz compuesta de un número determinado de filas y columnas (Figura 1.38).* 

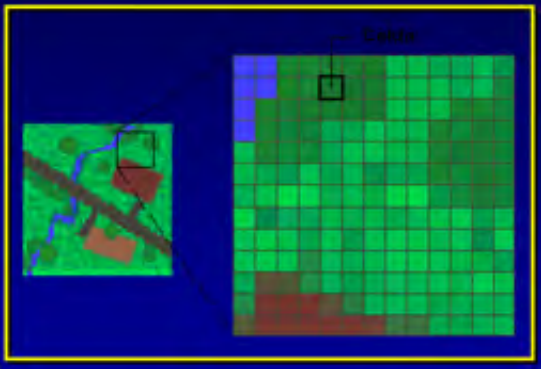

*Figura 1.38*

*Habitualmente cada variable se representa en una capa o cobertura distinta, teniéndose tantas capas como variables se quieran medir (Figura 1.39).* 

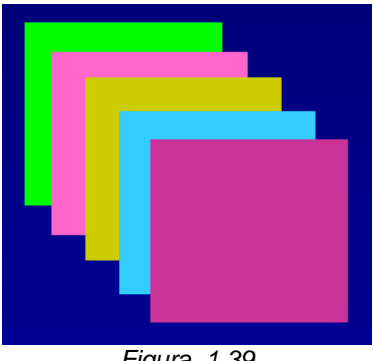

*Figura 1.39*

*El espacio o área enmarcada en cada celda de la matriz espacial constituye la unidad de observación para la cual se recoge en distintas capas la información relativa al componente temático.* 

# *1.4.2.1 Trabajo con capas raster en ArcGis.*

*En ArcGis el trabajo con capas raster se realiza a través de la extensión "Spatial Analyst".* 

*Las herramientas de "Spatial Analyst" están destinadas principalmente para trabajar con datos temáticos. Todas estas herramientas procesan la primera banda de cualquier raster.* 

#### *1.4.2.1.1 Terminología propia de ArcGIS:*

*a) Zona b) Región c) NoData d)Tabla de atributos (VAT, Value Attribute Table).* 

## *a) Zonas.*

*Dos o más celdas con el mismo valor pertenecen a la misma zona. Una zona puede estar formada por celdas conectadas, desconectadas, o ambas (Figura 1.40).* 

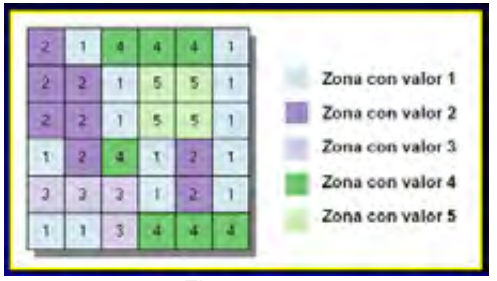

*Figura 1.40*

*Las zonas cuyas celdas están conectadas generalmente representan elementos únicos en un área, como una construcción, un lago o un camino. Entidades compuestas, como tipos de suelos de una comuna o tipos de usos del suelo de una región, son representadas mejor por zonas constituidas a partir de varios grupos de celdas desconectados. Cada celda de un raster pertenece a una zona. Algunos raster contienen sólo unas pocas zonas, mientras que otros contienen muchas.* 

#### *b) Regiones.*

*Cada grupo de celdas conectadas de una zona es considerado una región. Una zona que consiste en un único grupo de celdas conectadas tiene una sola región. Una zona puede estar compuesta por tantas regiones como sea necesario para representar un elemento. El número de celdas que constituyen una región no tiene límites (Figura 1.41).* 

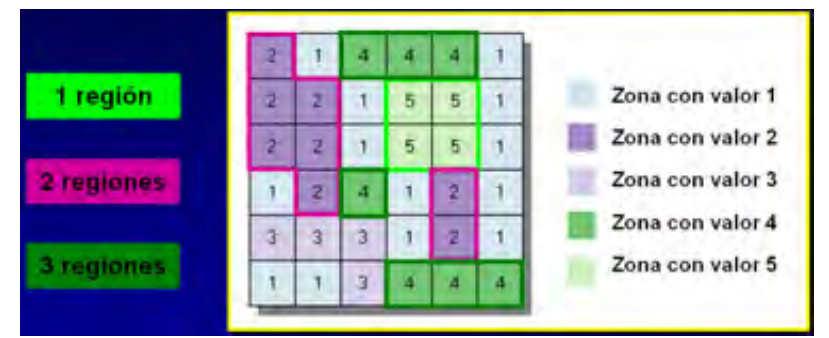

*Figura 1.41*

### *c) NoData.*

*Cada celda en un raster posee un valor; sin embargo cuando no se dispone de información suficiente para ella, puede ser asignada como NoData o valor nulo. No Data no es lo mismo que cero; este último es un valor válido. El valor NoData es tratado de forma distinta a cualquier otro valor por todas las operaciones y funciones (Figura 1.42).* 

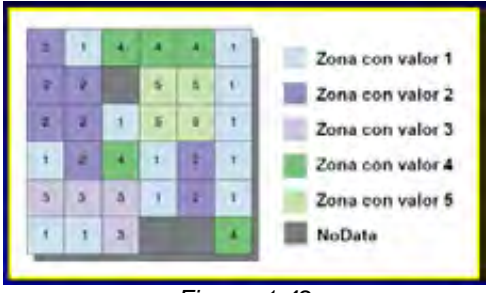

*Figura 1.42*

### *d) La tabla de atributos asociada (Vat).*

*Los raster que describen fenómenos discretos, y que por tanto poseen valores enteros, usualmente tienen una tabla de atributos asociada (VAT, Value Attribute Table). Al generar este tipo de tablas se crean por defecto 3 campos: OID, VALUE y COUNT. Estos campos son obligatorios y su contenido no se puede editar (Figura 1.43).* 

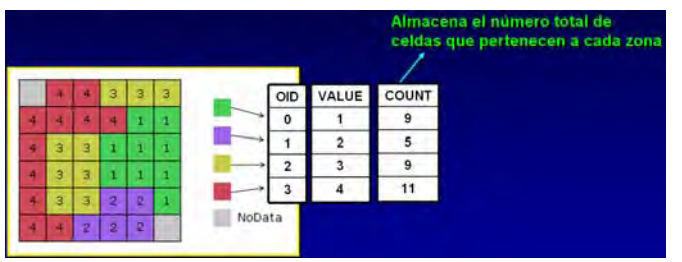

*Figura 1.43*

*El valor No Data no es incluido en la tabla de atributos asociada. Un número esencialmente ilimitado de campos opcionales pueden ser incorporados en la tabla para representar otros atributos de cada zona (Figura 1.44).* 

|   |   |   |   |   |        |                |       |       | <b>Campos opcionales</b> |             |
|---|---|---|---|---|--------|----------------|-------|-------|--------------------------|-------------|
|   |   | э | з | з |        | OID            | VALUE | COUNT | <b>TIPO</b>              | CODIGO      |
|   |   |   |   |   |        | $\mathbf 0$    |       | 9     | <b>Bosques</b>           | <b>BQ00</b> |
| э | з |   |   |   |        |                |       | 5     | Cuerpos de agua          | CA19        |
| ā | ä |   |   |   |        | $\overline{2}$ |       | 9     | Praderas                 | <b>PR25</b> |
|   |   |   |   |   |        | з              |       | 11    | Suelo urbano             | <b>SU55</b> |
| а | а | ø | 2 |   | NoData |                |       |       |                          |             |
|   |   |   | z |   |        |                |       |       |                          |             |

*Figura 1.44*

*Estas tablas se trabajan de forma similar a las típicas (se pueden ver en ArcCatalog, editar en ArcMap, realizar "join" para añadirles campos).* 

## *1.4.2.2 Tipos de capas raster soportadas por ArcGis.*

*ArcGIS permite trabajar con una gran variedad de capas raster:* 

*ESRI GRID Formato nativo de ESRI para el almacenamiento de datos raster. Idrisi Raster Format (.RST) Intergraph Raster File (.CIT o .COT) JPEG (.JPG) PCI Geomatica (.PIX) Tagged Image File Format (.TIF) Windows Bitmap (.BMP)* 

## *Tipos de grids.*

- *a) Enteros (Integer).*
- *b) Datos discretos. Decimales (Floating point).*
- *c) Datos continuos. No poseen tabla de atributos.*

### *Forma de almacenamiento.*

*Un grid es almacenado como un directorio (carpeta) separado, donde se guardan las tablas y archivos asociados que contienen información específica acerca de él.* 

*Entre los archivos que se pueden encontrar en la carpeta de un grid están:* 

*1. BND: almacena los límites del grid.* 

*2. HDR: almacena información específica acerca de las características del grid, como por ejemplo el tamaño de la celda.* 

*3. STA: contiene estadísticas del grid.* 

*4. VAT: almacena los atributos asociados a las zonas del grid. (Existe solo en caso de datos discretos)* 

*5. w001001.adf: almacena los datos de las celdas.* 

*6. w001001x.adf: índice que acompaña al archivo anterior.* 

# *1.4.2.3 Reclasificaciones.*

*Proceso mediante el cual se clasifica o reclasifica los valores originales de las celdas en nuevas categorías de valores enteros.* 

*Para reemplazar valores basándose en nueva información (Figura 1.45).* 

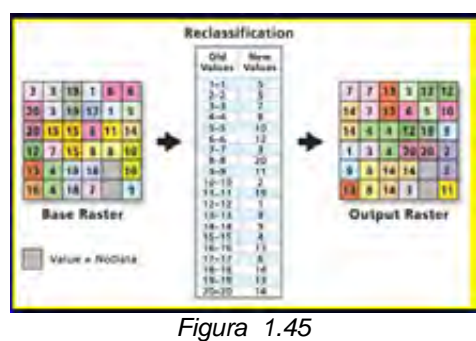

*Para agrupar ciertos valores (Figura 1.46).* 

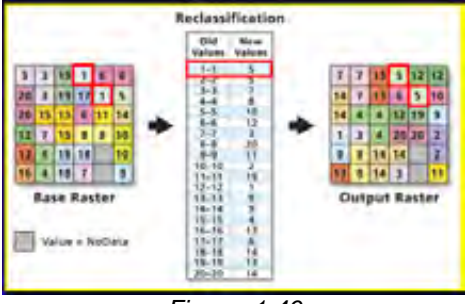

*Figura 1.46* 

*Para reclasificar valores en una escala común (Figura 1.47).* 

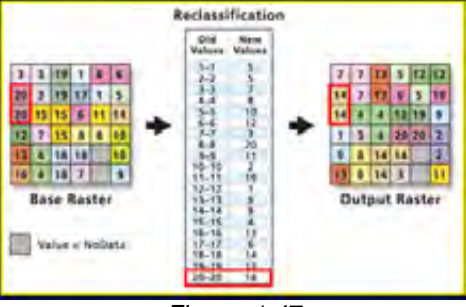

*Figura 1.47* 

*Para asignar ciertos valores como NoData (Figura 1.48).* 

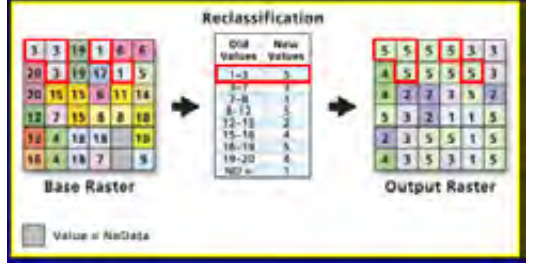

*Figura 1.48*

# *1.4.2.5 Álgebra de Mapas.*

*La principal capacidad de los SIG radica en la obtención de nuevas capas de información a partir de otras preexistentes. Para ello, en el ámbito del trabajo con capas raster, se dispone de un conjunto de herramientas de cálculo a partir de matrices de datos que reciben el nombre genérico de Algebra de Mapa* 

*El Algebra de Mapas incluye un amplio conjunto de operadores y funciones que se ejecutan sobre una o varias capas raster de entrada para producir una nueva capa de salida (Figura 1.49).* 

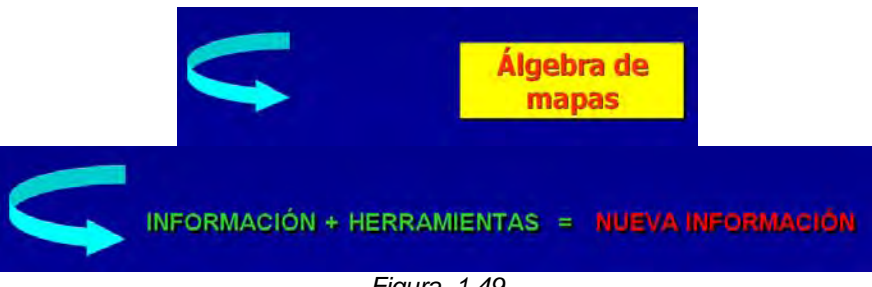

*Figura 1.49*

*Cada capa raster es una matriz de números y la operación se realiza para todos los números de esta matriz, por tanto para todas las celdas de la capa raster.* 

*Se considera la misma celda en las distintas capas de entrada, es decir, las celdas que se encuentran en la misma posición (tienen la misma fila y columna) (Figura 1.50).* 

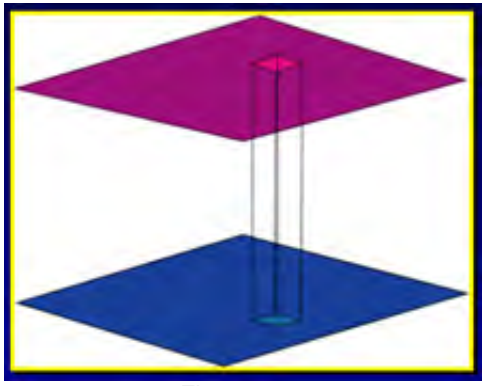

*Figura 1.50* 

*Esto genera un conjunto de valores temáticos sobre los cuales se puede realizar una serie de operaciones.* 

*En el Algebra de Mapas se define una ecuación que relaciona la nueva variable temática (a graficar en la capa de salida) en función de las variables temáticas de las capas de entrada.* 

*Estas expresiones algebraicas se calculan para cada una de las celdas en función de los valores que tienen en las capas de entrada (Figura 1.51).* 

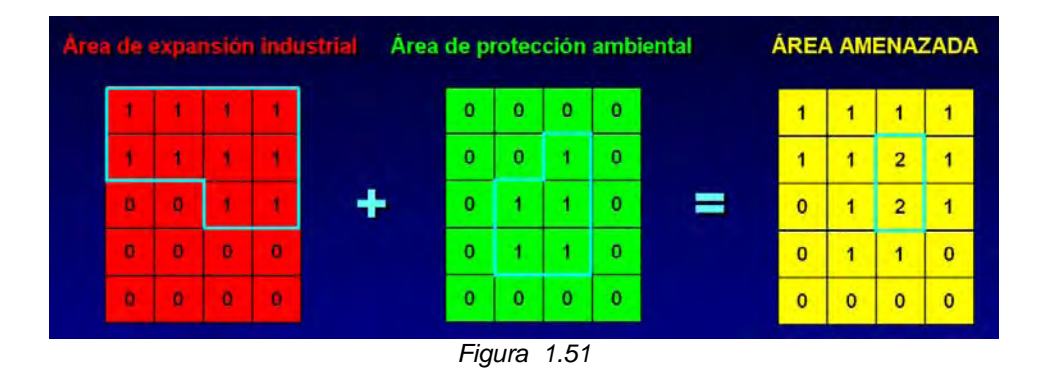

*A menudo es necesaria la manipulación de múltiples capas de datos para conseguir el objetivo de la operación de superposición. Esto se hace mediante un proceso por pasos, en el que dos capas de entrada se combinan para formar una capa intermedia, la cual se combina entonces con una tercera capa para formar otra capa intermedia, y así hasta que se consiga la capa resultante deseada.* 

# *1.4.2.5.1 Tipos de operadores.*

# *1.4.2.5.1.1 Operadores aritméticos.*

*Tienen su origen en cálculos numéricos (Figura 1.52):* 

*Suma (+) Resta (-) Mutiplicación (\*) División (/)* 

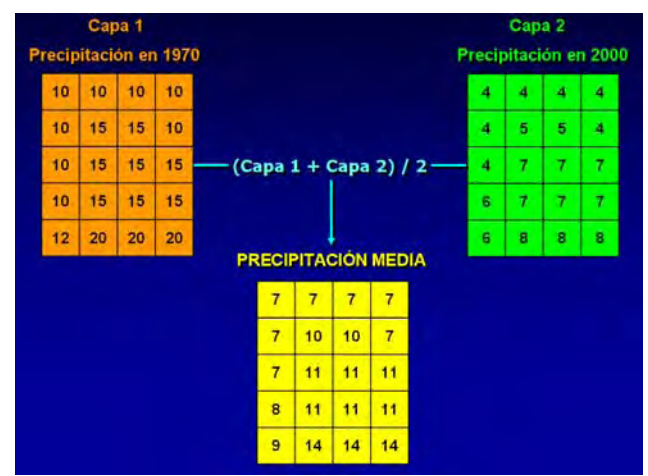

*Figura 1.52 Cálculo de la precipitación media a partir de los datos de 1970 y 2000.* 

### *1.4.2.5.1.2 Operadores boléanos.*

*Tienen su origen en cálculos lógicos (Figura 1.53).* 

*AND (&) OR() XOR() NOT()* 

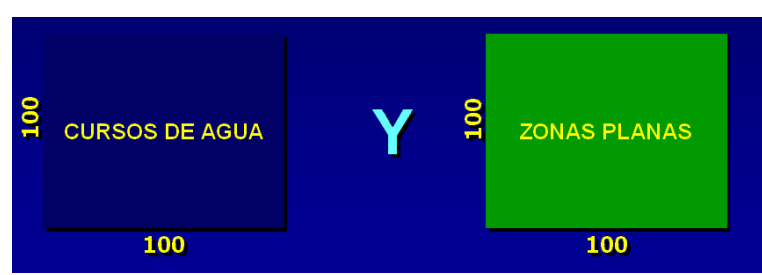

*Figura 1.53 ¿Donde hay cursos de agua y hay zonas planas?* 

*Las operaciones booleanas consisten en probar dos suposiciones mediante un operador lógico. La prueba de estas dos suposiciones puede resultar verdadera (1) o falsa (0). Por lo tanto, como resultado de cualquier operación booleana se obtendrá una nueva capa solo con valores 0 y 1.* 

*Evaluación celda a celda de la operación lógica. Dado que cada cobertura tiene 10.000 celdas, se realizarán 10.000 comparaciones (operaciones lógicas).* 

*Ambas deben ser verdaderas para que el resultado sea verdadero (Figura 1.54).* 

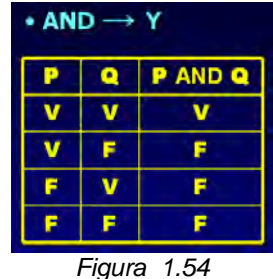

*Basta que una sea verdadera para que el resultado sea verdadero (Figura 1.55).* 

| • OR → O inclusivo |   |           |  |  |
|--------------------|---|-----------|--|--|
|                    |   | OR Q<br>D |  |  |
|                    |   |           |  |  |
|                    | F |           |  |  |
| Б                  |   |           |  |  |
|                    |   |           |  |  |

*Figura 1.55*

*Solo una debe ser verdadera para que el resultado sea verdadero (Figura 1.56).* 

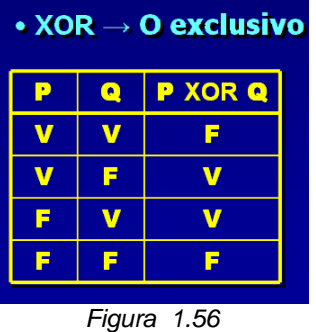

*Negación lógica de la proposición inicial (Figura 1.57).* 

| $\bullet$ NOT $\rightarrow$ No lógico |   |             |  |  |  |
|---------------------------------------|---|-------------|--|--|--|
|                                       | P | Not P       |  |  |  |
|                                       | V | Б           |  |  |  |
|                                       | Б | v           |  |  |  |
|                                       |   |             |  |  |  |
|                                       |   | Figura 1.57 |  |  |  |

*Identificación de áreas donde hay cursos de agua y zonas planas (Figura 1.58).* 

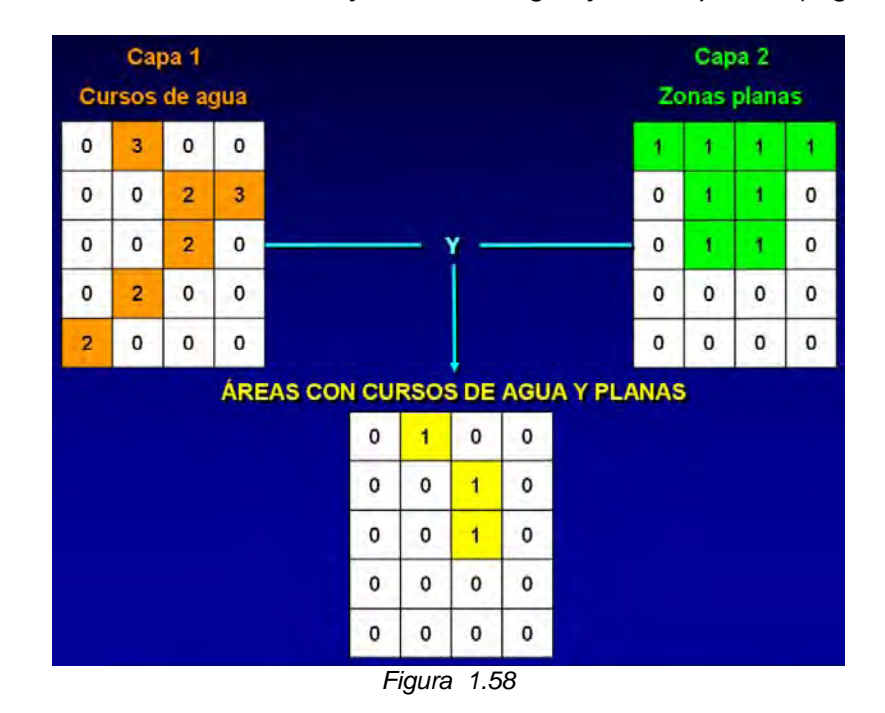

# *1.4.2.5.1.3 Operadores relacionales.*

*Tienen su origen en relaciones condicionales (Figura 1.59).* 

```
= (==) 
> 
< 
<> 
>= 
<=
```
*Estos operadores evalúan relaciones condicionales; si la condición es verdadera se le asignará valor 1 a la celda en la capa de salida, mientras que si es falsa se le asignará 0. Por lo tanto, como resultado de cualquier operación relacional se obtendrá una nueva capa solo con valores 0 y 1.* 

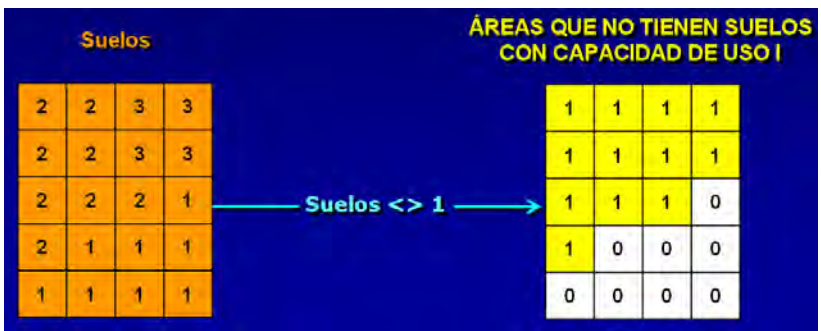

*Figura 1.59 ¿Dónde no hay suelos con capacidad de uso 1 (valor 1)?* 

# *1.4.2.6 Extracción por Atributos.*

*Esta herramienta permite extraer o seleccionar el conjunto de celdas de una capa de entrada que cumplan con cierto atributo. Todas las celdas que cumplan con lo requerido conservarán en la capa de salida su valor original, mientras que las que no lo cumplan serán asignadas como NoData.* 

*A partir de una cobertura de pendientes se puede generar una nueva capa que contenga sólo pendientes mayores a 10%, sin perder los valores de pendiente de cada celda (Figura 1.60).* 

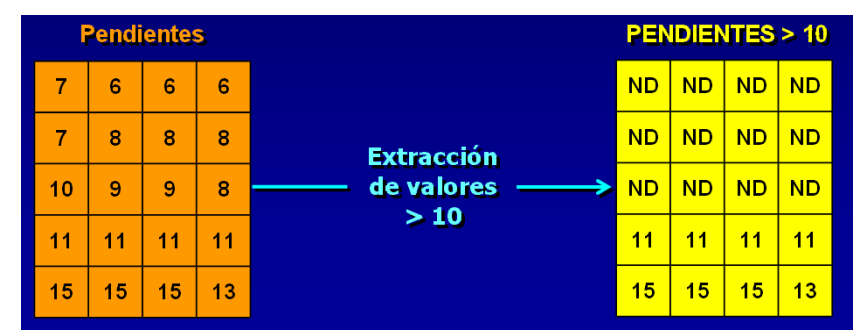

*Figura 1.60*

### *1.4.2.7 Medición de Distancias (Straight Line Distance).*

*A partir de la función Straight Line Distance es posible determinar que tan alejada se encuentra cada celda respecto del elemento más próximo de una capa específica. El formato de la capa que contiene los elementos de origen puede ser cualquiera de los soportados por ArcGIS, tanto raster como vectorial.* 

*Opcionalmente es posible especificar una distancia máxima; las celdas que se encuentren fuera de esta distancia no serán consideradas en el cálculo y serán asignadas como NoData.* 

*Para identificar todas aquellos sitios de una región que se encuentran a menos de 1.000 m de un curso de agua principal, para lo cual se debe disponer de un shapefile con los ríos y esteros de la región (Figura 1.61).* 

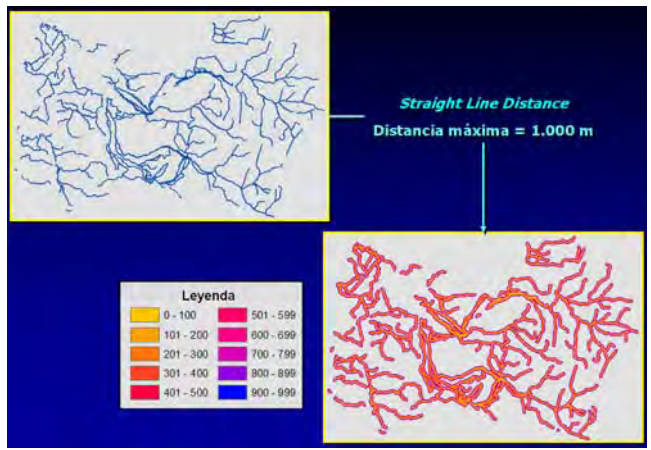

*Figura 1.61*

#### *1.4.3 Modelado Cartográfico.*

*Técnicas de tratamiento de las características espaciales y temáticas de los datos geográficos para crear nuevos objetos, cada uno con sus propias características geométricas, topológicas y temáticas que resultan de las que tenían los objetos que les dieron origen.* 

*Estas técnicas se aplican sobre dos o más coberturas o capas de información para generar una nueva que se agrega a las ya existentes en la base de datos.* 

*A través del modelado cartográfico se pueden aprovechar todas las potencialidades de manejo y procesamiento de información que permiten los SIG como programa. Su utilidad adquiere sentido en la medida que facilitan la solución de problemas espaciales.* 

*Para saber qué poblados de una región están siendo afectados por una serie de industrias con efectos nocivos para la salud de las personas; a qué comunas pertenecen estos poblados, y la cantidad de población que se encuentra afectada; si el área de influencia de los efectos de estas industrias corresponde a 8 km (Figura 1.62). La información base disponible es:* 

*a)"Shapefile" con los límites comunales, el cual tiene como atributos: el nombre de la comuna, el de la provincia a la cual pertenece y región. b)"Shapefile" con los poblados de la región, el cual tiene como atributos: el tipo de poblado al que corresponde y el numero de personas que lo habita. c)"Shapefile" con las industrias nocivas en estudio.* 

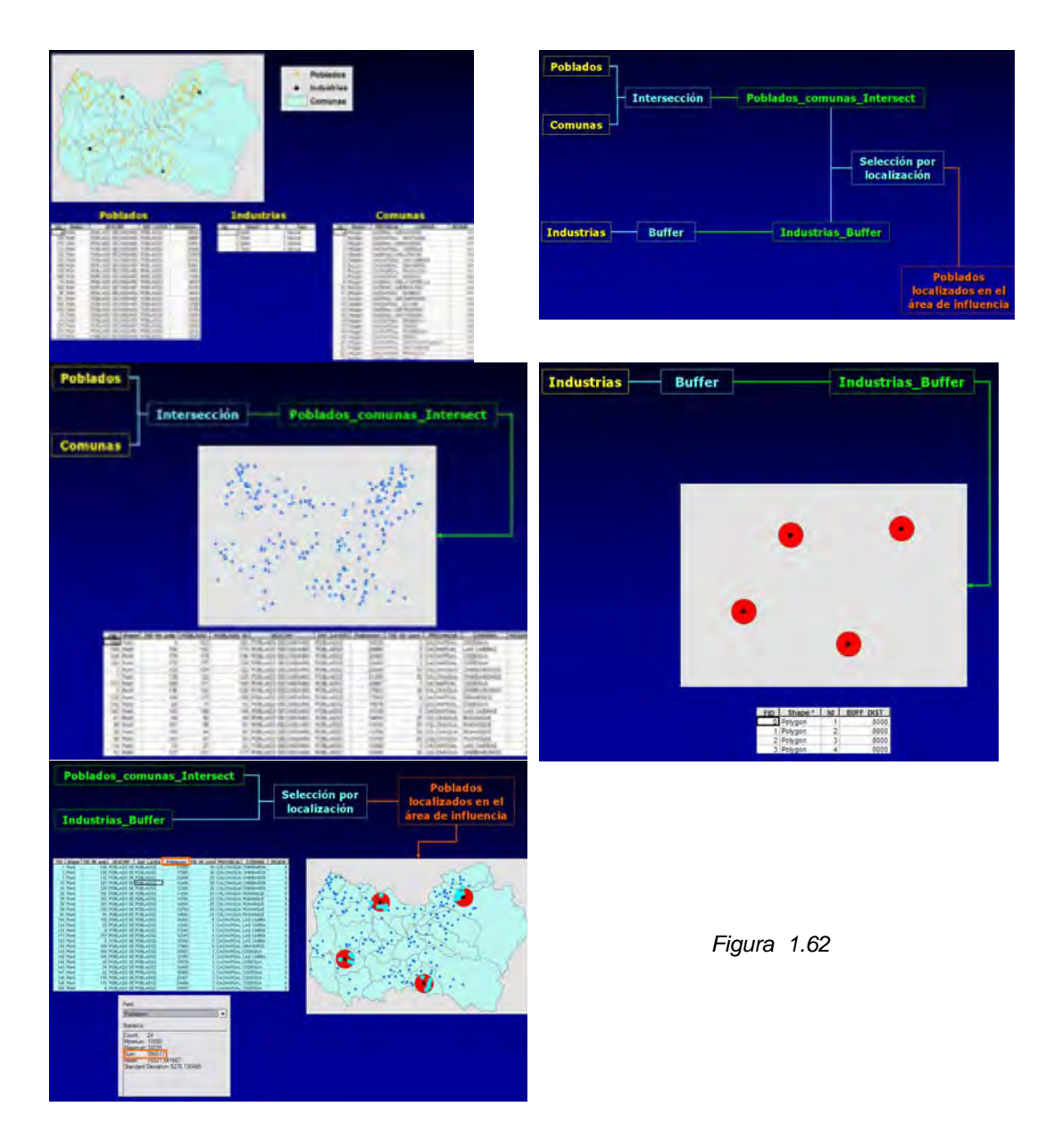

*Si se desea saber acerca de lugares donde se podrían desarrollar proyectos inmobiliarios de índole turística, siendo el primer requisito a evaluar la ausencia de bosques o plantaciones forestales en dichos lugares (Figura 1.63). La información base disponible es:* 

*a) GRID de las comunas de la Región.* 

*b) GRID de las coberturas del suelo de la Región.* 

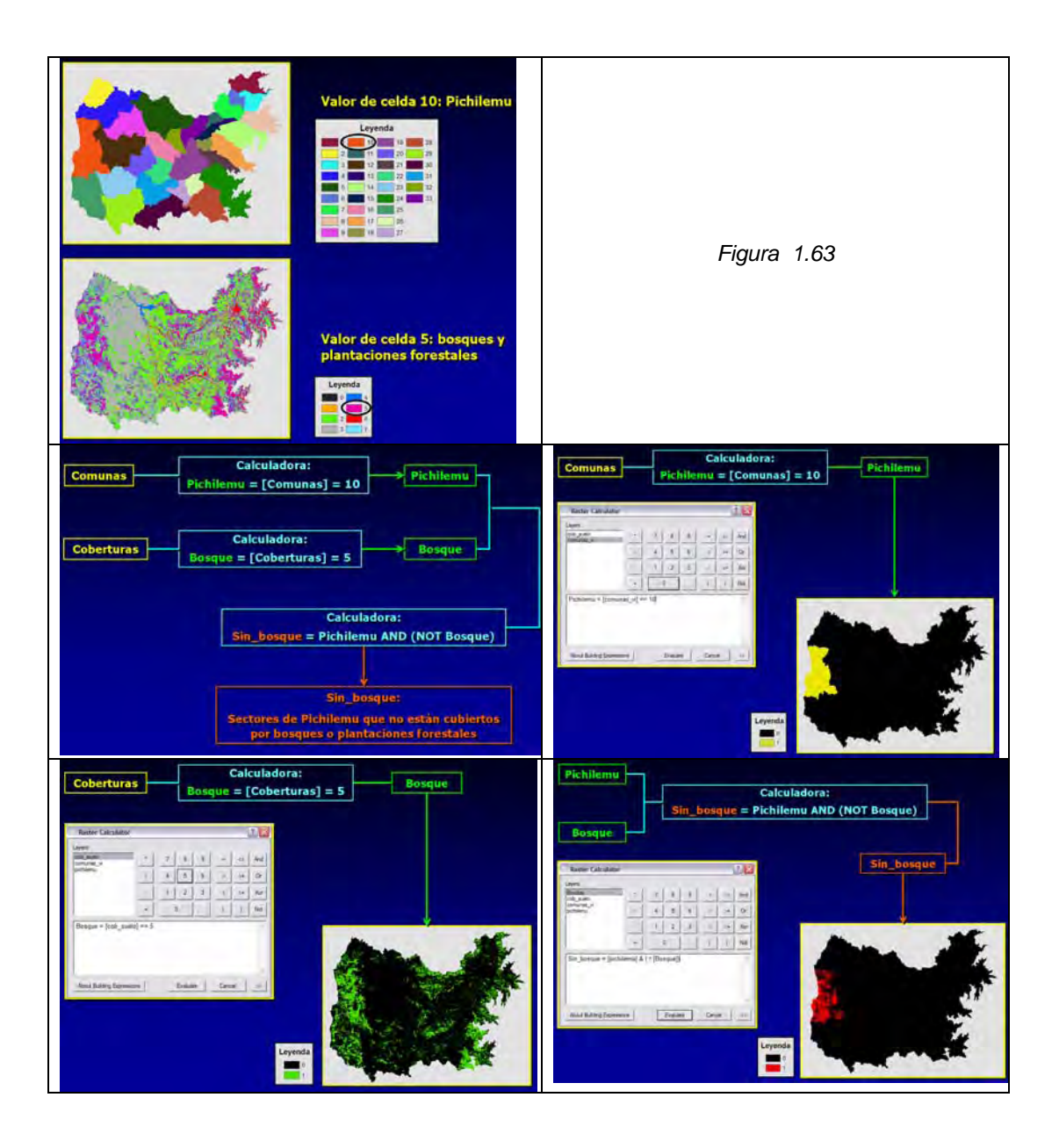

## *CAPITULO II.*

# *LA GEORREFERENCIACIÓN<sup>9</sup> Y LA CARTOGRAFÍA DENTRO DE UN SIG.*

#### *2.1 Georreferencia de la Información.*

*La georeferenciacion es el proceso utilizado para relacionar la posición de un objeto o superficie en un plano o en archivo raster o vectorial con su posición en la superficie terrestre.* 

*Para georeferenciar cualquier objeto en la superficie terrestre es necesario definir una superficie de referencia, una figura geométrica que represente la Tierra y finalmente un datum.* 

#### *2.1.1 Superficie de referencia.*

*La geodesia es la rama de la ciencia que estudia lo referente a la medición del tamaño, forma y posición de los objetos en la superficie de la Tierra. Dado que la medición de distancia es afectada por la irregularidad de la superficie terrestre es necesario definir una superficie de referencia sobre la cual se harán las mediciones. La localización (posición de los objetos en la Tierra) es una función de distancias y direcciones. De no contarse con una superficie de referencia tanto las distancias como los rumbos serían ambiguos.* 

*Para solucionar el problema de la irregularidad de la superficie terrestre se utilizó inicialmente el geoide como superficie de referencia. Para fines prácticos se puede definir el goide como una figura geométrica que representa el nivel medio del mar en la superficie terrestre sí el agua pudiera fluir bajo los continentes (Fig. 2.1).* 

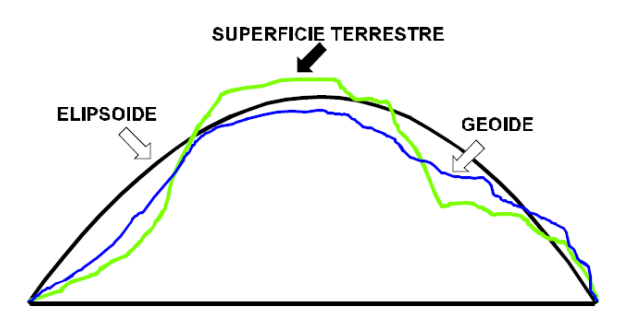

*Figura 2.1 Modelos de la forma de la Tierra: Geoide y Elipsoide:* 

 $^{9}$  Georeferenciación: relacionando lugares en un mapa con posiciones en la superficie terrestre.

*Técnicamente se define como una superficie donde la dirección de la gravedad (g) es perpendicular en todos los lugares y que corresponde a aquella gravedad experimentada al nivel medio del mar. El movimiento de rotación de la Tierra produce dos fuerzas opuestas: la centrífuga y la centrípeta. Estas fuerzas a su vez modifican la forma del geoide, el cual es ligeramente abultado en el ecuador y ligeramente achatado en los polos (diámetro de la Tierra en el ecuador es 12757Km en tanto que el diámetro polar es12714 Km). La figura geométrica resultante es un objeto similar a una esfera y que recibe el nombre de elipsoide.* 

*La ventaja del geoide como superficie de referencia es que puede interpretarse en función de leyes físicas y que puede observarse en las costas (nivel del mar). Una desventaja del geoide es que es ligeramente irregular como resultado de los diferentes materiales de que está formada la Tierra (montañas, desbalances isostáticos, materiales de mayor densidad en el fondo de los océanos, etcétera). Esto introduce ambigüedades en la medición de distancias y por lo tanto en la localización de objetos en la superficie terrestre.* 

### *2.1.2 Elipsoide de referencia*

*Debido a las irregularidades propias del geoide se ha decidido utilizar una superficie de referencia abstracta que aproxime la forma del geoide pero sin sus irregularidades; esta figura se denomina elipsoide. La ventaja del elipsoide es que su forma es independiente del material que forma la tierra y por lo tanto es una superficie sin irregularidades que puede definirse utilizando ecuaciones matemáticas. Al eliminarse las irregularidades también se eliminan los problemas de ambigüedad en la medición de distancias. Actualmente existen una gran cantidad de elipsoides en uso y cada uno de ellos responde a condiciones específicas de la zona para la cual fue diseñado. La existencia de múltiples elipsoides es un indicativo de que sólo son una aproximación al geoide y que por lo tanto no representan con igual exactitud a todos los puntos sobre la superficie terrestre. Cada elipsoide está definido por (Figura 2.2):* 

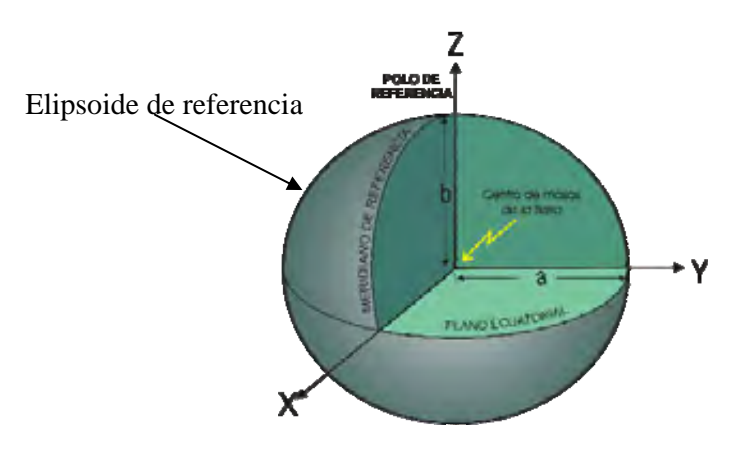

*Figura 2.2 El elipsoide y sus semi-ejes mayor (a) y menor (b).* 

*1. Longitud de sus semi-ejes mayor (a) y menor (b) ó,* 

*2. Longitud de su semi-eje mayor y su factor de achatamiento f= (a-b)/a. En donde a es el semi-eje mayor o ecuatorial y b el semi-eje menor o polar. El factor de achatamiento se expresa normalmente como 1/f.* 

*Los elipsoides de uso en México son:* 

*1. Clark de 1866, elipsoide cuyos parámetros son:* 

*Semieje mayor (a): 6378206.4 m Semieje menor(b): 6356583.8 m Factor de achatamiento: f = 0,003390075 y 1/f = 294.978698 Factor de excentricidad : e2 = 0.006768657997291* 

*2. Sistema Geodésico de referencia de 1984 WGS84, elipsoide cuyos parámetros son:* 

*Semieje mayor: 6378137.00 m Semieje menor: 6356752.31 m Factor de Achatamiento: f= 0.00335281 y 1/f= 298.2571* 

*3. GRS80, elipsoide cuyos parámetros son:* 

*Semieje mayor: 6378137.000000000000000000 Semieje menor: 6356752.314140356100000000 Factor de achatamiento: f= 0.003352810681 y 1/f = 298.257222101* 

## *2.2 Datum geodésico.*

*Toda información espacial se encuentra dentro de un sistema de referencia geodésico convencional o "Datum", que da origen a las coordenadas que ubican un punto en alguna parte del planeta, estableciendo el origen de las coordenadas de latitud y longitud (Figura 2.3 ).* 

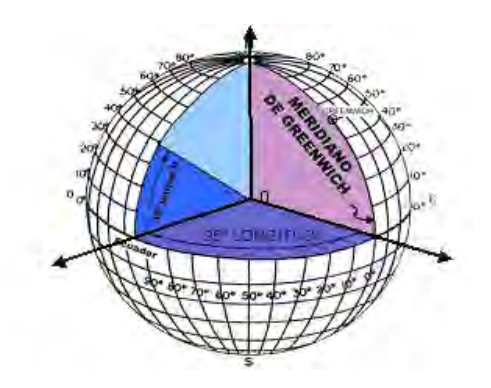

*Figura 2.3 Sistema de Coordenadas Geográficas.* 

*El datum es un conjunto de parámetros que especifican la superficie de referencia o el sistema de coordenadas de referencia, empleado para el cálculo de coordenadas de puntos en la tierra. Es decir, un conjunto de mediciones que definen la orientación de un elipsoide determinado en la superficie terrestre.* 

 *El datum define los siguientes aspectos (InterAmerican Geodetic Survey, 1950):* 

#### *a. Elipsoide en uso*

*b. La ubicación (posición inicial) y orientación del norte (acimut inicial) y, c. La distancia entre el geoide y el elipsoide en la ubicación inicial.* 

*Por lo tanto el datum establece una superficie de referencia permanente para la cartografía de un país o un continente.* 

*Al utilizar material cartográfico se debe reconocer que cada datum define un sistema de coordenadas planas y por lo tanto la posición de un determinado lugar en la superficie terrestre dependerá del datum que se utilice.* 

*La diferencia en localización entre dos datum puede ser de hasta 200 metros. La selección correcta del datum es especialmente crítica cuando utilicemos sistemas de posicionamiento global (GPS), los cuales brindan sus resultados en latitud y longitud y utilizan el WGS84 como sistema de referencia.* 

*Algunos otros datum de uso común son NAD83 (North American Datum de 1983), el cual es utilizado en los Estados Unidos y América del Norte y el WGS84 (World Geodetic Datum de 1984), el cual es válido para cualquier posición en el planeta Tierra. El WGS84 es el datum utilizado por la mayoría de los sistemas de posicionamiento global (SPG) para registrar posiciones (coordenadas) en la Tierra.* 

*Los datums de uso en México son (Tabla 2.1 ): NAD27, NAD83, ITRF92, y WGS84.* 

| Datum                                       | Elipsoide Geodésico de referencia (asociado al |
|---------------------------------------------|------------------------------------------------|
|                                             | Datum)                                         |
| NAD <sub>27</sub>                           | Clarcke 1866                                   |
| Datum Norteamérica de 1927                  | Clarcke                                        |
| WGS84                                       | WGS84                                          |
| Sistema Geodésico mundial de 1984           | Sistema Geodésico mundial de 1984              |
| <b>ITRF92</b>                               | <b>GRS80</b>                                   |
| Marco de referencia terrestre internacional | Sistema Geodésico de referencia de 1980        |
| de 1992                                     |                                                |
| NAD83                                       | <b>GRS80</b>                                   |
| Datum Norteamericano de 1983                | Sistema Geodésico de referencia de 1980        |

*Tabla 2.1 Datums utilizados en México.* 

*Tener Datums diferentes es tener diferentes orígenes para las coordenadas de latitud y longitud por lo tanto un mismo punto de la superficie* 

*de la tierra va a presentar coordenadas diferentes si se ubica o posiciona de acuerdo a uno u otro datum (Figura 2.4 ).* 

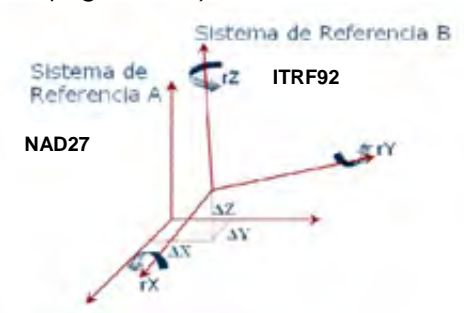

*Figura 2.4 Datum NAD27 representado por las coordenadas del origen del sistema de referencia A y el Datum ITRF92 representado las coordenadas del origen del sistema de referencia B.* 

### *2.2.1 NAD27.*

*El datum norteamericano de 1927 fue el datum oficial para México hasta 1998 de acuerdo a las normas oficiales del INEGI y modificadas ese año. Por lo que gran parte de la cartografía existente esta referenciada y ubicada dentro de este datum. Actualmente ya no se ocupa este datum dado que la tecnología GPS proporcionan precisiones mayores con el datum WGS84.* 

### *2.2.2 WGS84.*

*El sistema fue creado y es controlado actualmente por el departamento de defensa de los Estados Unidos de Norteamérica. El uso de este datum esta dado por el uso de la tecnología GPS, en la cual se calculan las posiciones para este datum por default. El Sistema GPS es utilizado para levantamientos topográficos, geodésicos y recolecta de datos para SIG, además muchas imágenes de satélite vienen georreferenciadas dentro de este datum.* 

#### *2.2.3 ITRF92.*

*Este datum esta materializado con las más modernas técnicas de medición a través del Internacional Earth Rotation Service (IERS)* 

*A partir de las modificaciones hechas a la norma técnica de levantamientos geodésicos en 1998 el INEGI establece:* 

*Todo punto perteneciente a un levantamiento geodésico horizontal, deberá estar referido al marco de Referencia Terrestre Internacional (ITRF) del Servicio Internacional de Rotación de la Tierra (IERS) para el año 1992 con datos de la época 1988.0 y que se denomina ITRF92 Epoca 1988.0 que es el nuevo Sistema Geodésico de Referencia oficial para México.* 

## *2.2.4 NAD83*

*Es el datum oficial de los Estados Unidos de Norteamérica, solo se considera en la cartografía de la frontera norte.* 

#### *2.2.5 Comparaciones*

*De los datums NAD27, NAD83, ITRF92, y WGS84, el NAD27 es un datum local dado que su uso solo se ajusta a una parte de la superficie terrestre, además de que difiere mas de los otros tres.* 

#### *2.2.5.1 WGS84 y ITRF92*

 $\overline{a}$ 

*Existe una diferencia entre el parámetro de aplastamiento o achatamiento del elipsoide de referencia adoptado por el WGS84 con respecto al que utiliza el ITRF92 (GRS80) (Tabla 2.2).* 

*Tabla 2.2 Parámetros de aplastamiento o achatamiento del elipsoide de referencia adoptado por el WGS84 con respecto al que utiliza el ITRF92 (GRS80)* 

| Parámetro                    | ITRF92                 | <b>WGS84</b>           |
|------------------------------|------------------------|------------------------|
| Semieje mayor (a)            | 6378137 m              | 6378137 m              |
| Semieje menor (b)            | 6356752.31414 m        | 6356752.31424 m        |
| Factor de achatamiento       | 1/298.257222101        | 1/298.257223563        |
| Velocidad angular (w)        | 7292115 x 1011 rad/seg | 7292115 x 1011 rad/seg |
| Constante gravitacional (GM) | 3986005 x108 m3/seg2   | 3986005 x108 m3/seg2   |

*Para fines cartográficos se consideran iguales los Datum WGS 84 e ITRF92. Al sobreponer información que esta en ITRF92 con la que esta en WGS84 no se percibirán desplazamientos apreciables.* 

*Aunque, no se debe utilizar WGS84 como Datum Oficial ya que el*  datum WGS84 solo presenta 5 estaciones como marco de referencia<sup>10</sup> y *ninguna esta en México y el ITRF92 tiene más de 300 estaciones (Tabla 2.3 ).* 

|                                            | <b>I apia 2.3</b> UC COMBARDON CHILC IOS DAUMIS TITY VS WOO MYLON |
|--------------------------------------------|-------------------------------------------------------------------|
| Sistema cartesiano tridimensional          | Sistema cartesiano tridimensional                                 |
| Velocidades definidas                      |                                                                   |
| Determinado por 5 técnicas extraterrestres | Determinado por una técnica extraterrestre                        |
| Mas de 300 estaciones                      | 5 estaciones                                                      |
| Información abierta                        | Información restringida                                           |
| Elipsoide GRS80                            | <b>WGS 84</b>                                                     |

*Tabla 2.3 de comparación entre los Datums ITRF vs WGS (INEGI)* 

 $10$  Se entiende por Marco de referencia el materializar el sistema de referencia para establecer puntos físicos sobre el terreno que son necesarios e indispensables para los trabajos geodésicos cartográficos y topográficos dentro de un territorio.

#### *2.2.5.2 ITRF92 y NAD27*

*De acuerdo a las normas sobre levantamientos geodésicos de 1998 el actual marco de referencia es el ITRF92, el NAD27 es un datum antiguo.* 

*Los ITRF son sistemas que ubican el centro de sus ejes de referencia en el geocentro de la masa de la tierra y el NAD27 no.* 

*El ubicar un mismo punto en NAD27 e ITRF92 si difiere en una distancia "considerable" para ciertas escalas. Los desplazamientos que se presentan cuando se tiene información en diferentes Datum no es constante y va variando aunque pudiera no ser tan significativo en zonas de poca extensión. Esta variación como no es uniforme implica calcular parámetros de transformación por zonas, donde el desplazamiento es mas o menos similar. La diferencia entre ambos sistemas es de aproximadamente 200mts.* 

### *2.2.6 Métodos de Transformación entre Datum.*

*Los métodos convencionales de transformación entre Datum se basan en translaciones y rotaciones de los ejes coordenados.* 

*La forma más general de transformar coordenadas rectangulares es mediante el uso de una transformación de siete parámetros.* 

*Esto implica en primera transformar las coordenadas geodésicas de latitud y longitud a coordenadas cartesianas X, Y, Z (Tabla 2.5).* 

*Tabla 2.5 Expresiones para la transformación de coordenadas geodésicas de latitud y longitud a coordenadas cartesianas X, Y, Z (INEGI Norma Técnica NTG - 001 – 200).* 

| <b>GEODESICAS A CARTES</b>                          | <i>CARTESIANAS A GEODÉSICAS</i>                                                                                                    |
|-----------------------------------------------------|----------------------------------------------------------------------------------------------------|
| $X = (v + h)\cos \phi \cos \lambda$                 |                                                                                                    |
| $Y = (v + h)\cos\phi \sin\lambda$                   | $\lambda = \tan^{-1} \frac{Y}{X}$                                                                                                    |
| $Z = ((1 - e^2)v + h)$ sen $\phi$                   | $\phi = \tan^{-1} \frac{(Z + e^2 a \sin^3 u / (1 - f))}{(p - e^2 \sin^3 u)}$                                                                                   |
| Donde:                                              | $h = p \cos \phi + Z \textrm{sen} \phi - a(1 - e^2 \textrm{sen}^2 \phi)^{1/2}$                                                                                 |
|                                                     |                                                                                                    |
| $v = \frac{a}{(1 - e^2 \sin^2 \phi)^{\frac{1}{2}}}$ |                                                                                                    |
| $e^2 = 2f - f^2$                                    |                                                                                                    |
| $h \approx N + H$                                   | Donde:<br>p = $(x^2 + Y^2)^{\frac{1}{2}}$<br>u = tan <sup>-1</sup> $\frac{Z(1-f)}{p} \left[1 + \frac{e^2 a}{r(1-f)}\right]$<br>r = $(p^2 + Z^2)^{\frac{1}{2}}$ |
|                                                     |                                                                                                    |

*Luego emplear un sistema matricial para llevar acabo translaciones y rotaciones de los ejes coordenados de un sistema "A" para orientarlo y sobreponerlo con un sistema "B" aplicando un factor de escala (Figura 2.5).* 

*-Las tres translaciones entre los orígenes, .X, .Y, .Z; -Las tres rotaciones entre los ejes, RX, RY, RZ; -La diferencia de escala, S.* 

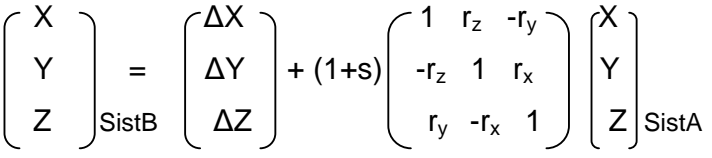

*Si solo se tienen los tres parámetros de translación es:* 

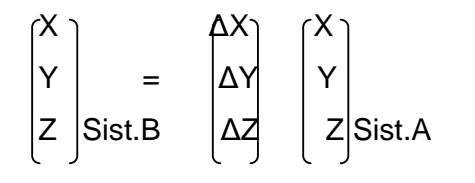

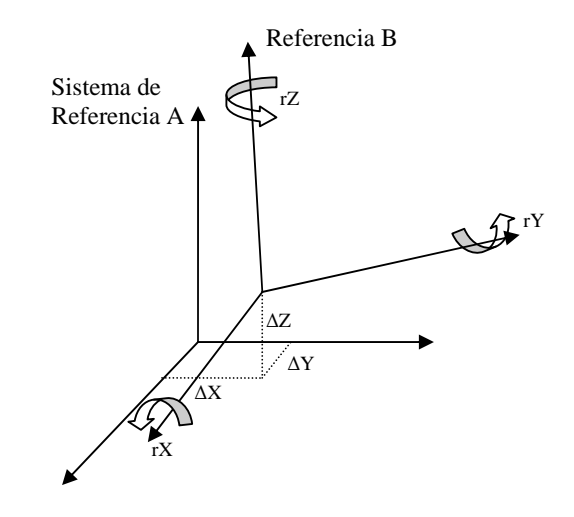

*Figura 2.5 Sistemas de referencia A y B.* 

*Sin embargo las coordenadas más frecuentemente usadas en la práctica no son éstas, sino las geodésicas (también conocidas como geográficas).* 

### *2.2.6.1 Traninv (Transformación entre NAD27 y ITRF92)*

*Actualmente el INEGI utiliza el TRANINV que es el programa oficial de transformación de coordenadas en ITRF92 época 1988.0 a NAD27 y viceversa, con propósitos cartográficos, el cual se basa en un polinomio algebraico bidimensional de grado nueve para llevar los valores de un sistema geodésico de referencia al otro.* 

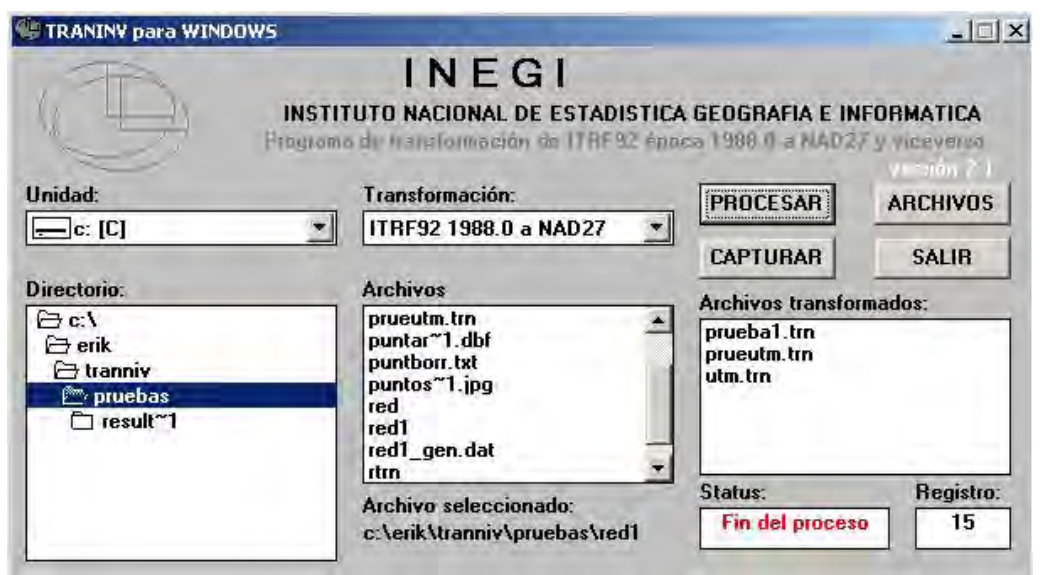

*Figura 2.6 Programa oficial de transformación de coordenadas en ITRF92 época 1988.0 a NAD27 y viceversa, del INEGI.* 

*La solución tiene una precisión cuadrática (rms) cercana a los tres metros, lo que significa que un punto determinado en ITRF92 época 1988.0, transformado por medio de este programa a NAD27, al representarlo en la cartografía 1:50 000 publicada por el INEGI, tendrá un error menor a una décima de milímetro en su ubicación, lo que cartográficamente es satisfactorio.* 

*Se debe recalcar que el TRANINV fue creado con la intención*  fundamental de poder utilizar la cartografía existente en NAD27, junto con el *marco geodésico de referencia definido en el ITRF92 época 1988.0* 

*La transformación de NAD27 a ITRF92 se puede realizar a través del siguiente sitio WEB:* 

*http://antares.inegi.gob.mx/traninv/upload.html*

*Procedimiento:* 

*Seleccionar los archivos SHP, SHX y DBF, |Clic botón derecho| Enviar*  a| Carpeta comprimida en zip| para comprimirlos<sup>11</sup>.

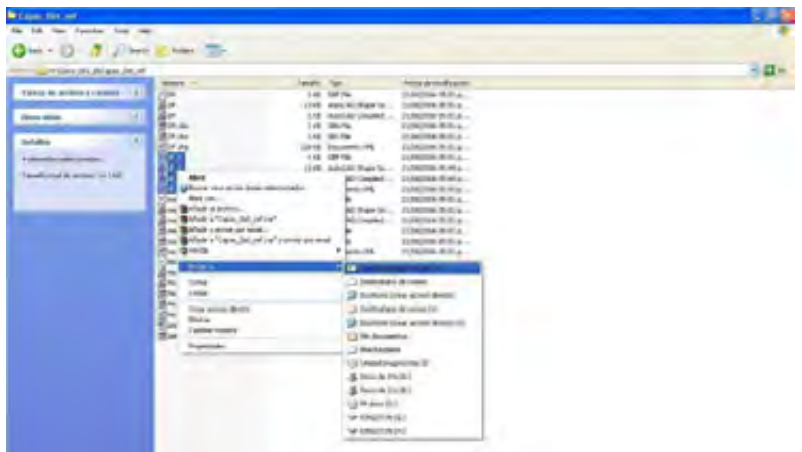

*En Internet Explorer anotar la siguiente dirección para acceder a la pagina del programa Traniv.* 

*http://antares.inegi.gob.mx/traninv/upload.html*

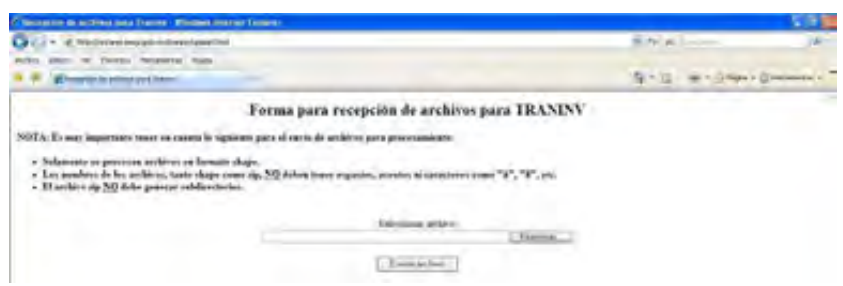

*En la pagina se localiza el botón |examinar| con el que se adiciona el archivo .zip y se envía con el botón |enviar archivo|,* 

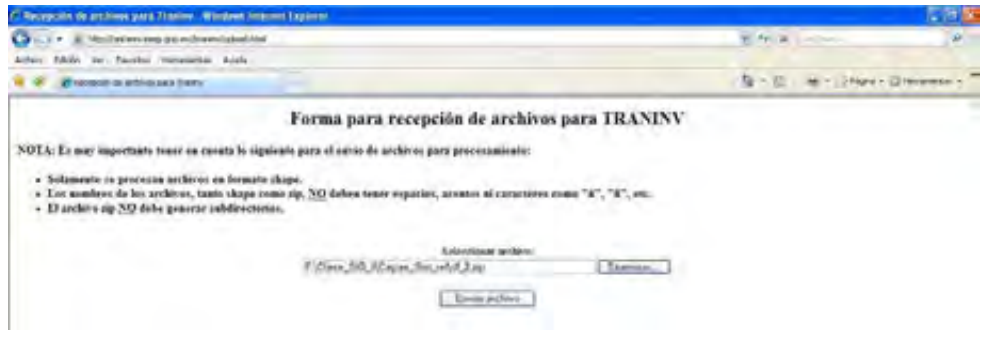

 $\overline{a}$ 

<sup>11</sup> *En un mismo archivo \*.zip se podrán compactar más de una capa.* 

*El proceso puede durar varios minutos y se deberá esperar hasta que pase a la siguiente pagina en la que solo se dará clic al botón |continuar|.* 

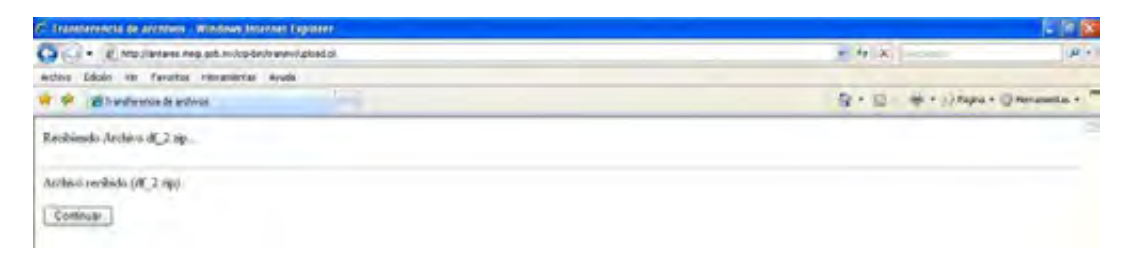

*En algunas ocasiones puede enviar un mensale de error, ya sea por no encontrar la página o porque fueron ingresados erróneamente al archivo zip los archivos: SHP, SHX o DBF así mismo se debe de revisar no ingresar otro archivo y verificar que no falte ninguno. Intentarlo nuevamente hasta obtener la siguiente pagina donde esta la opción continuar.* 

*En la siguiente página asignar la |proyección| cartográfica de los shapes y el |datum de origen|*

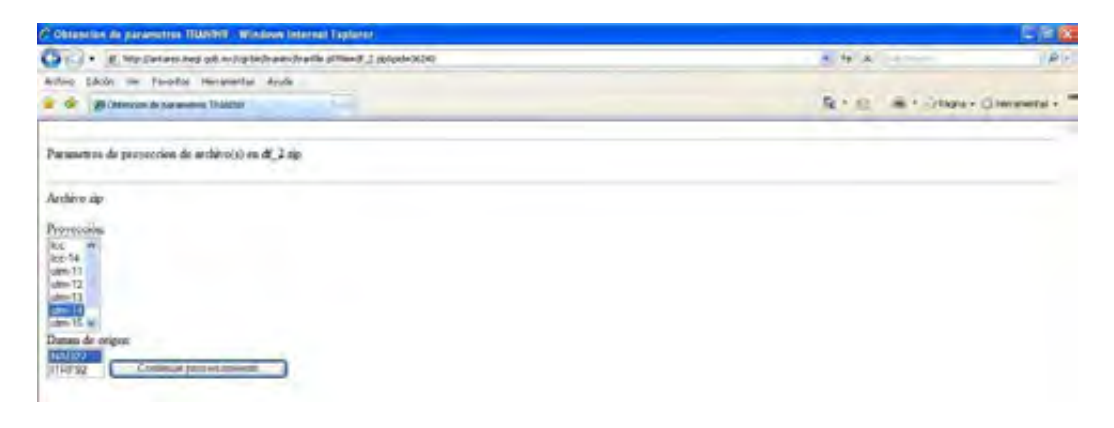

#### *y dar clic en |Continuar procesamiento|*

*En la siguiente página aparece el resumen de la transformación, esperar hasta que aparezca habilitada la opción que permite bajar el archivo transformado. Y al finalmente dar clic en |borrar archivo|.* 

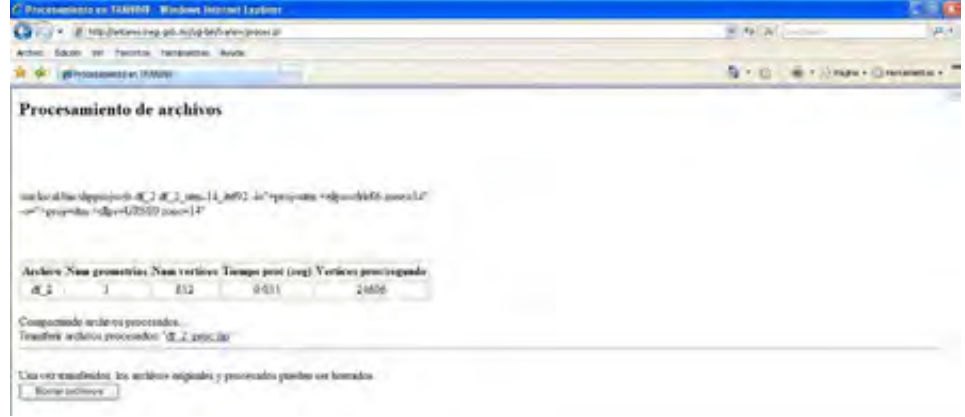

*El archivo transformado tiene el nombre original con la adición: "\_proc" y los archivos son renombrados agregando "\_i92".* 

*Utilizar WINZIP para descomprimir la carpeta con los archivos procesados.* 

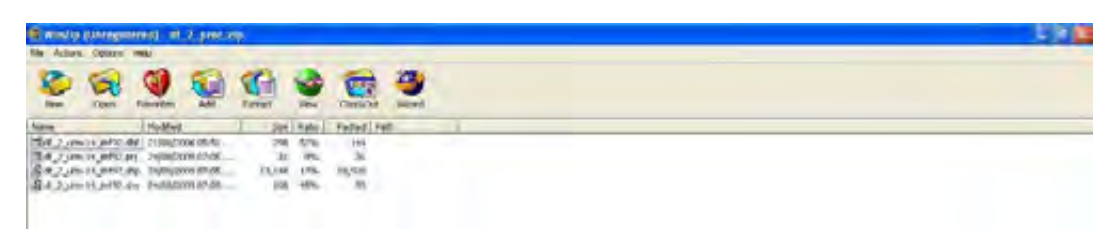

*El traninv es la solución para transformar solo de NAD27 a ITRF92 y viceversa.* 

## *2.3 Proyecciones Cartográficas.*

 *Todo mapa está en un determinado sistema de proyección que responde a la necesidad de representar en una forma sistemática la superficie terrestre con sus detalles. Sin embargo, no existe ninguna proyección que pueda representar una forma curva sobre una superficie plana sin que se produzcan deformaciones.* 

*La proyección cartográfica permite representar una superficie esférica como la Tierra en una lámina de papel plana.* 

*Una proyección cartográfica es una representación sistemática de los paralelos y meridianos de una superficie tridimensional en una superficie bidimensional (Figura 2.7). Dado que una superficie plana (lámina de papel) no puede ajustarse a una esfera sin estirarse o encogerse tampoco es posible representar atributos de un globo (meridianos, paralelos, límites entre países, etc.) en un mapa sin causar distorsiones.* 

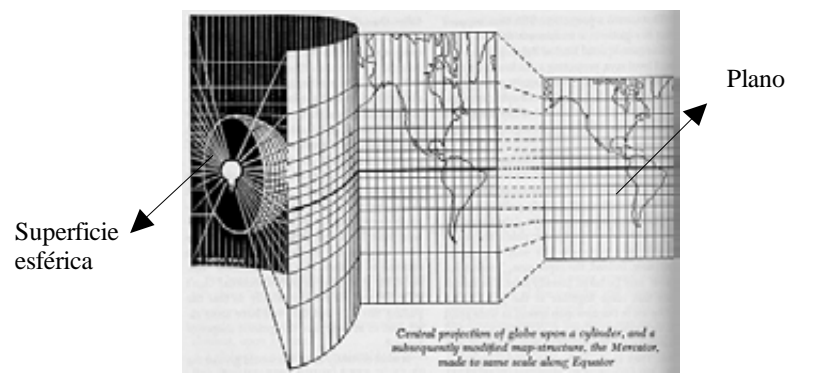

*Figura 2.7 Representación sistemática de los paralelos y meridianos de una superficie tridimensional en una superficie bidimensional.* 

*Existen diversas proyecciones y cada una de ellas trata de minimizar las distorsiones. El cartógrafo puede diseñar una cuadrícula sobre la superficie terrestre de tal forma que una o más de sus propiedades geométricas se mantengan o de tal forma que las áreas de mayor distorsión se ubiquen en zonas de menor importancia para el uso que se le dará al mapa (mantener la geometría de los continentes a expensas de la geometría de los océanos).* 

*Las proyecciones que se utilizan en la actualidad se han derivado a partir de modelos matemáticos del globo terrestre y todas ellas comparten la misma característica: mostrar la posición correcta de las líneas de longitud y latitud del Planeta. En otras palabras, cada proyección es solamente un reordenamiento de los meridianos y paralelos traslados del Globo Terrestre a un mapa. Dado que no hay forma de eliminar los errores al trasladar una superficie curva (Tierra) a una superficie plana (mapa) ninguna proyección es geométricamente perfecta.* 

*En síntesis, cada proyección es elaborada a partir de una figura geométrica con un propósito particular y por ende tiene sus propias virtudes y limitaciones (Figura 2.8).* 

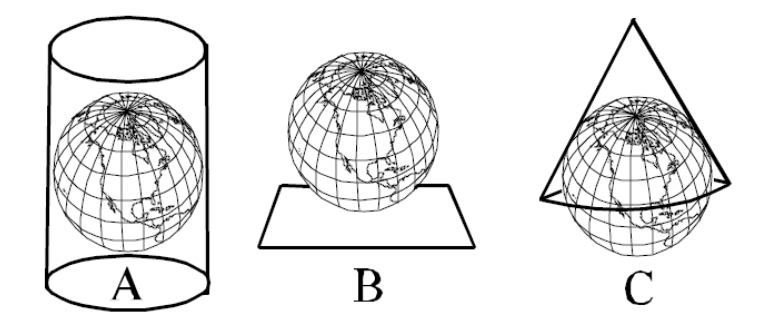

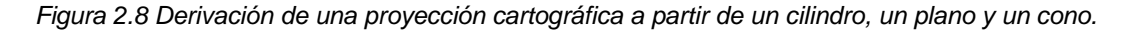

*Las proyecciones cartográficas son los métodos empleados para transferir los rasgos de la superficie del terrestre al papel, es decir, a un plano, y de acuerdo a la técnica y metodología utilizada se tendrá una serie de proyecciones cartográficas.* 

*Sea cual sea la superficie y el método, las proyecciones cartográficas siempre presentan distorsiones.* 

*Las proyecciones cartográficas utilizadas en México son: la Universal Transversa de Mercator (UTM) y la Cónica Conforme de Lambert (CCL)(Tabla 2.6).* 

|                    | Información Espacial o Geográfica                   |  |  |  |
|--------------------|-----------------------------------------------------|--|--|--|
| Sistema Coordenado | Geográfico (latitud y longitud) o proyectado (X, Y) |  |  |  |
| Datum              | NAD27, ITRF92, WGS84 y NAD83(casos de frontera)     |  |  |  |
|                    | Proyección Cartográfica   CCL o UTM (zonas 11-16)   |  |  |  |

*Tabla 2.6 Proyecciones cartográficas utilizadas en México.* 

### *2.3.1 Sistema Universal Transversal de Mercator (UTM)*

*Esta no es una proyección en sí misma sino más bien un sistema de coordenadas planas basado en la proyección Transversal de Mercator. Los Meridianos centrales son establecidos cada 6° de longitud en el ámbito 84° norte y -80° sur. Esto define 60 zonas que se extienden 3° de longitud a ambos lados del meridiano central. Cada zona es designada con una letra del alfabeto, etiquetando de sur a norte.* 

*Las propiedades del sistema son:* 

*Forma: Es conformal y por lo tanto representa con exactitud áreas pequeñas. La distorsión de áreas grandes es mínima en cada zona.* 

*Área: La distorsión es mínima en cada zona.* 

*Dirección: Ángulos locales son verdaderos.* 

*Distancia: La escala es constante a lo largo del meridiano central. Se aplica un factor de escala de 0.9996 para reducir la distorsión lateral dentro de cada*  zona. Este factor de escala permite que las líneas ubicadas a 180Km hacia el *este o el oeste y paralelas al meridiano central tengan un factor de escala de 1.* 

*En cada zona se sobrepone un cuadriculado rectangular y las coordenadas se expresan en metros con respecto al Ecuador y al este de un eje de referencia.* 

*Para reducir la distorsión en la escala se aplica un factor de corrección de 0,9996 a lo largo del meridiano central de cada zona.* 

*Para determinar posiciones en el Hemisferio Norte se le asigna al meridiano central un falso este de 500.000 metros (para mantener valores positivos en la zona) y un falso norte de 0. Para mediciones en el Hemisferio Sur se asigna un falso este de 500.000 metros y un falso norte de 10.000.000 de metros. Las coordenadas este, norte y el número de zona definen la posición de cualquier punto en la superficie terrestre en el sistema UTM. Las zonas polares no son consideradas por el sistema UTM. México se encuentra en 6 Zonas de la proyección UTM.* 

*Dependiendo de el meridiano central se le asigna la zona UTM le corresponde: Zona\_11 (87°); Zona\_12 (93°); Zona\_13 (99°); Zona\_14 (105°); Zona\_15 (111°) y Zona\_16 (117°) (Figura 2.9).* 

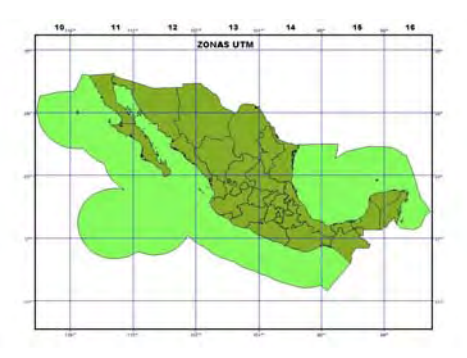

*Figura 2.9 Zonas UTM de Mexico.* 

*Los parámetros oficiales para la proyección UTM\_Z14 son:* 

*Projection: Transverse\_Mercator False\_Easting: 500000.000000 False\_Northing: 0.000000 Central\_Meridian: -99.000000 Scale\_Factor: 0.999600 Latitude\_Of\_Origin: 0.000000 Linear Unit: Meter (1.000000)* 

# *2.3.2 Proyección Cónica Conforme de Lambert (CCL).*

*La proyección Cónica Conforme de Lambert (CCL) es desarrollada a partir de un cono cuya forma está determinada por los dos paralelos estándares. Los paralelos estándares son escogidos de tal forma que dos terceras partes del ámbito norte-sur de la proyección se encuentran entre ellos, un sexto se encuentra al norte del paralelo estándar superior y un sexto al sur del paralelo estándar inferior. Sólo una zona de la proyección puede incluirse en un cono particular. En esta proyección los meridianos son líneas rectas y los paralelos de latitud son arcos concéntricos. La proyección puede extenderse en el sentido este-oeste pero no en la dirección norte-sur sin incurrir en fuertes errores. La distorsión de escala depende solamente de la latitud. Esto hace que la proyección cónica de LAMBERT sea apropiada para áreas que se extienden en dirección este-oeste. Las coordenadas x,y son medidas en metros. El falso norte y el falso este representan coordenadas X y Y, respectivamente, en un sistema de coordenadas planas.* 

*Las propiedades de la proyección Lambert son:* 

*Forma: Es conforme y por lo tanto representa con exactitud áreas pequeñas. Área: La distorsión es mínima cerca de los paralelos estándar. La escala se reduce entre los paralelos estándares e incrementa al alejarse de ellos.* 

*Dirección: Ángulos locales son verdaderos.* 

*Distancia: La escala es correcta a lo largo de los paralelos estándares. La escala se reduce entre los paralelos estándares e incrementa al alejarse de ellos.* 

*Los parámetros oficiales para la proyección CCL son:* 

*Latitud del Primer Paralelo Estándar: 17°30´N Latitud del Segundo Paralelo Estándar: 29° 30´ N Latitud del Origen de la Proyección: 12º N Longitud del Meridiano Central: 102° 00´ W Este del Origen: 2'500,000.00 Norte del Origen: 0.00.* 

### *2.3.3 Identificación de Coordenadas (Caso de México)*

*Las coordenadas geográficas tienen como característica (para el caso de México), que X solo tiene valores negativos (dentro del rango de -117° y - 87°); mientras que Y tiene valores positivos (dentro del rango de 15° y 32°).* 

*En la proyección CCL, tienen como característica (para el caso de México) que la coordenada X tiene valores de 7 cifras (dentro del rango 1,083,948 y 4,081,762 aproximadamente) y la coordenada Y valores de 6 cifras hasta de 7 cifras (dentro del rango de 321,523 y 2,360,208 aproximadamente).* 

*En la proyección UTM., la coordenada X siempre estará con valores de cientos de miles no llega a l millon ni baja a menos de 100000 y la coordenada Y siempre estará en millones.* 

*Las coordenadas en UTM (para el caso de México), tienen como característica que X solo tiene valores hasta de 6 cifras (dentro del rango de 180600 y 819500 aproximadamente); mientras que Y tiene valores de 7 cifras (dentro del rango de 1620000 y 3240000 aproximadamente).* 

*Dependiendo del meridiano central se le asigna, que zona UTM le corresponde: Zona\_11 (87°), Zona\_12 (93°), Zona\_13 (99°), Zona\_14 (105°), Zona\_15 (111°) y Zona\_16 (117°).* 

# *2.3.4 Identificación del Datum.*

*La identificación del datum en que se encuentra la información espacial que se este trabajando solo se puede hacer si se cuenta con capas con las que se pueda comparar y que se este seguro en que datum esta la información con la que se este comparando (Figura 2.10).* 

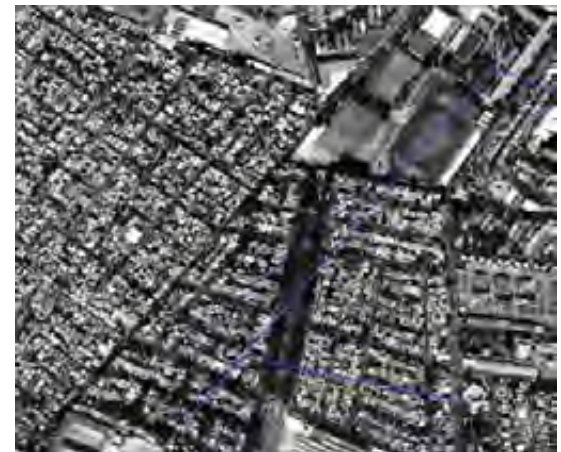

*Figura 2.10 Ortofoto Digital Escala 1:20,000, en ITRF92 época 1988.0. y Capa Shape de delegación en Nad27.* 

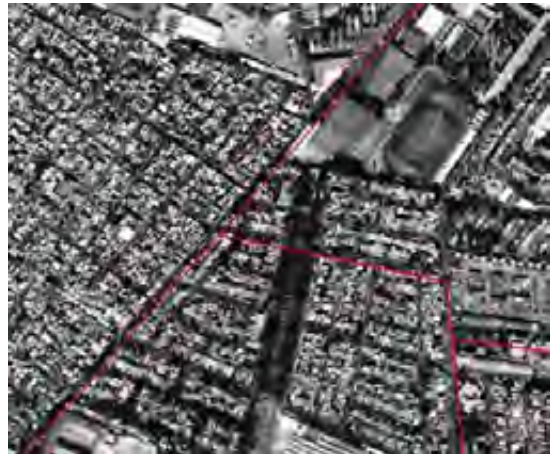

*Figura 2.11 Ortofoto Digital Escala 1:20,000, en ITRF92 época 1988.0. y Capa Shape de delegación en ITRF92.* 

### *2.3.5 Transformaciones en los programas de ESRI.*

*En programas como Arcinfo o Arcview 3.2, se cuenta con una Herramienta para la transformación de sistemas de referencia geodésicos.* 

*Arcinfo y Arcview presentan dos métodos de transformación, el primero esta enfocado al método usado en Estados Unidos, el llamado NADCON el cual se basa en una rejilla para calcular la diferencia entre el NAD27 y NAD83* 

*La Segunda opción engloba los métodos basados en los modelos de transformación de Molodensky o Bursa-Wolf con tres y siete parámetros de transformación.* 

#### *2.3.5.1 Trabajando la referencia espacial con ArcGis 9.3.*

#### *2.3.5.1.1 Definición del sistema coordenado de una capa (Shapefile).*

*El primer paso es saber perfectamente el sistema coordenado de la información y el datum en el que se encuentra.* 

 *Las capas shp o shapefile, constan de tres archivos que componen la capa. El dbf que es la tabla, el shp que es el grafico y un shx que es el archivo que hace la liga entre los dbf y shx. Cuando se le asigna a una capa el sistema de referencia se crea un archivo mas con el mismo nombre de la capa pero con la extensión .prj que es un archivo que contiene información del sistema de referencia de la capa.* 

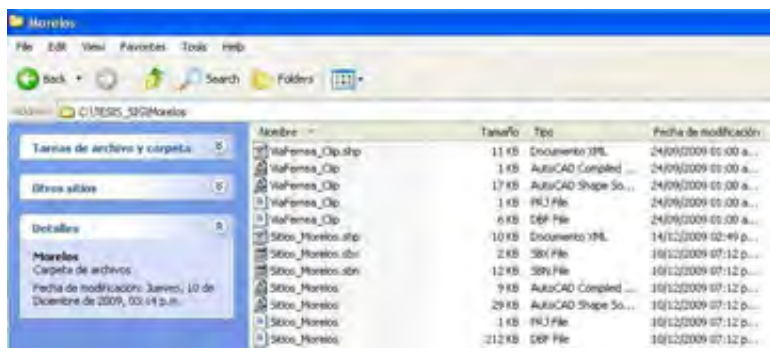

 *Se debe definir el sistema de referencia para cada capa desde ArcCatalog.* 

ArcCatalog ofrece tres opciones para asignar<sup>12</sup> el sistema de referencia, *el primero es el tomar alguno predefinido por ArcGis Desktop, la segunda opción permite importarlo de un shape, cover o imagen que tengan el sistema ya definido o bien se puede generar un nuevo sistema o modificar un existente.* 

 $\overline{a}$ 

<sup>12</sup> *ArcCatalog solo puede asignar el sistema de referencia no hace el cambio o transformación de un sistema a otro, esta tarea se realiza a través de Arctoolbox.* 

 *Si se tiene una capa y no se sabe cual es el sistema de referencia, primero determinar si la capa esta en coordenadas geográficas o en alguna proyección cartográfica (UTM o Cónica).* 

*Se puede abrir el tema en ArcCatalog o en ArcMap y ver las coordenadas que se despliegan en la parte inferior y determinar el sistema coordenado.* 

*La capa esta en coordenadas UTM.* 

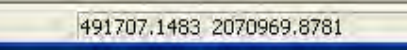

*La capa esta en coordenadas Geograficas.* 

-99.1177 18.7857

*La capa esta en coordenadas Conica Conforme de Lambert.* 

2812812.4800 756196.1686

### *2.3.5.1.2 Definición del Sistema de Referencia con ArcCatolog*

*Si la información esta en coordenadas geográficas con el Datum NAD27, la forma de asignar los parámetros es la siguiente:* 

*Cuando no se tiene asignado el sistema de referencia en la capa shapefile, dar |clic botón derecho |Properties|XY Coordínate System|New|Geographic| Introducir los siguientes parámetros:* 

*Geographic Coordinate System: GCS\_North\_American\_1927 Angular Unit: Degree (0.017453292519943299) Prime Meridian: Greenwich (0.000000000000000000) Datum: D\_North\_American\_1927 Spheroid: Clarke\_1866 Semimajor Axis: 6378206.400000000400000000 Semiminor Axis: 6356583.799998980900000000 Inverse Flattening: 294.978698200000000000 luego dar |Finish|Aplicar|Aceptar|.* 

*Otra opción es dar en la capa shapefile, |clic botón derecho |Properties|XY Coordínate System|Select|Geographic Coordinate Systems| North America| seleccionar |North American Datum 1927.prj|Add |Aplicar|Aceptar|.*

*Otra opción mas es dar en la capa shapefile, |clic botón derecho |Properties|XY Coordínate System|Import| seleccionar capa shapefile que ya tenga asignado el sistema de referencia |Add|Aplicar|Aceptar|.*

*Ahora bien si esta en WGS84 o ITRF92, se pueden asignar los parámetros del ITRF92 para así estar dentro de la norma. (lo correcto es definir cada uno con sus parámetros).* 

*Entonces si esta en ITRF92 y en coordenadas geográficas la forma de asignar los parámetros es la siguiente:* 

*Cuando no se tiene asignado el sistema de referencia en la capa shapefile, dar |clic botón derecho |Properties| XY Coordínate System|New|Geographic| Introducir los siguientes parámetros:* 

*Angular Unit: Degree (0.017453292519943299) Prime Meridian: Greenwich (0.000000000000000000) Datum: D\_ITRF\_1992 Spheroid: GRS\_1980 Semimajor Axis: 6378137.000000000000000000 Semiminor Axis: 6356752.314140356100000000 Inverse Flattening: 298.257222101000020000 luego dar |Finish|Aplicar|Aceptar|.* 

*Otra opción es dar en la capa shapefile, |clic botón derecho |Properties|XY Coordínate System|Select|Geographic Coordinate Systems| World| seleccionar |ITRF 1992.prj|Add |Aplicar|Aceptar|.*

*Otra opción mas es dar en la capa shapefile, |clic botón derecho |Properties|XY Coordínate System|Import| seleccionar capa shapefile que ya tenga asignado el sistema de referencia |Add|Aplicar|Aceptar|.*

### *2.3.5.1.3 Reproyectando la información.*

*Si se tiene información en coordenadas geográficas, UTM o CCL y lo que se necesita es que esta información este en coordenadas diferentes entonces se tiene que generar una nueva capa reproyectada13.* 

# *2.3.5.1.3.1 Geográficas a CCL.*

*En |ArcToolbox| dando clic en |Data Management| Projections and Transformations|Project| aparece el cuadro de dialogo, en Input Dataset or Feature Class se escribe el nombre de la capa en coordenadas geográficas a reproyectar, en Input Coordinate System (optional) aparece el sistema de referencia de la capa de entrada, luego en Output Dataset or Feature Class se escribe el nombre de la capa de salida y en Output Coordinate System dar clic para ingresar la referencia espacial de salida, |XY Coordínate System|Select|Projected| Projected Coordinate Systems| Continental| North America| seleccionar |North America Lambert Conformal Conic.prj |Add| Modify| Dentro del recuadro. |Geographic Coordinate System|Select|World| seleccionar |ITRF 1992.prj| |Aplicar|Aceptar|Aplicar|Aceptar| despues dar |Ok| para procesar y finalmente |Close| para cerrar la aplicación.* 

# *2.3.5.1.3.2 Geográficas a UTM.*

*En |ArcToolbox| dando clic en |Data Management| Projections and Transformations|Project| aparece el cuadro de dialogo, en Input Dataset or Feature Class se escribe el nombre de la capa en coordenadas geográficas a reproyectar, en Input Coordinate System (optional) aparece el sistema de referencia de la capa de entrada, luego en Output Dataset or Feature Class se escribe el nombre de la capa de salida y en Output Coordinate System dar clic para ingresar la referencia espacial de salida, |XY Coordínate System|Select|Projected| Projected Coordinate Systems| UTM|Wgs 1984| seleccionar | WGS 1984 UTM Zone 14N.prj|Add| Modify| Cambiar nombre por el ITRF\_92\_UTM\_Zone\_14N| Dentro del recuadro. |Geographic Coordinate System|Select|World| seleccionar |ITRF 1992.prj| |Aplicar|Aceptar|Aplicar|Aceptar| despues dar |Ok| para procesar y finalmente |Close| para cerrar la aplicación.* 

# *2.3.5.1.3.3 UTM a CCL.*

 $\overline{a}$ 

*En |ArcToolbox| dando clic en |Data Management| Projections and Transformations|Project| aparece el cuadro de dialogo, en Input Dataset or Feature Class se escribe el nombre de la capa en coordenadas UTM a* 

<sup>13</sup> *Para esto es necesario que este bien definida la referencia espacial de la información que se va a reproyectar.* 

*reproyectar, en Input Coordinate System (optional) aparece el sistema de referencia de la capa de entrada, luego en Output Dataset or Feature Class se escribe el nombre de la capa de salida y en Output Coordinate System dar clic para ingresar la referencia espacial de salida, |XY Coordínate System|Select|Projected| Projected Coordinate Systems| Continental| North America| seleccionar |North America Lambert Conformal Conic.prj |Add| Modify| Dentro del recuadro. |Geographic Coordinate System|Select|World| seleccionar |ITRF 1992.prj| |Aplicar|Aceptar|Aplicar|Aceptar| despues dar |Ok| para procesar y finalmente |Close| para cerrar la aplicación.* 

## *2.3.5.1.3.4 CCL a UTM.*

*En |ArcToolbox| dando clic en |Data Management| Projections and Transformations|Project| aparece el cuadro de dialogo, en Input Dataset or Feature Class se escribe el nombre de la capa en coordenadas de la proyección CCL a reproyectar, en Input Coordinate System (optional) aparece el sistema de referencia de la capa de entrada, luego en Output Dataset or Feature Class se escribe el nombre de la capa de salida y en Output Coordinate System dar clic para ingresar la referencia espacial de salida, |XY Coordínate System|Select|Projected| Projected Coordinate Systems| UTM|Wgs 1984| seleccionar | WGS 1984 UTM Zone 14N.prj|Add| Modify| Cambiar nombre por el ITRF\_92\_UTM\_Zone\_14N| Dentro del recuadro. |Geographic Coordinate System|Select|World| seleccionar |ITRF 1992.prj| |Aplicar|Aceptar|Aplicar|Aceptar| despues dar |Ok| para procesar y finalmente |Close| para cerrar la aplicación.* 

## *2.3.5.1.3.5 UTM a Geográficas.*

*En |ArcToolbox| dando clic en |Data Management| Projections and Transformations|Project| aparece el cuadro de dialogo, en Input Dataset or Feature Class se escribe el nombre de la capa en coordenadas UTM a reproyectar, en Input Coordinate System (optional) aparece el sistema de referencia de la capa de entrada, luego en Output Dataset or Feature Class se escribe el nombre de la capa de salida y en Output Coordinate System dar clic para ingresar la referencia espacial de salida, |XY Coordínate System|Select|Projected| Projected Coordinate Systems| Continental| North America| seleccionar |North America Lambert Conformal Conic.prj |Add| Modify| Dentro del recuadro. |Geographic Coordinate System|Select| Geographic Coordinate Systems| World| seleccionar |ITRF 1992.prj|Add |Aplicar|Aceptar| despues dar |Ok| para procesar y finalmente |Close| para cerrar la aplicación.* 

# *2.3.5.1.3.6 CCL a Geográficas.*

*En |ArcToolbox| dando clic en |Data Management| Projections and Transformations|Project| aparece el cuadro de dialogo, en Input Dataset or*
*Feature Class se escribe el nombre de la capa en coordenadas de la proyección CCL a reproyectar, en Input Coordinate System (optional) aparece el sistema de referencia de la capa de entrada, luego en Output Dataset or Feature Class se escribe el nombre de la capa de salida y en Output Coordinate System dar clic para ingresar la referencia espacial de salida, |XY Coordínate System|Select| Geographic Coordinate Systems| World| seleccionar |ITRF 1992.prj|Add |Aplicar|Aceptar| despues dar |Ok| para procesar y finalmente |Close| para cerrar la aplicación.* 

# *2.3.5.1.4 Cambio de DATUM.*

*Es recomendable realizarlo con la aplicación TRANINV de la pagina de Internet de INEGI. ArcGis solo hace el cambio de NAD27 a WGS84 y viceversa, pero WGS84 es prácticamente igual que ITRF92.* 

# *2.3.5.1.4.1 UTM \_NAD27 a UTM\_WGS84*

*En |ArcToolbox| dando clic en |Data Management| Projections and Transformations|Project| aparece el cuadro de dialogo, en Input Dataset or Feature Class se escribe el nombre de la capa en coordenadas UTM\_Nad27 a reproyectar, en Input Coordinate System (optional) aparece el sistema de referencia de la capa de entrada (Nad27), luego en Output Dataset or Feature Class se escribe el nombre de la capa de salida y en Output Coordinate System dar clic para ingresar la referencia espacial de salida, |XY Coordínate System|Select|Projected| Projected Coordinate Systems| UTM|Wgs 1984| seleccionar | WGS 1984 UTM Zone 14N.prj|Add|, ArcGis detecta automáticamente cuando se esta reproyectando la información si existe un cambio en el Datum. En Geographic Transformations (optional) seleccionar NAD\_1927\_To\_WGS\_1984\_18 (opción numero 18 ) que es la que contiene los parámetros de transformación para México. Dar |Ok| para procesar y finalmente |Close| para cerrar la aplicación.* 

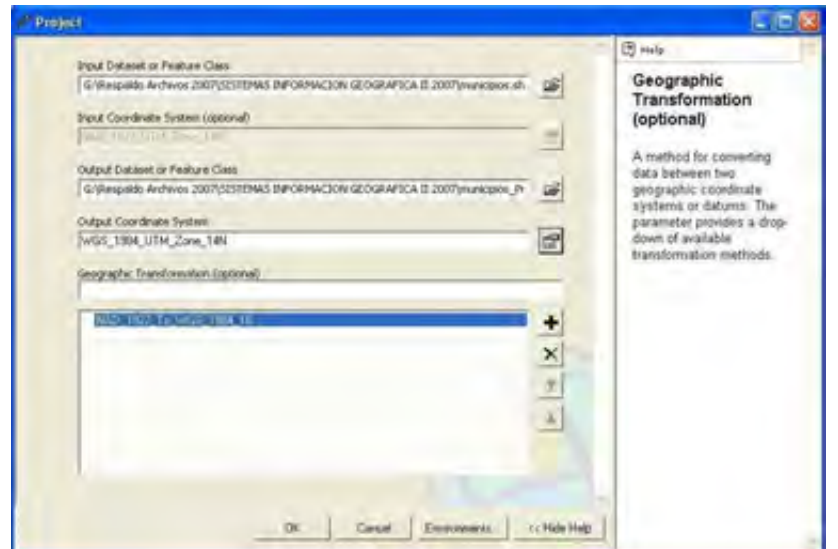

*Después sobre la capa reproyectada |clic botón derecho |Modify| Cambiar nombre por el ITRF\_92\_UTM\_Zone\_14N|. Dentro del recuadro. |Geographic Coordinate System|Select|World| seleccionar |ITRF 1992.prj| |Aplicar|Aceptar| Aplicar|Aceptar| para modificar a ITRF92.* 

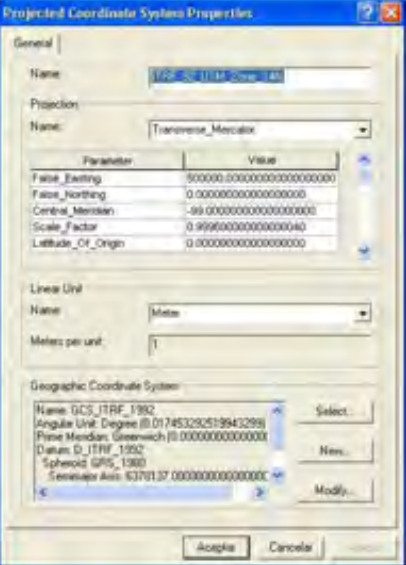

## *CAPITULO III.*

# *LOS SISTEMAS DE INFORMACIÓN GEOGRÁFICA Y SU APLICACIÓN EN LA INVESTIGACIÓN ARQUEOLÓGICA.*

### *3.1 La investigación arqueológica y su campo de acción.*

*La investigación arqueológica parte de la obtención, ordenación y análisis de la información, la cual se tiene que estudiar e interpretar a partir de las categorías y conceptos teóricos seleccionados para la producción de inferencias explicativas.* 

*La investigación arqueológica en México tiene por objeto el estudio de los restos materiales de las sociedades que existieron en el territorio nacional, así como la protección y conservación de esa parte del Patrimonio Cultural del país y la divulgación del conocimiento resultante14.* 

*Las investigaciones arqueológicas comprenden una o más de las modalidades siguientes15:* 

- *a) Reconocimiento sistemáticos de superficie, terrestres o subacuáticos, con o*  sin recolección de materiales arqueológicos<sup>16</sup>.
- *b) Excavaciones arqueológicas, que implica la remoción controlada de sedimentos con el fin de obtener materiales arqueológicos y determinar las relaciones entre ellos.*
- *c) Estudio, consolidación, restauración y/o mantenimiento de bienes inmuebles arqueológicos que se encuentren expuestos.*
- *d) Estudio, consolidación, restauración y/o mantenimiento de bienes arqueológicos muebles, que se encuentren en su sitio original o estén depositados en laboratorios, bodegas, museos, colecciones o lugares análogos.*

*Las investigaciones arqueológicas podrán ser propuestas y llevarse a cabo en su caso, en razón de una o más de las siguientes causas17:* 

<sup>&</sup>lt;sup>14</sup> Disposiciones reglamentarias para la investigación arqueológica en México, Capitulo I, Articulo 1.

<sup>&</sup>lt;sup>15</sup> Disposiciones reglamentarias para la investigación arqueológica en México, Capitulo I, Articulo 4.<br><sup>16</sup> De acuerdo con las Disposiciones reglamentarias para la investigación arqueológica en México en su

capitulo V, articulo 34, se consideran materiales arqueológicos los siguientes:

a) Todos aquellos materiales naturales que muestren modificaciones producidas por la actividad humana.

b) Materiales naturales aun sin modificar que se encuentren asociados a restos de ocupación humana. Entre ellos están los restos humanos, de animales y de plantas, así como las muestras para fechamiento, análisis polínicos, sedimentológicos y otros. <sup>17</sup> Disposiciones reglamentarias para la investigación arqueológica en México, Capitulo I, Articulo 5.

- *a) Rescate, que es una investigación arqueológica originada de manera imprevista como consecuencia de la realización de obras públicas o privadas. El área a ser investigada y el tiempo necesario para llevar a cabo la investigación de campo están determinados por la obra. El rescate será competencia exclusiva de INAH.*
- *b) Salvamento, que es una investigación arqueológica originada como consecuencia de la realización de obras públicas o privadas y cuya necesidad puede ser prevista. El área a estudiar está determinada por las obras que originan la investigación, pero el tiempo disponible para llevar a cabo el trabajo de campo permite su planificación previa.*
- *c) Conservación de bienes arqueológicos muebles o inmuebles18; los primeros podrán encontrarse en su lugar original o formar parte de colecciones; cuando la protección de estos lo amerite, podrán ser trasladados al sitio adecuado, a efecto de garantizar su conservación.*
- *d) Restauración de bienes arqueológicos muebles o inmuebles, para lo cual se aplicarán las normas establecidas por el INAH y los convenios y recomendaciones aplicables.*
- *e) Realización o integración del inventario general de localidades arqueológicas, deslinde y delimitación de las mismas, y promoción de las declaratorias de las zonas respectivas, que se considerarán como reserva para el futuro.*
- *f) Investigación arqueológica de sitio o de área en sus contextos; en sentido restringido, en la que el área, los materiales a investigar y el tiempo requerido para ello, responden exclusivamente a criterios arqueológicos. Los materiales a que se hace referencia podrán ser el resultado directo de la investigación de campo o formar parte de colecciones ya existentes. Se considerarán prioritarias las investigaciones que se señalan en los incisos a, b , c y e; en este último inciso lo que se refiere a bienes inmuebles.*

 $18$  De acuerdo con la Ley federal sobre monumentos y zonas arqueológicos, artísticos e históricos publicada en el diario oficial de la federación el 6 de mayo de 1972 en su capitulo III, artículos 28 y 28bis; y en su capitulo IV, artículo 39; se considera que:

<sup>&</sup>quot;Son monumentos arqueológicos los bienes muebles e inmuebles, producto de culturas anteriores al establecimiento de la hispánica en el territorio nacional, así como los restos humanos, de la flora y de la fauna, relacionados con esas culturas" (Articulo 28).

<sup>&</sup>quot;Para los efectos de esta Ley y de su Reglamento, las disposiciones sobre monumentos y zonas arqueológicos serán aplicables a los vestigios o restos fósiles de seres orgánicos que habitaron el territorio nacional en épocas pretéritas y cuya investigación, conservación, restauración, recuperación o utilización revistan interés paleontológico, circunstancia que deberá consignarse en la respectiva declaratoria que expedirá el Presidente de la República" (Articulo 28bis).

<sup>&</sup>quot;Zona de monumentos arqueológicos es el área que comprende varios monumentos arqueológicos inmuebles, o en que se presuma su existencia" (Articulo 39).

#### *3.1.1 De que trata la Arqueología.*

*La arqueología, se entiende, define y describe, como la búsqueda del pasado del hombre; el estudio de los procesos de la sociedad humana a través del tiempo; la investigación que enfoca la conducta normal y socialmente aceptada de los grupos humanos desde la antigüedad; y el estudio de la respuesta de la cultura humana a su medio ambiente en todos los tiempos.* 

*De las definiciones anteriores se pueden extraer una serie de elementos que aborda la investigación arqueológica y que sirven para explicar el objeto de estudio de la arqueología:* 

*a) Su preocupación por conceptos como tiempo y espacio.* 

*b) Su atención al material elaborado por el hombre en comunidad.* 

*c) La relación entre la naturaleza y el hombre.* 

*d) El producto de la actividad humana (la cultura), como un mecanismo de adaptación al medio ambiente.* 

*Se define a la arqueología como: "el estudio de la cultura19 de los grupos humanos, sus procesos de cambio a través del tiempo, su relación con el medio ambiente en que viven y con otros grupos, vecinos o lejanos, contemporáneos o no, inclusive con el mismo grupo en épocas distintas".* 

*Su objeto de estudio es el registro del utillaje, lo que queda de los artefactos que el hombre fabricó, los restos materiales de la cultura.* 

*La arqueología trabaja con una metodología apoyada en el examen sistemático de objetos materiales que son evidencia de la acción humana por sí mismos, y en su asociación con otros materiales.* 

*La arqueología usa como su plataforma normal de trabajo, el tiempo, el espacio y la presencia de materiales identificados en asociación con otros.* 

La idea central que define a la arqueología es el concepto del tiempo. *Los eventos que estudia ocurrieron en alguna época y, por lo tanto, su determinación en la forma más exacta posible es esencial.* 

 *Sin embargo este elemento, para la investigación arqueológica, nunca va solo. La localización espacial de lo que estudia es igualmente importante.* 

*Los eventos que ocurrieron en una escala de tiempo también lo hicieron en algún sitio y éste debe también determinarse con precisión.* 

*La relación entre tiempo y espacio, es fundamental en la arqueología; es objeto de una atención muy especial y se les analiza como un continuo en* 

 $19$  Se entiende por cultura desde el punto de vista de la antropología como: El conjunto de las características de la humanidad que no pueden, directamente, derivarse de su biología. Esto incluye, entre otros rasgos, sus creencias, organización social, ritos, objetos que crea y usa, costumbres y, en general, una gran parte de lo que constituye su forma de vida.

*forma muy particular. Para la investigación arqueológica el espacio, es muy claro. La localización espacial de los objetos que estudia no tiene dificultad. El tiempo, sin embargo, resulta mucho más complejo de entender pues, mientras que el espacio es definido por elementos objetivos y mesurables directamente, en forma más o menos absoluta, el tiempo, no deja huellas que lo fijen por sí mismo.* 

*Las cosas son antiguas pero: ¿qué tan antiguas?. La arqueología, da respuesta a esta pregunta convirtiendo el espacio en tiempo, tomando la idea de la geología.* 

*El método estratigráfico resuelve el problema al suponer que una capa natural que este arriba de otra, sólo puede ser depositada ahí después de la otra y, por lo tanto, es posterior en tiempo20.* 

*Cuando la arqueología determina el tiempo y el espacio, está localizando un fenómeno que desea estudiar. Pero este fenómeno no está visualizado en esos parámetros. Por lo que se requiere de una tercera dimensión constituida por la evidencia del fenómeno mismo: el material que queda como constancia de que algo estaba ocurriendo.* 

*El concepto de la estratigrafía y su posibilidad de usar el espacio como tiempo, permite examinar el evento mismo y ayuda a definir los hallazgos de la investigación arqueológica como los restos de la actividad humana, incompletos y faltos de detalles, pero que a la vez es posible analizar y completar. Estos constituyen la huella objetiva y material de lo que ocurrió, y son los únicos testigos que quedan de las sociedades humanas que se quieren estudiar.* 

*Los objetos mismos son clasificables. Tienen características propias, como su forma, el material de que están hechos, su decoración, su tamaño, etc., lo que permite agruparlos en clases para estudiarlos en conjuntos que tienen rasgos similares, en el proceso de clasificación o taxonomía.* 

*Cuando una cultura los hace o los usa, o cuando son encontrados en una investigación arqueológica, se hallan junto a otros diferentes, y su asociación, significativa en varias clases de objetos, contiene y proporciona información útil.* 

*Puesto que los objetos que encuentra el investigador están localizados en el espacio y en el tiempo, forman un conjunto que representa, las dimensiones y su unidad de trabajo: clases de material, asociación, espacio y tiempo. Las diferencias entre un conjunto de materiales y otro: otras localizaciones espaciales o temporales, otras características, otras asociaciones o la combinación de ellas, son la información que permite a la investigación arqueológica describir el proceso-humano.* 

 $^{20}$  El principio no es totalmente cierto en todos los casos, pero funciona lo suficientemente bien como para ser la base más importante de la observación arqueológica de campo.

*Las diferencias observadas son las huellas de cambios en la cultura y, cuando se examinan sistemáticamente, sirven para detectar fenómenos generales y profundos inherentes al proceso de la humanidad en una región o en una época.* 

*Cuando se observa que los cambios habidos operan en contextos diversos, en distintos lugares, en diferentes tiempos, y se verifica esa ocurrencia, se está cerca de formular leyes generales para el desarrollo de la cultura humana, independientes del tiempo y del espacio; reglas universales de la conducta del hombre. Son, pues: tiempo, espacio, taxonomía y asociación, las dimensiones fundamentales que estudia la arqueología.* 

*Estos parámetros a la vez que constituyen las bases de la arqueología, son sus limitantes. Las interrogantes de ésta, y las respuestas a las que llega, implican abordarlos, tenerlos en cuenta y explicarlos. Son los que vinculan a los estudios arqueológicos en todo el Mundo y de todos los tiempos y, para poderlos expresar, la arqueología aplica su propia metodología de trabajo.* 

*Para ello se va al campo, a los parajes donde pudo haber habitado el hombre, tratando de hacer observaciones que atestigüen objetivamente la acción humana. En esos sitios explora cuidadosamente en busca de las huellas físicas, tangibles, del trabajo del hombre en forma de objetos, o fragmentos de ellos, del lugar donde están, del tiempo en que se hicieron o usaron y de cómo están relacionados unos con otros en ese lugar. Su objetivo es, en esta etapa, el obtener una muestra que represente a todo el espacio que está estudiando.* 

*Luego, los examina buscando sus similitudes y sus diferencias y los arregla en grupos. Con ellos como base busca un patrón que los asocie con otras observaciones o con datos ya conocidos. Así elabora sus conclusiones.* 

*Tales conclusiones pueden aplicarse inmediatamente a algunos de los que pudieron haber elaborado y/o usado esos objetos, (incas, aztecas, griegos, egipcios, etcétera.) si es el caso, pero ellos mismos son sólo una muestra de lo que ha ocurrido y ocurre, en todo el planeta, en el tiempo y en el espacio, dentro del fenómeno del desarrollo de la cultura. De eso trata la arqueología.* 

#### *3.1.2 Las dimensiones de la arqueología.*

*Las dimensiones fundamentales que estudia la arqueología son: tiempo, espacio, taxonomía (clasificación) y asociación.* 

### *3.1.2.1 El tiempo.*

*La arqueología interactúa en varias dimensiones, y no todas se examinan de la misma forma. El tiempo es tradicionalmente la primera. Cuando uno se da cuenta de que la arqueología es ante todo una preocupación por el tiempo, ha recorrido la mitad del camino necesario para entenderla. Limitar un fenómeno en el tiempo es esencial no sólo para describirlo sino también como elemento de análisis. Un evento transcurre en el tiempo; y si se imagina a éste como una escala lineal, el acontecimiento puede medirse en puntos.* 

*El tiempo es esencial para la investigación arqueológica porque apunta directamente a lo que más le interesa en el estudio de una cultura: el cambio.* 

*El tiempo acompaña al cambio y sitúa cada uno de sus eventos, tiene además la virtud de poder colocar un hecho antes, simultáneamente o después de otros, lo que permite, si existen elementos que apunten así, la búsqueda de relaciones de causa, efecto o circunstancia entre varios sucesos en el desarrollo de la cultura.* 

*Cuando el material está en su lugar, éste se relaciona con fenómenos naturales. Los objetos abandonados o tirados en un lugar, quedan en él hasta que la tierra, por deposición y arrastre, los cubre con una capa de suelo.* 

*Cuando ese punto vuelve a tener actividad humana, ésta se desarrolla sobre el estrato que cubrió a la anterior y así sucesivamente. Cada capa encierra el material que contiene; y con él, los objetos de una época que hay que estudiar como una unidad.* 

*Si se tiene una serie de varios pisos, en el que cada uno sella un contenido distinto. El trabajo de la investigación arqueológica consiste en levantar cada uno y luego estudiar cada piso, describiendo y analizando cada uno de sus componentes, en busca de las relaciones existentes entre ellos y entre las demás capas.* 

*Si en los pisos hay diferentes materiales. Cada uno de ellos tiene un función específica. Muchos de ellos son parecidos. Por lo que se pueden agrupar en tipos, que la investigación arqueológica define por el conjunto de rasgos que caracterizan y separan un material de otro y que permiten distinguirlo para su clasificación.* 

*Ahora si cada piso fue puesto en un tiempo significativamente distinto. Los pisos de arriba serán posteriores a los de abajo. La clave está en la diferencia entre el contenido de cada estrato. Cuando varias capas son* 

*similares se infiere que el conjunto no tiene diferencias significativas en el tiempo o que no ocurrieron cambios significativos durante su transcurso.* 

*Cuando las diferencias son menores, posiblemente sólo en la proporción de los objetos de cada tipo o la inclusión o pérdida de unos cuantos tipos, se supone una situación de cambio normal. La aparición de más tipos nuevos o la desaparición de muchos de los viejos o una diferencia mayor en las proporciones de lo que hay en dos pisos, puede tener un significado más radical.* 

*Cada capa tiene una duración variable. No es corta. Ni la deposición de los objetos, ni la de la tierra que la va a cubrir es rápida. Ese efecto hace que la arqueología considere sus periodos como unidades que, para la vida diaria, parecen muy largos. En arqueología cincuenta o cien años son un momento. Los eventos que duran menos de ese lapso son difíciles de examinar.* 

*El cambio que descubre la investigación arqueológica se manifiesta generalmente en forma lenta. La diferencia entre capas se nota, la mayoría de las veces, sólo como una diferencia en los porcentajes de cada tipo al total de los objetos encontrados. Pero, con el tiempo, estas pequeñas diferencias se acumulan en cambios mayores, incluso en el cambio total. Como para la arqueología los objetos encontrados son los testigos de un modo de vida específico, el cambio mayor significa una transformación en él. Una diferencia generalizada significaría el cambio global, otra manera de vivir y de ser. Una transformación revolucionaria.* 

*El cambio tiende a acumularse. El cambio menor o cuantitativo21, llega, al agregarse, a crear diferencias tan grandes con el punto de partida que puede considerarse que ha ocurrido un cambio cualitativo, una forma distinta de ser de una sociedad, un cambio mayor en la manera en que vive la gente. El cambio acumulado se va a manifestar en la presencia de objetos sensiblemente diferentes, cuantitativa y cualitativamente.* 

*Para la investigación arqueológica, el tiempo y su contenido son como una hoja de renglones y columnas. Cada uno de los primeros representa una parte de la secuencia temporal y las segundas los contenidos en material de cada época.* 

*Este modelo que ha podido representar en forma adecuada el cambio en el tiempo y continúa usándose para representarlo. Corresponde a una forma lógica de analizar el cambio: la comparación.* 

*Sin embargo en ciertos casos la situación no es tan clara. Las capas a veces están disturbadas por actividades humanas o naturales, la deposición no es constante o pareja. Asimismo, cuando se estudia un sitio arqueológico desde la superficie, sin excavarlo, tiene que simularse el modelo de cambio.* 

 $21$  Cuantitativo porque se refleja mejor en las diferencias de frecuencia y proporción de los objetos.

#### *3.1.2.2 El espacio.*

*El siguiente parámetro esencial es el espacio, el lugar. Los materiales arqueológicos no se distribuyen y localizan en él en forma similar como lo hacen en el tiempo, y eso tiene una significación bien definida.* 

*En el contenido de una casa lo que aparece, mobiliario u otros utensilios, será caracterizado y descrito incluyendo sus rasgos visibles, su composición físico-química y cuántas veces se encuentra cada cosa. El tiempo no importa en este caso porque estamos suponiendo que se observa un solo momento.* 

*Cada uno de los artefactos tiene a su vez una localización física y geográfica, dentro de la casa. Esta puede ser de extrema importancia para entender la situación porque los distintos objetos no están distribuidos en forma pareja por toda la casa sino que, por su uso y función, se colocan y utilizan en lugares determinados de ella. Un sitio arqueológico en ruinas y enterrado es menos claro.* 

*El espacio acompaña y define situaciones de cambio. Este se manifiesta en el parecido o la diferencia entre el material de varios lugares. La presencia de tipos idénticos en sitios diferentes en una casa, significaría que la función de ellos es la misma. Dos cuartos, compartirán tantos tipos en su material que se llegaría, aun sin saber para qué sirven, a la conclusión de que tienen una función similar.* 

*Cuando se trata de dos sitios arqueológicos, dos ciudades o dos regiones, ese parecido en el contenido de ellas puede significar otras cosas: que uno de ellos exporte objetos al otro o que ambos los reciban de un tercer sitio que no se conoce. Para la investigación arqueológica el problema consiste en descubrir la forma en que llegaron de un lugar a otro. Comercio, guerra, migración, tributo, etc., son posibilidades en las que hay que ir pensando. Esas ideas serían imposibles sin la evidencia de la localización de los hallazgos.* 

*El parecido entre el contenido de dos sitios puede tener también un significado cronológico.* 

*Los sitios pueden tener rasgos parecidos cuando son contemporáneos, aunque se encuentren en lugares distintos. Si en varios sitios arqueológicos se presentan los mismos materiales, de manera similar se puede suponer que funcionaron en el mismo tiempo o, cuando menos, que hay una diferencia menor en el tiempo entre ellos. Esta es una de las razones de por qué, para la investigación arqueológica, el espacio puede significar tiempo.* 

*Cuando varios sitios, con materiales parecidos, tienen una distribución geográfica determinada, es dable definir una región como diferente a otras. Esas diferencias pueden obedecer a causas que interesan a la investigación arqueológica: dominación política, una relación intensa de comercio que supone unidad económica, identidad religiosa, presencia de un grupo étnico o cualquier mezcla de ellas o de otras.* 

*La investigación arqueológica, al atender al aspecto espacial, se obliga a observar, también, otros problemas cuya solución es importante para la reconstrucción de una cultura.* 

*La localización espacial de un grupo de sitios también describe aspectos de su medio ambiente: clima, vegetación, presencia de cadenas montañosas, ríos u otros mantos de agua, vientos dominantes, recursos mineros o calidad de la tierra; éstos son factores que fueron importantes para el grupo que haya vivido en un lugar dado. La localización incluye sus características ecológicas y, para la arqueología, apunta a la necesidad de explicar la relación del sitio con su ambiente natural.* 

*La posición de un lugar da información al investigador. En cualquier región algunos de sus sitios actúan como focos o centros rectores y otros como receptores, conectores, cabezas de subsistema, etc. Los parajes que componen la región, por sus materiales y características, se pueden comparar.* 

*Lo que permite ilustrar qué tan estrecha fue la relación entre localidades, y entre ellas y regiones vecinas para incluirlas como componentes de sistemas mayores.* 

*La posibilidad de usar el lugar como instrumento de análisis permite determinar si la región que se estudia puede ser dividida en partes menores, cómo se definen éstas y cómo funcionan internamente en relación con las demás.* 

*Las regiones, en arqueología, pueden estudiarse porque sus materiales son fechables. La situación será algo diferente en cada momento. La preocupación de la disciplina arqueológica por el tiempo y el espacio , produce un mapa para cada época. Su comparación con otros dará a la investigación arqueológica una idea de los cambios que, regionalmente, se produjeron en un ámbito dado.* 

*¿Cuáles son los elementos que cambiaron? ¿Hubo alteraciones en la focalidad, el mando o la distribución en una región? ¿Hubo modificación en la importancia relativa de los sitios componentes?* 

*Todas esas preguntas tienen respuestas necesarias para entender mejor lo que se estudia y pueden derivarse de la comparación de los mapas obtenidos así.* 

*El fenómeno de la distribución espacial apunta también a mecanismos que producen transformación y que son básicos para el estudio de la cultura humana: la invención y la difusión.* 

*Cada uno de los elementos de una cultura se ha inventado en cierto lugar, cuando menos en algunos de sus principios básicos, y esto ocurrió en un momento determinado. El objeto del rasgo se complica y se modifica con el tiempo, cuando se le agregan nuevos componentes, muchos de ellos como resultado de experiencias con el original que es mejorado o adaptado a*  *situaciones especiales no incluidas en el concepto original. Su distribución espacial se hace también más compleja, cuando más lugares lo aceptan y lo usan.* 

*El elemento original puede ser nativo del lugar donde se usa pero muchas veces es traído de otro lado, ya sea físicamente o en un concepto. El objeto puede ser producto de otra cultura y, por alguna razón, puede haber llegado al sitio desde otro lugar. El sitio que lo usó pudo importarlo.* 

*Cuando un objeto es importado plantea una pregunta: ¿por qué la cultura que lo usó no lo produjo? Quizá porque su tecnología no podía hacerlo; porque en otro lado estaba mejor fabricado o era más barato; porque estaba elaborado de materiales no accesibles en el sitio de consumo; porque era deseable, por razones desconocidas, que fuera de otro lugar, o por otras razones. Las respuestas, cuando se logran, implican otras preguntas. El hecho de que un objeto determinado llegue a un sitio obedece al comercio, a la guerra, a los tributos, a los regalos o a otras expresiones del contacto en la cultura.* 

*En muchos casos no se trata de objetos llegados de fuera sino de imitaciones, o de la presencia de materiales que incorporan rasgos y conceptos presentes en otro lugar. En ese caso el problema de la diferencia locacional no se resuelve sólo por intercambio económico, militar o tributario, sino mediante la transmisión de ideas, conceptos, patrones, formas de entender las cosas, necesidades y su satisfacción.* 

*Estas preguntas y sus respuestas unen de nuevo el concepto de espacio con el de tiempo. Cuando algún elemento de la cultura es inventado transcurre un lapso de tiempo, dadas condiciones específicas, para que su uso sea recogido en otro lado. Lo mismo ocurre con todos los rasgos de la cultura.* 

*La distancia entre dos lugares y el tiempo que tarda un rasgo en difundirse, son elementos importantes para la interpretación arqueológica y ofrecen preguntas ineludibles.* 

*¿Cuál es el lugar donde se ideó el rasgo? ¿Se descubrió en uno y se difundió al otro? ¿Se inventó en el otro? ¿Se concibió en ambos a la vez? ¿Viene de un tercero? ¿Qué elementos del sitio que lo forjó permitieron al otro acogerlo o imitarlo?* 

*Su respuesta, en términos de geografía, permite al arqueólogo establecer el flujo de objetos e ideas surgidos en un territorio dado y, con cada uno, inferir que hubo otros que pudieron acompañarlo. Religión, dominación política, forma de gobierno, manera de ver el Mundo, identidad o contacto entre grupos étnicos o el mismo idioma, son algunas de las características que viajan con objetos o con conceptos de una región a otra en todos los tiempos.* 

*El tiempo que pasó para que un rasgo pudiera trasmitirse, los sitios por los que deambuló antes de llegar a otro lugar y la distancia que viajó, permiten representar sistemas de zonas, con sus categorías, y guían hacia la función que cada uno haya tenido. La diferencia en el tiempo entre el uso de un elemento en uno u otro lado es una medida de la intensidad del contacto y de la importancia del sitio mismo.* 

*Esa distancia, en tiempo, comparada con la geográfica, marca la proximidad cultural.* 

*El tiempo y la distancia permiten ver aspectos del desarrollo de una cultura y su nivel. Esto se nota cuando un asentamiento está en el mismo ámbito cultural o económico de los sitios con los que es comparado.* 

*El que un elemento cultural se haya inventado en un solo lugar y haya ido de él a otros, o el que se haya podido repetir su descubrimiento, es decir la difusión o la invención paralelas, ha preocupado a los arqueólogos desde siempre. El origen de rasgos como la agricultura, la cerámica, el calendario, la religión o las pirámides son asuntos importantes para el conocimiento real del pasado del hombre. La explicación de su aparición en varios lugares al mismo tiempo o su transmisión desde un foco común señalaría mecanismos muy distintos para la cultura.* 

*Cuando las culturas que se comparan son lejanas, hay que probar no sólo el parecido de algunos rasgos, sino de muchos, con componentes semejantes, en contextos iguales y significativos.* 

*Un invento es producto de una tradición y de una necesidad. Si un rasgo se encuentra en lugares distintos, debe tener características claves diferentes en cada uno y el parecido debe ser estrictamente el que requiere su función y la unidad general de la humanidad, puesto que el hombre, por su semejanza biológica a través de todo el mundo, tiene respuestas básicas similares en todos los sitios. Las diferencias, como las semejanzas, deben ser significativas.* 

*Uno de los resultados más interesantes del examen de distribuciones espaciales en arqueología es la multitud de nuevos problemas que presenta y que son enfrentados por los arqueólogos. En la investigación arqueológica es tan importante la distribución, que el mapeo estadístico es hoy una de las técnicas más importantes para iniciar el análisis. El espacio resulta tan esencial como el tiempo.* 

## *3.1.2.3 Taxonomia (Clasificación).*

*Los materiales arqueológicos son cosas, objetos hechos por el hombre o transformados por él. Se les llaman artefactos y a su conjunto utillaje. Los artefactos tienen características que permiten distinguirlos uno de otro por su forma, el material de que están hechos, sus aditamentos, su decoración, etc., que son sus rasgos. Los objetos y los rasgos, dentro de una cultura, son elementos o componentes que, por su presencia, definen a la cultura misma.* 

*La arqueología, si bien habla de rasgos, no define a la cultura sólo desde ellos.* 

*La investigación arqueológica usa esos nombres como una etiqueta conveniente. Su concepto de los elementos de una cultura es mucho más amplio y contiene elementos de muchas clases. Es, simplemente, cómodo hablar así y por eso se hace. Se habla de soportes anulares, de decoración por glifos y otros rasgos.* 

*La arqueología concibe los objetos que estudia suponiendo la existencia de necesidades reconocidas en cada cultura, los objetos serían sus satisfactores y los rasgos de los objetos pueden ser parte de su función como satisfactor. A veces el rasgo es funcional: el soporte de una olla sirve para pararla. A veces es psicológico: un adorno puede agregar elegancia. Otras veces es ritual, como una inscripción propiciatoria en una pieza, y así sucesivamente. El elemento cultural es un satisfactor.* 

*El asunto es averiguar cuál es la necesidad que se satisface. Esto constituye una de las conclusiones más esenciales de la investigación arqueológica; porque cuando se llega a ella, se ha penetrado muy profundamente en la manera en que la cultura estudiada concibió su mundo.* 

*Las clases de objetos son categorías de satisfactores. Una cultura, distingue entre distintas formas de vasijas para satisfacer necesidades que concibe como diferentes: una olla, no sirve para lo mismo que una jarra. La clasificación adecuada de los objetos arqueológicos es por lo tanto un auxiliar para entender la cultura.* 

*La definición fundamental de la arqueología es que estudia tiempo y espacio pero también que maneja materiales observables, describibles, definibles y contables en forma objetiva. Su material primario son las cosas. Con ellas, en su contexto cultural, en situaciones espaciales definidas y en secuencias temporales, llega a conclusiones. Se preocupa por el pasado sólo cuando éste tiene la evidencia material que le permite actuar.* 

*El, investigador, antes de cualquier otra cosa, debe definir su material. Este se analiza, en primera instancia, por sus características físicas. Es importante su clasificación para agruparlo en categorías que permitan su estudio en unidades mayores. Esto se hace, cuando se empieza a trabajar, como una acción elemental para entender la gran masa de datos que se*  *estudian y, ya para conclusiones, como una forma de comprender la conducta de la cultura estudiada.* 

*La clasificación de material lleva a la investigación arqueológica estudiar los rasgos que definen a los materiales y, combinándolos con las localizaciones temporales y espaciales, le permite observar los cambios que ocurrieron en el tiempo o el contacto entre grupos. Este paso le permite asentar con firmeza hipótesis sobre orígenes y desarrollos de los satisfactores, y aporta datos sobre la tecnología de los grupos, sus conceptos artísticos y los otros rasgos que representan su forma de pensar.* 

## *3.1.2.4 Asociación.*

*El material que llega al investigador es poco, comparado con el que produjo la cultura que estudia. Los materiales perecederos como papel, madera, textiles y casi todas las materiales orgánicos, muchos de los metales y otros muchos objetos habrán desaparecido con el tiempo y se encontrarán sólo de vez en cuando. La arqueología no cuenta, más que con materiales duraderos como piedra, cerámica y algunos metales, aun para culturas relativamente modernas.* 

*Lo que queda es sólo una muestra muy limitada de la cultura viva que la produjo; en consecuencia, la investigación arqueológica se enfrenta al problema de la reconstrucción, de la conexión entre los restos que estudia y las partes de la cultura donde pudieron haber estado incluidos.* 

*Las técnicas modernas permiten recuperar algunos restos como semillas y polen, que ayudan. Este conjunto escaso de material constituye el registro arqueológico, y las conclusiones se basan en él. La investigación arqueológica se enfrenta a grandes dificultades al estudiar material evidentemente incompleto, pero sabe que sin éste serían imposibles sus conclusiones.* 

*El material arqueológico se estudia porque es característico de la actividad en la cultura. Los que hicieron los objetos de la vida diaria los fabricaron para el uso normal en su sociedad, no para que dure hasta que la investigación arqueológica los halle y, por lo tanto, el registro arqueológico está hecho de artículos que satisfacían necesidades reales en la cultura que los hizo y que muchas veces son universales. Herramientas, productos para el hogar y objetos rituales constituyen el material que se estudia porque son testigos involuntarios de conducta.* 

*Por lo tanto, su cantidad, distribución y asociación con otros, son significativos. Su importancia en la cultura y el uso que tenían están ligados al mismo concepto. Es por eso por lo que aun siendo tan pocos los restos de las culturas antiguas que son descubiertos, son tan valiosos. Cada resto puede contener la clave de una actividad.* 

*El material arqueológico aparece en contextos que pueden ser significativos: en tumbas como parte del ajuar funerario; en un cuarto que puede tener varios usos; en un templo como parte de un complejo de ceremonias, o en otros locales. Estos contextos permiten inferir, además de su uso, cuál es la parte de la sociedad que los utilizó, tanto por su actividad, cuanto por su posición o por otras características. A veces el significado es de producción: canteras, talleres u otros lugares donde se fabricaban objetos. A veces de uso: en casas, palacios, cuartos para dormir o para actividades sociales. Cada descubrimiento permite, a su vez, un estudio más detallado que documenta esos procesos. En todos los casos los datos tienen que estar bien estudiados para tener significado.* 

*Los objetos que se estudian, agrupados por clases, tienen la característica de estar asociados a otros materiales con los que pueden presentarse en forma más o menos constante. Cuando así ocurre se denominan complejos. Puesto que los tipos arqueológicos representan satisfactores, su aparición con otros permite suponer que cumplen esa función conjuntamente. El hallazgo constante de materiales distintos que aparecen juntos puede ser muy significativo porque su presencia señala que todo un conjunto de ideas está relacionado con ese grupo de artefactos.* 

*El cambio en la presencia de componentes de complejos arqueológicos puede significar que las necesidades, reconocidas por una cultura, se cubrían en formas distintas en otros momentos o lugares; indica también cambios en conceptos abstractos. Esto ocurre en el tiempo, en el espacio o en las distintas partes de la sociedad. La determinación de esas diferencias y su significado permite suponer transformaciones en los aspectos que tocan, puesto que muestran aspectos de producción, distribución y consumo en las culturas.* 

*Es vital para la arqueología entender bien sus dimensiones. Es bastante claro el significado de las diferencias en el material a través del tiempo y se entiende que, con él, hay variación en la cultura humana. No es tan claro, aunque sea igualmente esencial, el cambio en el aspecto espacial, sin embargo hay que hacer notar la importancia de la localización de los objetos.* 

*La corología, el contenido del hallazgo arqueológico, es el apoyo para todo lo demás. La asociación con otros objetos arma las conclusiones y las integra. Todas juntas deben verse como un sistema de estudio.* 

*Cada una de las dimensiones de la arqueología puede verse sola. Cada caso tiene pistas útiles para entender mejor la cultura. La investigación arqueológica, sin embargo, las examina conjuntamente para poder comprender mejor la sociedad que observa.* 

*En el trabajo normal cada aspecto produce acuciosas monografías, las cuales se entrelazan en el estudio final. Al evaluarse cada resultado en función de los otros, se llega a un total complicado pero interesante y satisfactorio.* 

*El estudio básico es el de los materiales mismos. Su localización en espacio y tiempo y su asociación le dan cuerpo. El conjunto de las dimensiones de la arqueología es el que le da significado, sobre todo porque sólo todas ellas juntas, acercan a la arqueología a su objeto de interés mayor: el ser humano. Ninguna de ellas, sola, es un estudio completo, aunque sin los estudios parciales el final sería mucho menos redondeado y significativo.* 

*Así, la definición de un tipo, debidamente identificado, en los contextos en que aparece, en su situación temporal y en su distribución geográfica, constituye la estructura general del trabajo arqueológico visto como investigación científica.* 

*De estos datos se derivarán las conclusiones del investigador, que tienen que ser congruentes con los límites que resultan del material mismo.* 

*Por eso la metodología de obtención de los datos, de su examen, de la caracterización de sus tipos, de la documentación de sus asociaciones, de su localización en el espacio y de su temporalidad, son tan importantes.* 

*Las conclusiones del trabajo arqueológico, que pueden ir desde la necesaria descripción hasta el examen de los mecanismos del cambio en toda la cultura, dependen de una base sólida proporcionada por esas dimensiones. Sin ellas el trabajo carecería de la solidez y seriedad que requiere el producto de una investigación arqueológica.* 

## *3.1.3 El trabajo de la investigación arqueológica.*

*La arqueología, definida por su forma de trabajo, es una disciplina que estudia la cultura material en restos que encuentra y analiza con el fin de entender los procesos humanos del pasado. Esto la obliga a diseñar métodos destinados a obtener datos en forma controlada, procesarlos según sus características, agruparlos por ellas, examinarlos por la forma en que esos conjuntos aparecen, mapear su localización en los lugares en que ocurren y establecer el tiempo en que se hicieron y usaron.* 

*Para desarrollar esta tarea, la arqueología usa técnicas de otras disciplinas; por sus métodos es una "ciencia" híbrida. El trabajo de preparación se parece mucho al de la historia; en el campo se acerca a la geología y las ciencias de la tierra; el laboratorio tiene fuertes ligas con la química y las ciencias naturales; y el gabinete está lleno de estadística.* 

*El trabajo en la investigación arqueológica, se encamina en la búsqueda de patrones que determinen tiempo, lugar, contenido y asociación. Intenta encontrar ocurrencias repetidas de datos que apunten a formas normales de conducta en sociedad. Su principal preocupación es la objetividad. Por eso supone que el mejor testigo de la actividad humana es el material.* 

*Si se examina el basurero de una casa, los resultados de ese examen serían bastante completos y exactos. Se contaría con los restos y con las envolturas de lo que consumieron sus habitantes. Es en este sentido la forma en que la arqueología busca su objetividad.* 

*Para lograr sus resultados la arqueología se dedica a la colección de innumerables pedazos de material. La cantidad es significativa porque puede representar la intensidad de la actividad que se está estudiando. Un artefacto es encontrado en mayor cantidad cuando su uso es más común. Esa cantidad puede ser comparada con la de otros artefactos.* 

*La arqueología, cuando menos desde principios de siglo, es una disciplina fundamentalmente estadística y el manejo adecuado de ella es básico en el ejercicio profesional.* 

*La identificación de los artefactos por su forma, composición química o técnica de fabricación, necesita del apoyo de otras ciencias y por eso los estudios de materiales se hacen en laboratorios especiales que utilizan técnicas de la física, química y biología. Estas deben también ser entendidas por la investigación arqueológica para poder aprovechar la información que proporcionan.* 

*La arqueología, al analizar artefactos, define los objetos universales producidos por la actividad humana y los desprende de su relación con un grupo intentando llegar a leyes generales para toda la humanidad.* 

*La arqueología, estudia objetos cuyo mensaje es involuntario. Un artefacto tiene mucho que decir, pero el que lo fabricó no lo hizo para decirlo sino para que ese objeto fuera usado. La función de la investigación arqueológica consiste en encontrar el mensaje involuntario del creador y del usuario del material que estudia.* 

*La investigación arqueológica, por su parte, puede dirigir su trabajo de campo a la obtención de material donde lo requiera e incluir a los grupos que necesite.* 

*Se supone que la arqueología, por tratar de artefactos, constituye una forma de estudiar la tecnología humana a través del tiempo.* 

*Pero la investigación arqueológica observa el fenómeno tecnológico sólo como una parte, del fenómeno que estudia, pero no su totalidad: La cultura.* 

*El estadio tecnológico es uno de los determinantes de la economía y sus testigos son los objetos que estudia la arqueología.* 

*La arqueología estudia la conducta normal. Los restos materiales son testigos de ella. Esta está constituida por las actividades de todos los días; lo que hace el habitante promedio de un grupo sin que les parezca raro a sus congéneres. Comparando estas actividades con las que eran normales en otros tiempos y otros sitios se pueden explicar, por sus diferencias y parecidos, los mecanismos de cambio de algunos aspectos de la cultura.* 

*Los restos materiales de esa conducta, elaborados para un uso dado y sin mensaje para la posteridad, cumplen con el requisito de ser objetivos y para entenderlos hay que conocer también la cantidad en que fueron hechos o usados. Ese aspecto nunca lo conocerá la investigación arqueológica, pero sí podrá definir lo que se llama la frecuencia de hallazgo; es decir, cuántas veces se encuentra ese objeto. Esa cantidad se puede comparar con otras y es por eso que la arqueología usa la estadística como la manera principal de entender las agrupaciones de material.* 

*Es la estadística la que dirá si una asociación es significativa, si una frecuencia es realmente alta, si la concurrencia de dos tipos de objetos es más que el producto de la casualidad o si los grupos de objetos y sus rasgos son tan importantes como parecen. Todo esto se logra por medio de funciones estadísticas y la investigación arqueológica debe, por lo tanto, saber manejar esta ciencia, lo que requiere matemáticas.* 

*La arqueología observa lo que pasa todos los días en un grupo, la conducta estadísticamente normal.* 

### *3.1.3.1 Antes de salir al campo.*

*La actividad de la investigación arqueológica puede originarse de muchas maneras: por el propio interés que el investigador tenga en los problemas que presenta una zona, la necesidad de rescatarla porque puede ser afectada por una obra. En cualquier forma el sitio arqueológico debe representar un problema para la arqueología, porque de ese interés se derivarán las acciones que inducirán su estudio.* 

*El problema puede ser la falta de conocimiento de uno o varios aspectos del lugar, la necesidad de llegar a conclusiones de orden mayor, o quizá la necesidad de verificar algún dato.* 

*Se posee una localización en el espacio y en el tiempo, el cual se resolverá en función de materiales determinados en proporciones definidas.* 

*La investigación arqueológica, desde el principio, está buscando lugares y tiempos específicos para resolver problemas. Lo que pasó en una región y en una época.* 

 *Para poder realizar mejor su trabajo tiene que concebir varias cosas desde el principio mismo de su investigación.* 

*Lo primero es, plantearse el problema mismo. Esto parece fácil, pero no lo es. Requiere saber, antes que nada, todo lo que se conoce sobre el tema: quién ha trabajado en él, qué ha hecho y qué ha dicho. Es posible que el problema ya haya sido resuelto en alguna forma.* 

*Es aún más probable que, sin haberse resuelto el problema, se tengan datos importantes u opiniones al respecto antes de proseguir.* 

*Esto presenta de inmediato varias preguntas que conciernen al lugar, al tiempo, y al material:* 

*¿Qué lugares han sido trabajados?, ¿cómo se exploraron?, ¿qué material salió?, ¿qué significa?, ¿a qué tiempos apunta?, ¿con qué otros lugares se relaciona?, ¿qué otros materiales hay en la región?, ¿cómo han sido clasificados?, ¿cómo son sus rasgos?, ¿son materiales locales o vienen de otro lado?, ¿qué dicen los exámenes de laboratorio sobre ellos?, ¿están correctamente agrupados?, ¿se ha llegado a conclusiones adecuadas, justificadas por el material?, ¿dónde está el material que se halló?, ¿es posible encontrar la solución en un solo lado o hay que ir a otra parte además?* 

*Todas ellas necesitan respuestas antes de comenzar o proseguir el trabajo.* 

*Para contestarlas el investigador debe allegarse todo lo que contenga información sobre el asunto y consultarlo. Se principia por la formación de una bibliografía exhaustiva. Esta se apoya en bibliografías ya elaboradas, y trabajos de recopilación de otros investigadores que detallan lo que existe sobre un tema dado. El investigador lee y hace fichas de su contenido. Todos los libros y artículos sobre el tema son examinados y su información es extractada y sistematizada para consultarla posteriormente. Esta fase, puede consumir varios meses de trabajo.* 

*El proceso de búsqueda de datos y fichamiento, es común a muchas ciencias e ilustra el ingrediente que nunca ha cambiado en la investigación: el trabajo constante y dedicado. Hoy, desde luego, hay bibliotecas especializadas con grandes acervos y, en muchas de ellas, se accede a sus contenidos por computadora. Esta facilidad permite al investigador aumentar eficientemente la base de la que parte y, por consiguiente, darle más solidez a su trabajo posterior.* 

*Lo mismo ocurre con los mapas. Desde el principio, el investigador debe recabar todas las posibilidades de cobertura cartográfica. Una buena cobertura incrementa la base de información en forma especialmente útil. Mapas topográficos, de suelos, geológicos, cronológicos, toponímicos, de climas, registros de estaciones meteorológicas, etc., son auxiliares importantes si el investigador desea cumplir con su misión de estudiar la cultura en su medio ambiente. El investigador está capacitado para leer, interpretar y hacer mapas y planos. Termina, eventualmente, elaborando mapas de la localización de los objetos que encuentra o incluyéndolos en los ya existentes.*

*Los mapas y la cobertura de tomas y fotos aéreas proporcionan al arqueólogo información que le es necesaria. La localización de los sitios se hará generalmente por medio de la observación topográfica y geológica, así como el acceso a fuentes de agua, entre otros factores. Conociendo la región desde el principio su trabajo es más completo.*

*La investigación arqueológica no depende de un solo mapa o de una sola foto aérea. Los distintos tipos de mapas cubren varios aspectos que le interesan. Los mapas especializados cubren temas como la topografía y el relieve, las alturas sobre el nivel del mar, la vegetación y sus tipos, las fuentes de agua, los climas, la geología y los suelos. También hay otros que se especializan en el tamaño y características de los poblados, la demografía, la educación, la política, las comunicaciones, etc. Cada mapa representa la situación en el momento en que se hace y, por lo tanto, es comparable con otros más antiguos o más modernos.*

*Los mapas son representaciones a una determinada escala y ésta es muy importante. Un mapa del tipo que usan los militares muestra gran detalle, y la investigación arqueológica lo usa en una forma parecida a su propósito* 

*original. Otro, a otra escala, no puede dar muchos detalles pero presenta una visión de conjunto que es útil para entender una región entera o sus relaciones con otras vecinas. Las distintas proyecciones son también importantes. Algunas son más útiles para representar tamaños o superficies con exactitud; otras dan una mejor idea de direcciones o de localización.*

*La investigación arqueológica está interesada en todos ellos. En algunos casos porque lo guían directamente a la posibilidad de encontrar los sitios que busca. En otros porque le ayudan a prever aspectos como accesos y aprovisionamiento. Muchas veces las situaciones representadas en el mapa son continuación de otras que, eventualmente, llegan a la época que él busca. Sólo manejando una buena colección de ellos puede tenerse una buena idea de lo que el terreno y sus características representan.*

*Las tomas aéreas tienen una importancia parecida. Hay de varios tipos y no todas son fotografías, en el sentido de que representan un espectro visible de luz. Algunas, que sí lo son, sirven al arqueólogo para buscar datos. Para eso se ayuda de lentes de aumento y estereoscopios para poder escrutarlas en tercera dimensión, con filtros que le permiten sombrear o resaltar distintas luces para determinar diferentes aspectos.*

*Las fotos muestran distintos rasgos por las características de su película. Las hay pancromáticas. Reciben la luz de todos los tonos. Otras son monocromáticas y sólo captan luz de un color determinado. Lógicamente se pueden ver con ellas distintos aspectos. Otras son a colores y muestran mejor un color que otros. Cada una de ellas presenta datos que busca el investigador, quien debe usar todas las posibles.* 

*Las tomas aéreas son variadas también por la altura a la que se imprimieron y por el ángulo de inclinación que representan. Las más altas mostrarán menos detalle pero darán mejor idea de conjunto. Los distintos ángulos de toma indicarán por el juego de sombras, detalles que otros no pueden representar.*

*Otros tipos de tomas son las imágenes satelitales. Se obtienen a partir de sensores remotos y representan distintos espectros. Algunos miden el calor relativo del suelo al que apuntan, como el infrarrojo. Otros, como el radar, registran la respuesta a una emisión que rebota contra el suelo y representan óptimos testigos de su compactación. Otros más captan la humedad relativa del suelo. Son generalmente verticales y se toman desde distintas alturas. Muchas veces los envían satélites artificiales.*

*En la investigación arqueológica se estudian aspectos como marcas en el suelo, señales en las cosechas, agrupaciones del relieve y todos los elementos distintos al patrón de la naturaleza, que pueden denotar cualquier actividad humana. Esto no es visible en cada una de las fotos. Depende de la época del año en que se voló, de la hora, las condiciones de luz, la nubosidad, la cobertura vegetal sobre el suelo, el color y el tono de la vegetación en un momento dado, además de las características de la impresión misma.*

*Lo que puede estar claro en una foto puede no aparecer en otra, cada toma aérea es sólo un auxiliar parcial.* 

*El investigador debe manejar todas las que pueda conseguir: de vuelos comerciales, de organismos del gobierno o de satélites y, en muchos casos, solicitar vuelos especiales. Estos se contratan con compañías especializadas, o usando aviones o helicópteros prestados.*

*También, para el mismo fin, se usan globos cautivos con disparadores a control remoto o aun elevaciones convenientes del terreno. El investigador debe estar capacitado para especificar las tomas, interpretarlas e integrar su información a otras, para entender mejor su lugar de trabajo.*

*Lo que se sabe de una región no sólo ha llenado huecos en el conocimiento, sino que ahora plantea preguntas que, conforme se conocen más los sitios, se tornan más complicadas y de naturaleza más compleja. Las respuestas a ellas permiten tener una idea más completa de los procesos de la cultura humana.* 

*Una parte vital de ese trabajo es la localización de zonas de estudio. Una buena parte del trabajo en la investigación arqueológica empieza simplemente buscando lugares en fotos aéreas. No se sabe cuántos de índole arqueológica existen ni mucho menos dónde están. Muchos se hallan ocultos en la tierra y en lugares donde nadie los ha buscado. Gran cantidad de las búsquedas no han sido lo suficientemente sistemáticas. Algunos parecen poco importantes. Nunca se sabrá cuántos son a pesar de que, en muchos países, hay atlas arqueológicos que se mantienen al día. El investigador, no obstante, empieza su trabajo en una región ubicando todos los sitios que puede encontrar, aun antes de llegar al campo.*

*En la investigación arqueológica, para iniciar un trabajo, se plantea un problema. Con el tiempo éste mismo cambia. Al principio, es sólo localizar los sitios y describir su contenido. Luego será la caracterización de sus materiales por análisis sistemáticos. Después puede ser el establecimiento de una secuencia cronológica. Más tarde el estudiar la distribución de sus materiales y rasgos en una región mayor. Luego el determinar sus conexiones con otras culturas contemporáneas, más o menos cercanas, y así sucesivamente.*

*En un momento dado, conocidas las dimensiones fundamentales, el problema puede consistir en observar la situación social de la población, su base económica o alimentaría, el estudio de la difusión de su sistema religioso visto a través de los materiales asociados a un culto u otros más. Cada vez que se sabe algo nuevo sobre un lugar determinado, este conocimiento permite dirigir futuras investigaciones a temas nuevos y cada vez más interesantes, para completar el panorama de lo que se sabe sobre la cultura y sus mecanismos y procesos.* 

*De ahí que el investigador, al plantearse una investigación, no lo haga sólo para ver qué hay en un lugar. Existen ya pocos lugares en el planeta a* 

*donde sea posible llegar con total ignorancia. La arqueología de hoy supone el planteamiento de problemas y la proposición de estrategias para su solución.* 

*Estas incluyen los métodos que se van a aplicar y la secuencia de trabajo. Comprende también un diseño de investigación que detalla la forma de examinar el problema, las soluciones probables y los procedimientos que deben seguirse.* 

*El proyecto de investigación se presenta de tal manera que pueda discutirse técnicamente y presupuestarse para tomar las medidas necesarias desde el comienzo del trabajo.* 

*El diseño de investigación es útil para reducir su costo y para incrementar su acción con un gasto determinado.* 

*De ahí la importancia de la investigación previa. La información que sirve para observar bien el problema radica en ese paso, y permite enmarcar las metas. La historia misma de lo que se ha hecho antes en el sitio autoriza a evaluar cómo han sido abordados los asuntos y hasta dónde han sido resueltos.* 

*Dónde, a través de ellas, se han presentado contradicciones en las opiniones de los que lo han estudiado, y dónde hay huecos en la información. La manera de resolver esos problemas y de enriquecer la información está definida en esta fase.* 

*Distintos problemas requieren distintas formas de solución y, por consiguiente, múltiples diseños de trabajo. Un caso puede requerir excavación, otro no. Una duda puede tener solución en una parte del sitio, otra en otro lugar. Muchas veces el planteamiento original remite al investigador a aspectos muy primarios, como cronología o tipología, que no estuvieron suficientemente aclarados por otros.* 

*Uno de los aspectos en que debe fijarse especial atención durante la investigación previa, es el acceso a los que examinaron la región antes que uno mismo. Esto incluye un buen conocimiento de la situación actual de la zona, incluyendo su geografía, economía, política y demás aspectos de la cultura actual, así como las tradiciones, leyendas e historias de los grupos aborígenes, las narraciones de exploradores y conquistadores, viajeros y observadores, geógrafos y etnógrafos que la han visitado desde la antigüedad hasta nuestros días.* 

*Va a terminar viviendo allí un buen tiempo por lo que necesita saber todo lo posible de ella para ser eficiente y no tener demasiados problemas, máxime si su estudio es el pasado, para conocer las fuentes antiguas y saber cómo la contemplaron los que la visitaron a través del tiempo.* 

*Uno de los aspectos más valiosos para analizar esas fuentes es el detalle que tienen en los puntos que llamaron la atención de sus escritores.* 

*Muchas de las mejores descripciones de la geografía de la región están en ellas. Esas fuentes, muchas veces escritas por gente con gran capacidad de observación, contienen pistas sobre asuntos que, de otra manera, no habrían sido tratados o lo estarían en forma insuficiente.* 

*Los documentos aborígenes tienden a presentar puntos de vista de los grupos mismos, más valiosos aún porque, en lo general, lo que priva en las descripciones son impresiones de observadores con cultura europea. Estos documentos constituyen una de las más ricas maneras de entender una región o un sitio y en la investigación arqueológica siempre se debe prestar atención a ellas, aunque el periodo que va a estudiar no esté referido en los documentos.* 

*Una parte del trabajo previo que parece tener poca relación con la función científica de la arqueología es la preparación logística. El abastecimiento es indispensable para el éxito de un trabajo arqueológico y su solución es característica de la personalidad de cada arqueólogo. Lo que se va a llevar a cabo supone el establecimiento de un proceso complicado que va a requerir de equipo y material para ser usado en condiciones difíciles, muchas veces a cientos de kilómetros de los lugares de aprovisionamiento o de reparación.* 

#### *3.1.3.2 La arqueología de superficie.*

*Los datos de la arqueología emanan del campo y el investigador debe estar preparado para obtenerlos de manera que garanticen su examen en buenas condiciones.* 

*En muchos casos en la investigación arqueológica no se hará trabajo de campo. Se estará examinando materiales en museos y en colecciones comparativas. Sin embargo, en su origen, esos materiales vienen del campo y el investigador, para analizarlos, debe saber cómo se obtuvieron y estar capacitado para hacerlo él mismo.* 

*El planteamiento de un problema trae consigo la proposición de diseños de investigación para solucionarlo. Estos, si incluyen el trabajo de campo, tendrán que tomar en cuenta tareas como el establecimiento de una base de trabajo, el reconocimiento preliminar del sitio, el levantamiento topográfico, la recolección de material que se encuentra en superficie y el manejo de los materiales y de los datos que han sido obtenidos en esos pasos. Todos ellos se hacen antes de, o en lugar de excavar.* 

*El arqueólogo sabe que, a diferencia de muchos otros investigadores, maneja un proceso complicado cuando va al campo. Su trabajo se hace generalmente en lugares bastante alejados de su institución y tiene, por consiguiente, problemas de abastecimiento, contratación de personal adecuado, encontrar la manera de vivir y llevar a cabo su trabajo en buenas condiciones, manejar sus materiales y, hasta donde eso sea posible, procesarlos de tal manera que regrese a su base con una gran parte de su labor ya hecha.* 

*Esto supone, desde el principio, dos constantes en la arqueología de campo: el abastecimiento, y la utilización de una tecnología complicada en lugares que no están preparados para ella.* 

*Uno de los desarrollos de la arqueología es el trabajo que se hace desde la superficie antes de excavar y que, muchas veces, hace que la excavación sea innecesaria.* 

*Con el uso el avión y el detector de minas, los arqueólogos pueden obtener, desde la superficie, datos que reducen el monto de la excavación. Cuando se aplican ese tipo de estudios, además de abaratar el costo, se obtienen datos diferentes a los que proporciona la excavación.* 

*El uso del avión permite examinar marcas de suelo o de cosechas que muchas veces son huellas de anteriores ocupaciones humanas. Muros enterrados, están cubiertos con un suelo menos grueso que los otros lugares en un sitio y, en algunos cultivos, se manifiestan como plantas más chicas. Las tumbas, por el contrario, al hacerse en fosos, crean a veces condiciones en que la humedad se acumula y en sus lugares puede notarse un crecimiento mayor de la vegetación.* 

*También desde el aire se pueden obtener algunos datos sobre sistemas antiguos de irrigación o fortificación porque, al haberse disturbado el suelo natural, quedan lugares en que la humedad se acumula en forma distinta o el suelo toma un color diferente al de los demás que los rodean. En superficie, el detector magnético denota los lugares donde existen objetos metálicos.* 

*Una gran ventaja del avión es la posibilidad de observar un sitio en su conjunto. La excavación arqueológica concentra la atención del investigador en el área que trabaja y lo aleja de una visión que abarca todo el sitio que estudia. La cantidad de detalles que obtiene en una trinchera es tal que muchas veces deja de concebir todo el lugar que quiere examinar. La superficie, al perder la finura, le permite ver el cuadro mayor.* 

*Muchas veces están en la superficie todos los elementos necesarios para estudiar el material y establecer una cronología, cuando menos tentativa. Cuando el suelo está revuelto afloran restos identificables de épocas anteriores y, con ellos, el arqueólogo puede, sin haber puesto una pala a trabajar, darse cuenta del lapso en que su sitio estuvo vivo y de la gama de materiales que va a estudiar.* 

*El logro más importante de la arqueología de superficie es, la posibilidad de estudiar toda una región. El sitio, en vez de ser la meta de toda la investigación, se convierte en un componente de la solución. Al verse desde la superficie son más notables la relación entre el sitio, su medio ambiente y otros*  lugares habitados. Aspectos como el tamaño del lugar, su posición en el *paisaje y su distancia a otros, dejan de ser elementos de descripción y se vuelven útiles para entender una región. Luego, incluso, es posible comparar sitios de tipos distintos y obtener conclusiones de ese proceso.*

*El patrón de asentamiento, es el arreglo de los elementos que la cultura usa para habitar: casas, calles, jardines, sembradíos, caminos, zonas de actividad cívica, fábricas, etc., se había notado desde hacía tiempo; pero su observación nunca pudo hacerse en forma aceptable hasta que se usó el avión y el recorrido de superficie como partes integrantes de la investigación.* 

*El sitio, todo él, y sus características, se vuelven la definición de un punto en un mapa que puede ser estudiado en comparación con otros, en el espacio y en distintas épocas a través del tiempo. Cómo se desarrolló, de qué partes está compuesto y qué significan, cómo se acomodaron en él, qué tamaño tenían, etc., se convierten en elementos que, requieren de técnicas especiales de estudio.*

*La arqueología de superficie, no usa el método estratigráfico para fechar sus materiales. Pero, muchos de los materiales, aunque se encuentren fuera del contexto de su estrato natural, se pueden reconocer porque se han encontrado en otros lugares y su temporalidad no es problema.* 

*Otros no tienen esta propiedad pero poseen una distribución suficientemente parecida a ellos como para suponerlos contemporáneos. Con*  *esos elementos se hacen series que fechan aun muchos de los materiales que, originalmente, no podían ser colocados en el tiempo.* 

*Estas técnicas, llamadas de seriación, no son demasiado exactas y, en la arqueología de superficie, siempre se verifican excavando algunos pozos para ver si corresponden realmente a esa colocación temporal. Una vez comprobada se puede proseguir trabajando con esa información.* 

*Una de las características de la arqueología de superficie es su relación con la dimensión espacial. Mucho de lo que se hace desde la superficie tiene que ver con el estudio de distribuciones. El que usa ese método recoge materiales y observa sus características asignándoles la colocación en que los encuentra.* 

*Una vez identificados en su fecha se elabora, con cada época, un mapa. En él están los materiales distribuidos en forma distinta a los de otras épocas. Esas diferencias proporcionan información que apunta al desarrollo de un sitio, desde su asentamiento original hasta su máximo crecimiento y luego su decadencia. Cada momento se anota en mapas de materiales y rasgos con áreas de distribución, tamaños y localizaciones relativas distintas.*

*Dentro del sitio mismo esos datos son significativos: el área central, las zonas de actividad ceremonial, comercial o industrial, los barrios, las zonas habitadas por distintas clases sociales o grupos étnicos, se muestran en la distribución espacial de sus elementos característicos en cada una de sus épocas. De ellos es posible hacer un estudio de las características sociales de la población que lo habitó para compararla con la de otros lugares.* 

*La arqueología de superficie, en el campo, usa sistemas especiales para controlar el material que obtiene. Sus registros muestran la designación "sup" y se da una importancia mayor a la localización espacial. Utiliza además una serie de técnicas que le proporcionan datos importantes. A éstas se les conoce como métodos de prospección.* 

*Las tomas aéreas son las más conocidas y, al usarlas, el arqueólogo debe verificar si los lugares que marcó como probables sitios, o los puntos que fueron descubiertos como posibles elementos, son correctos. Este paso, conocido como verificación de campo, se combina con informaciones de personas del lugar para hacer el primer recorrido en una región. En el trabajo de campo se usan aun después de esta etapa, pues siguen ofreciendo datos además de ser útiles como registros.* 

*Un aparato especialmente útil para el estudio desde la superficie es el magnetómetro, que muchas veces es confundido con el detector de metales. Este aparato deriva, del uso del detector de minas. El aparato mide la intensidad del campo magnético de la tierra en cualquier punto deseado. La distinta compactación del suelo y la presencia de intrusiones subterráneas alteran la lectura normal. El arqueólogo coloca el aparato en muchos puntos del sitio, generalmente formando una cuadrícula, y hace con él un mapa del*  *subsuelo, que puede mostrar la presencia de paredes y monumentos sin necesidad de excavar para localizarlos.*

*Otro equipo que desarrolla un trabajo parecido es el de resistividad. Se emite una corriente eléctrica en un punto del sitio y se recibe en otro. La corriente tiene una intensidad a la salida que, al recibirse, ha cambiado. Su lectura facilita datos porque se ve afectada por elementos parecidos a lo que examina el magnetómetro. Sus resultados, incluso, están menos sujetos a la presencia de vulcanismo, y ambos aparatos, con otros, forman un sistema cuyos componentes sirven eficientemente a la exploración.* 

*Una muestra de la universalidad de la metodología de la investigación arqueológica, la proporciona el uso de esos equipos, conocidos en conjunto como equipo geofísico de prospección, porque fueron derivados de esa ciencia.* 

*Otra operación es la prospección química. La actividad humana, doméstica o industrial, deja huellas en la química del suelo en donde se desarrolla, y éstas a veces tardan muchos cientos de años en desaparecer. La basura, los desechos industriales, la cocina, etc., afectan la química del suelo. La investigación arqueológica toma muestras de tierra en distintos puntos y mide su acidez, la cantidad de fosfatos y otros elementos en ellos y traza, con tales elementos, otros mapas que le permiten ubicar áreas de actividad.*

*La verdadera potencia de la arqueología de superficie estriba en que forma un sistema en el cual muchos elementos, independientes uno de otro, se conjuntan para el estudio arqueológico y son, a su vez, casi independientes de la excavación, a la que sirve también como antecedente y control. Una vez combinados estos estudios producen mapas de distribución que, cuando son conocidos sus elementos, permiten estudiar un sitio arqueológico a través del tiempo y compararlo con otros hasta producir un cuadro que analiza toda una región.*

*Este estudio, como paso previo a la excavación o sin ella, produce información que enriquece el conocimiento del pasado. Su metodología, que se basa en pruebas independientes, permite una solidez que la aproxima a la de las ciencias naturales o exactas. El uso de tecnologías muy adelantadas le ha permitido llegar a gran precisión y a alcances muy lejanos.* 

#### *3.1.3.3 La excavación arqueológica.*

*La idea general es que el proceso de excavación supone el destapar una zona. Remover la tierra que la cubre hasta que aparezca el sitio que se investiga. Se estima que el tiempo y la acción de los elementos, al estar cubriendo el lugar, deterioran sus materiales, de manera que es difícil recuperar telas, madera, papel y otras sustancias.* 

*Para empezar, una población no sólo funcionó en una sola época y, puesto que cambia mientras transcurre el tiempo, sus restos son difíciles de entender.* 

*El que una región pueda convertirse en una ruina arqueológica depende de un largo proceso que se inicia cuando el sitio está todavía habitado. El proceso difiere de una ciudad viva y floreciente a otra, en decadencia, que termina por abandonarse.* 

*La ciudad, al renovarse constantemente, encuentra que sus partes más viejas no le sirven. Se ha modificado la religión, y los templos antiguos no son gratos. Ha cambiado la dinámica urbana y las partes que estaban dedicadas a una actividad tienen que ser adaptadas a otra. Se han alterado las modas, y los estilos que gustaban en una época, deben ser sustituidos por otros. La ciudad crece y las partes antiguas deben cambiar con ella o fosilizarse. Cuando esto ocurre, la ciudad se destruye a sí misma.* 

*Se construyen nuevos edificios. Con ese fin se destruyen algunos y así,*  la nueva edificación queda sobre parte de la antigua. Muchas veces se tira el *edificio viejo y se aplana la tierra, por lo que la nueva casa se erige sobre una parte sustancial de la anterior. Muchas veces, sobre todo cuando la cimentación de la nueva construcción es menos profunda que la de la antigua, se aprovechan partes de la construcción anterior como relleno. Queda así una huella que el investigador puede excavar pero que no es fácil de estudiar.* 

*Cuando una ciudad decae el proceso es diferente. Las casas reciben menos mantenimiento. Cuando hay un incendio no hay quien se preocupe por reemplazar la construcción quemada y ésta se abandona. Quedan bajo las cenizas muchos datos de ella. Poco a poco se van abandonando más y más solares y, cuando quedan vacíos, son saqueados. Finalmente se deja. Cuando la ciudad queda sola se parece ya bastante poco a lo que fue cuando estaba viva. La destrucción es gradual, pero muy efectiva.* 

*Cuando el sitio está ya abandonado se inicia un nuevo ciclo de destrucción y se notan fenómenos naturales de deterioro. Los materiales orgánicos empiezan su reciclado y se destruyen. Al vaciarse los espacios que ocupaban éstos, los que no han desaparecido se reacomodan. Esto destruye más el sitio pero, por otra parte, protege los materiales que pueden llegar a perdurar. La humedad y la temperatura de la tierra se estabilizan, los animales que viven en las ruinas adquieren una rutina que no toca a las partes que no usan. Eventualmente la localidad puede volver a ser saqueada, para buscar piezas arqueológicas y, al fin, puede ser excavada por un arqueólogo.* 

*La excavación arqueológica de un sitio no lo protege. Por el contrario, significa un nuevo proceso de destrucción. Las partes que quedan expuestas por la extracción han roto el equilibrio que las protegía. Algunos materiales que ya fueron sujetos a deterioro por el contacto con el sol, el aire y la lluvia, y que, al enterrarse quedaron al margen de ellos, vuelven a quedar expuestos.* 

*Cuando el arqueologo toca cualquier parte del terreno de excavación (una casa, un templo), tiene que remover todo aquello que lo cubre. Junto con ello, su vaciado toca el material asociado, los restos que, por alguna razón o sin ella, estaban junto a otros. Tiestos, pedazos de materiales destruidos, recubrimientos, etc., y en cada uno de ellos, al igual que en todo el terreno, se inicia un nuevo proceso de destrucción.* 

*El proceso de excavación, a pesar de su cuidado, es imperfecto, sobre todo cuando se efectúa en grandes zonas. El arqueólogo controla el material que obtiene sólo hasta determinado punto. No ve lo que se encuentra oculto hasta que lo toca o lo expone a la luz. A pesar de su registro y de las constantes fotos que imprime, algunos o muchos de los rasgos del paraje quedan sin ser registrados. Esta consideración es vital en la arqueología y las técnicas de campo están especialmente destinadas a proteger, en lo posible, al lugar de una destrucción mayor, ofreciéndole al investigador la oportunidad de registrar con más precisión lo encontrado.* 

*La guía que en la investigación arqueológica se usa para excavar es el llamado método estratigráfico. El arqueólogo lo usa para su registro al marcar los materiales por capa.* 

*De las observaciones tempranas sobre la cronología de las capas estratigráficas se derivan otras. Una de ellas es la llamada contemporaneidad estratigráfica. Si las piezas en estratos diferentes son de fechas distintas, las que estaban en la misma capa de tierra deben tener una edad similar. Por lo tanto, si en lugares distintos de un espacio, con diferentes capas, aparecen los mismos materiales, las capas que los contienen son equivalentes en tiempo. Si hay materiales nuevos en ellas son, naturalmente, contemporáneos de los otros.* 

*Otra idea importante derivada del mismo concepto es el de la estratigrafía cultural. Las mismas reglas que rigen la colocación de objetos en capas naturales pueden aplicarse, con precauciones, a la disposición de materiales en estructuras montadas una sobre otra por la acción del hombre.* 

*Un edificio construido sobre otro es más moderno que el que está abajo. La sobreposición de estructuras, cuando se puede probar, tiene elementos de temporalidad aún más finos que los de la estratigrafía natural.* 

*De ahí se concluyó que la estratigrafía no tenía, necesariamente, sólo el sentido de arriba abajo. Es posible imaginar una casa que, a través del tiempo, crezca o se modifique agregando cuartos hacia los lados. El registro de estas adiciones les da un valor temporal. De hecho el crecimiento de una estructura*  *se realiza en varias direcciones al mismo tiempo y el investigador debe estar atento a registrar esas huellas.* 

*El investigador, al excavar, trata de cumplir una serie de metas que forman parte de su estrategia. Estas pueden ser el estudio de una estructura, de una tumba o de cualquier otro elemento. Todos los movimientos de su excavación, la dirección que lleva, el personal en cada frente de trabajo, la velocidad de avance de cada parte, se destinan a alcanzarlas. La excavación arqueológica es exactamente eso: la técnica de estudiar un sitio en su contenido enterrado, siguiendo conceptos estratigráficos, minimizando su destrucción y aumentando la capacidad de registro de lo que se encuentre, de conformidad a una estrategia de trabajo apropiada.*

*El arqueólogo no excava siempre de la misma manera. La arqueología de excavación es como la cirugía: según su objetivo se hacen las incisiones necesarias, de tamaño, profundidad y forma apropiadas. El arqueólogo empieza a decidir cómo excavar una vez planteado su problema. Cuántas unidades de trabajo, de qué forma será cada una y, muy especialmente, dónde las va a realizar. Cada tipo de excavación funciona mejor según determinadas condiciones.* 

*La arqueólogo delimita, antes que nada, el área que va a explorar, la marca con exactitud y elabora una topografía muy detallada de ésta. Mucho de lo que encontrará en su trabajo se reflejará, de alguna manera, en la superficie de su excavación; por eso recoge todo el material cultural que se encuentra en ella, incluidos objetos modernos, tanto para darse una idea de lo que se encuentre más abajo, como para notar cuán intenso ha sido el uso moderno del sitio y qué tan disturbado está como para probar la confiabilidad del dato de superficie.* 

*El control de los materiales enterrados es más preciso que el de los de superficie. El arqueólogo tiende una cuadrícula de hilos, que parten de un punto perfectamente localizado y que tienen intervalos exactos y regulares, generalmente de un metro. Esta cuadrícula es usada para localizar cualquier hallazgo, puesto que, desde la superficie, todo punto dentro del área marcada es localizable por su distancia a otros puntos donde se cruzan dos hilos, conocidos, a su vez, por su distancia al punto de origen.*

*Cualquier punto en que se crucen hilos se puede definir porque cada uno de ellos tiene una distancia al punto de origen general. Un lugar que se*  encuentre dentro de la cuadrícula se puede relacionar midiéndolo hacia el *punto de cruce más próximo22.*

*Cuando el arqueólogo excava extiende el sistema cartesiano y lo hace tridimensional, puesto que debe tomar en cuenta la profundidad a la que se encuentran sus objetos. Para registrarla se toma la distancia vertical a la superficie, ya previamente situada por la topografía.*

 $^{22}$  El sistema es muy antiguo. Lo inventó el matemático y filósofo del siglo XVIII René Descartes y se conoce y usa en múltiples funciones como las coordenadas cartesianas

*El arqueólogo excava por capas. Estas son su control vertical más importante. En la excavación se consideran tres modelos de capas. La primera es la llamada capa natural, formada de tierra que ha sido depositada por la naturaleza, definida por su color, textura, contenido de arena o arcilla, acidez, etcétera.* 

*Esta capa natural es más que una unidad de control o un medidor cronológico. Se forma por la acción del clima sobre una roca madre determinada. La tierra se acumula por acción del viento o por deposición de agua a través del tiempo.* 

*Puesto que la roca bajo un punto no se altera, los cambios en las capas se deben a modificaciones por el clima o, incluso, por la acción humana. Puede significar que el lugar fue, en distintas épocas, más húmedo o más seco, más caliente o más frío, que la erosión llegó a ser menor o mayor, que los vientos dominantes eran más o menos fuertes o variaron de rumbo, etc.* 

*La siguiente es la llamada capa métrica, que se marca por un tamaño determinado, generalmente entre 10 y 20 cm de profundidad. Se usa por comodidad y no tiene ningún significado por sí misma, excepto el que su numeración le da un valor en tiempo a lo que en ellas se halle. Se usa este control cuando no se pueden reconocer las capas naturales.* 

*La tercera es la llamada capa cultural. La actividad humana, especialmente en áreas de ocupación intensiva, deja muchas veces huellas bastante claras de su proceso en distintos niveles. Pisos diferentes, uno sobre otro, estructuras que cubren a otras, etc., son los marcadores que las determinan. Es obvio que pueden tener un valor temporal considerable y, cuando se encuentran, se utilizan como control.* 

*Una forma más de usar las capas como control de excavación consiste en combinar las métricas con las de otros tipos. Muchas veces, al excavar, la el arqueólogo encuentra que una capa natural, sin cambio aparente, es gruesa. Su uniformidad puede significar que las condiciones ambientales no se modificaron. Es posible que haya tardado mucho tiempo en formarse; por ello, puede haber alteraciones significativas en los materiales culturales que contenga. En ese caso, esa capa puede dividirse para su control, en capas métricas que funcionen como componentes de ella y que enseñen si hubo variación en la cultura a través del tiempo. Es, como muchas otras, una medida de seguridad que faculta al arqueólogo para enfrentar problemas imprevistos para incluirlos en su diseño. Esta forma también puede usarse con capas culturales.* 

*A cada capa se le asigna un número. Por convención, en muchos lugares se usan números romanos con letras como indicadores de unidades menores. La que está inmediatamente junto a la superficie es la capa 1. Un número de capa se relaciona siempre con la unidad de excavación puesto que puede haber cambios considerables en otros lugares. La interpretación de esta situación para todo el sitio se resuelve evaluando el contenido de cada capa en cada unidad y comparándola con las demás.* 

*En excavación se registran todos los objetos que se encuentran. En muchas ocasiones cada objeto que sale, completo o fragmentado, importante o no, se anota por separado, numerándolo individualmente, asignándolo a su capa natural o cultural, registrando tridimensionalmente su posición, y documentándolo con fotografías.* 

*En otros casos esa técnica que produce una gran cantidad de información, se usa sólo para materiales completos o los que tienen un interés especial y los pedazos rotos se controlan sólo asignándolos a su capa y unidad de excavación y, si es necesario, a la estructura en que se encuentran. En todas las situaciones la tierra que sale es pasada por una criba para localizar los fragmentos que hayan escapado al excavador.* 

*Cada manera de excavar responde a un propósito. En algunas el objetivo es encontrar los registros estratigráficos del sitio y sus contenidos en materiales culturales, es decir, la ubicación de cada objeto en las diferentes capas. Un determinado tipo estará en las capas superiores y, por tanto, será más tardío que otros que se encuentren más abajo. Otros estarán distribuidos en todos los niveles de ocupación del lugar. Para esta clase de excavaciones el requisito es la localización de puntos apropiados, lugares en los cuales la superficie señale que ha habido una deposición natural, sin disturbios aparentes, sin problemas de deslaves o de erosión fuera de lo común.* 

*Este tipo de excavación se conoce como pozo estratigráfico. Se trata de excavaciones chicas, casi siempre de 1 m X 1 m y nunca mayores de 2 m X 2 m, cuya función principal es penetrar buscando estratigrafía y material asociado a cada capa. Estas excavaciones se controlan trabajando capa por capa, asignando los objetos a su estrato y limpiando después de terminar cada una, de manera que el material de una capa quede registrado en forma diferente y no se confunda con el de otras.* 

*La excavación arqueológica se realiza, normalmente, de capa en capa hasta llegar a la roca madre o, cuando menos, a una evidencia clara del agotamiento del material cultural. Esta característica es especialmente importante para los pozos estratigráficos, pues son ellos los que tienen asignada la exploración cronológica primaria.* 

*En otros casos, la excavación tiene un sentido más bien horizontal que hacia abajo. En algunas ocasiones se trata de llegar a una estructura. Cuando un edificio se abandona, además de la basura normal va recibiendo tierra que, por acción del viento y del agua, se acumula en sus paredes.* 

*Esa acumulación se incrementa por derrumbes parciales. Parte del techo se debilita, y cae sobre la propia estructura. Este proceso se acelera conforme pasa el tiempo hasta que el edificio se convierte en un montículo. Su parte exterior, redondeada, no es una pared sino la acumulación y el derrumbe.* 

*Para llegar al edificio el arqueólogo traza calas o trincheras de aproximación que se originan fuera de la zona de derrumbe, a una distancia*  *cómoda, para avanzar y tocar primero el derrumbe y luego las paredes de lo que se desea excavar.* 

*Llegar a un edificio significa trazar varias calas, en uno o varios lados del montículo, perpendiculares a la dirección que puedan tener las paredes, espaciándolas para que la distancia entre ellas, al llegar al edificio, no sea mucha. Es conveniente a veces comenzar algunas de ellas con un pozo estratigráfico para verificar la relación entre el edificio y las capas de tierra que están a su alrededor. Estas calas se hacen avanzar usando una como punta para que toque el derrumbe primero que las demás y sus datos sirvan como guía a las otras. Las calas se controlan por capas, marcando cada metro de su avance, de manera que lo que se encuentre en ellas esté referido a la capa y también a una unidad de trabajo.* 

*Cuando la cala que va en punta toca el derrumbe lo explora con todo detalle. Muchas veces el derrumbe es una clave importante, sobre todo para saber qué le pasó al edificio y si vivió gente sobre sus ruinas conforme se fue destruyendo. Otras calas, mientras tanto, han seguido avanzando y descubriendo datos diversos, deteniéndose para registrarlos y explorarlos con cuidado. Cuando una de las calas toca lo que queda de un muro éste se libra para observarlo, fotografiarlo, medirlo y anotar la dirección que lleva. Este dato permite a las otras calas obtener una mejor idea de lo que van a encontrar, a su vez, del exterior del edificio que se va a explorar.* 

*Cada punto en una cala, puesto que está perfectamente controlado, puede servir, a su vez, para iniciar nuevas excavaciones haciéndolas más anchas o angostas si es necesario, a fin de poder explorar nuevas superficies sin tener que trazar calas largas para cada situación.* 

*Por comodidad en el control, las extensiones se hacen generalmente en forma perpendicular a la dirección original.* 

*En cada caso, el arqueólogo debe estar atento al cambio de capas o de unidades de control horizontal, marcando su material de manera que pueda reconocer su procedencia exacta, y a la presencia de cualquier marcador de cambio en sentido horizontal. Banquetas, el principio del derrumbe u otros rasgos, se anotan cuidadosamente y el material comprendido en él, se registra para que no se pierdan esos datos. El cambio de una situación, el hecho de hallar una capa diferente, el paso de una unidad horizontal a otra, la relación con un elemento interesante, son acontecimientos en que se requiere utilizar otra bolsa para guardar el material que se halle y asignar un nuevo número de control a lo que sigue.* 

*Es importante la exploración del exterior de un edificio. Muchas de las actividades de una casa se llevan a cabo fuera de sus muros, muchas veces pegadas a las paredes. La sombra de la mañana o de la tarde, según la dirección del sol, en distintas épocas del año, permite a los habitantes ejecutar algunas cosas con comodidad. El hallazgo de restos de esas actividades, bien controlado, facilita al arqueólogo precisar en qué época del año se hacían y a*  *qué hora. Esto es importante puesto que uno de los objetivos de la arqueología es el estudio de la vida diaria.* 

*En muchos casos, cuando un edificio es usado durante mucho tiempo, se modifica su forma y sus dimensiones para adaptarlo a diversos usos. Esto, muchas veces, implica tirar y hacer muros nuevos que no siempre borran todas las huellas de los anteriores. El tener cuidado con los exteriores suministra información para el estudio de las modificaciones de una construcción.* 

*Cuando se han explorado suficientemente los lados del exterior y se tiene la forma del edificio, sus puertas, ventanas, escaleras exteriores, etc., se unen las calas si es necesario a fin de dejar el edificio completamente expuesto.* 

*Cuando varias de las calas han tocado el muro externo y lo han estudiado suficientemente, la excavación está lista para explorar el interior de la estructura. Para ello se traza una cuadrícula, apoyada en las calas, que cubra la parte del interior que se va a estudiar. La excavación ya no irá en una sola dirección horizontal como en las calas, sino que se extenderá hasta cubrir una superficie más grande.* 

*Esta área tiene, en realidad, una dirección puesto que su objetivo es llegar al otro extremo de la exploración, aunque no es tan clara porque cubre un área mayor y no siempre se excava en forma continua. De hecho la excavación de áreas se asemeja a una serie de cuadros que se excavan discontinuamente o por grupos, y que se van uniendo, al profundizar más, hasta cubrir el área de trabajo. En cada caso sus hallazgos se controlan horizontalmente en unidades de 1 m X 1 m, además de estratigráficamente y por su distancia vertical a la superficie.* 

*Es en este momento donde más se notan las capas culturales. Pisos sobre las ruinas, derrumbe de techos, depósitos en cada cuarto y estructuras anteriores tapadas por otras, más tardías, son marcadores que muchas veces sellan materiales que, por estar en esas situaciones, tienen una fecha muy firme.* 

*Es importante comprender que cada una de esas formas de excavación tiene para el arqueólogo usos específicos. Representan el equivalente de la herramienta en manos del artesano. Cada instrumento puede hacer mejor que otros la tarea en un momento determinado y muchas veces la calidad del arqueólogo en el campo depende de la de su excavación. No sólo le ahorrará tiempo y personal, y por consiguiente dinero, sino que le permitirá observar, registrar y controlar mejor lo que está enterrado sin dañar las piezas.* 

*En una excavación, más aún que en el trabajo de superficie, el arqueólogo está constantemente registrando datos. Los objetos y fragmentos que encuentra son sólo una parte. Igualmente importantes son los datos que se refieren a la unidad de excavación y a la capa porque, además de explicar el contexto en que se encuentran los objetos, apuntan a datos que luego se usarán para la reconstrucción del medio ambiente y otros aspectos. Cada*
*objeto debe ser registrado con una gran precisión porque su hallazgo debe interpretarse a la luz de todos los que están en su inmediación.* 

*Esto exige una multitud de registros que incluyen desde dibujos detallados de lo que se encuentra hasta croquis de las paredes de una unidad de excavación y anotaciones sobre las muchas fotografías y muestras que se toman. El control de estos registros en una excavación arqueológica es una de*  las preocupaciones más constantes del investigador y a ella le dedica una gran *cantidad de tiempo.* 

*Es, pues, importante para el investigador que sus registros sean lo más completos que se puedan. Para ello apunta, fotografía y dibuja todos los detalles y medidas posibles de la estratigrafía y toma muestras de tierra, por capas y unidades de excavación, para que los laboratorios puedan examinarlas y darle los datos derivados de ellas con precisión. Si una capa natural es generalmente buena evidencia de fenómenos en el medio ambiente, sus restos vegetales y su química son buenos indicadores del clima y de la acción de otros elementos. Se llega a sacar, por medio de barnices y lacas, una muestra de toda una pared o de una tira de ella, en forma de una película que tiene adherida la tierra que estaba en la cala.* 

*El trabajo del arqueólogo en el campo tiene muchos aspectos que hay que cuidar simultáneamente. La excavación se hace generalmente en varios frentes. Cada uno de ellos proporciona datos y materiales que hay que registrar, tratar y guardar adecuadamente. La toma de muestras y fotografías y su registro, el lavado y marcado de lo que encuentra para su estudio, además de los estudios que se hacen directamente en el campo y el mapeo constante de los datos, complican el trabajo del investigador. Así mismo, tiene que cuidar un sistema de transporte y almacenamiento.* 

#### *3.1.3.4 El laboratorio y la investigación arqueológica.*

*El trabajo del arqueólogo no acaba en el campo. En realidad éste debe entenderse principalmente como la fuente de obtención de los datos que estudia. El trabajo más fino, y el más importante, se lleva a cabo en el laboratorio y en el gabinete. Es ahí donde asoman las conclusiones y donde se comprueban o desechan las impresiones que se han registrado antes y a lo largo del proceso de exploración.* 

*Mucho del trabajo de laboratorio y gabinete es, demasiado especializado y requiere de especialistas que, si bien están relacionados con la arqueología, tienen otras profesiones. El arqueólogo de campo trabaja con ellos y usa sus resultados, pero no conoce tan bien el trabajo de éstos como los que son profesionales en esas ciencias. Es más práctico enviar el material a laboratorios especiales., acompañado de suficiente documentación, para que se trabaje en un ambiente más controlado.* 

*La tarea del laboratorio es amplia y apoya a la arqueología en muchos aspectos, además de fechar objetos. Se usa para estudiar a la población que habitó el paraje, el medio ambiente y, sobre todo, para determinar mejor las características de los materiales obtenidos, así como para el trabajo normal de conservación y restauración de los objetos que están dañados o requieren medidas especiales para su protección.* 

*El trabajo de gabinete y laboratorio necesita de colaboradores que, no siendo arqueólogos, desarrollan una tarea vital sin la cual las conclusiones arqueológicas no son aceptables.* 

*En el trabajo de laboratorio participan numerosos profesionales de diversas ciencias, cada uno con sus metas especiales que, para ese objeto, son auxiliares de la arqueología. El trabajo de los laboratorios en la arqueología es absolutamente esencial y un grupo de arqueólogos que no cuenta con laboratorios adecuados y con el equipo y los especialistas conocedores de las técnicas apropiadas, está seriamente impedido en sus posibilidades de entregar resultados serios, utilizables por otros, para integrar con ellos conclusiones generales válidas.* 

*Las ciencias biológicas son usadas en arqueología en muchos aspectos. Uno de ellos es la identificación de especies de plantas y animales para el estudio del medio ambiente en que vivían los grupos humanos. Las especies animales se identifican por sus huesos, que son estudiados por zoólogos especializados, como lo hacen los antropólogos físicos con los restos humanos. Muchos animales están limitados a un clima dado y su hallazgo es un dato importante para saber qué clima privaba cuando el hombre vivió junto a ellos.* 

*Entre las ciencias que han sido usadas en arqueología desde su principio están las derivadas de la geología. La petrología y la mineralogía entre ellas, son invaluables auxiliares en el campo y en el gabinete para el arqueólogo. Gran cantidad de los materiales que ha utilizado el hombre en*  *todas las épocas provienen del suelo donde vive o de las rocas del subsuelo. Muchos de los materiales con los que se ha comerciado o que han motivado guerras y contiendas en la antigüedad provienen de minas o de depósitos minerales.* 

*El estudio de los componentes minerales en los materiales usados por el hombre antiguo ayuda al arqueólogo de varias maneras: cuando éste agrupa sus materiales en tipos, puede, por medio de esos exámenes, verificar si sus agrupaciones son correctas, si se apoyan en características completas o sólo en las que pudo observar a simple vista, y corregirlas cuando es necesario.* 

*Puesto que las características de las rocas y del suelo, en cada lugar de la corteza terrestre, son diferentes en sus componentes, tamaños y cantidades relativas, hay una especie de "huella digital" que permite al arqueólogo identificar la procedencia de muchos de sus materiales y saber si son originarios del lugar donde se encontraron o si fueron traídos de otras partes, algunas muy lejanas.* 

*Otra posibilidad tiene qué ver con el estudio de la tecnología. Cada material tiene características que permiten trabajarlo en determinadas formas cuando existe una tecnología determinada. El estudio de las consecuencias del trabajo humano sobre esos materiales, como por ejemplo en los artefactos de piedra, supone que se conoció y usó una determinada forma de trabajo y, como en nuestra cultura actual, el conocimiento de las técnicas industriales es una poderosa arma para conocer mejor a las sociedades del pasado.* 

*El mismo suelo en que cultiva el hombre, por sus características, ayuda a una mejor o peor cosecha. La aplicación de la pedología permite ver los límites a los que tenía que enfrentarse el hombre antiguo en su encuentro con el medio ambiente.* 

*La interacción entre las ciencias naturales y la arqueología es constante y aumenta continuamente. La relación es mutua. La relación con la geografía, con la aplicación de la geomorfología, o el estudio de las formas del paisaje. La arqueología le sirve a ella para reconstruir formas anteriores.* 

*Un conjunto de ciencias que el arqueólogo moderno usa con gran asiduidad es el constituido por la química y la física Su uso es común desde hace varias décadas pero la difusión de las técnicas que dependen de la ciencia nuclear ha permitido el estudio de los materiales arqueológicos con medios de análisis más poderosos, y las ha popularizado. La utilidad principal de esos instrumentos es el estudio de la composición de los materiales y el estado que guardan en el momento en que el hombre los modifica por su trabajo.* 

*Para eso el investigador usa los laboratorios junto con bancos de datos a su disposición, en computadoras o por publicaciones que describen los materiales y los discuten. Su empleo permite determinar si el material que encuentra ya ha sido hallado en otra situación y cuál es. Si ya es conocido*  *puede, de ahí, conocer otros estudios y así penetrar más en la cultura que está examinando.* 

*El manejo principal inmediato del análisis de la física y la química es en tipología la verificación de las agrupaciones del arqueólogo. Cuando éste clasifica, lo efectúa por los elementos que puede ver. Es posible que éstos no sean suficientes y una caracterización físico-química ayuda a ver si el material de cada uno de sus grupos es verdaderamente uniforme. Una aplicación resultante es la determinación de los materiales importados y de las imitaciones locales de buena calidad, que pueden ser casi idénticas a los originales pero que, a la luz del análisis, se notarían diferentes.* 

*Del análisis de materiales surgen otras posibilidades. Una de ellas, es el establecimiento de su procedencia. En ese sentido funciona de la misma manera que la petrología, pero complementándola al poder estudiar los elementos que no aparecen en el estudio de la mineralogía.* 

*El fechamiento más común en arqueología es el que se conoce como fechamiento relativo por posición estratigráfica. Su aplicación requiere mucho cuidado, verificándolo por otros métodos. Se apoya en el principio de la estratigrafía y supone que, generalmente, una capa que se encuentra arriba de otra es más joven que ella. Combinando observaciones se llega a cuadros complicados que fechan sus contenidos con bastante solidez.* 

*Tiene, sin embargo, problemas. Muchas de las observaciones no son lo suficientemente exactas, sobre todo en los puntos en que dos capas se unen o cuando su separación no es clara. El significado cronológico de las capas no es siempre decisivo. El grosor de una de éstas que impresiona mucho en una excavación, no es necesariamente equivalente a mucho tiempo. A veces la colocación de las capas no ha sido natural, sino producto de procesos locales engañosos.* 

## *3.1.3.5 La investigación arqueológica en el gabinete: clasificación y conclusiones.*

*El material llega del campo separado, cuando menos, en grupos generales como lítica, cerámica, hallazgos delicados, material vegetal, muestras de tierra, etc., ya lavado y marcado con claves referidas a un archivo general con todas las situaciones encontradas en el trabajo de campo, unidad de excavación o de recolección, capa, cuadro de trabajo y su posición en él, que localizan su hallazgo. Generalmente viene en grandes cantidades, en cientos de sacos con material de campo fragmentado.* 

*Ese material debe ser examinado, para su clasificación, al mismo tiempo con eficiencia y con exactitud. En muchos casos ya fue cuando menos preclasificado desde el campo para adelantar un trabajo que podría tomar tiempo. El primer paso es enviar a laboratorios distintas muestras, como las que van a ser fechadas, y las de tierra, vegetales, huesos, etc., que han sido empacadas por separado. Lo que sigue es problema directo del arqueólogo. Lo que va a buscar en este movimiento es su clasificación tipológica, su división en agrupaciones que signifiquen clases objetivas, verificables, con probable significado en la cultura que los hizo y los usó.* 

*Para ello el arqueólogo y su equipo revisan cada fragmento y cada pieza y los examinan por varias características que pueden ser importantes. En cerámica son, entre otras, el color, la arcilla que sirvió para producir la pieza y sus impurezas, o la textura de la superficie. El fragmento puede ser, por ejemplo, en el caso de una vasija: un borde, un fondo o un pedazo del cuerpo; y es importante su forma general, su curvatura y ángulos para reconstruir la de la vasija de la que formó parte. Se observa también su decoración y el grado de cocimiento. Se verifica si la pieza es de un tipo ya conocido, lo que ahorrará tiempo en su descripción.* 

*En materiales de piedra como la lítica, se buscan rasgos como su composición y su técnica de manufactura general, es decir, si fue tallada o fabricada por abrasión, su forma, huellas de su manufactura y de su utilidad, entre otros. En las piezas talladas se busca, además, el tipo y ángulo de corte, la presencia de retoques, clase y técnica de ellos, etc. En la que se elaboró por pulimento se buscan huellas de los instrumentos que se utilizaron. Se examinan también los otros materiales, como metal, madera, hueso, concha, etc. Se analizan los materiales para buscar los que pudieron haberse escapado a exámenes anteriores y se separan los que, por su estado, deben ser enviados a otro tratamiento.* 

*El material se examina por grupos generales. Al estudiar cada característica se van formando pilas que se vuelven a analizar y se subdividen conforme se agregan más rasgos al examen, de tal manera que cada pila se puede definir porque es diferente a las demás. Cada característica que defina a una pila se anota y, en cada paso, se llevan a cabo muestreos que se verifican en laboratorio para asegurar que se transita por la ruta adecuada.* 

*El material de tipos conocidos es especialmente útil. Su clasificación es más fácil puesto que sólo hay que verificar si corresponde a las descripciones que se tienen. Es conocido en sus atributos de tiempo, lugar de origen, otros sitios donde fue hallado, contexto, etc., que van a ser sumamente valiosos para darles cuerpo a materiales menos conocidos y para obtener las conclusiones que vendrán después.* 

*De vez en cuando algunos fragmentos se dejan unir y la caja de arena, presente en todos los gabinetes, se empieza a erizar de grupos de fragmentos pegados que, se espera, darán más datos sobre formas completas. Muchas veces habrá que romper, con pinzas, un fragmento para verificar su interior.* 

*Las pilas de material se espulgan para hacer muestrarios de piezas características de los tipos, a los que se adjuntan los datos de cada grupo. Algunos de ellos se archivan para futura referencia. Otros se envían a la agencia del gobierno que autorizó el trabajo de exploración y que generalmente mantiene un depósito central de materiales, que puede ser consultado por los interesados. Otros más se mandan a instituciones que están interesadas en el área o la cultura donde se hizo el trabajo.* 

*Los grupos resultantes, generalmente se llaman tipos, son descritos exhaustivamente. Se dibujan sus formas, se miden y se archivan con su descripción. Entonces es cuando se empiezan a ver las anotaciones que se hicieron desde el campo, en cada uno de los fragmentos. Se hacen enormes tabulares que en su eje vertical tienen los tipos y en el horizontal los números clave. Puesto que ese dato se refiere a su localización, estos tabulares se agrupan, muchas veces por computadora, con sus claves por capa y se preparan tablas de frecuencias en las que cada tipo se anota por cuántas veces ocurrió en cada situación en el trabajo de campo.* 

*La parte siguiente del trabajo de la investigación arqueológica es principalmente estadística. Con la ayuda de los tabuladores se puede observar la distribución de cada tipo de material, tanto en las situaciones, como por capa, las cuales se interpretan temporalmente, y en su aplicación a espacio o situaciones de orden social, de conformidad a su localización en edificios específicos. La estadística ayuda al arqueólogo a constatar qué distribución tienen sus fragmentos y a verificar el grado de confiabilidad de sus datos.* 

*Un tipo arqueológico es, en sí, una conclusión del investigador. Las agrupaciones de material son cuadros bien estructurados de características objetivas, con significado en la cultura que los hizo y usó.* 

*En este momento el investigador todavía no puede probar cuál era su significado. Lo único que conoce es la división de su material y su distribución. El resto será averiguado cuando se sepa si tiene una distribución similar a otros tipos y su asociación con otras características del sitio, que deben haber sido registradas en el trabajo de campo.* 

*El investigador, en esta etapa, espera que empiecen a asomar patrones de distribución que expliquen su material. Si un tipo comienza a aparecer en tal capa y sigue hasta desaparecer en otra, está relacionado con su duración en el tiempo. Habrá más fragmentos de él en una capa que en otras. Cuando esto se prueba estadísticamente para todo el lugar, demuestra la popularidad de este artefacto.* 

*¿Por qué se distribuye así? ¿Por qué se puso de moda?* 

*Otro tipo aparece sólo en algunos lugares de la exploración.* 

*¿Puede estar distribuido en asociación con edificios cuyo uso es especial, como, por ejemplo, templos?* 

*En ese caso tendríamos un artefacto de uso ritual y habría que pensar con qué culto se asocia. Puede también estar diseminado en situaciones que indiquen su uso doméstico, la posición social de sus usuarios o una infinidad de otras posibilidades que hay que considerarlas.* 

*El problema de la cantidad de piezas es importante también. Como ya se indicó, la investigación arqueológica va a estudiar más bien fragmentos que objetos completos.* 

*¿Qué significa un fragmento?* 

*La cantidad, por sí misma, no significa gran cosa. Cuando un arqueólogo habla de frecuencias, de cantidades de sus materiales, lo que está refiriendo realmente son porcentajes al total.* 

*Cada cantidad se debe confrontar con respecto a cuatro totales:* 

- *a) el total de fragmentos que se hallaron, en su unidad de excavación, es decir, en un lugar del sitio a través de toda la secuencia temporal;*
- *b) el total de material, de todos tipos en su capa o en su momento en el tiempo en todo el sitio;*
- *c) el total de su mismo tipo, y*
- *d) el total general de todos los tipos en todo el sitio*

*Sólo así se puede interpretar para que la fuerza del golpe que rompió el objeto cuando estaba entero no influya en sus datos. Lo que estudia el arqueólogo como cantidad es, realmente, la proporción entre la frecuencia de un tipo en una situación y la de todos los demás tipos y situaciones.* 

*Algunos tipos son conocidos ya en otros sitios. Su examen físicoquímico indicará si son idénticos a ellos, transportados desde el otro lugar, o la versión, hecha localmente, de un material foráneo. Ambos casos mostrarían la influencia del sitio de origen pero podrían significar distintas maneras de la forma de su traslado. En el primer caso su llegada, probablemente por intercambio, apuntaría a la existencia de contactos entre los productores o* 

*distribuidores de ese material y el que lo usa. Cuán estrecho es ese contacto será función de otras asociaciones y de la cantidad y distribución que se esté examinando.* 

*En el otro caso su presencia como un tipo local significaría, a priori, un mayor grado de aceptación y transmisión a través de la trama social de la cultura que lo usa y, por lo tanto, su nativización. Ambos son procesos que se repiten y traslapan en todos los momentos de una cultura y su estudio aporta mucha información al conocimiento de ella.* 

*Un sitio y sus vecinos viven en contacto y forman un sistema. La poca distancia que hay entre ellos lo facilita. Alguno de ellos, o varios, llegan a dominar hasta determinado grado esa organización durante un tiempo y esa dominación cambia, de época en época, reflejando una serie de eventos que no conocemos pero cuyas consecuencias se notan en el material arqueológico. Comparten tipos de material en distribuciones y asociaciones distintas.* 

*Puesto que el sitio vive en contacto con sus vecinos, la comparación de sus materiales con los de ellos arrojará muchos datos con respecto a su posición en el sistema regional. Esta cambiará constantemente en el tiempo. El sitio puede ser el lugar dominante. Puede estar especializado en alguna función: ser un proveedor de productos agrícolas, un lugar de talleres, un sitio ceremonial, un pueblo, mercado o una mezcla de varios de esos papeles, en distintos grados.* 

*Los tipos de proveniencia externa ayudan a conectar ese sistema con otros y permiten la interpretación de sus relaciones como si formaran parte de un sistema mayor. Muchas veces es la presencia de un estilo, un modo de hacer las cosas, de decorar, de construir, o de distribuir formas o espacios, lo que ayuda a identificar la cultura de un lugar inscrita en otro.* 

*Cada época es distinta a las demás y el arqueólogo tiene que aprender a diferenciar cuáles son los cambios que determinan las diferencias entre ellas. Su estudio de tipología y distribución que le muestran los materiales en cada capa y en cada unidad, le indicará también si las distintas épocas son similares o si hay entre ellas cambios significativos. Esa determinación y su verificación son también funciones de la estadística.* 

*El estudio de un sitio arqueológico implica, de hecho, varios estudios. Cada época posible se estudia como si fuera la única y se compara con todas*  las demás. De sus diferencias se determinarán los periodos significativos en el *desarrollo de la cultura. El ejercicio es la definición de cada uno de ellos y, por consiguiente, la descripción del sitio en cada uno de los momentos por los que transcurrió. El conjunto de esas descripciones constituyen el modelo general para el sitio o la región.* 

*El trabajo del arqueólogo en el gabinete puede dividirse en cuatro partes: la clasificatoria, la de verificación y análisis, la de reconstrucción de la cultura en cada parte y en cada época del sitio, y la de utilización de los modelos que obtiene. Cada paso debe ser comprobado y sus resultados tienen que ser* 

*estadísticamente significativos. El resultado es un producto científico válido, que le autoriza a explorar el proceso general de la cultura en el lugar que estudió y compararlo con otros.* 

*El modelo descriptivo de una época de un sitio, produce en realidad información bastante limitada, pero contiene muchos detalles. Su intención es la reconstrucción de la cultura de un lugar dado en un momento determinado. Tiene, una apreciable capacidad de penetración y permite entender el sitio como si se hubiera tomado una instantánea que lo cubriera. Se pueden observar sus componentes sociales y constatar cómo funcionaban, pero es un resultado estático que reduce la capacidad de estudiar el proceso de la cultura, que es dinámico.* 

*Conforme avanza el trabajo, el arqueólogo es capaz de obtener modelos semejantes para distintas épocas y, al compararlos, notar el cambio que ha ocurrido entre las épocas que observa. Esa es una de las actividades más interesantes de la investigación arqueológica: el estudio del cambio. El material arqueológico no puede observar la permuta misma, pero es buen testigo de sus consecuencias. La regla general es fácil de entender: el cambio está expresado en las variaciones significativas de la tipología y sus distribuciones y asociaciones.* 

*Esas variaciones pueden ser cualitativas, cuantitativas y distribucionales. Un ejemplo del primer caso es la aparición de tipos nuevos y la desaparición de otros antiguos. El cambio es total. El segundo se nota por las proporciones variantes entre esos materiales. Aquí lo que muda es una cantidad. En el tercero lo que varía son las circunstancias en que se presentan esos materiales. Generalmente se encuentran combinaciones de los tres casos. Su estudio permite buscar un patrón que los explique. Ese patrón debe tomar en cuenta los materiales encontrados y explicar su variación.* 

*Al comparar sus modelos el arqueólogo tendrá que hacer algunos ajustes. Sus cuadros no son totalmente comparables en la forma en que los construyó. Sus tipos representan situaciones tan particulares, tan dependientes de una situación y de una época, que deben despojarse de esas características específicas para poder trabajar con ellos. En este momento importa más que dos tipos de distinta época tengan una distribución similar que la identidad de cada uno de ellos.* 

*Cuando eso ocurre ha habido una sustitución de tipos pero el sitio habrá funcionado, en ese aspecto, de la misma manera en que lo hacía antes.* 

*Lo que hace el arqueólogo en ese caso es construir un sistema de modelos superpuestos. Cada uno más fino que el anterior y con mayor capacidad para llegar a conclusiones generales. Se verifica, como siempre, cada paso.* 

*Muchas veces la investigación arqueológica, en esta etapa, se auxilia con otras ciencias que enfocan a la humanidad y, con ellas, examina las situaciones que estudia a la luz de otras culturas, épocas y tecnologías, mejor*  *conocidas. Gracias a esa comparación puede establecer qué tan cerca o lejos está lo que estudia de otras situaciones en la gran experiencia humana. De ahí puede derivar otras parecidas hasta llegar a algunos de los mecanismos que han formado o modificado al grupo que le interesa.* 

*Para ello generalmente se auxilia de la sociología, que estudia a las sociedades humanas y los aspectos colectivos del hombre, con énfasis en sus componentes. Usa la etnología, una ciencia que es también parte de la antropología, que enfoca el proceso de la cultura y de sus mecanismos sociales, y que pone especial atención en sus procesos de cambio; y utiliza la historia, con la cual sostiene amplios contactos, ya que ambas manejan una*  escala temporal, permitiéndole conocer pueblos con los que tuvo relación el *sitio que estudia.* 

*La investigación arqueológica termina observando más de un sitio. El concepto de patrón de asentamiento lo hace enfocar a la región como su unidad de estudio. Por eso se usa también una metodología derivada en gran parte de la geografía cuantitativa.* 

*Ambas ciencias encontraron que tenían grandes campos en común. Muchos problemas, como la transmisión de rasgos, rutas, focalidad, lugares dominantes, localización de sitios de intercambio, el cambio en la distribución a través del tiempo, las áreas de mantenimiento para un sitio, y su capacidad de carga, fueron compartidos por ambas y las dos disciplinas se han retroalimentado con gran provecho. El uso de técnicas de geografía cuantitativa en arqueología ha permitido agregar a nuestras conclusiones exámenes de detalles importantes que no recibieron la atención que merecían en trabajos anteriores porque no existían las normas adecuadas.* 

*Los resultados del trabajo de la investigación arqueológica son explicaciones que examinan el proceso general de la formación y desarrollo de los sitios que estudia, a través del tiempo, en el contexto de la región en la que se ubican; en su relación con el medio ambiente al que se enfrentan, y en su interacción con otros grupos, así como la formación de las culturas que los precedieron.* 

## *3.2 La incorporación de los SIG en la investigación arqueológica.*

## *3.2.1 La Arqueología y los SIG.*

*En los últimos años la investigación arqueológica de México ha sufrido importantes transformaciones que han fortalecido las posibilidades de interpretación del registro arqueológico espacialmente.* 

*Este hecho afectara la formulación de trabajos teóricos, y los referidos a aspectos técnicos o metodológicos.* 

*Una de las vías que más interés han despertado ha sido la de los Sistemas de Información Geográfica aplicados a la arqueología.* 

*La implantación en el campo de la arqueología de esta metodología de investigación, aunque no exenta de los riesgos propios de la simulación informática y la percepción de las causas que determinan los patrones de asentamiento, supone una verdadera revolución tanto en el campo de la presentación de los resultados, como en relación con la propia investigación.* 

*Ello como consecuencia de la creación y aplicación de modelos geográficos como vía exploratoria en el conocimiento del comportamiento de comunidades del pasado.* 

*En la investigación arqueológica, la incorporación de este tipo de herramientas y modelos se ha visto facilitada por el desarrollo previo de la New Archaeology, o Nueva Arqueología, corriente de la que se deriva la Arqueología Espacial.* 

*Tan importante como conocer los procedimientos y estructura de datos integrados en un SIG es el analizar las posibilidades de aplicación e interpretación que se derivan de los mismos.* 

*Los SIG se caracterizan por estar basados en modelos que pueden emplear indistintamente cualquiera de las estructuras de datos para la representación del mundo real (u objetos).* 

*Ello significa que cualquier entidad arqueológica física (hoyo, fragmento cerámico, lasca, etc.) o conceptual (santuario, centro cívico, basurero, etc.) puede ser definida con independencia de los límites que su representación pueda imponer. Para ello es esencial partir de la definición de los componentes de las entidades, para con ello llegar a la definición del conjunto.* 

*El objeto "estructura de habitación" podría estar definido, según el periodo, a través de las subclases "huellas de poste", "restos de madera", "piedras", etc.. Su apariencia o representación no difiere pues de aquellas en las que el modelo de datos es vectorial o raster (González Pérez 1999).*

*El papel de los datos espaciales poseen un valor fundamental en cualquiera de las escalas en que se viene trabajando pero no es en absoluto determinante a la hora de explicar su manifestación. Otra cosa es el peso que queramos darle a los aspectos espaciales, y dentro de ellos el valor que asignemos a lo físico respecto de lo cultural.* 

*Los modelos de ocupación de cada grupo humano deben determinarse a través de un conjunto de factores interrelacionados (factores físicos, económicos, sociales, "políticos", religiosos, militares, históricos o de tradición, etc.), sin exclusión de ninguno de ellos. Pero los límites del rigor interpretativo y de la propia conservación del registro arqueológico con frecuencia sobre ponderan aquellos que son perceptibles en la actualidad.*

*Los datos de partida son otro aspecto fundamental. En el caso de la arqueología se refiere a excavaciones y prospecciones. La calidad del registro en cada uno es variable pero en ninguno menospreciable. La capacidad de interpretar el registro guarda por ello una relación directamente proporcional con su calidad. Con frecuencia se encuentran situaciones en las que el registro procedente de excavaciones se infravalora y por el contrario el obtenido a partir de prospecciones se sobrevalora. Estos dos registros no son las únicas vías de acceso a los datos que se obtienen en este campo (arqueología experimental, etnoarqueología, etc.) susceptibles de ser analizados en una dimensión espacial.* 

*Los SIG son esencialmente herramientas que permiten evaluar desde los aspectos físicos o paleogeográficos, el comportamiento de las comunidades del pasado.* 

*La apreciación personal del usuario queda salvaguardada en la medida en que es fácil comprobar como el cuerpo teórico de partida influye decisivamente en la forma de contrastar las hipótesis y de interpretar los resultados pero no en la propia herramienta.* 

## *3.2.2 Aplicación de los SIG a la Arqueología.*

*En general es perceptible dos tendencias en la aplicación de los SIG al campo de la arqueología.* 

*Por una parte se observa como algunos investigadores consideran los SIG desde una perspectiva empírica analizando sus posibilidades desde un punto de vista práctico.* 

*Desde esta perspectiva los SIG se perfilan como una herramienta capaz de gestionar la información y de sondear interactivamente la variable espacial.* 

*De esta forma los SIG se convierten en una herramienta exploratoria capaz de plantear hipótesis y líneas de investigación no analizadas hasta el momento (definido como SIG intuitivo*<sup>23</sup>), y al tiempo descartar otras posibles *variables asumidas previamente como explicativas.* 

*Por otro lado otro grupo de investigadores ven en los SIG una herramienta generadora de modelos de interpretación válidos para el pasado. Los modelos generados vía SIG requieren de un planteamiento previo (definido como SIG reflexivo24).* 

*La traducción de estas dos visiones se limita en la mayor parte de los casos a un número concreto pero variable de aplicaciones entre las que se encuentran (Vermeulen 2001): teoría y métodos en los SIG, paisaje y simulación, estudios de macroespacio sobre distribuciones de yacimientos o emplazamientos, estudios de microespacio sobre yacimientos, prospección y modelos de asentamiento, modelos de gestión del patrimonio o CRM (Cultural Resource Management).* 

*Son variadas las aplicaciones concretas que pueden articularse en alguno de estos apartados. Este hecho tiende a poner de manifiesto una creciente progresión en la aplicación de estas herramientas en el campo de la arqueología, así como el todavía relativo retraso que su aplicación tiene en México.* 

*La variedad de casos de aplicación entre los trabajos norteamericanos, inclinados por la finalidad de gestión y el dominio de la aplicación de ejemplos estadísticos para la generación de modelos de probabilidad de localización de hallazgos, frente a los modelos europeos que tienden a las aplicaciones vinculadas al CRM y a aplicaciones más cercanas a la arqueología del paisaje.* 

 $\overline{a}$ 

*<sup>23</sup> Baena Preysler et. al. 1997. <sup>24</sup> Idem.*

#### *3.2.2.1 Almacenamiento y consulta.*

*Una de las aplicaciones más significativas de los SIG en el ámbito de la Investigación Arqueológica, es la realización de consultas espaciales que implican la realización de complejos cálculos con el procesamiento de cantidades masivas de datos.* 

*La articulación de las consultas espaciales en un SIG se basa generalmente en la asociación de una tabla de información alfanumérica (que puede ser externa al SIG) a una serie de entidades gráficas provistas de una localización concreta en el espacio (y que son parte de las coberturas de un SIG). A partir de aquí, y disponiendo de campos comunes que puedan ser directamente relacionados, se pueden asociar otras tablas y realizar consultas más complejas.* 

*Esta función básica de los SIG ha aportado un considerable avance en la protección del Patrimonio Arqueológico frente a la gestión de información con bases de datos convencionales, ampliando las posibilidades de tratamiento de grandes conjuntos de datos como los derivados de la realización de mapas a partir de inventarios arqueológicos. Su virtud fundamental reside no sólo en la consulta espacial de la información, sino en su visualización con información cartográfica procedente de otras fuentes, lo que permite la consulta cruzada de información (Figura 3.1) .* 

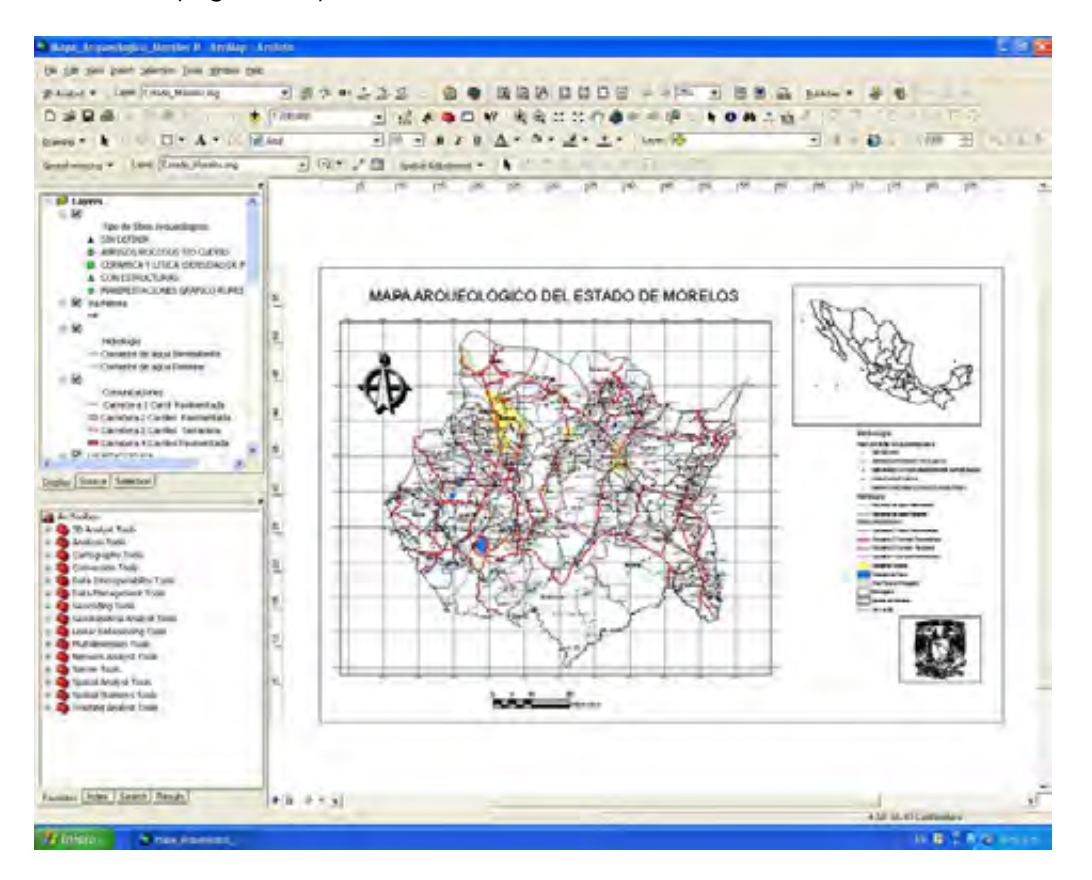

*Figura 3.1 Mapa Arqueológico del estado de Morelos generado con ArcMap del Software ArcGis 9.3.* 

*a) Expresión espacial de la información contenida en bases de datos.* 

*Los SIG permiten la clasificación simple de los elementos geométricos (puntuales, lineales o poligonales) que representan cada entidad arqueológica por los campos contenidos en el modelo de datos asociado a las mismas. Una aplicación más avanzada hace posible la conexión de las entidades representadas con tablas de atributos que pueden estar almacenadas en bases de datos externas en formatos compatibles (Figura 3.2) .* 

| <b>BALLAST THE RIFE IS A MINUTE</b>                                                        |                                         |                                         |                               |                            |                                                                                              |  |
|--------------------------------------------------------------------------------------------|-----------------------------------------|-----------------------------------------|-------------------------------|----------------------------|----------------------------------------------------------------------------------------------|--|
| the plan at your local process can cannot                                                  |                                         |                                         |                               |                            |                                                                                              |  |
|                                                                                            |                                         |                                         | All ford                      |                            |                                                                                              |  |
| --                                                                                         |                                         |                                         |                               |                            |                                                                                              |  |
| ALC: Y                                                                                     |                                         |                                         |                               |                            |                                                                                              |  |
|                                                                                            |                                         |                                         |                               |                            |                                                                                              |  |
| ÷<br><b>ACADEMY ST</b>                                                                     | $(76.2 - 196.3)$                        |                                         |                               |                            |                                                                                              |  |
| THE THIRD AND RESIDENCE. FURNISHED                                                         | <b>Locate Institute</b>                 |                                         | <b>APRIL FI</b>               |                            | radas kristia interlacia actividati e                                                        |  |
| ALL OF ALM REVAILY FLOW FOR J.<br>WITH FALL TANKER                                         | <b>STR HAAR</b><br><b>MATHE COMPANY</b> |                                         | <b>CASH</b><br><b>CLASS F</b> |                            | tat EDMLI Follow<br>Times & FUELA CENSENCIE MOTORATIC IN                                     |  |
| --<br>ALCOHOL: TELLI 14, 2-4400                                                            | <b>GALLEY FARESTS</b>                   | <b>MELLESON GASK</b>                    |                               |                            | and a contra Direction on mechanical fit. In                                                 |  |
| service grows in the streams.                                                              | termine and control prints a bitment    |                                         |                               |                            | Consults in the additional of methods in                                                     |  |
| south the appropriate                                                                      | <b>MAY ARTIST</b>                       |                                         |                               |                            | Miss I street in the property of the company of the                                          |  |
| $-$<br>CONTROL BY LA GAMES CARD                                                            | <b>CARL MORE</b>                        | $\sim$<br><b>CONTRACTOR</b> COMPANY AND |                               |                            | COMMUNICATION & COMMUNICATION AND COMMUNICATION                                              |  |
| <b>STORY</b><br>1986 3 Abits                                                               | <b>ATTN: SATUR</b>                      |                                         | ALC U                         |                            | THE BUTTINGS IT LANGE                                                                        |  |
| puring the four-boards and<br><b>Services</b><br>London, Inc. Analysis and                 | <b>STATE CARDS</b><br><b>CALC SUITE</b> |                                         | LatinGits<br>Latesh           |                            | Car El Mout 5 dest<br>ALL FOR A STREET IS WITHOUT                                            |  |
| SECTION COMPANY FOR APPLICATION                                                            | <b>MONTH</b>                            |                                         | Latin F                       |                            | Admitted A. F. Citty on Australian City, Institutions Ave.                                   |  |
| THE MATCHER'S THE LIGHTENT                                                                 | <b>LITTLE AUTOR</b>                     |                                         |                               |                            | an a close in Editorical all the Milling and                                                 |  |
| month as beattuaker                                                                        | <b>UTA WW</b>                           |                                         | ---                           |                            | and it is third in a statistical contribution of the                                         |  |
| or Lawrence and American                                                                   | <b><i>CONTRACT INCOME</i></b>           |                                         | <b>HARMON</b>                 |                            | the country a distribution of mortimes and                                                   |  |
| <b>START AND ART</b><br>a con-                                                             | <b>STER GALAX</b>                       |                                         | <b>Lating</b>                 |                            | the calls a provided in air-                                                                 |  |
| THE PAC<br>control did port on                                                             | <b>STATE COMPANY</b>                    |                                         | Linker .                      |                            | More in Lots in Linemanns and cars                                                           |  |
| <b>AT INC.</b><br>$\sim$                                                                   | $-100$<br>-                             |                                         | <b>CASH</b>                   |                            | <b>MOVEMENT AND A REPORT OF A 1999</b>                                                       |  |
| <b>Michael</b><br>schedule lab chicarea card<br><b>B.</b> AUTO AT A RESIDENT BY A PERSONAL | <b>NEW ARTIST</b><br><b>CARL CARDS</b>  |                                         |                               | 2212<br><b>STATE CARDS</b> | AND A T-1990 A D-R HATCHET OR THE<br>188<br>to a part of the control of the con-<br>$-0.500$ |  |
| MOTOR BUILDING                                                                             | <b>Edit Hall Countries</b>              |                                         |                               | -                          | MENT COLLA COMMUNITY OF HATERMARYS                                                           |  |
| <b>Service</b><br><b>STATE</b>                                                             | <b>LA ALL DAVIDS</b>                    |                                         |                               |                            | A ROBECA A COSTA CANNOLLINO DE MATERIAL E L'                                                 |  |
| the approximately to                                                                       | larger month                            |                                         |                               | $-$                        | the cort a direction of sections (1).                                                        |  |
| <b>CAACUMULE</b><br>×                                                                      | NOTE PARK                               |                                         |                               | <b>COMPANY</b>             | and a country of Philadelphia and Hispanich                                                  |  |
| A was an exceeding                                                                         | come values                             |                                         | <b>MORE</b>                   |                            | mycrocycloped                                                                                |  |
|                                                                                            | Children Market                         |                                         | <b>Color</b>                  |                            | the formal and also                                                                          |  |
| Street & White                                                                             | <b>ECONOMIC CARD CARD</b>               |                                         | <b>MARKET</b>                 | -<br><b>Carl Corp.</b>     | completion franch                                                                            |  |
| AT COLLAGE THROUGH THE LA PAID ATTLE FOR                                                   | m<br><b>STEP</b><br><b>LEAST START</b>  | <b>DANIEL AUTO DE AL AGRAD</b>          |                               |                            | MALA / WILADEMOND JR MYSINALS<br>to provide a 11-year in Automobile and the China Arts       |  |
| ALC: UN ANN ALL Anno Mar an Africa                                                         | <b>ALBERT FRAUDIT</b>                   |                                         | <b>Letter</b>                 |                            | time growing at \$100,000                                                                    |  |
| C. Mint M. L. Britton, result Avenue.                                                      | Come & Commercial                       |                                         | in actual at                  |                            | Colleger & L. College & Mill & Seattle M. Market College & Li                                |  |
| <b>Boy'll All Germany</b>                                                                  | <b>TRIM SATIS</b>                       |                                         | <b>Color</b>                  |                            | tion a contract and an account of                                                            |  |
| A D P (Mass) (May) (1993)                                                                  |                                         |                                         |                               |                            |                                                                                              |  |
|                                                                                            |                                         |                                         |                               |                            |                                                                                              |  |
|                                                                                            |                                         |                                         |                               |                            |                                                                                              |  |

*Figura 3.2 Tabla de Excel con información básica de sitios arqueológicos de San Cristóbal de las Casas, Chiapas.* 

*Un ejemplo de consulta espacial en un SIG es un mapa que muestra la ocupación cronológica y espacial de diferentes tipos de asentamientos arqueológicos en una región (Figura 3.3). Para realizar este mapa se asocia la tabla de datos de los sitios arqueológicos registrados en una base de datos a la cobertura de sitios y se clasifica por tipos y periodo de ocupación. Posteriormente se sobrepone a las coberturas de municipios, carreteras, corrientes, localidades urbanas y curvas de nivel.* 

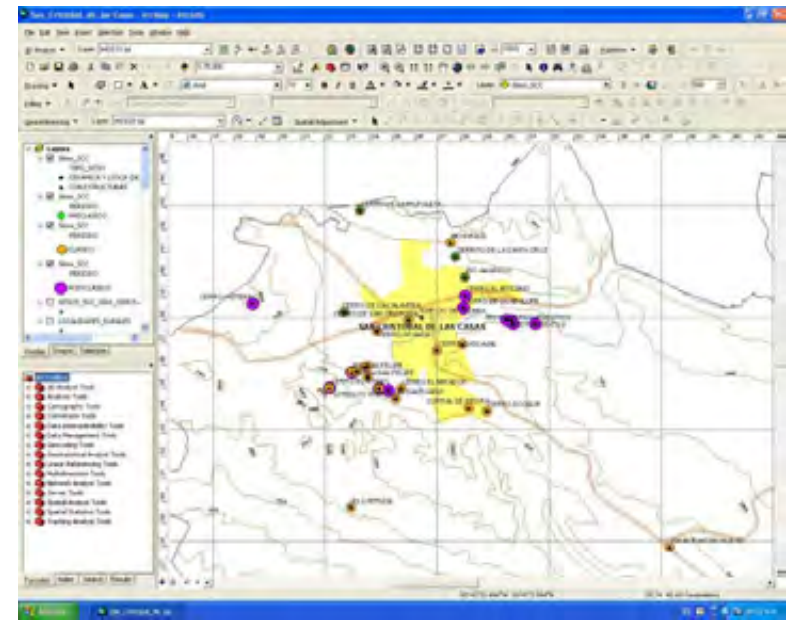

*Figura 3.3 Mapa de los Asentamientos arqueológicos por tipo y periodo de ocupación de la región de San Cristóbal de las Casas, estado de Chiapas generado con ArcMap del Software ArcGis 9.3.* 

*b) Gestión de imágenes, cartografía e información alfanumérica con una única herramienta.* 

*Las aplicaciones SIG disponen de rutinas que permiten asociar imágenes a las entidades representadas en la cartografía digital. De este modo se pasa de la consulta de la información en múltiples formatos, al manejo de una única aplicación que los agrupa con la correspondiente agilización de la misma (Figura3.4). Estas imágenes no tienen porqué estar georreferenciadas, sino que pueden estar simplemente asociadas (mediante un campo de relación "hyperlink") con alguna de las entidades representadas en la cartografía digital, lo que añade un grado de cualificación más a las consultas efectuadas, ya que de una representación geométrica puede pasarse a visualizar todas las imágenes "reales" de dichas entidades. Para realizar esta consulta se activa la herramienta "hyperlink" para vincular un archivo (imagen, word, presentación, pdf) con los diferentes sitios representados en el mapa.* 

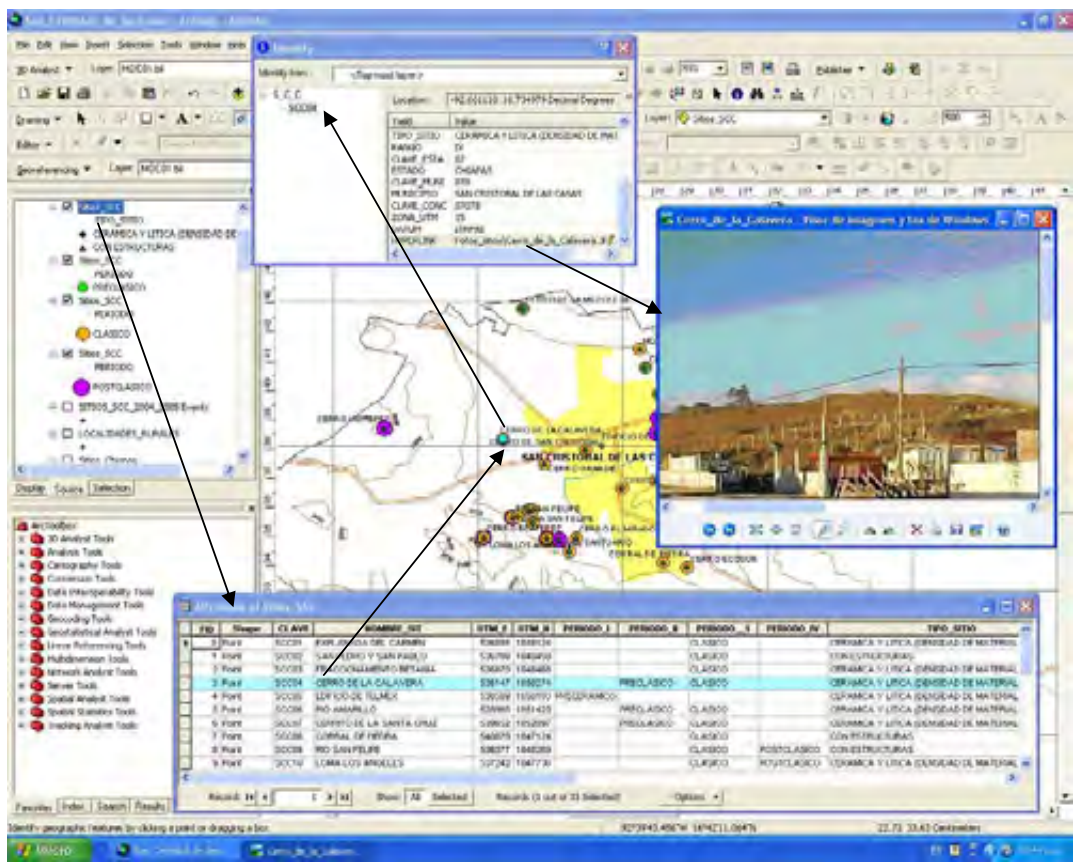

*Figura 3.4 Consulta de información vinculada con hyperlink a una imagen del sitio arqueológico Cerro de la Calavera de la región de San Cristóbal de las Casas, estado de Chiapas generado con ArcMap del Software ArcGis 9.3.* 

*c) Consulta de información arqueológica relacionada con la producida por otras administraciones.* 

*Una gran parte del trabajo en la protección del Patrimonio Arqueológico debe tender a la prevención de acciones potencialmente agresivas contra el mismo en el territorio. La información digital producida por diversas dependencias que puede ser relevante en este propósito es abundante, incluyendo aspectos del territorio tales como la red carretera, núcleos de población, áreas naturales protegidas, límites administrativos municipales, información catastral, etc.* 

*Las preguntas más frecuentes que pueden ser respondidas por un SIG de forma gráfica son:* 

*¿Qué sitios arqueológicos podrían verse afectados por la ampliación de carreteras de dos carriles?* 

*Para resolver esta consulta, basta con seleccionar la carretera sujeta al proyecto de ampliación y realizar un buffer o área de afectación y, posteriormente, interrogar al sistema sobre aquellos sitios arqueológicos que se encuentran dentro de los límites del área afectada (Figura 3.5).* 

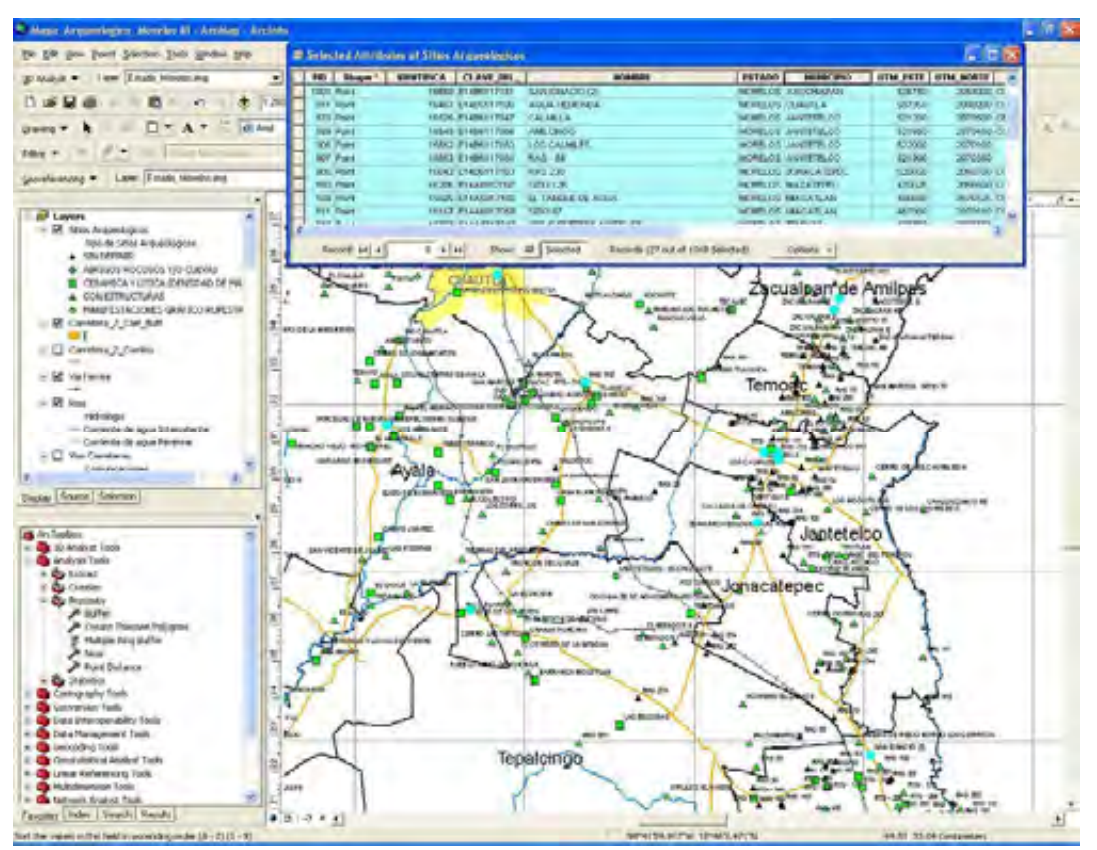

*Figura 3.5 Consulta de sitios que serian afectados por la ampliación de carreteras de dos carriles en el estado de Morelos, generada con ArcMap del Software ArcGis 9.3.* 

*¿En qué propiedades urbanas se han registrado sitios arqueológicos?* 

*En este caso, es necesario disponer de la cartografía catastral urbana. Esta consulta se puede realizar asociando a la tabla de datos de la capa de de catastro, un campo relativo a sitios arqueológicos o utilizando la capa de sitios arqueológicos para posteriormente realizar la consulta de terrenos afectados por los mismos, destacando aquellas propiedades sobre las que se ubican los elementos que representan los sitios arqueológicos (Figura 3.6).* 

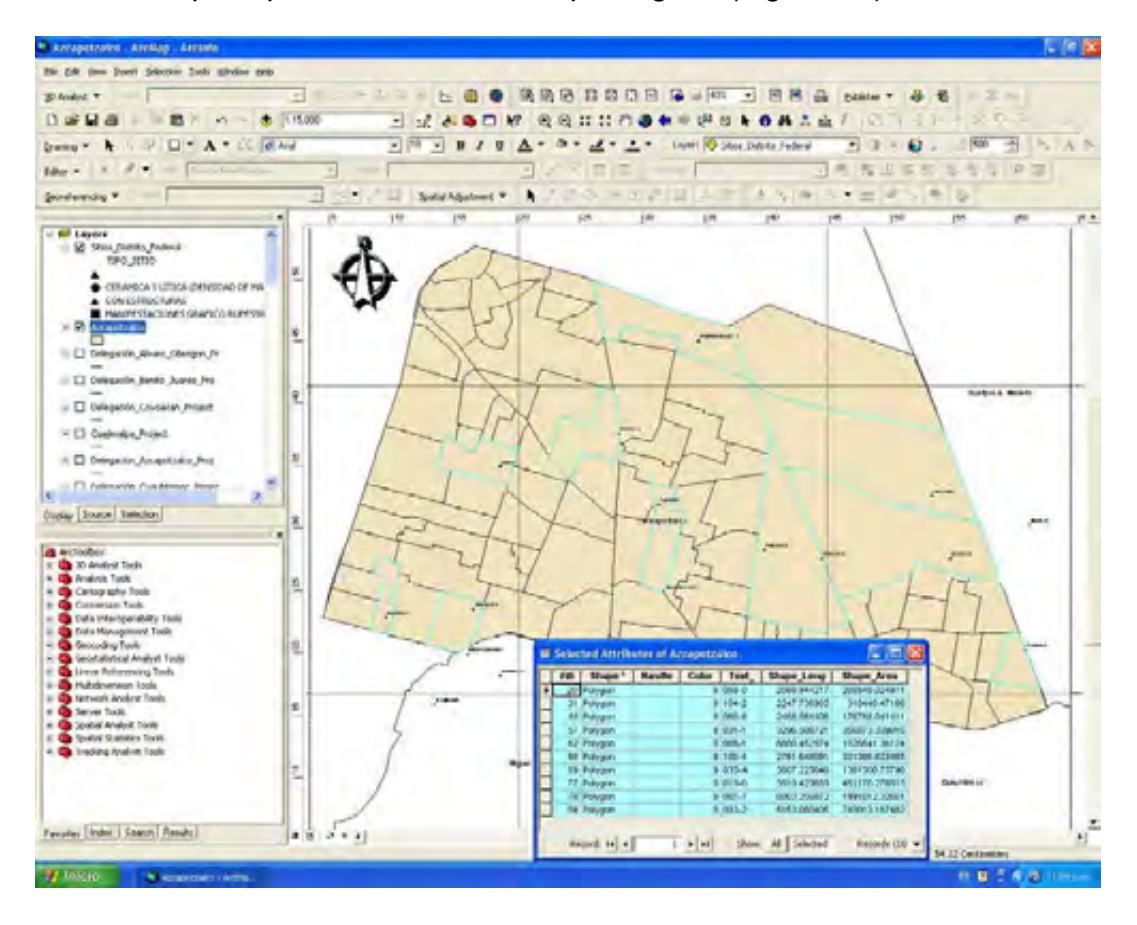

*Figura 3.6 Consulta de propiedades urbanas donde se han ubicados sitios arqueológicos en la delegación de Azcapotzalco, generada con ArcMap del Software ArcGis 9.3.* 

*¿Que sitios arqueológicos están amenazados por la expansión urbana de una ciudad?* 

*El uso y combinación entre la cartografía catastral y la arqueológica es útil en la gestión del desarrollo urbano municipal, por lo que se puede optar por el desarrollo de sistemas de gestión integral de la planeación urbana incluyendo la información arqueológica disponible (Figura 3.7).* 

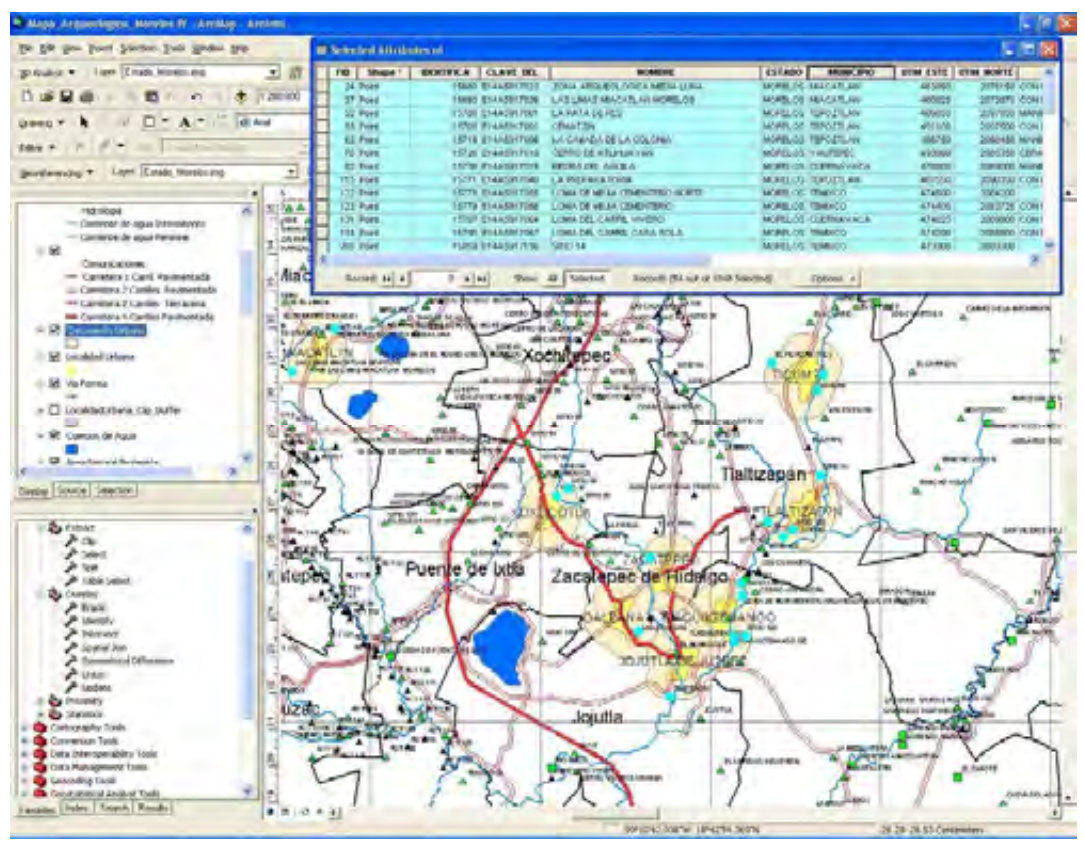

*Figura 3.7 Consulta de sitios que serian afectados por el crecimiento de las manchas urbanas en el estado de Morelos, generada con ArcMap del Software ArcGis 9.3.* 

 *d) Consulta de información arqueológica relacionada con el tratamiento de los sitios arqueológicos.* 

*En un inventario arqueológico, cada ficha o registro de base de datos corresponde a una entidad arqueológica reflejando datos descriptivos y de localización. Con el uso de los SIG se incorpora un concepto fundamental en la gestión de información georreferenciada: la relación topológica entre las entidades registradas. Así cada entidad arqueológica no es sólo un objeto a proteger con una serie datos descriptivos asociados, sino que se transforma en una entidad de carácter espacial con una serie de propiedades espaciales o topológicas de contigüidad, adyacencia, conectividad, coincidencia o inclusión, lo cual mejora y enriquece la comprensión del registro.* 

*Además de realizar consultas sencillas entre distintos tipos de información como por ejemplo qué entidades arqueológicas se encuentran a una determinada distancia de bancos de extracción de materiales o cuáles dentro de núcleos urbanos, pueden realizarse otro tipo de análisis derivado de esta propiedad como elaborar mapas de densidad de sitios arqueológicos. Con estos mapas se pueden delimitar áreas consideradas de alta densidad arqueológica donde deben tomarse medidas especiales de prevención de los riesgos que puedan afectarlas (Figura 3.8).* 

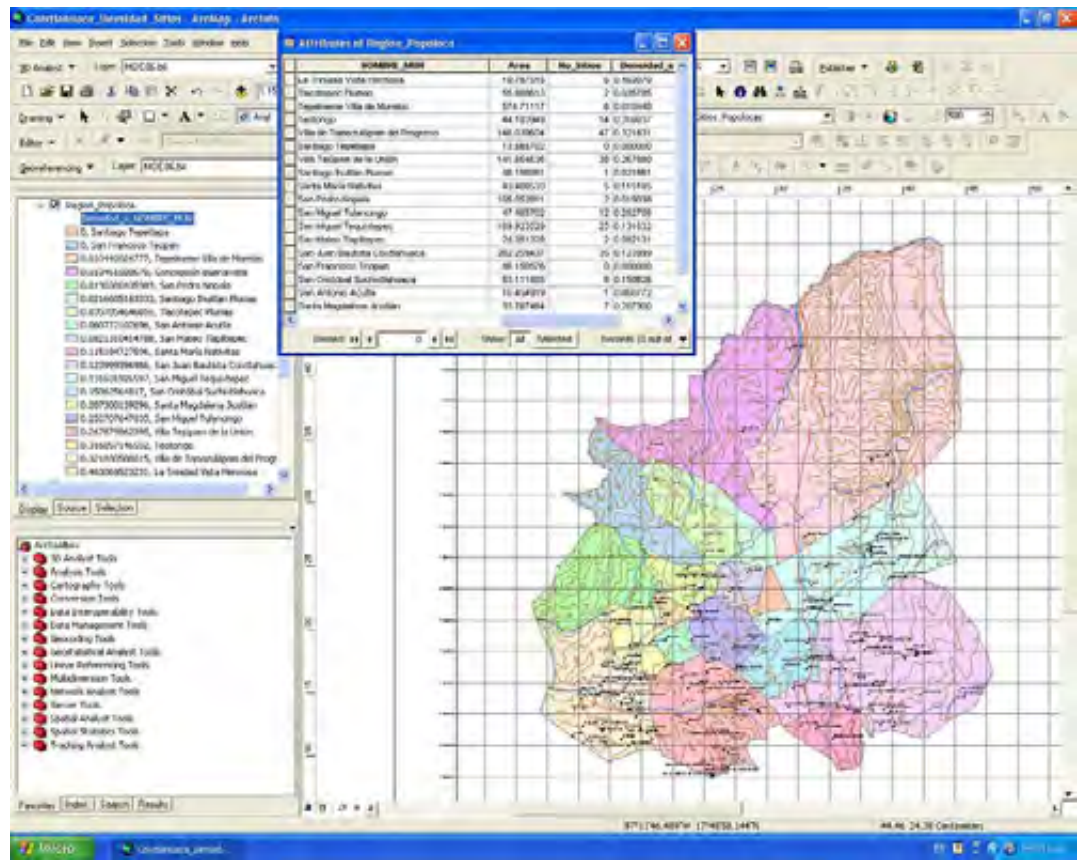

*Figura 3.8 Mapa de densidad de sitios arqueológicos por municipio de la región Popoloca en el estado de Oaxaca, generado con ArcMap del Software ArcGis 9.3.* 

*El modo de acceso a la información pasa a ser territorial, es decir, se consulta la información visualizando primero el territorio para luego a través de sucesivos acercamientos consultar la información concreta del objeto. Ello permite tener una visión general inicial del conjunto de elementos existentes en el territorio y su ubicación absoluta y en relación con los otros elementos. Este es el sistema utilizado por visualizadores de información alfanumérica y cartográfica construidos con tecnología SIG, algunos de ellos con posibilidad de consulta a través de Internet.* 

## *3.2.2.2 Integración de fuentes de datos.*

*Una segunda aplicación de los SIG en las prácticas precedentes de tratamiento y gestión de datos para la investigación arqueológica es el de la integración de la información. El manejo, visualización y salida de datos procedentes de múltiples fuentes diferentes (y en formatos diferentes) es una de las propiedades más características de los SIG.* 

*Una de las operaciones más comunes en el trabajo con un SIG es la conexión de una serie de entidades espaciales contenidas en una cobertura con las tablas de una base de datos externa mediante un código único de identificación de los registros. Esos datos externos al SIG pueden ser alfanuméricos (campos con datos codificados con dígitos y caracteres) o gráficos, fotografías de entidades arqueológicas.* 

*Otra forma de aprovechar la integración de datos de los SIG es la combinación de datos espaciales en formatos distintos y procedentes de fuentes diversas.* 

*Este es el caso de las imágenes raster de la superficie terrestre obtenidas mediante sensores e instrumentos de observación aéreos y espaciales, imágenes del subsuelo obtenidas mediante prospección geofísica, mapas digitales modernos, mapas antiguos e históricos, etc.* 

*La cartografía en formato vectorial desglosada en capas temáticas (ríos, núcleos de población, carreteras, sitios arqueológicos, espacios naturales protegidos, embalses, etc.) puede ser sobrepuesta a imágenes raster de fotografías aéreas e imágenes de satélite para generar una imagen más realista y precisa del yacimiento y su entorno.* 

*Desde el punto de vista de los intereses de la investigación arqueológica, donde la excavación se contempla como una solución inevitable para aquellos casos donde la integridad de un yacimiento se vea amenazada por el crecimiento urbano que implique remociones del suelo, la acumulación, visualización y análisis dinámico de datos de la superficie y el subsuelo del yacimiento, plantea posibilidades de protección y planificación.* 

*Una aplicación sistemática de estas fuentes de datos espaciales es el de la fotografía aérea. La cual ha sido utilizada desde hace décadas para predecir y sugerir la ubicación de entidades arqueológicas.* 

*Los registros de los inventarios de yacimientos reflejan posibles entidades arqueológicas, detectadas mediante anomalías sobre la superficie terrestre, aunque muchas de ellas estén a la espera de ser corroboradas mediante inspecciones directas in situ. En este contexto, la utilización de la fotografía aérea, ha permitido obtener representaciones de las entidades arqueológicas mucho más ajustadas a la realidad y que tienen en cuenta además las condiciones de uso del suelo imperantes en el yacimiento y su entorno.* 

*El uso de la fotografía aérea como parte de proyectos arqueológicos de investigación territorial o como fuente de datos para la gestión y protección del patrimonio arqueológico ha sido generalizado.* 

*Una aplicación del uso de la fotografía aérea en un entorno SIG, es el de una ortofoto a escala 1:20000 de los asentamientos sobre la cual se muestra la ubicación de sitios arqueológicos (Figura 3.9).* 

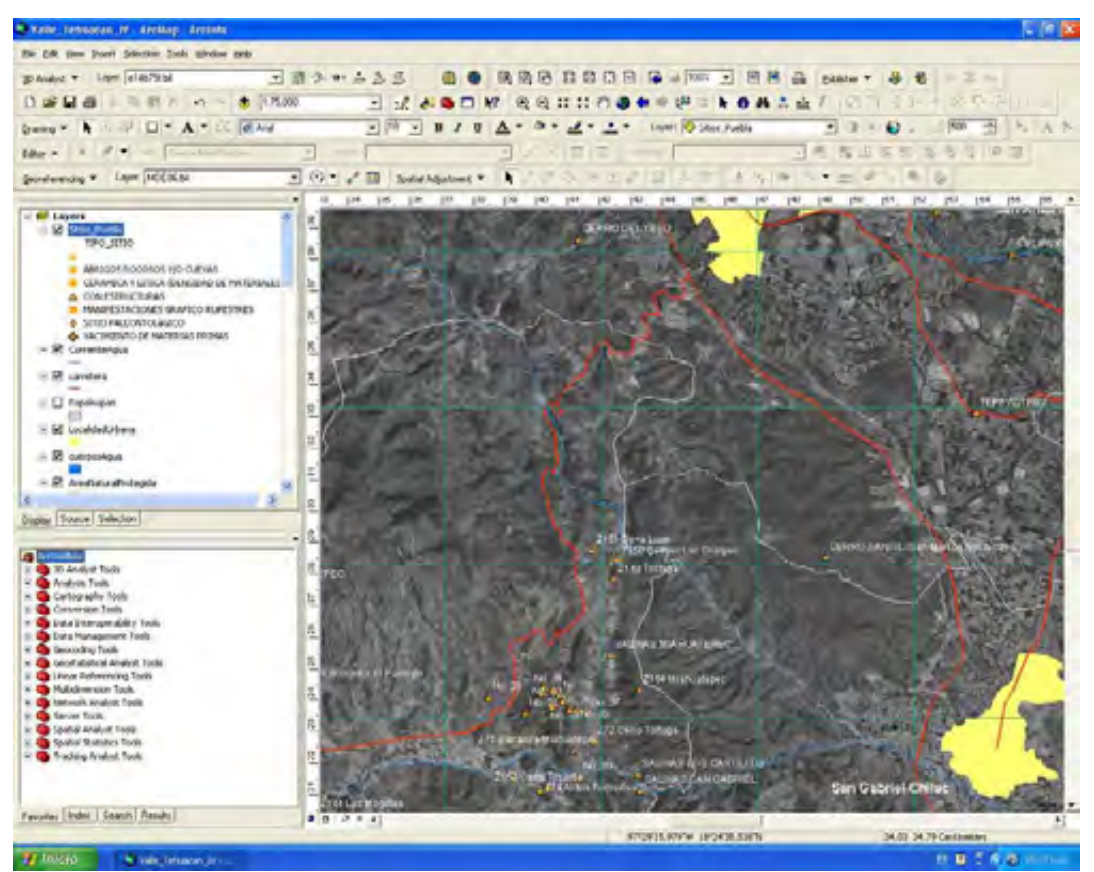

*Figura 3.9 Mapa de localización de sitios arqueológicos utilizando capas de formato vectorial y ortofoto, generado con ArcMap del Software ArcGis 9.3.* 

*La imagen muestra con precisión la ubicación de los sitios arqueológicos con respecto a la topografía del terreno, aunque por tratarse de una imagen* 

*vertical no capta las anomalías micro-topográficas. A nivel territorial, la utilización de mosaicos de ortofotos en un entorno SIG permite valorar múltiples aspectos relevantes tanto para la investigación como para la protección del Patrimonio Arqueológico.* 

*Otra aplicación se muestra en la integración SIG de un mosaico de ortofotos a escala 1:20000 sobre la malla de hojas de la cartografía topográfica y la distribución de yacimientos para toda una zona (Figura 3.10), permitiendo valorar las condiciones de terreno, factor, crucial para la planificación del reconocimiento arqueológico de superficie.* 

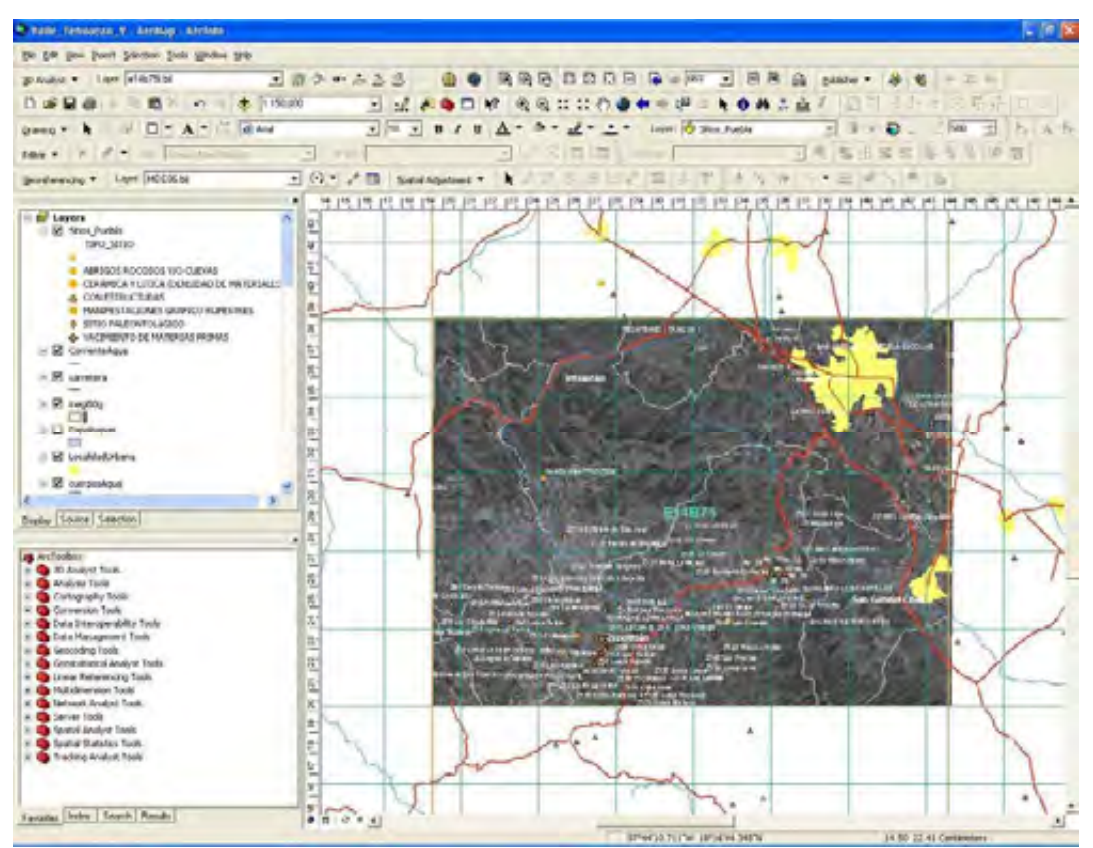

*Figura 3.10 Integración SIG de un mosaico de ortofotos a escala 1:20000 sobre la malla de hojas de la cartografía topográfica del INEGI escala 1:50000, y con la distribución de sitios arqueológicos, generado con ArcMap del Software ArcGis 9.3.* 

*Otra aplicación (Figura 3.11) muestra una fotografía aérea vertical sobre la que se han sobrepuesto capas en un SIG, los sitios arqueológicos, los escurrimiento, la carretera, los limites municipales; en donde se han realizado prospecciones de superficie.* 

*La fotografía aérea puede ser combinada de una forma dinámica con Modelos Digitales del Terreno para generar modelos realistas y actualizados del paisaje, lo cual tiene implicaciones para la investigación Arqueológica.* 

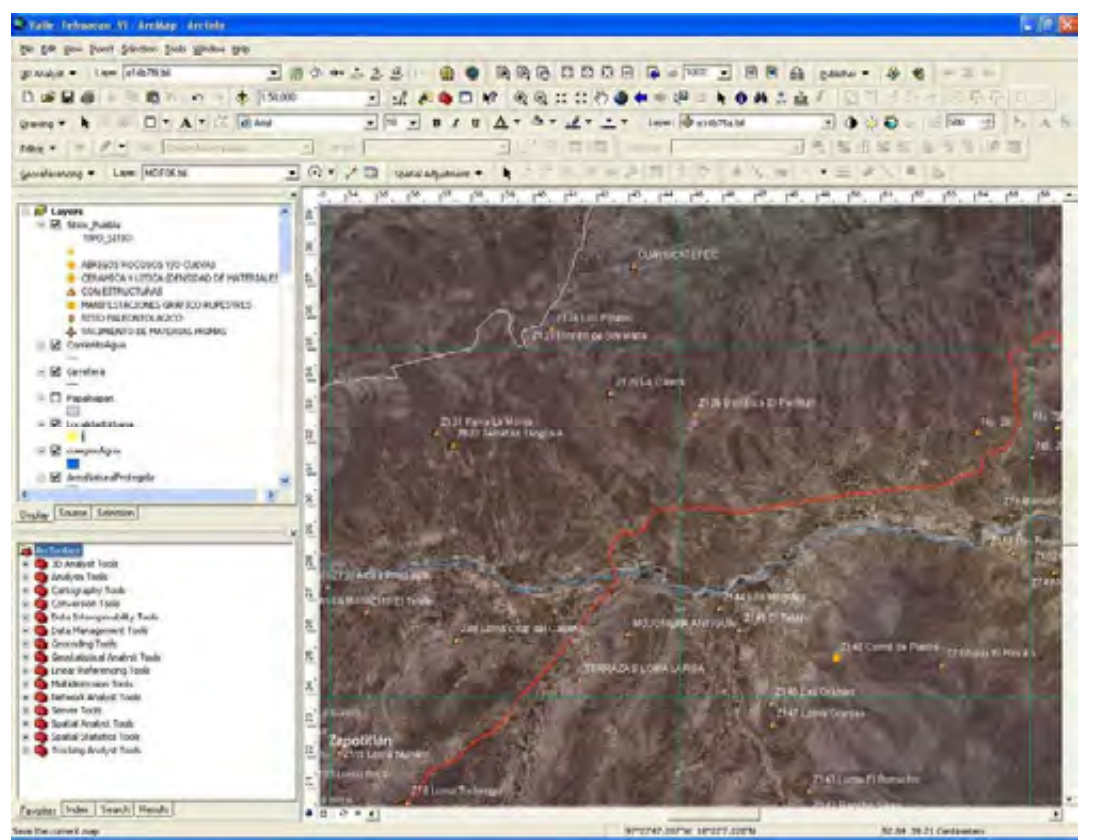

*Figura 3.11 Integración SIG de una ortofoto con un modelo digital de elevación, las capas de distribución de sitios arqueológicos, escurrimientos, carretera y municipios; generado con ArcMap del Software ArcGis 9.3.* 

#### *3.2.2.3 Calidad de la representación cartográfica.*

*Una tercera aplicación de los SIG en la investigación arqueológica es la calidad de la representación cartográfica.* 

*En la investigación arqueológica el diseño y producción de mapas no es solo un instrumento esencial de trabajo, sino que constituye un fin en sí mismo.* 

*Son muchas las situaciones en las que los resultados de la investigación arqueológica se expresan en forma de mapas: prospecciones de superficie de zonas afectadas por el crecimiento urbano y territorial (carreteras, embalses, etc.), temporadas de trabajo de campo que implican la revisión de la información contenida en las bases de datos de registro arqueológico, informes a organismos oficiales, elaboración de itinerarios, etc.* 

*En este sentido, la calidad y fiabilidad de los mapas importa mucho a los investigadores. De forma general, podría decirse que los SIG contribuyen a calidad de la representación cartográfica de los bienes arqueológicos de tres formas distintas.* 

*a) En primer lugar, han posibilitado un incremento en la precisión de la ubicación de las entidades arqueológicas de acuerdo con sistemas de coordenadas convencionales.* 

*Los beneficios de la utilización de los SIG en este ámbito han consistido fundamentalmente en la corrección y actualización de los inventarios de yacimientos pre-informáticos mediante la detección y corrección de errores (previamente no identificados debido al manejo de cartografía en papel) y mediante la racionalización y unificación en el uso de los sistemas de proyección y designación de coordenadas..*

*Actualmente, el problema de la precisión en la georreferenciación de las entidades arqueológicas se ha resuelto gracias al uso del Sistema de Posicionamiento Global o GPS (Global Positioning System), que ha experimentado un uso generalizado en la práctica arqueológica de campo, convirtiéndose en una herramienta básica para la investigación arqueológica.* 

*El incremento de la calidad georreferencial supone directamente una mayor fiabilidad y precisión de los mapas arqueológicos lo que a su vez supone una garantía cualitativa en los procedimientos de protección.* 

*b) En segundo lugar, los SIG contribuyen a mejorar la calidad de los mapas arqueológicos en cuanto a su diseño y composición gráfica.* 

*La Cartografía es una disciplina que ha desarrollado y contrastado principios y técnicas muy elaboradas para la representación bidimensional de la información. La producción de mapas supone un ejercicio reflexivo y técnicamente complejo de utilización de elementos gráficos significativos para el ojo humano, con objeto de hacer entendible el mensaje propuesto.* 

*Esta simbología cartográfica requiere un uso normalizado y sistematizado de los símbolos, en términos tanto de sus elementos o aspectos (forma, tamaño, color, tono, grano, orientación) como en cuanto a sus tipos (pictogramas, ideogramas, tramas). La cartografía generada dentro de la disciplina arqueológica en general, no es una excepción a esta regla.* 

*El impacto de los SIG en la producción de cartografía arqueológica es muy significativo. Este puede constatarse a través de la evolución de los Atlas Arqueológicos.* 

 *La calidad de los mapas arqueológicos aparecidos en los Atlas entre 1930 y 1980 es limitada, con escasa precisión e inteligibilidad de los detalles y ausencia frecuente de elementos básicos como escalas, leyendas u orientación. Entre 1980 y 2009 el recurso más socorrido para la elaboración de mapas de distribución de yacimientos arqueológicos es la superposición de una serie de puntos a la zona relevante de la cartografía topográfica del INEGI.* 

*Actualmente gracias a la tecnología SIG es posible hacer una serie de mapas de distribución de yacimientos por época, que utilizan una serie de coberturas tanto geográficas generales (tipos de suelo, red fluvial, altimetría) como específicamente arqueológicas y que son parte de la evolución del poblamiento de una zona. Lo que le da claridad e inteligibilidad a un mapa para la comprensión de los fenómenos territoriales (y, por extensión, espaciales), a escalas semi-micro o micro.* 

*Si un buen mapa de la distribución de un fenómeno en el espacio posibilita la identificación de pautas (explicaciones) y concita nuevas y más precisas preguntas, entonces la visualización que aportan los SIG constituye el primer paso hacia una mejor interpretación de los datos.*

*c) La tercera forma en que los SIG contribuyen a la calidad de la representación cartográfica en la protección del patrimonio es mediante la generación de representaciones cartográficas de la forma y distribución de los bienes culturales en su contexto territorial y del paisaje.* 

*Un ejemplo de ello son los modelos digitales de terreno (MDT). Los MDT son representaciones tridimensionales de la orografía de un territorio basadas en datos topográficos precisos procesados mediante algoritmos de interpolación.* 

*En realidad un MDT es tan solo un caso específico (esto es, de representación de la topografía) de un Modelo Digital de Elevación (MDE), donde se representa tridimensionalmente la variación en el espacio de cualquier variable y como tales son difícilmente concebibles fuera del entorno de trabajo de un SIG (Figura 3.12).* 

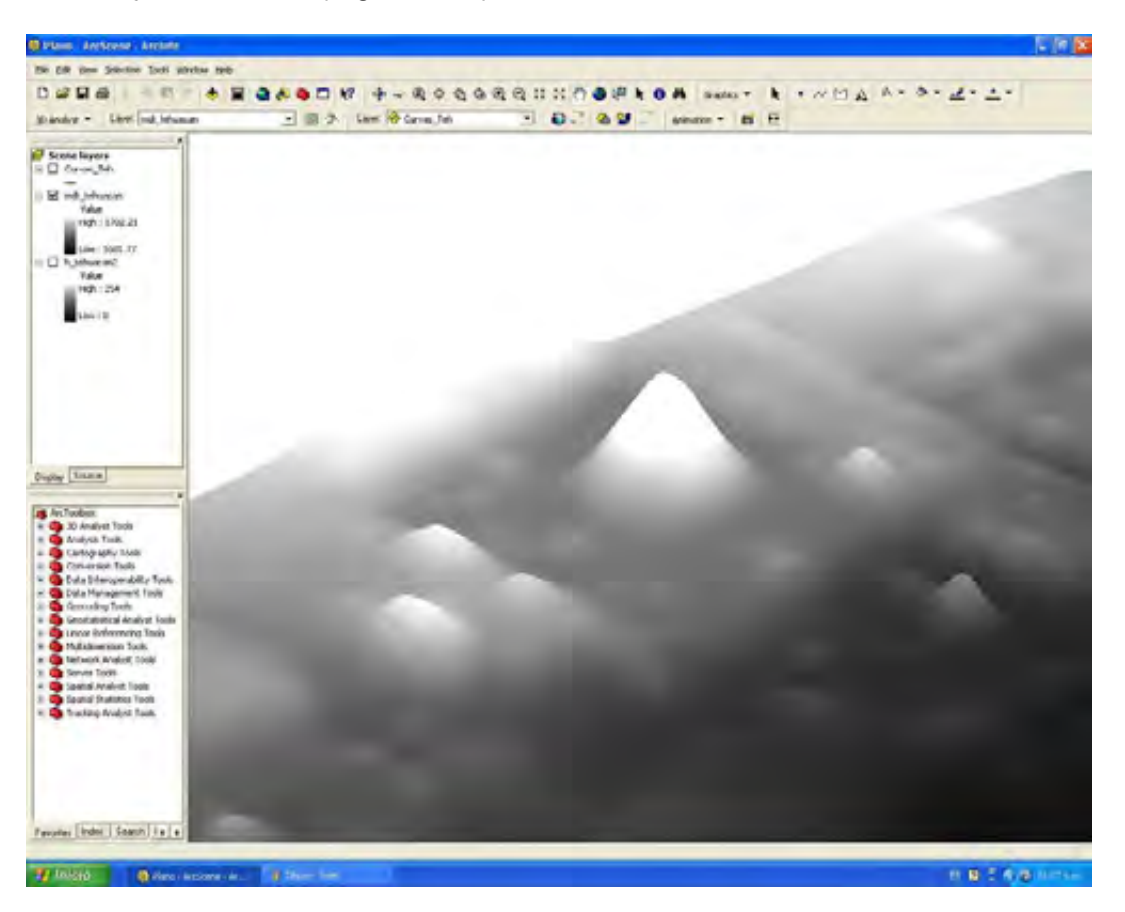

*Figura 3.12 Modelo digital del terreno (MDT) generado a partir de un levantamiento topográfico de un sitio arqueológico, con ArcScene del Software ArcGis 9.3.* 

*Aunque es posible elaborar representaciones tridimensionales del terreno mediante otros tipos de software (programas topográficos: Surfer, Civilcad), solo en un SIG esas representaciones tridimensionales mantienen un carácter dinámico e interactivo con otras variables del paisaje.* 

*Los MDT constituyen un ejemplo de producción cartográfica de gran impacto potencial en la investigación arqueológica, primero porque permiten aprehender y evaluar la morfología de un territorio de una forma más intuitiva y eficaz, y segundo porque a su vez permiten la obtención de datos analíticos relativos a ciertas variables (tales como la pendiente, las condiciones de insolación e iluminación, la visibilidad, las cuencas de drenaje, etc.) muy relevantes para la evaluación de las condiciones de investigación y protección del patrimonio arqueológico.* 

*Un ejemplo de aplicación de un MDT para facilitar una correcta visualización de los datos en una situación de protección del patrimonio arqueológico, concretamente es la evaluación de la distribución espacial de sitios arqueológicos dentro de una cuenca. En este caso, sobre el mapa digital tridimensional, elaborado mediante la digitalización de las curvas de nivel de la cartografía topográfica a escala 1:50000 del INEGI para el entorno del embalse, se muestra la distribución de los sitios localizados durante el curso de diversas prospecciones de superficie (Figura 3.13).* 

*Sobre la Figura 3.13 se añade una simulación de la extensión de la lámina de agua de lo que fue el lago, comprobándose de forma efectiva que asentamientos arqueológicos contribuyeron con el inicio de la desecación gradual del lago.* 

*En este caso la cartografía digital ayuda a percibir visualmente de forma inmediata el impacto de los asentamientos arqueológicos sobre la desecación gradual del lago. Más allá de la mera visualización, dado el carácter interactivo de los datos contenidos en el SIG, el polígono que define la lámina de agua puede ser utilizado para seleccionar todos aquellos yacimientos que engloba mediante una consulta.* 

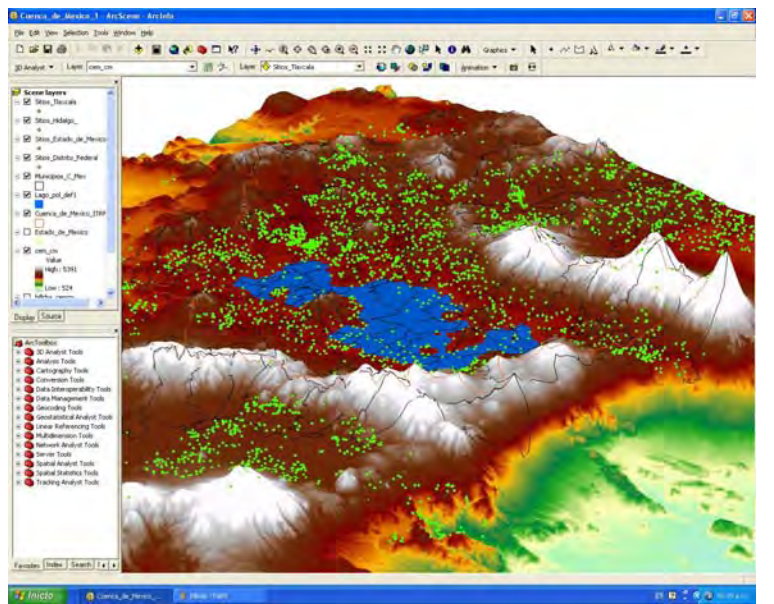

*Figura 3.13 Modelo tridimensional de la distribución de sitios arqueológicos en la cuenca de México generado a partir del Modelo digital del terreno (MDT), las capas vectoriales de subcuencas hidrológicas, municipios, y curvas de nivel a escala 1:50000 de INEGI, con ArcScene del Software ArcGis 9.3.* 

*Debido a la aparición y extensión de los GPS diferenciales<sup>25</sup>, se ha avanzado en la producción de MDT a nivel micro, es decir, topografías de alta resolución de sitios arqueológicos individuales.* 

*En el curso del trabajo de campo de una investigación arqueológica como prospecciones de superficie y trabajos de excavación, se pueden realizar topografías de alta resolución de yacimientos identificados con el fin de obtener una representación precisa de su forma, tamaño y topografía (Figura 3.14).* 

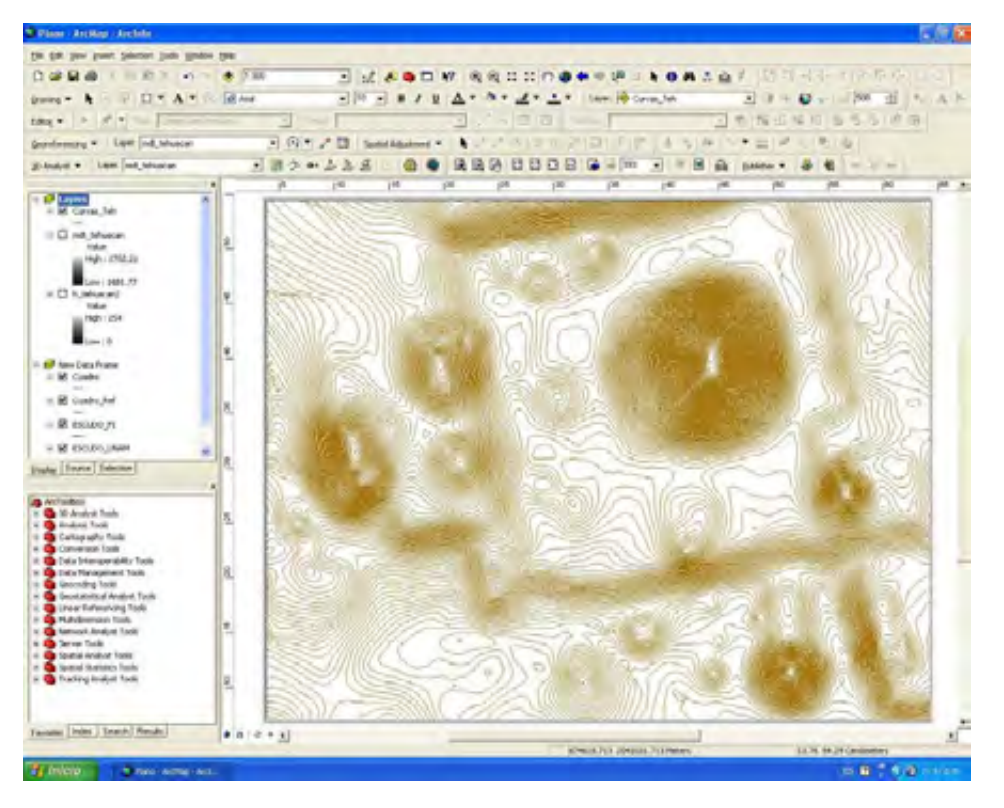

*Figura 3.14 Levantamiento topográfico con curvas de nivel a cada 10 centímetros de un sitio arqueológico procesado con ArcMap del Software ArcGis 9.3.* 

*Como estos levantamientos topográficos se alcanza precisión de centímetros, se pueden utilizar para registrar plantas de excavaciones con artefactos y contextos individuales de pocos centímetros de tamaño. Lo que los convierte en una alternativa viable a las formas geométricas básicas (puntos, polígonos) que han venido siendo utilizadas para representar las entidades arqueológicas dentro de los SIG.* 

 $\overline{a}$ 

 $^{25}$  A diferencia de los GPS normales, los GPS diferenciales funcionan con dos receptores, uno de los cuales se encuentra fijo, como estación base, mientras que el otro es transportado por el operador por la zona de prospección. Los datos relativos a las diferencias entre las posiciones registradas y reales de cada satélite pueden ser procesados por la estación base para calcular las correcciones correspondientes a la posición del receptor móvil. Cuando están programados para funcionar en modo de lectura continua automática, el GPS diferencial puede registrar las coordenadas y la altitud de la localización del operador que porta el receptor móvil a cada cierto tiempo o a cada cierta distancia de desplazamiento, por lo que de hecho basta con recorrer un yacimiento arqueológico para obtener los datos precisos para la elaboración de una topografía de alta precisión del mismo.

#### *3.2.2.4 Análisis y planificación.*

*Otro tipo de aplicación de los SIG en la investigación arqueológica es el analítico. Una de las aplicaciones más revolucionarias de los SIG en relación con la Cartografía tradicional es la de generar mapas de carácter analítico resultantes de la combinación de múltiples variables mediante técnicas de álgebra de mapas y modelos estadísticos y matemáticos.* 

*En la investigación arqueológica, estas capacidades de los SIG se han expresado de varias maneras: en el modelado predictivo de la distribución espacial de yacimientos, en el análisis del riesgo patrimonial, en el cálculo de cuencas de visibilidad entre yacimientos y monumentos, para el diseño de itinerarios culturales, para la expresión del factor temporal (especialmente en aplicaciones micro), etc.* 

*El modelado predictivo de la distribución de yacimientos es uno de los ámbitos analíticos en los que la aportación de los SIG a la investigación arqueológica (y muy especialmente a la planificación de la prospección de superficie) tiende a ser fructífera.* 

*El modelado predictivo utiliza múltiples variables relativas tanto a las propiedades medioambientales como a los atributos de los yacimientos arqueológicos de una región concreta que haya sido objeto de un reconocimiento arqueológico intensivo, para así establecer de forma estadística las probables pautas de localización de estos últimos en territorios donde todavía no se ha prospectado o se ha prospectado con menor intensidad.* 

*Lógicamente, el objetivo de estos análisis es establecer prioridades en cuanto al reconocimiento y protección de áreas específicas lo que explica su valor como herramientas en la planificación de las políticas de protección del patrimonio arqueológico.* 

*La aplicación de modelos predictivos de análisis de la distribución de yacimientos arqueológicos se lleva a cabo buscando la selección de áreas que poseen características propicias para la localización de sitios arqueológicos. Es decir, en el diseño de un Modelo de Predicción Arqueológica a escala regional. para seleccionar, evaluar y ponderar las distintas variables naturales y antrópicas implicadas en la existencia o no de sitios arqueológicos en el territorio.*

*Estas variables se han agrupado en tres tipos de indicadores: selectivos, de perdurabilidad y de conocimiento. El indicador selectivo aglutina aquellas*  variables que han incidido en la elección de un determinado lugar para el *aprovechamiento o uso de poblaciones antiguas; el de perdurabilidad aquellas que han influido en la conservación de los restos arqueológicos hasta la actualidad; y el de conocimiento agruparía variables relacionadas con el grado de reconocimiento arqueológico del territorio y su incidencia en la actual distribución espacial de las entidades arqueológicas conocidas.* 

*Otra aplicación analítica y de planificación de los SIG para la investigación arqueológica son las Cartas de Riesgo. Estos documentos tienen como propósito el análisis de las variables que influyen en la preservación o destrucción del Patrimonio Arqueológico, al objeto de determinar sus riesgos potenciales y acometer las medidas preventivas necesarias para eliminar o paliar su incidencia. Las variables tenidas en cuenta difieren, sobre todo, en función de que se trabaje en un ámbito territorial o urbano.* 

*Un estudio de ámbito territorial utiliza los datos de edafología, erosión y uso del suelo para generar un mapa del riesgo de destrucción potencial del patrimonio arqueológico, siguiendo una aproximación multidimensional y basada en los SIG. En este caso a cada entidad arqueológica representada en la cartografía se le asocian los datos referidos a los factores de riesgo que le afectan, con lo que el mapa o carta resultante no se refiere a zonas de riesgo sino a sitios concretos en riesgo de destrucción.* 

*Desarrollar un proyecto de evaluación de riesgos y potencial arqueológico en entornos urbanos, conlleva a la gestión de información cartográfica a través de los SIG. Esto tiene como objetivo fundamental identificar y caracterizar el patrimonio arqueológico de ámbito municipal en su estado de conservación actual, diagnosticar los factores que lo ponen en riesgo y, consecuentemente, programar su investigación, difusión y puesta en valor.* 

*Este tipo de análisis supone una importante evaluación de la protección del Patrimonio Arqueológico en medios urbanos, posibilitando la gestión planificada de los depósitos arqueológicos, de manera que una cartografía arqueológica con la suficiente precisión pueda cruzarse con la relativa al planeamiento urbano municipal.* 

*Ello supone, evaluar con antelación la afectación arqueológica en aquellos terrenos en los que se plantea la realización de obras que suponen la remoción del subsuelo, determinando, asimismo, aquellas áreas en las que la no realización de actuaciones anteriores hace presuponer un potencial informativo de carácter arqueológico más elevado y aquellas otras en las que no se prevé la documentación de restos arqueológicos ya sea a causa de su destrucción anterior o de su inexistencia histórica.* 

*Una tercera aplicación de las capacidades analíticas de los SIG a la investigación arqueológica es el de los análisis de visibilidad, derivados directamente de la potencia de estos sistemas para el tratamiento de cartografía topográfica y especialmente de los modelos digitales del terreno.* 

*El análisis de visibilidad ha proliferado en el análisis arqueológico del territorio en los últimos años, en parte como consecuencia de la aparición de los SIG, aunque en parte también como resultado del postprocesualismo, interesado en una arqueología del paisaje en la que los aspectos sensoriales y cognitivos del análisis paisajístico ha cobrado especial relevancia.* 

*En el dominio específico de la investigación arqueológica , el análisis de visibilidad tiene un gran potencial para determinar las primitivas cualidades*  *paisajísticas (en relación con su percepción) de determinados territorios y así transportarlas al ámbito de la ordenación patrimonial, de forma que las relaciones de intervisibilidad entre sitios arqueológicos no se rompan por la aparición de elementos constructivos modernos.* 

*Una de las variedades de análisis de visibilidad ha sido aplicada al estudio de paisajes sagrados, con el objeto de valorar si determinados monumentos están emplazados en lugares estratégicos en los que son especialmente visibles y donde, por tanto, adquieren una especial prominencia paisajística y simbólica.* 

*Desde el punto de vista de la investigación arqueológica, este tipo de análisis incorpora un aspecto fundamental del sitio arqueológico, no tangible o directamente registrable, pero sí implícito y, ciertamente, dotado de una gran importancia cultural.* 

## *3.3 Las ventajas de los SIG en la investigación arqueológica.*

*Las ventajas de la incorporación de los SIG en la Investigación arqueológica básicamente, y con independencia de la rapidez y agilidad de tratamiento de grandes cantidades de datos que los ordenadores llevan consigo de forma inherente, podrían resumirse en términos de:* 

*a) Captura.* 

*Ahorro notable de tiempo y esfuerzo en la captura y entrada de datos relativos a las condiciones medioambientales del contexto arqueológico, ya que los mismos pueden ser obtenidos mediante el cruzamiento con otra cartografía digital).* 

*b) Georreferenciación.* 

*Introducción de orden y racionalidad en aspectos tan cruciales como la detección y corrección de errores o el uso de los sistemas de proyección y designación de coordenadas, así como incremento de la precisión mediante la integración GPS-SIG.* 

## *c) Conceptuación.*

*Racionalización de los criterios de definición geométrica de las entidades arqueológicas así como de sus relaciones topológicas.* 

## *d) Consulta.*

*Realización de consultas en base a criterios de carácter espacial que eran previamente inabordables por requerir grandes cantidades de tediosas y lentas operaciones manuales de cálculo.* 

*e) Integración.* 

*Fuentes de datos muy diversas que tradicionalmente eran gestionadas de forma separada pueden ser integradas de forma dinámica en un SIG contribuyendo a generar modelos más realistas y representativos del paisaje.* 

*f) Representación cartográfica.* 

*Composición y diseño de mapas arqueológicos de mayor calidad y eficacia, con un uso más competente de los principios básicos del lenguaje cartográfica.* 

*g) Análisis.* 

*Generación de cartografía de carácter analítico por combinación de diversas variables mediante álgebra de mapas y modelos estadísticos y matemáticos).* 

## *CAPITULO IV. FUNDAMENTOS DE ARCGIS*

*ArcGIS es un sistema para el manejo e integración de la información Geográfica.* 

*ArcGis Desktop es un programa que integra herramientas para el análisis de un Sistema de información Geográfica; en una misma apariencia e interfase (ArcReader, ArcView, ArcEditor, Arcinfo).* 

*ArcGIS es un sistema de información geográfica, vectorial que puede manejar datos en formato raster gracias a la extensión Spatial Analyst.* 

*ArcGIS se comercializa en distintas versiones denominadas ArcGIS - Arcview, ArcGIS - ArcEditor y ArcGIS –ArcInfo, de menor a mayor capacidad de análisis, con el objetivo de adecuarse a las necesidades de los distintos usuarios (lo que lo denomina escalable).* 

## *ArcGIS ArcView*

*Provee la menor funcionalidad de tipo GIS dentro de esta plataforma. Se puede usar para digitalizar, manipular capas de información, geoprocesamiento con funcionalidad limitada y creación de Geodatabases personales de limitada funcionalidad.* 

## *ArcGIS ArcEditor*

*Contiene toda la funcionalidad de ArcView además de otras opciones para la creación de geodatabases (personales y compartidas) con definición topológica y comportamiento (behavior).* 

## *ArcGIS ArcInfo*

*Posee toda la funcionalidad anterior además de toda la gama de funcionalidades de geoprocesamiento existentes en las antiguas versiones de ArcInfo: coberturas, geodatabases (personales y compartidas), shapefiles, importación y exportación de múltiples formatos, etc.* 

*A su vez, cada una de las distintas versiones de ArcGIS, está compuesta por un conjunto de aplicaciones: ArcCatalog, ArcMap, ArcToolbox, ArcScene y ArcGlobe principalmente, las cuales, en conjunto permiten realizar los análisis que se pueden llevar a cabo con un SIG (Figura 4.1 y 4.2).* 

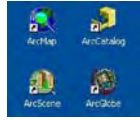

*Figura 4.1 Principales aplicaciones de ArcGIS* 

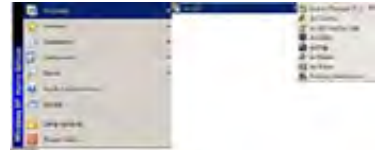

*Figura 4.2 Acceso a las aplicaciones de ArcGIS* 

# *4.1 ArcCatalog.*

*Es la aplicación que permite manejar y organizar todos los distintos ficheros empleados por ArcGIS. Es similar a un explorador de Windows, pero para los archivos propios del SIG. Permite visualizar las distintas capas de información que se pueden manejar en este SIG, visualizar e introducir metadatos (datos de los datos), copiar y mover capas de información, cambiar nombres de archivos, etc.* 

# *4.1.1 Interfase gráfica (Figura 4.3).*

# *Barra de Menú (Main Menu).*

*Agrupa los comandos para el manejo y navegación a través de archivos, las opciones disponibles son desplegadas en forma de persiana.* 

# *Barra Standard*

*Contiene el acceso directo de las herramientas más comunes de la barra de menú. Aqui es posible realizar tareas de exploración, búsqueda, copiado, cortado y eliminación de archivos. Asi mismo, contiene los accesos directos a las aplicaciones de ArcMap y ArcToolbox.* 

# *Barra de direcciones*

*Muestra la ubicación de los datos seleccionados en la zona de despliegue o en el área del explorador a manera de árbol.* 

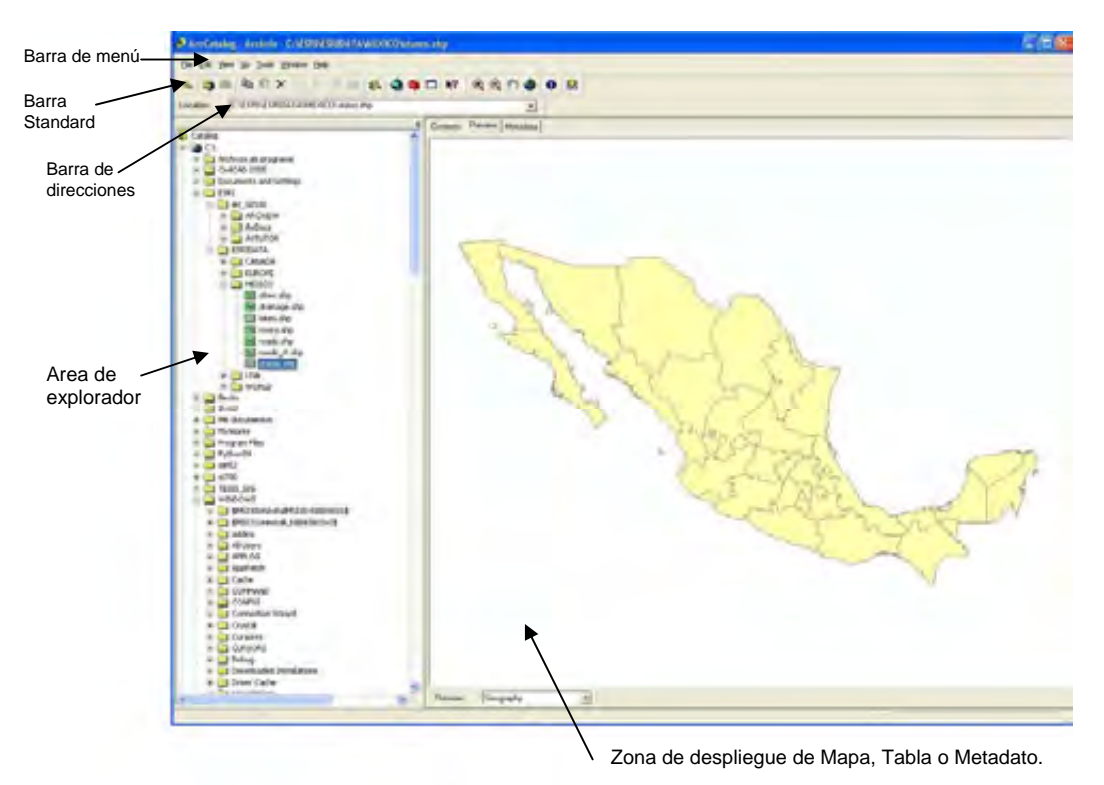

*Figura 4.3 Interfase gráfica de ArcCatalog.* 

## *4.1.2 Visualización de Información.*

*Con ArcCatalog se puede navegar a través de las carpetas que contienen información espacial, los formatos son desplegados con una simbología o iconos diferentes, de tal manera que se puede distinguir fácilmente si el archivo es un raster o un vector y se pueden diferenciar, un shape de una cobertura de Arcinfo o un DXF (formato nativo de AutoCAD), además se puede ver también por el icono si la geometría de la cobertura o shape es de polígono, línea o punto (Figura 4.4).*

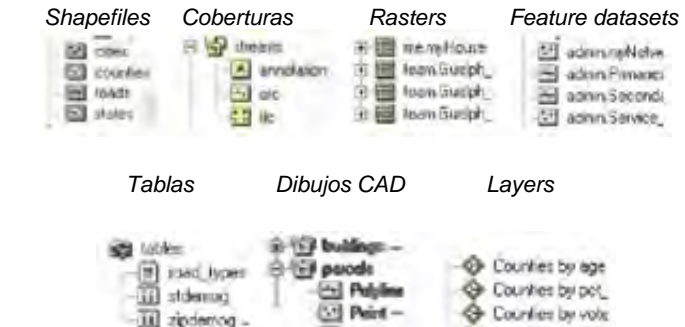

*Figura 4.4 Formatos de los datos que se pueden manejar con ArcCatalog.* 

*En los gráficos con ArcCatalog se pueden visualizar datos geográficos, de diferentes formas:* 

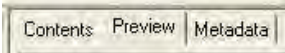

*Con la opción Contents aparecen los archivos contenidos en una conexión o carpeta, ésta información puede mostrarse en forma de List, Large icons, Details y thumbnails como en el explorador de windows (Figura 4.5).* 

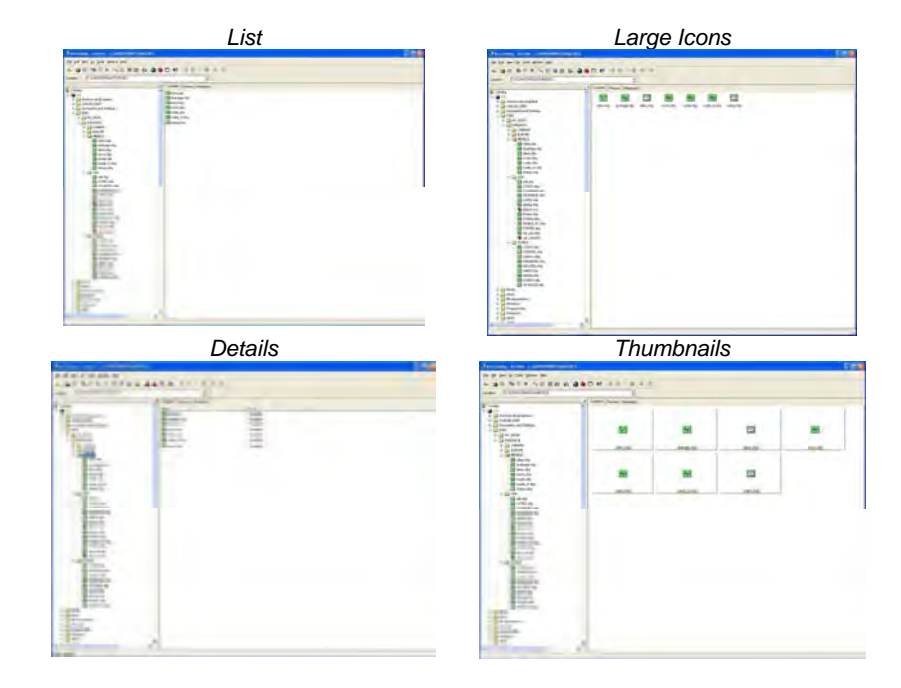

*Figura 4.5 Visualización de datos geográficos con la opción Contents.*
*La opción Preview permite realizar una vista previa de la geometría de la capa seleccionada (opción Geography) o de la tabla asociada a dicha capa (opción Table) ( Figura 4.6).*

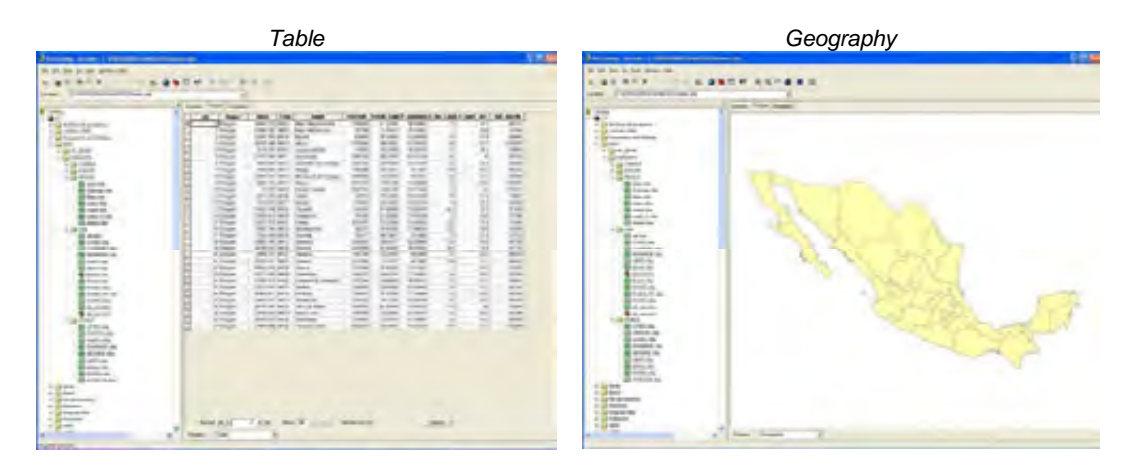

*Figura 4.6 Visualización de datos geográficos con la opción Preview.*

*La opciónMetadata muestra la información referida al origen y metodología de la generación del layer seleccionado (Figura 4.7).* 

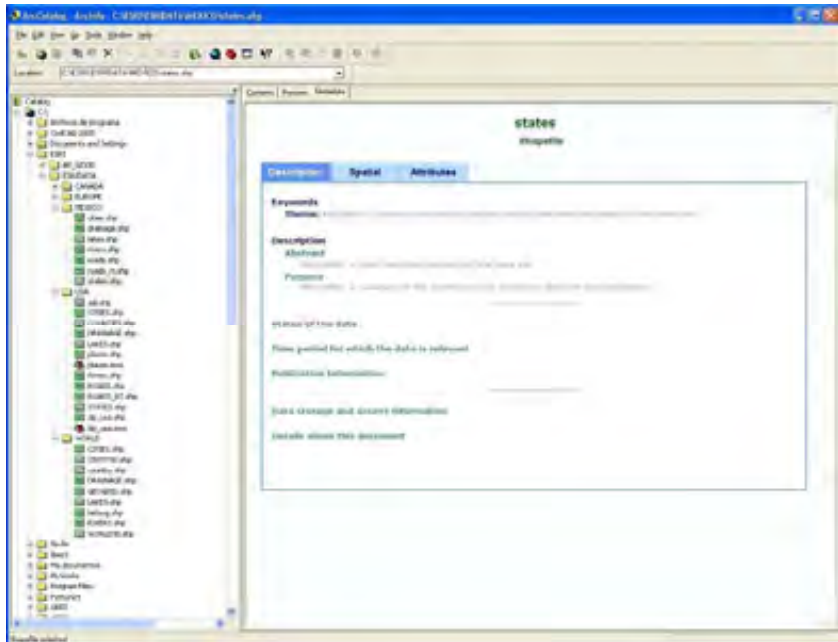

*Figura 4.7 Visualización de datos geográficos con la opción Metadata.*

### *Creación de vistas en miniatura.*

*Con el icono Create Thumbnails , ArcCatalog crea vistas miniatura de la información espacial para una exploración rápida, lo que es útil cuando se tiene bastante información y los nombres de las capas no facilitan la identificación inmediata de la capa a utilizar, o cuando se tienen varias versiones de una misma información y que con un rasgo geográfico se identifique de manera inmediata (Figura 4.8).* 

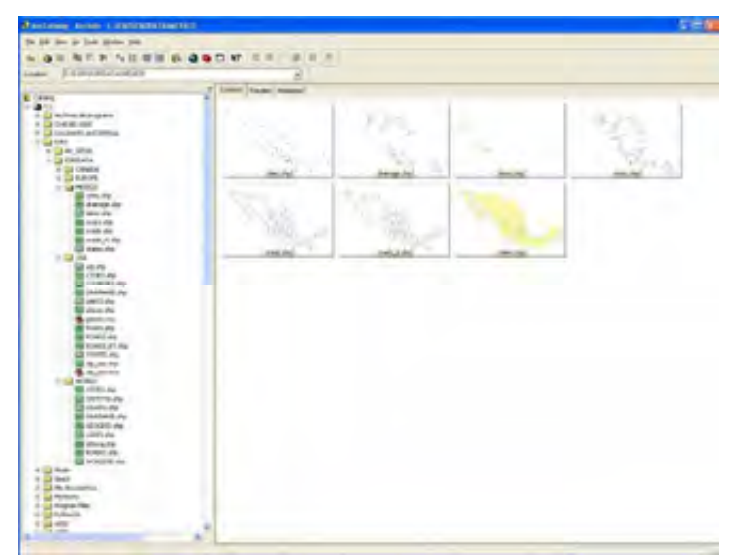

*Figura 4.8 Vistas miniatura de la información espacial generadas con Create Thumbnails.* 

### *Visualización de archivos no predefinidos*

*ArcCatalog esta diseñado para trabajar con información geográfica, varios formatos los visualiza por default, por lo que algunos archivos tienen que ser dados de alta para que puedan ser vistos.* 

*Para poder visualizar un archivo tiene que darse de alta en |Tools|options| seleccionar pestaña correspondiente (Figura 4.9). Para poder dar de alta un archivo de intercambio de coberturas en Arcinfo (formato e00) se selecciona la pestaña |File Types|.* 

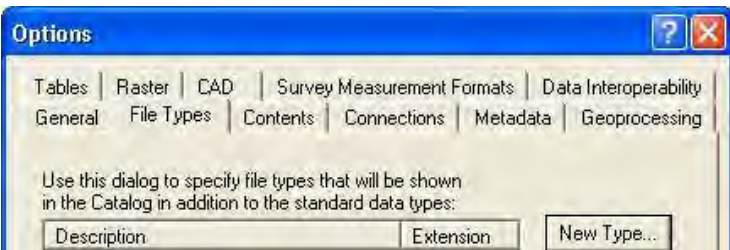

*Figura 4.9 Selección del tipo de archivo para su visualización en ArcCalalog.* 

*En la ventana de Options, además de la pestaña File Types se tienen las siguientes opciones:* 

*General. Se especifica que información será vista con ArcCatalog.* 

*Contents. Se Habilitan las opciones que describen un archivo: nombre, tamaño, tipo, etc.* 

*Metadata. Se definen algunas propiedades para la generación de un metadato, la actualización o adjudicación automática de ciertos parámetros y se elege el formato en el cual puede ser editado.* 

*Tables. Se muestran las opciones de formato para visualizar las tablas: tipo de letra, color de la selección de registros.* 

*Raster. Contiene las opciones generales para que un raster se despliegue por default en determinadas bandas, controla la creación de Pyramids Layer (archivo que ayuda a un rápido despliegue) y los tipos de archivos raster que pueden ser visualizados.* 

*CAD. Opción para reconocer todos los archivos DGN provenientes de AutoCAD.* 

### *Administración de la información*

*En ArcCatalog se puede administrar fácilmente la información espacial, así mismo, como en el Explorador de Windows se puede copiar, pegar, borrar, renombrar, buscar, cualquier formato de información, pero sin tener que seleccionar todos los archivos que componen una capa shape (archivos \*. shp, \*.dbf, \*.shx, \*.prj) o una cobertura de Arcinfo (carpeta info) (Figura 4.10).* 

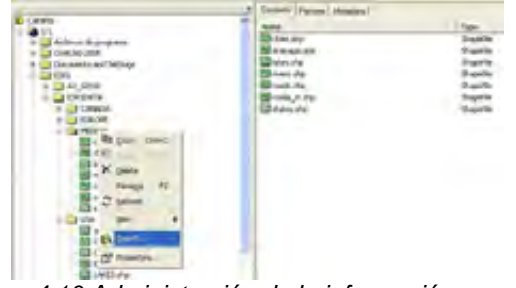

*Figura 4.10 Administración de la información espacial.* 

### *Conexiones*

Con el icono se puede conectar o desconectar una carpeta o una *unidad de disco en la que se esté o se vaya a trabajar. Esto es de gran utilidad cuando la carpeta en la que se tiene la información esta en una ruta muy larga. (Figura 4.11).* 

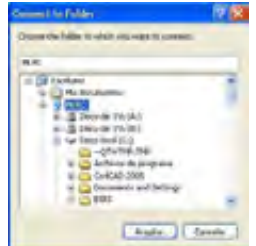

*Figura 4.11 Conexión de carpeta o unidad de disco..*

## *4.1.3 Definición del sistema de referencia*

*Toda la información espacial debe tener registrado el sistema de referencia en el cual se encuentra, generalmente la información esta referida a un sistema convencional, pero en muchas ocasiones no se tiene la descripción general de todo el sistema. ArcCatalog permite definir este sistema de referencia.* 

*Se debe tener especial cuidado en la definición, ya que deben conocerse todos los parámetros del sistema de referencia para poder definirlo correctamente.* 

*En la capa shapefile, al dar |clic botón derecho |Properties|XY*  **Coordínate System/** *ArcCatalog presenta tres opciones para definir<sup>26</sup> el sistema de referencia, en la primera opción Select se escoge uno ya predefinido por ArcGis Desktop, en la segunda opción Import se importa de un archivo shape o imagen que ya tenga definido el sistema, en la tercera opción New se genera un nuevo sistema; además se tiene la opción Modify donde se puede modificar el sistema de referencia existente (Figura 4.12).* 

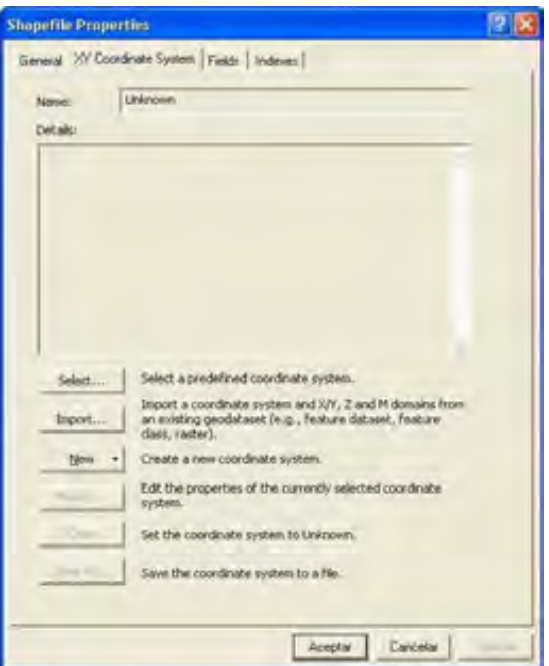

*Figura 4.12 Opciones para definir el sistema de referencia de un archivo Shapefile.* 

 $\overline{a}$ 

<sup>26</sup> *ArcCatalog solo puede definir el sistema de referencia, no hace el cambio o transformación de un sistema a otro, esta tarea se realiza a través de una herramienta de Arctoolbox.* 

## *4.1.4 Generación de consultas y estadísticas.*

*En ArcCatalog con el icono*  $\bullet$  se puede realizar la consulta de *información de un elemento del mapa y su información (Figura 4.13).* 

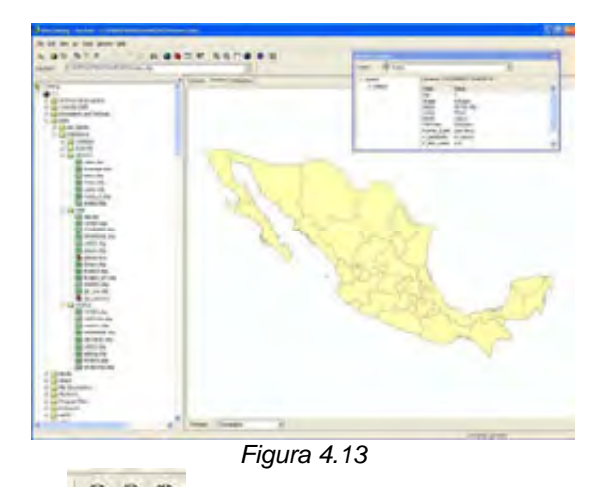

*Con los iconos*  $\boxed{a \ a \ \text{and}$  se puede hacer tanto el acercamiento como el *alejamiento y los movimientos a través del mapa (Figura 4.14).* 

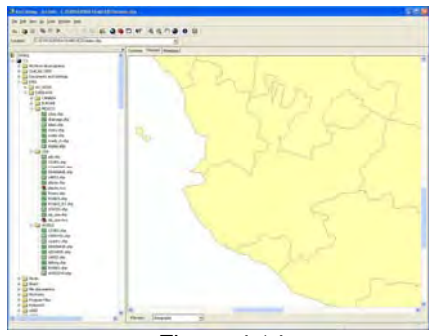

*Figura 4.14*

*Seleccionando Table|Clic botón derecho en un campo|seleccionando Statistic| se generar la estadística básica para un campo específico (Figura 4.15).* 

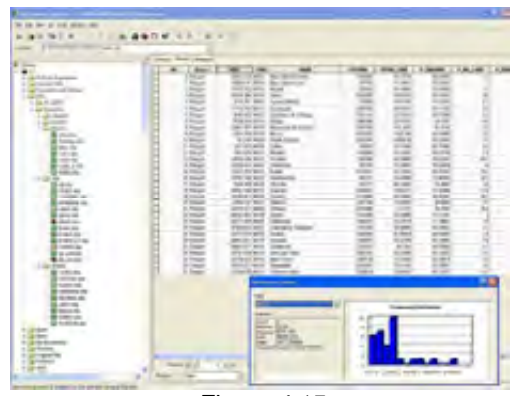

*Figura 4.15*

*También se pueden borrar campos o crear nuevos, en archivos shape y feature class.* 

## *Búsqueda de información espacial.*

*Con el icono* se puede buscar la información espacial: por su *localización dentro de un mapa, por el nombre, su ubicación, por fecha o por algún elemento descrito en el metadato (Figura 4.16).* 

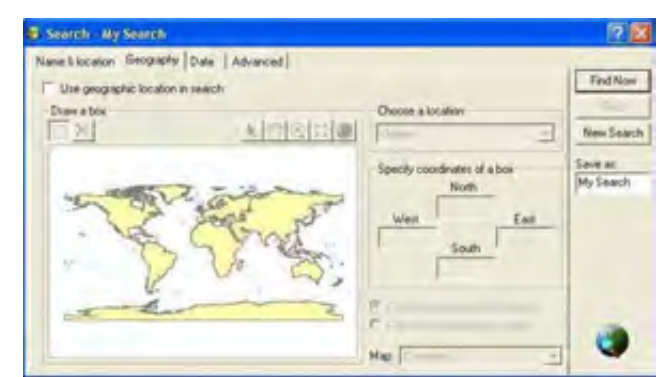

*Figura 4.16 Cuadro de dialogo para la búsqueda de información espacial.*

## *4.1.5 Metadatos*

*Los metadatos son la forma de documentar la información para dar a conocer su procedencia y mejorar la comprensión de los datos. La información contenida incluye propiedades y documentación del archivo. Las propiedades provienen de la fuente de los datos mientras que la documentación puede ser incorporada por una persona.* 

*ArCatalog permite la creación, importación y exportación de Metadatos para poder organizar y mantener información que proporcione la descripción del acervo de datos de una organización.* 

*Al visualizar los metadatos se tienen distintas formas de despliegue, como el formato estándar FGDC (Figura 4.17).* 

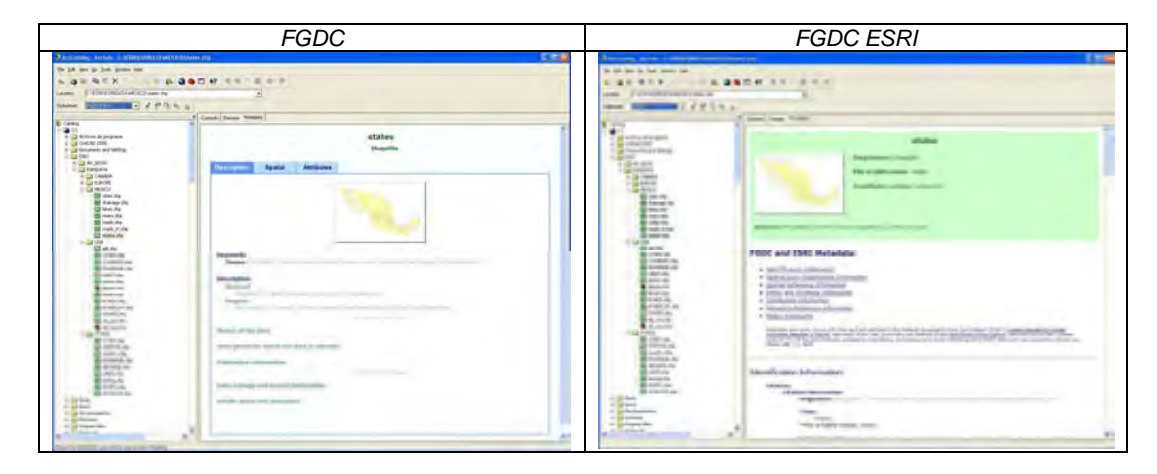

*Figura 4.17 Despliegue de Metadatos con el formato estandar FGDC.* 

*Al elegir la opción de Edit Metadata de la barra de Metadata, se puede alimentar y modificar la información que compone el metadato (Figura 4.18).* 

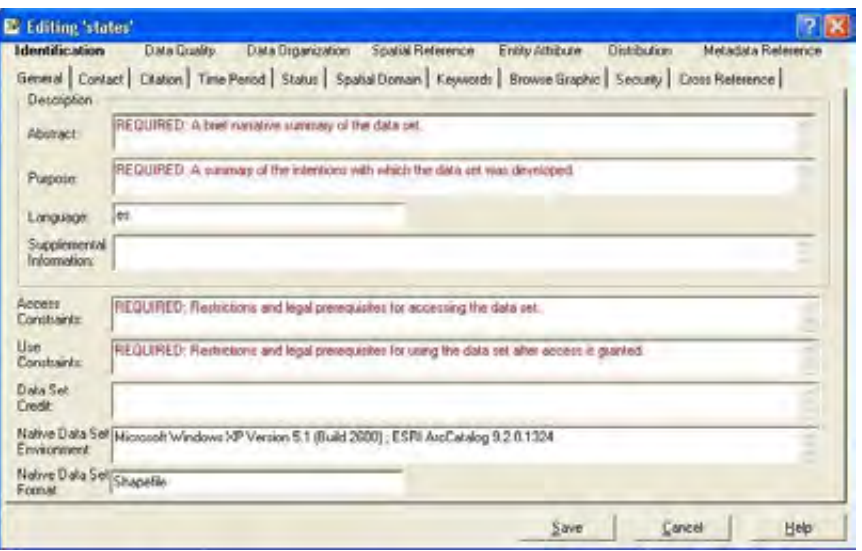

*Figura 4.18 Información requerida que se puede introducir o modificar el editar Metadatos.*

## *4.16 Generación de un shapefile.*

*Desde ArcCatalog con |clic botón derecho en carpeta| seleccionando New| y eligiendo Shapefile| se puede crear un shapefile definiendo la geometría que representará.* 

*Para ello se selecciona desde el explorador de ArcCatalog la carpeta donde se ubicará el nuevo shapefile, se da clic botón derecho, se selecciona la opción New y luego Shapefile (Figura 4.19).* 

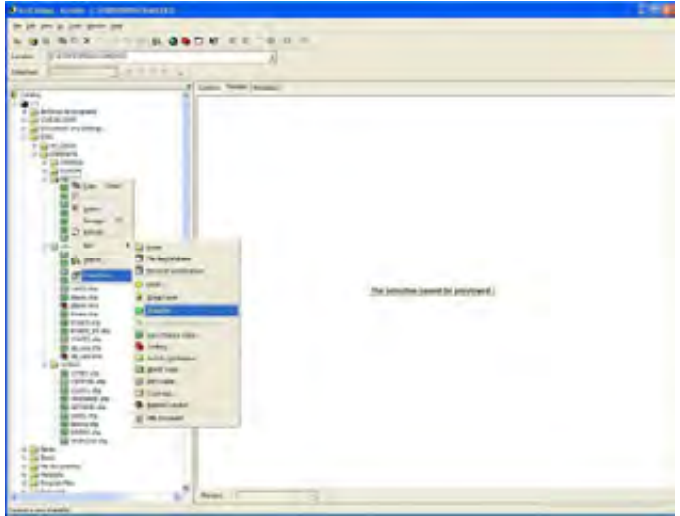

*Figura 4.19* 

*Aparece la caja de diálogo Create New Shapefile en donde se indica el nombre del archivo y el tipo de geometría que representará (Figura 4.20).* 

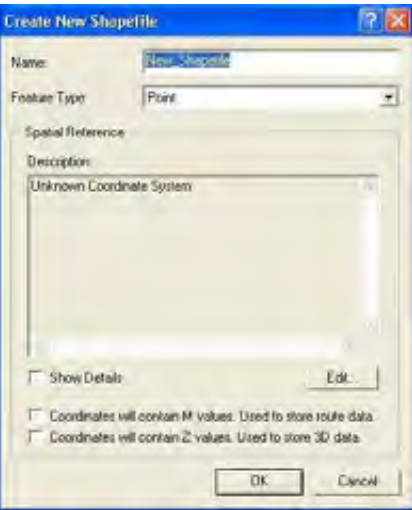

*Figura 4.20 Cuadro de dialogo para crear un Shapefile.*

*El sistema de referencia para el shapefile, puede ser definido dando clic en Edit ubicado en la parte inferior de la ventana.* 

### *4.1.7 El Modelo Geodatabase*

*En ArcGIS 9.x se encuentra un modelo diseñado específicamente por ESRI, denominado modelo Geodatabase. En él, tanto la componente geográfica de la información como la temática se almacenan en una misma base de datos, en la que a los distintos objetos geográficos se puede asignarle comportamientos, definir reglas topológicas, e integrarlos en redes geométricas (Figura 4.21).* 

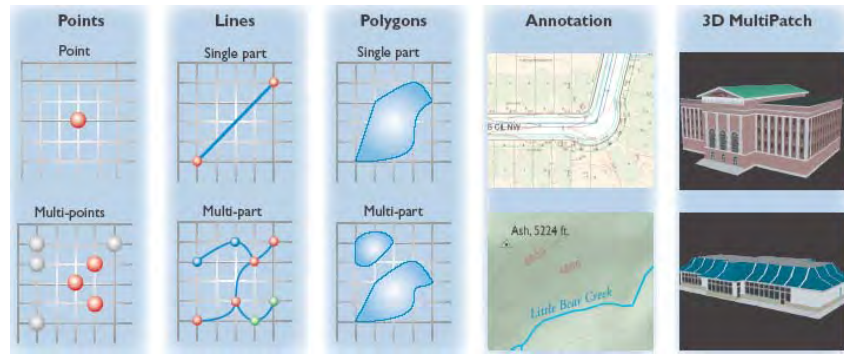

*Figura 4.21 Tipo de Geometría almacenada en un geodatabase.* 

*El modelos geodatabase es un formato de almacenamiento de información espacial, en el se almacena la información en tablas utilizando un sistema manejador de base de datos (RDBMS) y puede contener datos vectoriales y raster.*

### *Tipos*

*Existen dos tipos de Geodatabase; el Personal y el Multiusuario o Gerencial.* 

*El Geodatabase Personal: Reside de manera local, tiene una capacidad máxima de 2Gb, no tiene edición multiusuario y almacena archivos raster.* 

*El Geodatabase Multiusuario: Tiene edición multiusuario, no hay límite de almacenamiento, almacena archivos raster, es escalable y es necesario un manejador de base de datos como Oracle o informix, además de un puente que es ArcSDE* 

### *Estructura*

*Un geodatabase es un "repositorio" en el que se almacena toda la información geográfica, se define una proyección para trabajar con los datos, en la que se tienen valores de perímetro, longitud y área que se actualizan después de cada modificación que se realice en la componente geográfica.* 

*Dentro del manejador de base de datos la forma y manejo del Geodatabase personal o multiusuario sólo puede ser visualizado en ArcGis Desktop, lo que no quiere decir que la información no pueda ser recuperada por cualquier otra aplicación de ESRI.* 

*Esta información se almacena en feature class en la que se incluyen los distintos feature datasets (equivalentes a los \*.shp). Las reglas topológicas sólo se pueden establecer dentro de un mismo feature class.* 

*Dentro del Geodatabase se tienen distintos tipos de elementos: feature clases, feature datasets, topología, etc. (Figura 4.22).* 

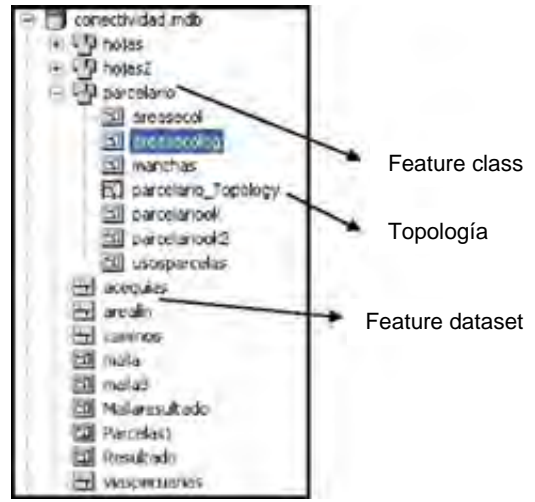

*Figura 4.22 Elementos que contiene un Geodatabase.* 

*En los feature dataset se organizan capas de información con un mismo sistema de referencia guardando una relación espacial o asociaciones topológicas entre las capas.* 

*En un feature dataset se encuentran las capas de información que se denominan feature class, que es el equivalente a una capa, shapefile o cobertura de ArcInfo.* 

### *Creación del Geodatabase.*

*Para crear un Geodatabase27 personal, desde ArcCatalog, ubicarse en la carpeta donde se almacenará, dar clic botón derecho, seleccionar New y elegir la opción Geodatabase (Figura 4.23).* 

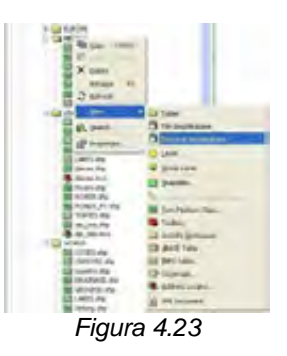

*Luego dar un nombre al Geodatabase. Una vez creado se ingresa información directamente al Geodatabase, se pueden ingresar shapes, coberturas de Arcinfo, Dxf, además de tablas en formato DBF, de Acces o info.* 

*Para ingresar28 datos al Geodatabase estando ubicado sobre el mismo sólo hay que dar botón clic derecho e indicar que tipo de archivo se quiere importar, después dar los parámetros que se piden, para que el feature class se genere (Figura 4.24).* 

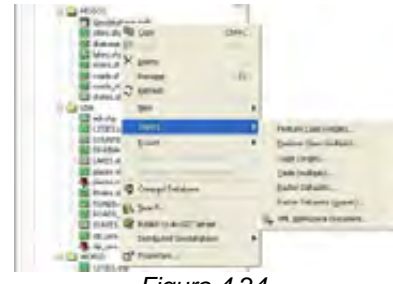

*Figura 4.24* 

*La información que se ingrese quedará como feature class dentro del Geodatabase o como una tabla.* 

*Sólo cuando el feature class se almacena directamente en el Geodatabase, no importa en que sistema de referencia y proyección esta la información. Pero si se desea incluir la información dentro de un feature dataset es importante que toda la información este en el mismo sistema de referencia y en la misma proyección cartográfica y que no sobrepase el Extend definido del feature dataset.* 

 $\overline{a}$ 

*<sup>27</sup> Para crear un Geodatabase que satisfaga las necesidades del usuario se debe considerar: el diseño, creación de la base de datos, estructura, la introducción de datos y propiedades adicionales. Aquí solo se dan los pasos básicos para crear y subir información a un Geodatabase* 

*<sup>28</sup> Se pueden ingresar más de una capa a la vez* 

*El Extend es la extensión espacial máxima de la información, es decir, que de toda la información a subir dentro de un Feature Dataset es el mas grande en espacio geográficamente.* 

### *Generación de un feature dataset*

*Para generar un feature dataset se selecciona el Geodatabase y se da clic derecho, eligiendo la opción New y luego feature dataset (Figura 4.24).* 

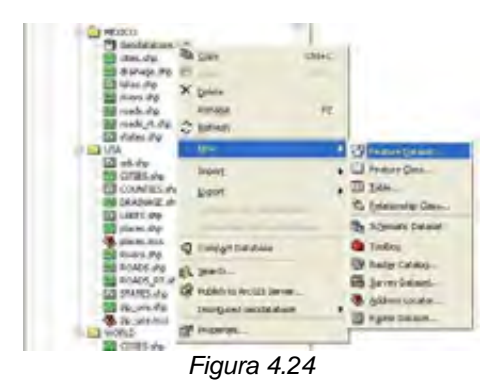

*Despues se da un nombre al feature dataset y se define el "sistema de referencia", es recomendable, puesto que automáticamente también se define el Extend, importarlo de un tema o capa que ya lo tenga definido, también se puede seleccionar un sistema de referencia predefinido por ArcGis , en este caso hay que definir el Extend.* 

*Para definir un feature dataset, se deben considerar: El sistema de referencia junto con la proyección cartográfica de la información y la extensión espacial de la información.* 

*Es decir, se puede tener información de la republica mexicana en la proyección Cónica Conforme de Lambert (CCL) o en coordenadas geográficas. El espacio geográfico o la extensión de toda la república define el Extend a ocupar y la proyección Lambert será la proyección del feature dataset.* 

*Si se requiere tener información en otra proyección como la UTM, se debe tener otro feature dataset con datos de éste sistema de referencia con lo que variara el extend.* 

*Si se elige la opción Select para definir el sistema de referencia se tendrá que definir el Extend, manualmente. Los valores del Extend se pueden obtener del tema seleccionado como el mas grande, que es el que define la extensión máxima que ocupará el feature dataset. Si es de un shape, desde ArcCatalog se da clic derecho en el tema para seleccionar Properties, se elige la pestaña X/Y Domain, se copian los valores mostrados para definir el nuevo feature dataset. Una vez definido el Extend y el sistema de referencia se pueden ingresar datos29 al feature dataset.* 

 $\overline{a}$ 

<sup>29</sup> *No se puede subir una tabla a un feature dataset*

## *Generación de un Raster Dataset*

*.* 

*Para generar un raster dataset se selecciona el Geodatabase y se da clic botón derecho, eligiendo la opción New y luego raster dataset (Figura 4.25).* 

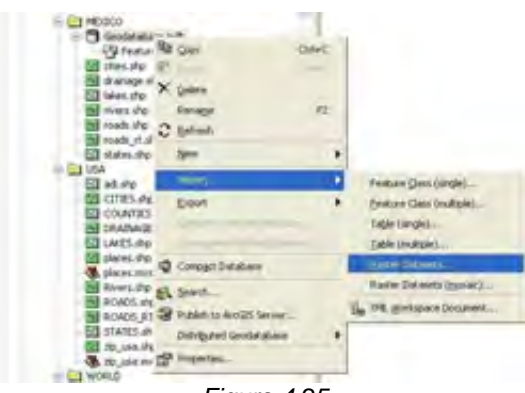

*Figura 4.25*

*Después en el cuadro Create Raster Dataset indicar el geodatabase de destino, luego escribir el nombre del Raster Dataset y el numero de bandas y dar clic en Ok y Close.* 

*Ahora se selecciona el nuevo Raster Dataset y dar clic botón derecho y seleccionar Load Data (Figura 4.26).* 

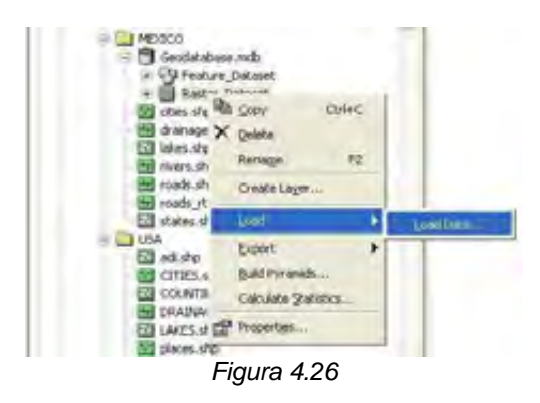

*En Input Raster navegar hasta seleccionar la imagen a ingresar y finalmente dar clic en Ok.* 

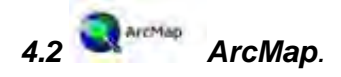

*Es la aplicación principal, donde se manipula la información espacial, es decir donde se realizan las tareas de análisis, edición y presentación de resultados. Aplicación para entrada de datos, búsquedas estadísticas y geográficas, además de output (mapas impresos).* 

### *4.2.1 Interfase gráfica.*

 *ArcMap tiene una interfase gráfica a la que se pueden agregar botones y herramientas como en los programas de Word o Excel. Las herramientas pueden colocarse en cualquier parte de la interfase, sólo basta con arrastrarlas a la zona donde se deseen ubicar (Figura 4.27).* 

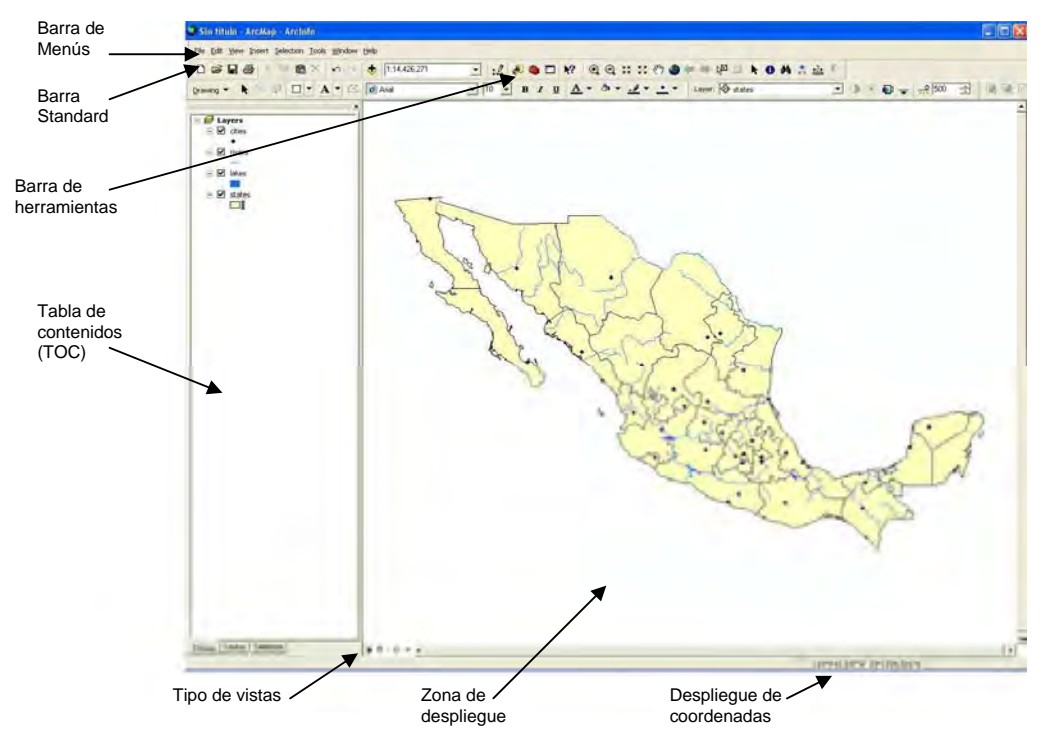

*Figura 4.27 Interfase gráfica de ArcMap.* 

### *Barra de menús.*

*Al igual que todos los programas que funcionan bajo Windows, ArcMap presenta una serie de menús desplegables, que permiten realizar un importante número de operaciones. Los distintos menús son:* 

*File: Permite realizar las operaciones básicas de manejo de los archivos, exportar mapas, etc. Edit: Operaciones de copiado y pegado, entre otras. View: Contiene las distintas herramientas de Zoom. Selection: Permite acceder a distintas herramientas de selección, eliminar selección. Tools: Permite mostrar las distintas barras de herramientas del programa. Window: Abre ArcToolbox, la barra de comandos, etc. Help: Menú de ayuda.* 

## *Barra de herramientas standard y la barra de herramientas Tools*

*Estas dos barras de herramientas, junto con los distintos menús de ArcMap, constituyen los elementos básicos de ArcMap. Con ellos se pueden realizar las operaciones esenciales más básicas del programa, como son la carga de información, visualización de información, distintos tipos de zoom, selección, medición, guardado, visualización de la escala, impresión de un mapa (Figura 4.28).* 

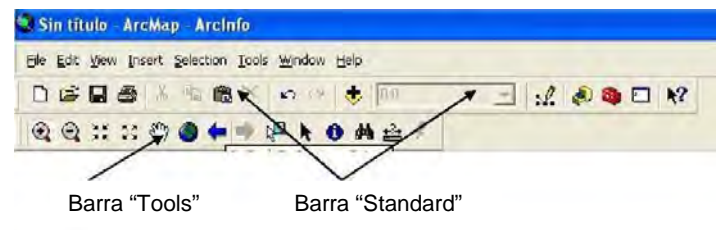

 *Figura 4.28*

*La barra "Standard" presenta, entre otros, los siguientes iconos:* 

 *Crea un nuevo documento de ArcMap.* 

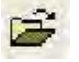

 *Abre un documento de ArcMap existente (extensión \*.mxd)* 

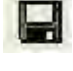

 *Guarda un documento de ArcMap (extensión \*.mxd)* 

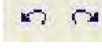

 *Botones Deshacer/Rehacer. Deshacen/rehacen la ultima/s acción/es.* 

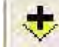

 *Botón añadir capa. Es el que se emplea para cargar (abrir) cualquiera de los distintos tipos de ficheros con información geográfica (shapefiles, coberturas, rasters). Las que se añaden, aparecen en la Tabla de contenidos (TOC)* 

## 1103114

列  *Escala de Visualización. Muestra la escala a la que se esta visualizando la información. Se puede introducir "a mano" una escala de visualización, seleccionar algunas de las predefinidas, o cambiarla mediante las herramientas de Zoom de la barra de herramientas "Tools"* 

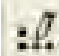

 *Abre la barra de herramientas del editor, que permite crear/modificar nuevas capas de información.* 

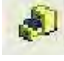

 *Abre la Aplicación ArcCatalog.* 

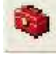

 *Abre ArcToolbox.* 

## *La barra "Tools" contiene:*

 $a$ e  *Herramienta Zoom de ventana. Permite ampliar o reducir la escala de visualización mediante el dibujo de una ventana con el ratón.* 

 *Zoom Fijo. Permite ampliar/reducir la escala de visualización con un clic.* 

 $S_{\mathcal{D}}$  *Herramienta "Pan". Permite desplazar el documento al pinchar y arrastrar con el ratón.* 

 *Zoom a toda la extensión. Lleva a una escala de visualización que permita ver en toda su extensión todas las capas cargadas en la TOC.* 

. .  *Zoom a la anterior/siguiente escala. Lleva a la escala de visualización anterior/siguiente.* 

## **NET**

 *Herramienta de Selección. Permite seleccionar elementos pertenecientes a una capa vectorial.* 

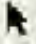

 *Puntero. Permite seleccionar los distintos componentes de un mapa: leyenda, escala, norte geográfico,…* 

O  *Herramienta "Identificar". Muestra los atributos de un elemento ya sea de una capa vectorial o raster. Al hacer clic sobre ese elemento muestra una ventana, en la que aparecen los distintos atributos del elemento (Figura 4.29).*

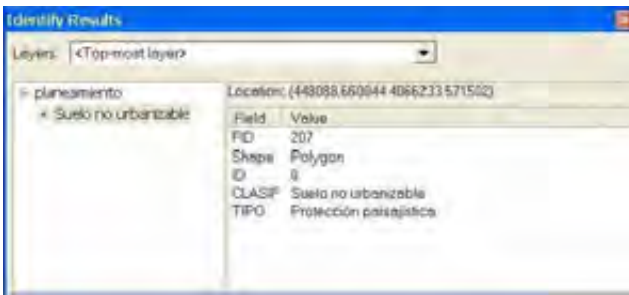

*Figura 4.29*

44  *"Find" Localiza cualquier elemento que en sus atributos contenga el texto/número que se especifique.* 

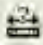

 *Mide la distancia entre varios puntos.* 

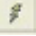

 *Hace la liga de un elemento del mapa con algún documento o imagen.*

# *Tabla de Contenidos (Toc)* <sup>2</sup> Layers

*La tabla de contenidos es el lugar donde se muestran las distintas capas de información (Figura 4.30). Dentro se encuentran las capas de información o layers. Aquí pueden hacerse o no visibles, remover, agrupar y ver propiedades generales.* 

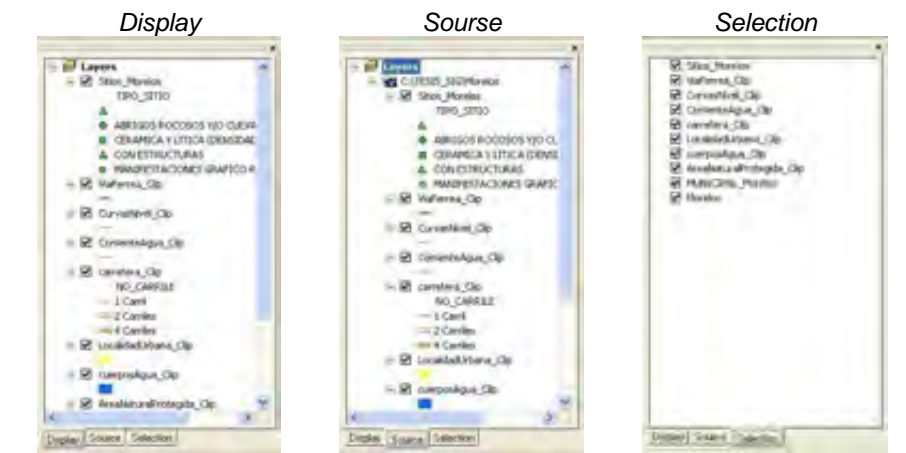

*Figura 4.30 Tabla de contenidos con distintas opciones de despliegue de diferentes capas.*

*El elemento superior de la TOC ( ) se denomina data frame, básicamente consiste en un "contenedor" donde se agrupan las distintas capas que se quieren visualizar juntas. Se pueden tener tantos data frames como se quieran, pero sólo se visualizarán a la vez aquellas capas que se hallen dentro de cada data frame. Por defecto todas las capas se cargan en un data frame denominado "Layers".* 

*Se pueden crear nuevos data frames, mediante el menú Insert | Data Frame.. El Data Frame adicionado por default se llamara Layer, se puede cambiar el nombre del mismo ubicándose sobre él y dando clic.* 

 *En el Data Frame están todas las propiedades que operan sobre la vista en general. Para acceder al menú de funciones solamente se selecciona el Data Frame y con clic botón derecho, o bien, desde el menú View seleccionar Data Frame Properties.* 

*Cada data frame se comporta de forma que sólo se puede visualizar un único data frame a la vez. Mediante la opción activate, se puede cambiar el data frame activo, que será el que se visualice.* 

*Otros elementos de la TOC son las capas que se cargan dentro del data frame. Aparte de mostrarse el nombre de las capas, también se muestra el tipo de capa en cuestión, mediante los símbolos que aparecen bajo el nombre* 

*(puntos, líneas, polígonos, raster ), así como una casilla de verificación ( ), esta casilla permite visualizar o no la capa.* 

*El orden en el que se visualizan las capas es el mismo en el que aparecen en la TOC, de tal modo que las capas superiores "tapan" a las inferiores. Este orden se puede cambiar pinchando sobre la capa y arrastrándola.* 

 *En la Tabla de Contenido (TOC) se listan los Data Frame y layers adicionados al mapa, mostrando la simbología y en caso de los vectores la geometría con que se representan cada uno de ellos.* 

 *Desde la TOC se puede modificar el nombre de los layers, cambiarlos de posición, reducir el desplegado de la simbología y alternar entre layers visibles o no visibles en el Map Display (Figura 4.31).* 

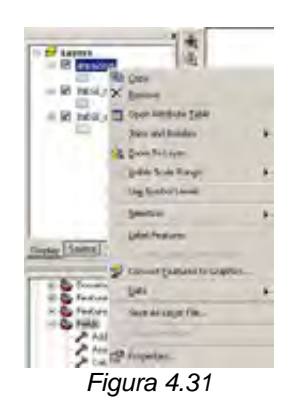

*Mediante clic con el botón derecho del ratón sobre los distintos componentes de la TOC (data frames, capas, tablas, dibujos CAD) se puede acceder a un nuevo menú, que permite realizar nuevas operaciones.* 

## *Data frame (B Layers )*

*Haciendo clic con el botón derecho sobre un data frame, se abre un menú (Figura 4.32).* 

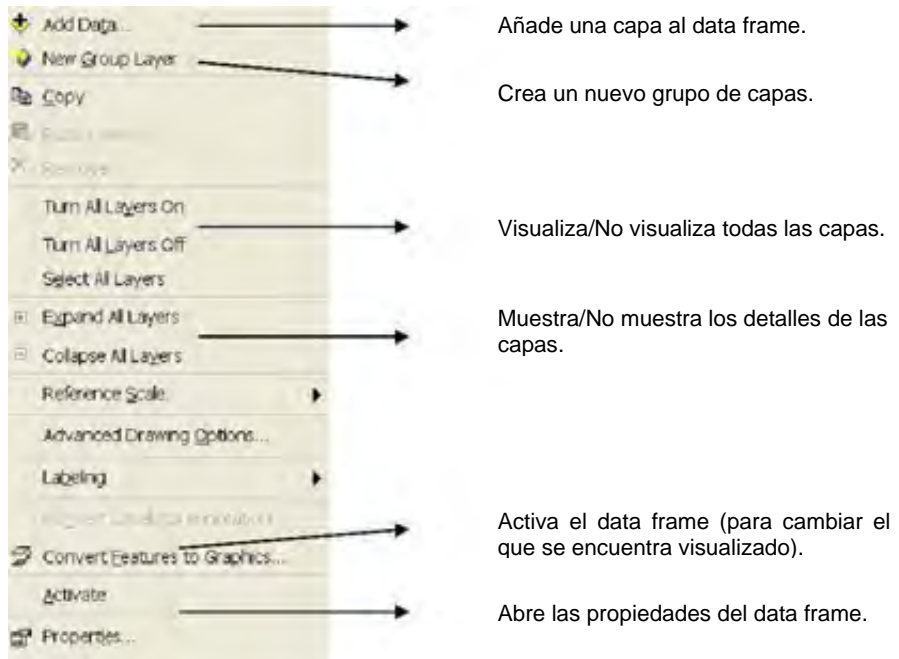

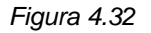

## *Propiedades del Data Frame.*

*De todas las opciones que se obtienen al hacer clic con el botón derecho sobre data frames, se tiene la opción propiedades. Las propiedades del data frame se pueden modificar desde la ventana Data Frame Propierties (Figura 4.33).* 

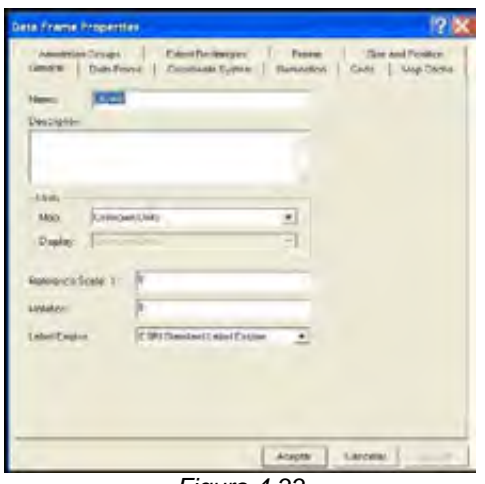

*Figura 4.33*

*General. Permite modificar las unidades del mapa, que permitirán visualizar y modificar las escalas de trabajo, rotar el mapa, cambiar el nombre del data frame.* 

*Data frame. Permite fijar una escala de trabajo determinada o una extensión.* 

*Coordinate System. Indica el sistema de referencia de coordenadas y permite cambiarlo.* 

*Grids. Permite superponer la rejilla, cuadricula o gradícula del sistema de coordenadas.* 

*Frame. Permite cambiar el borde, el fondo o el tipo de marco o margen, con el que se muestra la ventana del data frame en los mapas.* 

*Ilumination. Se puede hacer una simulación de la posición del sol con respecto a la vista* 

*Map Cache. para optimizar el tiempo de algunas tareas dentro de ArcMap principalmente cuando se trabaja con Geodatabase Multiusuario.* 

*Annotation Groups. Permite el manejo de anotaciones dentro del mapa.* 

*Extent Rectangles. Cuando se tiene más de un Data Frame se puede ajustar la extensión visible de uno a los otros.* 

*Size and position. Muestra la posición y tamaño del marco dentro de la presentación.* 

## *Capas*

 *Al ubicarse sobre alguno de los layers y dando clic botón derecho se despliega el menú alterno, que ofrece mas opciones. Con estas herramientas se puede remover un layer del mapa, abrir la tabla de atributos asociada, acceder a las propiedades, exportar datos, activar etiquetas, copiar layers, etc.* 

*En el caso de hacer clic sobre una capa de puntos, líneas o polígonos, se abre un menú (Figura 4.34).* 

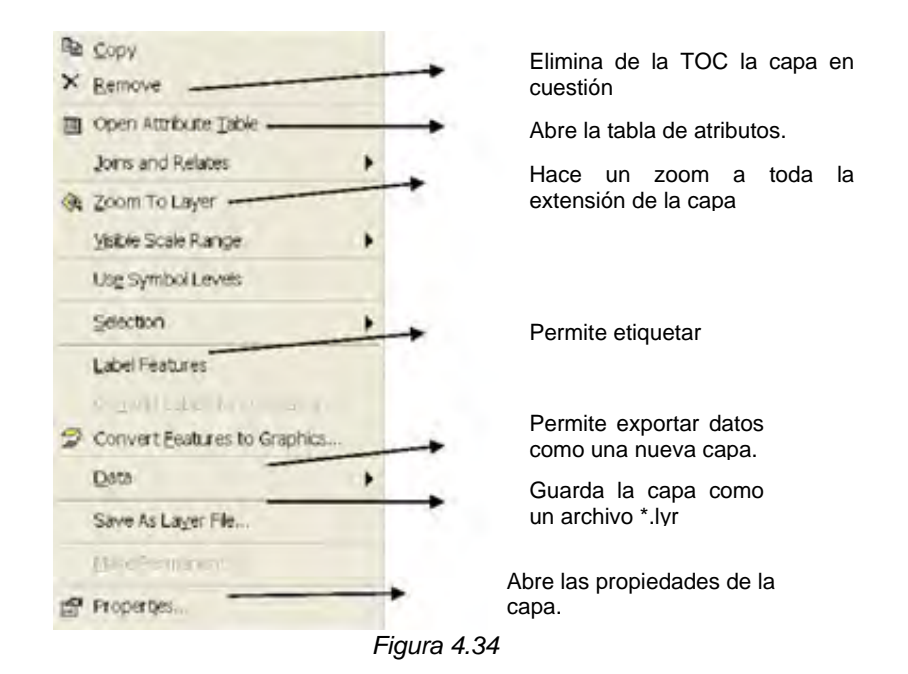

### *Propiedades de las Capas.*

*Accediendo a las propiedades de la capa, aparece la ventana Layer Properties, que contiene varias "pestañas" (Figura 4.35).* 

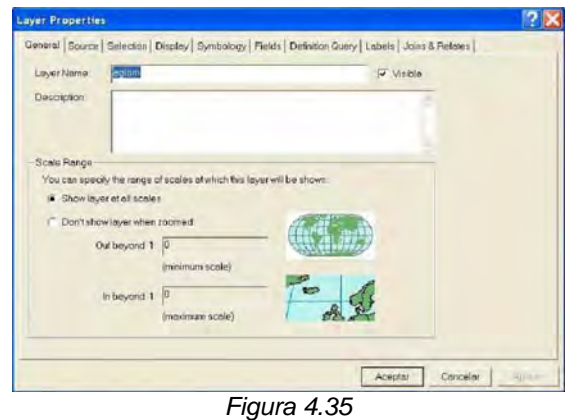

*La pestaña General permite cambiar el nombre de la capa (con el que se visualiza en la TOC) y establecer un rango de escalas para visualizarla.* 

*La pestaña Display permite ajustar la transparencia de la capa.* 

*La pestaña Simbology se emplea para cambiar las propiedades de visualización de la capa.* 

*La pestaña Field muestra los distintos campos de la tabla de atributos* 

*Label permite asignar etiquetas a los distintos elementos geográficos (nombre, etc).* 

 *Algunas herramientas pueden ser desplegadas dando clic botón derecho en la zona de barras (Figura 4.36).* 

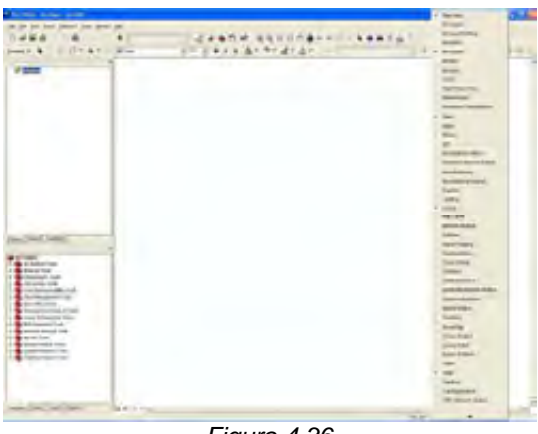

*Figura 4.36* 

*También se puede acceder a las herramientas desde el menú |Tools |Customize|. Esta ventana de diálogo contiene prácticamente todas las opciones que permiten modificar la interfase de ArcMap, se pueden crear nuevas barras de herramientas, nuevos controles, así como añadir, borrar y mover otros controles (Figura 4.37).* 

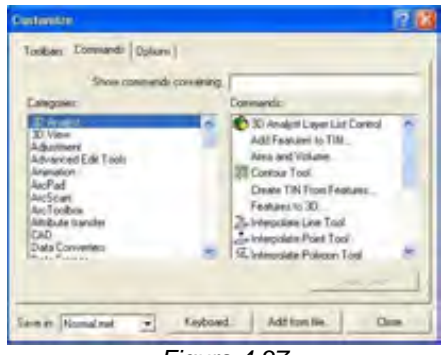

*Figura 4.37* 

*La pestaña Command contiene todos los comandos disponibles en ArcMap por tipo de categoría.* 

*Con el botón de Description es posible ver una pequeña referencia sobre las tareas realizadas por los iconos.* 

 *El recuadro save in ubicado en la parte inferior de la ventana, muestra el nombre del archivo actual con extensión mxd o la plantilla general de extensión mxt. Aquí se guardan las personalizaciones actuales de la interfase.* 

*Cuando se realizan cambios de la interfase y se tenga la opción save in seleccionada, los cambios aparecerán cada vez que se inicie ArcMap. La otra opción es el nombre con extensión mxd que guarda los cambios del proyecto a plantilla actual.* 

### *Data view y layout view*

*En ArcMap se tienen dos maneras de visualizar un mapa: Data View y Layout View (Figura 4.38).* 

*Data view: Permite el despliegue y operación de datos.* 

 $\Box$  *Layout view: Permite elaboran mapas de salida, gráficas, reportes, imágenes, etc.* 

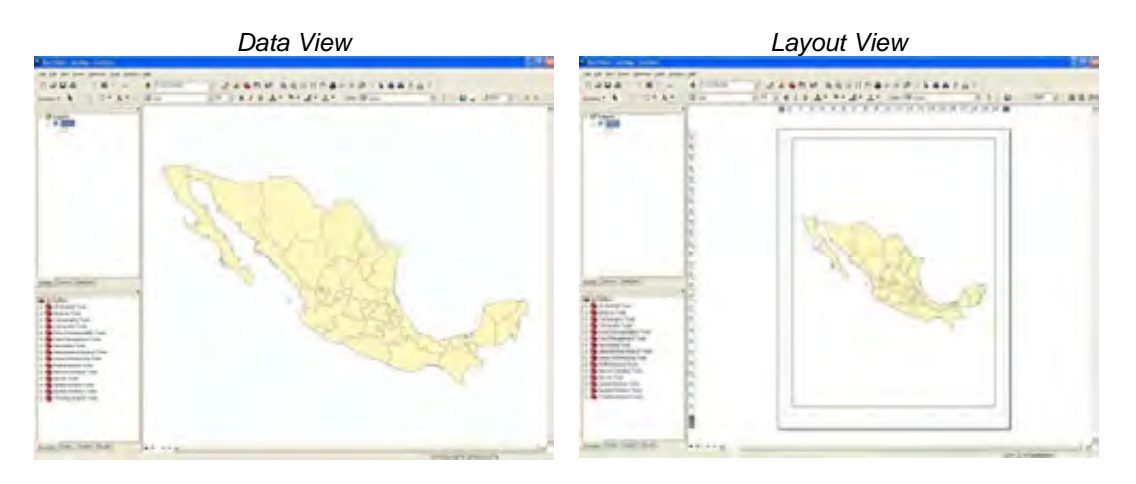

*Figura 4.38 Visualización de un mapa con las opciones Data View y Layout View.* 

*Cada una de estas vistas cuenta con herramientas especificas. Para realizar cambios entre una vista y otra se accede al menú View y se selecciona el nombre de la vista deseada o bien se elige el botón correspondiente ubicado*  en la parte inferior izquierda de la zona de despliegue **a a**  $\boxed{B \mid \mathcal{Z} \mid \mathbf{u}}$ .

*El botón Refresh view , en la barra permite refrescar la vista del mapa.* 

### *4.2.2 Tabla de Atributos.*

*Las tablas de atributos contienen información alfanumérica (texto y números) almacenada en filas y columnas, acerca de cada elemento geográfico, de tal modo que cada fila o registro se corresponde con uno de los elementos de una capa (un río, un edificio, una carretera, una estación meteorológica) y cada columna con las distintas propiedades de esa capa (precipitación, temperatura, longitud, superficie, orden de río). Estas columnas se denominan atributos de la capa.* 

*Para acceder a la tabla de atributos de una capa y poder visualizarla, se hace clic con el botón derecho sobre la capa en la TOC y se pulsa el botón*  **a** open Attribute Iable , lo que abre una ventana que muestra la tabla de atributos *de la capa (Figura 4.39).* 

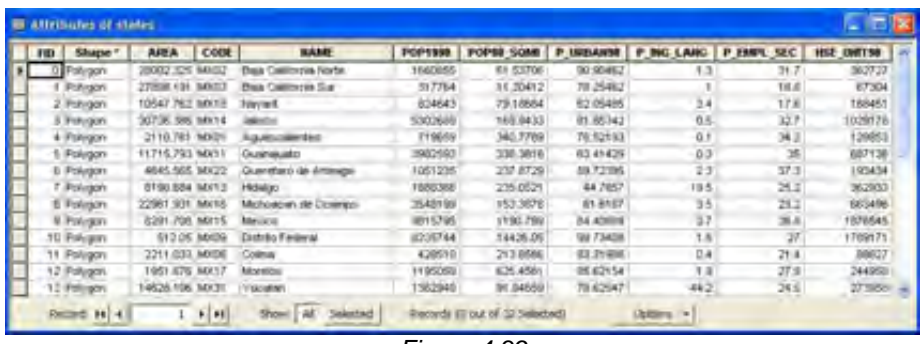

*Figura 4.39* 

*Cada una de las filas (registros) se corresponde con un municipio, existen distintas columnas (campos) con atributos de ese municipio: nombre, área, perímetro, además de los datos alfanuméricos, cada registro se corresponde con un elemento geográfico, de tal forma que el registro se corresponde con el polígono de municipio (Figura 4.40).* 

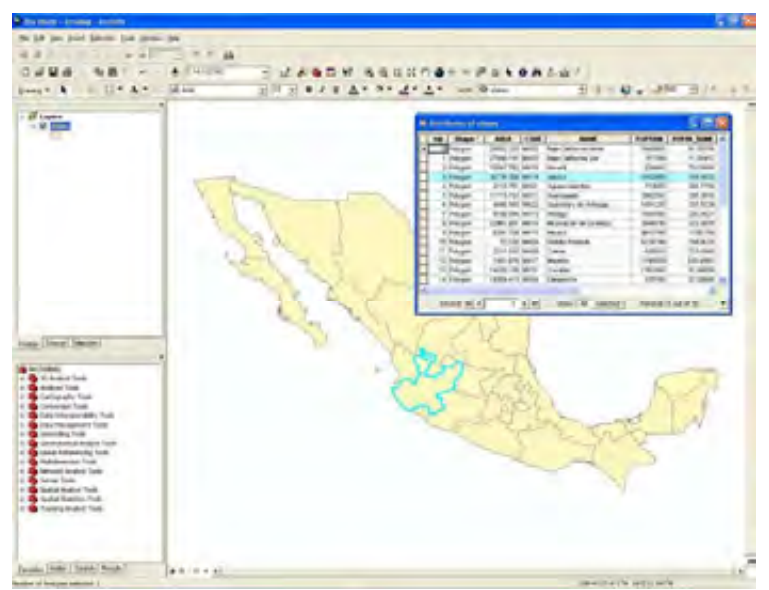

*Figura 4.40* 

*Al seleccionar en la tabla un registro (haciendo clic sobre la zona izquierda de la tabla) también se selecciona el polígono correspondiente.* 

*Esto ocurre porque la tabla de atributos y los elementos geográficos están unidos, de tal forma que cada elemento geográfico es además un registro de la tabla de atributos, a la que se puede añadir tantos campos como se quiera.* 

#### *Operaciones con la tabla de atributos.*

*Se pueden realizar operaciones de modificación de la apariencia de la tabla, modificando el ancho de las columnas, alterando su orden. Para modificar el ancho, basta con hacer clic en la línea que separa los campos y arrastrar hasta el tamaño deseado. Para cambiar el orden de los registros se deben pinchar en la parte izquierda de la tabla y arrastrar el registro hasta el orden que se desee.* 

*Si se hace clic con el botón derecho del ratón sobre el titulo de un campo de la base de datos, aparece un menú desplegable. Este permite realizar operaciones (Figura 4.41).* 

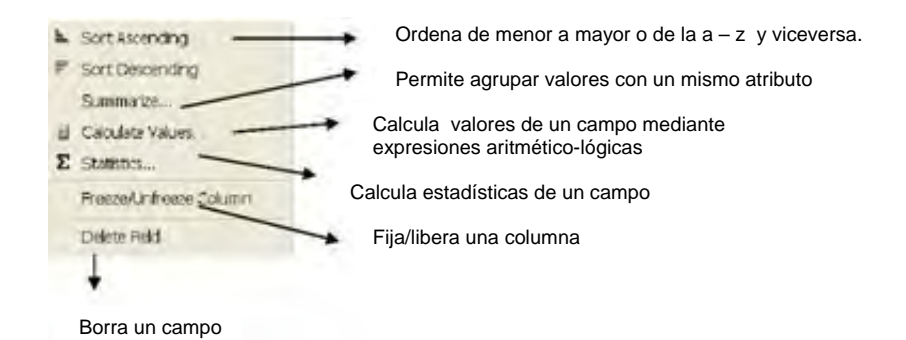

*Figura 4.41 Menú desplegable que permite realizar operaciones dentro de una tabla de atributos.* 

*Así mismo mediante el botón se accede a otro menú desplegable que muestra varias opciones (Figura 4.42).* 

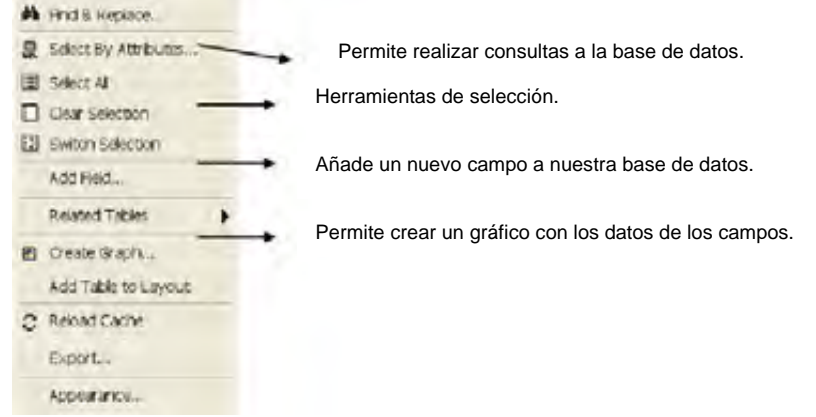

## *Tipos de campos.*

*Cuando se añade un campo mediante Add Field se pueden seleccionar distintos tipos de campos (Figura 4.43).* 

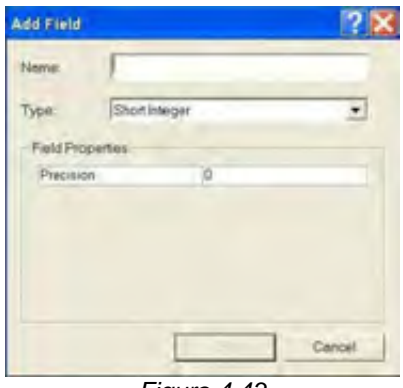

*Figura 4.43*

*Los principales tipos de campos son:* 

*Short Integer: Enteros de hasta 4 cifras Long Integer: Enteros hasta 9 cifras String: Texto Date: Fechas Double: Números no enteros. La escala nos da el número de cifras tras la coma y la precisión el número total de cifras. Float: Similar a Double* 

## *Crear un gráfico.*

*Se pueden crear distintos tipos de gráficos con ArcGIS. Para crear un*  gráfico se hace clic en <sup>Options</sup> y se selecciona **El Create Graph...** (Figura *4.44).* 

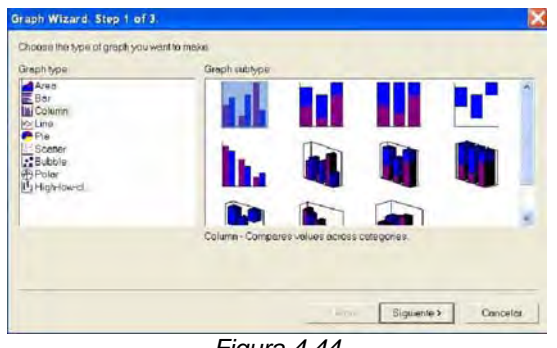

*Figura 4.44* 

*Seleccionando el tipo de gráfico que se quiere hacer y pulsando siguiente, para continuar con el proceso de creación. Sin embargo, con la utilidad de generación de gráficos, se da uno cuenta de que a la hora de* 

*generar gráficos es preferible emplear otro software más específico, como puede ser Excel.* 

*Para ello se puede exportar la tabla de atributos, abrirla con Excel y crear el/los gráfico/s que se necesiten.* 

*Para exportar la tabla, se abre el menú Options y se selecciona*  **Export...** Se especifica el formato de grabación DBASE IV, y el directorio *donde se quiere guardar la tabla. Posteriormente, a la hora de abrir la tabla con Excel, se deberá especificar el formato DBASE IV.* 

### *4.2.3 Operación y consulta a la base de datos.*

*ArcMap permite la consulta de información tabular de diferentes formas,* 

*además de la herramienta Identify , se tienen la herramienta Find con la cual se pueden realizar búsquedas por características especificas, la operación se cumple en una o varias capas y por uno o todos los campos de la tabla de atributos (Figura 4.45).* 

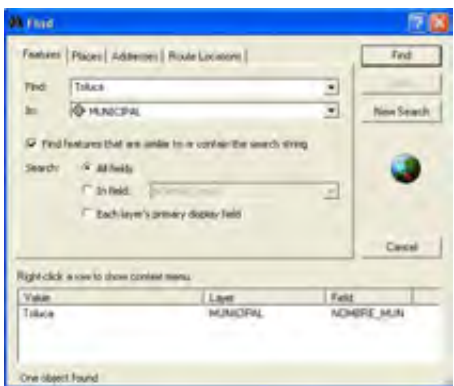

*Figura 4.45* 

*Otra manera de consultar datos son los Map tips que rotulan una propiedad especifica de los atributos de una capa, al acercar el puntero a un elemento, lo cual permite obtener información de un objeto sin utilizar el Identify ni desplegar las etiquetas del layer (Figura 4.46).* 

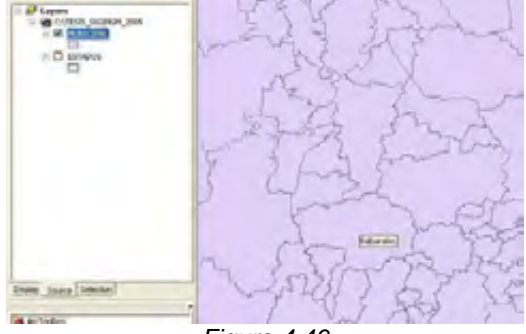

*Figura 4.46* 

*Para crear un Map tips se abren la ventana de Properties de la capa, se selecciona la pestaña Display y se activa la pestaña Show map tips, posteriormente se elige el campo que se desee ver en el Map tip (Figura 4.47).* 

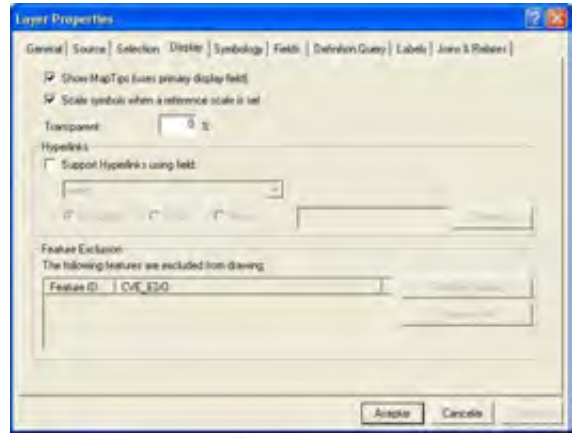

*Figura 4.47*

*ArcMap tiene herramientas de búsqueda y selección más completas. A veces se requiere trabajar sólo con datos que cumplan con ciertas características, ya sea para generar algún reporte, crear nuevas capas, editar o calcular estadísticas, es por ello que se cuenta con herramientas que pueden realizar la discriminación de datos.* 

 *Estas tareas requieren que la información este bien estructurada y validada, para garantizar que las selecciones resulten factibles y fidedignas permitiendo una mejor explotación de la información.* 

*Con ArcMap pueden hacerse selecciones por los atributos alfanuméricos de la información o por la relación espacial de una capa con los elementos de otra u otras capas.* 

*La herramienta de selección manual de elementos es la opción Select* 

*Features , ubicada en la barra de herramientas. Para seleccionar un elemento sólo hay que dar clic sobre él o formar un recuadro para seleccionar varios elementos a la vez. Desde el menú |Selection | Options| se pueden modificar las opciones de selección (Figura 4.48).* 

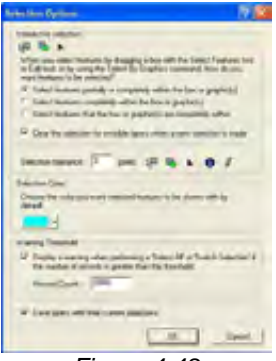

*Figura 4.48*

*Seleccionar los elementos que están parcial o totalmente contenidos en un recuadro* 

*Seleccionar los elementos que están contenidos totalmente en el recuadro. Seleccionar los elementos que contienen totalmente el recuadro o grafico.* 

*Además hay otras opciones generales, como cambio de color en los objetos seleccionados.* 

### *Selección por atributos*

*Una herramienta que puede hace consultas mas complejas de acuerdo a criterios dictados por el usuario es Select By Attributes.* 

*ArcMap crea Querys para seleccionar características usando un Structured Query Language (SQL). Donde selecciona elementos dependiendo de los campos y los valores que estos contengan. La forma de operar es escoger un campo de la capa, indicar un operador lógico o Aritmético y seleccionar un valor o rangos de valores (Figura 4.49).* 

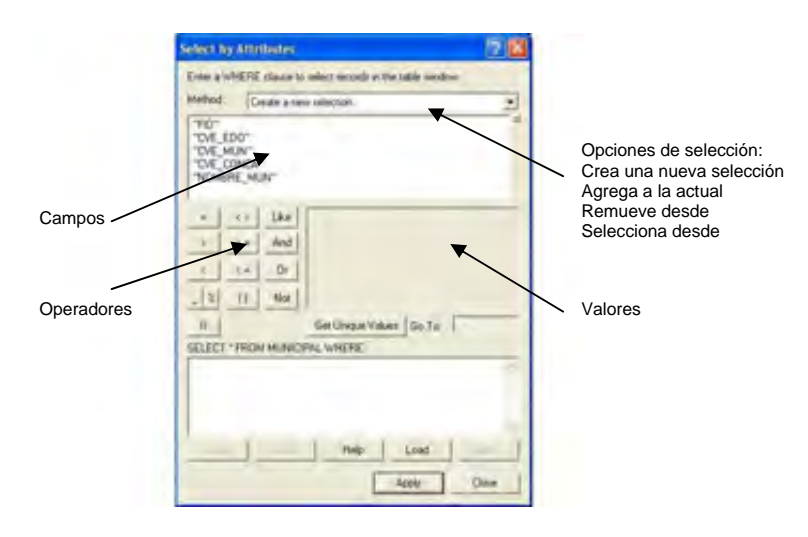

*Figura 4.49*

*El operador Like es un condicionante que sirve para encontrar una cadena de caracteres que cumplan con una condición de inicio, utiliza los comodines '\_' ,'%' para bases info dBASE y '\*', '?' para Geodatabases.* 

*Mediante el lenguaje SQL se pueden construir "consultas" a la base de datos, esto es, expresiones que contienen atributos, operadores y valores, y que permiten seleccionar los registros que cumplan la condición especificada en la consulta.* 

*Se puede buscar en el programa que municipios de la capa de municipal, pertenecen a un Distrito. También se puede preguntar qué municipios tienen más de 20 km cuadrados, o qué municipios pertenecen a un* 

*Distrito y tienen más de 5000 habitantes, o los que pertenecen a un estado y tienen una densidad de población mayor de 50 Hab/km2.* 

*Para poder acceder a estas consultas, desde la ventana de la tabla de atributos, en el menú Options, se selecciona el comando (Figura 4.45).* 

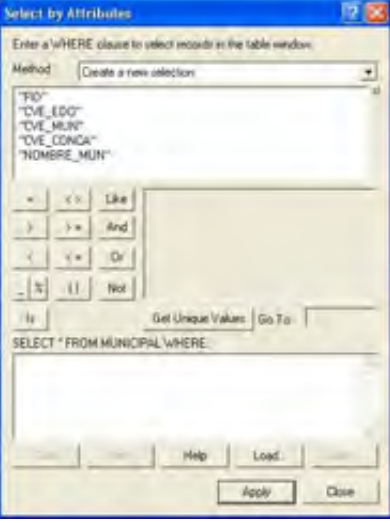

*Figura 4.45*

*Para construir la consulta se empieza seleccionando el campo por el que se va a seleccionar. Si se quieren seleccionar los municipios del estado de Jalisco de la capa municipios.shp, se debe cargar en primer lugar esta capa.* 

*1º Se hace doble clic en "CVE\_EDO"* 

*2º Se selecciona el operador. La CVE\_EDO para Jalisco debe ser igual a 14, luego se selecciona el operador =. Otros operadores son el mayor (>), menor (<) mayor o igual (>=), menor o igual(<=) o distinto (< >)* 

*3º Se hace clic en "Get Uniques Values" de manera que aparecen los distintos valores del campo seleccionado, en este caso 14 para el estado de Jalisco (Figura 4.46).* 

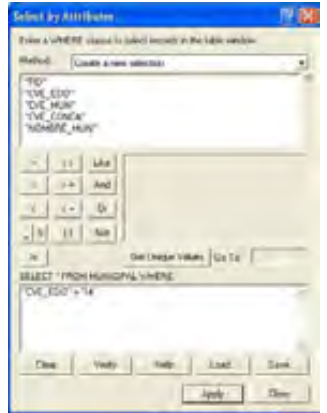

*Figura 4.46*

*4º Se hace doble clic en "14" y se pulsa Apply. Dando como resultado la selección de todos los municipios que constituyen el estado de Jalisco (Figura 4.47).* 

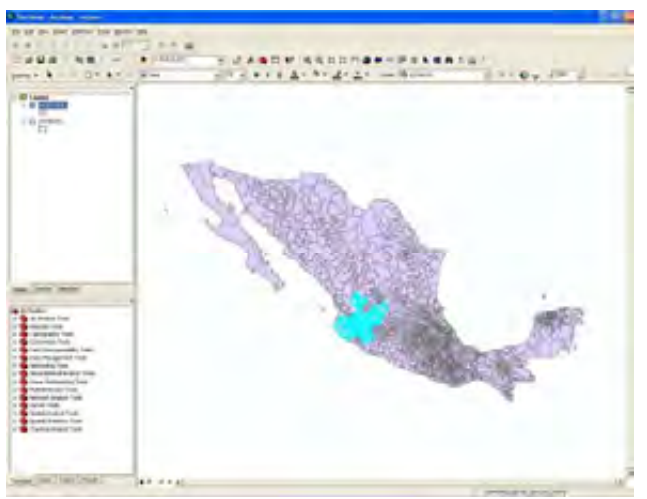

*Figura 4.47* 

*Para construir consultas más complejas, en las que se hayan de cumplir varias condiciones, o una de varias al menos, se deben emplear los operadores AND y OR respectivamente para separar las distintas condiciones.* 

*"CVE\_EDO" = '14' AND "AREA" >20000000* 

*Que seleccionara los municipios del estado de Jalisco de superficie mayor a 20 km cuadrados.* 

*El cuadro Method permite elegir el método de selección: generar una nueva selección, seleccionar de un conjunto previamente seleccionado.* 

*Si se selecciona una nueva selección, seleccionará los elementos de toda la capa que cumplan la/s condición/es.* 

*Si se selecciona añadir a la selección, añadirá a la selección preexistente los elementos de toda la capa que cumplan la/s condición/es.* 

*Si se selecciona eliminar de la selección, eliminará de los elementos seleccionados los que cumplan la/s condición/es.* 

*Y finalmente, si se emplea seleccionar de la selección, únicamente marcará aquellos elementos de entre los que se encuentran seleccionados que cumplan la/s condición/es establecidas.* 

*Las consultas se pueden salvar y posteriormente volver a cargar. Una vez que se aplica un criterio de selección los resultados se reflejan en el mapa.* 

#### *Selección Espacial.*

*Además de realizar selecciones mediante la tabla de atributos también se pueden realizar consultas de acuerdo con las propiedades espaciales de las capas. Para ello se tienen que tener 2 capas cargadas y establecer una regla de selección. Si se tiene una capa de puntos, puede que interese seleccionar los puntos que se encuentran dentro del área de estudio (un polígono), o seleccionar los municipios atravesados por el trazado de una carretera o por un río.* 

*Las relaciones espaciales entre objetos son principalmente de intersección, sobreposición, adyacencia y contención.* 

*Para realizar selecciones espaciales se emplea el comando Select by location, que se encuentra en el menú desplegable Selection (Figura 4.48).* 

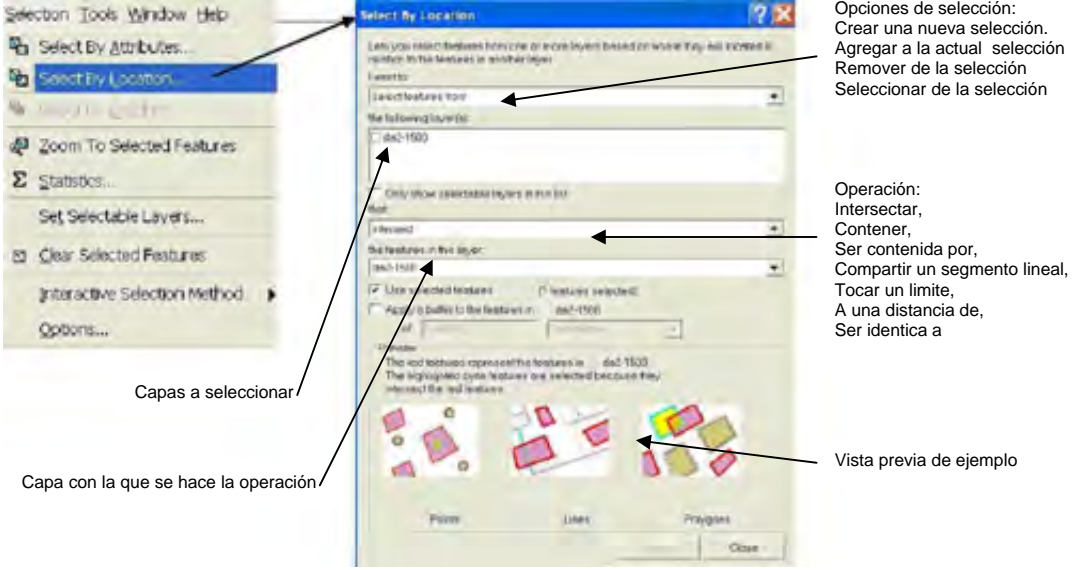

*Figura 4.48 Cuadro Select by Location para realizar una selección espacial.*

*Existen diversas opciones de selección. La primera es la de intersect. Con esta herramienta se pueden seleccionar los elementos que intersecan con una capa de polígonos o líneas. Se pueden seleccionar los municipios que son atravesados por líneas férreas. Para ello, en primer lugar se selecciona la capa de la que se quiere seleccionar los elementos: Se van a seleccionar los municipios por los que pasan vías férreas, luego en el primer cuadro se marca municipios.shp. A continuación se selecciona intersect (tipo de selección) y se selecciona Vias\_ferreas.shp. Se pulsa apply y se observa como ha seleccionado los municipios atravesados por el ferrocarril.* 

*Existen multitud de opciones de selección, así como una casilla que permite aplicar la regla de selección a los elementos previamente seleccionados. Algunos de ellos son:* 

*Elementos a una distancia de: selecciona aquellos elementos de la capa objetivo que se encuentran dentro de una distancia determinada de los elementos de otra capa (Figura 4.49).* 

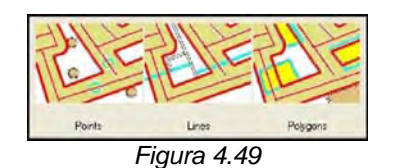

*Elementos que contienen completamente: selecciona a aquellos polígonos de la capa objetivo que contienen completamente elementos de una capa determinada (Figura 4.50).* 

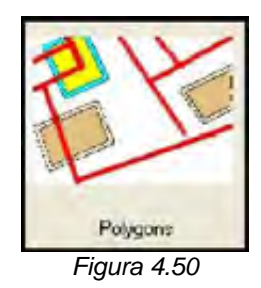

*Elementos contenidos completamente: Aquellos que contienen completamente elementos de una capa determinada (Figura 4.51).* 

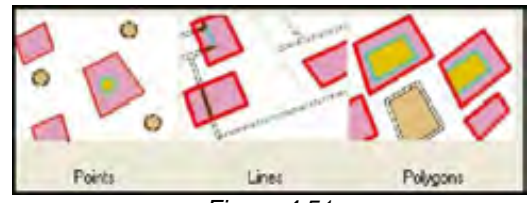

*Figura 4.51* 

### *Export Data*

*Es conveniente señalar cómo obtener una nueva capa a partir de una selección. En ArcGIS, una vez que se tienen seleccionados elementos de una capa, ya sea de forma manual o por consulta espacial o por atributos, o tras unir dos tablas, para generar una nueva capa que contenga únicamente esos elementos seleccionados, se hace clic con el botón derecho del ratón sobre la capa en cuestión que contienen los elementos seleccionados, elegir Data y se hace clic en Export Data. Finalmente se especifica la ruta donde se quiere guardar el fichero, de tal forma que se obtiene un nuevo fichero que contiene únicamente los elementos seleccionados de la capa original. Es decir, a partir de una capa \*.shp se hace una consulta y la selección. El resultado de la consulta se exporta como una nueva capa \*.shp.* 

### *"Summarize" data*

*.* 

*Summarize permite obtener tablas resumen de una serie de registros en función de un campo o atributo. Se genera así una nueva tabla que incluye valores de media, suma, valores min. y máx. de todos los registros agrupados. Para el tema de municipios, se puede obtener una tabla en la que por Estados se muestre el área total de cada Estado, la superficie media municipal, etc.* 

*Para ello se hace clic con el botón derecho sobre el campo por el que se pretende agrupar y se selecciona Summarize.* 

*Aparece el campo que se selecciona para agrupar los registros (CVE\_EDO). A continuación se deben seleccionar los campos (atributos) que se quieran incluir en la tabla resumen. Se pincha el área hasta que se despliegue la lista con todas las opciones (Figura 4.52).* 

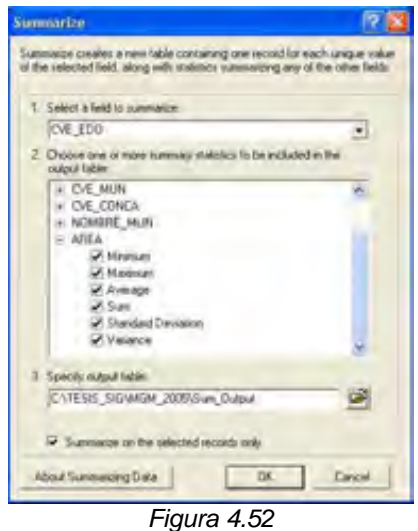

*Se marca Minimum, Maximum, Average, Sum, Standard Deviation y Variante. Se señala la ruta donde se quiere guardar la tabla resumen y se pulsa ok. Generándose la tabla con los resultados del resumen (Figura 4.53).* 

|                    | OBI CVL ERO   Count CVL ERO | Minimum AIEA              | Maximum, AIEA        | Average AireA                 | Sum AIEA                      | Stolley Altf.A.              | Variance AIEA         |
|--------------------|-----------------------------|---------------------------|----------------------|-------------------------------|-------------------------------|------------------------------|-----------------------|
| হা ট্রা            | <b>WW</b>                   | 12783713324               | 11/MARCON N          | SIMONIN 2016                  | Mexicante Na                  | <b><i>SAMMITSON TICH</i></b> | 1.202000e+017         |
| $+42$              | s                           | SOUTH DELA INC.           | <b>ETALSOSHIET</b>   | LICTORITY SETTLATERS          | <b><i>PSEAMSFIEWS 2N2</i></b> | 23430007033.603              | 5.035066e+(53)        |
| $\equiv$ 03        | ٠                           | Empectavizi 74            | ing trailing         | 14709HOUT 4E                  | PST-HANDSYST 4                | 11504306204.396              | 1.323491e+020         |
| 3.04               | m                           | 10073884 4                | 14372300455.4        | 53457256/277999               | S74009526267                  | <b>MILLISON/27 5376</b>      | 1546720e+078          |
| $4 \cong$          | ×                           | <b><i>PENNYSHEARS</i></b> | <b>ENZYMBYRES</b>    | <b><i>SHOWFAX 10ML</i></b>    | HARVESTER AND                 | 4/1000020712602              | 2.309255e+019         |
| 6.08               | 'n                          | SHITTER 284               | <b>FRSTUDISTO 49</b> | 429160364 (CSB)               | 5751 MO646 246                | 336016427 5406               | C29064e4017           |
| 8 67               | 116                         | 1006004 3557              | 4875560306 S4        | <b>ASSOCIAL ZAILA</b>         | 7/60750/269 28 (LTM2)         | 1008185538 2274              | 1.09445444018         |
| 100                | w                           | <b>JAFARI 265 704</b>     | 1600009331.4         | 2050117-2914 3:253            | 248809300136.53               | 3680127230.7008              | 1.328841e+019         |
| E/Ou               | 18                          | <b>ZXXII/SO2-4499</b>     | 009901737.786        | 02/08/08 157                  | 1477129890-4472               | BS962129.2963                | 7.3889000e40HS        |
| $4 - 10$           | Ħ                           | Miked 1272 at             | \$1575040097.34      | IN STEADSON, COLLE            | 1221mLhtd:54.106              | 2591595010.ADE               | 5.4.11946e+018        |
| <b>RB/TT</b>       | 46                          | <b>MALPI TW1 0635</b>     | 2977321041.09        | <b><i>MARTINEZ SOON</i></b>   | 30336500215.0428              | 575071397 4977               | 1.0070716+017         |
| <b>ST 77</b>       | m                           | <b>ELISIPEGH 798</b>      | 2396173889.54        | <b>784919225 7006</b>         | 6307790089.794                | 701130684-4915               | <b>ESISBAND7</b>      |
| 12.13              | 64                          | STOWAGE DOES              | 663329436182         | 34411636210339                | 2012/04/05/10 848             | 102209630.006                | 2.6311 (Ba+01)        |
| 13 14              | 124                         | TWINSCORE/140             | 3120444448           | <b>E39464590 A692</b>         | 779544099402 E792             | 5009036471783                | 1147027e+D17          |
| 14.715             | 129                         | 215/MZBL 0/2625           | <b>730010320.367</b> | 177021447.2541                | 272274800006.7801             | 1862/6076 JMYE               | 272465&evidint        |
| 95-16              | 113                         | SAESITY7, (1954)          | 5450130600.57        | \$54103036 7643               | 58128013154.3675              | SBAT26015.4700               | T419033e4017          |
| 16 ITT             | m                           | 2010/05/15 17:02          | SHIGHTRY 217         | 147044003.6583                | MET2252527.1244               | 114521078-405                | HITLE STRAIGHT        |
| 後の時点               | ы                           | 349480390.05              | <b>SOMETEZIOS</b>    | NORMALIZED MILE               | 27711204608.075               | 1275533/40 2765              | 421AU0+01R            |
| 13.75              | ij,                         | APPRODUCES                | BIASSOCHES!          | 1247259007.2049               | <b>RSM1213447-A504</b>        | 1477476224 (2215)            | 2152636+018           |
| 13.20              | m                           | 1472021-49015             | 4370006494.55        | 154073723.3324                | 93977794290.4771              | 291245126729                 | 1 At 241 law 21.6     |
| $\equiv$ 21        | 5t)                         | <b>BOTTEN ASKET</b>       | 002049345.419        | 167263881.3726                | 34126265747 INST4             | 142300206 eeld               | 10273394056           |
| ×<br>÷             | 18                          | 253413453 (00)            | 1,559105704.06       | 8430522617197                 | 11550345710.954               | 398723949.2587               | 8.8396326+698         |
| 22.23              |                             | ARIMIELAS 7A2             | 14595478715.5        | 53390114935696                | EAC TERRITOACHICA             | <b>MINIHERRITE LESS</b>      | 121920-019            |
| 23.04              | G)                          | 7091813.6825              | 430491557216         | 1040258943.8131               | 60335012641.4583              | 081188142.9860               | U.OKT5STe4017         |
| SA<br>×            | H                           | <b>NUSSEAU 751</b>        | <b>AUTROPARTS 13</b> | 3155652110.2966               | 56021745555.357               | 1520107008.8266              | 2.6265/66+0hR         |
| s<br>ы             | в                           | 14h Mikedo 3x6            | 14620172857          | 201330674.3136                | 100908840550.004              | 2902135119.993               | F R9000 dev0ni        |
| 3.77               | $\overline{17}$             | 368744467.723             | 1713729632-93        | 1452725817.1114               | 24036315400.003               | FIGO490063.E77               | 256494e+Clift         |
| z<br>$\Rightarrow$ | 43                          | 4794352E R400             | BBSD1459191E         | TRASDAS2S7.0684               | PRSSPOTEPTS.eAOE              | 1910010452.9260              | 2 3916426+018         |
| 20.28              | <b>b5</b>                   | 4471541 1105              | 5080004.039          | 60415028.7048                 | 3967171727 8742               | ICS80023 7775                | 0.8407736+075         |
| $77 =$             | 293                         | <b>MITHHALL14260</b>      | 360945211.75         | 337003104.166                 | <b>FI 44400000 RGH</b>        | 400067039.529                | 2.004547a+017         |
| $D$ $D$            | 106                         | 2981916.69%               | 3711442606.33        | 173705083.4947                | 390120236014368               | 515063450.6535               | 2.650991e+017         |
| ∍                  |                             | 184656273446              | 12007114476          | <b><i>LINESRY FIRAMER</i></b> | NT2KPHRial 20                 | HINT TAMAT STIL              | 4 di China base della |

*Figura 4.53*

*Se observa como se ha creado un campo Count, con el número de registros agrupados en cada Estado y los campos de área mínima (valor del municipio de menor área), área máxima (valor del municipio de mayor área) el promedio, la desviación estándar, la varianza y la suma total del área de todos los registros.* 

### *Unión de Tablas*

*Se puede añadir una tabla externa (Access, Excel) que contenga información relativa a los distintos elementos de una capa a la tabla de atributos de dicha capa. Se puede añadir a una capa de puntos con las estaciones meteorológicas una tabla generada en Excel que contenga los valores de precipitación, temperatura, etc., de cada estación. También se puede añadir a una capa con los limites municipales tablas que contengan datos demográficos, económicos, etc.* 

*Para poder hacer esta unión se necesita que ambas tablas posean un campo común, que se encuentre tanto en la tabla de atributos como en la tabla a unir.* 

*Generalmente se emplean atributos con un código numérico como campo común. Esta es la forma de hacer corresponder a cada uno de los registros de la tabla de atributos los valores de la tabla externa.* 

*En primer lugar se carga la capa \*.shp a la que se quiere unir la tabla y la tabla \*.dbf. a unir.* 

*En segundo lugar se hace clic con el botón derecho sobre la capa y se selecciona Join and relates/Join (Figura 4.54).* 

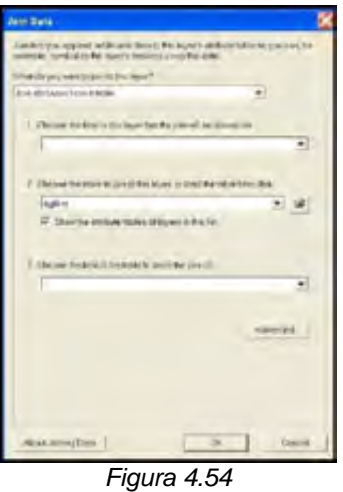

*Se selecciona unir atributos desde una tabla.* 

*En 1 se selecciona el campo común de la tabla de atributos de la capa en cuestión.* 

*En 2 se selecciona el nombre de la tabla a unir.* 

*En 3 se selecciona el campo común de la tabla.* 

*Para que la capa conserve de forma permanente los campos añadidos debe exportarse con Export Data.*
### *4.2.4 Representación de la Información Clasificación y Simbolización.*

*Las opciones que tiene ArcMap para presentar los datos son muy variadas tanto para formato Vectorial como Raster. Además del mapa impreso se cuenta con herramientas que pueden generar Graficas y Reportes de salida.* 

*La edición de la leyenda de capas ofrece la posibilidad de generar mapas visualmente atractivos, que comuniquen adecuadamente a un usuario determinado la información que representan. Es posible elegir entre diferentes tipos de leyendas, clasificar datos, modificar textos en la leyenda y cambiar la simbología de los elementos.* 

*Dando Clic derecho a un tema o capa dentro de la tabla de contenidos aparece un menú desplegable, en la parte de abajo se encuentra la opción Properties, al seleccionarla aparece la caja de diálogo Layer Properties (Figura 4.55).* 

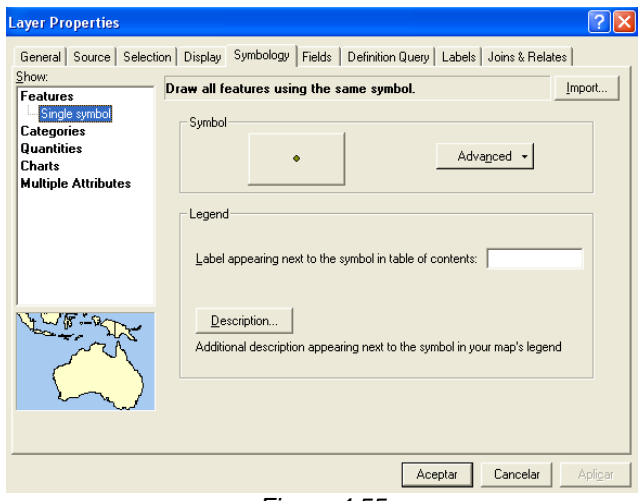

*Figura 4.55* 

*Las opciones disponibles en esta ventana son:* 

*General. Permite cambiar el nombre de la capa, (este cambio es momentáneo y no interfiere en el nombre original de la capa). También permite especificar una escala de visualización para la capa seleccionada.* 

*Source. Muestra la extensión de la capa y el sistema de referencia asociado. Selection. Se puede cambiar el color de los elementos seleccionados.* 

*Display. Contiene las opciones para generar un hiperlink, activa la opción de Map tips, y permite asignar un porcentaje de transparencia a la capa.* 

*Symbology. Muestra todas las opciones para aplicar simbología al tema.* 

*Fields. Permite escoger un campo primario o por default, además de describir la estructura del campo.* 

*Definition Query. Define consultas espaciales.* 

*Label. Contiene las propiedades para personalizar del etiquetado de las capas. Join & Relates. Muestra si tiene una capa tiene Join y/o Relates con otras capas.* 

*La visualización de distintas capas, el trabajo con tablas y el hecho de que cada elemento geográfico de las capas, tiene una serie de atributos agrupados en campos.* 

*Estos atributos permiten, a la hora de visualizar las distintas capas, clasificarlas. Se podrían representar los distintos municipios de la capa municipios.shp con un color en función del estado al que pertenecen, o del nombre de cada municipio. También se podrían representarlos mediante intervalos según su densidad, o con un símbolo proporcional según su población.* 

*Para simbolizar la información se tienen las siguientes opciones: Features, Categories, Quantities, Charts y Multiple Attribute.* 

*Para poder acceder a las opciones de representación de una capa, se deben abrir en primer lugar sus propiedades. Para ello, se hace clic con el botón derecho sobre la capa y se selecciona propiedades. Aparece una ventana, que contiene distintas pestañas, se selecciona la pestaña Symbology (Figura 4.56).* 

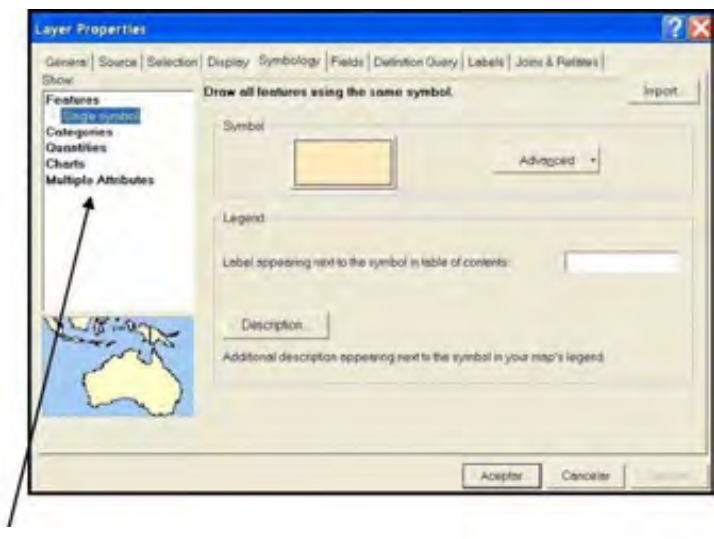

Estas son las opciones de visualización.

*Figura 4.56* 

*En la opción Features el tipo de leyenda por defecto que se encuentra es la de Single Symbol (Símbolo único) Este tipo de leyenda despliega todos los elementos de un tema usando el mismo símbolo. Muestra todos los elementos de un mismo color. Este color se puede cambiar haciendo clic sobre el cuadro de color (Figura 4.57).* 

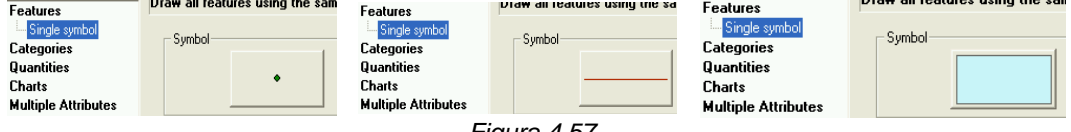

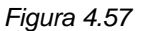

*En la opción Categories aparece Unique Value (Valor único) la cual representa cada registro de un color según el valor de un atributo, pero sin agrupar en intervalos, tras pulsar Add All Values. Para un campo de la tabla de atributos, se puede representar cada registro con un símbolo exclusivo. Este es el método más efectivo para desplegar datos categóricos (Figura 4.58).* 

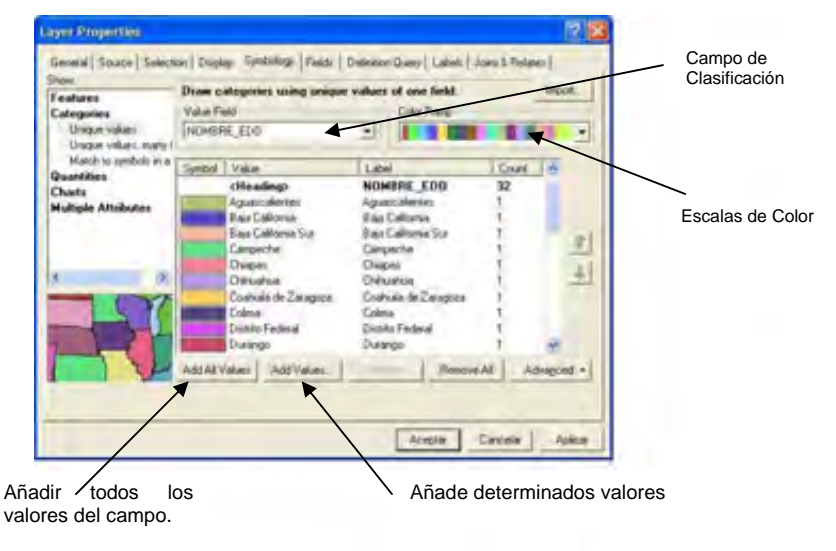

*Figura 4.58* 

*La opción Quantities permite representar las capas mediante un atributo, para el que se establecen una serie de intervalos. La representación de los distintos intervalos se puede hacer mediante una escala de color graduado, un símbolo graduado o proporcional (cuyo tamaño varía según el valor del intervalo) o mediante puntos, que estarán más concentrados según el valor del atributo (Figura 4.59).* 

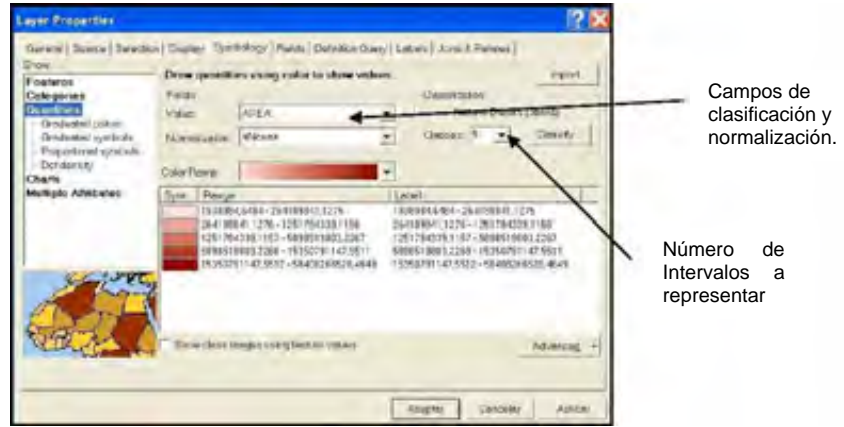

*Figura 4.59* 

*Color graduado. Este tipo de leyenda despliega elementos usando una gama de colores. El color graduado es usado principalmente para desplegar datos numéricos que tienen una progresión o gama de valores, como la temperatura, población o ventas anuales (Figura 4.60).* 

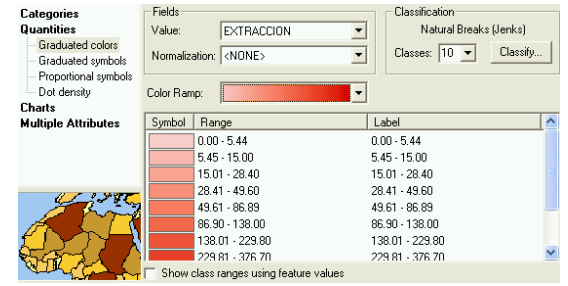

*Figura 4.60* 

*Símbolo graduado. Este tipo de leyenda despliega elementos usando un símbolo único que ofrece una gama de tamaños, representando una progresión de valores. El símbolo graduado es útil para simbolizar datos que muestran tamaño o magnitud (Figura 4.61).* 

| <b>Quantities</b><br>Graduated colors<br>Graduated symbols<br>Proportional symbols<br>Dot density<br><b>Charts</b> | Value: | SHAPE AREA<br>Normalization: <none><br/>to: <math>20</math><br/>Symbol Size from: 6</none> | Natural Breaks (Jenks)<br>Classes:<br>5 | Classify   |
|----------------------------------------------------------------------------------------------------|--------|--------------------------------------------------------------------------------------------|-----------------------------------------|------------|
| <b>Multiple Attributes</b>                                                                                         | Symbol | Range                                                                                      | Label                                   | Template   |
|                                                                                                    | ٠      | 0.001748 - 0.190406                                                                        | $0.001748 - 0.190406$                   |            |
|                                                                                                    | ∗      | 0.190407 - 0.451635                                                                        | 0.190407 0.451635                       | Background |
|                                                                                                    | *      | 0.451636 - 0.937602                                                                        | 0.451636 - 0.937602                     |            |
|                                                                                                    | *      | 0.937603 - 3.062756                                                                        | 0.937603 - 3.062756                     |            |
|                                                                                                    |        | 3.062757 - 10.808963                                                                       | 3.062757 - 10.808963                    |            |
|                                                                                                    |        | Show class ranges using feature values                                                     |                                         | Rotation   |
|                                                                                                    |        |                                                                                            |                                         |            |

*Figura 4.61* 

*Densidad de puntos. Se pueden desplegar los elementos de un tema de polígonos usando puntos para representar los valores en un campo de atributos. Este método es bueno para mostrar cómo un atributo, como población o número de granjas, están distribuidos a lo largo de una zona. Como un mapa de densidad de puntos que representa poblaciones mostraría*  las concentraciones de puntos más fuertes donde viva más gente (Figura 4.62).

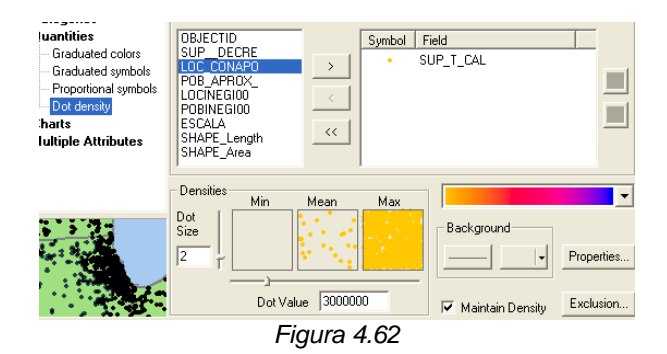

*En la opción Charts (Símbolo de gráfica) se tiene la posibilidad de simbolizar los elementos mediante un gráfico, se pueden desplegar varios atributos de elementos usando una gráfica de sectores, una gráfica de columnas (barras) o una gráfica de barras apiladas. Cada porción (gráfica de sectores) o columna (gráfico de barras) corresponde a un atributo especificado y el tamaño de cada sector o columna se determina por el valor de cada atributo (Figura 4.63) .* 

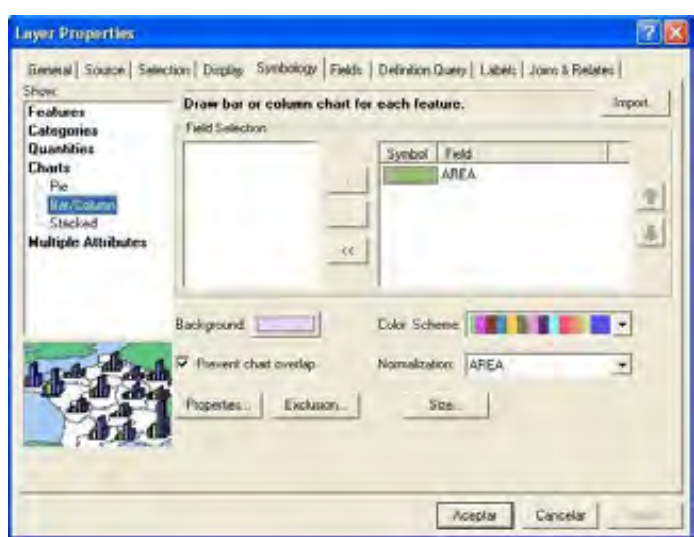

*Figura 4.63* 

*La opción Multiple Attributes, se utiliza cuando se desea clasificar por mas de un campo, los valores de los campos se agrupan para dar representación de categorías de múltiples atributos (Figura 4.64).* 

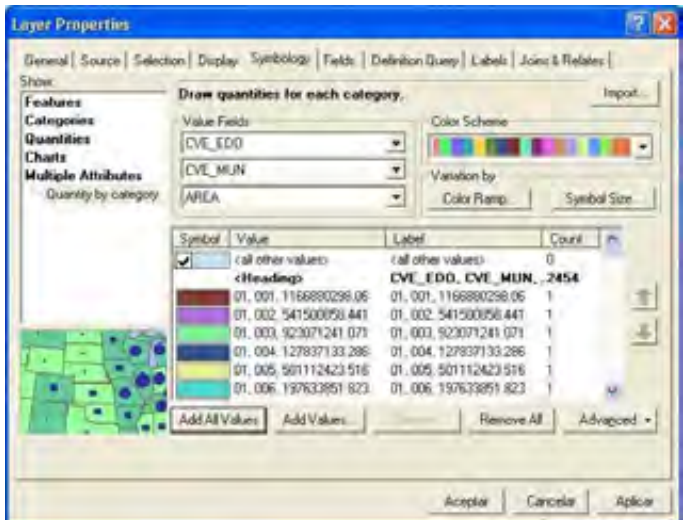

*Figura 4.64*

### *Personalizando Símbolos*

*Para simbolizar, ArcMap dispone de más de 12,000 símbolos que están organizados por estilos, que se pueden personalizar y crear estilos propios. Cada estilo contiene símbolos y elementos de mapas como escalas, nortes, etiquetas, sistemas de coordenadas y colores. Con la extensión 3D Analyst integra nueva simbología en 3D y texturas.* 

*ArcMap permite crear símbolos nuevos y también permite modificar los existentes. Para editar las propiedades de un símbolo se debe seleccionar el botón de Properties, ubicado en la ventana de Symbol selector (Figura 4.65).* 

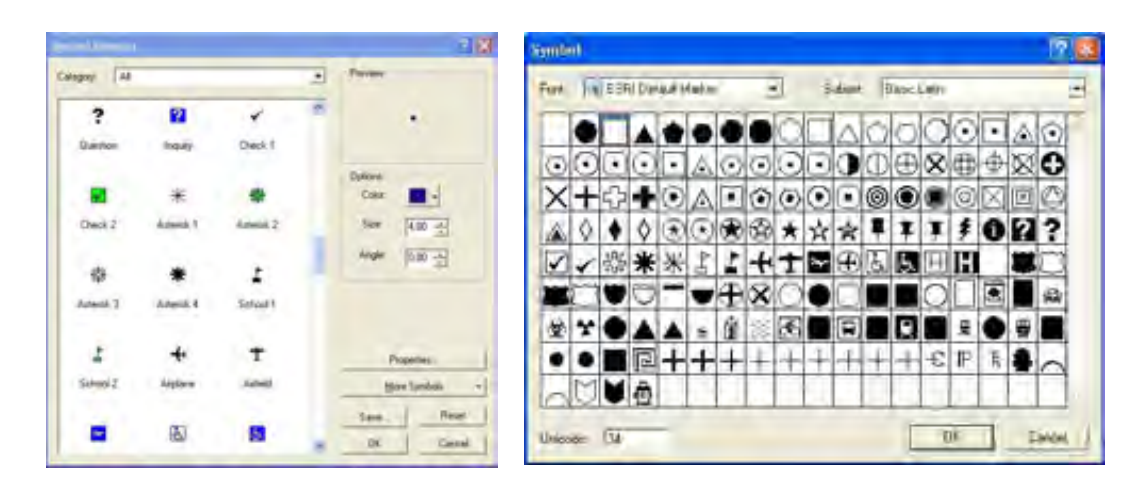

*Figura 4.65*

# *Clasificación.*

*Para poder acceder a las opciones de clasificación de una capa, se deben abrir en primer lugar sus propiedades. Para ello, se hace clic con el botón derecho sobre la capa y se selecciona propiedades. Aparece una ventana, que contiene distintas pestañas, se selecciona la pestaña Symbology, y se selecciona para clasificar la opción Classified (Figura 4.66).* 

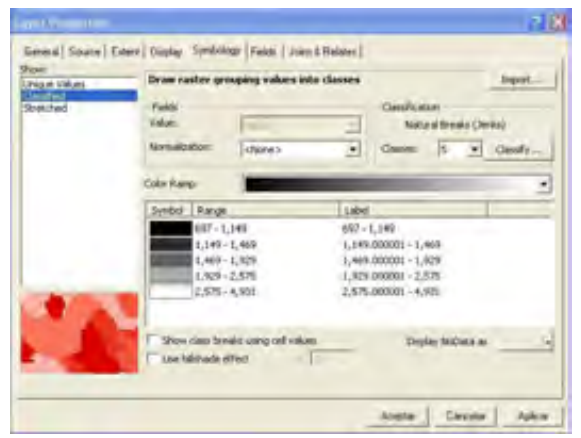

*Figura 4.66*

*ArcMap dispone de seis métodos de clasificación: Manual, Equal Interval, Defined Interval, Quantile, Natural Breaks, Geometrical Interval, y Standard Desviation (Figura 4.67).* 

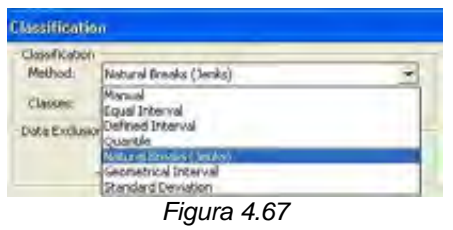

*Natural Breaks (Quiebres Naturales). Los cortes naturales son el método de clasificación por default. Este método identifica saltos de valor importantes en la secuencia de valores para crear clases. Permite ver agrupaciones y patrones de distribución inherentes a los datos (Figura 4.68) .* 

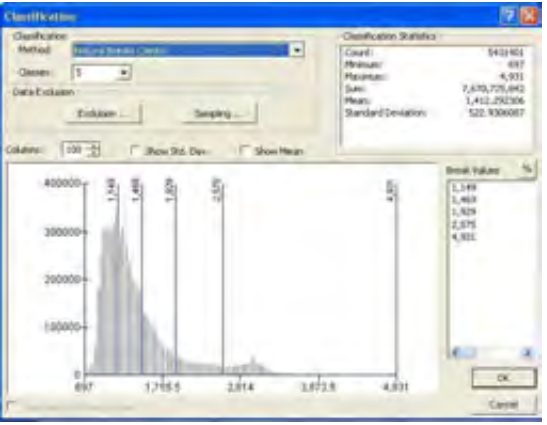

*Figura 4.68*

*Equal Interval (Intervalos iguales). El método de clasificación de intervalos iguales divide el rango de valores de los atributos en rangos de igual tamaño (Figura 4.69).* 

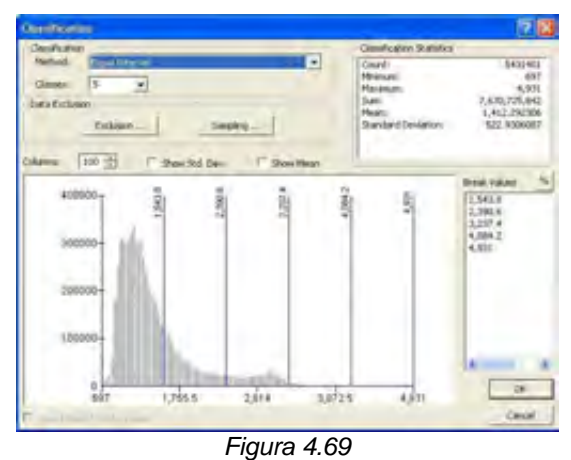

*Quantile. En el método de clasificación cuantil, los valores se dividen de forma que cada clase contenga el mismo número de elementos. Las clases cuantiles* 

*son las más fáciles de entender pero también pueden desorientar (Figura 4.70).* 

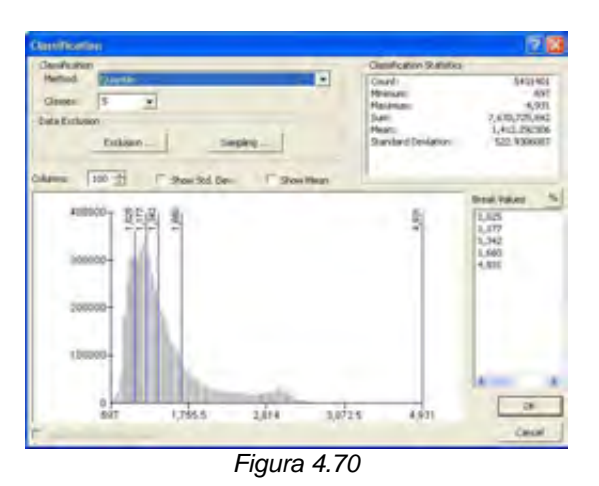

*Standard Desviation (Desviación Estándar). Muestra la distribución sobre y abajo del promedio (Figura 4.71) .* 

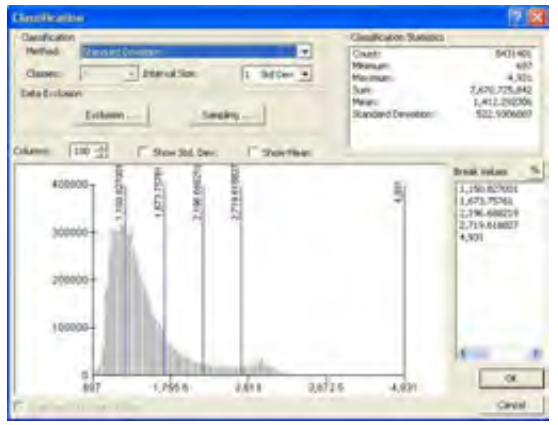

*Figura 4.71*

# *Save as Layer File*

*Las modificaciones hechas en la simbolización de un tema, o en cualquiera de sus propiedades pueden ser guardadas para a la hora de cargarlas de nuevo, hacerlo con las propiedades que interesen.* 

*Para ello se debe hacer clic con el botón derecho sobre la capa en la tabla de contenidos, y seleccionar .* 

*Se selecciona la ruta de guardado y se acepta. El archivo se guarda con extensión \*.lyr (Figura 4.72).* 

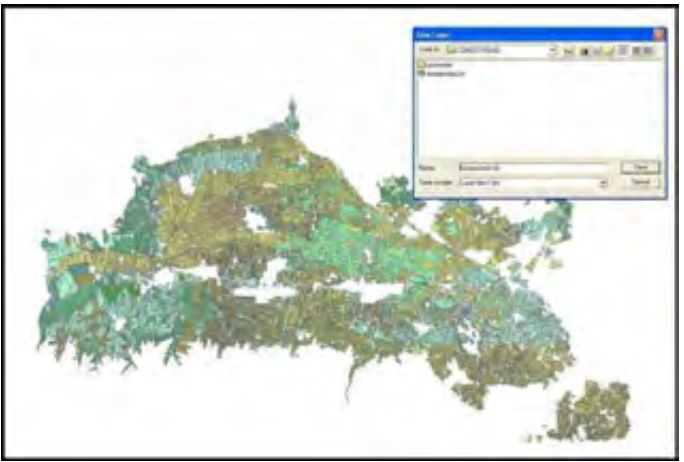

*Figura 4.72*

#### *4.2.5 Edición.*

*Dependiendo de la versión de Arcgis Desktop (Arcview, Arceditor o Arcinfo), es la capacidad de edición. Arcview puede Editar Archivos Shapefile y Geodatabase, Arcinfo edita Shapefile, Geodatabases o coberturas de Arcinfo (sólo en workstation).* 

*Arcgis Desktop Arcview, puede editar espacialmente y tabularmente archivos shapefile y Geodatabase pero sin contemplar en éste ultimo caso la edición de Subtipos y Dominios.* 

*El Geodatabase además de manejar reglas de validación como son los subtipos y dominios manejan reglas de topología, referente a las relaciones espaciales que guardan entre sí las capas.* 

*En ArcGIS, además de poder cargar, visualizar, hacer consultas, con capas que ya existen, o crear capas a partir de selecciones, también se pueden generar capas propias mediante un proceso de digitalización. Se pueden crear capas de puntos, líneas o polígonos a partir de imágenes como un mapa digital, una ortofoto o una imagen escaneada. Este proceso se denomina de Edición.* 

*Dentro de ArcMap la barra de herramientas para la edición sea cual sea el formato es la misma, llamada Editor (Figura 4.73).* 

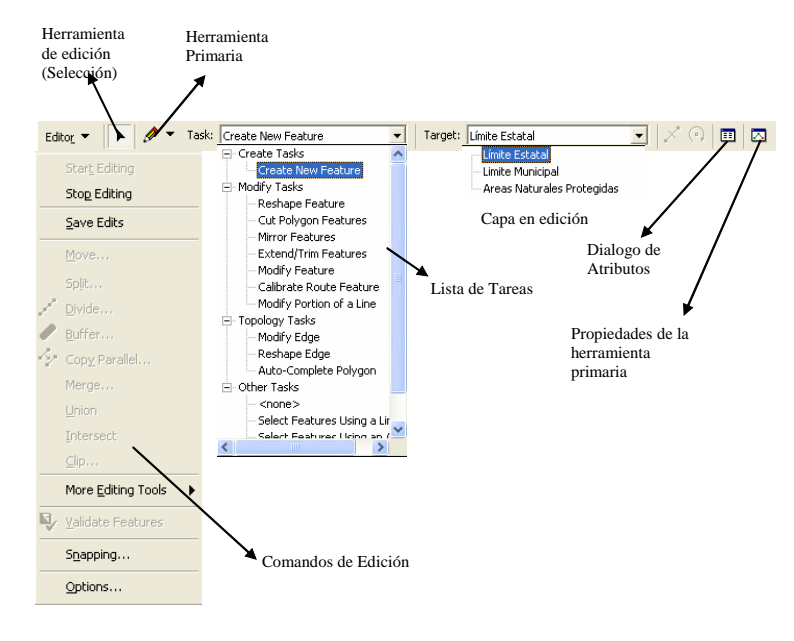

*Figura 4.73*

*La herramienta primaria (Sketch) permite editar una tarea (task), como añadir nuevo elementos, modificar elementos, editar y mover vértices, cortar, extender, etc.* 

*Lo primero que se debe hacer a la hora de editar es cargar la barra de herramientas de edición, mediante el botón* :<sup>*l.*</sup> (Figura 4.74).

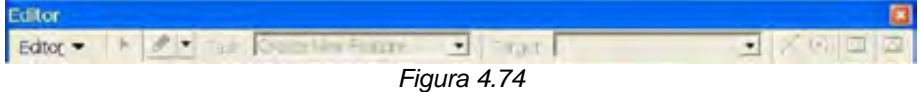

*Esta barra permite, modificar una capa ya existente o "llenar de contenido" una capa de información que se encuentre vacía. Para este último proceso, se debe crear primero una nueva capa en la que almacenar la información. Para ello se debe abrir ArcCatalog.* 

*En ArcCatalog se navega en la parte izquierda (similar a un explorador de Windows) hasta la carpeta donde se quiere crear la capa (Figura 4.75).* 

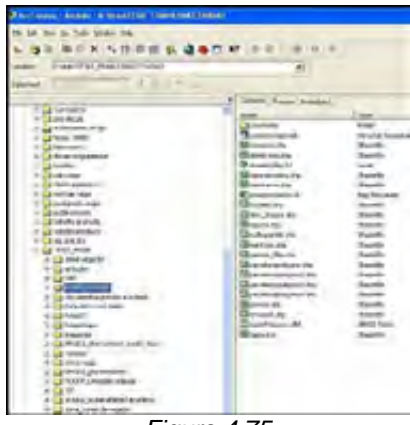

*Figura 4.75* 

*En la parte derecha de la pantalla se pulsa con el botón derecho y se selecciona New/Shapefile (se observa que se pueden crear otros tipos de archivos distintos como coberturas de ArcInfo, toolboxes, geodatabases) (Figura 4.76).* 

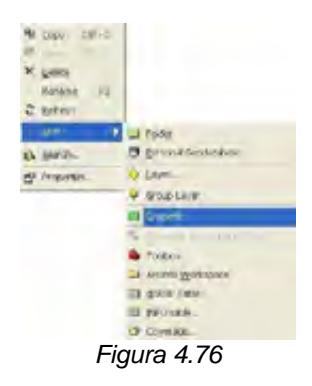

*Se especifica el tipo de capa (punto, línea o polígono) y el nombre (polígono). También se puede asignar un sistema de proyección.* 

*Una vez que se ha creado la capa se puede cerrar ArcCatalog y añadir esa capa en ArcMap.* 

*Dentro de ArcMap la barra de herramientas para la edición sea cual sea el formato es la misma (Figura 4.77).* 

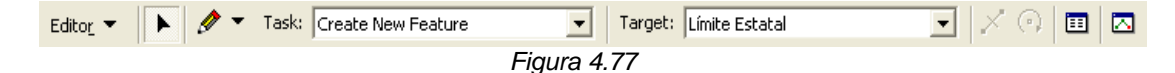

*Una vez cargada la capa, en la barra de herramientas del Editor (Figura 4.78) pulsar Editor/Start editing, para empezar a crear nuestras capas. Se selecciona la capa polígono que se acaba de crear y aceptar.* 

```
A Tack: Create New Feature
                                · Target: poloono
                                                                      \overline{\phantom{a}}Figura 4.78
```
*Dentro ArcMap se especifica que ruta esta en edición y todos los capas contenidas en esa ruta quedan listas para editarse. Dentro de la barra de edición en el espacio que dice Targe se especifica que capa esta siendo modificada actualmente.* 

*Si se tienen varias capas cargadas, es posible tener que seleccionar la capa a editar mediante la lista desplegable "Tarjet" (Figura 4.79).* 

*Dentro ArcMap se especifica que ruta esta en edición y todos los capas contenidas en esa ruta quedan listas para editarse. Dentro de la barra de edición en el espacio que dice Targe se especifica que capa esta siendo modificada actualmente.* 

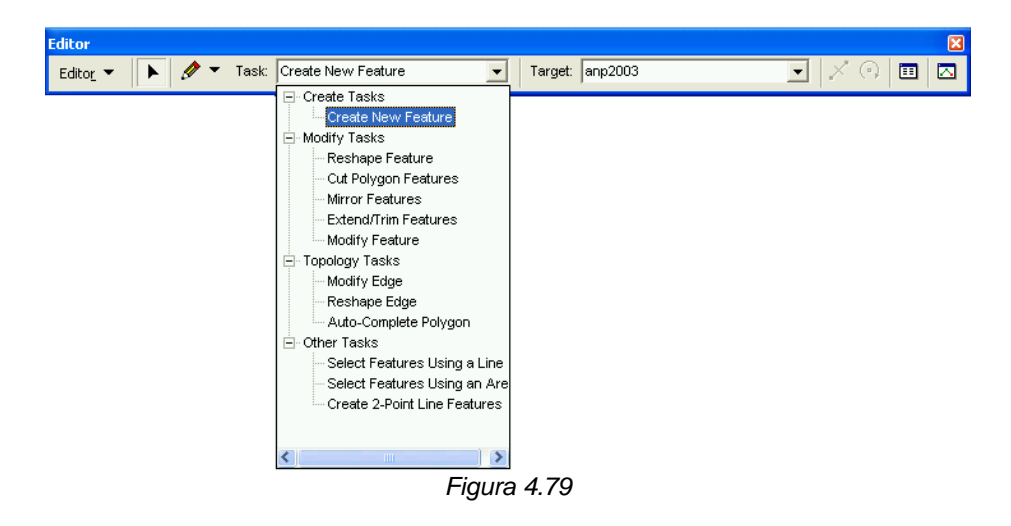

*Con la "task" "Create New Feature" seleccionada y pulsando sobre el icono* se puede empezar a dibujar la capa de polígonos.

*Para generar un polígono adyacente sin que haya traslapes ni huecos se debe seleccionar la "task" "Autocomplete Polygon" ( ) empezando y acabando de dibujar dentro del polígono (Figura 4.80).* 

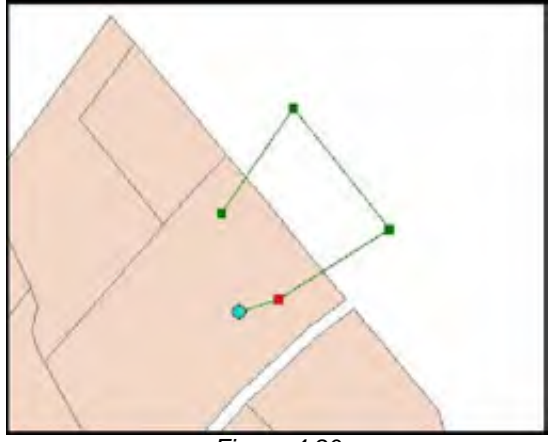

*Figura 4.80* 

*Una gran ventaja de ArcGIS son las herramientas de edición. Una de ellas es el Snapping, que se selecciona en la barra de herramientas del editor.* 

*El snapping es una herramienta que permite ajustar el puntero de edición a los vértices o líneas de la propia capa o del las otras capas cargadas. Si se selecciona esta herramienta aparece una nueva ventana similar a la TOC justo a la derecha de esta. En esta barra aparecen las distintas capas vectoriales a las que se pueden hacer snap, tanto a los vértices, los bordes o al punto final de cada elemento. Si se marca la casilla de verificación de alguno de los elementos, se podra comprobar el efecto del snapping al acercarse a un borde o vértice (Figura 4.81).* 

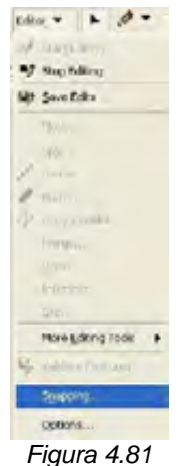

*Otras herramientas que incorpora ArcGIS en la edición están muy relacionadas con archivos CAD. De esta forma, se pueden crear líneas perpendiculares, paralelas, definir longitudes determinadas, coordenadas absolutas de un vértice, etc. Para poder acceder a estas funcionalidades se debe realizar lo siguiente:* 

*Una vez que se ha ubicado el primer vértice de la entidad que se está digitalizando (línea o polígono) se hace clic con el botón derecho sobre cualquier parte de la pantalla de la vista de tal modo que aparece una ventana (Figura 4.82).* 

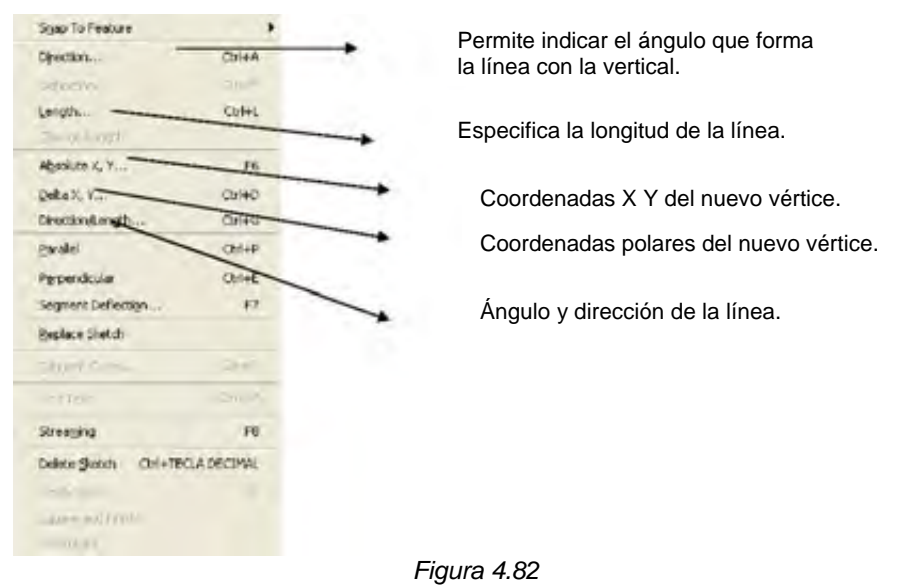

*Aparte de (create new feature) y (autocomplete polygon), existen otras que permiten modificar los vértices de un polígono o línea existente (Modify feature), cortar un polígono (Cut Polygon feature), etc. (Figura 4.83).* 

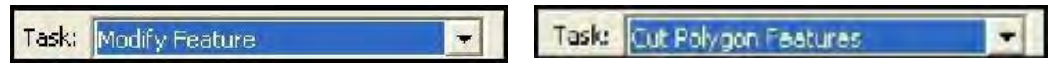

*Figura 4.83*

*Igualmente también se puede editar la tabla de atributos de los elementos generados. Para ello se debe emplear el icono .* 

*Con el se pueden señalar los distintos elementos y haciendo clic con el botón derecho señalar la opción Atributes.* 

*Aparece una ventana, en la que se pueden modificar los distintos atributos del elemento (Figura 4.84).* 

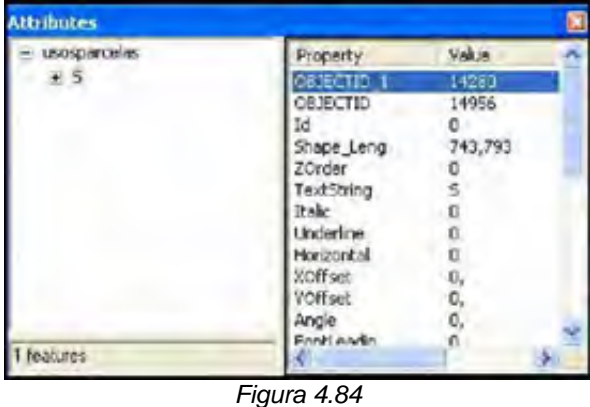

*Sin embargo, mientras se esta editando una capa, no es posible ni añadir ni eliminar campos. Para ello se tendrá que detener la edición*  *Editor/Stop Editing y añadir los campos que se quieran. Si a continuación se quieren rellenar los campos, se deberá volver a empezar la edición, y ya se podrá "rellenar" los valores de los campos creados.* 

*Una vez finalizado el proceso de digitalización e introducción de los atributos, se hace clic en Editor/Stop Editing y se le dice que guarde los cambios. Es conveniente, mientras se está digitalizando guardar los cambios (Save Edits) frecuentemente, para evitar perder tiempo de trabajo por cualquier problema.* 

### *Elementos Tabulares*

*La edición30 de atributos dentro de ArcMap se lleva acabo mientras este una sesión de edición.* 

*El Agregar campos y eliminarlos se debe hacer cuando no se este en sesión de edición.* 

*Con en dialogo de Atributos se pueden ir llenando los campos. El registro a llenar es aquel seleccionado dentro del mapa. Si muchos registros llevan la misma información se pueden seleccionar y llenar al mismo tiempo (Figura 4.85).* 

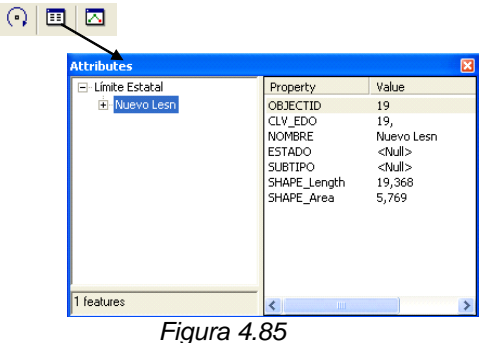

*Dentro de la tabla se tiene la calculadora con la cual se puede editar los campos y operar sobre ellos (Figura 4.86).* 

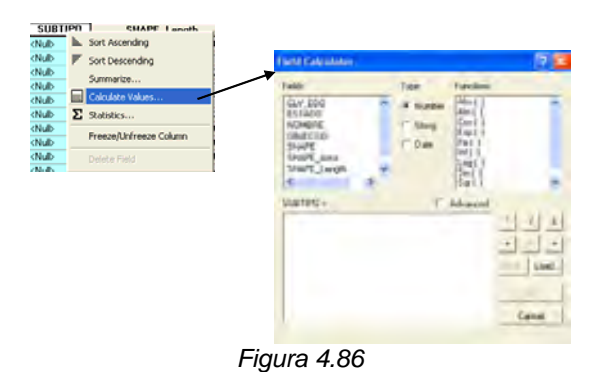

 $\overline{a}$ <sup>30</sup> *En ArcCatalog se pueden agregar o eliminar campos, pero no ingresar los registros de un campo.*

*Dependiendo del formato se puede estar manipulando tablas INFO, DBF o RDMS, si es una cobertura de Arcinfo, shapefile o Geodatabase respectivamente. Pero en general el manejo de edición es el mismo.* 

### *Asociación de Tablas.*

*Los atributos pueden almacenarse en la tabla de la capa o pueden estar en capas separadas. Las tablas se pueden asociar a partir de valores de un campo común (Campo llave). Antes de relacionar tablas se debe conocer la relación entre ellas (cardinalidad), es decir cuantos objetos en una tabla A están relacionados con los objetos en una tabla B.* 

### *Cardinalidad.*

*Los tipos de cardinalidad que se tienen son: Uno-a-uno, Uno-a-muchos, Muchos-a-uno y Muchos-a-muchos. Una parcela o terreno puede pertenecer a un sólo dueño entonces la relacion es uno-a-uno. Una parcela tiene muchos dueños, relación uno a muchos. Muchas parcelas tienen un sólo dueño, relación muchos a uno. Muchas parcelas tienen muchos dueños, relación muchos a muchos.* 

# *Join y Relates*

*En ArcMap hay dos métodos para asociar tablas: Join y Relate.* 

*Join. Permite anexar los atributos de una tabla a la otra, hay una conexión física entre las tablas, anexa los atributos de dos tablas, asume una cardinalidad de uno-a-uno o muchos-a-uno. El Join es virtual dentro del proyecto de ArcMap.* 

*Relate. Permite definir una relación entre dos tablas, definir una relación entre dos tablas, las tablas permanecen independientes, tiene condiciones adicionales de cardinalidad, Uno-a-mucho, muchos-a-muchos.* 

### *4.2.6 Identificación y etiquetado.*

*ArcMap presenta varias opciones para el etiquetado, tanto de visibilidad como de posición. Distingue entre Etiquetas y Anotaciones.* 

*Las Etiquetas tienen un despliegue en línea y son una propiedad de la capa (Figura 4.87). Mientras que las Anotaciones son guardadas como gráficos.* 

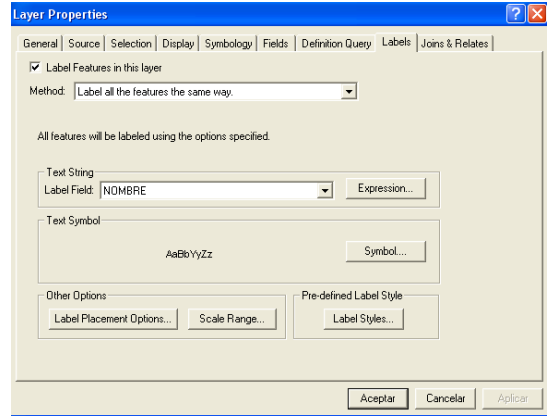

*Figura 4.87*

*Las etiquetas se despliegan dinámicamente en el mapa, es decir, no guardan una posición fija, cuando se realiza un acercamiento las etiquetas se vuelven a desplegar ajustando su tamaño y ubicación.* 

 *Las Anotaciones pueden ser tratadas de manera individual para cambiar el contenido.* 

*Se tienen opciones de control para evitar conflictos entre las etiquetas, utilizando pesos entre las mismas etiquetas y los elementos.* 

### *Visibilidad entre etiquetas.*

*Esta opción esta disponible en la ventana de Layer Properties y permite que las etiquetas sean desplegadas a una cierta escala, independiente de los rangos de visibilidad que tengan la capa (Figura 4.88).* 

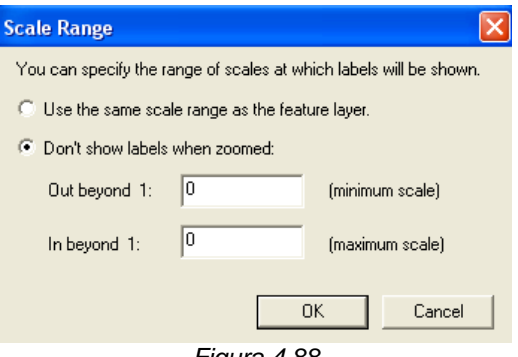

*Figura 4.88*

*Se pueden crear expresiones para el etiquetado a través de Visual Basic Script o Jáva Stript (Figura 4.89) .* 

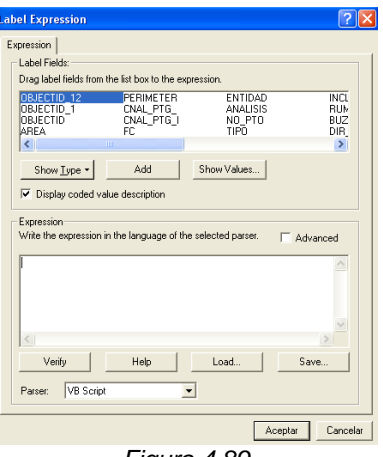

*Figura 4.89*

*Dentro de las opciones de etiquetado se tiene un método para etiquetar de acuerdo a una clase, que son grupos de elementos etiquetados de la misma manera (ciudades mas grandes con textos mas grandes). Se pueden crear múltiples clases a través de expresiones SQL.* 

### *Creando anotaciones*

*Las etiquetas se pueden convertir en anotaciones, con botón derecho a la capa esta la opción Convert Labels to Annotation (Figura 4.90).* 

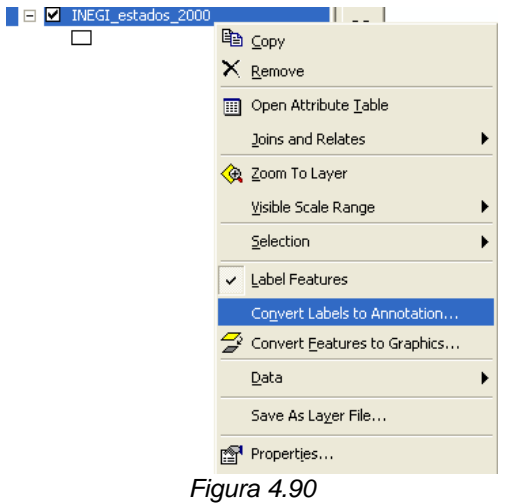

*Las anotaciones pueden ser guardadas como gráficos dentro de ArcMap o pueden ser guardadas dentro de un Geodatabase. Automáticamente las anotaciones siempre se colocan sobre el mapa.* 

# *Ventana Overflow.*

*Esta ventana aparece cuando se convirtieron etiquetas en anotaciones y no todas las etiquetas fueron colocadas dentro del mapa. Desde esta ventana se pueden agregar etiquetas manualmente.* 

*El Etiquetado como forma de identificación rápida y visible de los elementos, puede no ser lo esperado por el usuario, a veces sólo se requiere de una identificación "temporal" para esto se tienen herramientas de consulta rápida como las herramientas para identificar y Map tips..* 

### *4.2.7 Generación de Mapas (Layouts).*

*Una vez que se han realizado distintos análisis, consultas, simbolizado la información, resulta vital poder hacer mapas con dicha información, bien para imprimirlos directamente, o para exportarlos y poder llevarlos a un servicio de reprografía. El realizar una buena cartografía que permita expresar y mostrar los análisis realizados así como las conclusiones obtenidas en cualquier proyecto SIG, resulta de gran interés.* 

*ArcMap maneja los Layouts, que permiten editar una presentación final de los datos y donde se integran todos los elementos de un mapa, tales como la escala, norte, leyendas, simbologías, etc.* 

*Para poder componer un mapa, una vez que se tengan listos los datos de los distintos dataframes empleados, se debe hacer clic en el botón Layout (Figura 4.91).* 

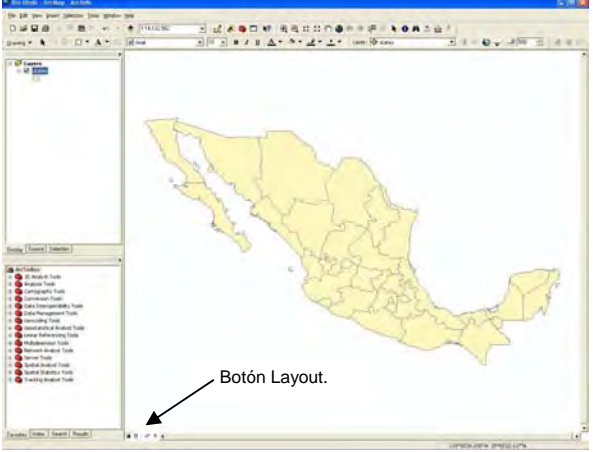

*Figura 4.91*

*Desde el menú View seleccionando el tipo de vista Layout View se muestra una vista preliminar de distribución de los elementos en la hoja de impresión. Al pulsar este botón, la vista cambia(Figura 4.92).* 

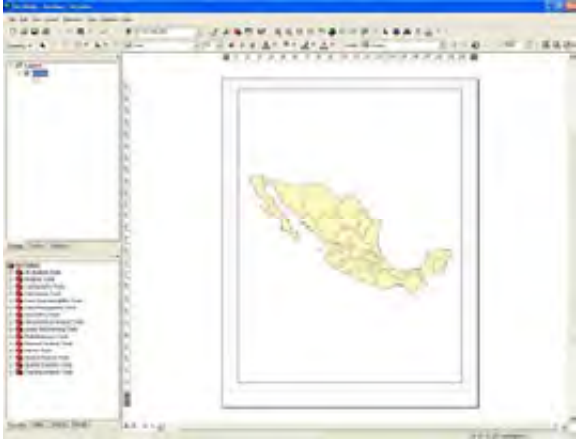

*Figura 4.92*

*Cuando se está en la vista Layout View, la barra de herramientas de Layout se activa (Figura 4.93).* 

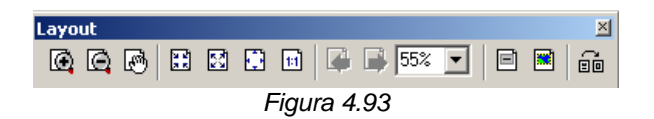

 *Esta barra opera sobre la hoja de presentación. Se debe tener cuidado de no confundirla con barra de herramientas básicas.* 

Seleccionando la herramienta puntero, **k** y haciendo clic con el botón *derecho del ratón sobre el margen del mapa, aparece una ventana (Figura 4.94).* 

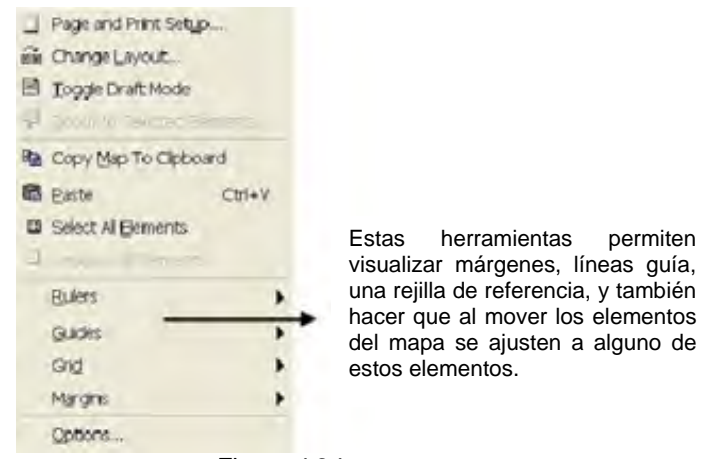

*Figura 4.94* 

*Page and print setup. Permiten configurar el mapa, estableciendo las dimensiones, la orientación horizontal o vertical, etc.* 

*Change Layout. Permite utilizar distintas plantillas prediseñadas para mapas.* 

*Un mapa tiene más elementos, aparte de las "ventanas" de información, debe tener una leyenda, una escala gráfica y numérica, un norte geográfico, etc.* 

*Para poder incluir todos estos elementos en el mapa, se debe hacer clic en el menú Insert. Se despliega un menú (Figura 4.95).* 

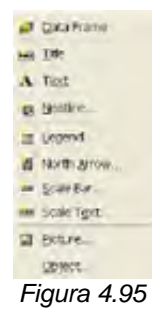

*En él se puede insertar título a el mapa, texto, bordes a los distintos elementos del mapa, leyenda, norte geográfico, barra de escala, escala numérica, imágenes etc.* 

*Además de los elementos convencionales del mapa, se pueden insertar elementos complementarios, como reportes o graficas.* 

*En el menú Tools se ubican las opciones para generar un Reporte o una Grafica (Figura 4.96).* 

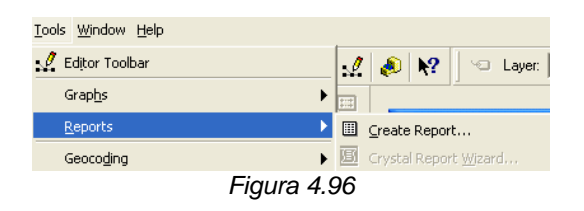

*Con la generación de reportes, se pueden organizar, visualizar y agrupar datos tabulares, además de poder exportarlos. También es posible generar reportes, si se tiene un programa espacial llamado Cristal Reports (Figura 4.97).* 

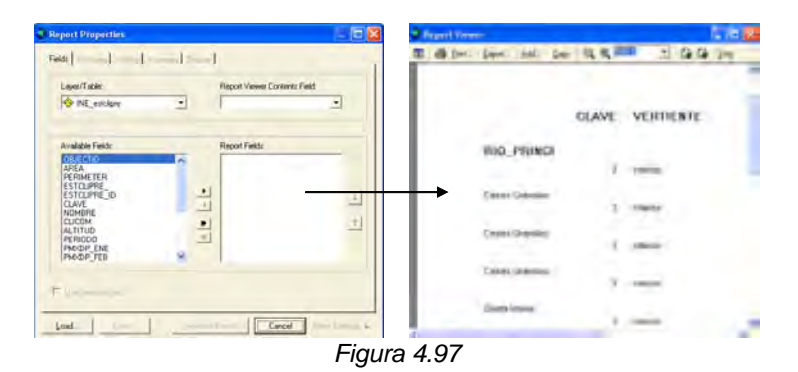

*Para la creación de graficas se presenta un Wizard que permite ir paso a paso en el manejo de propiedades de la grafica (Figura 4.98).* 

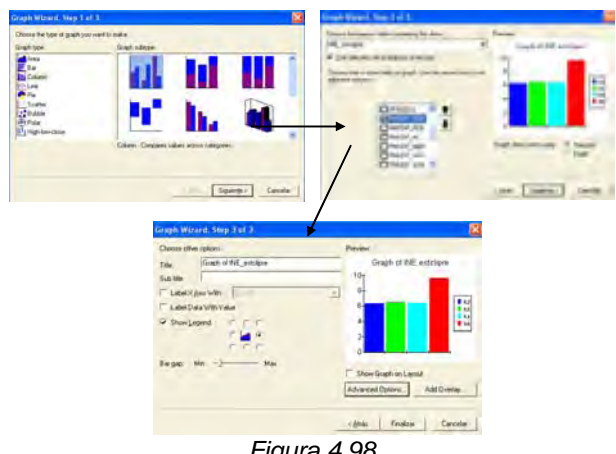

*Figura 4.98*

*Una vez que el mapa está completo, se puede imprimir o exportar, para guardarlo como imagen, etc. Para exportar, se debe ir al menú File y seleccionar Export Map. A continuación seleccionar el formato de exportación (tif, jpg, etc.) y en Options seleccionar el número de dpi, que da la calidad de la imagen a exportar. Cuanto mayor sea este número mayor será la calidad, pero también el tamaño en disco del fichero; 300 dpi dan una buena resolución.* 

### *4.2.8 Georreferenciación.*

*Las capas de información con las que se trabajan están georreferenciadas, es decir, tienen coordenadas espaciales que permiten ubicarlas en su posición real en el espacio. Las imágenes raster también pueden ser visualizadas en ArcMap, siendo el proceso de carga idéntico al de una capa vectorial.* 

*Para poder ser visualizadas junto a las demás capas vectoriales, es indispensable que se encuentren georrectificadas y georreferenciadas.* 

*Sin embargo, es posible que algunas veces se encuentre uno, con imágenes raster que no están georreferenciadas.* 

*Al escanear un mapa, la imagen resultante no estará referenciada, no contiene información sobre su ubicación, rotación y dimensiones de pixel. Además las imágenes pueden estar distorsionadas, como es el caso de las fotografías aéreas o las imágenes de satélite.* 

*ArcGIS permite referenciar una imagen a partir de información previamente referenciada. Para ello se tiene que añadir una nueva barra de herramientas denominada Georeferencing. Esto de hace en el menú Tools seleccionando Customize (Figura 4.99).* 

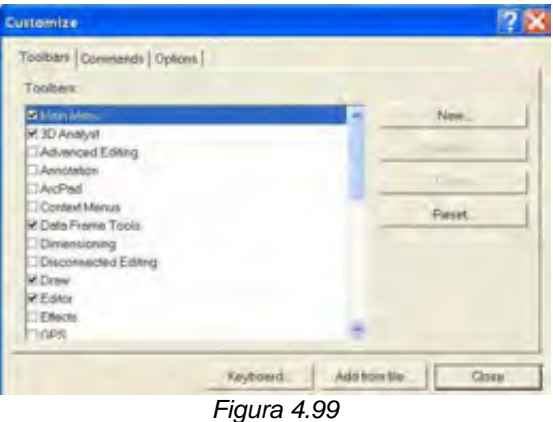

*Se busca la barra georeferencing y se marca la casilla de verificación. Aparece la siguiente barra de herramientas (Figura 4.100).* 

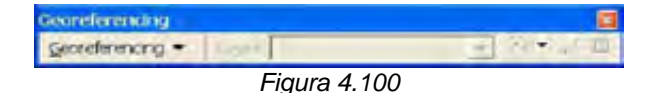

*ArcMap permite Georreferenciar información de tipo Raster, de una manera sencilla. La barra Georeferencing, proporciona las herramientas para referenciar archivos Raster (Figura 4.101).* 

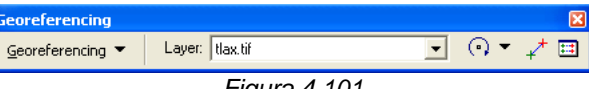

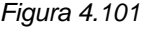

*La manera de operar se basa en referenciar el archivo raster a través de una información ya referenciada como un shapefile, un feture class u otro. Otra manera es ubicando lugares donde se tiene información de coordenadas conocidas.* 

*Se carga la imagen a referenciar que se ha escaneado y que no está referenciada.* 

*Cuando se carga debe aparecer en el recuadro Layer de la barra Georeferencing (Figura 4.102).* 

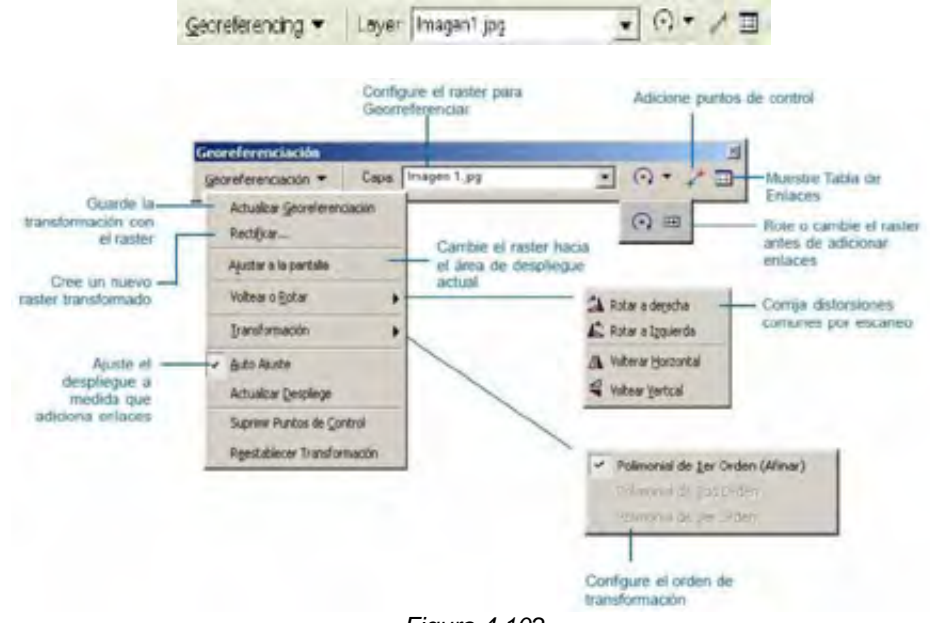

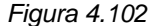

*Con la herramienta se especifica un punto en la imagen sin referenciar y posteriormente se especifica ese mismo punto en las imágenes referenciadas. Para alternar la visualización la imagen sin referenciar y las hojas se usa el zoom to layer (botón derecho sobre la capa). Se repite varias veces el proceso, asignando varios puntos.* 

*Para referenciar una imagen mínimo se deben colocar tres puntos para poder realizar un ajuste espacial.* 

*Dependiendo del número puntos conocidos para hacer la referencia se tienen varios métodos de transformación para el ajuste espacial.* 

Con la herramienta **se puede visualizar la tabla que muestra la** *correspondencia entre las coordenadas de los puntos en la imagen sin referenciar y en la referenciada, permite cambiar el tipo de ajuste (primer, segundo y tercer grado), muestra el error de cada punto, se puede borrar alguno de los puntos especificados.* 

 *Cuando se tienen varios puntos de liga para llevar acabo una referencia espacial, la tabla muestra los puntos con coordenadas originales y las coordenadas que se asignaran cuando se aplique la georreferencia. Esta tabla proporciona el error medio cuadrático del ajuste espacial (Figura 4.103).* 

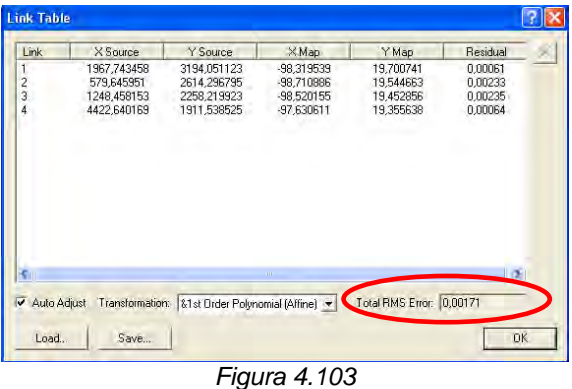

*Algunos puntos de liga o de referencia pueden tener gran error por lo cual aumenta también el error medio cuadrático (RMS error). Desde Link Table se puede observar el error cometido por punto, y se pueden eliminar aquellos puntos que presenten un alto de error.* 

*Una vez que se haya dado el número de puntos que permita hacer un ajuste que se considere adecuado, se debe pulsar en el botón Georeferencing de la barra, y seleccionar Update georeferencing (Figura 4.104).* 

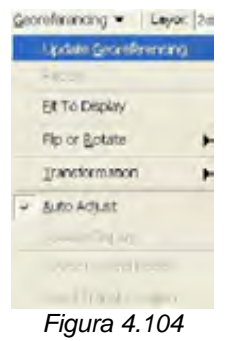

*De esta forma se consigue guardar las coordenadas de la ubicación geográfica de la imagen. Esto lo hace generando varios archivos auxiliares en los que se almacena la ubicación geográfica, que tienen el mismo nombre que la imagen referenciada pero extensión \*.aux y \*.rrd.* 

### *4.2.9 Modelado Cartográfico (Herramienta Model Builder).*

*El modelo cartográfico es una manera genérica de organizar y expresar los métodos por los cuales las variables y las operaciones espaciales son seleccionadas y usadas para desarrollar un modelo SIG. En un modelo cartográfico, a partir de unas capas o variables de partida se pueden obtener variables derivadas y nuevas salidas cartográficas.* 

*ArcGIS 9 incorpora una herramienta que permite realizar modelos cartográficos así como automatizar operaciones cotidianas que se realizan con frecuencia. Esta herramienta se denomina MODEL BUILDER.* 

*Para acceder a la herramienta, se debe abrir ArctoolBox. Se hace clic con el botón derecho sobre arc toolbox y se selecciona new toolbox y se añade el nombre para la caja de herramientas (Figura 4.105).* 

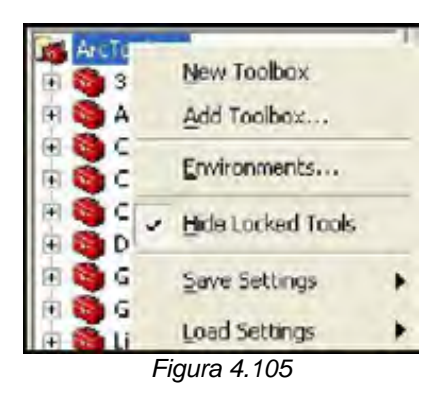

*Este toolbox se guarda con la siguiente ruta: C:\Documents and Settings\(nombre de la cuenta de usuario)\Datos de programa\ESRI\ArcToolbox\My Toolboxes\(nombre del toolbox).tbx* 

*Si se quiere utilizar este toolbox en otro documento de ArcMap, se deberá cargarlo mediante la opción Add Toolbox.* 

*Sobre esa nueva caja de herramientas, pulsando con el botón derecho se selecciona Add/Model (Figura 4.106).* 

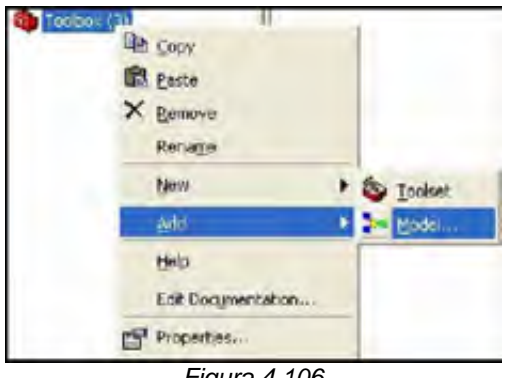

*Figura 4.106*

*Aparece la ventana del constructor de modelos (Figura 4.107).* 

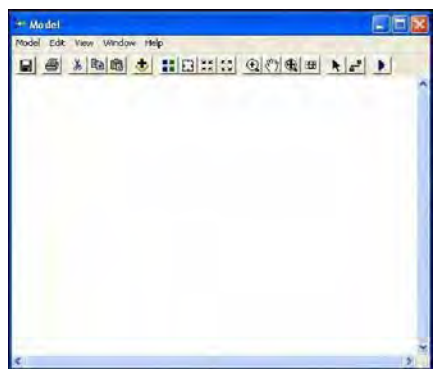

*Figura 4.107*

*Se observa que el model builder muestra iconos como el botón de cargar capa ( ).y los iconos de Zoom. Se pueden ir cargando las capas que se necesiten para el funcionamiento del modelo. Igualmente, se necesita ir cargando las operaciones de análisis que, a partir de las capas de partida se irán generando la cartografía derivada. Esto se puede conseguir buscando las herramientas que se necesiten en arctoolbox, y arrastrándolas al modelo. Se puede buscar la herramienta UNION y añadirla al modelo. Para configurar los parámetros del comando (en el caso de un buffer, establecer el tamaño del mismo) es necesario hacer doble clic sobre el comando en cuestión (Figura 4.108).* 

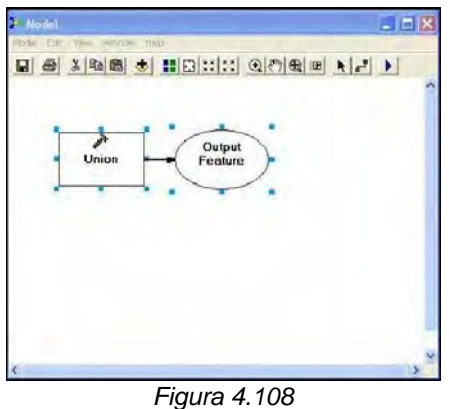

*Una vez que se tengan las capas de entrada y la herramienta de análisis, se puede conectarlas mediante el icono .* 

*Se conectan 2 capas que se añadan como entrada a la herramienta UNION. El resultado es el siguiente (Figura 4.109):* 

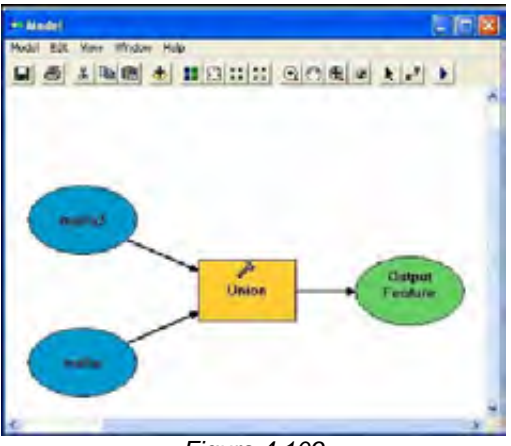

*Figura 4.109*

*Se observa como las capas de entrada aparecen en color azul, las herramientas en amarillo con el símbolo, y las capas de salida en color verde. Mediante el botón*  $\frac{1}{2}$  se puede distribuir el esquema del modelo de forma regular, y con  $\Box$  se hace que se muestre todo el esquema en el tamaño de la *ventana. Una vez que se ha creado el modelo, para ejecutarlo, se emplea el*   $i$ cono  $\blacksquare$ .

*El modelo creado solo permite realizar operaciones para las mismas capas de entrada.* 

*Para poder seleccionar cuales son las capas de entrada cada vez que se ejecute el modelo, sin tener que volver a construirlo. Se puede conseguir haciendo clic con el botón derecho del ratón sobre la capa de entrada y marcando la opción Model Parameter (Figura 4.110).* 

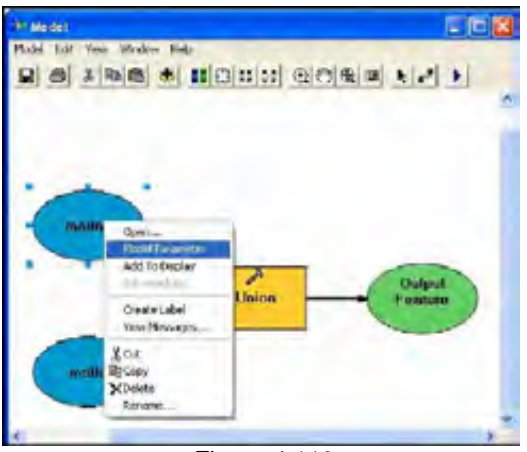

*Figura 4.110*

*De esta forma, cada vez que se ejecute el modelo, preguntará cuales son las capas de entrada, de tal forma que se tendrá un modelo genérico para realizar una operación, al que sólo habrá que indicarle las capas que actúan como input.* 

*Desde esta ventana también se puede cambiar el nombre de los ficheros de salida así como el nombre con el que se mostrará el comando.* 

*Si se va a construir un modelo sencillo se debe tener las condiciones que debe cumplir. Las capas de entrada son el modelo digital y la capa de carreteras.shp* 

*En primer lugar, estas capas de entrada serán establecidas como parámetros del modelo, para que se pueda ejecutarlo igualmente para cualquier otro ámbito.* 

*A continuación, una vez que se vayan añadiendo los distintos comandos (slope para pendientes, aspect para orientaciones) será necesario configurar los parámetros de cada uno de ellos, como los buffers (comando distancia euclidiana) o las reclasificaciones (reclasify), en las que se tiene que establecer cuales serán los nuevos valores que se le apliquen al rango de antiguos valores existentes en el raster de entrada.* 

*Reclasificación para el caso de las altitudes, en el que se quieren seleccionar aquellas que sean inferiores a 600 m (Figura 4.111).* 

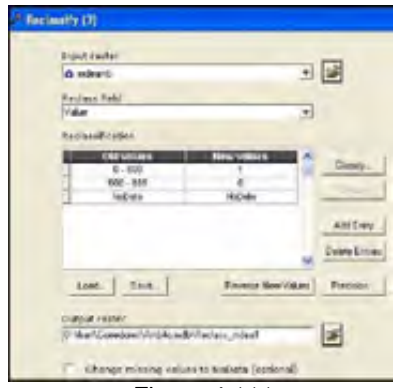

*Figura 4.111* 

*Se seleccionan dos intervalos, uno con los valores menores de 600 m, al que se le otorgam valor 1, y otro para los valores superiores, que obtendrían valores de 0, desde 0 hasta 9999. Igualmente se deben establecer los parámetros para las reclasificaciones de las pendientes (Figura 4.112):* 

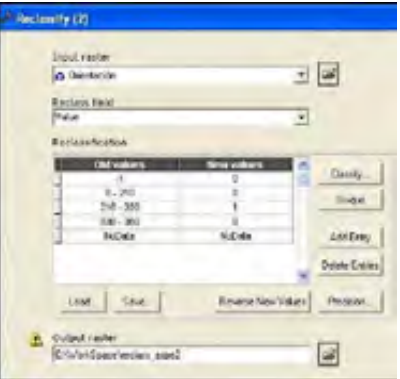

*Figura 4.112*

*Una vez añadidos y configurados todos los parámetros el modelo debe ser igual al siguiente (Figura 4.113):* 

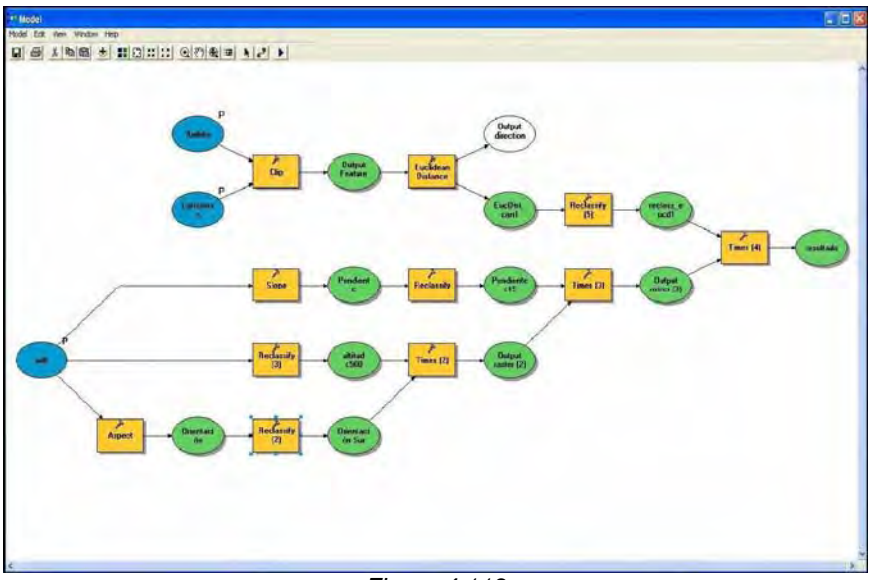

*Figura 4.113*

*Finalmente, para la capa resultado, se debe hacer clic y desmarcar la casilla Intermediate, para que no sea una capa temporal, como serán todas las demás capas intermedias (Figura 4.114).* 

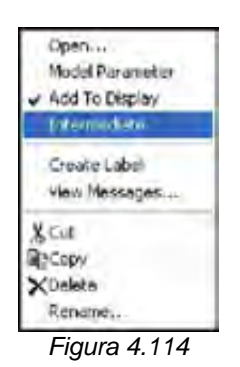

*Igualmente, si se marca Add to Display, se podra conseguir que la capa resultado se añada a la vista una vez que termine de funcionar el modelo.* 

### *4.2.10 Funcionalidad Raster. (Extensión Spatial Analyst)*

### *Las capas Raster: Exploración y visualización.*

*Los datos vectoriales, tales como shapes, coberturas o dxfs, representan entidades geográficas con líneas, puntos y polígonos. Los rasters, tales como imágenes y grids, representan entidades geográficas al dividir el espacio en cuadrados discretos llamados celdas. Las celdas están en una malla o matriz en la que cada celda tiene una localización relativa a una original y un valor que describe la entidad que se observa, los valores de celda en una fotografía aérea representan la cantidad de luz que refleja la superficie de la tierra.* 

*Un raster puede representar datos temáticos, tales como uso de la tierra y elevación; datos espectrales, tales como imágenes de satélite y fotografías aéreas, e imágenes, tales como mapas escaneados. Algunos rasters tienen una sola banda de datos, mientras que otras tienen bandas múltiples; una imagen de satélite comúnmente tiene bandas múltiples que representan diferentes longitudes de onda de energía desde la ultravioleta hasta las porciones visibles e infra-rojas del espectro electromagnético (Figura 4.115).* 

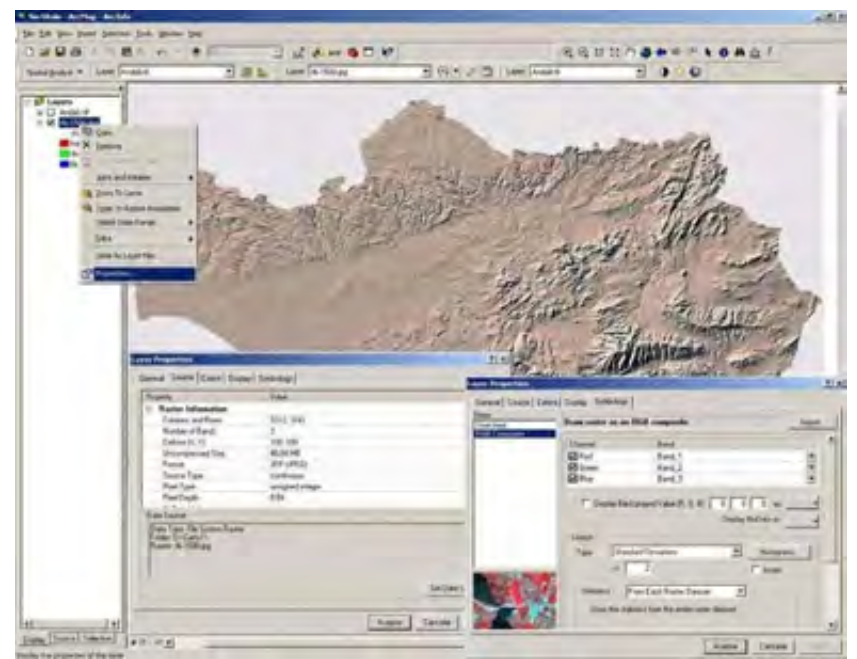

*Figura 4.115 Visualización de las propiedades de un raster.* 

### *Herramientas de análisis espacial.*

*Si alguna herramienta o potencialidad es intrínseca a la definición de un SIG, es el análisis espacial. Ésta está determinada por la existencia de relaciones topológicas entre los elementos y permite realizar cálculos entre variables y obtener así nuevos datos.* 

*Las principales herramientas de análisis espacial son la reclasificación, la superposición, la determinación de áreas de influencia, los análisis de*  *vecindad, el análisis de redes y los modelos del terreno. Todo ello da a los SIG una enorme capacidad de modelización y prospectiva.* 

### *Superposición*

*Está considerada como la herramienta básica del análisis espacial y, por ende, de los SIG. Permite realizar (sobre todo con métodos matriciales) el solapamiento de capas de información para así obtener nuevas capas con datos derivados del cálculo entre las anteriores. Es por tanto una importante fuente de producción de cartografía analítica y sintética que permite una complejidad creciente en los análisis. La superposición debe responder a preguntas del estilo de ¿qué es común?, ¿qué es diferente? y ¿qué está en uno o en otro? (incluido en, pertenece a, etc.).* 

### *Áreas de influencia*

*Se entiende como áreas de influencia aquellas que a partir de una entidad espacial y de acuerdo a una variable o conjunto de variables define una nueva entidad en el espacio. Estas nuevas entidades suelen ser del estilo de corredores (buffers), círculos o coronas (donuts) o figuras irregulares o regulares en función del polígono de origen.* 

*Otra posibilidad es la denominada segmentación dinámica (de gran utilidad en el análisis de redes), que permite dividir una línea en relación a los diferentes valores que posea en cada segmento (caudales, volumen de tráfico, índice de contaminantes, etc.) pudiendo dar de este modo diferentes anchuras a un mismo corredor en función del valor de la variable en cada segmento.* 

### *Análisis de vecindad*

*Los análisis de vecindad son habituales en los sistemas ráster. Permiten, mediante la aplicación de diferentes algoritmos, conocer cómo se relaciona un objeto geográfico con su entorno y viceversa. Permiten conocer a qué distancia se encuentra cualquier punto de la zona de estudio respecto de una red eléctrica o un foco de contaminación, o cuantas fuentes de contaminación existen alrededor de un núcleo urbano a una distancia dada.* 

### *Análisis de redes*

*Otra de las potencialidades del análisis espacial a partir de la topología, es la de construir sistemas de redes. Estas pueden ser de cualquier tipo (hidrográficas, carreteras, transportes, eléctricas.) siempre que mantengan su característica de sistema (dirección, conexión, etc.). Los análisis más frecuentes en este ámbito son aquéllos que buscan rutas óptimas y los que sirven para asignar recursos a lugares contribuyendo así a la localización de los mismos.* 

#### *Modelos Digitales de Elevacion*

*Una herramienta ya clásica son los Modelos Digitales de Elevaciones (M.D.E.). Estos tienen diferentes nombres en función de la técnica utilizada para el levantamiento o de la variable a representar. Las técnicas utilizadas varían desde la utilización de modelos de triangulación (comunes en geodesia) a la realización de matrices cuadrangulares aportando un valor de z a cada celda. Una de las ventajas de estos modelos es la posibilidad de obtener perfiles o cortes, también se pueden realizar con ellos análisis de visibilidad (muy útiles para las declaraciones de impacto ambiental), de insolación (planificación agronómica.), etc.* 

*La variable z no tiene porque ser únicamente altura (son comunes las representaciones de población, accesibilidad, caudales, contaminación) y la representación obtenida no deja de ser un modelo interpolado a partir de datos reales y que por tanto los datos obtenidos necesitan ajustarse a unos coeficientes de calidad prefijados para el objetivo del proyecto.* 

#### *Modelización y prospección.*

*Las herramientas de análisis espacial dotan a el SIG de una enorme capacidad para modelizar el territorio y por lo tanto el SIG puede ser utilizado como una herramienta de simulación y de prospección.* 

*Esta posibilidad no descarta el uso, por otro lado bastante frecuente, del SIG como sistema de almacenamiento o banco de información geográfica. En cualquier de los dos casos: modelización del territorio o simple descripción del mismo uno de los principales objetivos de un análisis será producir mapas que reflejen los resultados del mismo.* 

### *Interpolación: Generación de MDT*

*Para crear un MDT se parte de la capa \*.shp de las curvas de nivel, la capa \*.shp de los puntos acotados, la capa \*.shp del embalse.* 

*Para delimitar el área se toman las capas \*.shp y con la selección (Data/Export data) se guarda la capa \*.shp.* 

*Para convertirlas en un único polígono se utiliza la herramienta Dissolve y el campo shape. Para ello se debe abrir arctoolbox, y pinchar en la pestaña search <b>Fairman <i>search* 

**NHA RICHARD AT AT AT AT** 

*Figura 4.116*

*El siguiente paso es recortar la capa de curvas mediante este polígono. En el cuadro, se escribe CLIP, que es el comando que permite cortar una capa a partir de otra. Se selecciona la herramienta superior, ya que la segunda que aparece es para cortar rasters (Figura 4.117).* 

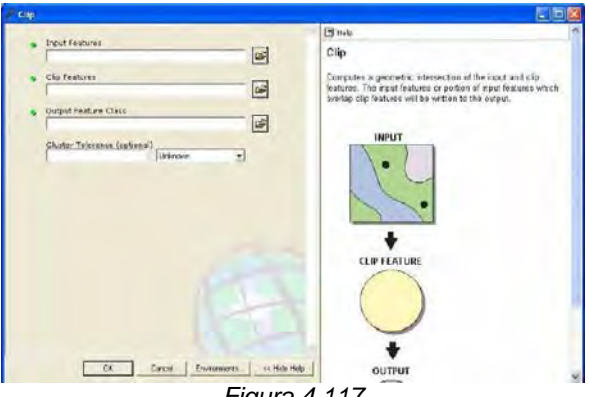

*Figura 4.117*

*En input se marca la capa a cortar, en clip el polígono de recorte y output el nombre y la ruta de la capa resultante (Figura 4.118).* 

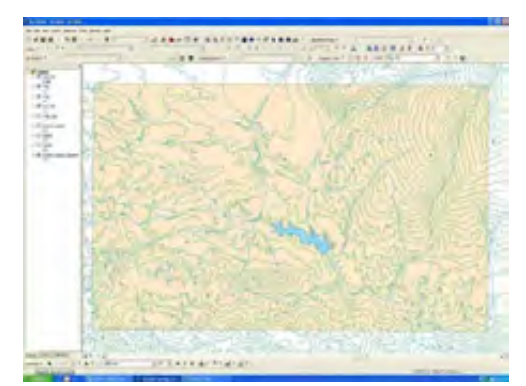

*Figura 4.118 Area del mdt y capas utilizadas* 

*En el cuadro, se escribe DISSOLVE, que es el comando que permite juntar varios elementos en uno solo (Figura 4.116).* 

*Se va a generar, a partir de las curvas de nivel, un TIN, que es el modelo vectorial para representar altitudes en 3D.* 

*Para ello se necesita una barra de herramientas que se denomina 3D ANALYST, que permite construir TINs, lanzar visuales en un MDT, construir perfiles topográficos (Figura 4.119).* 

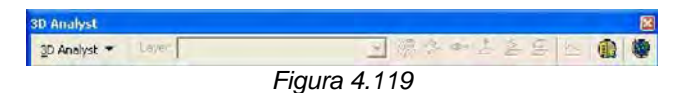

*Pulsando en el botón 3D Analyst se selecciona Create TIN from features (Figura 4.120).* 

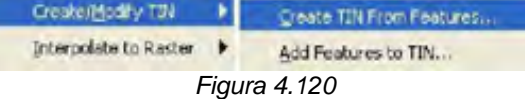

*Aparece la siguiente ventana (Figura 4.121):* 

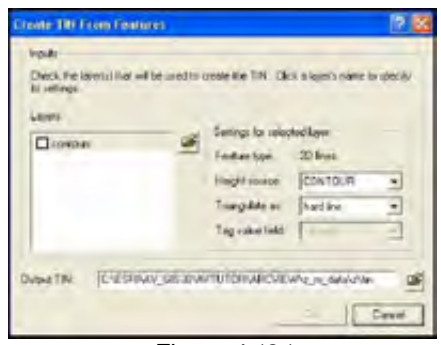

*Figura 4.121*

*En layers pregunta el archivo que se va a emplear para realizar el TIN. En Settings se define el campo que contiene la cota, y se selecciona el modo de triangulación. Para el caso de curvas de nivel se selecciona soft line, que hace una triangulación más suave. Se especifica la ruta de guardado y el nombre. El TIN generado es el siguiente (Figura 4.122):* 

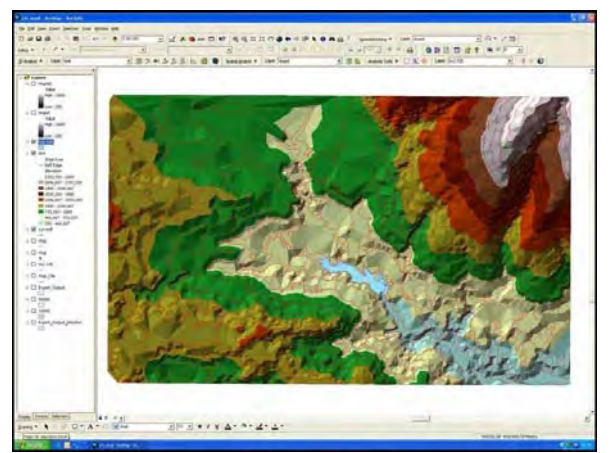

*Figura 4.122*
*Con la opción add features to tin, se puede mejorar o actualizar el modelo añadiendo más información.* 

*Una vez que se tiene el TIN, se puede generar un MDT raster a partir de él. Para ello en 3D ANALYST se selecciona Convert/TIN to Raster (Figura 4.123).* 

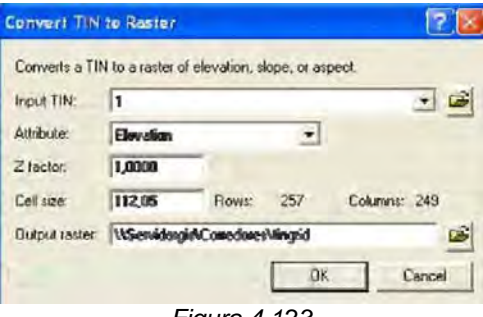

*Figura 4.123* 

*Seleccionando el TIN a convertir, especificando el tamaño de celda y la ruta de guardado y nombre. El MDT generado es el siguiente (Figura 4.124):* 

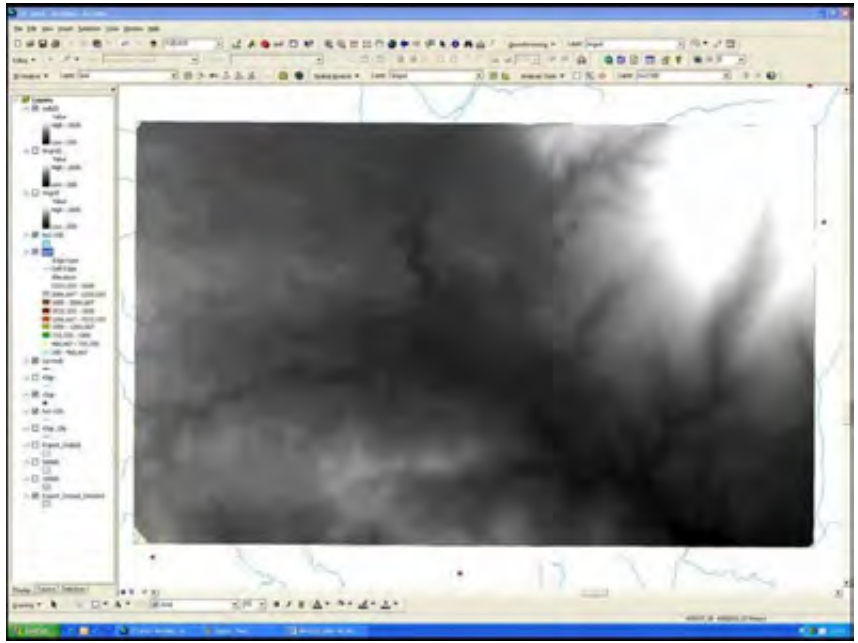

*Figura 4.124*

*Después se exploran sus propiedades y se cambia la simbología.* 

### *Análisis de un MDT. Cartografías Derivadas.*

*A continuación, con el MDT se pueden hacer todas las operaciones de análisis de superficies con la barra de herramientas Spatial Analyst/ Surface análisis (Figura 4.125).* 

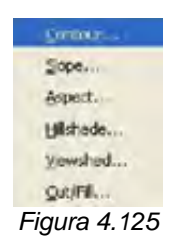

*Contour Creación de curvas de nivel Slope Pendientes Aspect Orientaciones Hillshade Sombreado Viewshed Cuencas Visuales* 

### *Generación de Mapa de Pendientes, Orientaciones y Sombreado.*

*Con el modelo digital generado se puede obtener, mediante su análisis, un mapa de pendientes, orientaciones, sombreado, crear perfiles topográficos, lanzar visuales.* 

### *Pendientes:*

*En el menú Spatial Analyst se selecciona Surface Analysis/Slope (Figura 4.126).* 

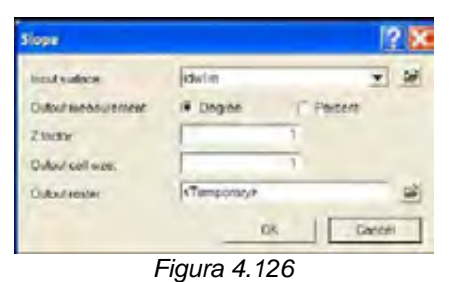

*Se selecciona la superficie a partir de la cual se van a obtener las pendientes. Se marca la opción % para que ofrezca las pendientes en %. Z factor se deja igual, y en tamaño de celda se especifica el mismo que el MDT (opción por defecto). Se guarda con el nombre pend (Figura 4.127).* 

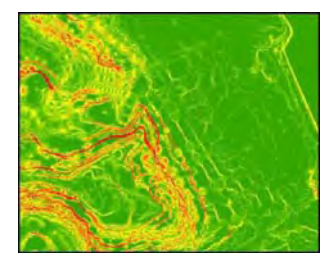

*Figura 4.127 Mapa de pendientes del modelo digital.*

### *Orientaciones:*

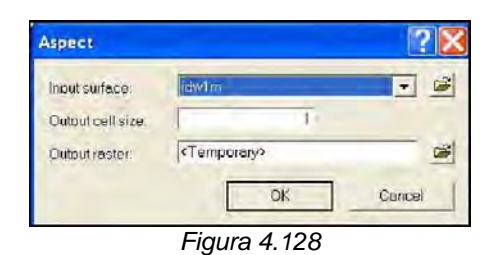

*Se selecciona Spatial Analyst/Surface Analysis/Aspect (Figura 4.128).* 

## *Se selecciona el MDT, especificando el tamaño de celda y el nombre y ruta de guardado (orient) (Figura 4.129).*

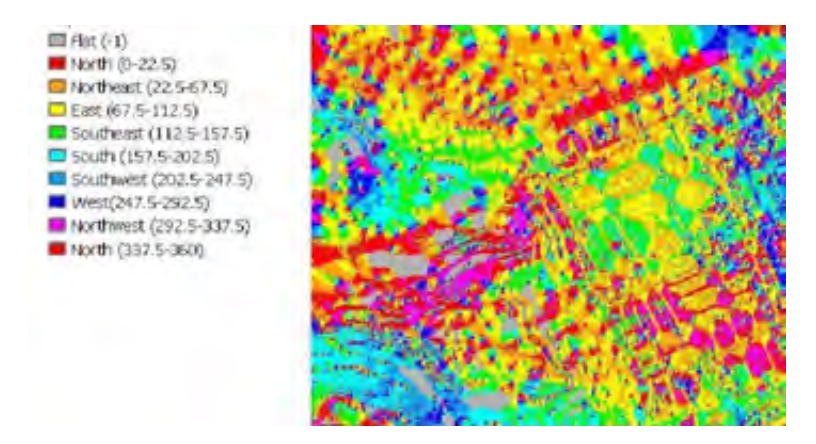

*Figura 4.129 Mapa de orientaciones del modelo digital.*

### *Sombreado*

*Spatial Analyst/Surface Analysis/Hillshade (Figura 4.130)*

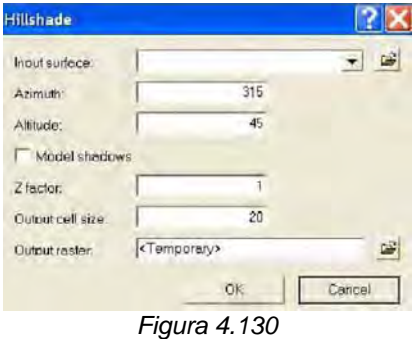

*Se selecciona el modelo digital en Input. Los valores de azimut y altitud dan la posición desde la que el Sol iluminaría para producir el sombreado. Se Marca Model shadows, especificamos el tamaño de celda y la ruta y nombre de salvado (Figura 4.131).* 

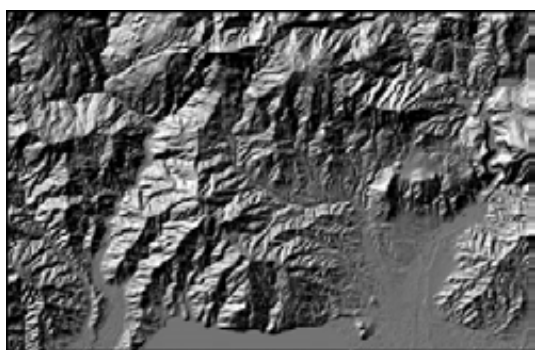

*Figura 4.131 Mapa de sombreado (o iluminación) del modelo digital.* 

## *Analisis de Cuencas Visuales*

*Para todo análisis visual se necesita un mdt y una capa de puntos que sitúen el punto de vista. Se crea esta capa en ArcCatalog. Desde Spatial Analyst/Surface Analysis/Viewshed (Figura 4.132).*

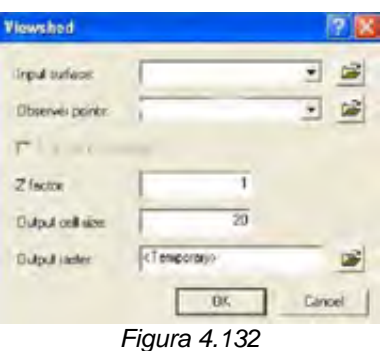

*Se especifica en primer lugar la superficie (raster) con el MDT. A continuación se selecciona la capa con la que se van a calcular las cuencas. Se señala el tamaño de celda. Se especifica la ruta de salvado (Figura 4.133).* 

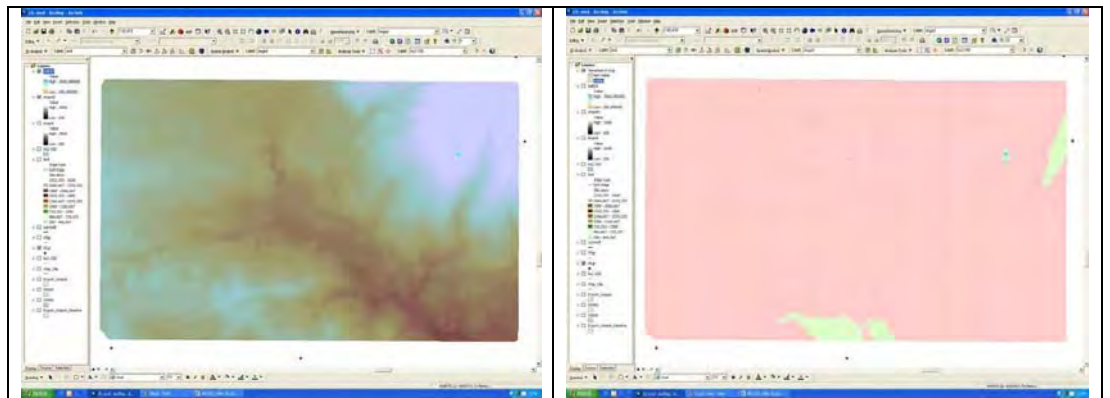

*Figura 4.133 MDT y Mapa de visibilidad. Zonas visibles en verde.* 

### *Perfiles topográficos.*

*Para construir perfiles topográficos se emplea la barra 3D Analyst (Figura 4.134).* 

> ▼源水叶山名区 3D Analyst v Loyer heshade *Figura 4.134*

*En Layer se selecciona la superficie a la que se quiere realizar el perfil.* 

*Se selecciona la herramienta (interpolar línea) y se dibuja con ella la línea del corte. Finalizando con doble clic (Figura 4.135).* 

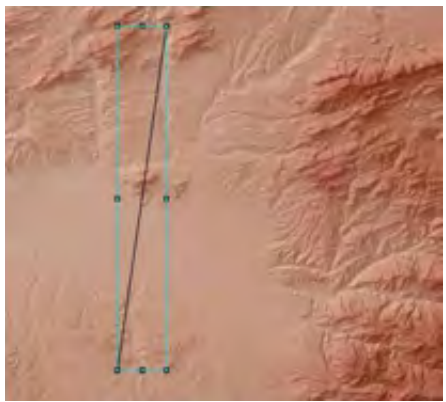

*Figura 4.135* 

*Una vez dibujada la línea, se selecciona la herramienta*  $\frac{R}{q}$ , que nos *genera el perfil topográfico para la línea dibujada (Figura 4.136).* 

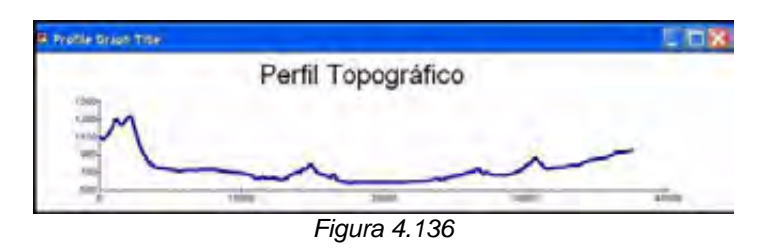

*Haciendo clic con el botón derecho sobre la barra del gráfico se pueden cambiar algunas propiedades del gráfico, como el nombre.* 

## *Visuales*

*Con 3D Analyst también se pueden lanzar visuales. Para ello se emplea la herramienta (Figura 4.137).* 

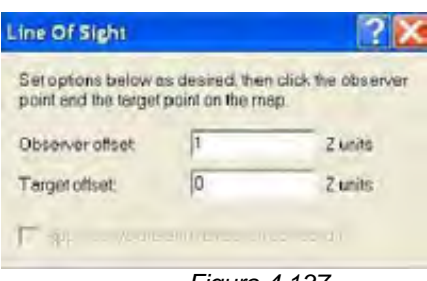

*Figura 4.137*

*Se especifica la altura del observador y del punto observado. A continuación se pincha en el punto de inicio de la visual y posteriormente en el final (Figura 4.138).* 

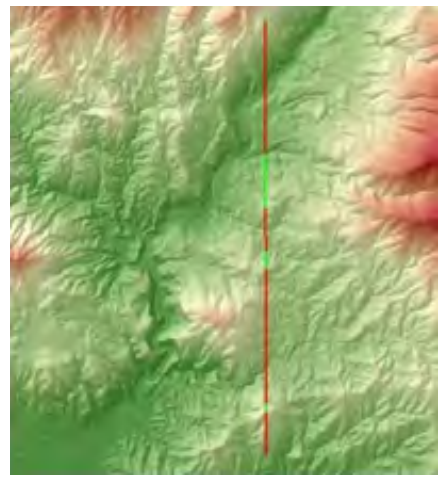

*Figura 4.138* 

*Las zonas en rojo, indican zonas en las que no hay visibilidad, y las verdes las zonas en las que si la hay.* 

#### *Reclasificacion y Superposición.*

*Las operaciones locales manipulan el valor de cada píxel para obtener un resultado (nueva capa raster) que será función solamente del valor del píxel en cada localización.* 

*No influye por lo tanto el valor de los píxeles próximos. Estas operaciones pueden involucrar a varias capas de información, de forma que cada píxel resultante sea función de los valores correspondientes a cada localización de cada una de las distintas capas.* 

*En la reclasificación (también denominada recodificación) se trata de sustituir el valor de cada píxel por otro que se especifique. Dependiendo del tipo de variable, se hablara de agrupación en intervalos (para variables cuantitativas) o de agregación de clases (para variables nominales o cualitativas).* 

*Estas operaciones se realizan mediante la herramienta Reclassify (Figura 4.139):* 

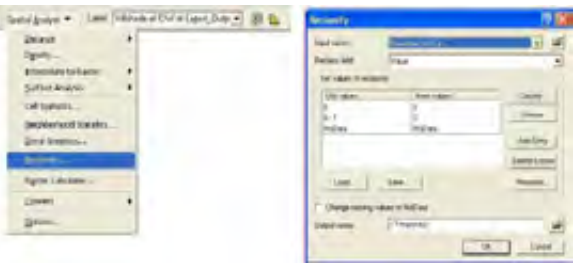

*Figura 4.139* 

*Estas operaciones pueden ser aritméticas, asignando un valor resultado de aplicar una función a los valores originales o lógicas si el resultado es la identificación de píxeles por encima o debajo de un umbral.* 

*Si la operación involucra a dos o más capas, se esta hablando de una superposición u overlay, acuñándose la denominación "álgebra de mapas" para tratamientos aritméticos.* 

*Estas operaciones se realizan en ArcGis 9.x desde la Calculadora raster y desde Spatial Analyst / Raster Calculator.* 

*En ella hay disponible un amplio conjunto de herramientas: Operadores aritméticos, funciones matemáticas, operadores booleanos y relacionales (Figura 4.140).* 

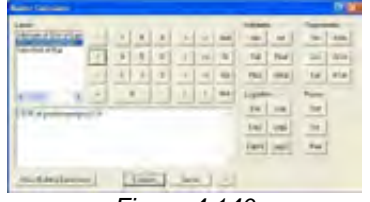

*Figura 4.140* 

*Otras funciones de carácter local disponibles en ArcGis son las relacionadas con el cálculo de estadísticos para cada píxel basándose en la información de varias capas.* 

*Esto se facilita con la herramienta Spatial Analyst / Cell statistics (Figura 4.141).* 

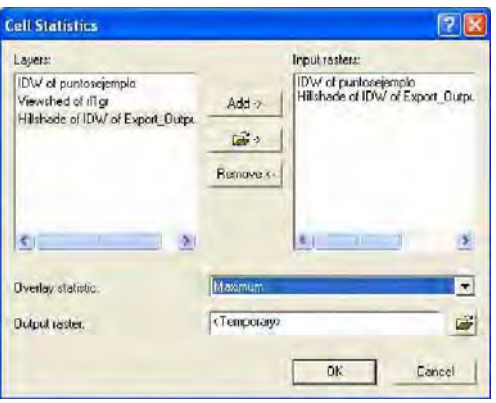

*Figura 4.141* 

*Existen varias extensiones de gran utilidad para trabajar con raster, entre ellas destaca Hawth's Analysis Tools.* 

*Para instalar esta extensión basta con pinchar en el ejecutable htool\_setup.exe de la carpeta Extensiones – Hawth tools.* 

#### *Visualización en 3D.*

*La visualización en 3D es una manera de presentar la información obtenida a partir de los distintos análisis realizados con ArcGIS.* 

*ArcGIS presenta dos aplicaciones que permiten trabajar con la tercera dimensión espacial, obteniendo de esta forma presentaciones de calidad y la oportunidad de hacer análisis complejos.* 

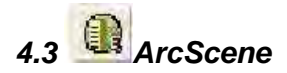

*ArcScene es una aplicación para la visualización y análisis en 3D de la información geográfica, que vienen con la extensión 3D\_ANALIST (extensión del programa). Permite hacer cortes topográficos, levantamientos en 3D, vuelos (Figura 4.142).* 

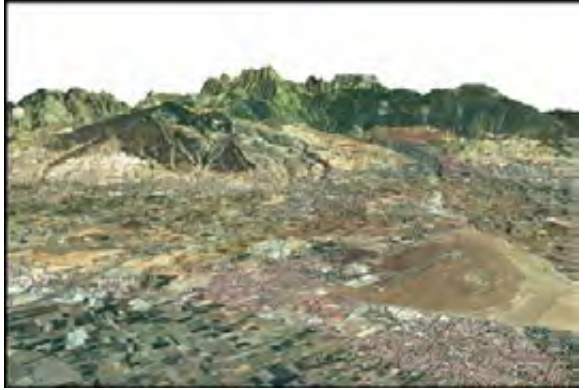

*Figura 4.142* 

*4.3.1 Interfase grafica.* 

*Para abrirla, se tienen dos posibilidades: Bien acceder desde el menú inicio/programas/ArcGIS o bien pulsando el icono* que se encuentra en la *barra de herramientas de 3D Analyst.* 

*Una vez que se accede a la aplicación se puede encontrar una ventana como la siguiente (Figura 4.143):* 

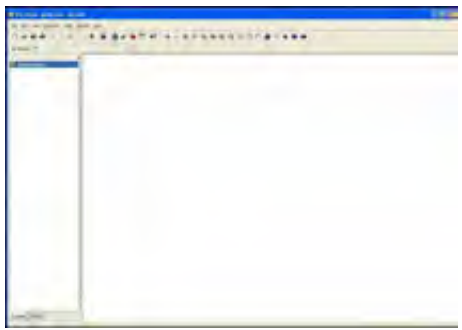

*Figura 4.143* 

*Su apariencia es similar a la de ArcMap, con una tabla de contenidos y una ventana de visualización, aunque se diferencia fundamentalmente de este, en la presencia de una barra de herramientas Tools algo diferente (Figura 4.144).* 

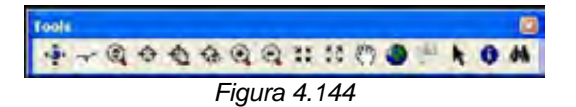

 *Navegador. Permite mover libremente la escena* 

 *Herramienta de Vuelo. Permite realizar un vuelo sobre la escena.* 

 *Herramienta de Zoom dinámico.* 

*Igualmente también destaca el botón de la barra de herramientas Standard, el cual permite abrir una nueva escena de visualización en 3D.* 

### *4.3.2 Visualización de información.*

*Se puede cargar una capa cualquiera en ArcScene mediante el botón añadir capa ( ). Se carga el modelo digital del terreno y con el botón de navegación se puede girar y acercar/alejar la capa (Figura 4.145).* 

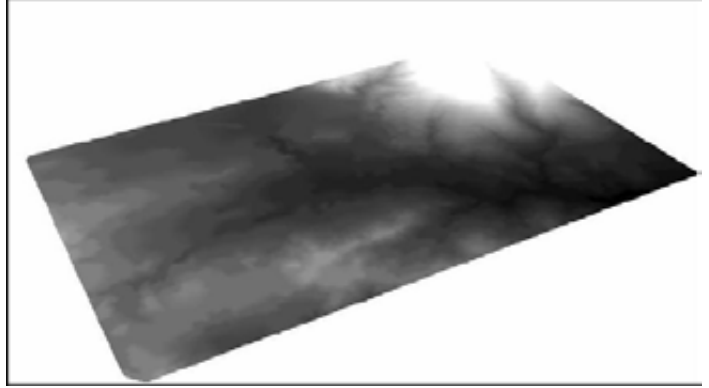

*Figura 4.145* 

*El funcionamiento de la tabla de contenidos es igual que en ArcMap. Al hacer clic con el botón derecho sobre la capa se puede acceder a varias de las opciones (Figura 4.146).* 

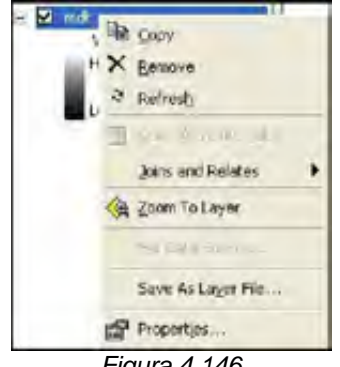

*Figura 4.146* 

*Una de estas opciones es la de modificar las propiedades de la capa. Para ello se hace clic sobre Properties (Figura 4.147).*

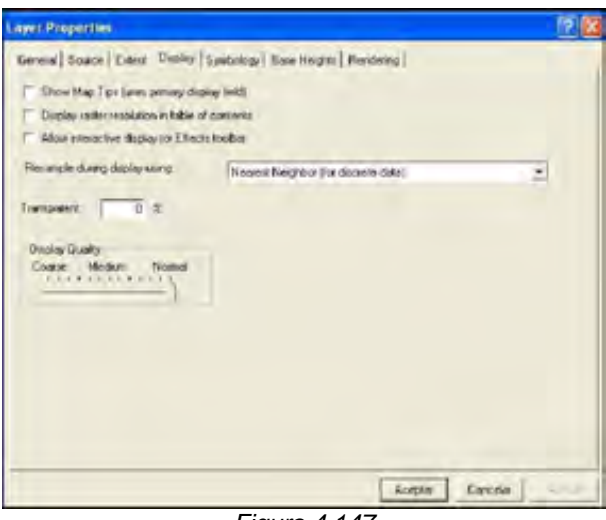

*Figura 4.147* 

*Se ve como se tienen varias de las pestañas. Aparecen dos propias de ArcScene: Base Heights y Rendering.* 

*La pestaña Base Heights permite asignar a la capa en cuestión un valor en la componente Z en función de un atributo que posea, a partir de una superficie ya generada (Figura 4.148).* 

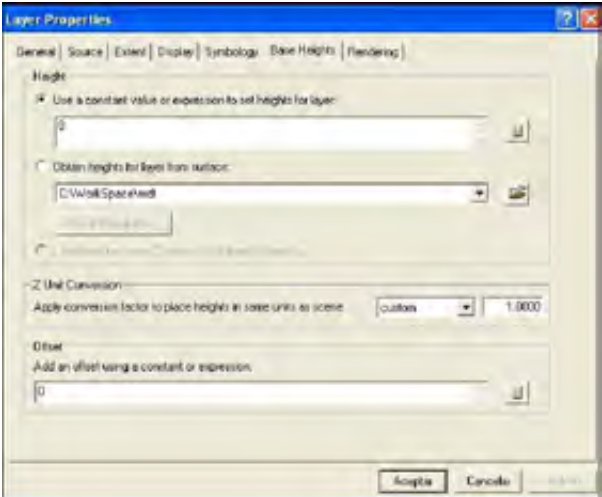

*Figura 4.148* 

*Mediante la opción Use a constant value or expresión se puede establecer un valor Z fijo o bien obtenerlo a partir de un atributo existente mediante las operaciones que se consideren necesarias.* 

*La opción Obtain heights from surface, permite tomar como valores de Z los existentes en una capa que contiene valores numéricos (un MDT). Para el caso de el MDT, se selecciona la propia capa como fuente de valores Z.* 

*Igualmente se puede aplicar un factor de exageración vertical en el cuadro Z Unit Conversión (Figura 4.149).* 

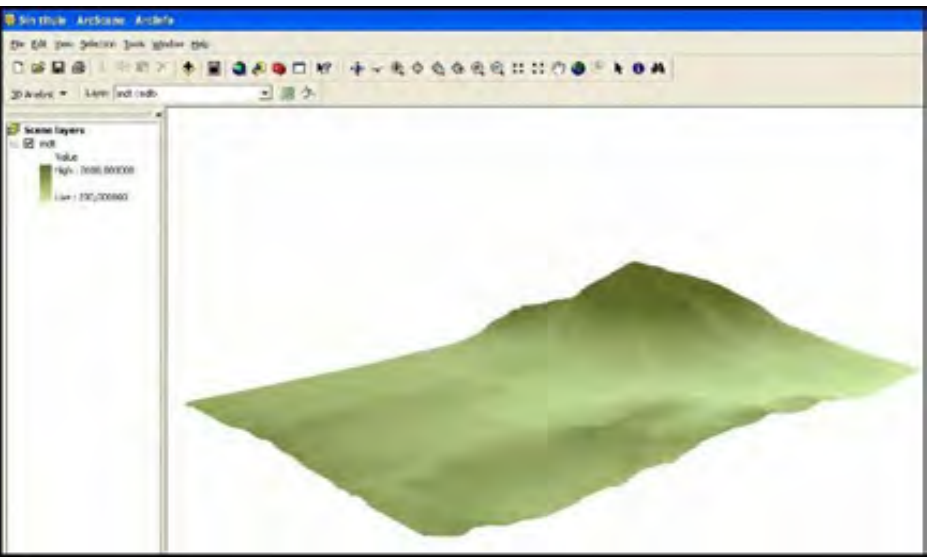

*Figura 4.149* 

*La pestaña Rendering permite seleccionar las opciones de renderizado y la calidad de presentación de las imágenes.* 

*Para el caso de las capas vectoriales se tienen otras pestañas para las propiedades. Destaca la pestaña de Extrusion, que permite generar un prisma a partir de un polígono que toma como base (Figura 4.150).* 

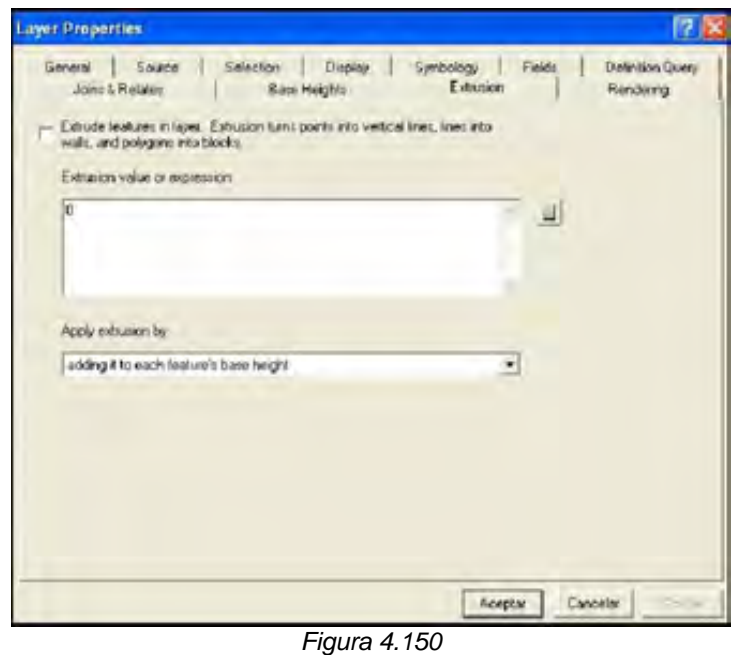

*Algunas opciones son las de visualización en 3D de las capas vectoriales, especialmente las capas de puntos, que se pueden representar mediante símbolos en 3D que ArcGIS incorpora. Para ello se debe acceder*  *desde la pestaña Simbology haciendo clic sobre el símbolo en cuestión. En la pantalla Symbol selector se hace clic en more symbols y se selecciona alguno de los que contienen 3D (Figura 4.151).* 

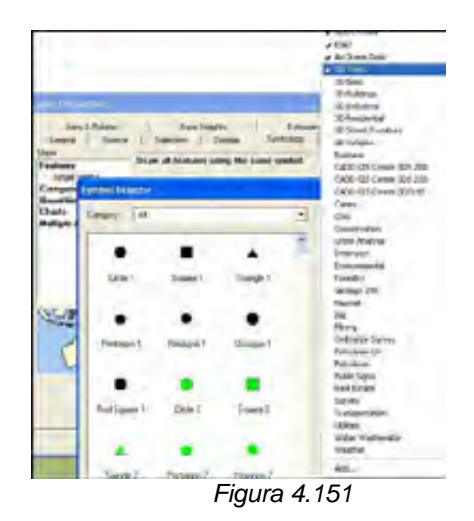

*Con esta simbología en 3D se pueden componer escenas como la siguiente (Figura 4.152):* 

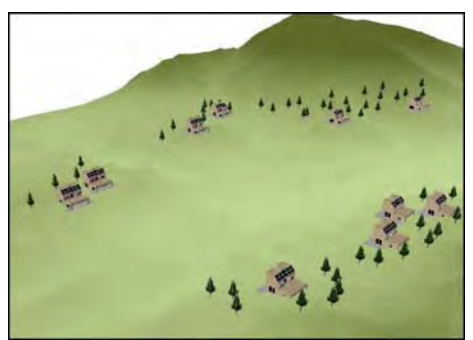

*Figura 4.152*

*Otra herramienta de ArcScene es la generación de secuencias de video en las que se pueden realizar vuelos sobre la escena elaborada. Para ello se necesita la barra de herramientas de animación*  $\frac{1}{2}$ 

*Si se hace clic sobre animación se observa el siguiente menú desplegable (Figura 4.153) :* 

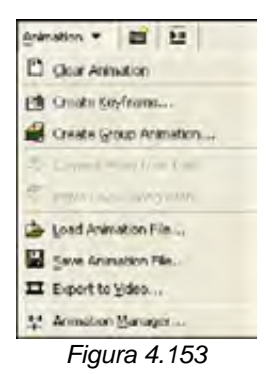

*Mediante la opción Create Keyframe, se pueden ir añadiendo las distintas visualizaciones clave que comprenderán el vuelo, de tal modo que la animación consistirá en el paso, como si de un viaje aéreo se tratase, desde una visualización a otra y así sucesivamente (Figura 4.154).* 

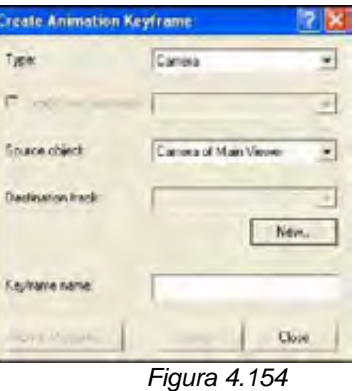

*En primer lugar se debe crear un destination track y a continuación únicamente ir creando keyframes en aquellas zonas que se quieran observar en el vuelo.* 

*Una vez que se haya establecido, mediante el icono*  $\overline{\mathbf{u}}$ , desplegar las **herramientas de reproducción <b>de la contration de la contration** 

*Con ellas se podrá reproducir, parar o pausar la animación. Se puede igualmente haciendo clic sobre animación y seleccionando la opción Animation Manager, se puede cambiar la duración de la animación, y diversas propiedades.* 

*A su vez, las opciones guardar y cargar animación permiten salvar las animaciones o visualizar las que se hayan compuesto previamente. La opción Export to video permite exportar la animación a formato \*AVI.* 

*También se tiene la posibilidad de exportar las escenas tanto en 2D como en 3D mediante la opción export scene del menú File (Figura 4.155).* 

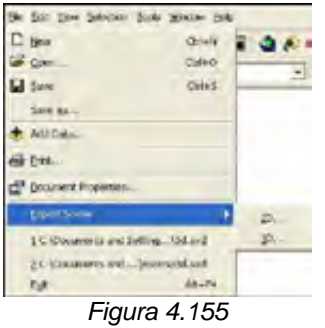

*La exportación en 2D se realiza en formato imagen, y la 3D en formato VRML.* 

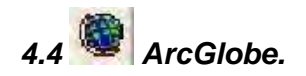

 *ArcGlobe es una aplicación que se emplea para visualizar los datos geográficos sobre la esfera terrestre en 3D. Igualmente permite la realización de vuelos en 3D así como su exportación en formato \*.AVI (Figura 4.156).* 

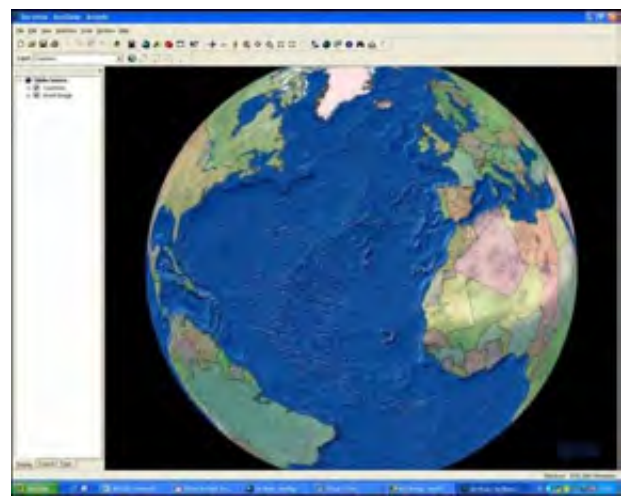

*Figura 4.156* 

#### *4.4.1 Interfase grafica.*

*ArcGlobe permite visualizar la información geográfica sobre la esfera terrestre, sin tener que recurrir al plano.* 

*La herramienta ArcGlobe permite representar las distintas capas de información sobre la esfera terrestre. Esta aplicación, al igual que para el caso de ArcScene, está accesible bien desde el menú inicio/programas/ArcGIS, o* 

bien empleando el botón **de** la barra de herramientas de 3D Analyst *(Figura 4.157).* 

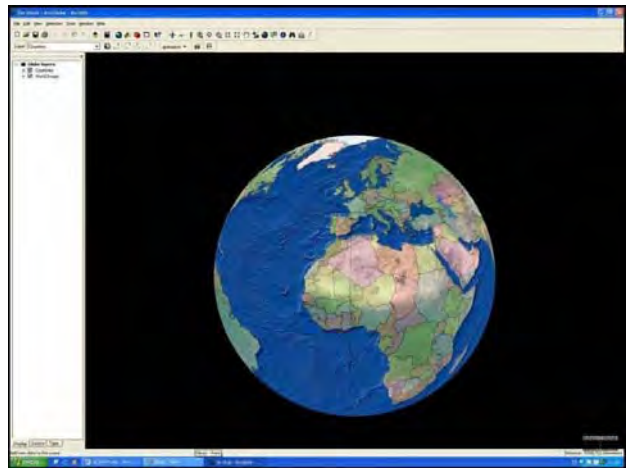

*Figura 4.157* 

*Cuando se abre la aplicación, por defecto muestra dos capas, una vectorial de polígono con las divisiones administrativas a nivel mundial, así como una imagen raster de la superficie terrestre (Figura 4.158).* 

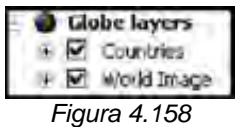

#### *4.4.2 Visualización de la información.*

*El funcionamiento de ArcGlobe es muy similar al de ArcScene. Se pueden cargar en el las distintas capas de información que se quieran mediante el botón . Igualmente también se pueden realizar animaciones, como en ArcScene.* 

*Para ello en primer lugar se debe cargar la capa del modelo digital y una imagen del sombreado.* 

*A continuación abrir las propiedades del modelo digital y en la pestaña Globe General, se establece la escala a partir de la cual se va a poder visualizar el modelo. Marcando Don´t Show layer when zoomed y se seleccionar out beyond 500.* 

*Esto indica que la capa no se visualizará hasta que se acerquen a una distancia de 500 km de altitud (Figura 4.159).* 

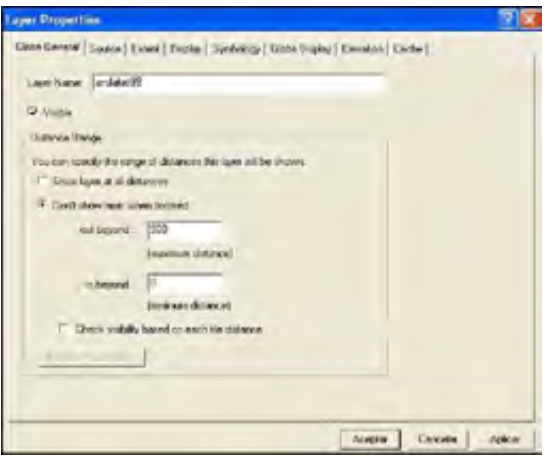

*Figura 4.159* 

*Repitiendo el mismo proceso para la capa. Igualmente para las otras capas se marca la opción contraria: in beyond 500. De esta forma por debajo de esa distancia no se verán esas capas.* 

*Se puede realizar una animación similar a la que se hace con ArcScene marcando los distintos keyframes. Igualmente se puede exportar en formato AVI el resultado, generando una animación de localización para el área de estudio.* 

## 4.5 **ArcToolbox ArcToolbox.**

 $\overline{a}$ 

*Es un conjunto de herramientas empleadas en los procesos dentro un sistema de información Geográfica. Estas herramientas pueden estar o no disponibles, dependiendo del tipo de licencia que se tenga ArcView, ArcEditor o ArcInfo para ArcGis DeskTop. Se usa para el geoprocesamiento: combinar capas de información, manipulación de los datos definición y transformación de sistemas de coordenadas, y otros.* 

*Aquí se tienen las herramientas para varios procesos que son utilizados en el manejo de información espacial.* 

*Básicamente, consiste en un enorme conjunto de herramientas que permiten hacer todas las tareas dentro de un SIG: superponer/intersecar capas, calcular distancias, realizar interpolaciones, delimitar cuencas de drenaje, obtener cuencas visuales, realizar los polígonos de Thysenn, calcular la velocidad de Darcy en un acuífero.* 

Las herramientas<sup>31</sup> están englobadas en categorías el número de *categorías disponibles dependerá del producto y módulos que se tengan (ArcView, ArcEditor, Arcinfo, 3D Analyst, Spatial Analyst, etc.):* 

*Hay dos versiones de ArcToolBox: el ArcToolBox completo que viene con ArcInfo, y una versión más ligera que viene con el software de ArcView y de ArcEditor.* 

*ArcToolBox para ArcInfo es una aplicación que viene con un completo y comprensible sistema de herramientas (más de 170) para geoprocesamiento, conversión y manejo de datos, análisis de recubrimientos, proyección de mapas, y mucho más. ArcToolBox ofrece herramientas para acceder a la funcionalidad de una manera fácil. Las herramientas para la conversión, manipulación y análisis están jerarquizadas para un rápido acceso. También se puede acceder a las mismas a través de palabras clave o los comandos que ejecutan.* 

*Además, ArcToolBox nos permite añadir nuestras propias herramientas personalizadas a partir de archivos ejecutables (\*.exe) o librerías dinámicas (\*.dll). Con ArcToolBox también podemos crear listas de tareas (procesos batch), y ejecutar las mismas en remoto (aprovechando la potencia de las estaciones UNIX y el entorno de trabajo de Windows).* 

*ArcToolBox ofrece un conjunto de herramientas que se organizan en cuatro grandes grupos: Herramientas de manejo de datos (Data Management Tools, herramientas de análisis (Análysis Tools), herramientas de conversión (Conversions Tools) y herramientas de usuario (My Tools). Cada grupo está dividido a su vez en subgrupos según su funcionalidad.* 

<sup>31</sup> *En las versiones 9.1, 9.2 y 9.3 esta caja de Herramientas puede ser insertada dentro de ArcMap o ArcCatalog.* 

*Las herramientas de manejo de datos permiten dar topología a coberturas, realizar proyecciones y gestionar los atributos, así como modificar la definición de una cobertura o una tabla. Las herramientas de análisis permiten también realizar superposiciones, crear buffers, calcular estadísticas, unir conjuntos de datos y mucho más. Dentro del grupo de herramientas de conversión están las herramientas para convertir coberturas, grids y TINs a otros formatos de datos. El último grupo es el de las herramientas de usuario ("Mis herramientas"). Se puede modificar este grupo añadiendo las herramientas que se usen con más frecuencia o aquellas que realizan las tareas más comunes.* 

*Las herramientas se agrupan en distintas cajas que a su vez contienen distintos toolsets. Dentro de los toolsets se pueden encontrar las distintas herramientas (Figura 4.160).* 

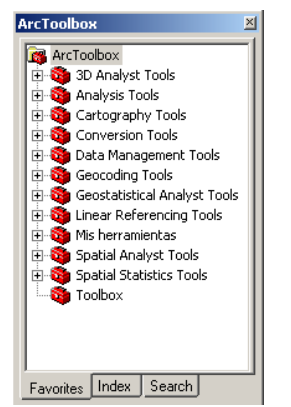

*Figura 4.160 Herramientas de ArcToolbox.* 

### *4.5.1 Interfase.*

*ArcToolbox se encuentra integrada dentro de ArcMap, ArcCatalog, ArcScene y ArcGlobe. Constituyendo el "motor de geoprocesamiento" del programa, el conjunto de herramientas de análisis, y de exportación de ArcGIS (Figura 4.161).* 

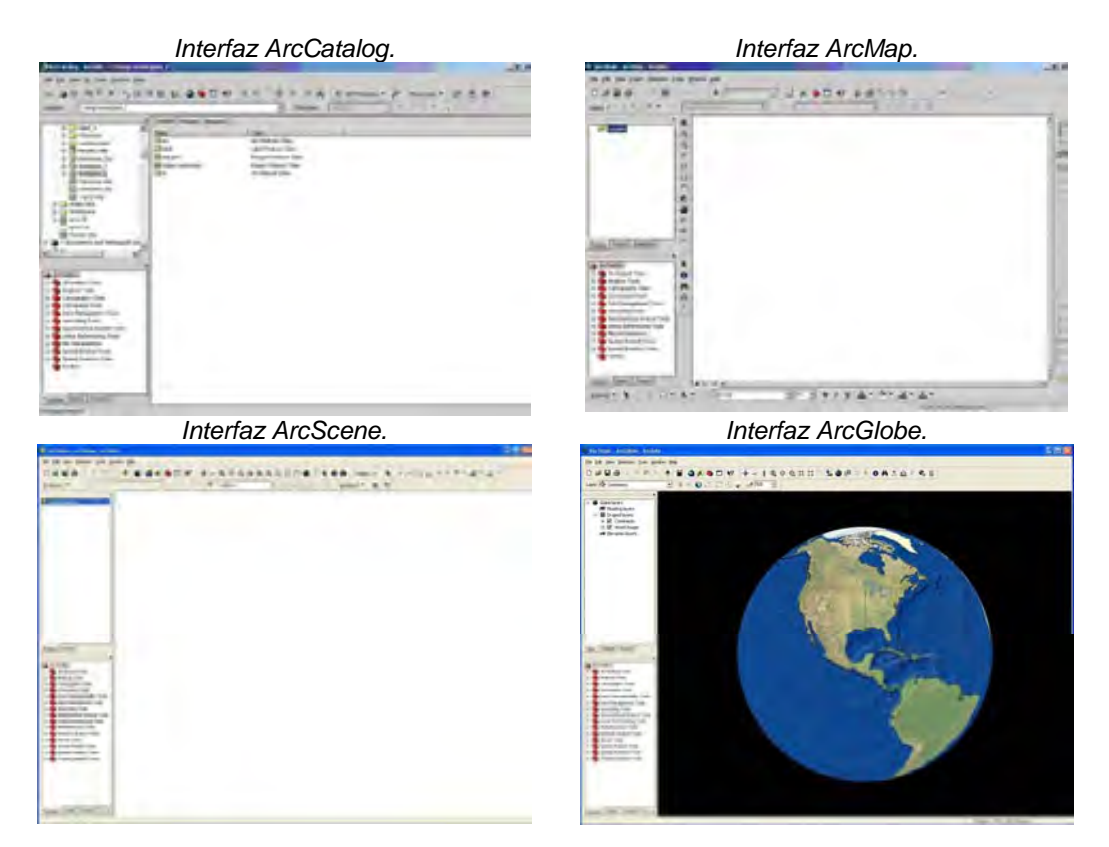

*Figura 4.161* 

*ArcToolbox viene a estructurado de la siguiente manera:* 

- Toolset: Un contenedor para organizar las herramientas
- Tools. Una herramienta especifica
- Simples Script: Compila o escribe un Script
- Model: Puedes generar procesos

### *4.5.2 Herramientas Básicas (Analys Tools)*

*Varias de estas herramientas son consideradas como herramientas de extracción (Figura 4.162).* 

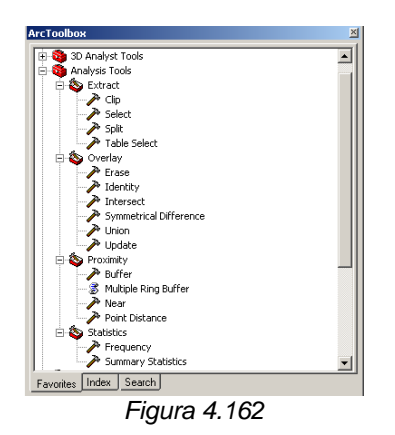

*Dentro del grupo Data Management tools se encuentran un gran numero de herramientas (Figura 4.163).* 

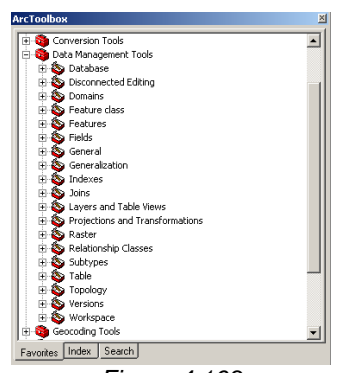

*Figura 4.163* 

*En general aquí se tienen las herramientas agrupadas de tal manera que operaran sobre algún elemento o cuestión en específico como el manejo de tablas, de proyecciones, subtipos y dominios sobre las coberturas sobre un geodatabase, layers, etc. (Figura 4.164).* 

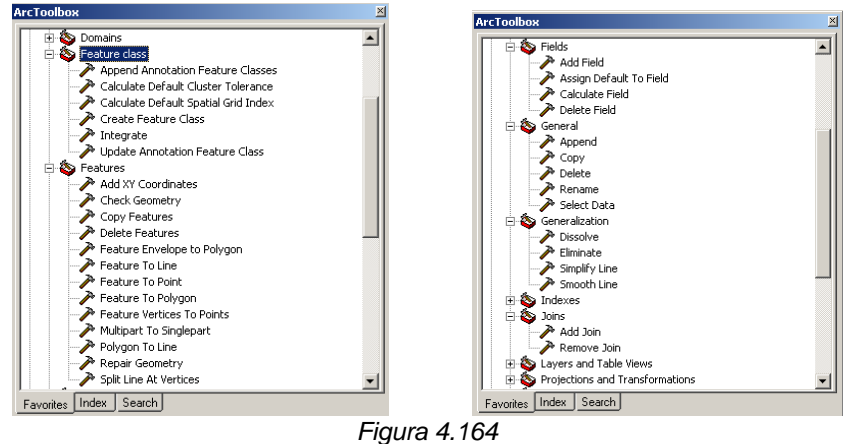

*En el documento "Geoprocessing quick guide" se encuentran todas herramientas disponibles y su ubicación en el árbol de ArcToolbox (Figura 4.165).* 

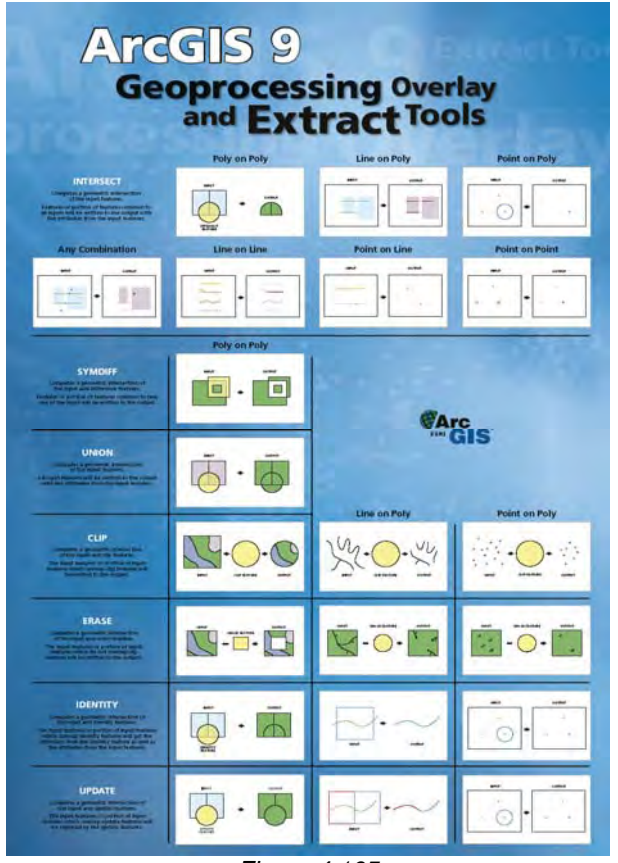

*Figura 4.165* 

## *4.5.3 Funcionalidades*

*ArcToolBox es un entorno completo para realizar cientos de operaciones de geoproceso, como conversión de datos, proceso de superposiciones, creación de buffers y transformación de mapas.* 

*Funcionalidad de ArcToolBox:* 

*Elementos clave – conjunto de herramientas de geoproceso avanzado y herramientas definidas por el usuario* 

*Asistentes de geoproceso – permiten definir y realizar proyecciones, además de añadir y extraer datos.* 

*Asistentes de geodatabase- permiten construir redes y hacer la conversión de formatos de cobertura y shapefile a geodatabase.* 

*Asistentes de conversión – permiten hacer la conversión de diferentes formatos de datos a coberturas, y viceversa* 

*Análisis de redes - permite construir redes, añadir elementos a la red o crear nuevos elementos.* 

*ArcToolBox de ArcInfo proporciona un conjunto completo de herramientas para el geoprocesamiento, el manejo de datos y el análisis.* 

*Además ArcToolbox cuenta con una utilidad de búsqueda, que permite hallar la herramienta que se este buscando si se conoce su nombre o una parte de él. También es de mucha utilidad el menú de ayuda, que explica la función de cada herramienta.* 

 *Existen cinco formas de ejecutar una herramienta o Geoprocesos (Figura 4.166).* 

| <b>Reythond</b>           | <b>Deacra</b> ment                                                                                                    | <b>Use Ta</b>                                                                                                    |
|---------------------------|----------------------------------------------------------------------------------------------------|----------------------------------------------------------------------------------------------------|
| <b>Disch strategy</b>     | A hom at which mout cars and other<br>tetatesary distanters are defined<br>Full ampedded context exmalize hatin<br><b>Signal State</b>                                                                              | . Aun any piezzoonsang biol from<br>trade arty tosicolare<br>- Gel-Smilker with a bad and its<br>particle/art.                                                                                                    |
| Model:<br>- -<br>----<br> | A/: Intrinde North Visuan) Printlet Trust brike<br>produced and phila patients<br>Logittivit: Mockits are breaked and<br>edited in the integrated ModelBuston<br>WITCOM.                                            | Brand worldsk, work finant and<br>proderstate without boxeting or<br>aksignationized<br>Discurrent or present a process.<br>- SASKIN AMPHIRIVE EDITORIOL<br>- Present methodology and econdow to<br>crimers.                                                                              |
| <b>Continental Lines</b>  | Docklash Command Line winstow-<br>offering usings peoples for<br>commands, subs-completion, etc.                                                                                                    | Flum have quackly without inunctional<br>their discoun-<br>Listed showed for advanced users.<br>. Alonsicy farmlast to ligng tierm Anderity.<br>Literature of                                                                                                    |
| Stript.                   | Five written using a standard tentating<br>language such as Pythen, Jachel or<br>US Garge.                                                                                                    | - Automate recentling tasks<br>- Full sundroil of processa based on any<br>covolidare, steere, time delay, etc.<br>- Direct the finalty out screen;<br>are training to advanced GC coars.<br>to bear on the full range of Antillity.<br>Desirico Anudiorisito Stateling at<br><b>Each</b> |
| ArcOlomics:               | Geodytscensing climate can be<br>accessed in the AspGS development.<br>environment to create custom today<br>MOO dress areassing plan<br>Longital/ limitations file Visual Rate<br>5. 1944 Black Ret, Dry, and Cir. | - Protorcycle date finite tests have and -<br>writting applications.<br>Create custom durante les licrates<br>that elephonics perceptions and politi-<br>Create iustine trollers Archive (SLL)<br>\$15.10 DOL:                                                                            |

*Figura 4.166* 

*Command Line. Para usuario que están acostumbrados a manejar comandos, de ArcInfo WorkSation.* 

*Model: Se pueden crear modelos para que ejecuten una sentencia de herramientas o Geoprocesos (Figura 4.167).* 

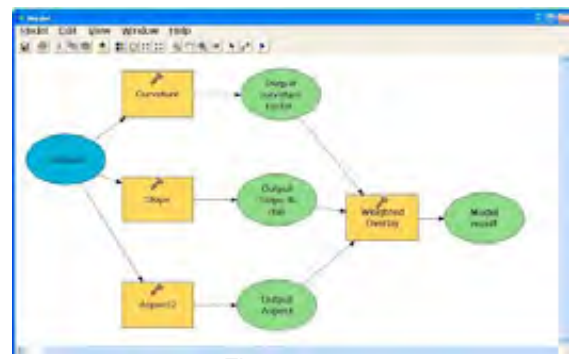

*Figura 4.167*

#### *4.5.4 Extensiones y herramientas*

*Para ampliar el potencial de trabajo ArcGis Desktop, en la página de ESRI se encuentran extensiones adicionales, que pueden ser cargadas como herramientas dentro de las aplicaciones de ArcMap, o ArcCatalog.* 

*Las extensiones pueden variar en su forma de instalación, algunas pueden ser archivos ejecutables que cargan automáticamente nuevas barras de herramientas, otras pueden ser archivos de formato DLL, que tienen que cargarse desde el menú Options y algunas otras son aplicaciones de Visual Basic que pueden ser ejecutadas desde ArcMap.* 

*Muchas de las extensiones pueden tener alguna restricción y algunas otras funcionan únicamente como demos.* 

*Estas extensiones que pueden ser bajadas desde la WEB, no deben confundirse con los módulos adicionales que comprenden la Suite de ArcGis, como son el 3D Analyst, o Spatial Analyst por mencionar algunas. Estos módulos constituyen una licencia aparte para su manejo y por lo tanto un costo adicional.* 

## *CAPITULO V.*

## *EJEMPLO DE APLICACIÓN.*

*El ejemplo de aplicación consiste en la generación de un mapa arqueológico con el programa ArcGis 9.3.* 

### *5.1 Proceso en ArcCatalog.*

*Abrir el programa ArcCatalog:* 

*Buscar en el Desktop el icono y hacer doble click.* 

*Si no aparece el icono de ArcCatalog en el Desktop se puede encontrar en: Start | Programs | ArcGIS | ArcCatalog.*

*Dependiendo de la capacidad de la computadora, es el tiempo de espera para que la aplicación comience.* 

*Aparecerá la pantalla siguiente (Figura 5.1):* 

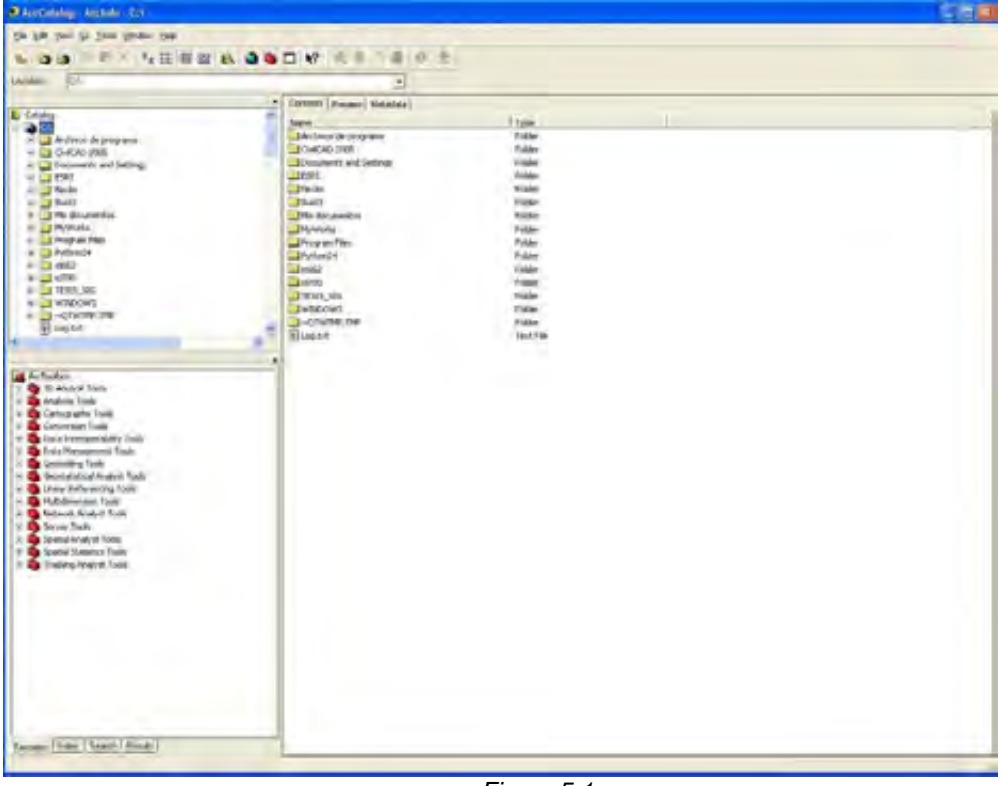

*Iniciada la sesión navegar a través de las carpetas y buscar la ruta de interés C:\TESIS\_SIG\*

*Seleccionar |Contents | Thumbnails | para identificar el formato y el tipo de elemento (punto, línea o polígono) con los iconos que representan la geometría de la información espacial de cada una de las capas Estados, Municipios, Carreteras, Vías férreas, Localidad Urbana, Área Natural Protegida, Corriente de Agua, Cuerpos de Agua, MDT.* 

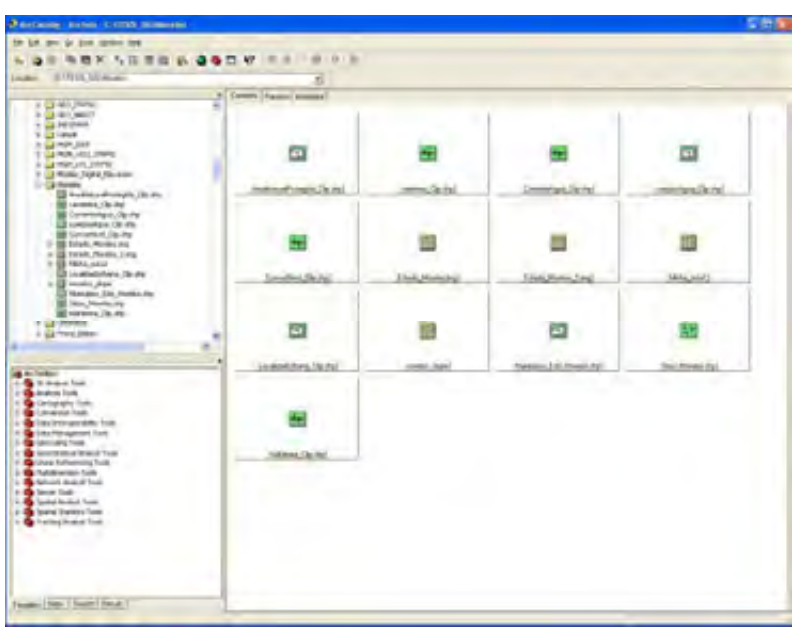

*Aparecerá la pantalla siguiente (Figura 5.2):* 

*Figura 5.2* 

*Al seleccionar la capa y |Preview | se visualizara la información de la capa seleccionada. Quedando la pantalla siguiente(Figura 5.3):* 

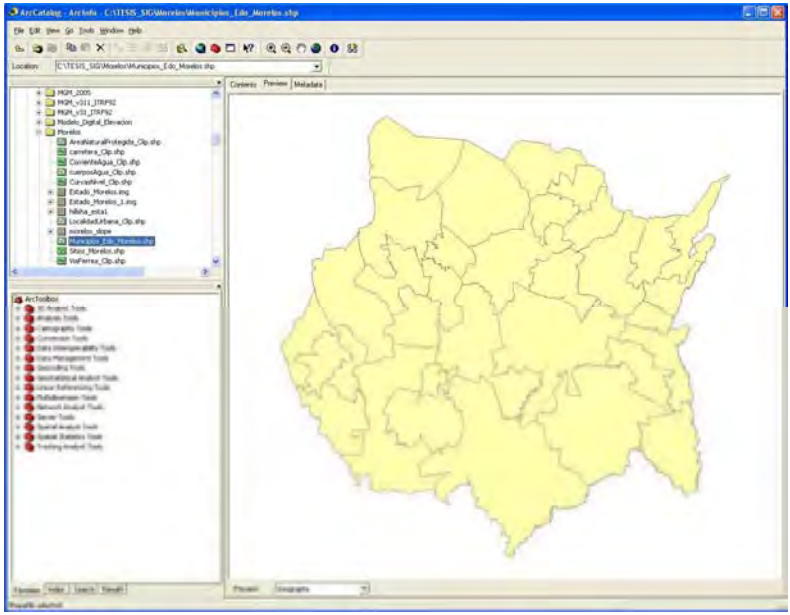

*Figura 5.3*

*Al seleccionar la capa y |Metadata | se visualizara la información de la capa seleccionada. Quedando la pantalla siguiente(Figura 5.4):* 

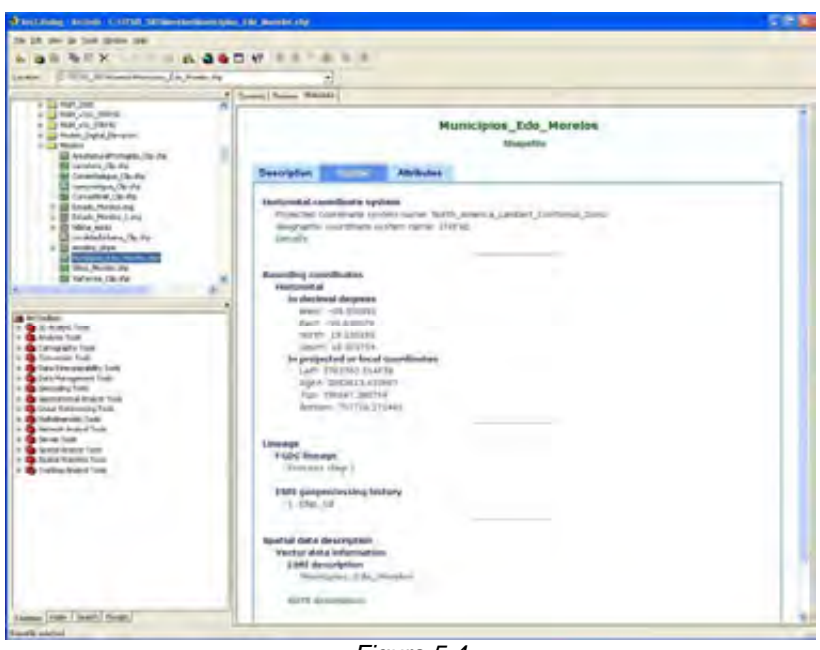

*Figura 5.4*

# *5.1.1 Asignación del sistema de referencia.*

*Proyección Cónica Conforme de Lambert.* 

*En la capa shapefile, al dar |clic botón derecho |Properties|XY Coordínate System| se verifica que sistema de referencia tiene definida la capa(Figura 5.5).* 

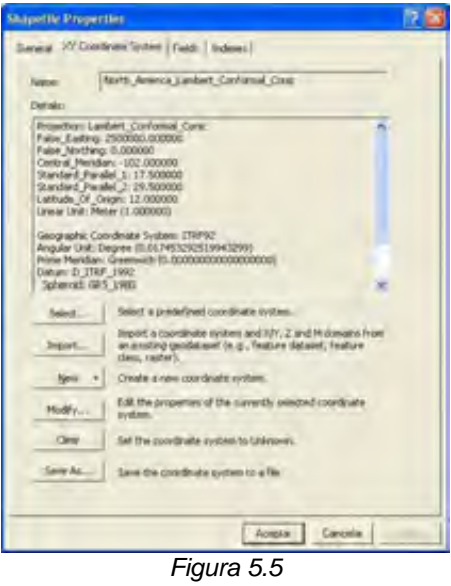

*La capa shapefile, se encuentra en proyección Cónica Conforme de Lambert dentro del sistema de coordenadas ITRF92.* 

*Cuando no se tiene asignado el sistema de referencia en la capa shapefile, dar |clic botón derecho |Properties|XY Coordínate System|New|Projected| Introducir los siguientes parámetros:* 

*Name: Lambert\_Conformal\_Conic Parameters: False\_Easting: 2500000.000000 False\_Northing: 0.000000 Central\_Meridian: -102.000000 Standard\_Parallel\_1: 17.500000 Standard\_Parallel\_2: 29.500000 Scale\_Factor: 1.000000 Latitude\_Of\_Origin: 0.000000 Linear Unit: Meter (1.000000)* 

*Dentro del recuadro. |Geographic Coordinate System| Seleccionar |New| y teclear los siguientes valores:* 

*Name: GCS\_ITRF\_1992 Angular Unit: Degree (0.017453292519943299) Prime Meridian: Greenwich (0.000000000000000000) Datum: D\_ITRF\_1992 Spheroid: GRS\_1980 Semimajor Axis: 6378137.000000000000000000 Semiminor Axis: 6356752.314140356100000000 Inverse Flattening: 298.257222101000020000* 

#### *luego dar |Finish|Aplicar|Aceptar|.*

*Otra opción es dar en la capa shapefile, |clic botón derecho |Properties|XY Coordínate System|Select|Projected| Projected Coordinate Systems| Continental| North America| seleccionar |North America Lambert Conformal Conic.prj|Add| Modify| Dentro del recuadro. |Geographic Coordinate System|Select|World| seleccionar |ITRF 1992.prj| |Aplicar|Aceptar|Aplicar|Aceptar|.*

*Otra opción mas es dar en la capa shapefile, |clic botón derecho |Properties|XY Coordínate System|Import| seleccionar capa shapefile que ya tenga asignado el sistema de referencia |Add|Aplicar|Aceptar|.*

*Proyección UTM.* 

*En la capa shapefile, al dar |clic botón derecho |Properties|XY Coordínate System| se verifica que sistema de referencia tiene definida la capa(Figura 5.6).* 

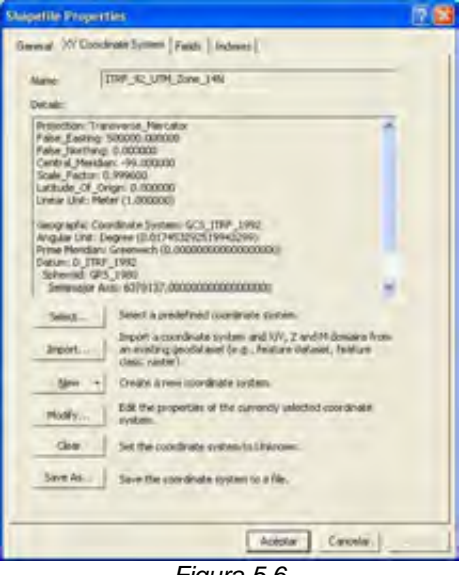

*Figura 5.6* 

*La capa shapefile, se encuentra en proyección UTM zona 14, dentro del sistema de coordenadas ITRF92.* 

*Cuando no se tiene asignado el sistema de referencia en la capa shapefile, dar |clic botón derecho |Properties|XY Coordínate System|New|Projected| Introducir los siguientes parámetros:* 

*Projection: Transverse\_Mercator False\_Easting: 500000.000000 False\_Northing: 0.000000 Central\_Meridian: -99.000000 Scale\_Factor: 0.999600 Latitude\_Of\_Origin: 0.000000 Linear Unit: Meter (1.000000)* 

*Dentro del recuadro. |Geographic Coordinate System| Seleccionar |New| y teclear los siguientes valores:* 

*Name: GCS\_ITRF\_1992 Angular Unit: Degree (0.017453292519943299) Prime Meridian: Greenwich (0.000000000000000000) Datum: D\_ITRF\_1992 Spheroid: GRS\_1980 Semimajor Axis: 6378137.000000000000000000 Semiminor Axis: 6356752.314140356100000000 Inverse Flattening: 298.257222101000020000* 

*luego dar |Finish|Aplicar|Aceptar|.* 

*Otra opción es dar en la capa shapefile, |clic botón derecho |Properties|XY Coordínate System|Select| Projected Coordinate Systems| UTM|Wgs 1984| seleccionar | WGS 1984 UTM Zone 14N.prj|Add| Modify| Cambiar nombre por el ITRF\_92\_UTM\_Zone\_14N| Dentro del recuadro. |Geographic Coordinate System|Select|World| seleccionar |ITRF 1992.prj| |Aplicar|Aceptar|Aplicar|Aceptar|.*

*Otra opción mas es dar en la capa shapefile, |clic botón derecho |Properties|XY Coordínate System|Import| seleccionar capa shapefile que ya tenga asignado el sistema de referencia |Add|Aplicar|Aceptar|.*

*Geográficas (Longitud y Latitud).* 

*En la capa shapefile, al dar |clic botón derecho |Properties|XY Coordínate System| se verifica que sistema de referencia tiene definida la capa(Figura 5.7).* 

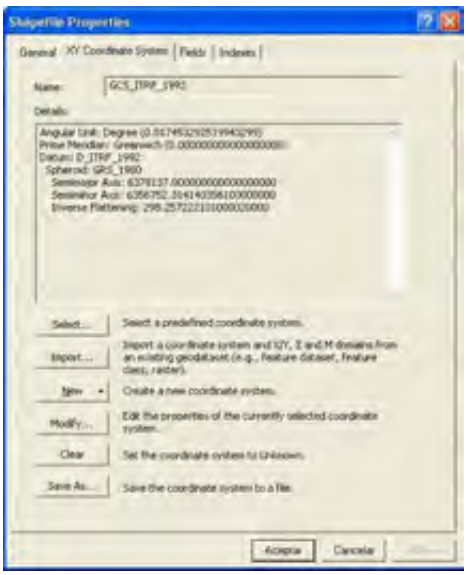

*Figura 5.7* 

*La capa shapefile, se encuentra en coordenadas Geográficas (Longitud y Latitud), dentro del sistema de coordenadas ITRF92.* 

*Cuando no se tiene asignado el sistema de referencia en la capa shapefile, dar |clic botón derecho |Properties|XY Coordínate System|New|Geographic| Introducir los siguientes parámetros:* 

*Angular Unit: Degree (0.017453292519943299) Prime Meridian: Greenwich (0.000000000000000000) Datum: D\_ITRF\_1992 Spheroid: GRS\_1980 Semimajor Axis: 6378137.000000000000000000 Semiminor Axis: 6356752.314140356100000000 Inverse Flattening: 298.257222101000020000* 

*luego dar |Finish|Aplicar|Aceptar|.* 

*Otra opción es dar en la capa shapefile, |clic botón derecho |Properties|XY Coordínate System|Select|Geographic Coordinate Systems| World| seleccionar |ITRF 1992.prj|Add |Aplicar|Aceptar|.*

*Otra opción mas es dar en la capa shapefile, |clic botón derecho |Properties|XY Coordínate System|Import| seleccionar capa shapefile que ya tenga asignado el sistema de referencia |Add|Aplicar|Aceptar|.*

*Al asignar el sistema de referencia a un shape o una cobertura se genera un archivo \*.prj. Cuando se le asigna a un feature class, se guarda en una tabla.* 

### *5.1.2 Creación del Geodatabase.*

*Se crea una carpeta que se llame Geodatabase, luego copiar los archivos en la carpeta que se creo. En esta carpeta se puede tener información en diferentes proyecciones, por lo que hay que analizar la información. A través de ArcCatalog explorar el sistema de referencia de cada capa de información.* 

*Ubicarse en la carpeta Geodatabase dar |clic boton derecho| y seleccionar |New Personal Geodatabase|(Figura 5.8).* 

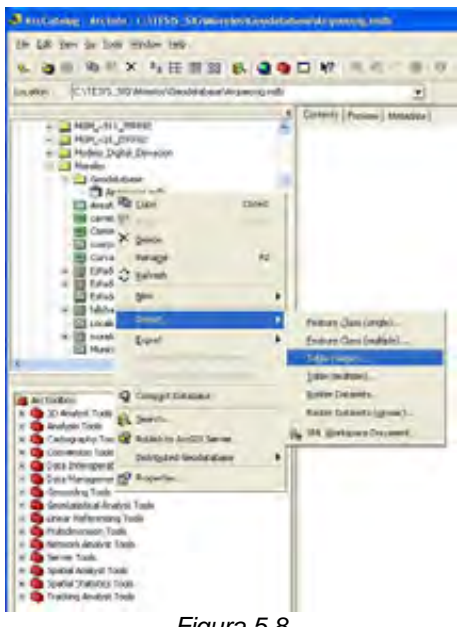

*Figura 5.8* 

*Automáticamente se crea el Geodatabase, se le asigna el nombre "Arqueosig" quedando listo para ingresar información al Geodatabase.* 

*Cargar tablas de información al Geodadtabase* 

 *Ubicarse sobre el Geodatabase, dar |clic derecho| y seleccionar |Import| y después |Table (single)| (Figura 5.9).*

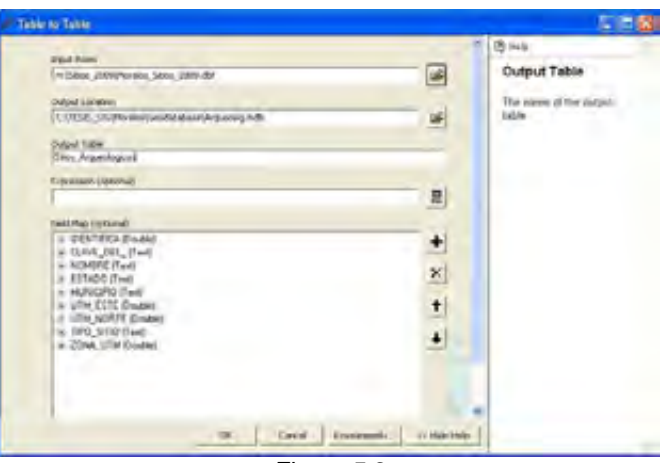

*Figura 5.9*

 *Aparece el cuadro de diálogo |Table To Table|, en Input Table dar clic en el símbolo de la carpeta y navegar para buscar la tabla "Morelos\_sitios\_2009", dar el nombre de salida "Sitios \_arqueológicos" y dejar las demás opciones por default y al final dar clic en |OK| y luego en |Close|. Con lo que se tiene una tabla dentro del Geodatabase (Figura 5.10).* 

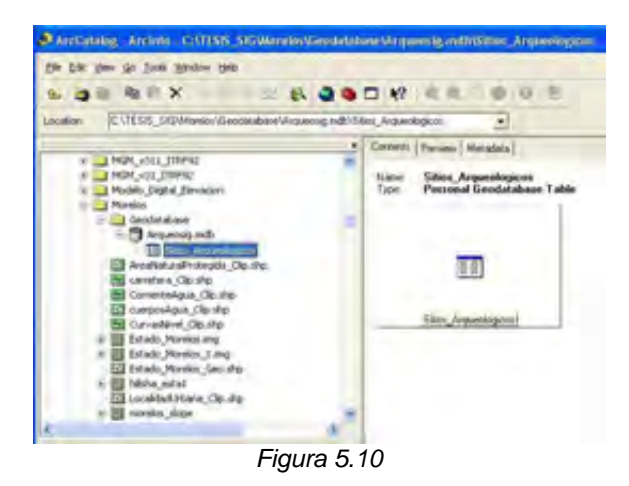

### *5.1.3 Crear un feature dataset*

 *Los shapefile Estados, Municipios, Carreteras, Vías férreas, Localidad Urbana, Área Natural Protegida, Corriente de Agua, Cuerpos de Agua se encuentran en coordenadas de la proyección Cónica Conforme de Lambert dentro del sistema de referencia ITRF92; Sitios\_Morelos se encuentran en la proyección cartográfica UTM zona 14, con Datum ITRF92.* 

 *Se crean dos feature dataset, uno para la información en Cónica Conforme de Lambert y otro para la información en UTM.* 

*Se verifica el sistema de referencia de cada una de las capas, en caso de que no lo tengan definido, se importa de las capas que ya lo tengan definido.* 

*Feature datase con la proyección Cónica Conforme de Lambert.* 

 *Para generar los Feature Dataset, Seleccionar el Geodatabase, |clic boton derecho| y seleccionar |New| y después |feature dataset| (Figura 5.11).* 

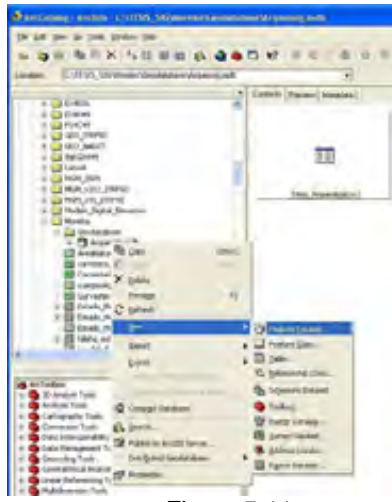

*Figura 5.11*

*En el cuadro de diálogo feature dataset en Name escribir "Morelos" y después dar | clic en el botón | Siguiente | Import | seleccionar capa shapefile Municipios\_Edo\_Morelos que ya tenga asignado el sistema de referencia en proyeccion CCL |Add| Siguiente |Siguiente |Finish| (Figura 5.12).* 

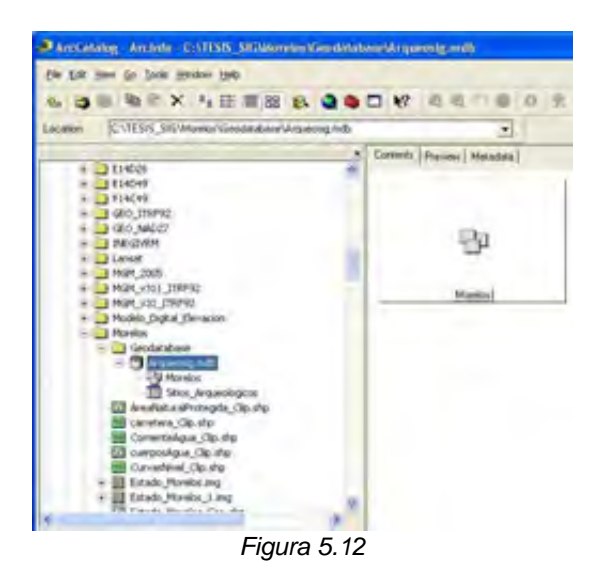

*Con lo que se tiene definido el feature dataset con el Extend y sistema de referencia definido automáticamente por los parámetros del shapefile de Municipios.* 

*Feature datase con la proyección UTM zona 14.* 

 *Para generar los Feature Dataset, Seleccionar el Geodatabase, |clic boton derecho| y seleccionar |New| y después |feature dataset| (Figura 5.13).* 

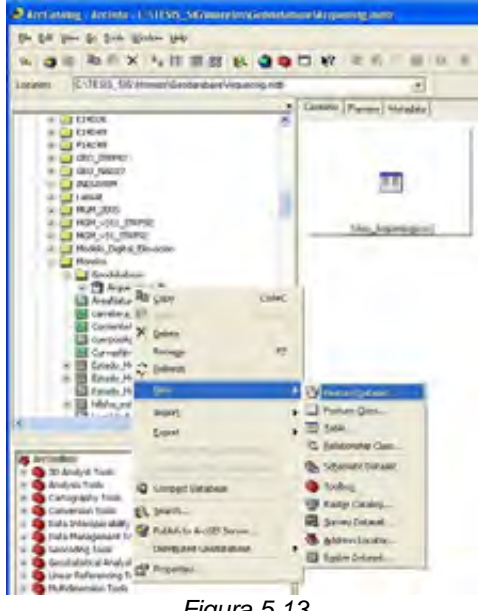

*Figura 5.13* 

*En el cuadro de diálogo feature dataset en Name escribir "Morelos\_Arqueologia" y después dar | clic en el botón | Siguiente | Import | seleccionar capa shapefile Sitios\_Morelos que ya tiene asignado el sistema de referencia en proyeccion UTM Zona 14, |Add| Siguiente |Siguiente |Finish| (Figura 5.14).* 

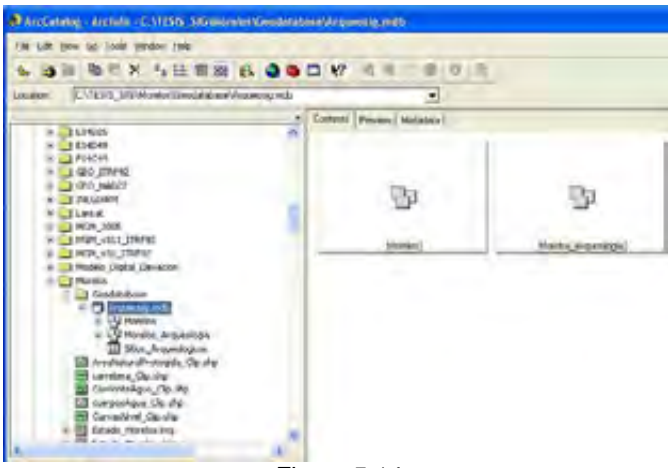

*Figura 5.14* 

*Con lo que se tiene definido el feature dataset con el Extend y sistema de referencia definido automáticamente por los parámetros del shapefile de Sitios\_Morelos.* 

### *5.1.4 Cargar información al feature dataset.*

*Para el Feature datase con la proyección Cónica Conforme de Lambert.* 

*Se Selecciona el feature dataset, "Morelos" dar |clic botón derecho | y elegir la opción |Import| y |feature Class (single)| (Figura 5.15).*

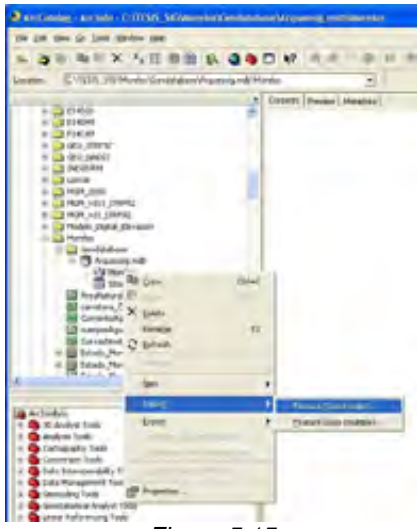

*Figura 5.15* 

 *Aparece el cuadro |Feature Class to Feature Class|, en |Input Feature| dar |clic en el botón de la derecha| para navegar hasta la carpeta Geodatabase y seleccionarla capa "Municipios\_Edo\_Morelos", después en |Output Feature Class Name| escribir Municipios, dejar las demás opciones por default y dar clic en |OK| y luego en |Close|(Figura 5.16).* 

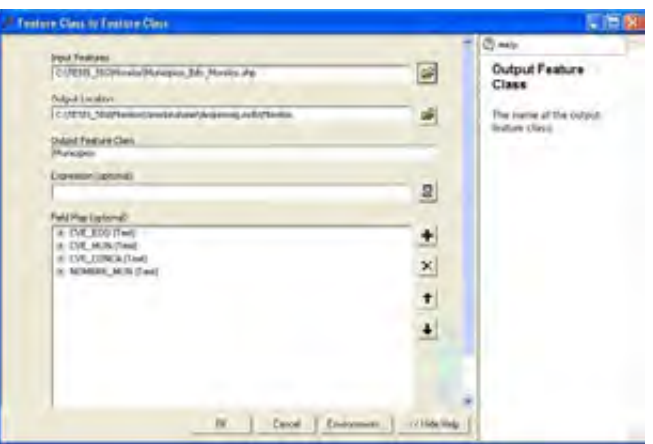

*Figura 5.16*

*Con lo que se tiene el Shapefile Municipios dentro del Feature Dataset Morelos(Figura 5.17).* 

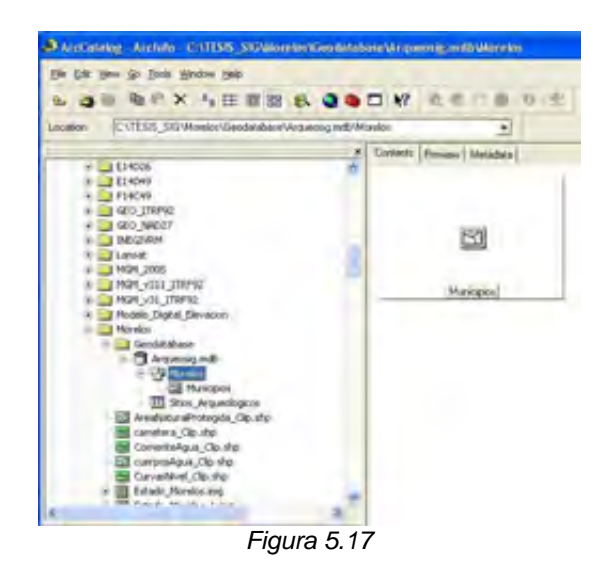

 *El mismo procedimiento se utiliza para ingresar las capas de Estado, Carreteras, Vías férreas, Localidad Urbana, Área Natural Protegida, Corriente de Agua, Cuerpos de Agua, que también están en coordenadas de la proyección Cónica Conforme de Lambert dentro del sistema de referencia ITRF92.* 

*Para el Feature datase con la proyección UTM zona 14.* 

*Se Selecciona el feature dataset, "Morelos\_Arqueologia" dar |clic botón derecho | y elegir la opción |Import| y |feature Class (single)| (Figura 5.18).*

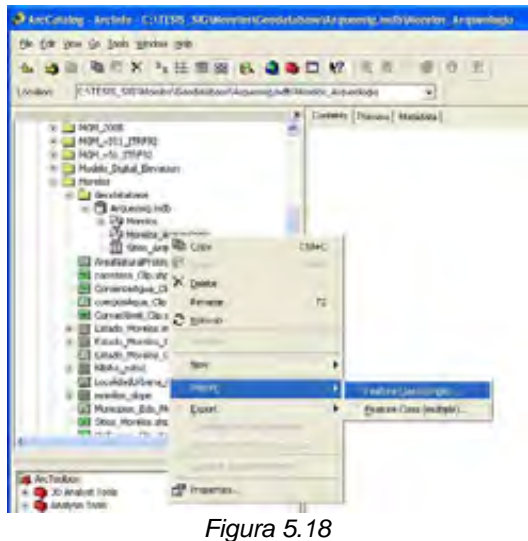

 *Aparece el cuadro |Feature Class to Feature Class|, en |Input Feature| dar |clic en el botón de la derecha| para navegar hasta la carpeta Geodatabase y seleccionarla capa "Sitios\_Morelos", después en |Output*  *Feature Class Name| escribir Sitios, dejar las demás opciones por default y dar clic en |OK| y luego en |Close|(Figura 5.19).* 

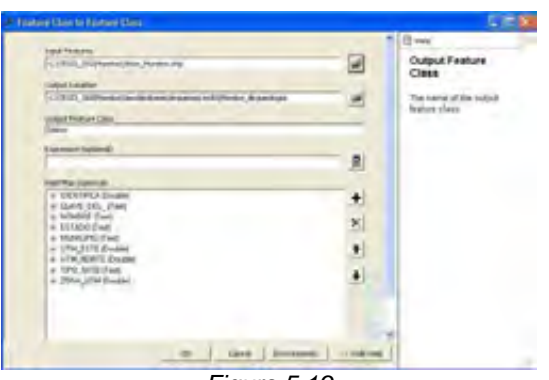

*Figura 5.19* 

 *Con lo que se tiene el Shapefile Sitios dentro del Feature Dataset Morelos\_Arqueología (Figura 5.20).* 

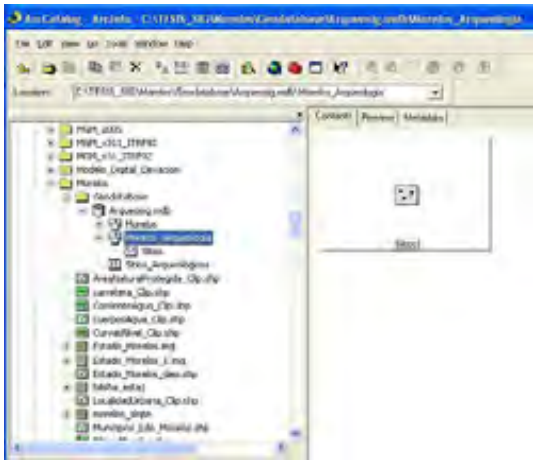

*Figura 5.20* 

*Para importar de Geodatabase a Geodatabase en la carpeta de origen dar |doble clic| al |Geodatabase Origen| y seleccionar el |Dataset INEGI|; verificar que en la zona de visualización este seleccionada la pestaña |Contents|, sobre esta zona selecciona presionando Shift y con el mouse elegir los feature class, de Localidades\_Rurales, después dar |clic derecho| y seleccionar |Export|, |To Geodatabase (multiple)|. En el cuadro de diálogo |Output Geodatabase|, seleccionar la carpeta para navegar hasta el |Geodatabase Arqueosig| y seleccionar el |feature dataset Morelos|, dar clic en |Open| y |Ok|.*

 *Con lo que se tiene el Feature Class Sitios dentro del feature dataset Morelos.*
## *5.1.5 Generar un Raster Dataset.*

*Se Selecciona el Geodatabase Arqueosig |dar clic botón derecho| y seleccionar |New| y |Raster Dataset| (Figura 5.21).* 

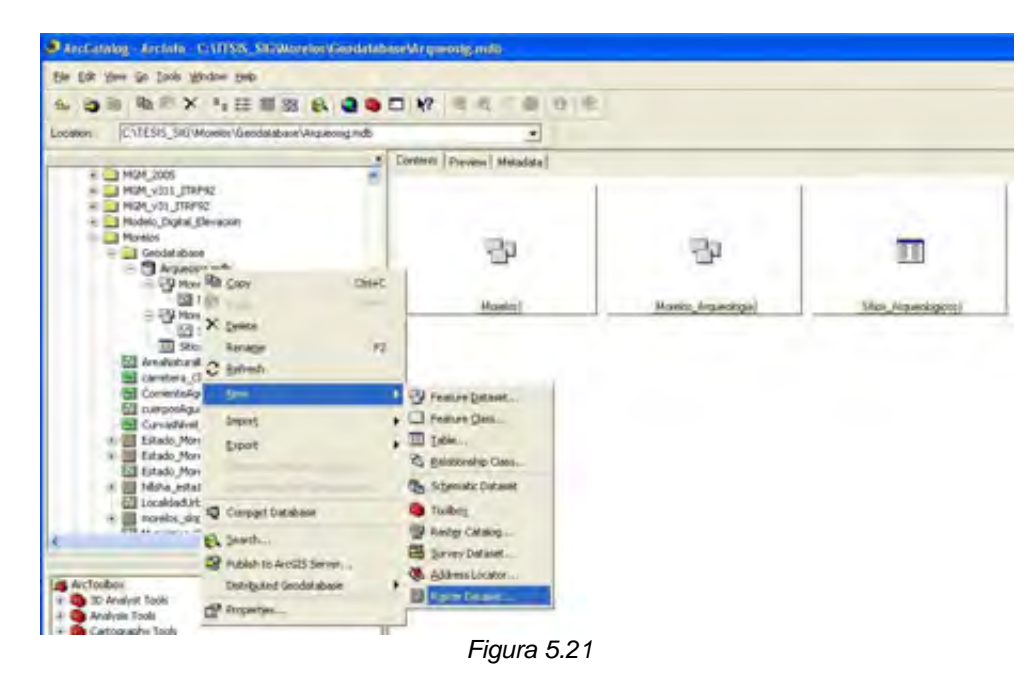

*En el cuadro |Create Raster Dataset|, dentro de |Raster dataset name with extensión| escribir Morelos.img, y en |Number of Bands| escribir 1, al final dar clic en |OK| y luego en |Close|(Figura 5.22).* 

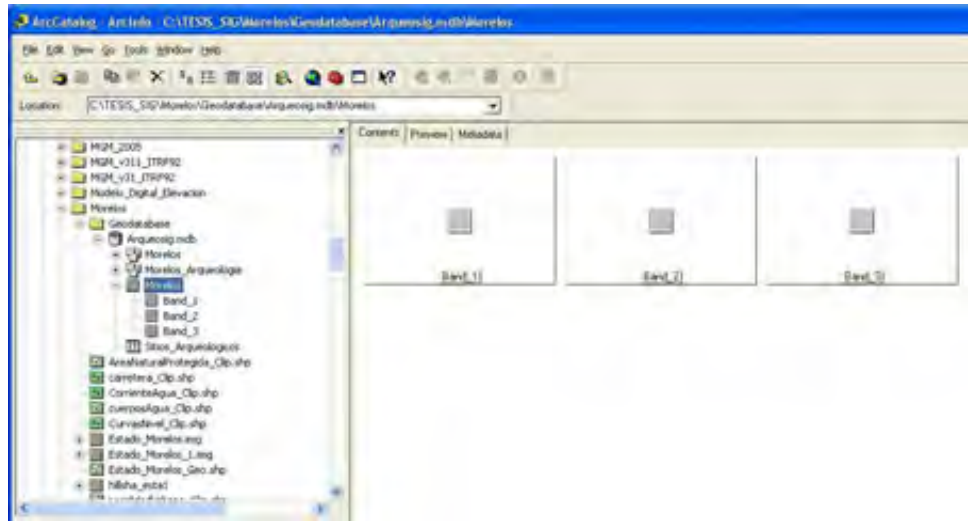

*Figura 5.22* 

*Ahora seleccionar el nuevo Raster Dataset y dar |clic botón derecho| y seleccionar |Load Data| (Figura 5.23).* 

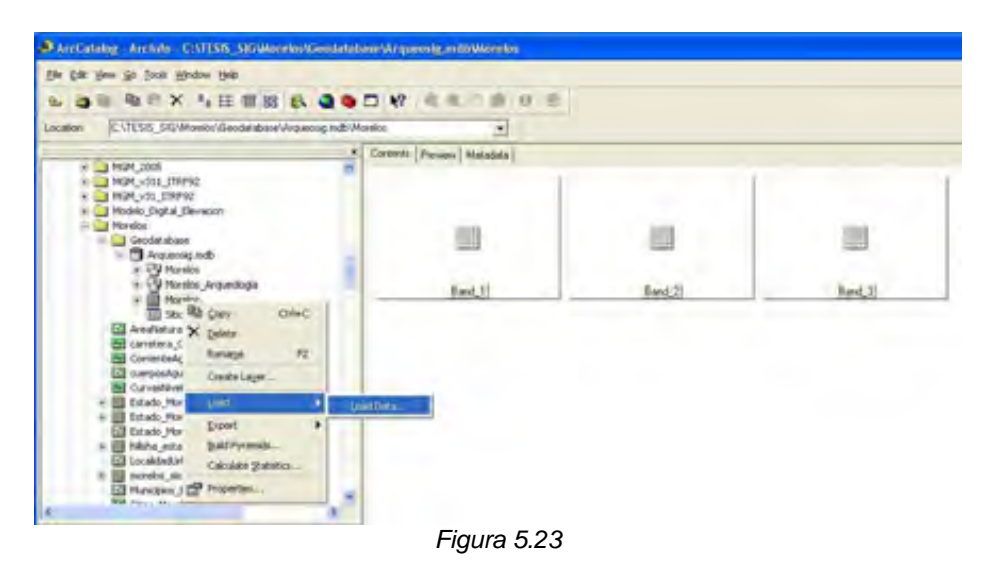

*En |Input Raster| navegar hasta seleccionar la imagen Estado\_Morelos\_1.img y al final dar clic en |ok| y luego en |Close|.* 

 *Con lo que se tiene el raster Estado\_Morelos\_1.img dentro del Raster Dataset Morelos dentro del Geodatabse Arqueosig.* 

# *5.2 Proceso en ArcMap.*

*Abrir el programa ArcGIS:* 

**Buscar en el Desktop el icono y hacer doble click.** 

*Si no aparece el icono de ArcMap en el Desktop se puede encontrar en: Start | Programs | ArcGIS | ArcMap.*

*Dependiendo de la capacidad de la computadora, es el tiempo de espera para que la aplicación comience.* 

*Si aparece el siguiente cuadro(Figura 5.24):* 

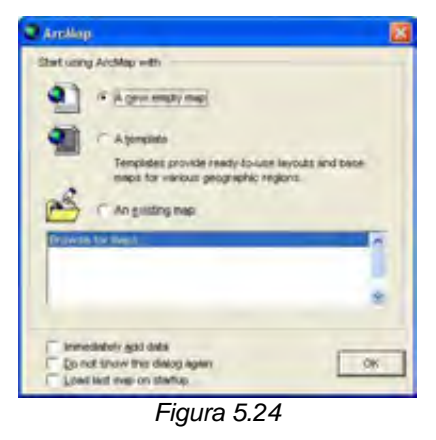

*Usar la opción A new empty map y OK.* 

*Aparecerá la pantalla siguiente(Figura 5.25):* 

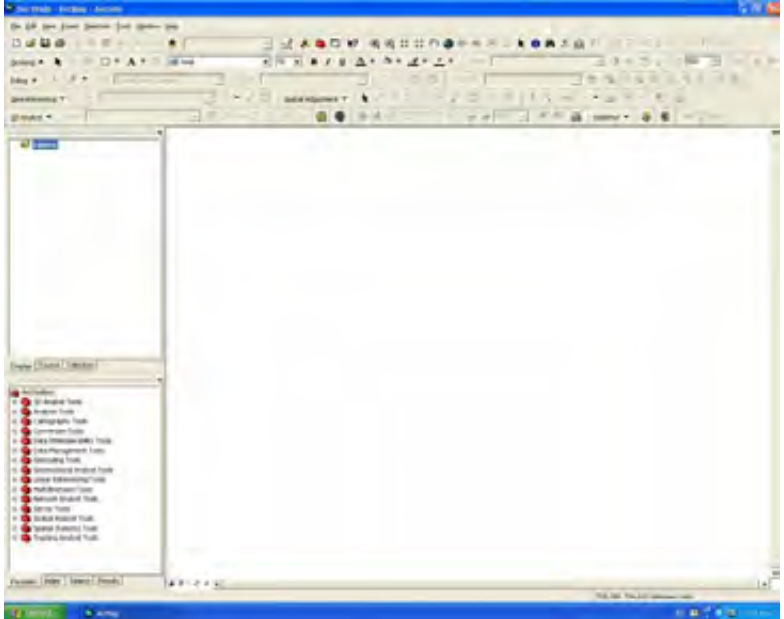

*Figura 5.25*

*Añadir las capas Shape:* 

*Utilizar el botón Add Data y navegar dentro del directorio donde se encuentren las capas C:\TESIS\_SIG\*

*Buscar y seleccionar las capas Estados, Municipios, Carreteras, Vías férreas, Localidad Urbana, Área Natural Protegida, Corriente de Agua, Cuerpos de Agua.* 

*Usar el botón Add.* 

*ArcMap posiciona automáticamente las capas en el orden siguiente: anotación, punto, línea, polígono, imagen(Figura 5.26).* 

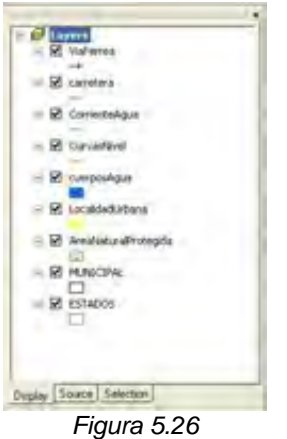

*Quedando la pantalla siguiente(Figura 5.27):* 

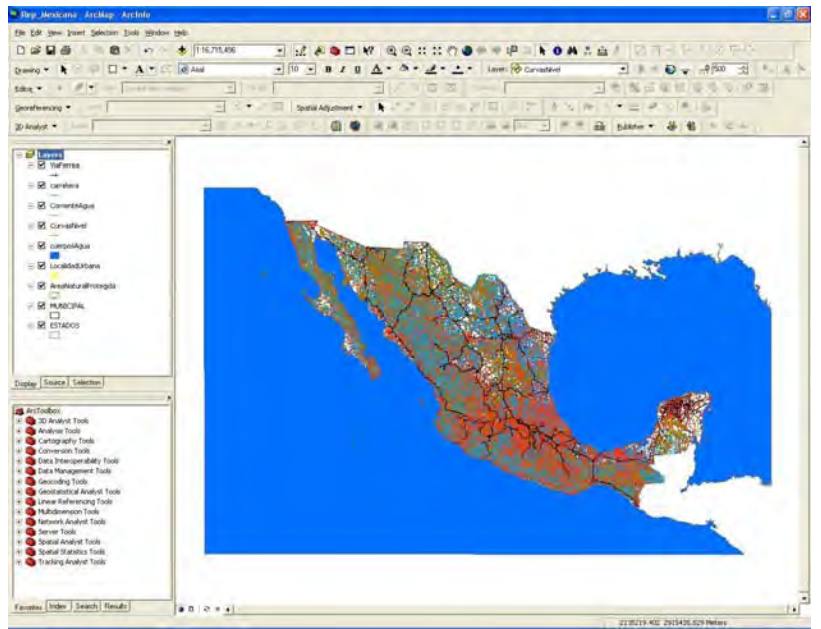

*Figura 5.27*

## *5.2.1 Generación de las capas.*

*En |Layers| click Botón derecho y seleccionar |Turn All Layers off | para desactivar todas las capas y luego activar solo la capa de estados, quedando la pantalla siguiente(Figura 5.28):* 

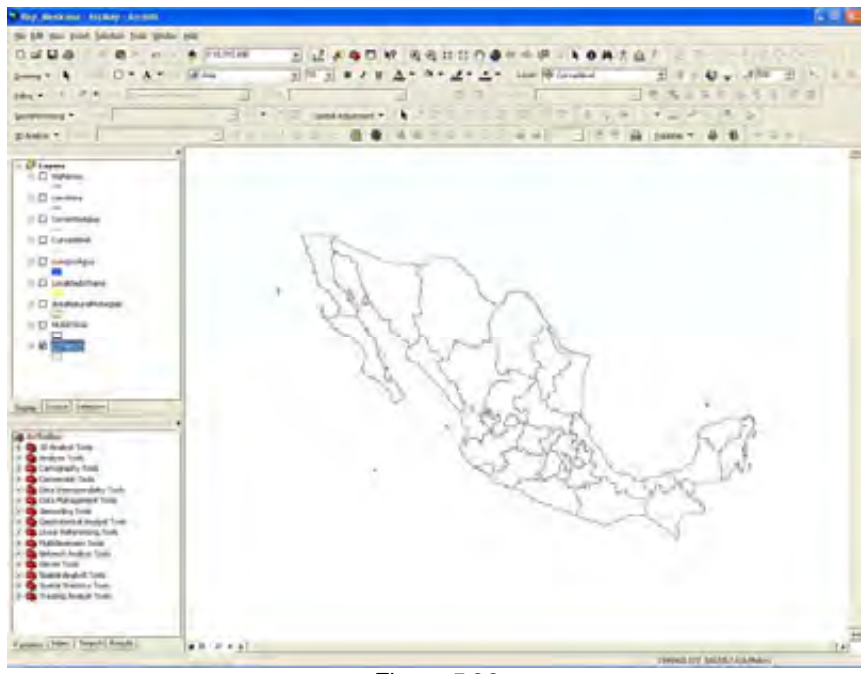

*Figura 5.28* 

*Hacer un zoom y con |Select Features| seleccionar el estado de Morelos, quedando la pantalla siguiente(Figura 5.29):* 

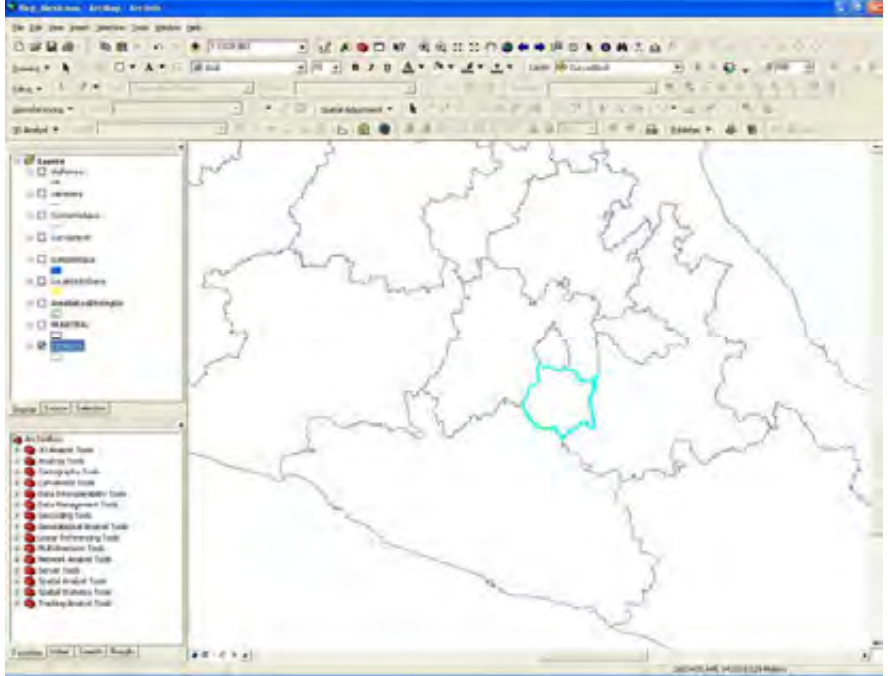

*Figura 5.29*

*En la capa estados click Botón derecho y seleccionar |Data | Export Data| para crear la capa del estado de Morelos, quedando la pantalla siguiente (Figura 5.30):* 

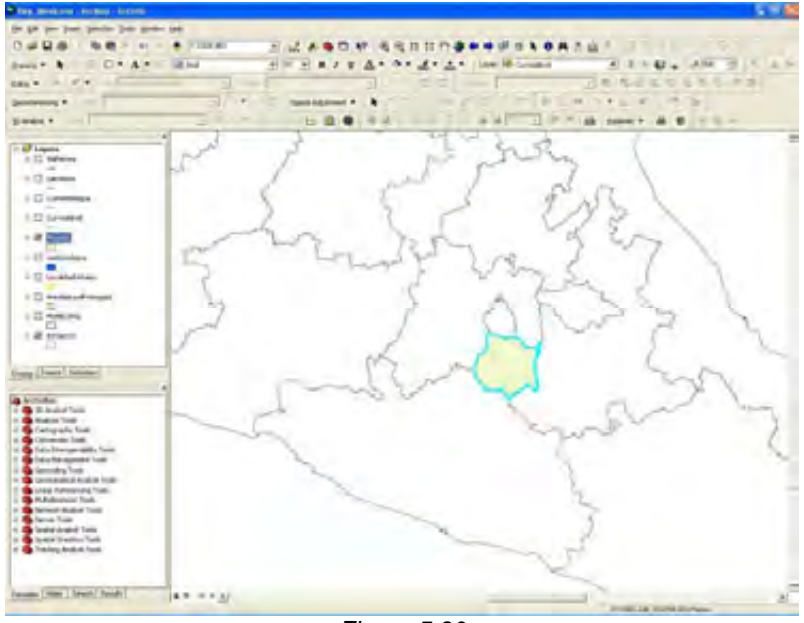

*Figura 5.30*

*Con |Arctoolbox|Analisys Tools|Extract|Clip| a partir de la capa del estado de Morelos cortar las capas de Municipios, Carreteras, Vías férreas, Localidad Urbana, Área Natural Protegida, Corriente de Agua, Cuerpos de Agua. También se puede hacer con |Arctoolbox|Analisys Tools|Extract|Clip| Click Botón derecho|Batch|. Quedando la pantalla siguiente (Figura 5.31):* 

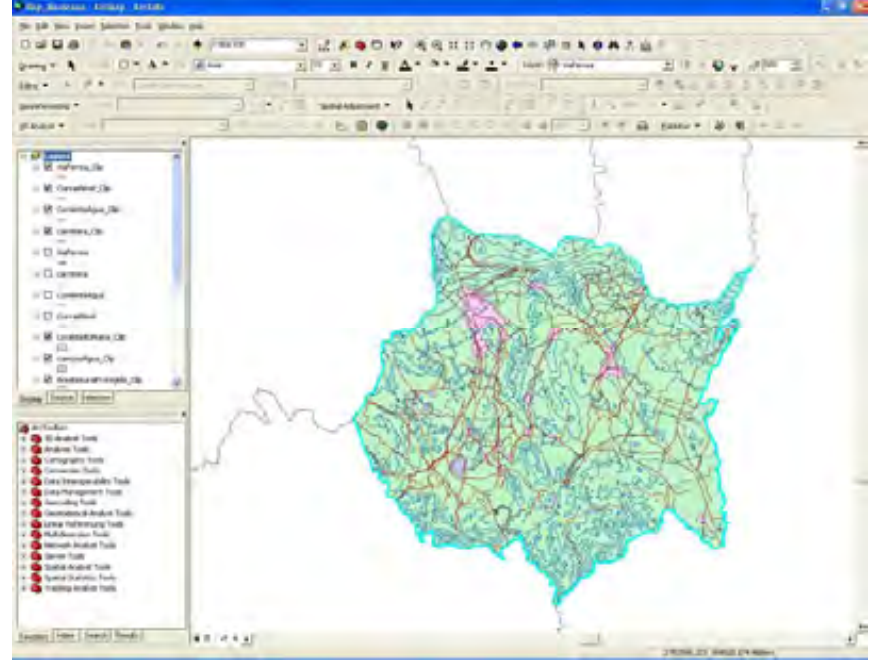

*Figura 5.31*

*Seleccionar y remover las capas de Municipios, Carreteras, Vías férreas, Localidad Urbana, Área Natural Protegida, Corriente de Agua, Cuerpos de Agua, con | Click Botón derecho | Remove |; dejado solamente las capas cortadas. Quedando la pantalla siguiente (Figura 5.32):* 

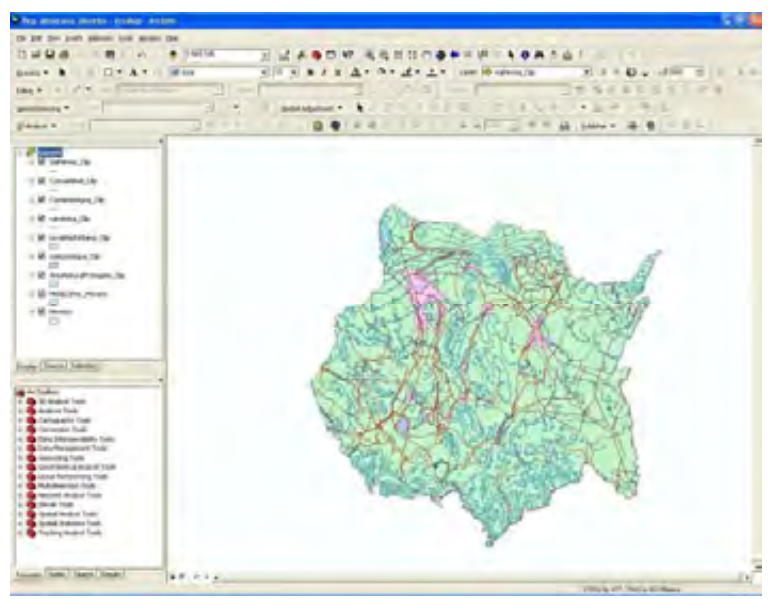

*Figura 5.32*

*Con | Symbol Selector | asignar la simbología para Carreteras, Vías férreas, Localidad Urbana, Área Natural Protegida, Corriente de Agua, Cuerpos de Agua; también se puede hacer con | Click Botón derecho | Propierties | Simbology | Symbol Selector |.* 

*Para Vías Férreas: Con | Symbol Selector |Railroad|ok asignar la simbología para Vías férreas; también se puede hacer con | Click Botón derecho | Propierties | Simbology | Symbol Selector |Railroad | ok | (Figura 5.33).* 

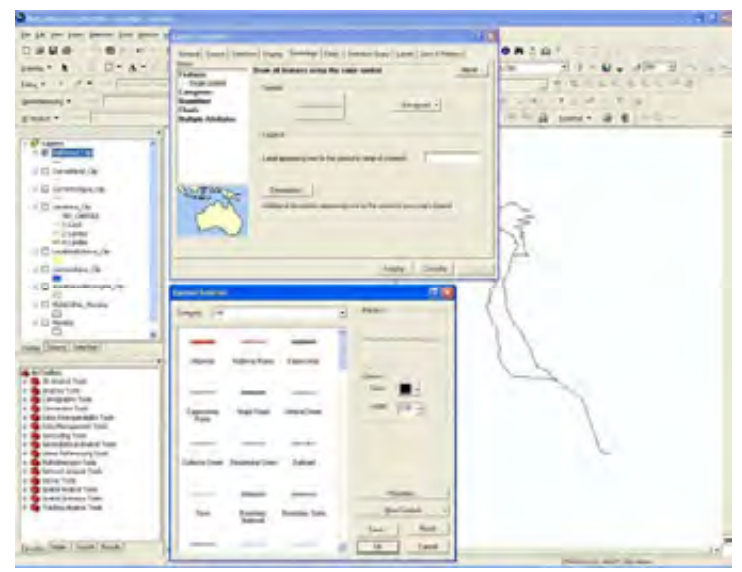

*Figura 5.33*

*Para Carreteras: Con | Click Botón derecho | Propierties | Simbology | Categories| Values fields |Symbol Selector | ok | asignar la simbología para Carreteras por numero de carriles (Figura 5.34).* 

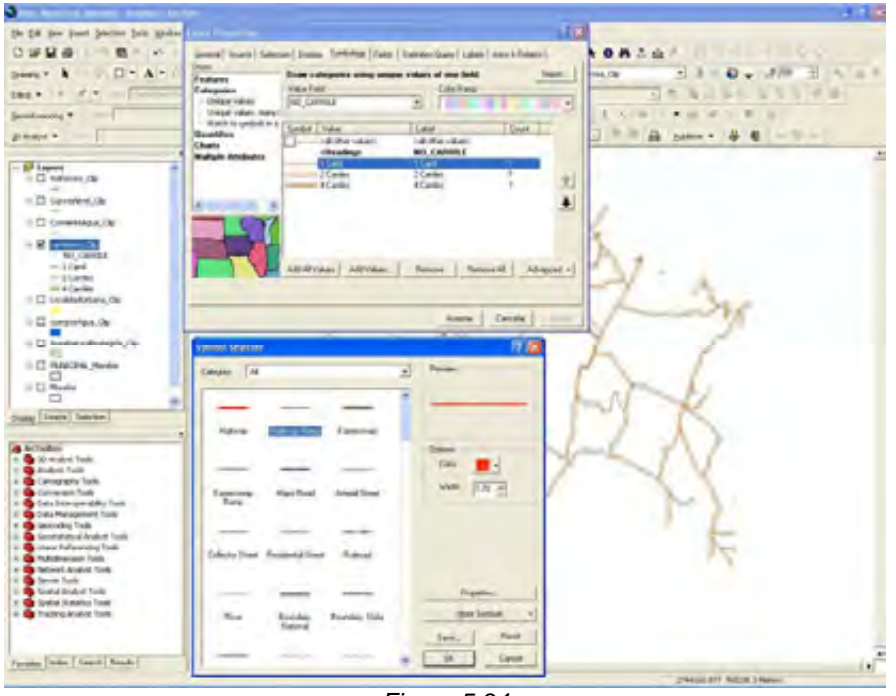

*Figura 5.34* 

*Para Corriente de Agua: Con | Symbol Selector | ok asignar la simbología para Corriente de Agua; también se puede hacer con | Click Botón derecho | Propierties | Simbology | Symbol Selector | ok (Figura 5.35).* 

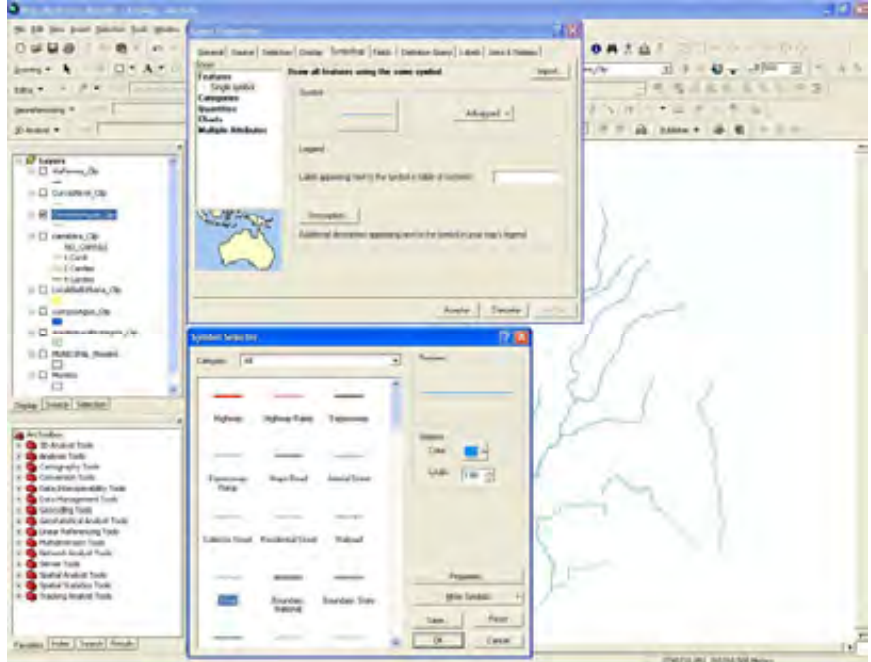

*Figura 5.35*

*Para Cuerpos de Agua: Con | Symbol Selector | ok asignar la simbología para Cuerpos de Agua; también se puede hacer con | Click Botón derecho | Propierties | Simbology | Symbol Selector | ok (Figura 5.36).*

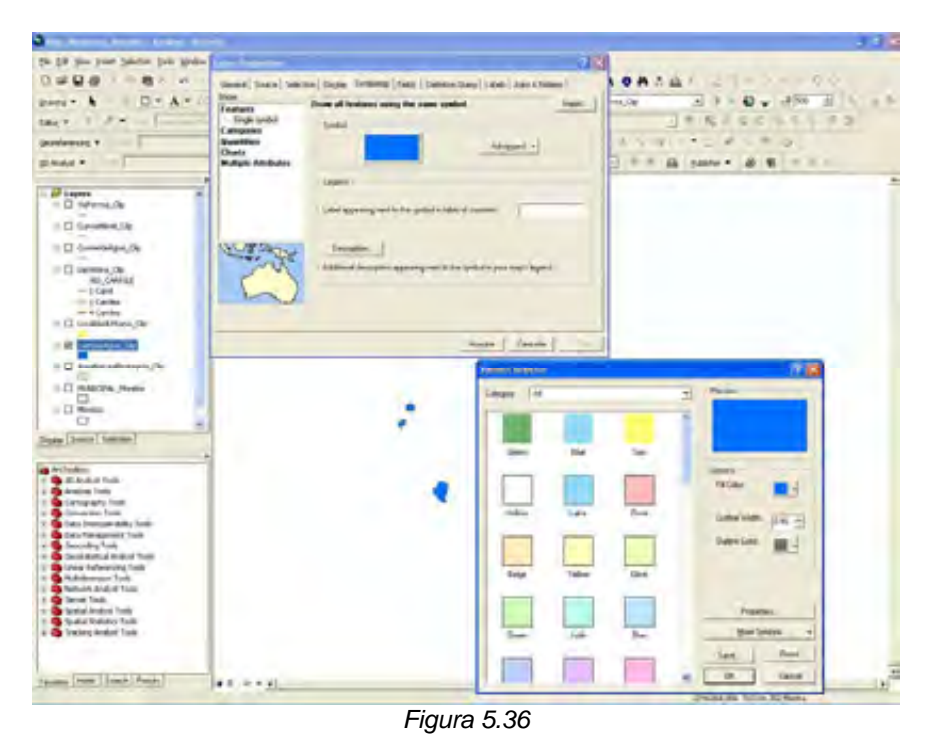

*Para Localidad Urbana: Con | Symbol Selector | ok asignar la simbología para Localidad Urbana; también se puede hacer con | Click Botón derecho | Propierties | Simbology | Symbol Selector | ok (Figura 5.37).* 

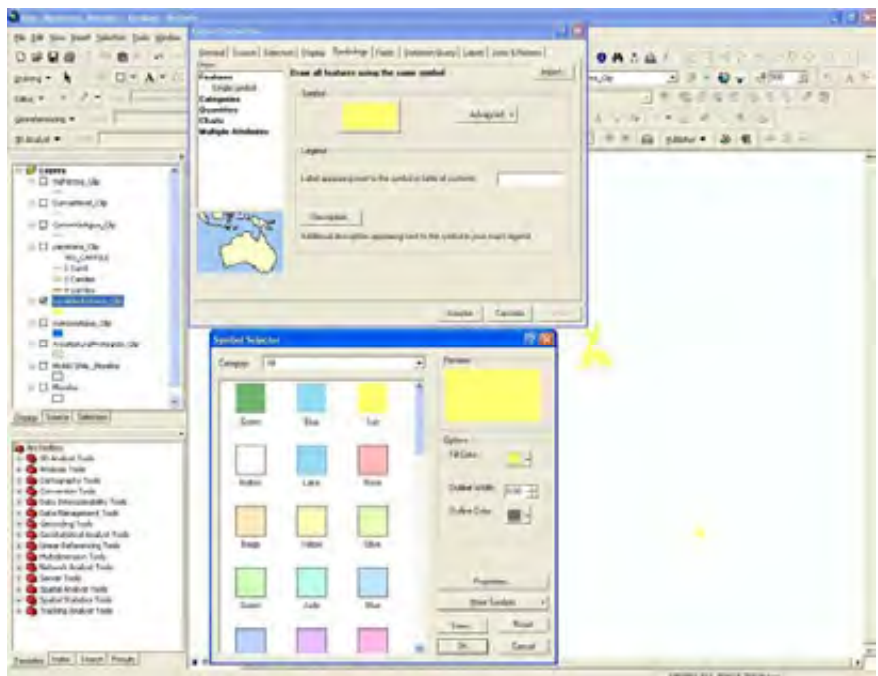

*Figura 5.37*

*Para Área Natural Protegida: Con | Symbol Selector | ok. asignar la simbología para Área Natural Protegida; también se puede hacer con | Click Botón derecho | Propierties | Simbology | Symbol Selector | ok (Figura 5.38).* 

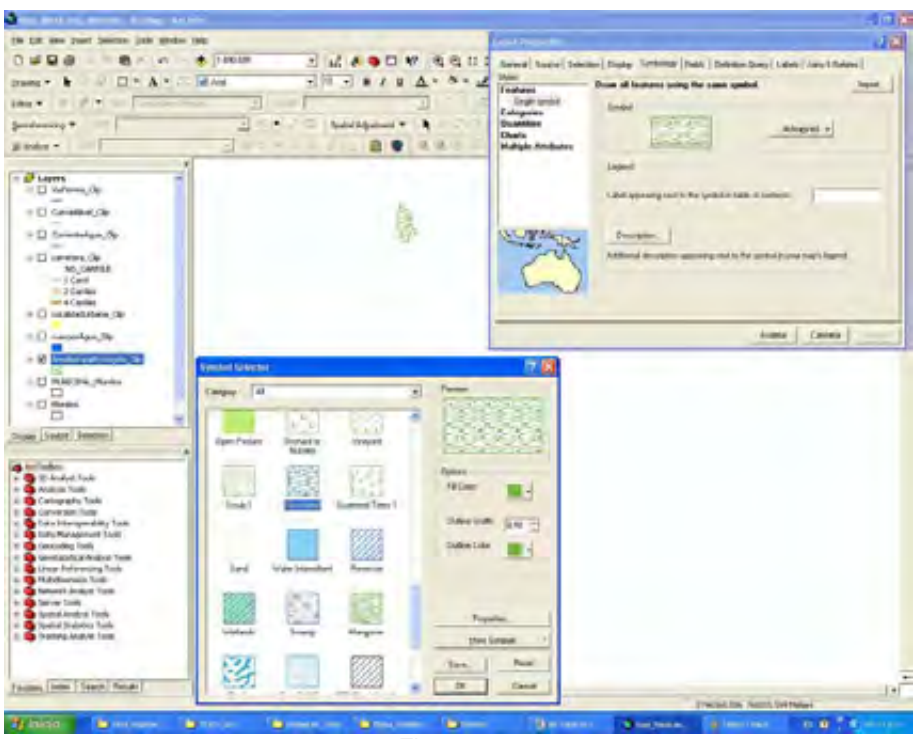

*Figura 5.38* 

*Quedando la pantalla siguiente (Figura 5.39):* 

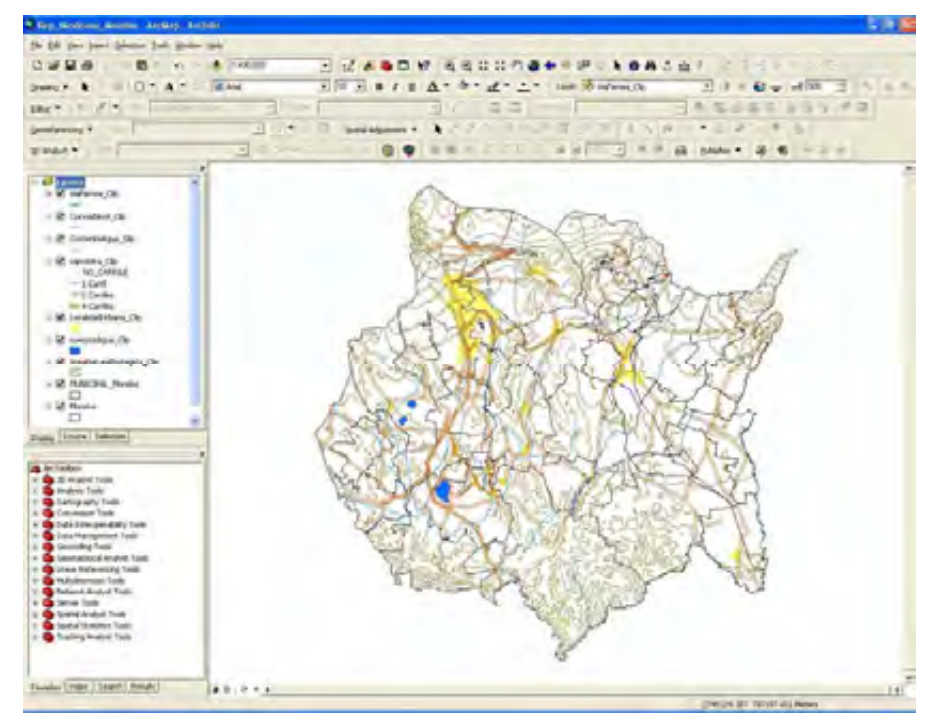

*Figura 5.39*

# *5.2.2 Cargar las tablas con información de sitios arqueológicos.*

*Añadir la tabla de coordenadas de sitios arqueológicos del estado de Morelos (Figura 5.40).* 

| Microsoft Corp., Inc., Dec., Only                     |                                                             |                                                                                                    |  |
|-------------------------------------------------------|-------------------------------------------------------------|----------------------------------------------------------------------------------------------------|--|
| If you play in him won treaty was same in             |                                                             | 113.9                                                                                                    |  |
| 74.11<br>31.00                                        | <b>MALLILLARD</b>                                           | <b>AN AIR AN AIR RIGHTS AND RESIDENCE</b>                                                                                                    |  |
|                                                       |                                                             |                                                                                                    |  |
| ٠<br>$\sim$                                           |                                                             |                                                                                                    |  |
|                                                       |                                                             | τв                                                                                                    |  |
|                                                       | <b>COL</b><br><b>ALCOHOL: 2004</b>                          | <b>Sec. Dog</b><br>ter permit \$1000. In \$200                                                                                               |  |
| ---                                                   | <b>Common</b>                                               | œ<br>The State Link and Tax                                                                                                    |  |
| To allow diet of the world                            | <b>ANNOUNCE</b>                                             | computers in production is actived<br>÷<br>-                                                                                                 |  |
| It's postery come to                                  | painting with that                                          | ALC UP<br>The company's sent<br><b>STORY</b>                                                                                                 |  |
| A. MORANDO CARLO M. E.                                | AT WAS LIKE THE PACK AT A                                   | and the<br>PART-14 (178) (174)                                                                                                    |  |
| Line M. Jr.                                           | Service, Ltd., SPIRE, Ltd.,                                 | Free, Shouth LIAI-DIRECT & arts<br>-                                                                                                    |  |
| <b>COLEMAN SERVICE</b><br>or case.                    | and address the company and compa-<br>at mount last of year | When the state in the factor of a streets<br>all bases<br>Controlled Science<br>-<br>-                                                       |  |
| To Carriera                                           | <b>DESPECTS TRANSFERS</b>                                   | Michigan Constitution, Printers<br><b>COLOR</b>                                                                                              |  |
| A climate, cases from since                           | excellent of Grand Corp.                                    | $-1$<br>parks, meeting plans results.<br><b>START</b>                                                                                        |  |
| THE ALBERTA                                           | an anti-col. Statestics                                     | spots do coup motivated through<br>414                                                                                                    |  |
| L. M. Millered L.                                     | to all 15 Party's                                           | <b>DOMESTIC LITTLET RAD</b><br>$-11$                                                                                                    |  |
| <b>D. Pallons A.</b>                                  | and a state of the set                                      | -<br>contract the product<br>$-$                                                                                                    |  |
| The County County                                     | artest city beautiful.                                      | Marchan Law College To Audio<br>$\sim$                                                                                                    |  |
| U. I. Las Armentos and A.<br><b>Little of Theodor</b> | painting on themself, the<br>Anterior Continued Ave.        | -<br>$\frac{1}{2} \left( \frac{1}{2} \right) \left( \frac{1}{2} \right) \left( \frac{1}{2} \right)$<br>$1 - 1$<br>-<br>Contractor Contractor |  |
| Long. B. Long. Top                                    | artest of Company or or                                     | Marie M. London, Mary<br>$-0.000$                                                                                                    |  |
| <b>R. R. Adolescence</b>                              | an age out than out an                                      | present considered in 1972 to 2 6 800 basic del basicolat è co-<br>ALC AND                                                                   |  |
| a control of the state of                             | by silk of Maconi All                                       | at the<br>PRES CRITINALS ET                                                                                                    |  |
| <b>All County</b>                                     | arabici molului                                             | $-$<br>Park Corporation Cable                                                                                                    |  |
| the secondary                                         | at the of sheriff per-                                      | <b>STATE</b><br>group interests a chief part                                                                                                 |  |
| LOAN CONTRACT USES                                    | ASHRAIN MACHINE                                             | <b>SAN AND AND ARRANGEMENT COMPANY</b><br><b>ATEN</b>                                                                                        |  |
| Lotte At Lotter Aut<br>a logar control, present       | as which convenience is<br>as sale of Character &           | search concerns a state<br>$-11.1$<br>4, 44,<br><b>Bandall File Finland Publick</b>                                                          |  |
| <b>E La Barriagh Con-</b>                             | in all .- I is the ever in                                  | <b>MARINE LINE ATTRACT WAS</b><br><b>A MAIN</b>                                                                                              |  |
| Although the Program of Car                           | Market and Company                                          | ALC: U<br>DATE: 24 CONVENTION                                                                                                    |  |
| addition and conditioned                              | ad with the case of cold                                    | <b>START CA CONTRACTOR</b><br>-                                                                                                    |  |
| Tommer Did Allmount                                   | an annual famount and                                       | a ready from detriment topol<br>-                                                                                                    |  |
|                                                       | AUTO CONTACTOR                                              | <b>COLLAGE</b><br>arm.                                                                                                    |  |
| to arrest<br>THERE IS NO. AND                         | Without people<br>between the characters are                | <b>ALCOHOL:</b><br>1000<br>Arrest Clay Films & Robert<br>474                                                                                 |  |
| 1-14 W. Henry J.S.                                    | an adult of all represents                                  | <b>GARRI COA CONVENTIONS</b><br><b>System</b>                                                                                                |  |
| All to March Allena Car                               | ALCOHOL: U.S. Milled Lake At                                | FRANCISCO ANTIQUES IN CANAL<br>-                                                                                                    |  |
| Children and Committee                                | actes to participan                                         | -<br>the age of the collection of the                                                                                                    |  |
| <b>Custom Microsoft Rd Inc.</b>                       | private in National are                                     | ALC NOT<br>Minister City Sellman's Mode                                                                                                    |  |
| <b>CONTRACTOR</b>                                     | ACADEMY COMMITTEE                                           | 4144<br>Manage and analysis of their                                                                                                    |  |
| <b>UNITED STATES</b>                                  | the selection of the control and                            | March Concerning Council<br>$\cdots$                                                                                                    |  |
| ALC: NO<br>R. Lad., and head off privates.            | An age - in these cars are<br>an infancil light off and     | Alertain Crisi Alertand Associate<br>$-$<br>the galler of the Annalston at the day of<br>man in                                              |  |
| <b>Construction</b>                                   | <b>Southern American Contr</b>                              | and sheet<br><b>Bulletin Car Active County</b>                                                                                               |  |
| <b>G. Landsher Clevel</b>                             | be seemed what recurred                                     | --<br>and the course of the collection                                                                                                    |  |
| The Angele Component Corp.                            | animalist control and                                       | 1000<br>government and company of the party                                                                                                  |  |
| <b>Traditional Antiquations</b>                       | at the 15 year of use                                       | an color the contract state<br>-                                                                                                    |  |
| as country products.                                  | to the college products                                     | <b>Built - Rocker Rd</b><br>$-$                                                                                                    |  |
| 40 Loke of Linking                                    | an interest to and a confident                              | $40-$<br>allows the process that                                                                                                    |  |
| to T.A. Mr. Board, Joseph Toyota                      |                                                             |                                                                                                    |  |
| 3.3<br><b>STATE</b>                                   | 计通信图 医动脉动脉 医耳耳耳鼻                                            |                                                                                                    |  |
|                                                       |                                                             |                                                                                                    |  |
|                                                       |                                                             |                                                                                                    |  |

*Figura 5.40* 

*Utilizar el botón Add Data y navegar dentro del directorio donde se encuentre la tabla C:\TESIS\_SIG\Sitios\_2009*

*Buscar y seleccionar la tabla (Figura 5.41).* 

| CJ 586s, 2009<br>Look in:                                                                                                    | $9 - 31$                                                                                                    | <b>庄 冒88</b>                                                     |
|----------------------------------------------------------------------------------------------------|----------------------------------------------------------------------------------------------------|------------------------------------------------------------------|
| Chiapas Sibol 2009.18<br>III Olapes Sitos 2009 dol-<br>Clubric Federal Situa 2009 (ds.<br>IIIDoubles Pederal Store 2009 dtr<br>STEAM & News Stee 2009 is<br>Hillsdads de Pacizio Siles, 2009-02<br>Reinfichalges Sibbei 2009 .- In<br>III Helsian, Sinus, 2009 284 | Monday Start 2009 list<br>University State State day<br>Caraca Shot 2029-16<br>III Consent Show 2009 dif<br>Cavara Skin 2009 Z14.16<br>UI Crocaca: 580s. 2009 714-88<br>Caraca 580s 2009 715.vis<br>UCanata Store 2009 215-84<br>El Pueble Shine 2009, ile | <b>ITT PLANSA SRH</b><br><b>Carl Revise St</b><br>10 National St |
|                                                                                                    |                                                                                                    |                                                                  |
|                                                                                                    |                                                                                                    | 4df                                                              |
| Mareket, Silico, 2009 del                                                                                                    |                                                                                                    |                                                                  |

*Figura 5.41*

*Usar el botón Add.* 

*ArcMap posiciona automáticamente la tabla en el orden siguiente (Figura 5.42):* 

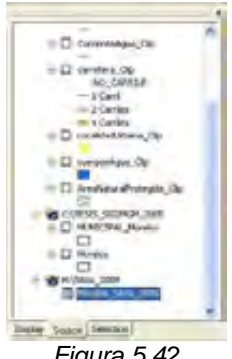

*Figura 5.42*

*Con | Click Botón derecho | Display XY Data | introducir el nombre de los campos de coordenadas X\_Este y Y\_Norte, luego importar el sistema de coordenadas con | Edit | Import |Add| Aplicar| Aceptar| ok. |* 

*Generar la capa de sitios arqueológicos con | Click Botón derecho |Data | Export Data|, y en la capa de sitios | Click Botón derecho |Open Attribute Table | Export Data|, para desplegar la tabla; quedando la pantalla siguiente (Figura 5.43):*

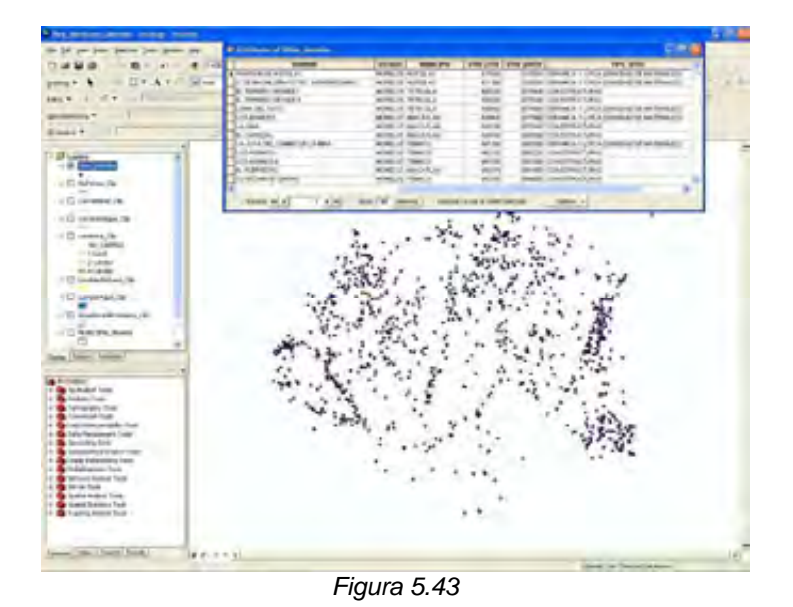

*5.2.3 Generar simbología.* 

*Asignar la simbología para la capa de sitios arqueológicos por tipo de sitio con | Click Botón derecho | Propierties | Simbology | Categories| Values fields |Symbol Selector | ok |. Quedando la pantalla siguiente (Figura 5.44):* 

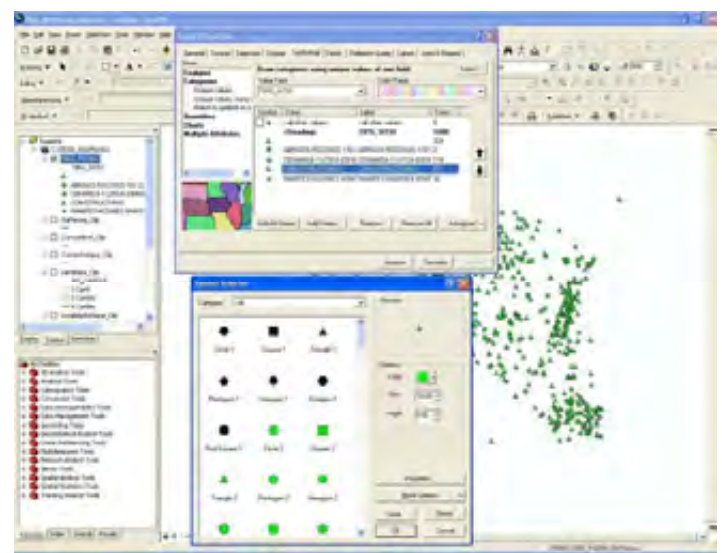

*Figura 5.44*

*En |Layers| click Botón derecho y seleccionar |Turn All Layers on | para activar todas las capas, quedando la pantalla siguiente (Figura 5.45):* 

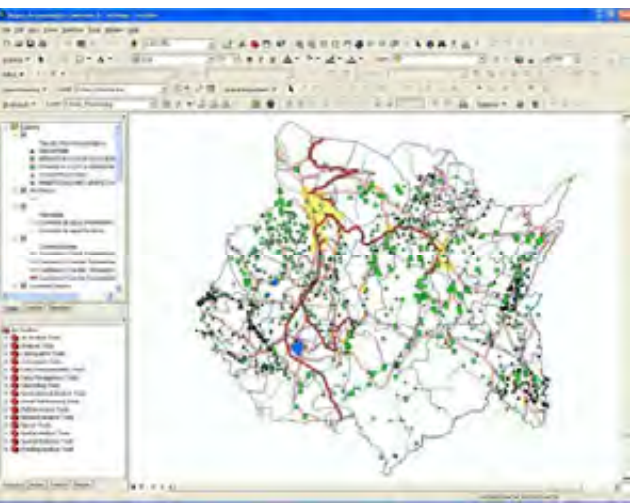

*Figura 5.45* 

## *5.2.4 Asignación de etiquetas.*

*Asignar las etiquetas para la capa de sitios arqueológicos por tipo de sitio con | Click Botón derecho | Propierties | Labels | seleccionar Labels Features in this Layer | Aplicar | Aceptar | ok |.*

*Asignar las etiquetas para la capa de Localidades Urbanas con | Click Botón derecho | Propierties | Labels | seleccionar Labels Features in this Layer | Aplicar | Aceptar | ok |.* 

*Asignar las etiquetas para la capa de Municipios con | Click Botón derecho | Propierties | Labels | seleccionar Labels Features in this Layer | Aplicar | Aceptar | ok |.* 

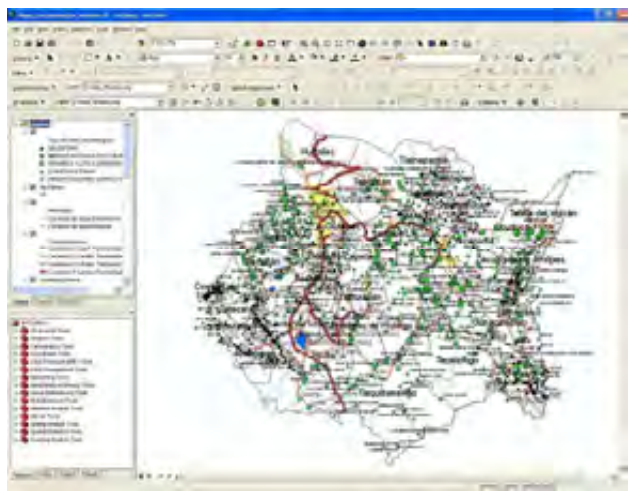

*Quedando la pantalla siguiente (Figura 5.46):* 

*Figura 5.46*

## *5.2.5 Cargar archivos MDE.*

*Añadir el archivo MDE de Morelos:* 

*Utilizar el botón Add Data y navegar dentro del directorio donde se encuentre el MDE, C:\TESIS\_SIG\Morelos.*

*Buscar y seleccionar el MDE del estado de Morelos (Figura 5.47).* 

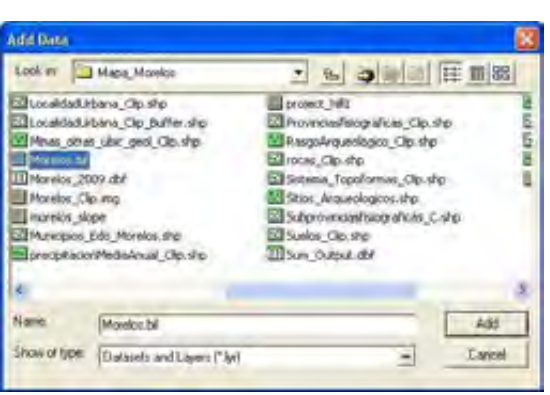

*Figura 5.47*

*Usar el botón Add.* 

*ArcMap posiciona automáticamente los archivos MDE en el orden siguiente: anotación, punto, línea, polígono, imagen (Figura 5.48).* 

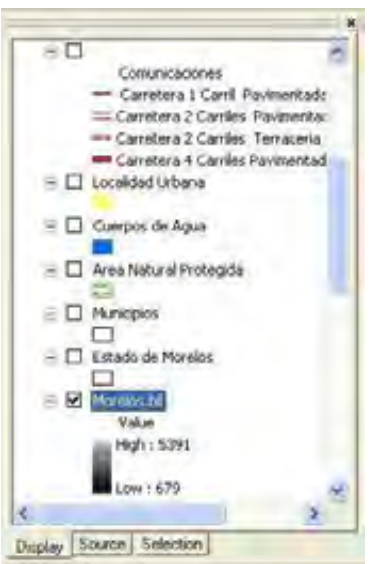

*Figura 5.48*

*Con |Arctoolbox|Data Management Tools|Raster|Clip| a partir de la capa del estado de Morelos cortar el MDT del estado de Morelos. También se puede hacer con |Arctoolbox|Data Management Tools|Raster|Clip| Click Botón derecho |Batch|. Quedando la pantalla siguiente (Figura 5.49):* 

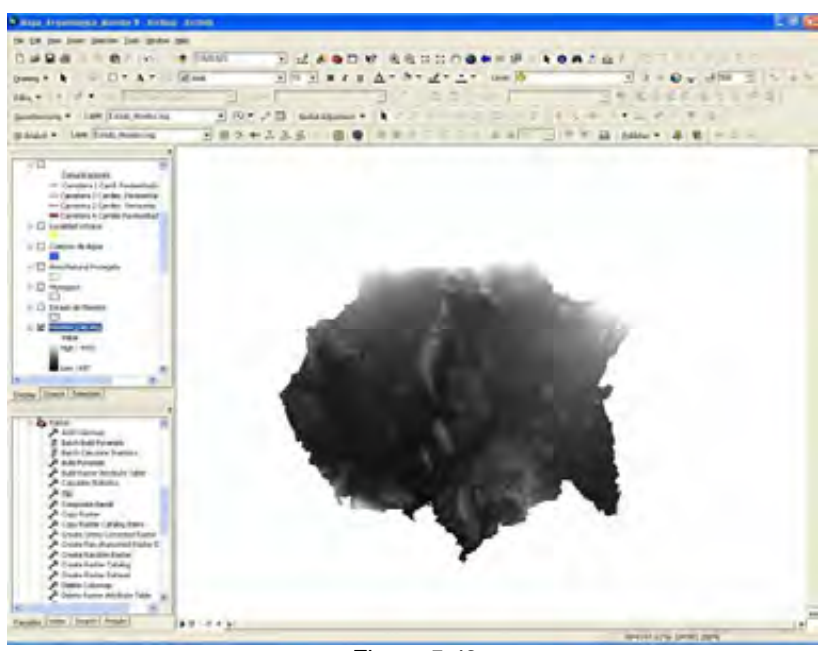

*Figura 5.49*

*En el MDT con | Click Botón derecho | Propierties | Simbology | Strech| Click Botón derecho | Deseleccionar Graphic Views | Elevations |Aplicar | Aceptar |. Quedando la pantalla siguiente (Figura 5.50):* 

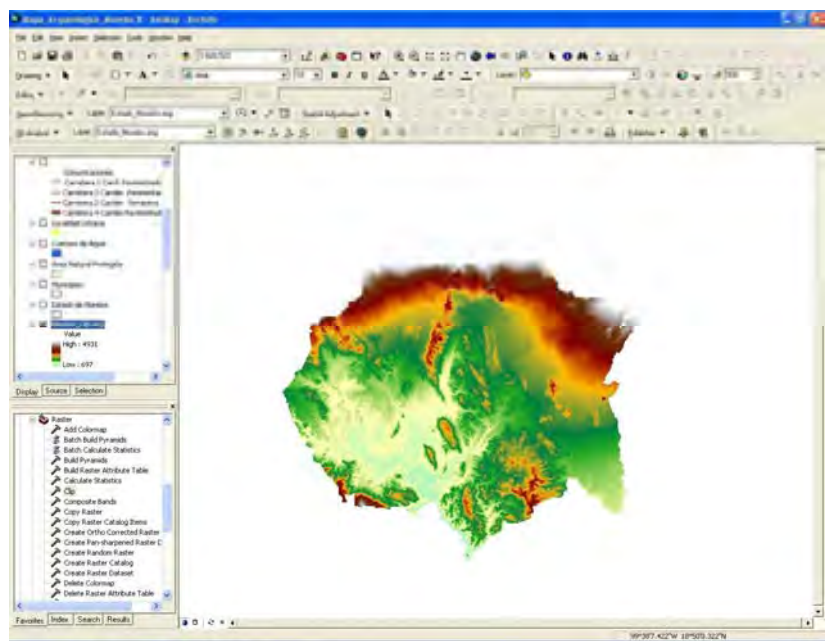

*Figura 5.50*

*Con |Arctoolbox|3D Analyst Tools|Hillshade|ok| a partir del archivo MDT generar el Hillshade del estado de Morelos. También se puede hacer con |Arctoolbox|3D Analyst Tools|Hillshade| Click Botón derecho |Batch|. Quedando la pantalla siguiente (Figura 5.51):* 

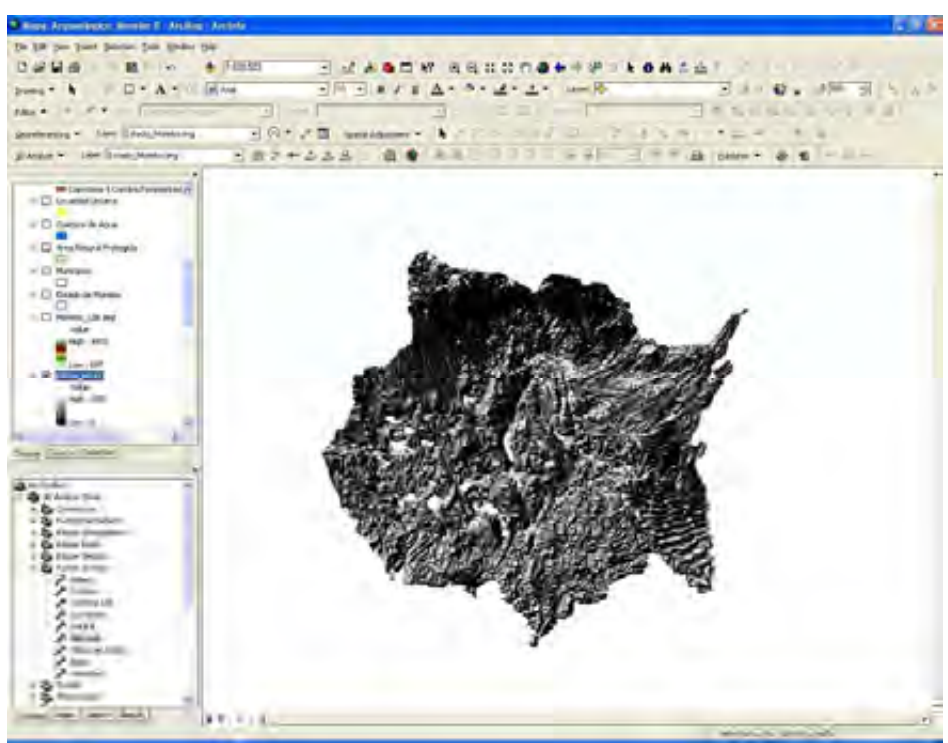

*Figura 5.51*

#### *5.2.6 Definir nivel de transparencia.*

*En ocasiones es necesario mostrar la coincidencia de capas de información en un mismo lugar.* 

*ArcMap provee la herramienta para poder mostrar capas de información con distintos porcentajes (0 a 100%) de transparencia según lo especifique el usuario.* 

*Cero (0%) es completamente opaco y 100% es completamente transparente.* 

*Con |Adjust Transparency| seleccionar el porcentaje (0 a 100%) de transparencia del MDT.* 

*De una manera más avanzada se puede especificar gradaciones de transparencia mediante un campo numérico. Esto está disponible en |Layer Properties | Symbology|.* 

*Quedando la pantalla siguiente (Figura 5.52):* 

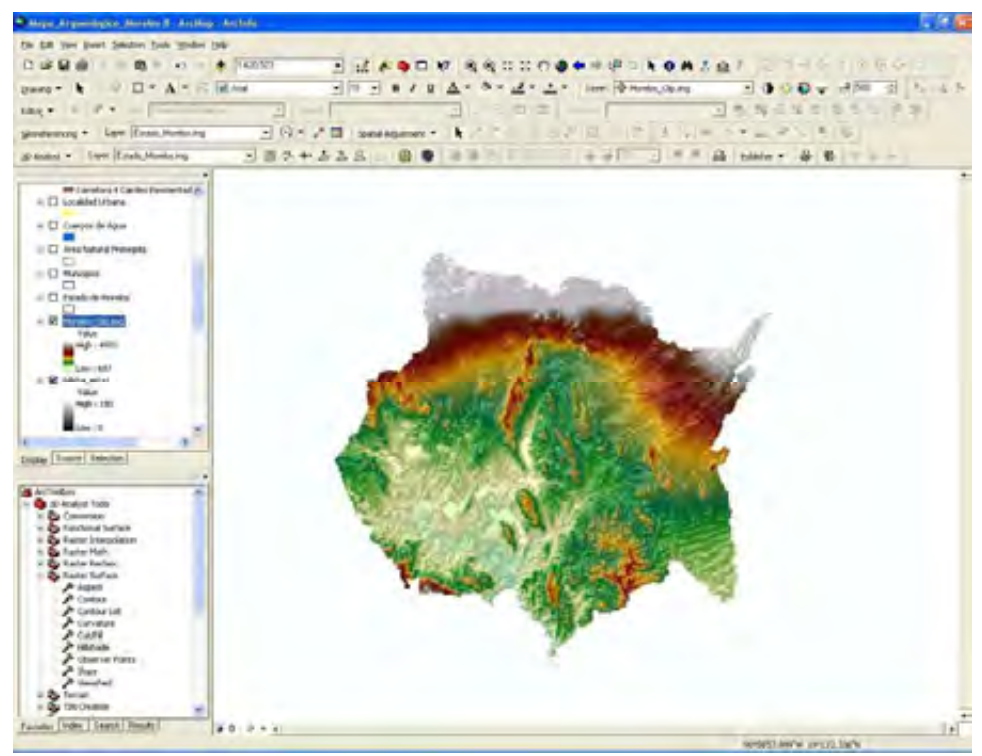

*Figura 5.52* 

*En |Layers| click Botón derecho y seleccionar |Turn All Layers on | para activar todas las capas, quedando la pantalla siguiente (Figura 5.53):* 

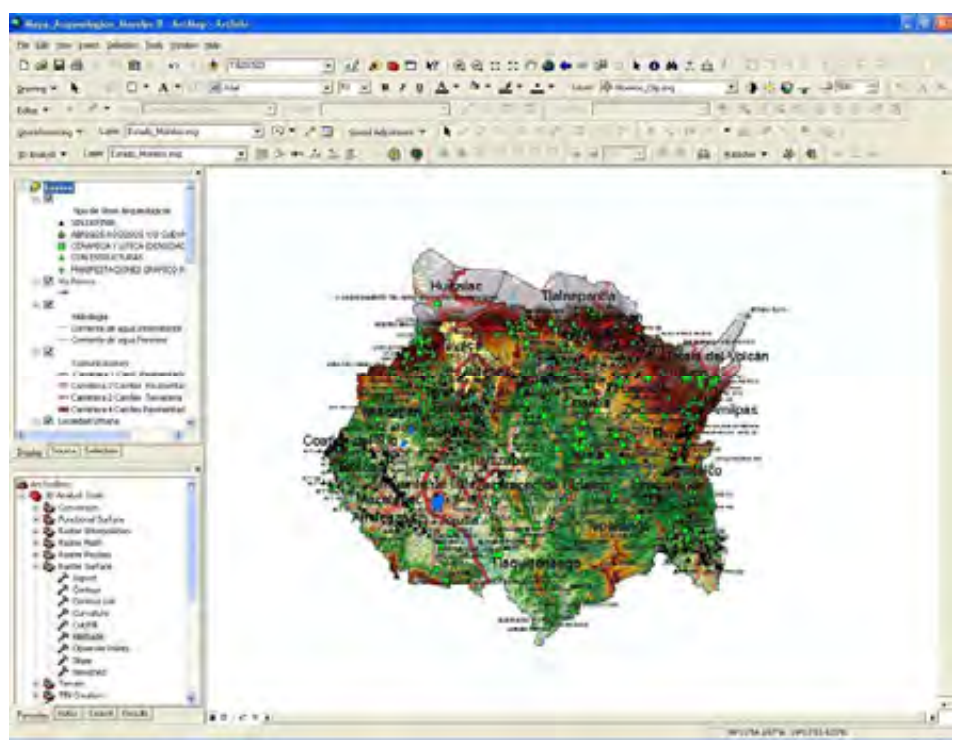

*Figura 5.53*

*5.2.7 Preparación del mapa para impresión.* 

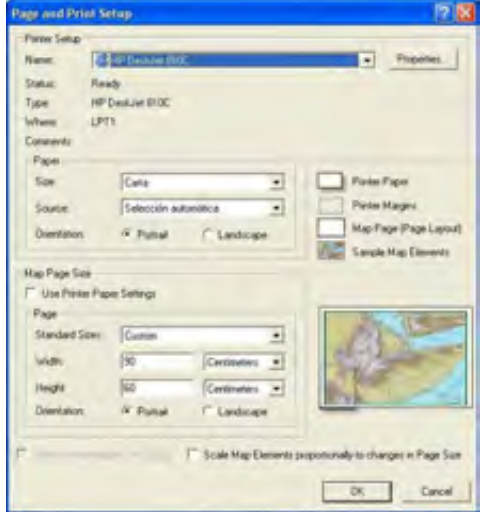

*Con |File|Page and Print Setup| (Figura 5.54).* 

*Figura 5.54*

*en Map Page Size introducir el tamaño y orientación del papel |ok| para configura la pagina de impresión para el mapa.* 

*Hacer click en Layout View (Figura 5.55).* 

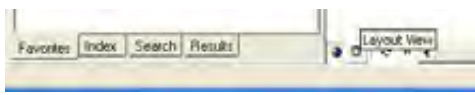

*Figura 5.55*

*Ajustar escala (Figura 5.56).* 

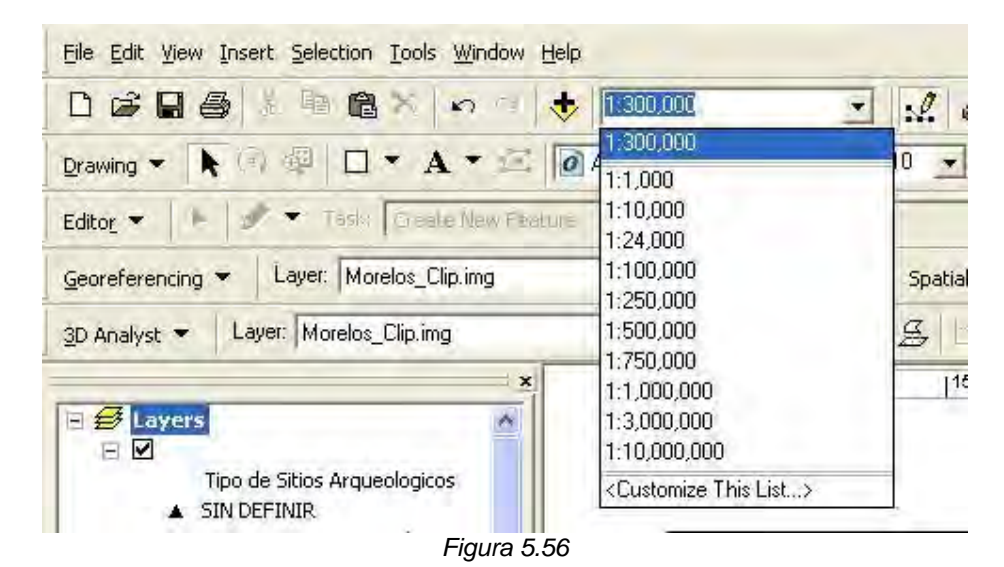

*Quedando la pantalla siguiente (Figura 5.57):* 

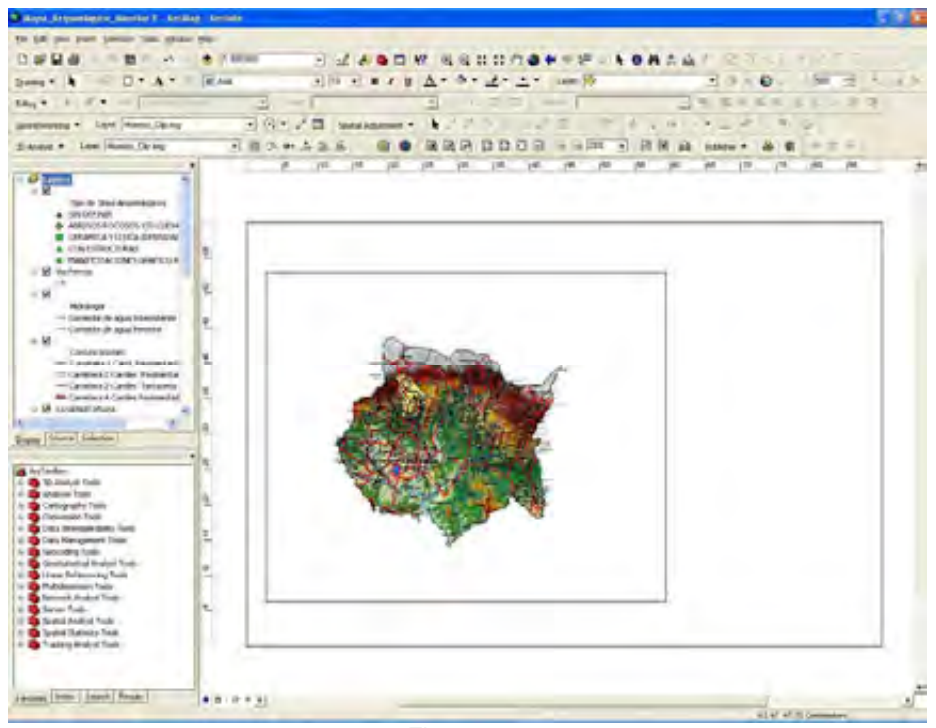

*Figura 5.57* 

*Con | Insert | Title | se inserta el titulo del mapa, y en el titulo insertado con doble click |Propierties| Change Symbol| ok |Aplicar| Aceptar |, ajustar el tamaño y tipo de letra o modificar texto (Figura 5.58).* 

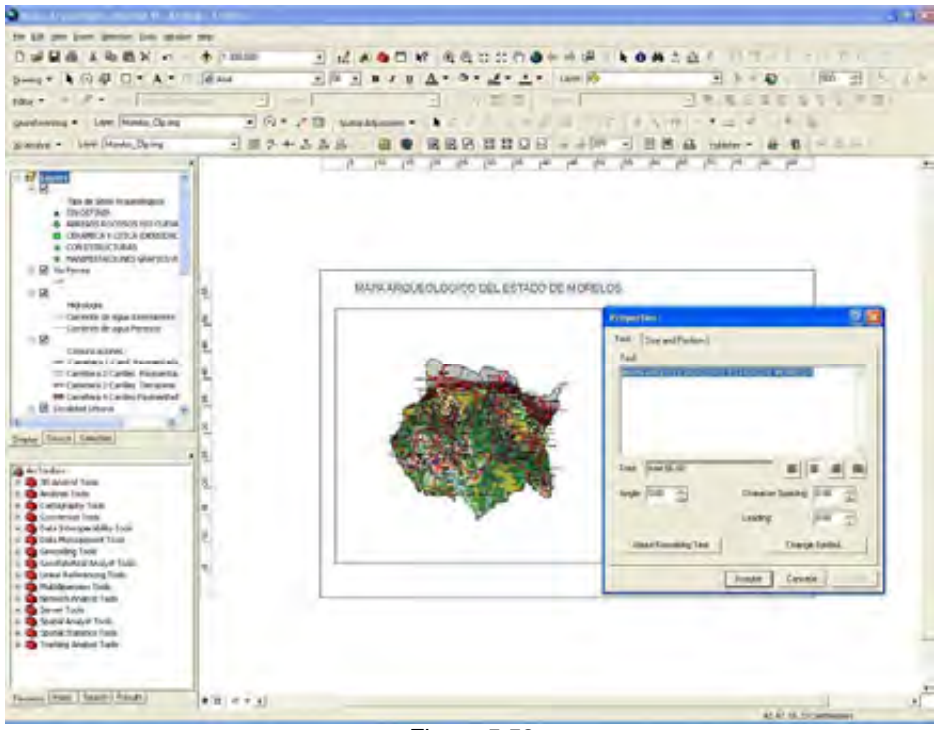

*Figura 5.58*

*Con | Insert | North Arrow selector | Propierties| se selecciona e inserta el tipo y tamaño de Norte del mapa, y en el norte insertado con doble click | North Arrow Propierties| North Arrow Style| ok |Aplicar| Aceptar |, modificar el tamaño y tipo de Norte (Figura 5.59).* 

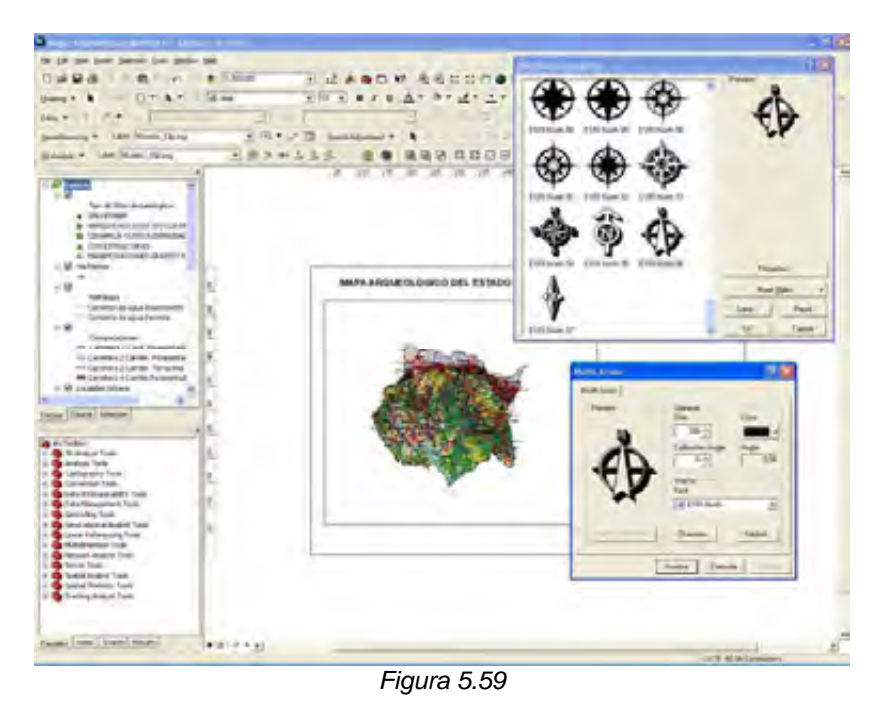

*Con | Insert | Scale Bar selector | Propierties| Scale Bar|Aplicar| Aceptar | ok | se selecciona e inserta el tipo de Escala grafica del mapa, y en la escala grafica insertada con doble click | Double Alternating Scale Bar Propierties | Aplicar| Aceptar|, modificar el tipo de Escala grafica (Figura 5.60).* 

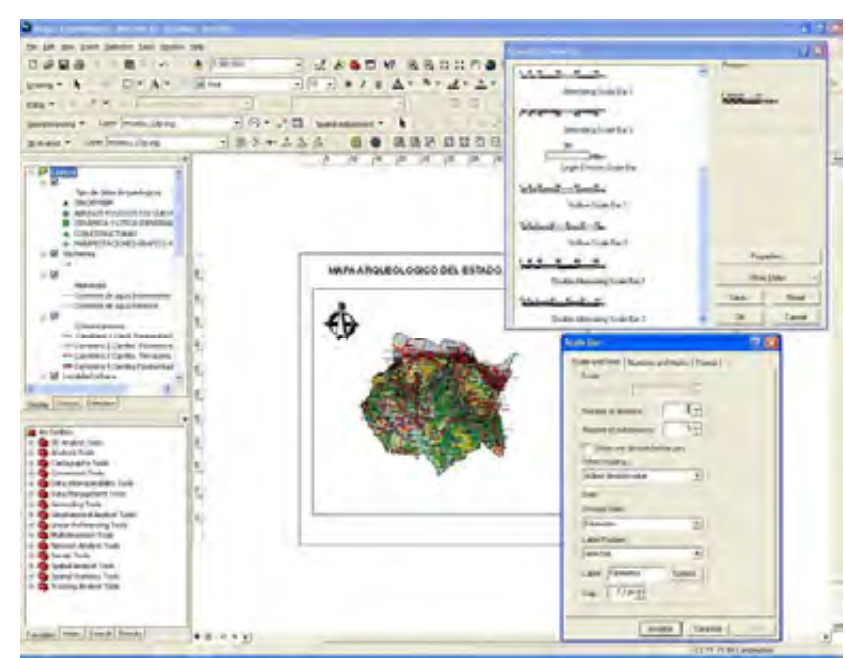

*Figura 5.60* 

*Con | Insert | Legend | Legend Wisard |Finalizar| se selecciona e inserta el tipo de simbología del mapa, y en la simbología insertada con doble click | Legend Propierties | Aplicar| Aceptar|, se modifica el formato de la simbología (Figura 5.61).*

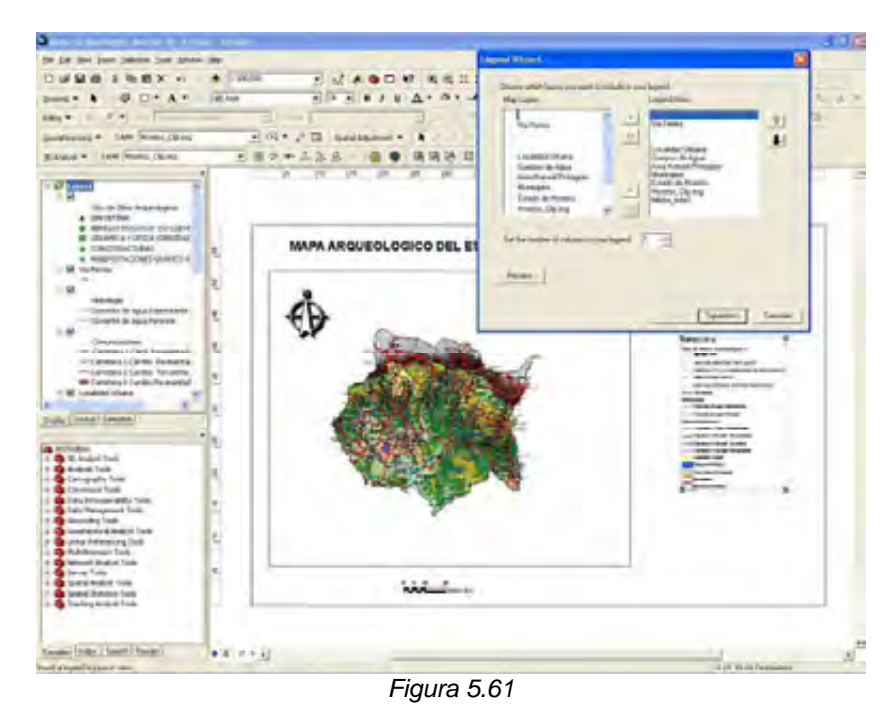

*En | Layers | Click Botón derecho | Propierties | Grids |New Grids| Grids and Gradicula Wisard |Create Graticule |Axes and labels | Create Graticule| Finish | se crea e inserta el tipo de retícula del mapa, y en | Layers | Click Botón derecho | Propierties | Referente System Propierties| Aplicar| Aceptar| Aceptar|, se modifica la retícula (Figura 5.62).* 

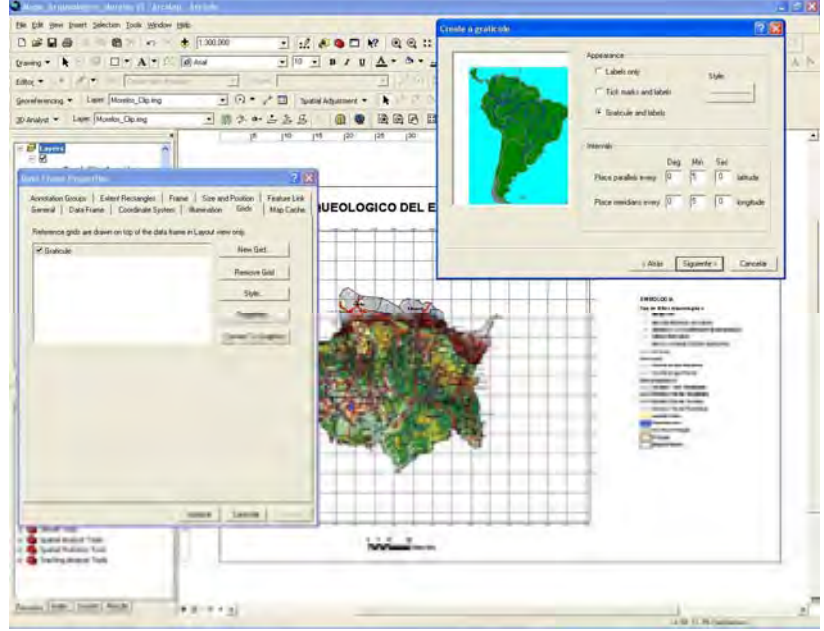

*Figura 5.62*

*Con | Insert | Data frame(s) | se crean los espacios para el croquis de localización y el cuadro de referencia del mapa; quedando la pantalla siguiente (Figura 5.63):* 

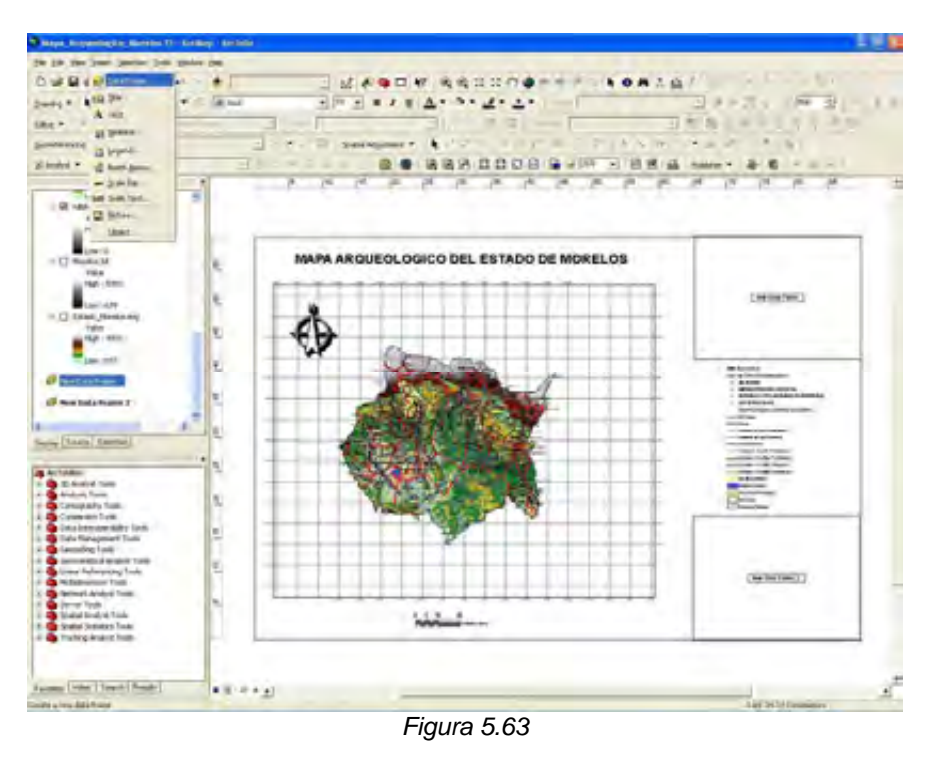

*Con | Data Frame | Click Botón derecho | Add Data| | se adicionan la capas para el croquis de localización y el cuadro de referencia; quedando la pantalla siguiente (Figura 5.64):* 

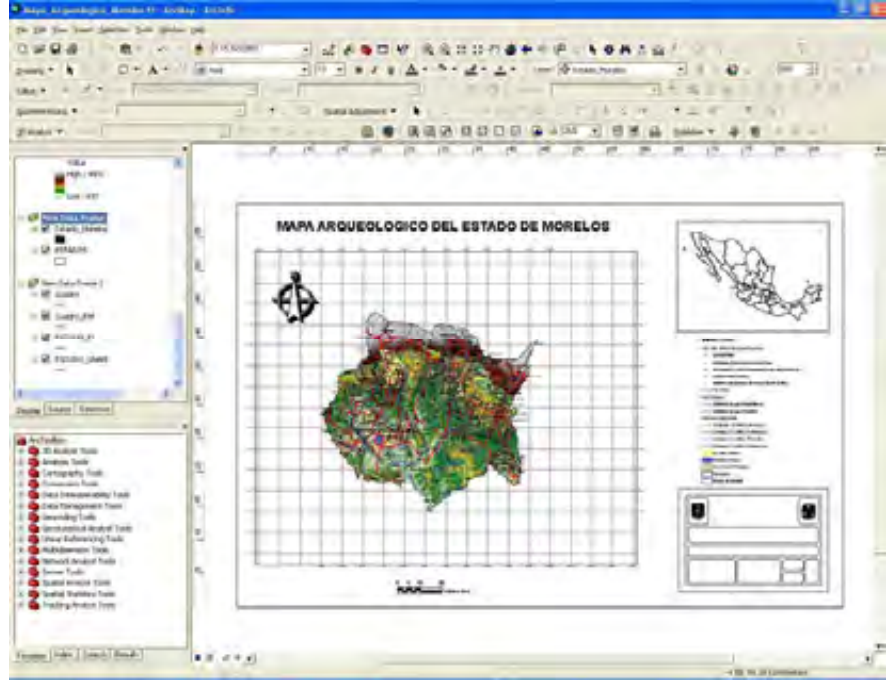

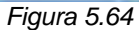

*Con | Insert | Text | se inserta el texto en el cuadro de referencias del mapa, y en el texto insertado con doble click |Propierties| Change Symbol| ok |Aplicar| Aceptar |, ajustar el tamaño y tipo de letra o modificar texto (Figura 5.65).* 

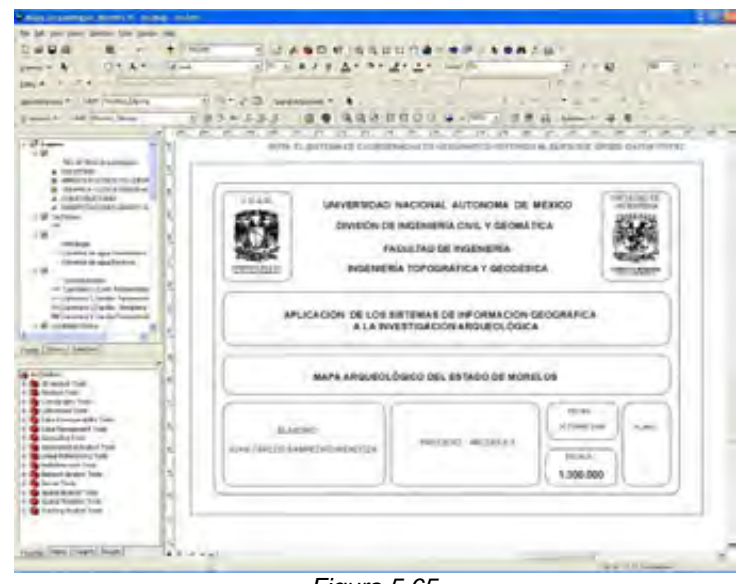

*Figura 5.65*

*Con lo que finalmente queda terminado el mapa arqueológico del estado de Morelos (Figura 5.66).* 

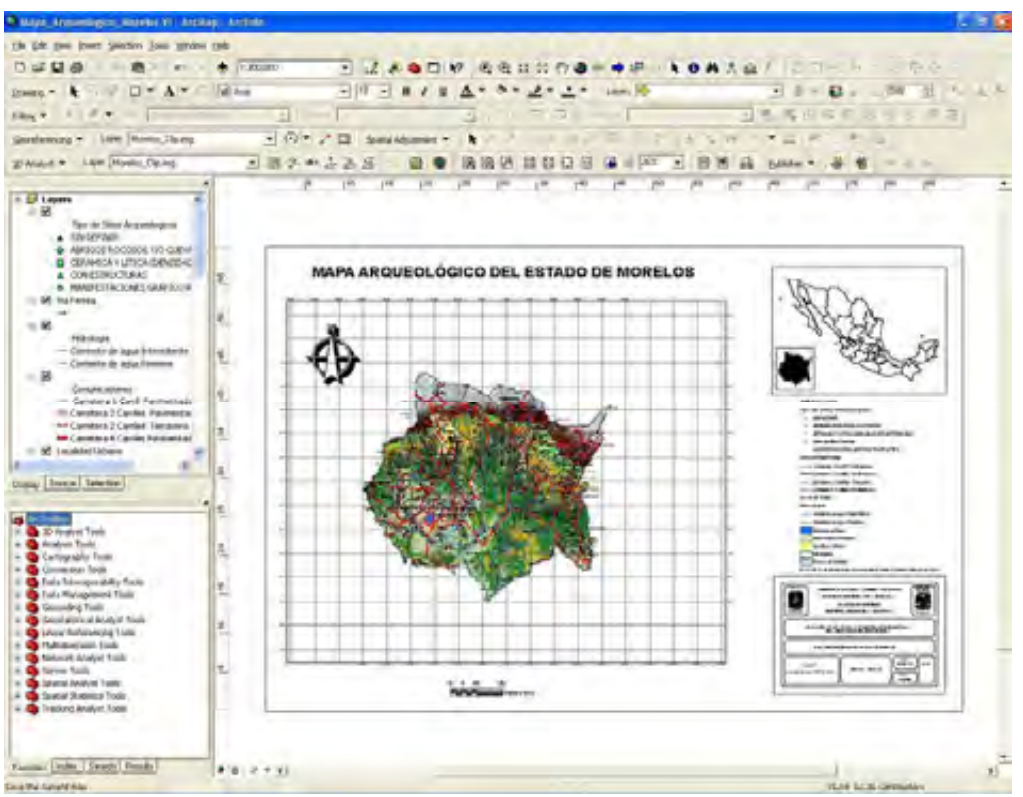

*Figura 5.66*

## *5.3 Proceso en ArcScene.*

*Abrir el programa ArcScene:* 

*Buscar en el Desktop el icono* **a** *esse y hacer doble click.* 

*Si no aparece el icono de ArcScene en el Desktop se puede encontrar en: Start | Programs | ArcGIS | ArcScene.*

*Dependiendo de la capacidad de la computadora, es el tiempo de espera para que la aplicación comience.* 

*Aparecerá la pantalla siguiente (Figura 5.67):* 

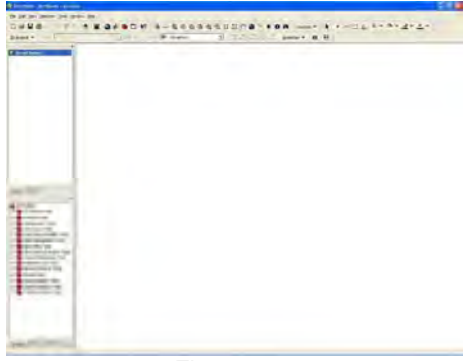

*Figura 5.67*

## *5.3.1 Carga de las capas.*

*Añadir las capas:* 

*Utilizar el botón Add Data y navegar dentro del directorio donde se encuentren las capas C:\TESIS\_SIG\*

*Buscar y seleccionar las capas Estados, Municipios, Carreteras, Vías férreas, Localidad Urbana, Área Natural Protegida, Corriente de Agua, Cuerpos de Agua, MDT y Hillshade.* 

*Usar el botón Add.* 

*ArcScene posiciona automáticamente las capas en el orden siguiente: anotación, punto, línea, polígono, imagen (Figura 5.68).* 

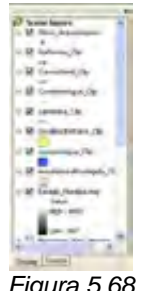

*Figura 5.68*

*Quedando la pantalla siguiente (Figura 5.69):* 

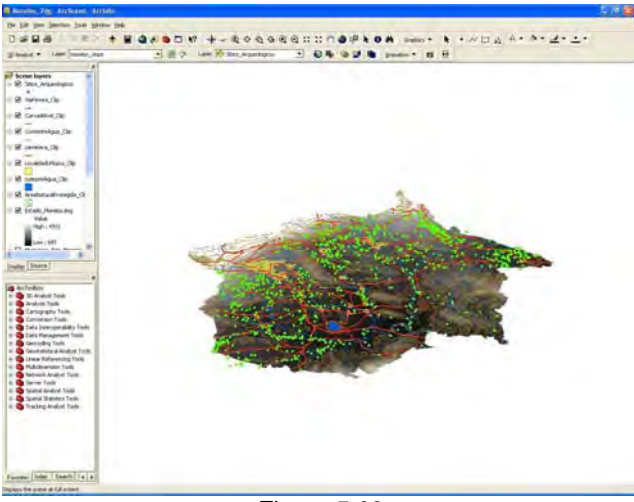

*Figura 5.69* 

#### *5.3.2 Generar simbología.*

*Con | Symbol Selector | asignar la simbología para Carreteras, Vías férreas, Localidad Urbana, Área Natural Protegida, Corriente de Agua, Cuerpos de Agua, HillShade y MDT; también se puede hacer con | Click Botón derecho | Propierties | Simbology | Symbol Selector |.* 

*Para Vías Férreas: Con | Symbol Selector |Railroad|ok asignar la simbología para Vías férreas; también se puede hacer con | Click Botón derecho | Propierties | Simbology | Symbol Selector |Railroad | ok |.* 

*Para Carreteras: Con | Click Botón derecho | Propierties | Simbology | Categories| Values fields |Symbol Selector | ok | asignar la simbología para Carreteras por numero de carriles.* 

*Para Corriente de Agua: Con | Symbol Selector | ok asignar la simbología para Corriente de Agua; también se puede hacer con | Click Botón derecho | Propierties | Simbology | Symbol Selector | ok.* 

*Para Cuerpos de Agua: Con | Symbol Selector | ok asignar la simbología para Cuerpos de Agua; también se puede hacer con | Click Botón derecho | Propierties | Simbology | Symbol Selector | ok.* 

*Para Localidad Urbana: Con | Symbol Selector | ok asignar la simbología para Localidad Urbana; también se puede hacer con | Click Botón derecho | Propierties | Simbology | Symbol Selector | ok.* 

*Para Área Natural Protegida: Con | Symbol Selector | ok. asignar la simbología para Área Natural Protegida; también se puede hacer con | Click Botón derecho | Propierties | Simbology | Symbol Selector | ok.* 

*Para el MDT con | Click Botón derecho | Propierties | Simbology | Strech| Click Botón derecho | Deseleccionar Graphic Views | Elevations |Aplicar | Aceptar |.* 

> A lower & Avettia Andrew Arts  $-3 -$ es (fide» | Seach | 1 a | a | *Figura 5.70*

*Quedando la pantalla siguiente (Figura 5.70):* 

# *5.3.3 Exageración vertical del terreno.*

*En Scene Layers | Click Botón derecho| Scene Propierties |General|Calculate From extent |Aceptar|(Figura 5.71).* 

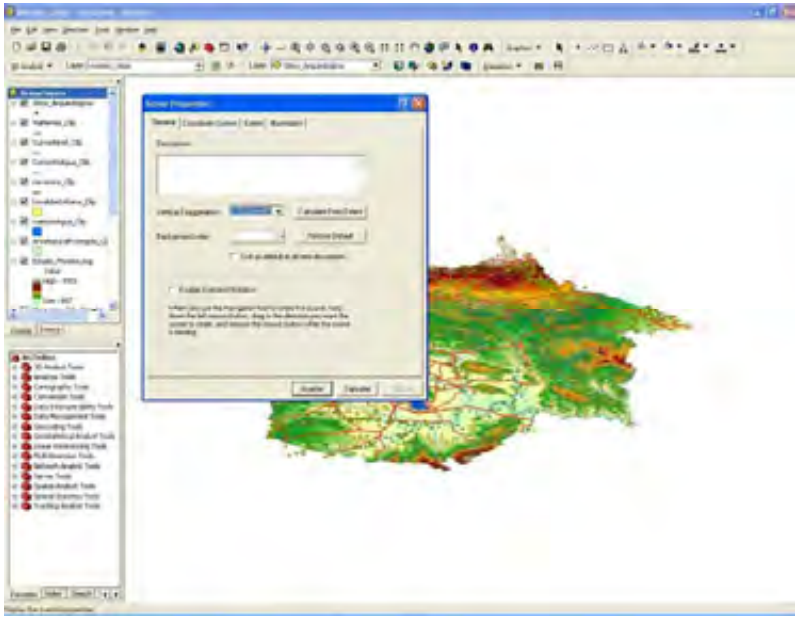

*Figura 5.71* 

*En cada capa de Carreteras, Vías férreas, Localidad Urbana, Área Natural Protegida, Corriente de Agua, Cuerpos de Agua, HillShade y MDT con | Click Botón derecho | Propierties | Base Heights | seleccionar Obtain Heights for layer from surface y el archivo MDT, en Z Unit Conversión seleccionar Custom y 1, | Aceptar | se genera el modelo en 3D (Figura 5.72).* 

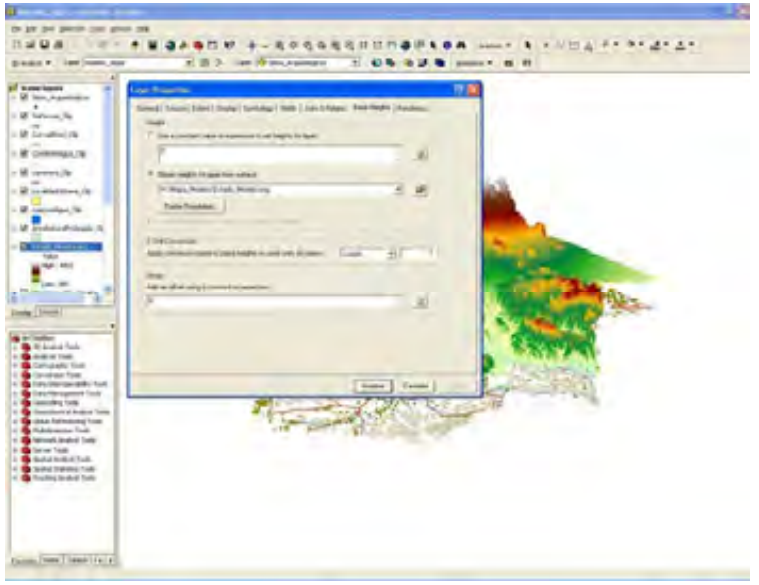

*Figura 5.72*

*Quedando finalmente la pantalla siguiente (Figura 5.73):* 

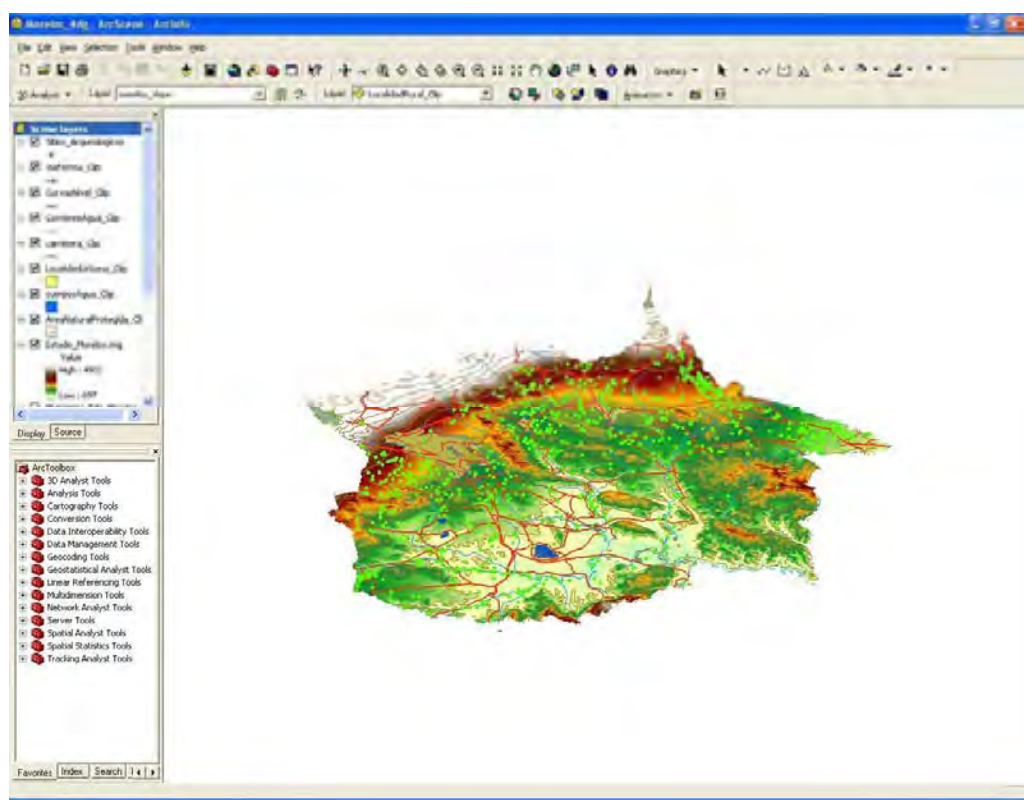

*Figura 5.73* 

## *5.3.4 Generación de secuencias de video.*

*Para la generación de secuencias de video con la finalidad de realizar vuelos sobre la escena elaborada. Con clic botón derecho sobre la barra de herramientas, seleccionar |Animation|Animation| Create Keyframe| en Type seleccionar Camera, en Source Object aparece Camera of Main Viewer, en Destination Track aparece View Capture Track, en Keyframe name escribir el nombre del archivo Morelos. |Create| |Close|.* 

*Con |Animations Controls| reproducir, parar o pausar la animación.* 

*Con |Export to video| exportar la animación a formato \*AVI.* 

## *5.3.5 Exportar escenas.*

*Con |File|Export Scene| 2D| en Export mapa| escribir en Name Morelos, en Tipo jpg, en Resolution 300 dpi. y |Guardar|. La exportación en 2D se realiza en formato imagen. Quedando la imagen siguiente (Figura 5.74):* 

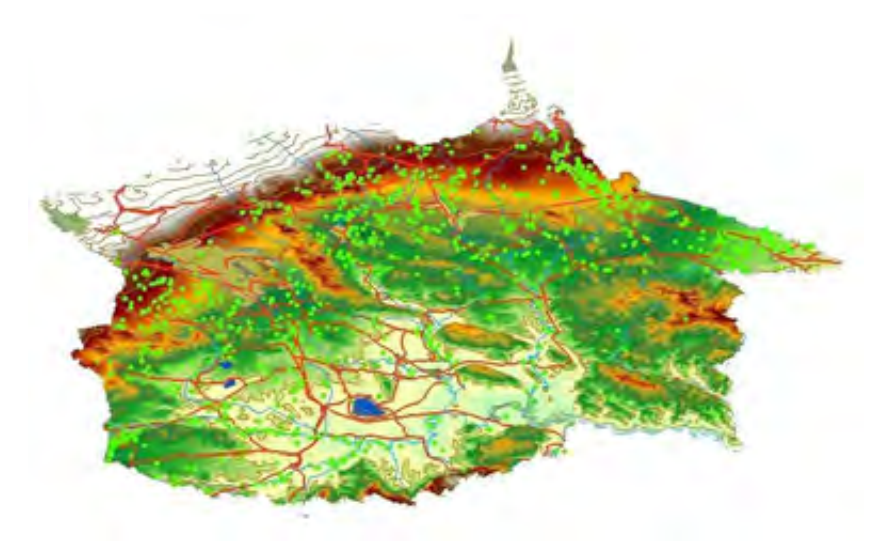

*Figura 5.74* 

*Con |File|Export Scene| 3D| La exportación en 3D se realiza en formato VRML.* 

# *5.4 Proceso en ArcGlobe.*

*Abrir el programa ArcGlobe:* 

*Buscar en el Desktop el icono y hacer doble click.* 

*Si no aparece el icono de ArcScene en el Desktop se puede encontrar en: Start | Programs | ArcGIS | ArcGlobe.*

*Dependiendo de la capacidad de la computadora, es el tiempo de espera para que la aplicación comience.* 

*Aparecerá la pantalla siguiente (Figura 5.75):* 

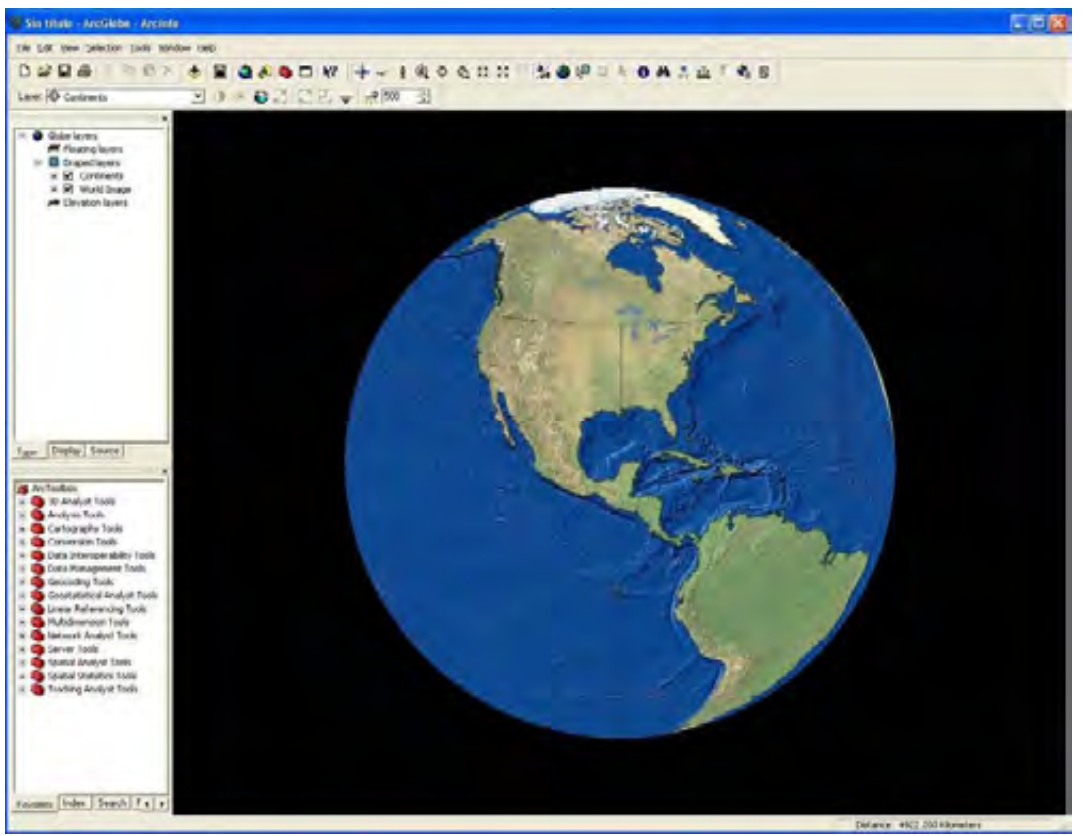

*Figura 5.75* 

*Con la herramienta ArcGlobe se representan las distintas capas de información sobre la esfera terrestre.* 

#### *5.4.1 Carga de las capas.*

*Añadir las capas:* 

*Utilizar el botón Add Data y navegar dentro del directorio donde se encuentren las capas C:\TESIS\_SIG\*

*Buscar y seleccionar las capas Estados, Municipios, Carreteras, Vías férreas, Localidad Urbana, Área Natural Protegida, Corriente de Agua, Cuerpos de Agua, MDT y Hillshade.* 

*Usar el botón Add.* 

*En cada capa de HillShade y MDT con | Click Botón derecho | Propierties | Globe General | Marcando |Don´t Show layer when zoomed| y en |out beyond| se escribe 500 para visualizar la capa hasta 500 kilómetros. |Aplicar | Aceptar |.* 

*En cada capa de Carreteras, Vías férreas, Localidad Urbana, Área Natural Protegida, Corriente de Agua, Cuerpos de Agua con |Add Date Wizard| Visibility Range| Marcando |Don´t Show layer when zoomed| y en |out beyond| se escribe 500 para visualizar la capa hasta 500 kilómetros. |Siguiente| Finish |.* 

*ArcGlobe posiciona automáticamente las capas en el orden siguiente: anotación, punto, línea, polígono, imagen (Figura 5.76).* 

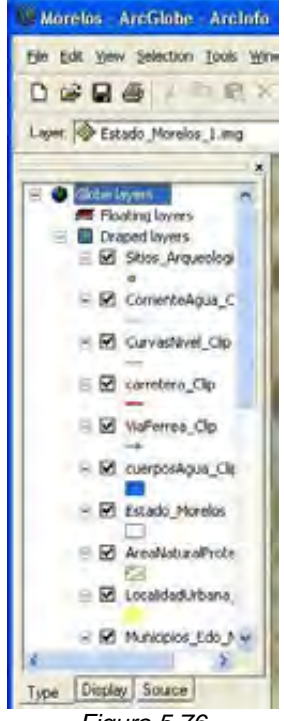

317

*Figura 5.76*

*Quedando la pantalla siguiente (Figura 5.77):* 

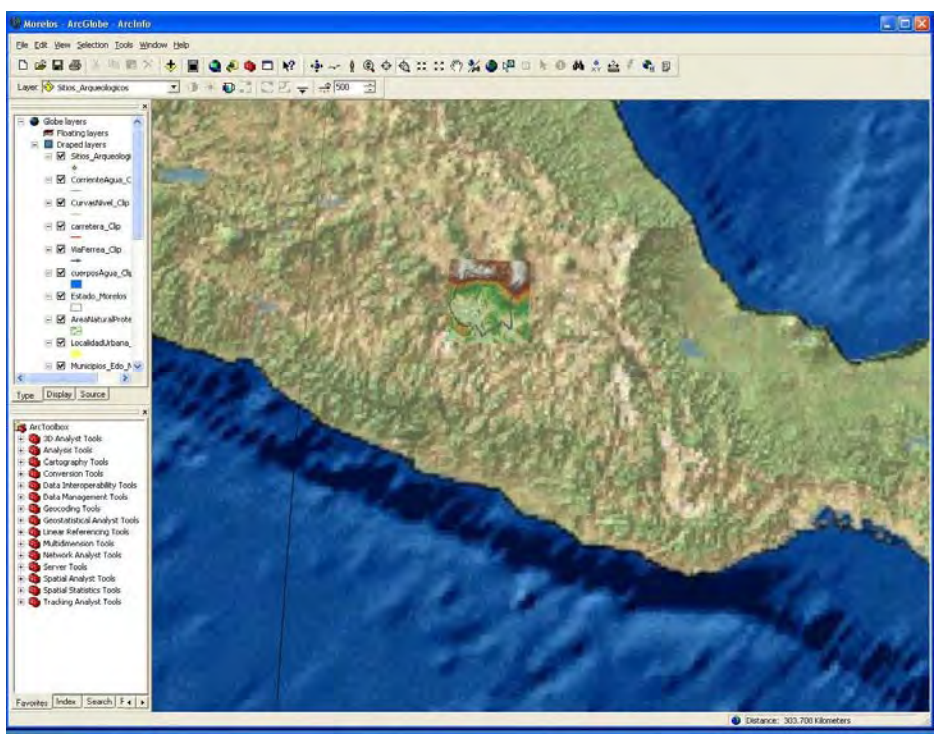

*Figura 5.77*

## *5.4.2 Generar simbología.*

*Con | Symbol Selector | asignar la simbología para Carreteras, Vías férreas, Localidad Urbana, Área Natural Protegida, Corriente de Agua, Cuerpos de Agua, HillShade y MDT; también se puede hacer con | Click Botón derecho | Propierties | Simbology | Symbol Selector |.* 

*Para Vías Férreas: Con | Symbol Selector |Railroad|ok asignar la simbología para Vías férreas; también se puede hacer con | Click Botón derecho | Propierties | Simbology | Symbol Selector |Railroad | ok |.* 

*Para Carreteras: Con | Click Botón derecho | Propierties | Simbology | Categories| Values fields |Symbol Selector | ok | asignar la simbología para Carreteras por numero de carriles.* 

*Para Corriente de Agua: Con | Symbol Selector | ok asignar la simbología para Corriente de Agua; también se puede hacer con | Click Botón derecho | Propierties | Simbology | Symbol Selector | ok.* 

*Para Cuerpos de Agua: Con | Symbol Selector | ok asignar la simbología para Cuerpos de Agua; también se puede hacer con | Click Botón derecho | Propierties | Simbology | Symbol Selector | ok.*

*Para Localidad Urbana: Con | Symbol Selector | ok asignar la simbología para Localidad Urbana; también se puede hacer con | Click Botón derecho | Propierties | Simbology | Symbol Selector | ok.* 

*Para Área Natural Protegida: Con | Symbol Selector | ok. asignar la simbología para Área Natural Protegida; también se puede hacer con | Click Botón derecho | Propierties | Simbology | Symbol Selector | ok.* 

*Para el MDT con | Click Botón derecho | Propierties | Simbology | Strech| Click Botón derecho | Deseleccionar Graphic Views | Elevations |Aplicar | Aceptar |.* 

*Quedando la pantalla siguiente (Figura 5.78):* 

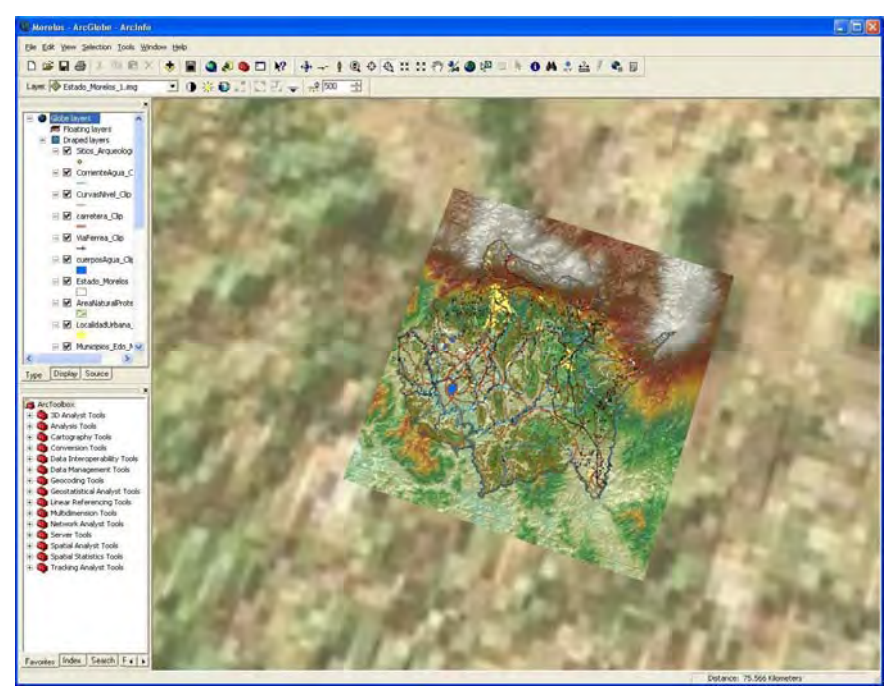

*Figura 5.78*

# *5.4.3 Generación de secuencias de video.*

*Para la generación de secuencias de video con la finalidad de realizar vuelos sobre la escena elaborada. Con clic botón derecho sobre la barra de herramientas, seleccionar |Animation|Animation| Create Keyframe| en Type seleccionar |Globe Camera|, en Source Object aparece Camera of Main Viewer, en Destination Track clic en |New| aparece Globe Camera Track1, en Keyframe name escribir el nombre del archivo Morelos. |Create| |Close|.* 

*Con |Animations Controls| reproducir, parar o pausar la animación.* 

*Con |Export to video| exportar la animación a formato \*AVI.* 

# *5.4.4 Exportar escenas.*

*Con |File|Export Globe| en Export mapa| escribir en Name Morelos, en Tipo jpg, en Resolution 300 dpi. y |Guardar|. La exportación se realiza en formato imagen. Quedando la imagen siguiente (Figura 5.79):* 

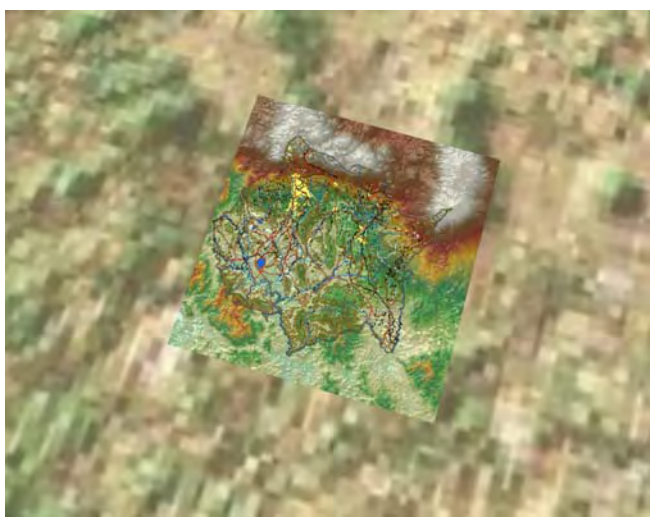

*Figura 5.79*

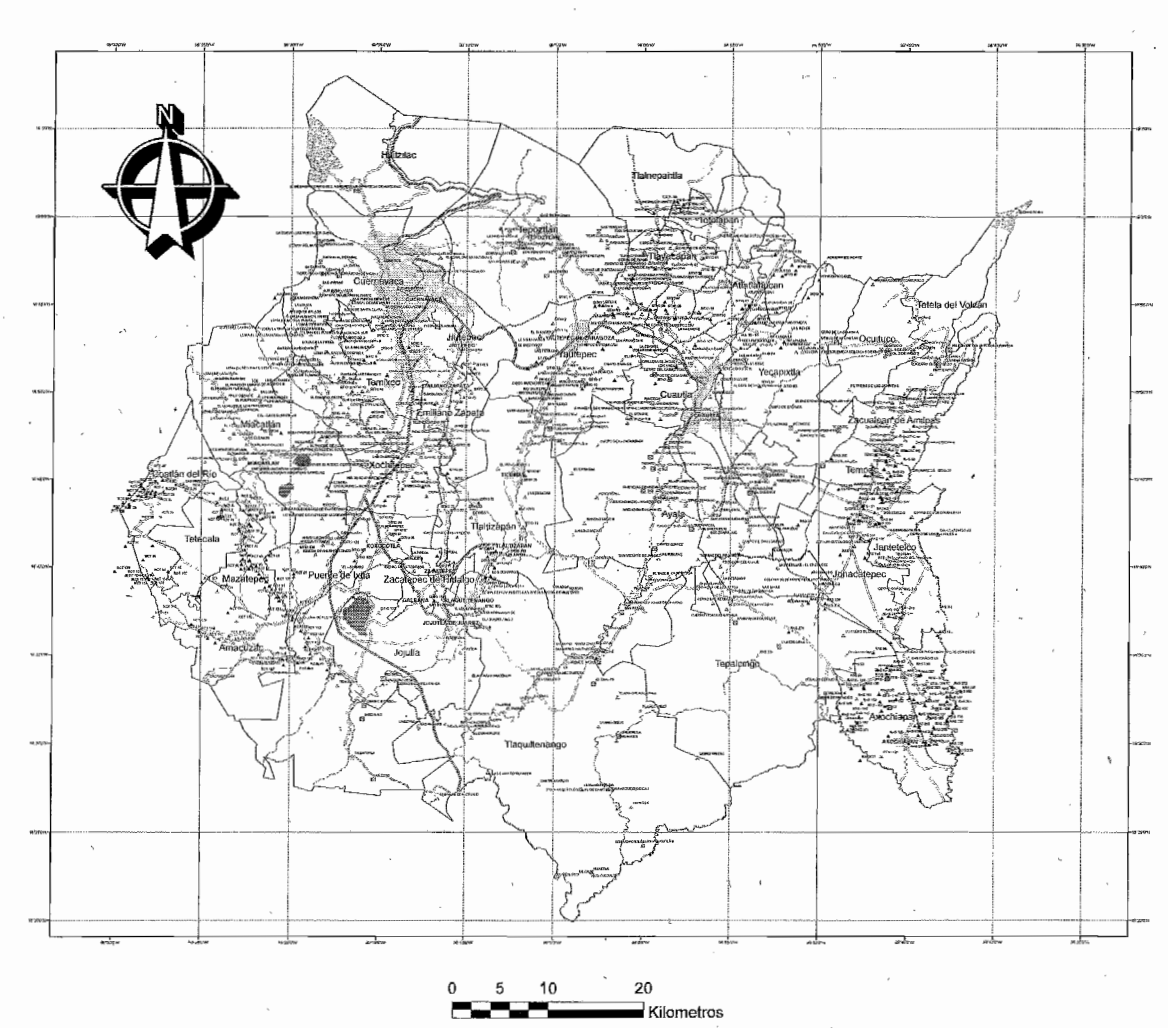

#### **MAPA ARQUEOLÓGICO DEL ESTADO DE MORELOS EL ESTADO DE SOCIALIZACIÓN** SIMBOLooiA **npo de Sitios ArqueolQglcos**  SIN DEflM1R \* ABRIGOS' ROCOSOS Y/O CUEVAS **F** GERAMICA Y LITICA (DENSIDAD DE MATERIALES)  $\cdot$  CON ESTRUCTURAS  $\delta$  MANIFESTACIONES GRAFICO RUPESTRES **Comunicaciones**  ---- Carrelera 1 Carril Pavimentada Carretera 2 Carriles Pavimentada -- Carrelera 2 Carriles Terraceria -- Gaf(e!ata 4 Pa'l1menladt¡ Via Ferrea **Hidrofogla**  -------- Cornente de agua Inlermitente Gardenle de agua Perenue Cuerpos de Agua Area Natural Protegida Localidad Urbana Municípios Estado de Morelos NOTA LE SISTEMA DE COORDEMADAS ES GEOGRÁFICO REFERIDO AL XILIPIDIDE GRISA), DATUM (TRIFS2 UNAM FACULTAD DE UNIVERSIDAD NACIONAL AUTONOMA DE MÉXICO **DIVISIÓN DE INGENIERÍAS CIVIL Y GEOMÁTICA BA FACULTAD DE INGENIERÍA** INGEMERÍA TOPOGRÁFICA Y GEODÉSICA APLICACIÓN DE LOS SISTEMAS DE INFORMACIÓN GEOGRÁFICA<br>A LA INVESTIGACIÓN ARQUEOLÓGICA MAPA ARQUEOLOGICO DEL ESTADO DE MORELOS **FECHA** opsuged 254 ELABORO. FROCERO ARCOIS 9.9 **SAMPED**  $test4$ 1:200,000

 $32$ 

## *CAPITULO VI.*

#### *CONCLUSIONES.*

*La aplicación de los Sistemas de Información Geográfica tiende a tener un impacto muy significativo en el ámbito de la investigación arqueológica.* 

*Por su relación con la cartografía, la topografía, la fotogrametría y la geografía, la Arqueología como disciplina tiende a revolucionar tecnológicamente con los sistemas de información geográfica en los procedimientos de gestión y tratamiento de datos.* 

*Anteriormente los costos de software y hardware de los SIG eran elevados, por lo que su utilización solo era accesible a proyectos con un cierto nivel de disponibilidad financiera.* 

*Actualmente los costos de utilización de un SIG con prestaciones avanzadas son relativamente bajos, por lo que su utilización tiende a ser más generalizada en la práctica arqueológica.* 

*Esta generalización de la aplicación de los SIG ha implicado ventajas, como el almacenamiento y la consulta de información, la integración de fuentes de datos y la calidad de la cartografía.* 

*El objetivo de esta tesis fue mostrar los elementos necesarios para elaborar un sistema de información geográfica (SIG), con datos básicos sobre sitios arqueológicos que permitan responder consultas espaciales y no espaciales (mapas temáticos y reportes) para su aplicación dentro de la investigación arqueológica en México.* 

*Esto a partir de las necesidades y requerimientos que se derivan de las dimensiones: Tiempo, Espacio, Toxonomia (Clasificación) y Analogía, que cubren el campo de acción de la investigación arqueológica, que tiene por objeto el estudio de los restos materiales de las sociedades que existieron en el territorio nacional, así como la protección y conservación de esa parte del Patrimonio Cultural del país y la divulgación del conocimiento resultante. A través de:* 

*a) Reconocimientos sistemáticos de superficie, terrestres o subacuáticos, con o sin recolección de materiales arqueológicos.* 

*b) Excavaciones arqueológicas, que implican la remoción controlada de sedimentos con el fin de obtener materiales arqueológicos y determinar las relaciones entre ellos.* 

*c) Estudio, consolidación, restauración y/o mantenimiento de bienes inmuebles arqueológicos que se encuentren expuestos.* 

*d) Estudio, consolidación, restauración y/o mantenimiento de bienes arqueológicos muebles, que se encuentren en su sitio original o estén depositados en laboratorios, bodegas, museos, colecciones o lugares análogos.* 

*Todo esto derivado del:* 

*a) Rescate, que es una investigación arqueológica originada de manera imprevista como consecuencia de la realización de obras públicas o privadas, donde el área a ser investigada y el tiempo necesario para llevar a cabo la investigación de campo están determinados por la obra.* 

*b) El Salvamento, que es una investigación arqueológica originada como consecuencia de la realización de obras públicas o privadas y cuya necesidad puede ser prevista, donde el área a estudiar está determinada por las obras que originan la investigación, pero el tiempo disponible para llevar a cabo el trabajo de campo permite su planificación previa.* 

*c) La Conservación y Restauración de bienes arqueológicos muebles o inmuebles.* 

*d) La Realización e integración del inventario general de localidades arqueológicas, deslinde y delimitación de las mismas, y promoción de las declaratorias de las zonas respectivas, que se considerarán como reserva para el futuro.* 

*e) La Investigación arqueológica de sitio o de área en sus contextos; en sentido restringido, en la que el área, los materiales a investigar y el tiempo requerido para ello, responden exclusivamente a criterios arqueológicos; donde los materiales a que se hace referencia podrán ser el resultado directo de la investigación de campo o formar parte de colecciones ya existentes.* 

*La aplicación de los SIG al campo de acción de la investigación arqueología, se puede caracterizar como una herramienta capaz de gestionar la información y de sondear interactivamente la variables Tiempo, Espacio, Taxonomia (Clasificación) y Analogía para poder generar modelos de interpretación válidos para el pasado.* 

*La investigación arqueológica depende en gran medida de la información producto de la aplicación de la cartografía, la topografía, la fotogrametría para definir las dimensiones de su campo de acción.* 

*Con el uso de los SIG se incorpora un concepto fundamental en la gestión de información georreferenciada: la relación topológica entre las entidades registradas. Así cada entidad arqueológica no es sólo un objeto a proteger con una serie datos descriptivos asociados, sino que se transforma en una entidad de carácter espacial con una serie de propiedades espaciales o topológicas de contigüidad, adyacencia, conectividad, coincidencia o inclusión, lo cual mejora y enriquece la comprensión del registro.*
*El modo de acceso a la información pasa a ser territorial, es decir, se consulta la información visualizando primero el territorio para luego a través de sucesivos acercamientos consultar la información concreta del objeto. Ello permite tener una visión general inicial del conjunto de elementos existentes en el territorio y su ubicación absoluta y en relación con los otros elementos.* 

*Su uso tiene un número variable de aplicaciones: tales como la teoría y métodos en los SIG, el paisaje y simulación, los estudios de macroespacio sobre distribuciones de sitios, los estudios de sitios, la prospección, los modelos de asentamiento, los modelos de gestión del patrimonio arqueológico para su protección y aprovechamiento, y la aplicación de ejemplos*  estadísticos para la generación de modelos de probabilidad de localización de *hallazgos.* 

*Esto tiende a poner de manifiesto una creciente progresión en la aplicación de los sistemas de información geográfica en el campo de la arqueología así como el todavía relativo retraso que su aplicación tiene en México.* 

*Básicamente la aplicación de los Sistemas de Información Geográfica en el campo de la investigación arqueología se puede sintetizar en:* 

*1.- El almacenamiento y consulta a través de la expresión espacial de la información contenida en bases de datos.* 

*a) La gestión de imágenes, cartografía e información alfanumérica con una única herramienta.* 

*La expresión espacial de la información contenida en bases de datos permite la clasificación simple de los elementos geométricos (puntuales, lineales o poligonales) que representan cada entidad arqueológica por campos contenidos en el modelo de datos asociado a las mismas. Que hace posible la conexión de las entidades representadas con tablas de atributos que pueden estar almacenadas en bases de datos externas en formatos compatibles.* 

*La gestión de imágenes, cartografía e información alfanumérica con una única herramienta permite asociar imágenes a las entidades representadas en la cartografía digital. De este modo se pasa de la consulta de la información en múltiples formatos, al manejo de una única aplicación que los agrupa con la correspondiente agilización de la misma. Estas imágenes pueden no estar georreferenciadas, sino simplemente asociadas (mediante un campo de relación "hyperlink") con alguna de las entidades representadas en la cartografía digital, por lo que de una representación geométrica puede pasarse a visualizar todas las imágenes "reales" de dichas entidades.* 

*b) La consulta de información arqueológica relacionada con la producida por otras administraciones.* 

*Para la prevención de acciones potencialmente destructivas contra el patrimonio arqueológico; la información digital producida por diversas dependencias que puede ser relevante es abundante, incluyendo aspectos del territorio tales como la red carretera, núcleos de población, áreas naturales protegidas, límites administrativos municipales, información catastral, etc.* 

*El uso y combinación entre la cartografía catastral y la arqueológica es útil en la gestión del desarrollo urbano, por lo que se puede optar por el desarrollo de sistemas de gestión integral de la planeación urbana incluyendo la información arqueológica disponible.* 

*c) La consulta de información arqueológica relacionada con el tratamiento de los sitios arqueológicos.* 

*Además de realizar consultas sencillas entre distintos tipos de información como: qué entidades arqueológicas se encuentran a una determinada distancia de bancos de extracción de materiales o cuáles dentro de núcleos urbanos, pueden realizarse otro tipo de análisis derivado de esta propiedad como elaborar mapas de densidad de sitios arqueológicos. Con estos mapas se pueden delimitar áreas consideradas de alta densidad arqueológica donde deben tomarse medidas especiales de prevención de los riesgos que puedan afectarlas.* 

*Las preguntas más frecuentes que pueden ser respondidas por un SIG de forma gráfica son:* 

*¿Qué sitios arqueológicos podrían verse afectados por la ampliación de carreteras de dos carriles?* 

*¿En qué propiedades urbanas se han registrado sitios arqueológicos?* 

*¿Que sitios arqueológicos están amenazados por la expansión urbana de una ciudad Y?* 

*2.- La integración de fuentes de datos a través del manejo, visualización y salida de datos procedentes de múltiples fuentes diferentes (y en formatos diferentes).* 

*La cartografía en formato vectorial desglosada en capas temáticas (ríos, núcleos de población, carreteras, sitios arqueológicos, espacios naturales protegidos, embalses, etc.) puede ser sobrepuesta a imágenes raster de fotografías aéreas e imágenes de satélite para generar una imagen más realista y precisa del sitio y su entorno.* 

*La conexión de una serie de entidades espaciales contenidas en una cobertura con las tablas de una base de datos externa mediante un código único de identificación de los registros. Datos externos al SIG que pueden ser alfanuméricos (campos con datos codificados con dígitos y caracteres) o gráficos, fotografías de entidades arqueológicas.* 

*Así mismo la combinación de datos espaciales en formatos distintos y procedentes de fuentes diversas. Como las imágenes raster de la superficie terrestre obtenidas mediante sensores e instrumentos de observación aéreos y espaciales, imágenes del subsuelo obtenidas mediante prospección geofísica, mapas digitales modernos, mapas antiguos e históricos, etc.* 

*3.- La calidad de la representación cartográfica, en el diseño y producción de mapas que es un instrumento esencial de trabajo que constituye un fin en sí mismo. Dado que son muchas las situaciones en las que los resultados de la investigación arqueológica se expresan en forma de mapas: prospecciones de superficie de zonas afectadas por el crecimiento urbano y territorial (carreteras, embalses, etc.), temporadas de trabajo de campo que implican la revisión de la información contenida en las bases de datos de registro arqueológico, informes a organismos oficiales, elaboración de itinerarios, etc. En este sentido, la calidad y fiabilidad de los mapas importa mucho a los investigadores. De forma general, podría decirse que los SIG contribuyen a calidad de la representación cartográfica de los bienes arqueológicos de tres formas distintas.* 

*a) Un incremento en la precisión de la ubicación de las entidades arqueológicas de acuerdo con sistemas de coordenadas convencionales.* 

*b) Mejoran la calidad de los mapas arqueológicos en cuanto a su diseño y composición gráfica.* 

*c) Contribuyen a la calidad de la representación cartográfica en la protección del patrimonio mediante la generación de representaciones cartográficas de la forma y distribución de los bienes culturales en su contexto territorial y del paisaje.* 

*4.- El análisis y planificación a través de generar mapas de carácter analítico resultantes de la combinación de múltiples variables mediante técnicas de álgebra de mapas y modelos estadísticos y matemáticos. Para desarrollar:* 

- *a) El modelado predictivo de la distribución espacial de yacimientos.*
- *b) El análisis del riesgo patrimonial,*
- *c) El cálculo de cuencas de visibilidad entre yacimientos y monumentos.*
- *d) El diseño de itinerarios culturales.*
- *e) La definición del factor temporal (especialmente en aplicaciones micro), etc.*

*Entre los beneficios obtenidos con la aplicación de un sistema de información geográfica en la investigación arqueológica están:* 

*a) Se obtiene un ahorro de tiempo y esfuerzo en la captura y entrada de datos relativos al contexto arqueológico, ya que pueden ser obtenidos mediante el cruzamiento con otra cartografía digital.* 

*b) Se genera orden y racionalidad, en la detección y corrección de errores, el uso de los sistemas de proyección y la designación de coordenadas, además de un incremento de la precisión mediante la integración GPS-SIG.* 

*c) Hay una racionalización de los criterios de definición geométrica de las entidades arqueológicas así como de sus relaciones topológicas.* 

*d) La realización de consultas en base a criterios de carácter espacial que eran previamente inabordables por requerir grandes cantidades de tediosas y lentas operaciones manuales de cálculo.* 

*e) Las fuentes de datos muy diversas que tradicionalmente eran gestionadas de forma separada pueden ser integradas de forma dinámica contribuyendo a generar modelos más realistas y representativos del paisaje.* 

*f) La composición y diseño de mapas arqueológicos de mayor calidad y eficacia, con un uso de los principios básicos del lenguaje de la cartografía.* 

*g) La generación de cartografía de carácter analítico por combinación de diversas variables mediante álgebra de mapas y modelos estadísticos y matemáticos.* 

*A partir de lo anterior se puede decir que la aplicación de un sistema de información geográfica en al investigación arqueológica es de suma importancia debido a los beneficios que tiene, desde un punto de vista practico por su agilidad en la consulta de la información y la fiabilidad de los datos, aunque se debe tener mayor cuidado en cuanto a la calidad de los datos.* 

*Además, la información para desarrollar un sistema de información geográfica se obtiene de diferentes fuentes, derivadas de la Cartografía (Cartografía Temática digital), la Fotogrametría (Fotografía Aérea), la Percepción Remota (Imagen Satelital), la Geodesia (Datos GPS) y la Topografía (Levantamientos Topográficos).* 

*Por tanto, se debe tener claro que la validez de los datos espaciales va a depender de la correcta obtención de ellos ya sea en el campo (Prospección, Excavación, Protección y Conservación) a través de las herramientas y métodos de levantamiento que proporcionan la Topografía y la Geodesia; en el gabinete a través de la información que proporcionan la Cartografía, la Fotogrametría y la Percepción Remota; en el laboratorio a través de la información producto de los análisis de materiales, propios de la disciplina arqueológica y en el ingreso, manipulación y procesamiento de toda la información dentro de un SIG.* 

*Ya que realizar una interpretación a partir de datos erróneos, puede llevar a errores tanto de interpretación como científicos.* 

*Por lo que, la explotación y aprovechamiento pleno de las capacidades analíticas de un Sistema de Información Geográfica, dependerá del correcto y eficiente manejo de las técnicas complejas de procesamiento y manipulación de los datos, lo que exige que cualquier proyecto de SIG aplicado a cualquier área del conocimiento deberá ser interdisciplinario.* 

## *BIBLIOGRAFÍA.*

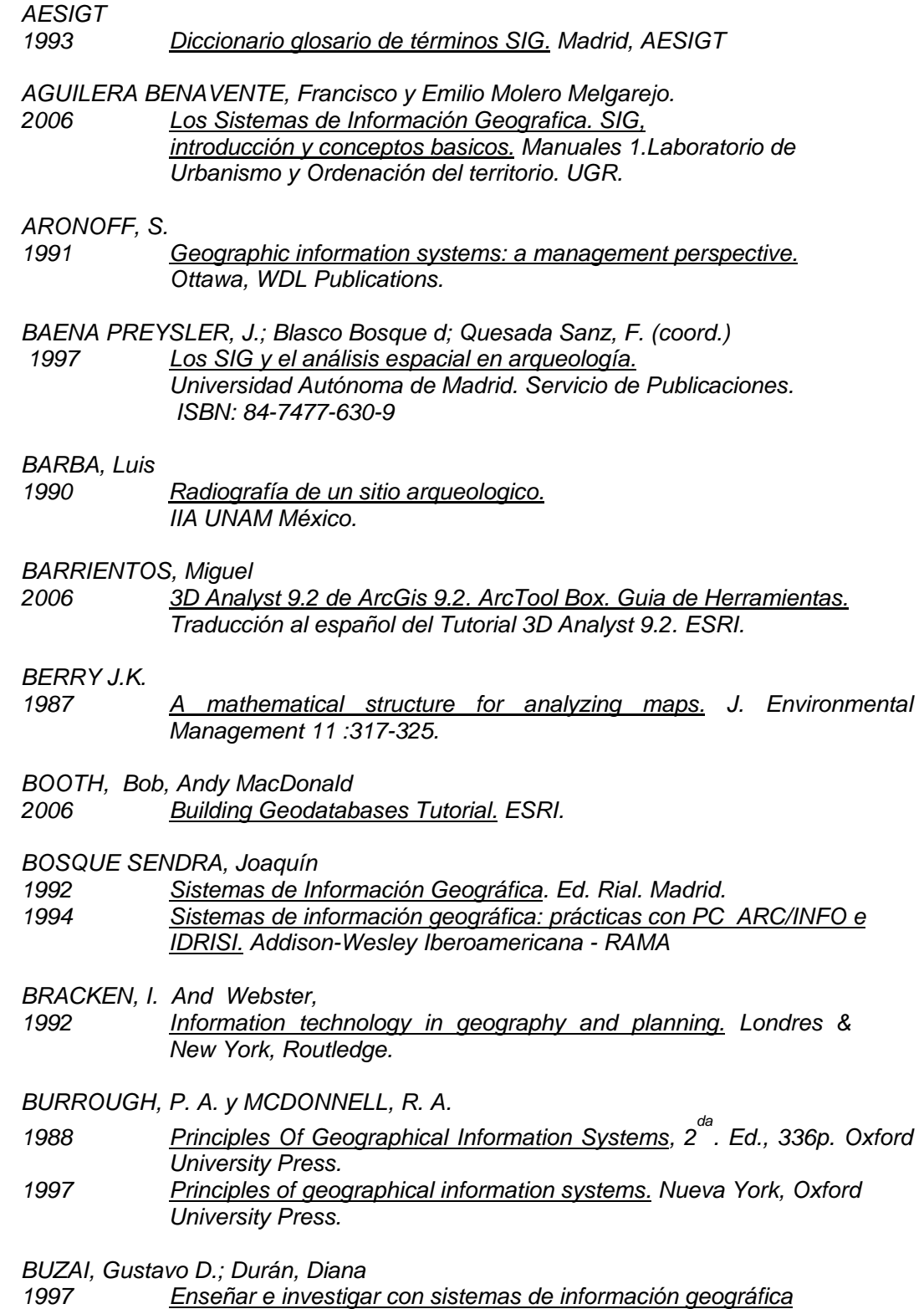

*Editorial Troquel. Buenos Aires, Argentina. ISBN: 950-163081-1* 

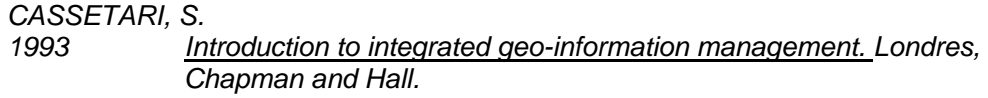

## *CEBRIÁN, Juan A.*

*1994 GIS concepts. Autor-editor de obra propia. Cáceres. pp. 265. ISBN: 84-604-8313-4* 

## *CLARK, David.*

*1984 Arqueología Analítica. Ediciones Bellaterra S.A. Barcelona España.* 

- *COMAS, David y Ruiz, Ernest*
- *1993 Fundamentos de los sistemas de información geográfica Editorial Ariel, S.A. ISBN: 84-344-3452-0*

*DE ABREU, D.* 

*1996 "Desalento e esperança ne experiencia portuguesa de ulilizaçao dos sistema de informaçao geografica". Portugal y España: Ordenación del territorio. Cáceres, Universidad de Extremadura, pp. 77-85.* 

*DEPARTMENT OF ENVIRONMENT (DOE)* 

*1987 Handling Geographic Information. London, HMSO.* 

*ESRI* 

- *2001 What is ArcGIS? GIS by ESRI. USA.*
- *2002 Environment Systems Research Institute. [On –line]. Home Page: <http://www.esri.com>. Enero –2002.*
- *2008 What's new in ArcGis 9.3.*

*FELICÍSIMO PÉREZ, Angel Manuel* 

*1994 Modelos digitales del terreno: principios y aplicaciones en las ciencias ambientales. Pentalfa Ediciones ISBN: 84-7848-475-2* 

*GLENNON, Rhonda, Melanie Harlow, Michael Minami, Alan Hatakeyama, Andy Mitchell, Bob Booth, Bruce Payne, Cory Eicher, Eleanor Blades, Ian Sims, Jonathan Bailey, Pat Brennan, Sandy Stephens, Simon Woo 2006 ArcMap 9.2 Tutorial. ESRI.* 

*GONZÁLEZ PÉREZ, C.* 

- *1999 "Tecnologías de la Información y Patrimonio Cultural 1: el paradigma orientado a objetos", CAPA 10, 34.*
- *GOULD, Michael, coord.*
- *1994 El uso de los sistemas de información geográfica: aplicaciones con Arc/Info. ESRI España Geosistemas, S.A. ISBN: 84-605-0853-6*

*GROOT, Ricard, John McLaughlin* 

*2000 Geospacial Data Infraestructure: Concepts, cases and good practice, (Spatial information systems cloth) Oxford Oxford University Press.* 

*GUTIÉRREZ PUEBLA, Javier* 

- *2000 Bases conceptuales de los sistemas de información geográfica: Areas de aplicación. Universidad Complutense de Madrid.*
- *GUTIÉRREZ PUEBLA, Javier ; Gould, Michael*
- *1994 SIG, sistemas de información geográfica. Madrid. Editorial Síntesis, S.A. ISBN: 84-7738-246-8*
- *HAINING, R.*
- *1990 Spatial data analysis in the Social an environmental sciences Cambridge, England Cambridge University.*
- *HAITHCOAT, Tim.*

*1999 Bases de Datos Espaciales como modelos de la realidad (Spatial Databases as Models of Reality). University of Missouri Columbia. (06- 07-1999) {07-05-2004} http://msdisweb.missouri.edu/presentations/intro\_to\_gis/pdf/spatial.pdf* 

- *HARLOW, Melanie and Aleta V ienneau 2006 ArcCatalog 9.2 Tutorial. ESRI.*
- *HARMON, John E., Steven J. Anderson*
- *2003 The Desing and implementation of Geographic Information Systems U. K. John Wiley & Sons, LTD.*
- *HESTER, R. Thomas, Robert F. Heizer y John A. Graham. 1988 Métodos de campo en arqueología. FCE. México.*
- *HODDER, I. Y ORTON, C.*
- *1990 Análisis espacial en arqueología. Ed. Crítica. Barcelona.*

*HODDER, Ian.* 

- *1988 Interpretación en Arqueología. Ed. Crítica. Barcelona.*
- *HUXHOLD, W. E.*
- *1991 An introduction to urban geographic information systems Oxford Oxford University Press.*
- *HUXHOLD, William, LEVINSOHN, Allan.*
- *1995 Managing Geographic Information System Projects. Oxford University Press.*

*IGAC* 

*INAH* 

- *1995 Conceptos básicos sobre sistemas de información geográfica. 1996 Guía Metodológica para la Formulación del Plan de Ordenamiento Territorial Urbano. Aplicable a Ciudades.*
- *1972 Ley federal sobre monumentos y zonas arqueológicos, artísticos e históricos INAH. México, D.F.*
- *1990 Disposiciones reglamentarias para la Investigación Arqueológica en México. INAH. México, D.F.*

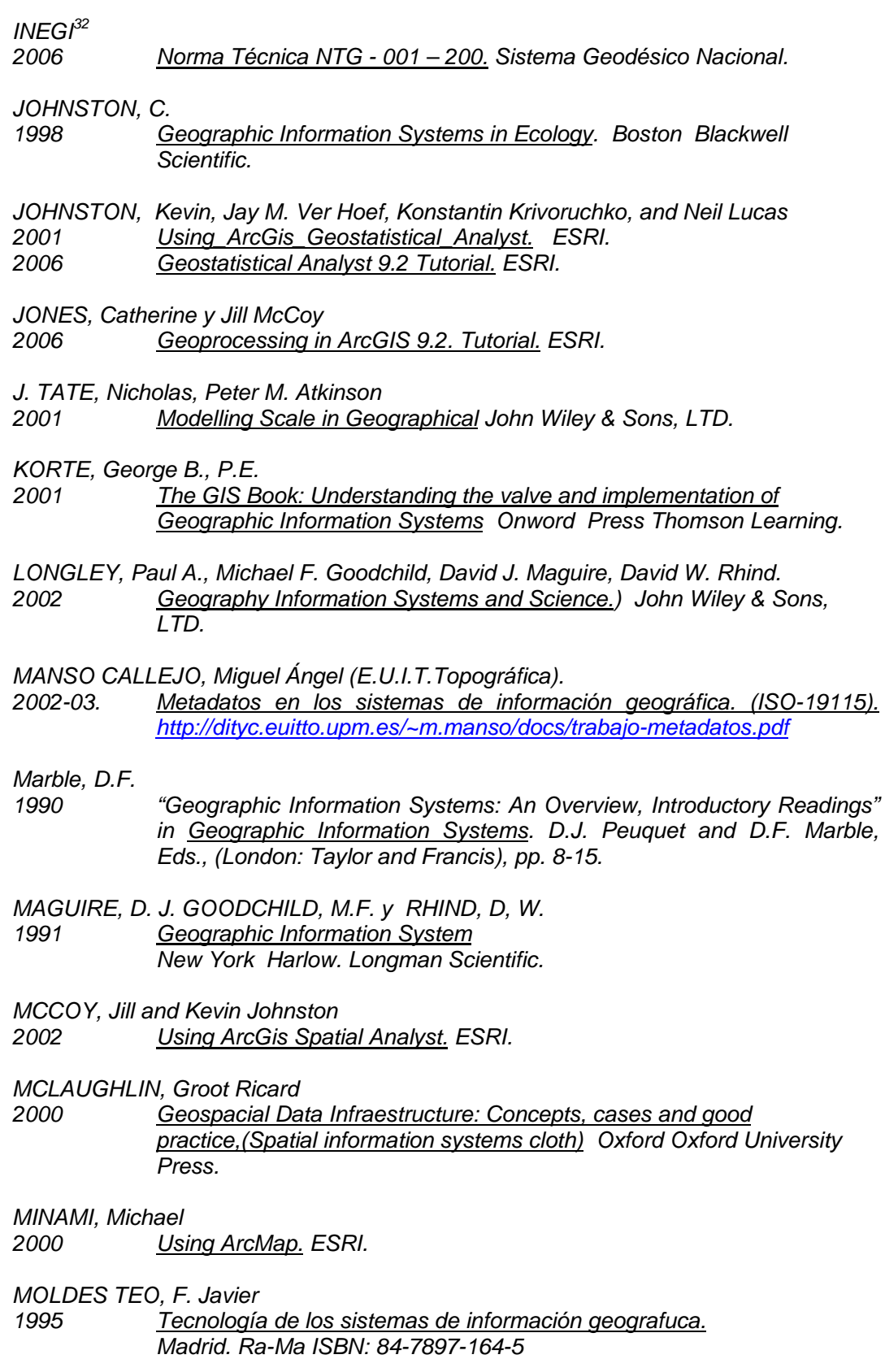

 $\overline{a}$  $32$  Instituto Nacional de Estadística Geografía e Informática.

*NCGIA<sup>33</sup>*

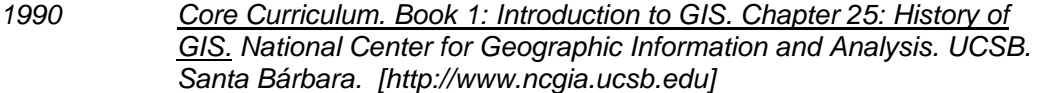

*PEÑA LLOPIS, J.* 

- *2006 Sistemas de información geográfica aplicados a la gestión del territorio. Alicante.*
- *RIGAUX, Philippe, SCHOLL, Michel, VOISARD, Agnes 2002 Spatial Databases with application to GIS Morgan Kaufmann.*

*RODRÍGUEZ PASCUAL, A.* 

*1993 "Proposición de una definición profunda de SIG". II Congreso de AESIG. Los Sistemas de Información Geográfica en el umbral del S XXI. Madrid, pp. 127-143.* 

*SANTIAGO, Ivan.* 

*2005 ArcGis 9.1 Tutorial de Lecturas. Parte I OGP Puerto Rico.* 

- *2006 ArcGis 9.1 Tutorial de Lecturas. Parte II (Otras herramientas) OGP Puerto Rico.*
- *2007 ArcGis 9.1 Tutorial de Ejercicios. OGP Puerto Rico.*

*SCHOLTEN, H. Y M. A. VAN DER VLUNGT,* 

*1990 Review of Geographic Information Systems aplications in Europe. New York, Belhaven Press.* 

*SHENNAN, Stephen.* 

*1992 Arqueología cuantitativa. Ed. Crítica. Barcelona.* 

*SHEPARD, Nathan, Clayton Crawford, Steve Bratt, Bob Booth 2006 3D Analyst 9.2 Tutorial. ESRI.* 

*TOMLINSON, R.F.* 

*1984 "Geographic Information System. A New Frontier" in Proceedings of the International Symposium on Spatial Data Handling. Zurich, Switzerland: IGU Commision on Spatial Data Sensing and Processing.* 

*TUCKER, Corey* 

*2000 Using ArcToolbox ESRI.* 

*UNDERTANDING GIS* 

*1995 Environmental System Research Institute (ESRI). Redlands, California. Traducción de Torres Alfosea, 1995* 

*VIENNEAU, Aleta* 

*2001 Using\_ArcCatalog. ESRI.* 

*VERMEULEN, F.* 

 $\overline{a}$ 

*2001 The potential of GIS, Proceedings of the Cost action G2, On the Good use of geographic Information Systems in Archaeological Landscape studies. European Commission, Luxemburgo, pp.9-16.* 

 $33$  National Center for Geographic Information and Analysis (NCGIA) de USA.